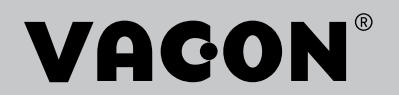

# VACON® NX **ΡΥΘΜΙΣΤΕΣ ΣΤΡΟΦΩΝ**

# all in one **ΕΓΧΕΙΡΙ∆ΙΟ ΕΦΑΡΜΟΓΩΝ**

# <span id="page-2-0"></span>**ΠΡΌΛΟΓΟΣ**

Κωδ. εγγράφου: DPD01237E

Ημερομηνία: 1.12.2016

Κώδικας λογισμικού:

- Βασική εφαρμογή = ASFIFF01
- Τυπική εφαρμογή = ASFIFF02
- Τοπική εφαρμογή/εξ αποστάσεως = ASFIFF03
- Εφαρμογή πολυ-βηματικού ελέγχου ταχύτητας = ASFIFF04
- Εφαρμογή ελέγχου PID = ASFIFF05
- Εφαρμογή ελέγχου πολλαπλής χρήσης
	- $NXS = ASFIFF06$
	- $NXP = APFIFF06$
- Εφαρμογή ελέγχου αντλιών και ανεμιστήρων = ASFIFF07

# **ΣΧΕΤΙΚΆ ΜΕ ΑΥΤΌ ΤΟ ΕΓΧΕΙΡΊΔΙΟ**

Τα πνευματικά δικαιώματα του παρόντος εγχειριδίου ανήκουν στην Vacon Ltd. Με την επιφύλαξη κάθε νόμιμου δικαιώματος. Αυτό το εγχειρίδιο υπόκειται σε μεταβολή χωρίς προηγούμενη ειδοποίηση. Η πρωτότυπη γλώσσα των οδηγιών είναι τα Αγγλικά.

Σε αυτό το εγχειρίδιο, μπορείτε να διαβάσετε σχετικά με τις λειτουργίες του ρυθμιστή στροφών AC VACON® και τον τρόπο χρήσης του ρυθμιστή στροφών.

Αυτό το εγχειρίδιο περιλαμβάνει έναν μεγάλο αριθμό πινάκων παραμέτρων. Αυτές οι οδηγίες σας υποδεικνύουν πώς να διαβάσετε τους πίνακες.

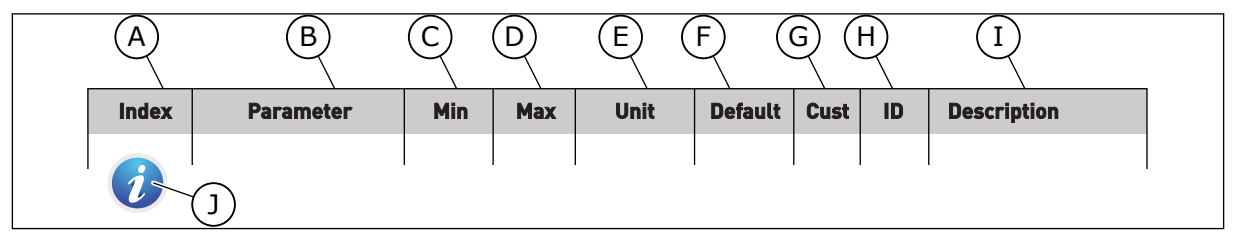

- A. Η θέση της παραμέτρου στο μενού, δηλαδή ο αριθμός της παραμέτρου.
- B. Το όνομα της παραμέτρου.
- C. Η ελάχιστη τιμή της παραμέτρου.
- D. Η μέγιστη τιμή της παραμέτρου.
- E. Η μονάδα της τιμής της παραμέτρου. Η μονάδα δείχνει εάν είναι διαθέσιμη.
- F. Η τιμή η οποία ρυθμίστηκε στο εργοστάσιο.
- G. Η ρύθμιση του ίδιου του πελάτη.
- H. Ο αριθμός ID της παραμέτρου.
- I. Μια συνοπτική περιγραφή των τιμών της παραμέτρου ή/και της λειτουργίας της.
- J. Όταν εμφανίζεται το σύμβολο, μπορείτε να βρείτε περισσότερα δεδομένα σχετικά με την παράμετρο στο κεφάλαιο Περιγραφές παραμέτρων.

e de la concelle de la concelle de la concelle de la concelle de la concelle de la concelle de la concelle de la concelle de la concelle de la concelle de la concelle de la concelle de la concelle de la concelle de la conc

a dhe ann an 1970.<br>Chuirtean

e de la filòlogia<br>Altres del control del control de la filòlogia del control de la filòlogia del control de la filòlogia del con

# **ΠΕΡΙΕΧΌΜΕΝΑ**

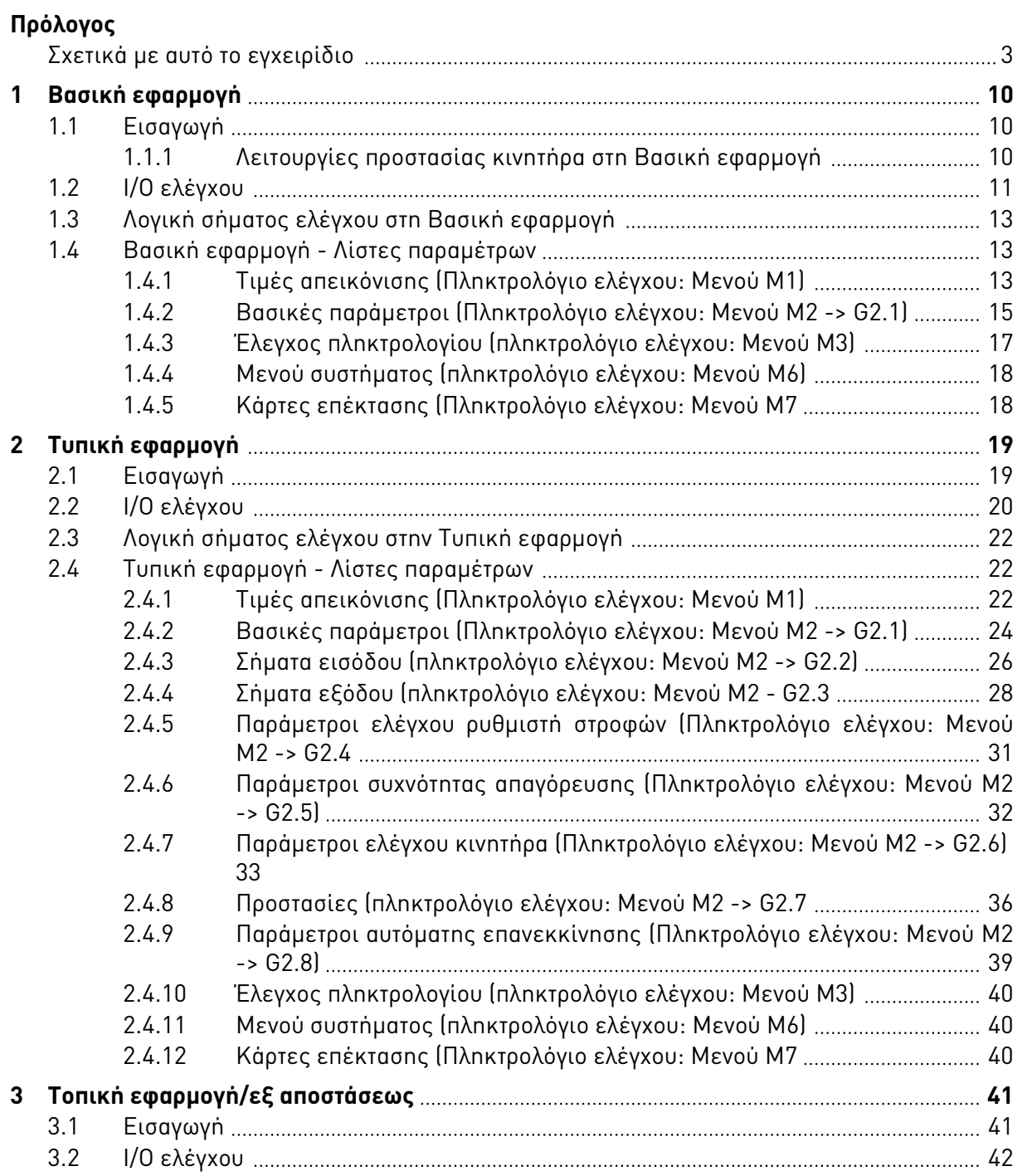

e de la concelle de la concelle de la concelle de la concelle de la concelle de la concelle de la concelle de la concelle de la concelle de la concelle de la concelle de la concelle de la concelle de la concelle de la conc

a dhe ann an 1970.<br>Chuirtean

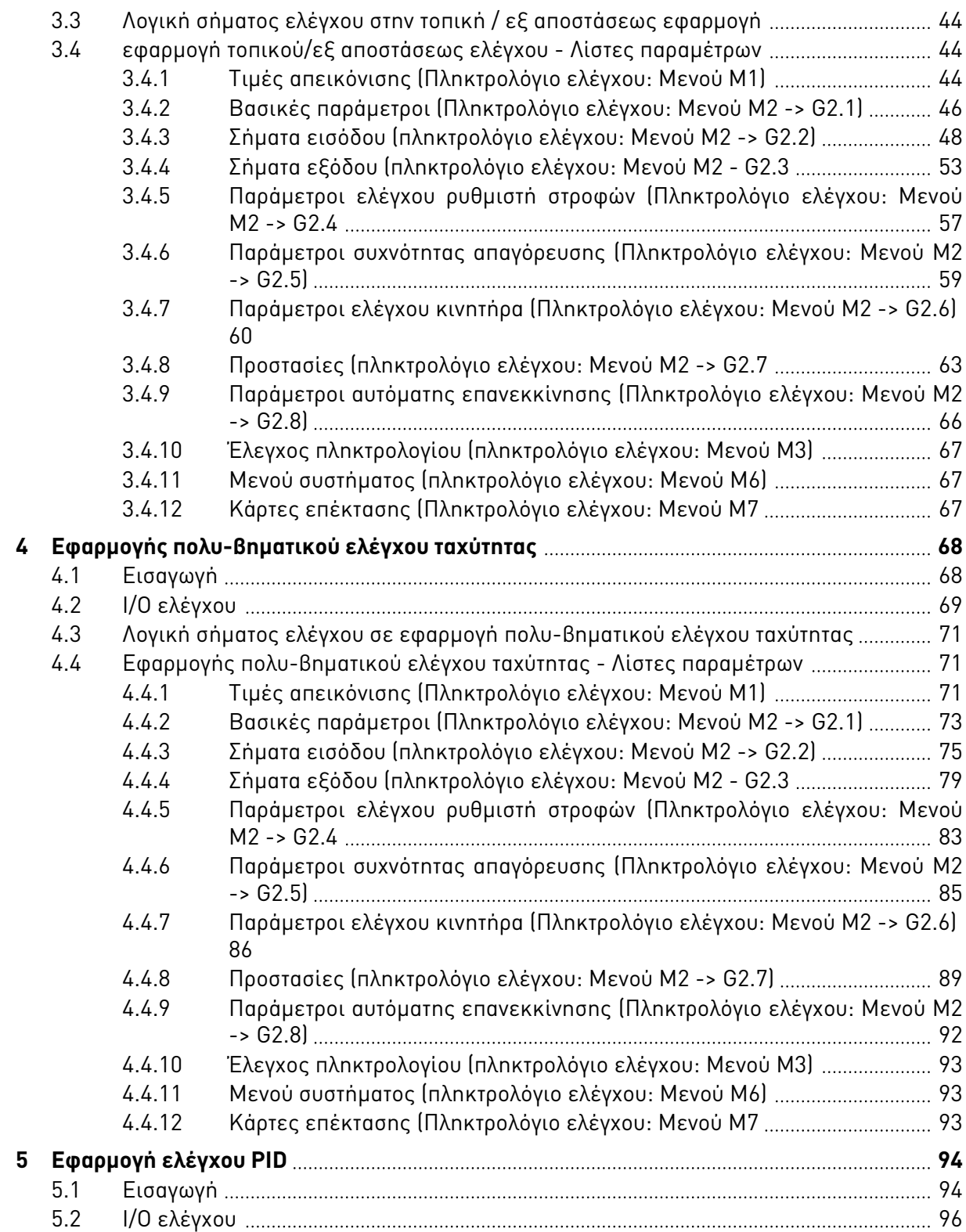

ffill fr

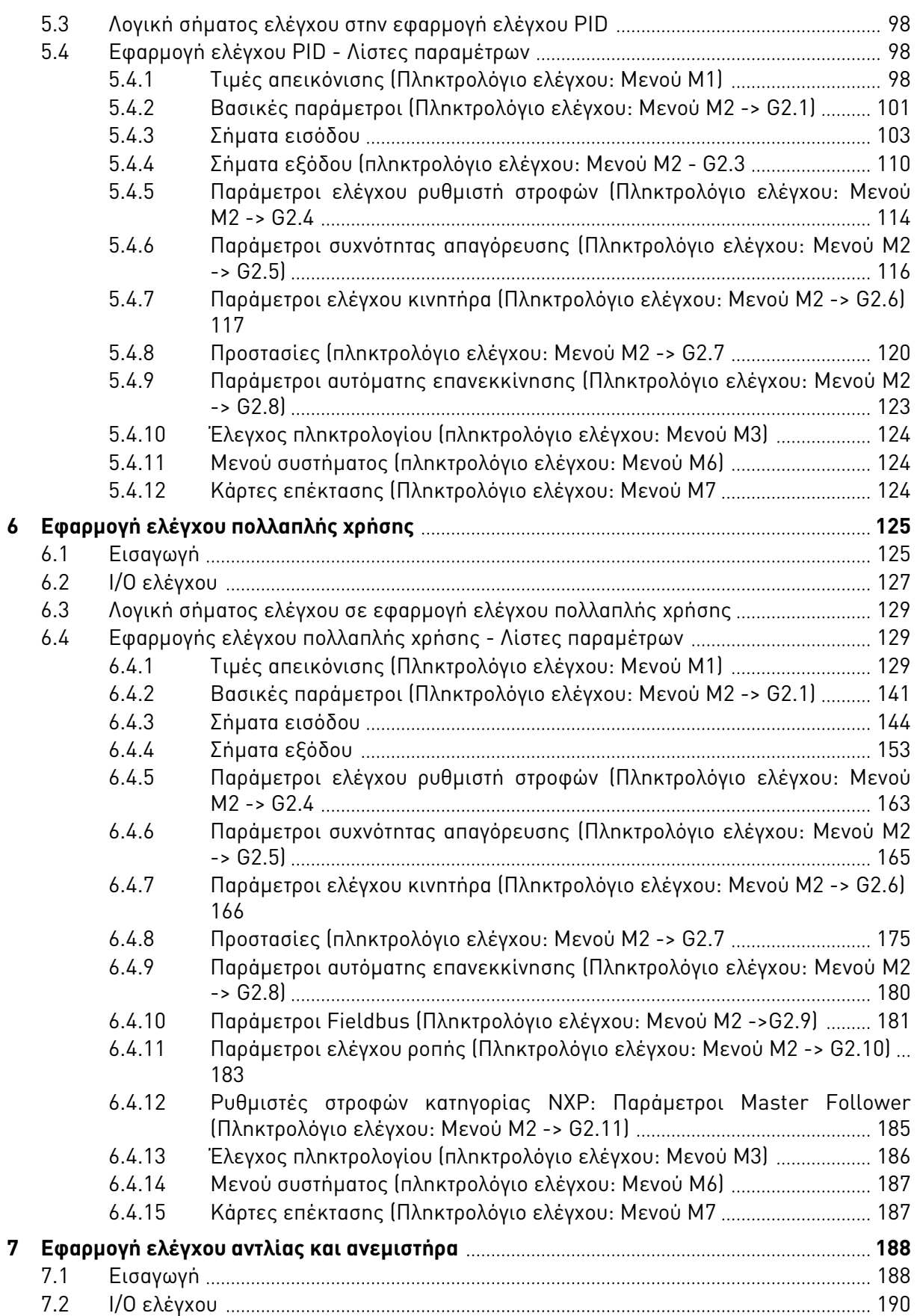

a dhe ann ann an 1970.<br>Bhailtean

a dhe ann an 1970.<br>Tha Bhuailte

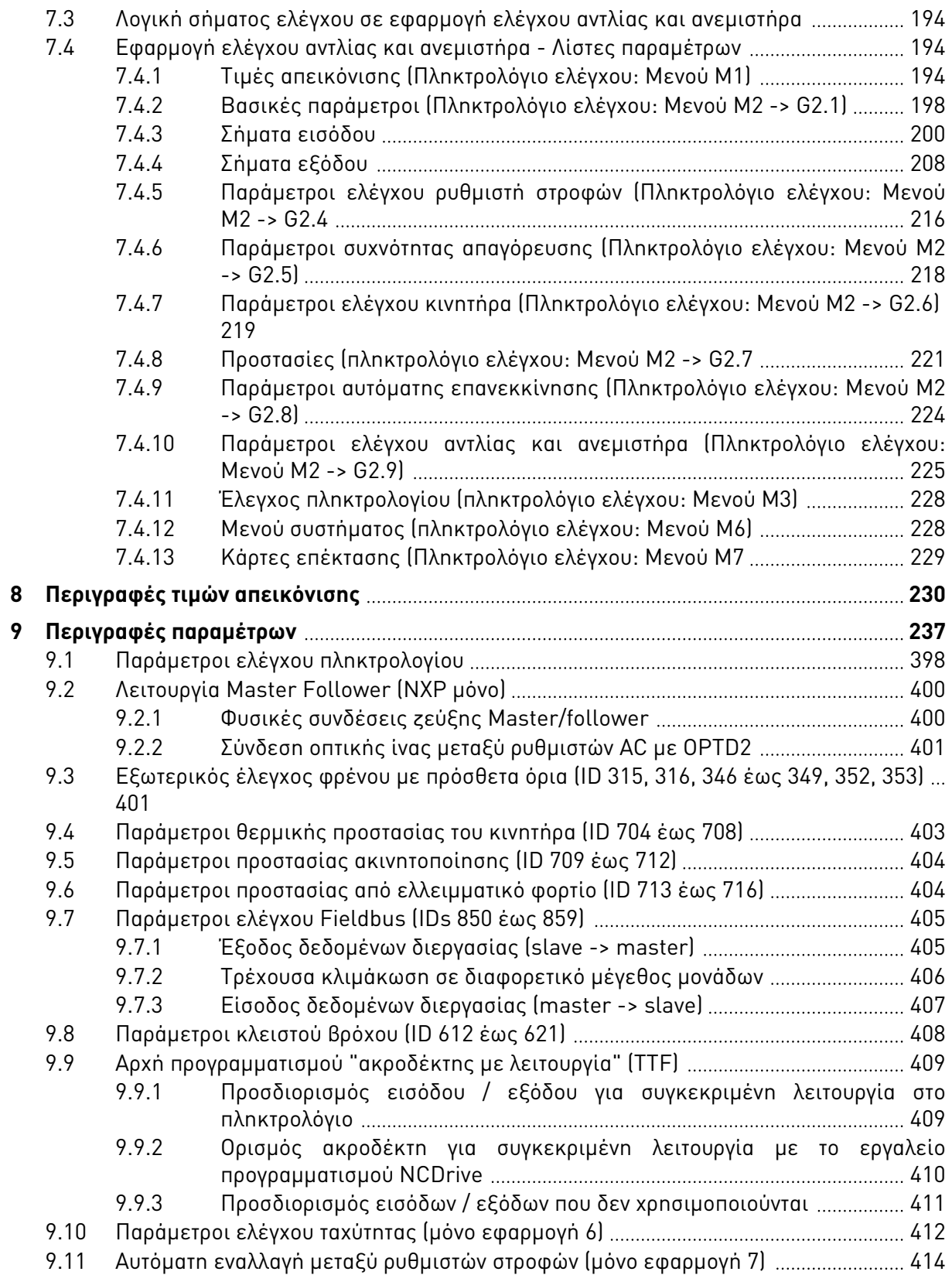

ffill fra

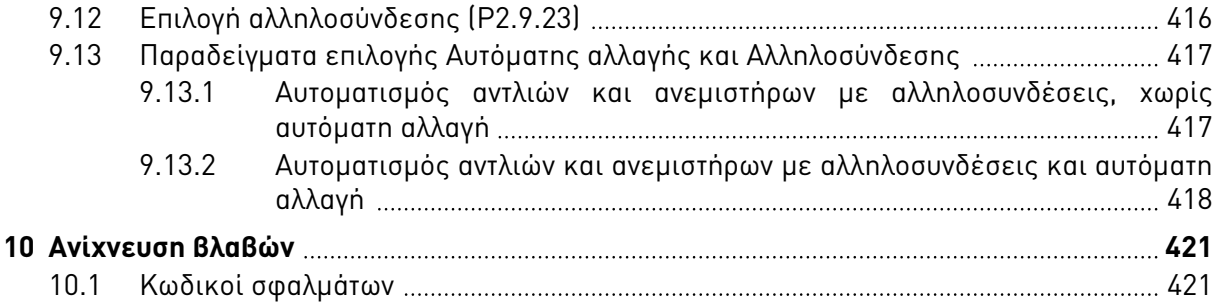

# <span id="page-9-0"></span>**1 ΒΑΣΙΚΉ ΕΦΑΡΜΟΓΉ**

# **1.1 ΕΙΣΑΓΩΓΉ**

Η Βασική εφαρμογή είναι μια απλή και εύχρηστη εφαρμογή. Είναι η προεπιλεγμένη ρύθμιση κατά την παράδοση από το εργοστάσιο. Επιλέξτε με άλλο τρόπο τη Βασική εφαρμογή στο μενού M6 στη σελίδα S6.2. Δείτε το Εγχειρίδιο χρήστη του προϊόντος.

Η ψηφιακή είσοδος DIN3 είναι προγραμματιζόμενη.

Οι παράμετροι της Βασικής εφαρμογής επεξηγούνται στο Κεφάλαιο *9* [Περιγραφές](#page-236-0) *π*αρα*μ*έτρων αυτού του εγχειριδίου. Οι επεξηγήσεις είναι ταξινομημένες με βάση τον επιμέρους αριθμό ID της παραμέτρου.

# 1.1.1 ΛΕΙΤΟΥΡΓΊΕΣ ΠΡΟΣΤΑΣΊΑΣ ΚΙΝΗΤΉΡΑ ΣΤΗ ΒΑΣΙΚΉ ΕΦΑΡΜΟΓΉ

Η Βασική εφαρμογή παρέχει σχεδόν στο σύνολό τους, τις ίδιες λειτουργίες προστασίας όπως και οι άλλες εφαρμογές:

- Προστασία από εξωτερικό σφάλμα
- Επίβλεψη φάσης εισόδου
- Προστασία υπότασης
- Επίβλεψη φάσης εξόδου
- Προστασία από σφάλμα γείωσης
- Θερμική προστασία κινητήρα
- Προστασία από σφάλμα θερμίστορ
- Προστασία από σφάλμα fieldbus
- Προστασία από σφάλμα υποδοχής

Σε αντίθεση με τις άλλες εφαρμογές, η Βασική εφαρμογή δεν παρέχει παραμέτρους για την επιλογή της λειτουργίας απόκρισης ή των οριακών τιμών για τα σφάλματα. Για περισσότερες πληροφορίες σχετικά με τη θερμική προστασία του κινητήρα, βλ. ID704 στο Κεφάλαιο *[9](#page-236-0)*  [Περιγραφές](#page-236-0) *π*αρα*μ*έτρων.

## <span id="page-10-0"></span>**1.2 I/O ΕΛΈΓΧΟΥ**

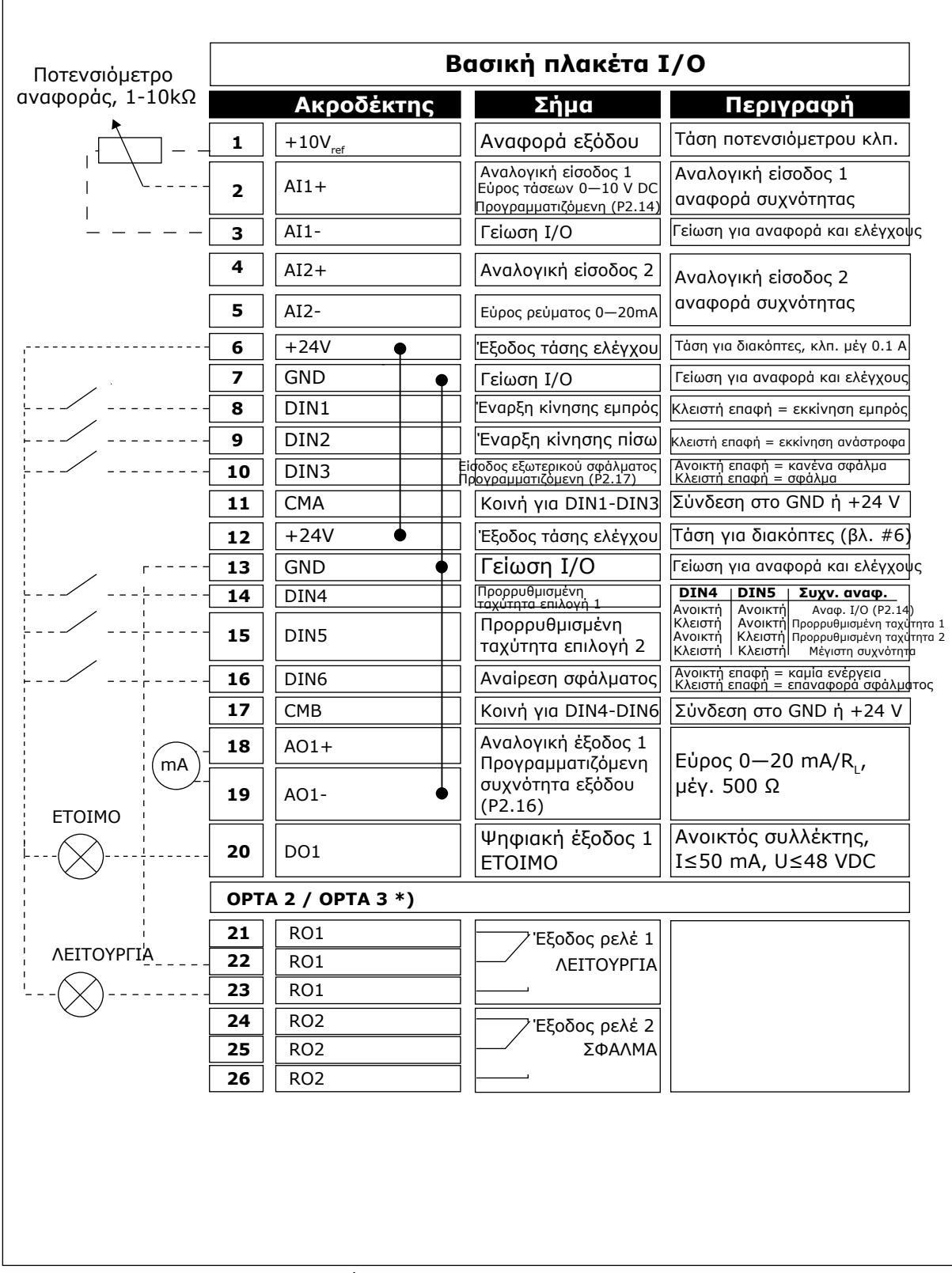

Σχ*. 1:* Προε*π*ιλεγ*μ*ένη δια*μ*όρφωση Ι*/*Ο βασικής εφαρ*μ*ογής

\*) H προαιρετική κάρτα A3 δεν διαθέτει ακροδέκτη για ανοικτή επαφή στην δεύτερη έξοδο ρελέ της (λείπει ο ακροδέκτης 24).

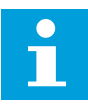

# **ΕΠΙΣΗΜΑΝΣΗ!**

Βλ. παρακάτω τις επιλογές βραχυκυκλωτήρων. Περισσότερες πληροφορίες στο εγχειρίδιο χρήστη του προϊόντος.

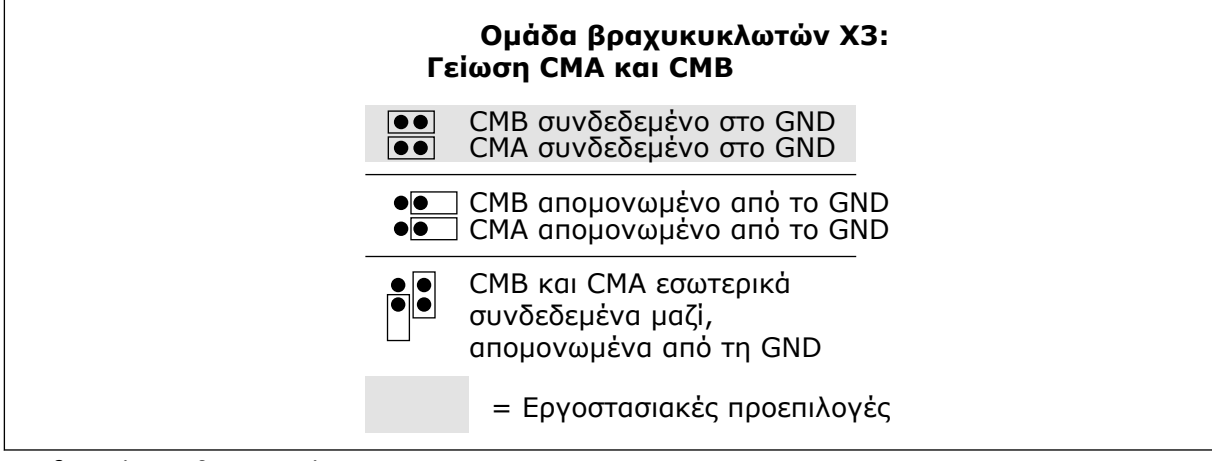

Σχ*. 2:* Ε*π*ιλογές βραχυκυκλωτήρων

# <span id="page-12-0"></span>**1.3 ΛΟΓΙΚΉ ΣΉΜΑΤΟΣ ΕΛΈΓΧΟΥ ΣΤΗ ΒΑΣΙΚΉ ΕΦΑΡΜΟΓΉ**

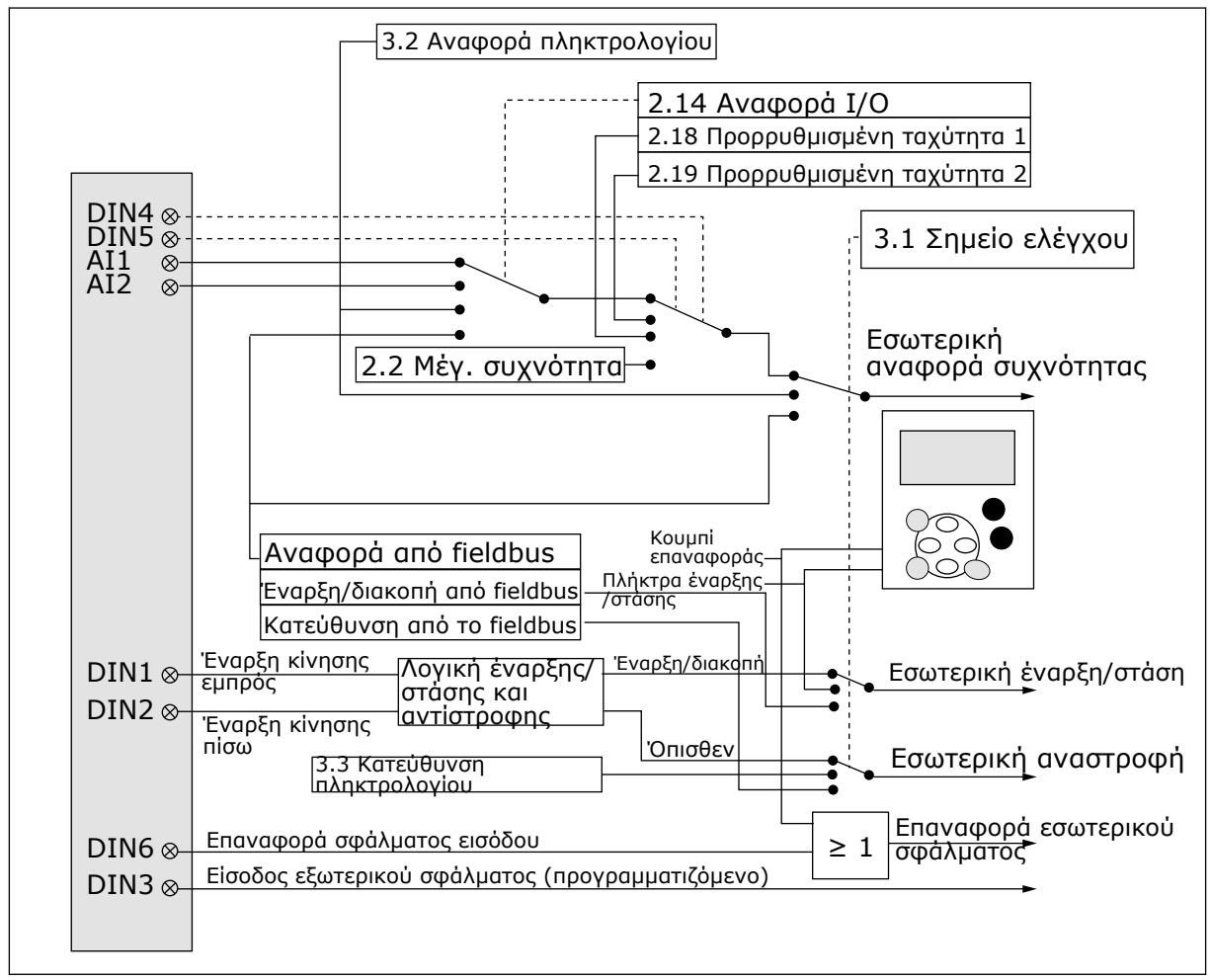

Σχ*. 3:* Λογική σή*μ*ατος ελέγχου της Βασικής εφαρ*μ*ογής

# **1.4 ΒΑΣΙΚΉ ΕΦΑΡΜΟΓΉ - ΛΊΣΤΕΣ ΠΑΡΑΜΈΤΡΩΝ**

#### 1.4.1 ΤΙΜΈΣ ΑΠΕΙΚΌΝΙΣΗΣ (ΠΛΗΚΤΡΟΛΌΓΙΟ ΕΛΈΓΧΟΥ: ΜΕΝΟΎ Μ1)

Οι τιμές απεικόνισης είναι οι πραγματικές τιμές των παραμέτρων και των σημάτων καθώς και οι καταστάσεις και οι μετρήσεις. Δεν είναι δυνατή η επεξεργασία των τιμών απεικόνισης.

# Πίνακας *1:* Τι*μ*ές *π*αρακολούθησης

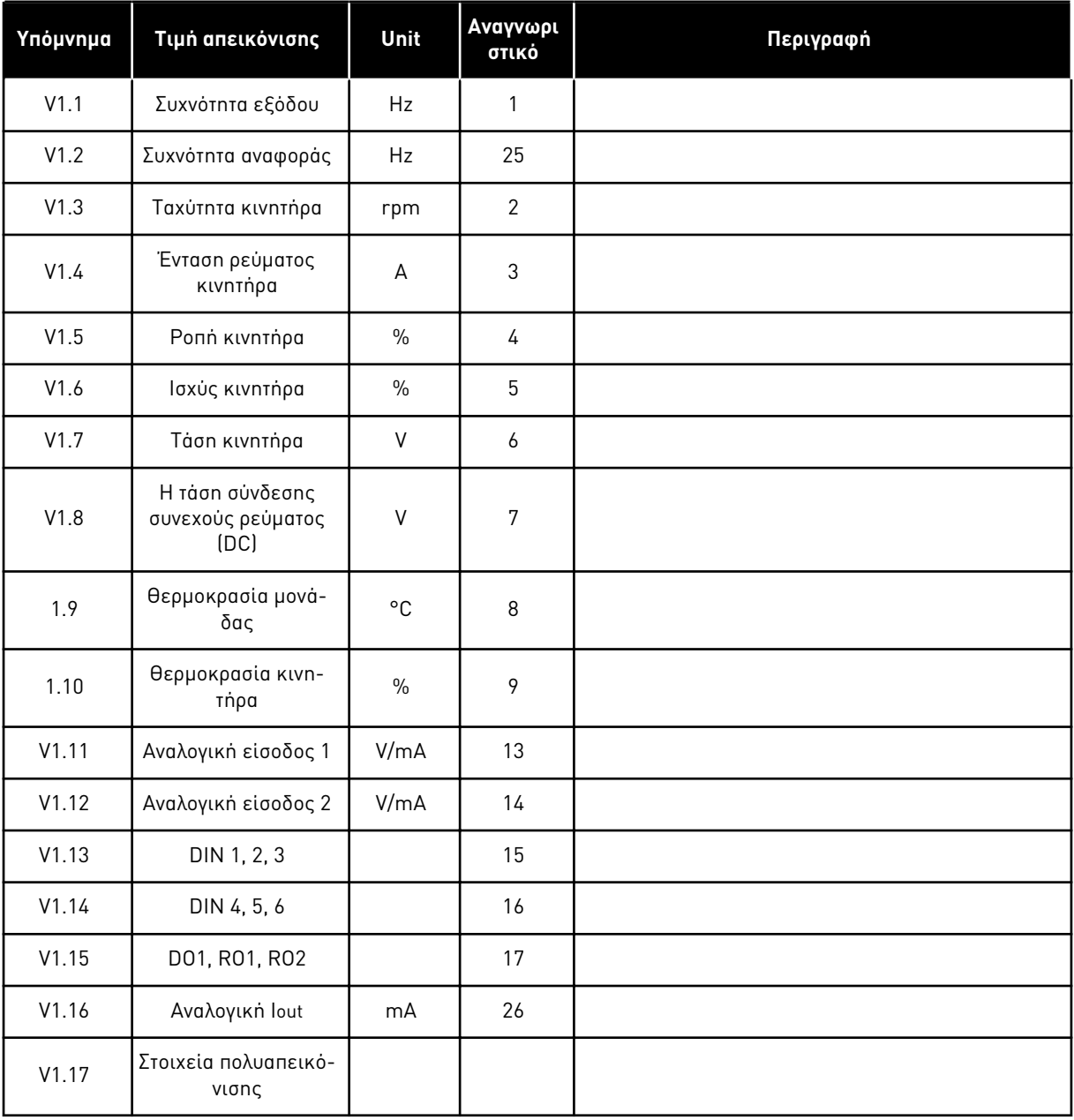

a dhe ann ann an 1970.<br>Tha ann an 1970, ann an 1970, ann an 1970.

#### <span id="page-14-0"></span>1.4.2 ΒΑΣΙΚΈΣ ΠΑΡΆΜΕΤΡΟΙ (ΠΛΗΚΤΡΟΛΌΓΙΟ ΕΛΈΓΧΟΥ: ΜΕΝΟΎ M2 -> G2.1)

#### Πίνακας *2:* Βασικές *π*αρά*μ*ετροι *G2.1*

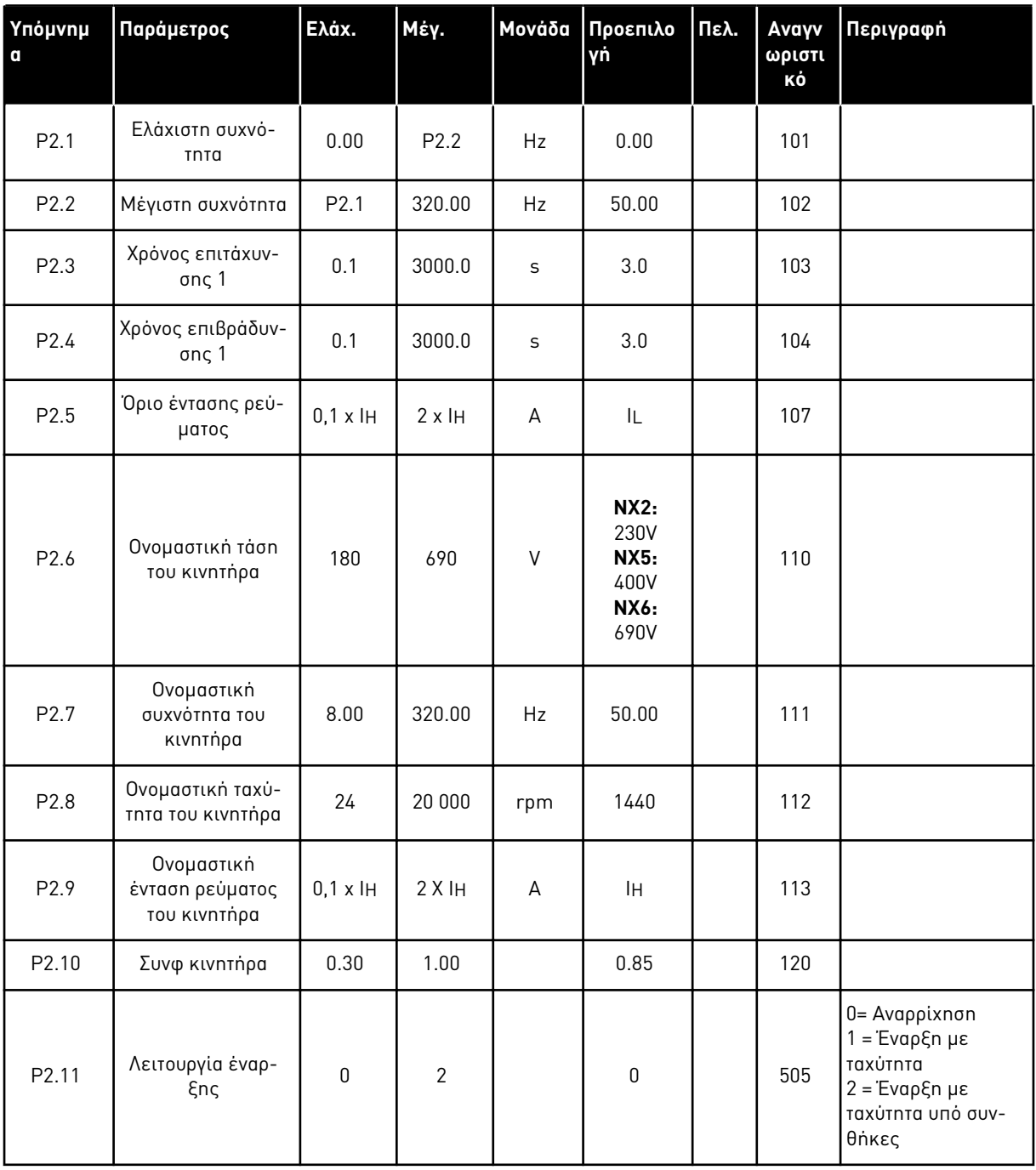

# Πίνακας *2:* Βασικές *π*αρά*μ*ετροι *G2.1*

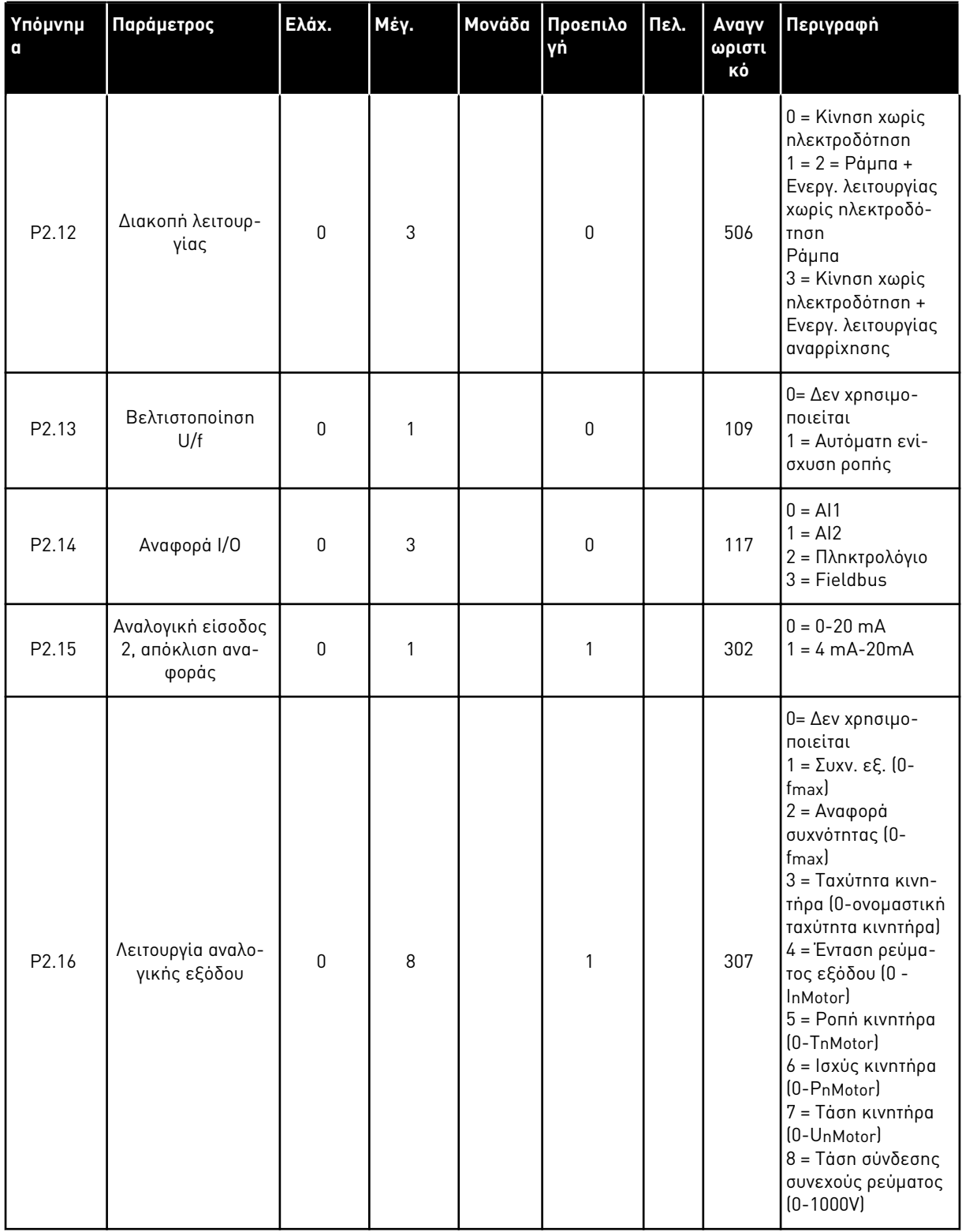

#### <span id="page-16-0"></span>Πίνακας *2:* Βασικές *π*αρά*μ*ετροι *G2.1*

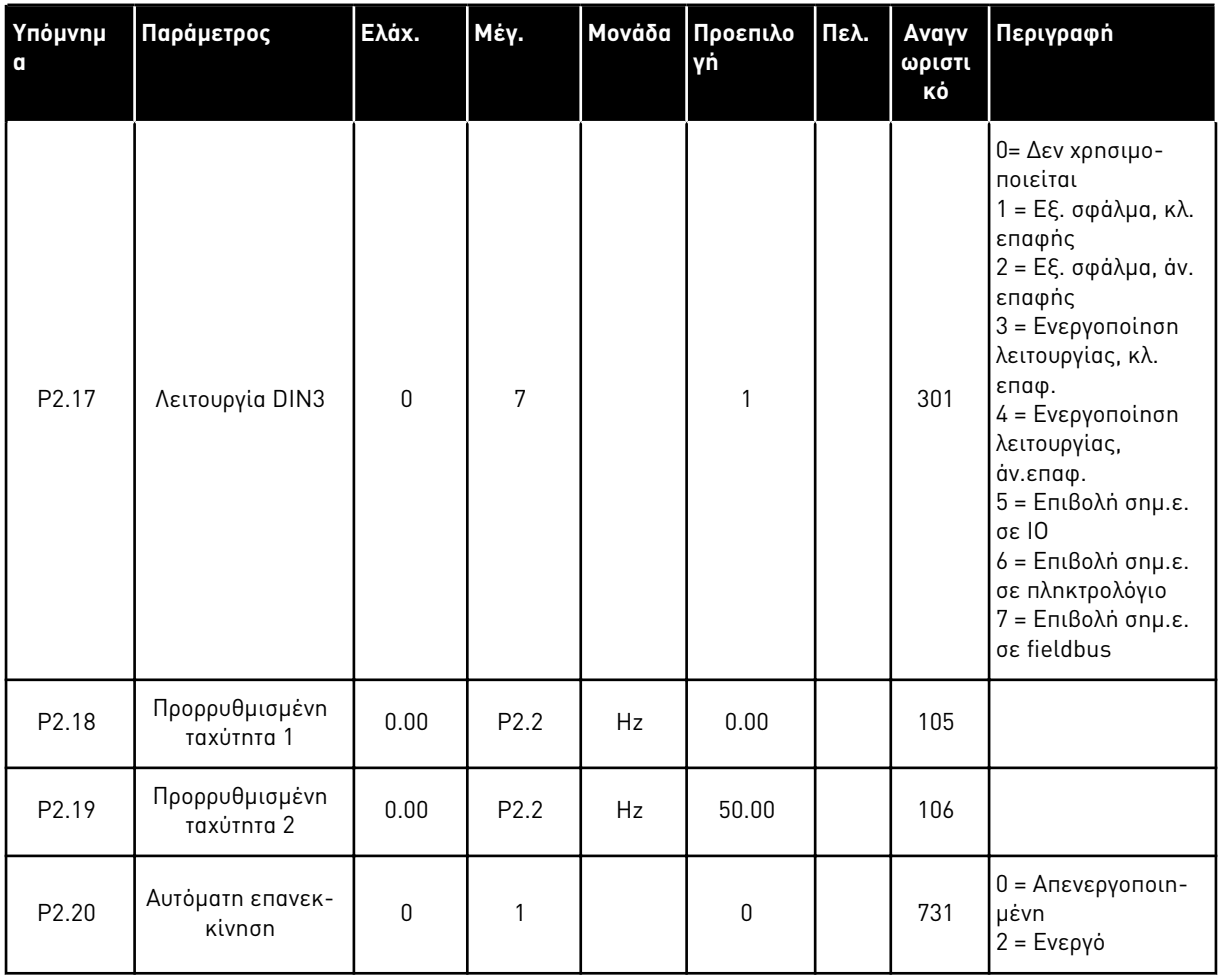

# 1.4.3 ΈΛΕΓΧΟΣ ΠΛΗΚΤΡΟΛΟΓΊΟΥ (ΠΛΗΚΤΡΟΛΌΓΙΟ ΕΛΈΓΧΟΥ: ΜΕΝΟΎ Μ3)

Οι παράμετροι για την επιλογή του σημείου ελέγχου και την κατεύθυνση του πληκτρολογίου παρατίθενται παρακάτω. Βλ. το μενού ελέγχου πληκτρολογίου στο εγχειρίδιο χρήστη του προϊόντος.

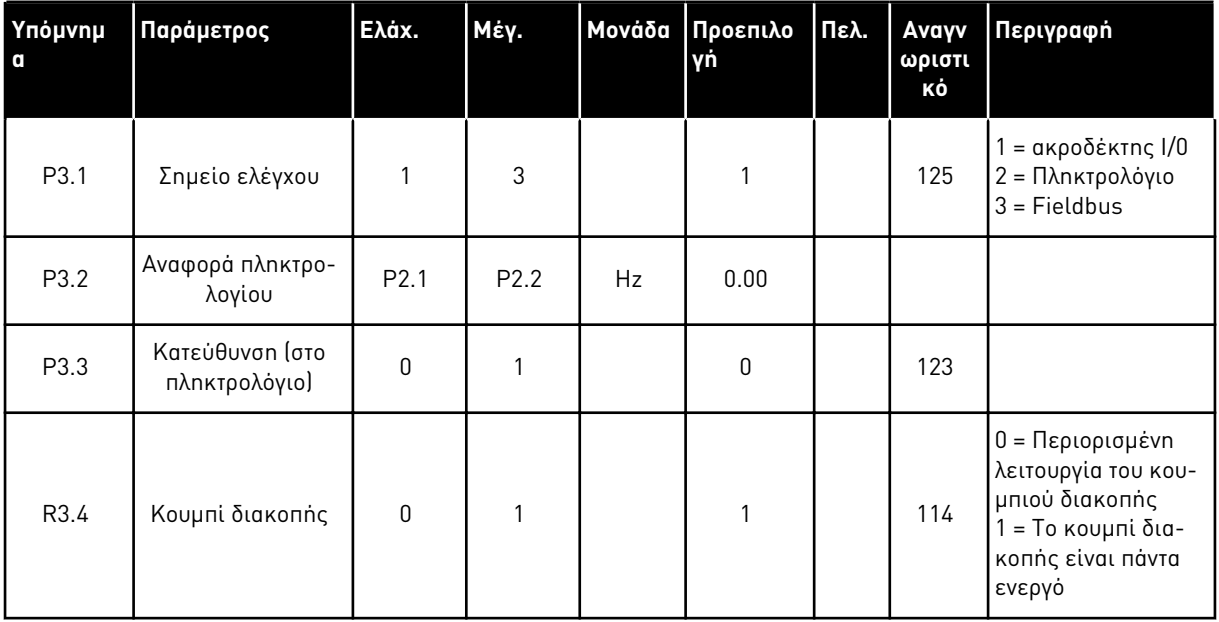

#### <span id="page-17-0"></span>Πίνακας *3:* Παρά*μ*ετροι ελέγχου *π*ληκτρολογίου*, M3*

### 1.4.4 ΜΕΝΟΎ ΣΥΣΤΉΜΑΤΟΣ (ΠΛΗΚΤΡΟΛΌΓΙΟ ΕΛΈΓΧΟΥ: ΜΕΝΟΎ Μ6)

Για παραμέτρους και λειτουργίες σχετικές με τη γενική χρήση του ρυθμιστή στροφών AC, όπως εφαρμογή και επιλογή γλώσσας, εξατομικευμένα σετ παραμέτρων ή πληροφορίες σχετικά με τον εξοπλισμό και το λογισμικό, βλ. το εγχειρίδιο χρήστη του προϊόντος.

### 1.4.5 ΚΆΡΤΕΣ ΕΠΈΚΤΑΣΗΣ (ΠΛΗΚΤΡΟΛΌΓΙΟ ΕΛΈΓΧΟΥ: ΜΕΝΟΎ Μ7

Το μενού M7 εμφανίζει τις κάρτες επέκτασης και επιλογής που προσαρτώνται στην κάρτα ελέγχου, και πληροφορίες συναφείς με την κάρτα. Για περισσότερες πληροφορίες δείτε το εγχειρίδιο χρήστη του προϊόντος.

# <span id="page-18-0"></span>**2 ΤΥΠΙΚΉ ΕΦΑΡΜΟΓΉ**

# **2.1 ΕΙΣΑΓΩΓΉ**

Επιλέξτε την Τυπική εφαρμογή στο μενού M6 στη σελίδα S6.2.

Η τυπική εφαρμογή χρησιμοποιείται κατά κανόνα σε εφαρμογές αντλιών και ανεμιστήρων και ταινιόδρομους, για τους οποίους η βασική εφαρμογή είναι υπερβολικά περιορισμένη αλλά όπου δεν απαιτούνται ειδικά χαρακτηριστικά.

- Η τυπική εφαρμογή διαθέτει τα ίδια σήματα I/O και την ίδια λογική ελέγχου με τη βασική εφαρμογή.
- Η ψηφιακή είσοδος DIN3 και όλες οι έξοδοι είναι ελεύθερα προγραμματιζόμενες.

### **Πρόσθετες λειτουργίες:**

- Προγραμματιζόμενη εκκίνηση / διακοπή και λογική ανάστροφου σήματος
- Κλιμάκωση αναφοράς
- Επιτήρηση ενός ορίου συχνότητας
- Δεύτερες φάσεις ανόδου και προγραμματισμός φάσης ανόδου μορφής S
- Προγραμματιζόμενες λειτουργίες έναρξης και διακοπής
- Φρένο DC σε διακοπή
- Μια περιοχή συχνότητας απαγόρευσης
- Προγραμματιζόμενη καμπύλη U/f και συχνότητα μεταγωγής
- Αυτόματη επανεκκίνηση
- Θερμική προστασία και προστασία ακινητοποίησης κινητήρα: Προγραμματιζόμενη ενέργεια - off, προειδοποίηση, σφάλμα

Οι παράμετροι της Τυπικής εφαρμογής επεξηγούνται στο Κεφάλαιο *9* [Περιγραφές](#page-236-0) *π*αρα*μ*έτρων αυτού του εγχειριδίου. Οι επεξηγήσεις είναι ταξινομημένες με βάση τον επιμέρους αριθμό ID της παραμέτρου.

# <span id="page-19-0"></span>**2.2 I/O ΕΛΈΓΧΟΥ**

| αναφοράς, 1-10 κΩ   |                         | Ακροδέκτης       | Σήμα                                                                       | Περιγραφή                                                                                                    |  |  |  |  |  |  |
|---------------------|-------------------------|------------------|----------------------------------------------------------------------------|----------------------------------------------------------------------------------------------------|--|--|--|--|--|--|
|                     | 1                       | +10 Vref         | Αναφορά εξόδου                                                             | Τάση ποτενσιόμετρου κλπ.                                                                                                    |  |  |  |  |  |  |
|                     | 2                       | $AI1+$           | Αναλογική είσοδος 1<br>Εύρος τάσεων 0-10V DC<br>Προγραμματιζόμενη (Ρ2.1.1) | Αναλογική είσοδος 1<br>αναφορά συχνότητας<br>Γείωση για αναφορά<br>και ελέγχους                                                                              |  |  |  |  |  |  |
|                     | з                       | $AI-$            | Γείωση Ι/Ο                                                                 |                                                                                                    |  |  |  |  |  |  |
|                     | 4                       | $AI2+$           | Αναλογική είσοδος 2                                                        | Αναλογική είσοδος 2<br>αναφορά συχνότητας                                                                                                    |  |  |  |  |  |  |
|                     | 5                       | $AI2-$           | Εύρος ρεύματος<br>$0-20mA$                                                 |                                                                                                    |  |  |  |  |  |  |
|                     | 6                       | $+24V$           | Έξοδος τάσης ελέγχου                                                       | Τάση για διακόπτες, κλπ. μέγ 0.1 Α                                                                                                    |  |  |  |  |  |  |
|                     | 7                       | GND              | Γείωση Ι/Ο                                                                 | Γείωση για αναφορά και ελέγχους                                                                                                    |  |  |  |  |  |  |
|                     | 8                       | DIN1             | Έναρξη κίνησης εμπρός<br>Προγραμματιζόμενη λογική (P2.2.                   | Κλειστή επαφή.=<br>εκκίνηση εμπρός                                                                                                    |  |  |  |  |  |  |
|                     | 9                       | DIN <sub>2</sub> | Έναρξη κίνησης πίσω<br>Ri ελάχ. = 5 kΩ                                     | Κλειστή επαφή =<br>εκκίνηση ανάστροφα                                                                                                    |  |  |  |  |  |  |
| 10                  |                         | DIN3             | Είσοδος εξωτερικού σφάλματος<br>Προγραμματιζόμενη (Ρ2.2.2)                 | Ανοικτή επαφή = κανένα σφάλμα<br>Κλειστή επαφή = σφάλμα                                                                                                    |  |  |  |  |  |  |
|                     | 11                      | <b>CMA</b>       | Κοινή για DIN1-DIN3                                                        | Σύνδεση στο GND ή +24 V                                                                                                    |  |  |  |  |  |  |
|                     | 12                      | $+24V$           | Έξοδος τάσης ελέγχου                                                       | Τάση για διακόπτες (βλ. #6)                                                                                                    |  |  |  |  |  |  |
|                     | 13                      | GND              | Γείωση I/O                                                                 | Γείωση για αναφορά και ελέγχους                                                                                                    |  |  |  |  |  |  |
|                     | 14                      | DIN4             | <mark>Προρρυθμισμένη</mark><br>ταχύτητα επιλογή 1                          | DIN4<br>DIN5<br>Συχν. αναφ.                                                                                                    |  |  |  |  |  |  |
|                     | 15                      | DIN5             | Προρρυθμισμένη<br>ταχύτητα επιλογή 2                                       | Ανοικτή Ανοικτή Αναφορά Ι/Ο<br>Κλειστή Ανοικτή Προρρυθμισμένη ταχύτητα 1<br>Ανοικτή Κλειστή Προρρυθμισμένη ταχύτητα 2<br>Κλειστή Κλειστή Αναλογική είσοδος 2 |  |  |  |  |  |  |
|                     | 16                      | DIN <sub>6</sub> | Αναίρεση σφάλματος                                                         | Ανοικτή επαφή = καμία ενέργεια<br>Κλειστή επαφή = επαναφορά σφάλματος                                                                                        |  |  |  |  |  |  |
|                     | 17                      | <b>CMB</b>       | Κοινή για DIN4-DIN6                                                        | Σύνδεση στο GND ή +24 V                                                                                                    |  |  |  |  |  |  |
|                     | 18                      | $AO1+$           | Αναλογική έξοδος 1                                                         | Εύρος 0-20 mA/RL, μέγ.<br>500 $\Omega$<br>Ανοικτός συλλέκτης,<br>I≤50 mA, U≤48 VDC                                                                           |  |  |  |  |  |  |
| mA<br><b>ETOIMO</b> | 19                      | $AO1-$           | Συχνότητα εξόδου<br>Προγραμματιζόμενη<br>(P2.3.2)                          |                                                                                                    |  |  |  |  |  |  |
|                     | 20                      | DO <sub>1</sub>  | Ψηφιακή έξοδος 1<br>ETOIMO<br>Προγραμματιζόμενη (Ρ2.3.7                    |                                                                                                    |  |  |  |  |  |  |
|                     | <b>OPTA2 / OPTA3 *)</b> |                  |                                                                            |                                                                                                    |  |  |  |  |  |  |
|                     | 21                      | RO <sub>1</sub>  | Έξοδος ρελέ 1                                                              |                                                                                                    |  |  |  |  |  |  |
| ΛΕΙΤΟΥΡΓΙΑ          | 22                      | RO1              | ΛΕΙΤΟΥΡΓΙΑ<br>Προγραμματιζόμενη                                            |                                                                                                    |  |  |  |  |  |  |
|                     | 23                      | RO <sub>1</sub>  | (P2.3.8)                                                                   |                                                                                                    |  |  |  |  |  |  |
|                     | 24<br>RO <sub>2</sub>   |                  | Έξοδος ρελέ 2                                                              |                                                                                                    |  |  |  |  |  |  |
|                     | 25                      | RO <sub>2</sub>  | ΣΦΑΛΜΑ<br>Προγραμματιζόμενη                                                |                                                                                                    |  |  |  |  |  |  |
|                     | 26                      | RO <sub>2</sub>  | (P2.3.9)                                                                   |                                                                                                    |  |  |  |  |  |  |

Σχ*. 4:* Προε*π*ιλεγ*μ*ένη δια*μ*όρφωση Ι*/*Ο τυ*π*ικής εφαρ*μ*ογής

\*) H προαιρετική κάρτα A3 δεν διαθέτει ακροδέκτη για ανοικτή επαφή στην δεύτερη έξοδο ρελέ της (λείπει ο ακροδέκτης 24).

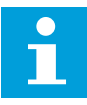

# **ΕΠΙΣΗΜΑΝΣΗ!**

Βλ. παρακάτω τις επιλογές βραχυκυκλωτήρων. Περισσότερες πληροφορίες στο εγχειρίδιο χρήστη του προϊόντος.

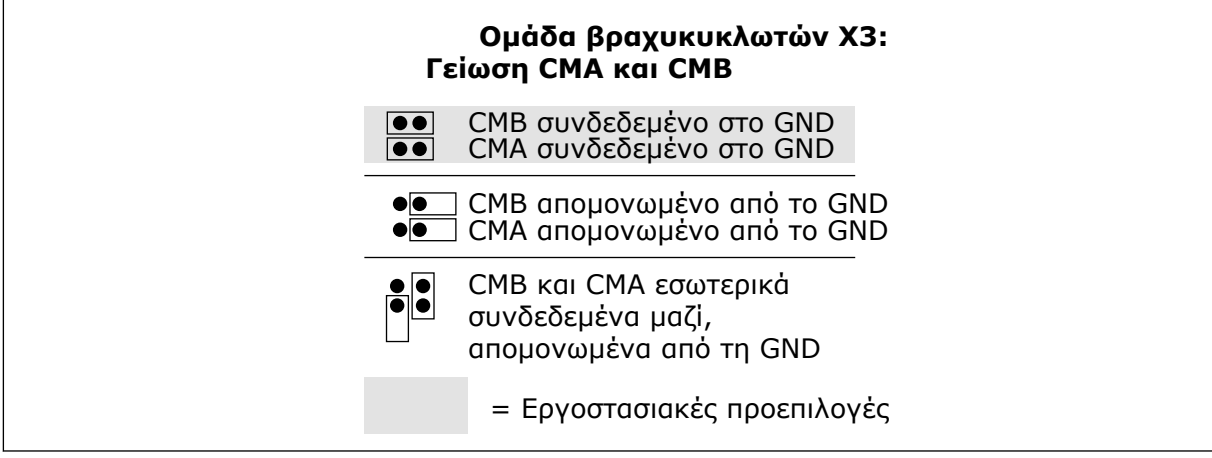

Σχ*. 5:* Ε*π*ιλογές βραχυκυκλωτήρων

<span id="page-21-0"></span>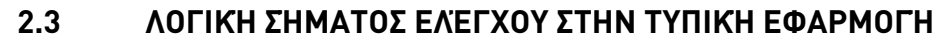

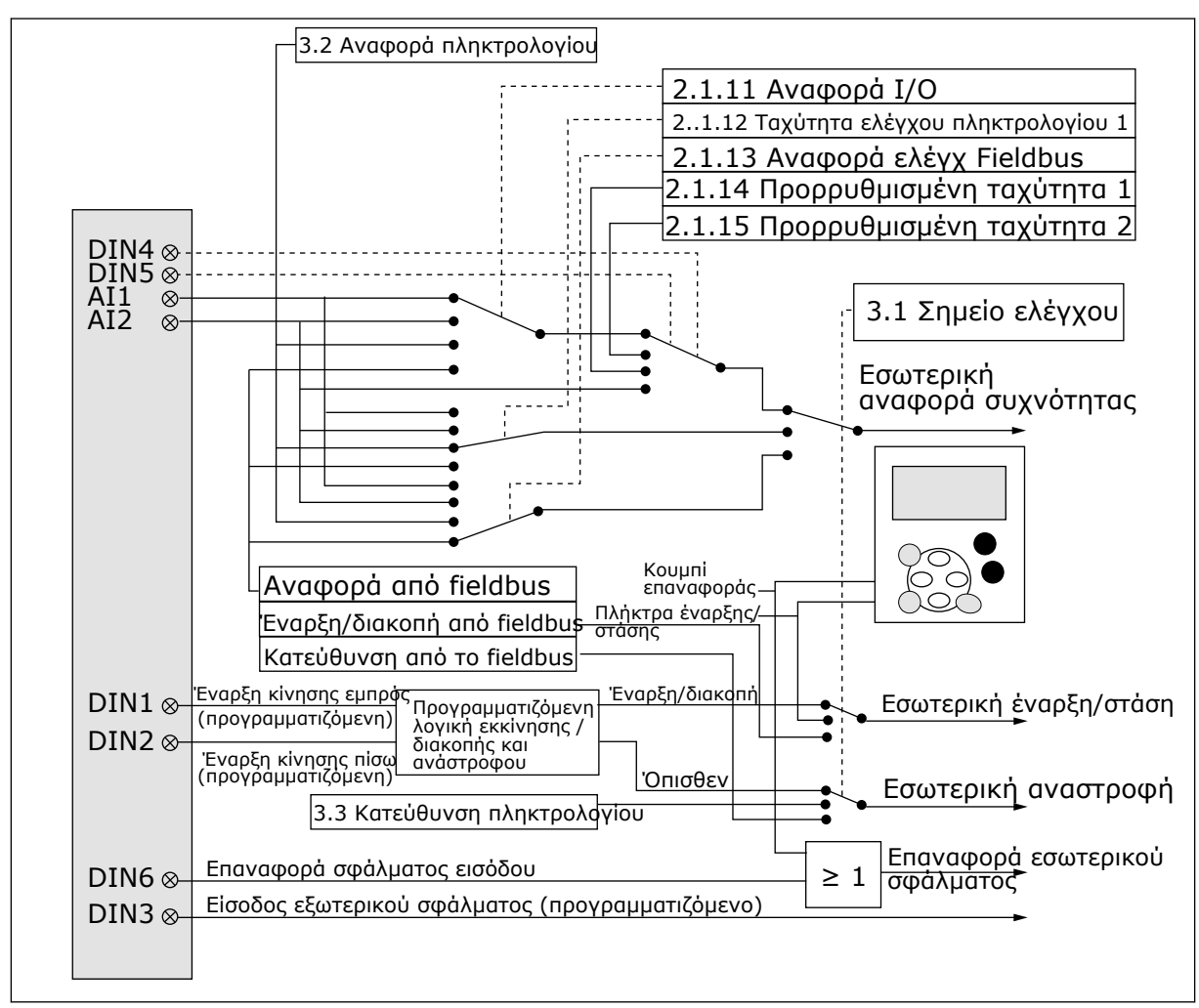

Σχ*. 6:* Λογική σή*μ*ατος ελέγχου της Τυ*π*ικής εφαρ*μ*ογής

# **2.4 ΤΥΠΙΚΉ ΕΦΑΡΜΟΓΉ - ΛΊΣΤΕΣ ΠΑΡΑΜΈΤΡΩΝ**

# 2.4.1 ΤΙΜΈΣ ΑΠΕΙΚΌΝΙΣΗΣ (ΠΛΗΚΤΡΟΛΌΓΙΟ ΕΛΈΓΧΟΥ: ΜΕΝΟΎ Μ1)

Οι τιμές απεικόνισης είναι οι πραγματικές τιμές των παραμέτρων και των σημάτων καθώς και οι καταστάσεις και οι μετρήσεις. Δεν είναι δυνατή η επεξεργασία των τιμών απεικόνισης.

# Πίνακας *4:* Τι*μ*ές *π*αρακολούθησης

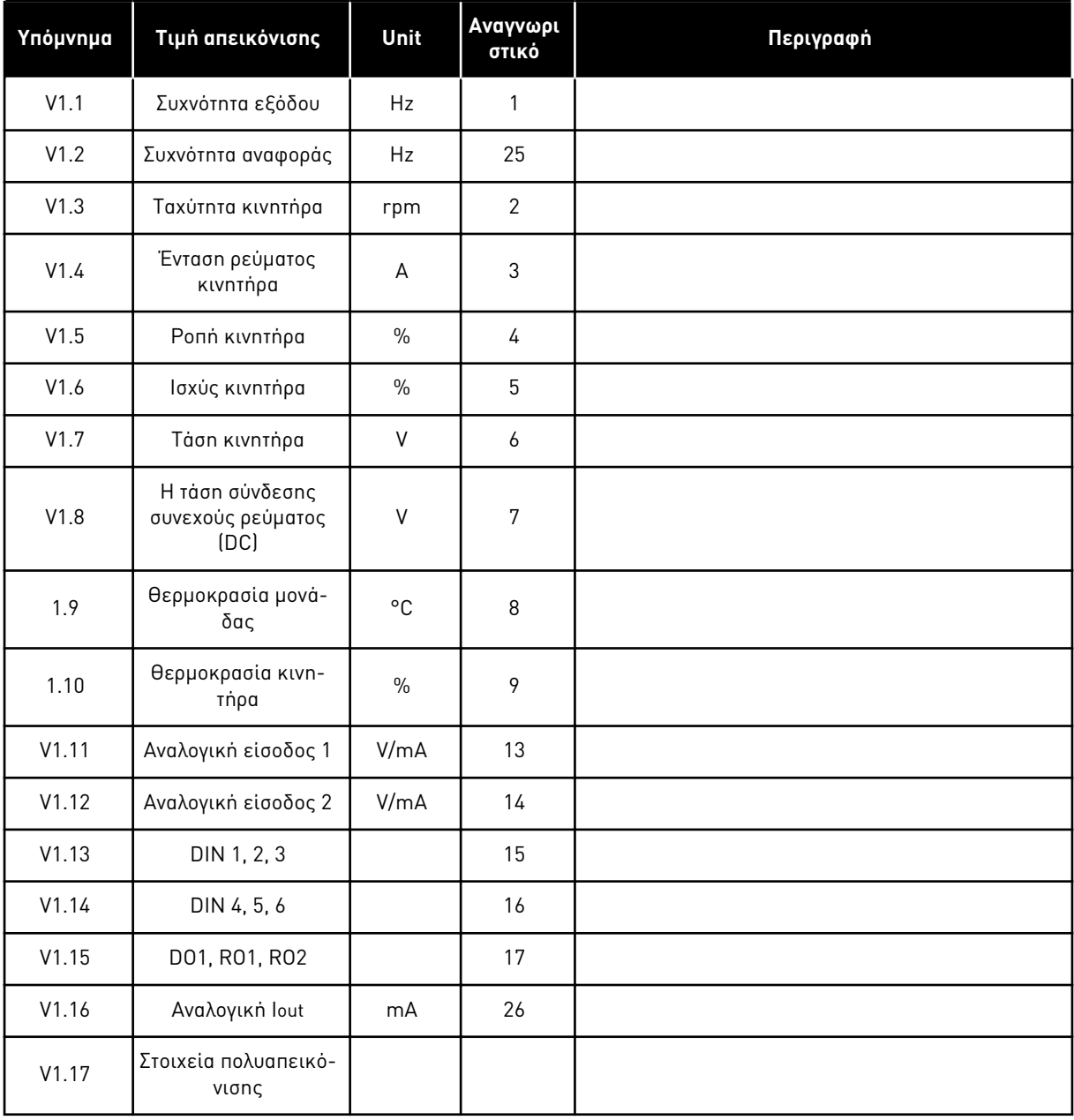

# <span id="page-23-0"></span>2.4.2 ΒΑΣΙΚΈΣ ΠΑΡΆΜΕΤΡΟΙ (ΠΛΗΚΤΡΟΛΌΓΙΟ ΕΛΈΓΧΟΥ: ΜΕΝΟΎ M2 -> G2.1)

#### Πίνακας *5:* Βασικές *π*αρά*μ*ετροι *G2.1*

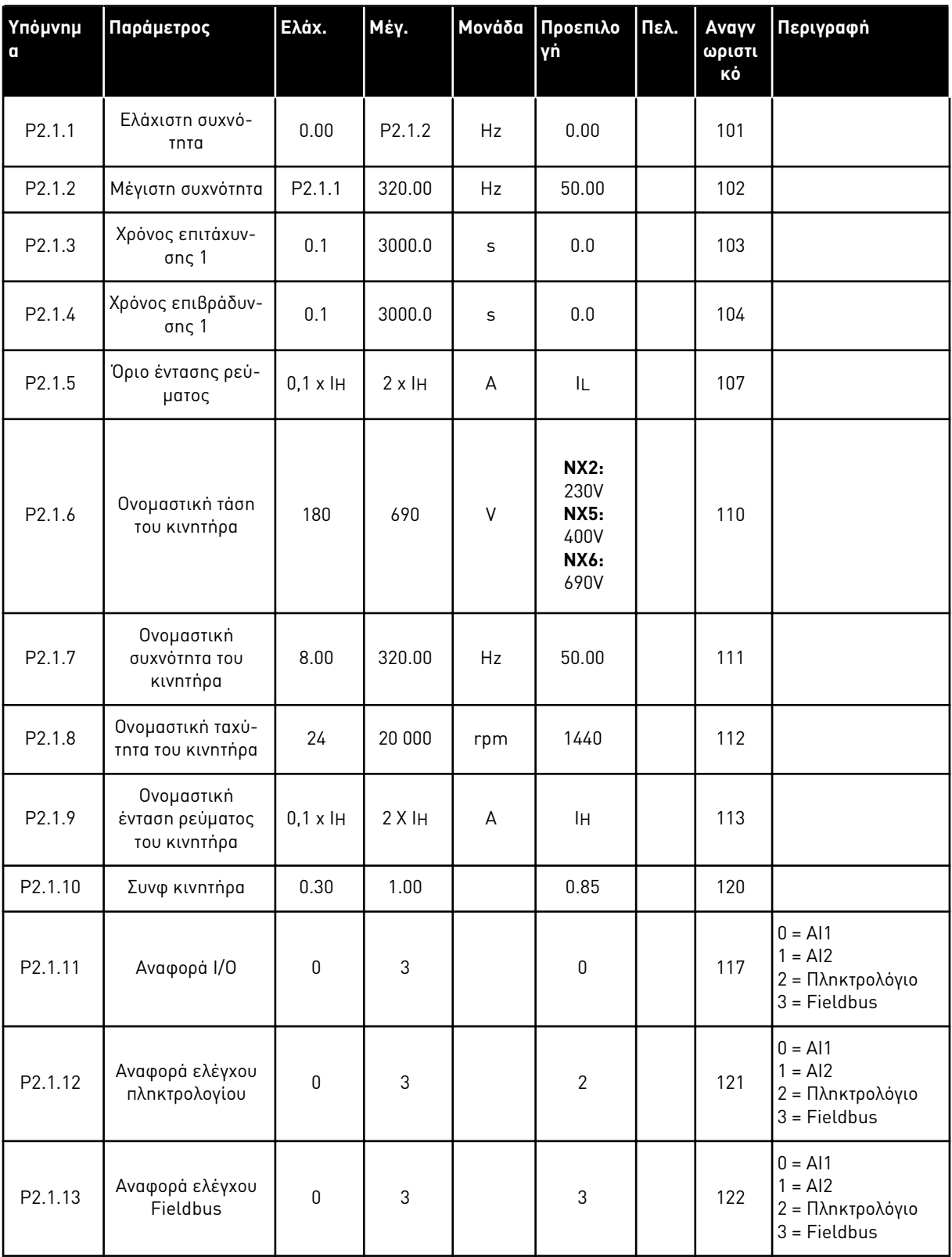

# Πίνακας *5:* Βασικές *π*αρά*μ*ετροι *G2.1*

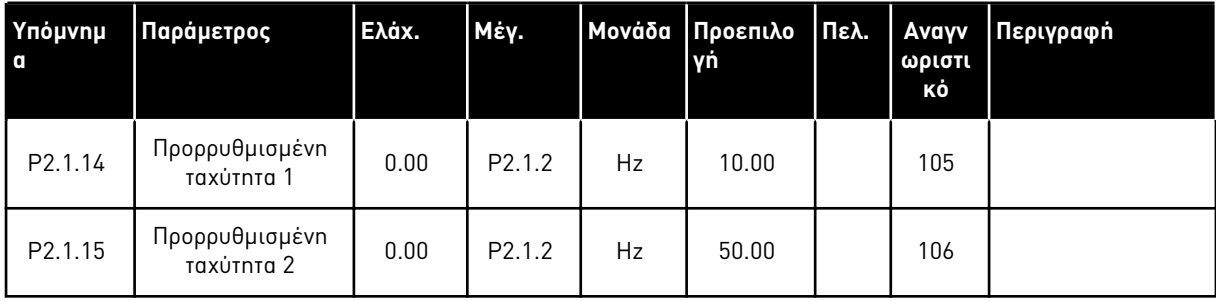

#### <span id="page-25-0"></span>2.4.3 ΣΉΜΑΤΑ ΕΙΣΌΔΟΥ (ΠΛΗΚΤΡΟΛΌΓΙΟ ΕΛΈΓΧΟΥ: ΜΕΝΟΎ M2 -> G2.2)

#### Πίνακας *6:* Σή*μ*ατα εισόδου*, G2.2*

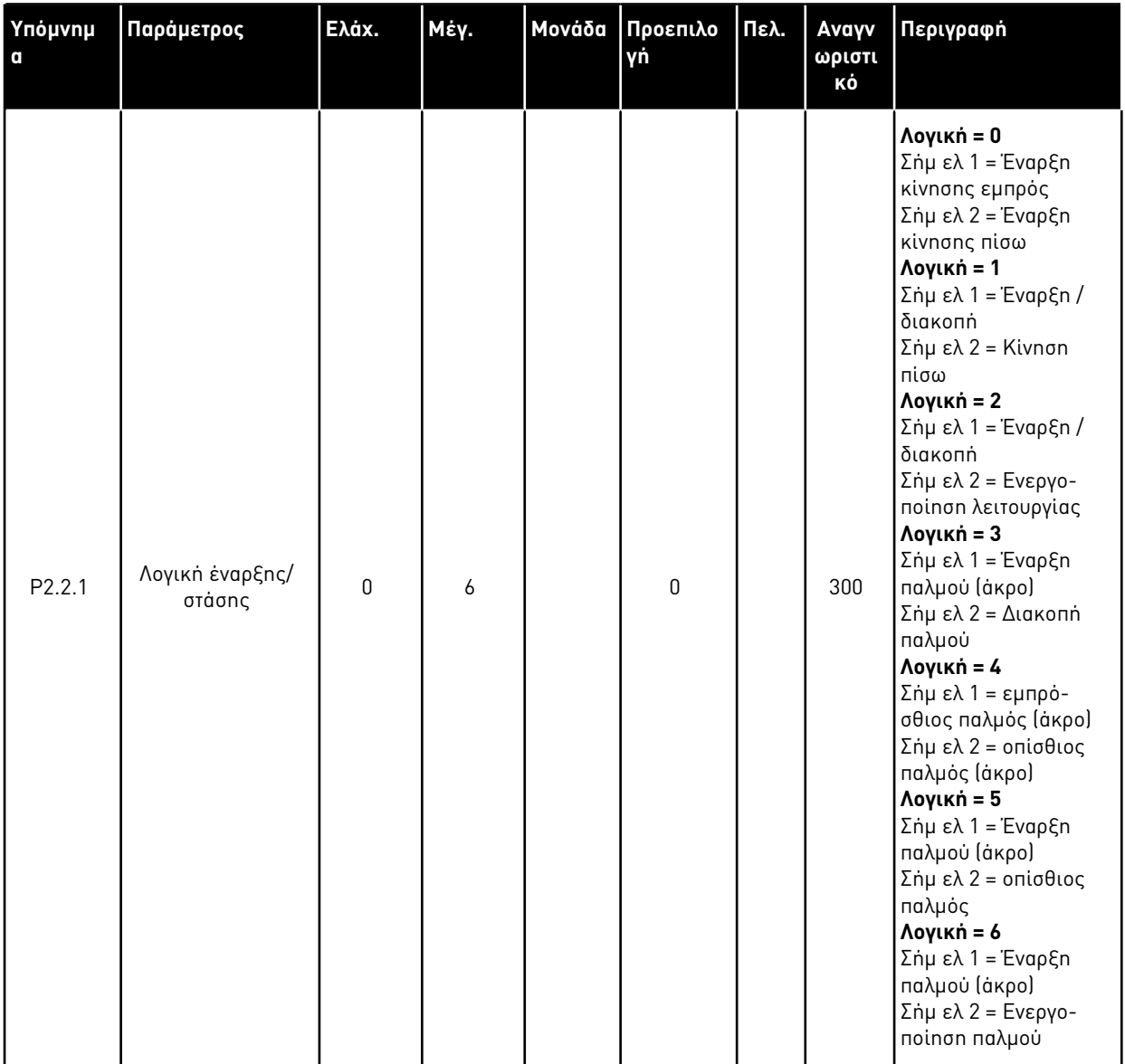

# Πίνακας *6:* Σή*μ*ατα εισόδου*, G2.2*

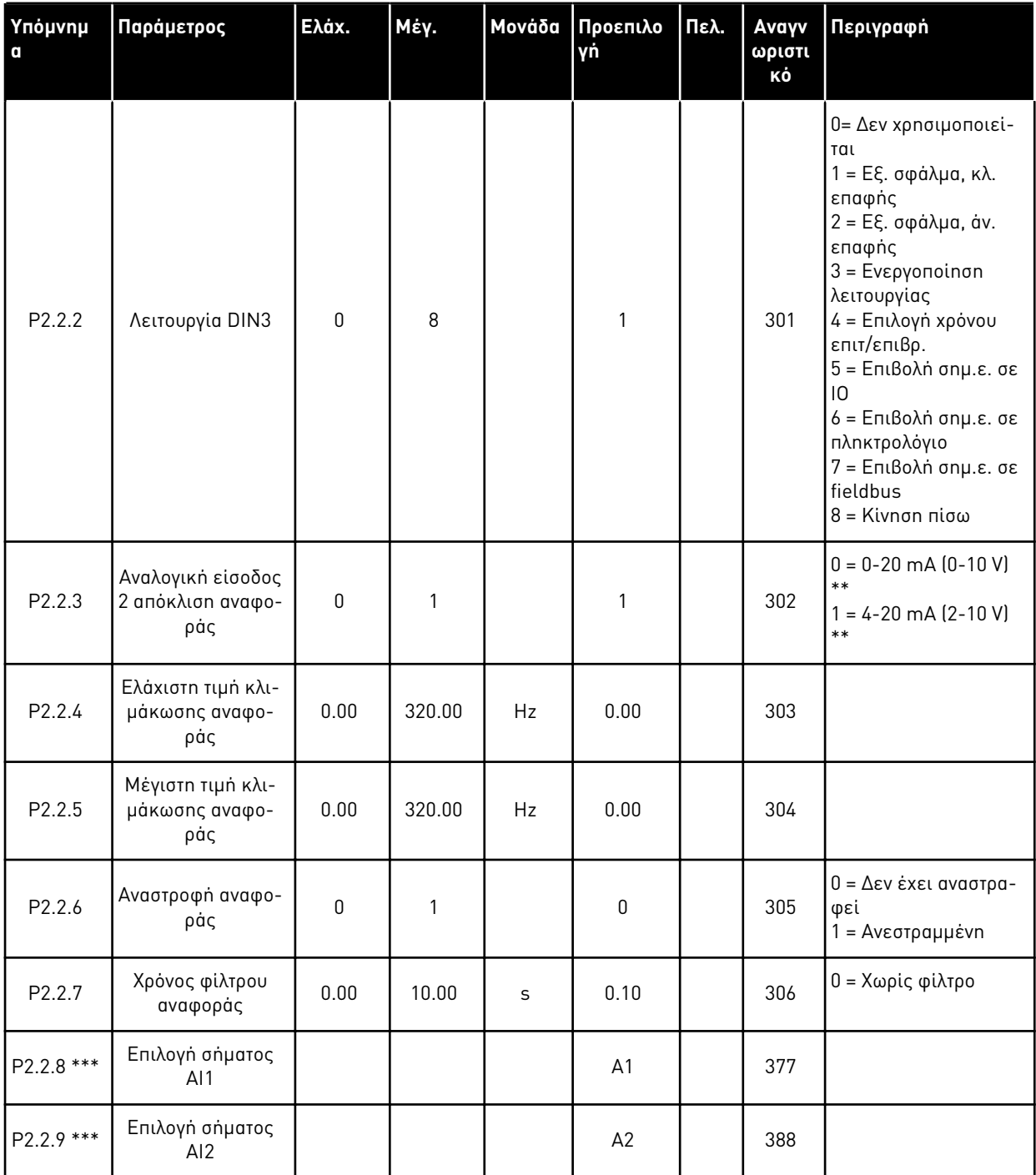

\*\* = Θυμηθείτε να τοποθετήσετε ανάλογα τους βραχυκυκλωτές του block X2. Δείτε το Εγχειρίδιο χρήστη του προϊόντος.

\*\*\* = Χρησιμοποιήστε τη μέθοδο TTF για να προγραμματίσετε αυτές τις παραμέτρους.

### <span id="page-27-0"></span>2.4.4 ΣΉΜΑΤΑ ΕΞΌΔΟΥ (ΠΛΗΚΤΡΟΛΌΓΙΟ ΕΛΈΓΧΟΥ: ΜΕΝΟΎ Μ2 - G2.3

## Πίνακας *7:* Σή*μ*ατα εξόδου*, G2.3*

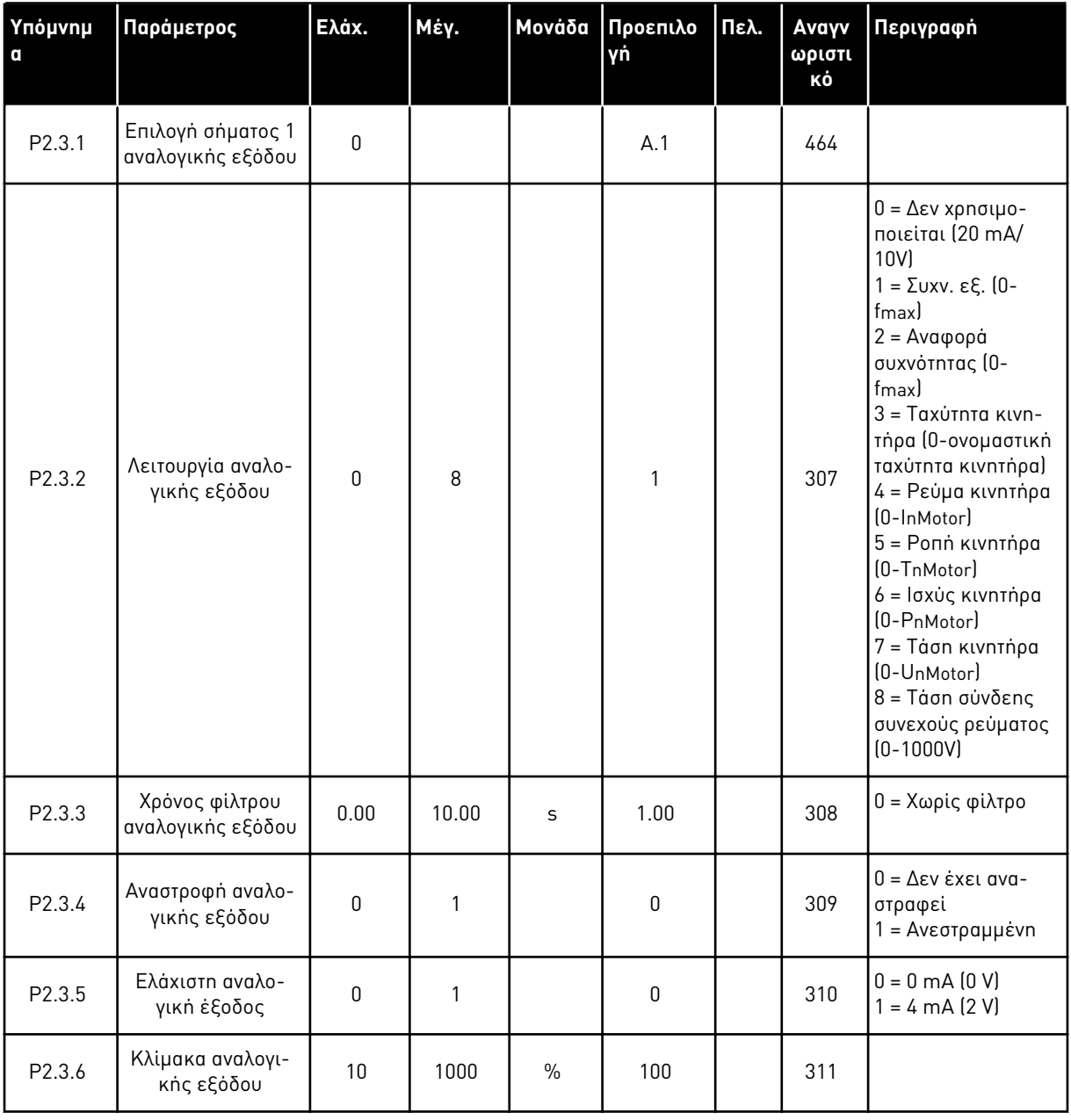

# Πίνακας *7:* Σή*μ*ατα εξόδου*, G2.3*

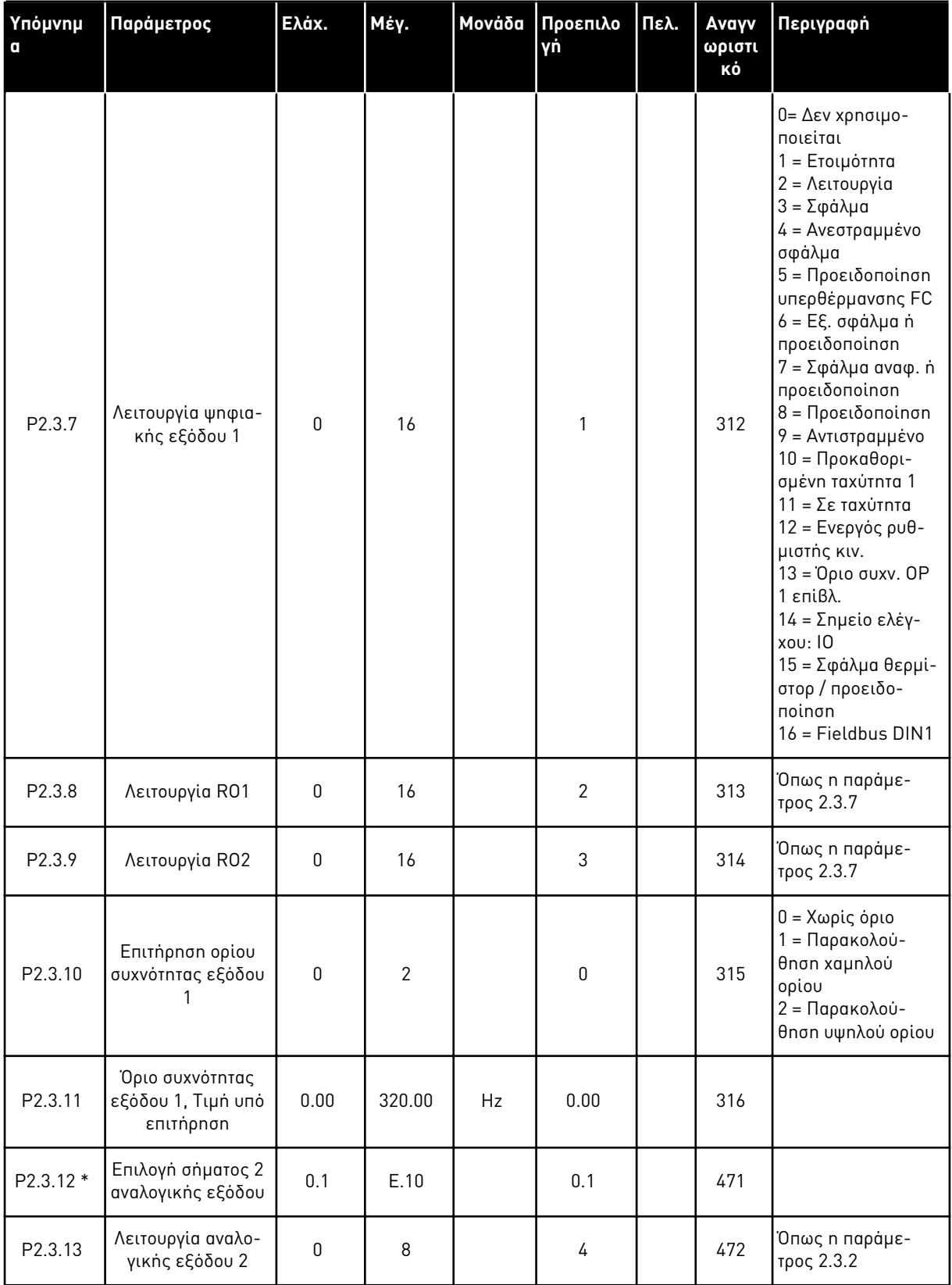

# Πίνακας *7:* Σή*μ*ατα εξόδου*, G2.3*

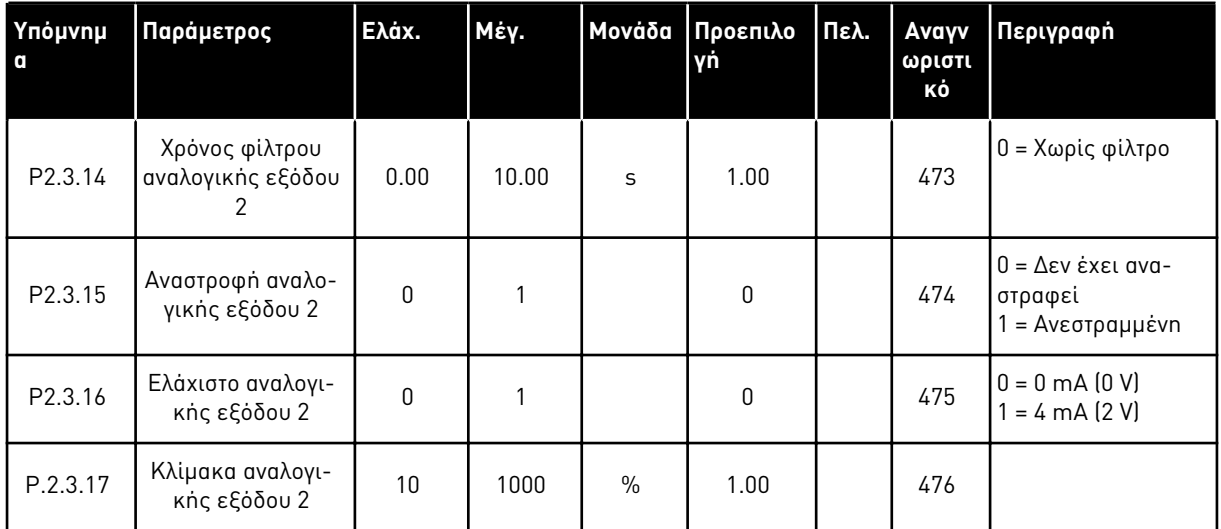

\* = Χρησιμοποιήστε τη μέθοδο TTF για να προγραμματίσετε αυτές τις παραμέτρους.

### <span id="page-30-0"></span>2.4.5 ΠΑΡΆΜΕΤΡΟΙ ΕΛΈΓΧΟΥ ΡΥΘΜΙΣΤΉ ΣΤΡΟΦΏΝ (ΠΛΗΚΤΡΟΛΌΓΙΟ ΕΛΈΓΧΟΥ: ΜΕΝΟΎ M2 -> G2.4

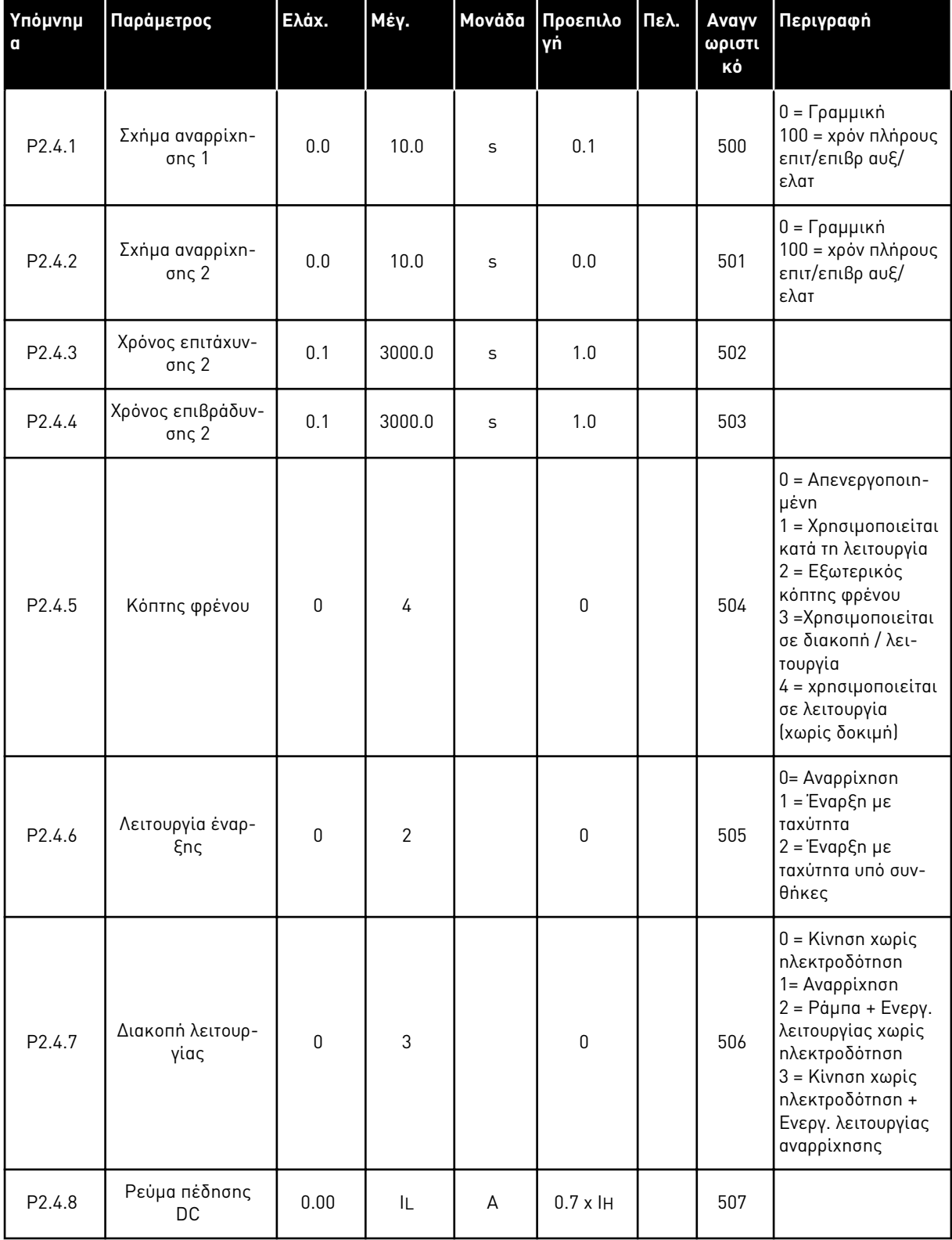

Πίνακας *8:* Παρά*μ*ετροι ελέγχου ρυθ*μ*ιστή στροφών*, G2.4*

| Υπόμνημ<br>$\mathbf{q}$ | Παράμετρος                                                                    | Ελάχ.        | Μέγ.   | Μονάδα | Προεπιλο<br>γń | Πελ. | Avayv<br>ωριστι<br>κό | Περιγραφή                                      |
|-------------------------|-------------------------------------------------------------------------------|--------------|--------|--------|----------------|------|-----------------------|------------------------------------------------|
| P2.4.9                  | Χρόνος πέδησης<br><b>DC</b> σε διακοπή                                        | 0.00         | 600.00 | S      | 0.00           |      | 508                   | $0 = To$ φρένο DC<br>είναι off σε δια-<br>копп |
| P <sub>2.4.10</sub>     | Συχνότητα για<br>έναρξη πέδησης<br>DC κατά τη δια-<br>κοπή σε αναρρί-<br>xnon | 0.10         | 10.00  | Hz     | 1.50           |      | 515                   |                                                |
| P <sub>2</sub> .4.11    | Χρόνος πέδησης<br>DC στην έναρξη                                              | 0.00         | 600.00 | S      | 0.00           |      | 516                   | $0 = To$ φρένο DC<br>είναι off στην<br>έναρξη  |
| $P2.4.12*$              | Πέδη ροής                                                                     | $\mathbf{0}$ | 1      |        | $\mathbf{0}$   |      | 520                   | $0 = E$ κτός<br>$0 = 0n$                       |
| P2.4.13                 | Ρεύμα πέδησης<br>ροής                                                         | 0.00         | IL     | A      | Iн             |      | 519                   |                                                |

<span id="page-31-0"></span>Πίνακας *8:* Παρά*μ*ετροι ελέγχου ρυθ*μ*ιστή στροφών*, G2.4*

# 2.4.6 ΠΑΡΆΜΕΤΡΟΙ ΣΥΧΝΌΤΗΤΑΣ ΑΠΑΓΌΡΕΥΣΗΣ (ΠΛΗΚΤΡΟΛΌΓΙΟ ΕΛΈΓΧΟΥ: ΜΕΝΟΎ M2 -> G2.5)

Πίνακας *9:* Παρά*μ*ετροι συχνότητας α*π*αγόρευσης*, G2.5*

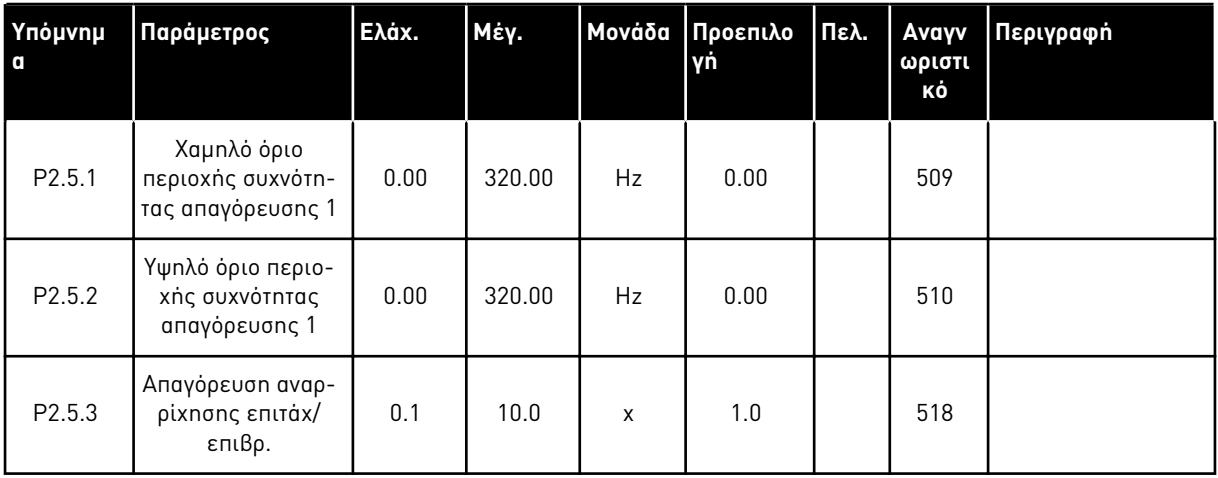

<span id="page-32-0"></span>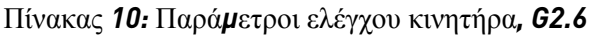

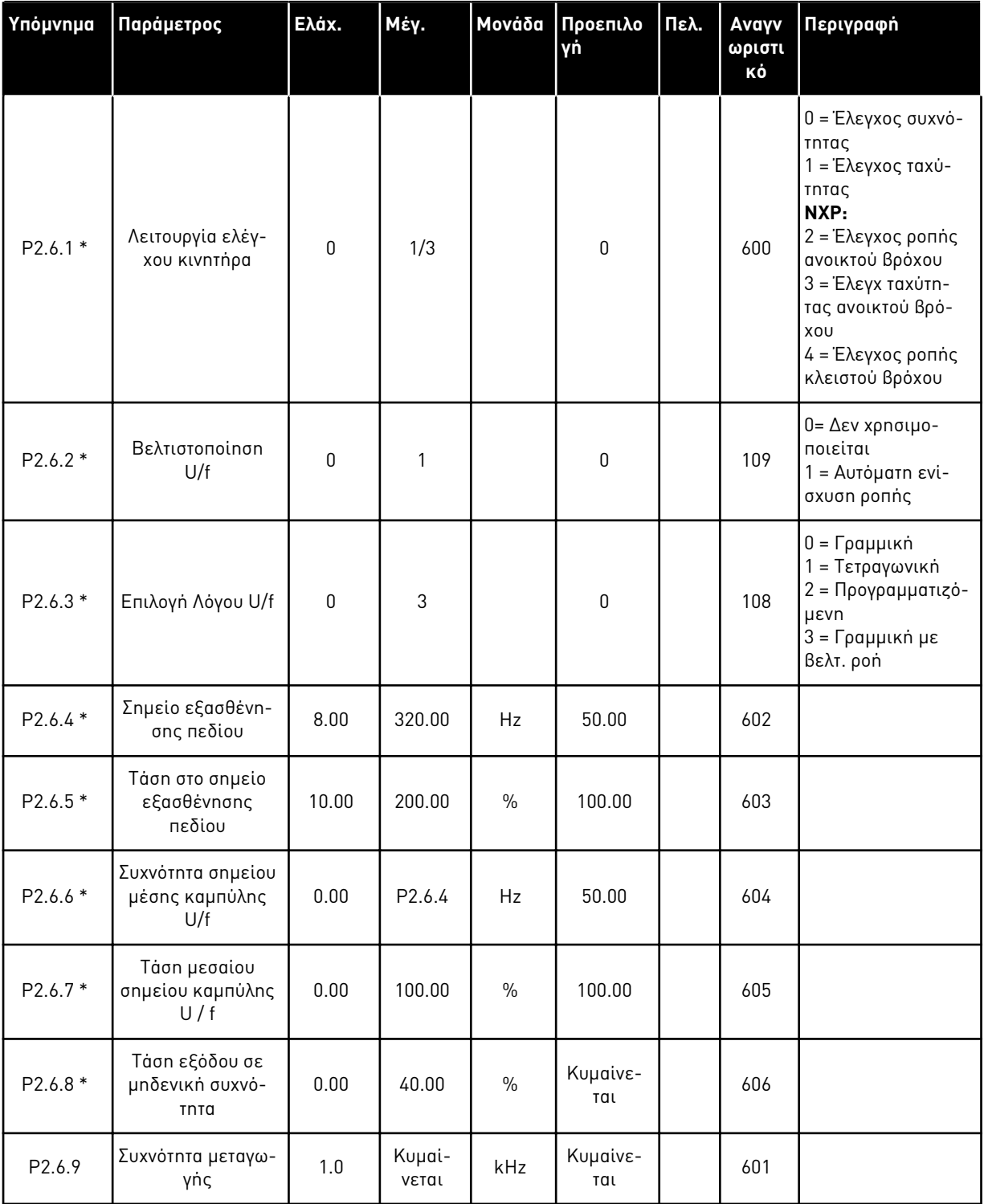

# Πίνακας *10:* Παρά*μ*ετροι ελέγχου κινητήρα*, G2.6*

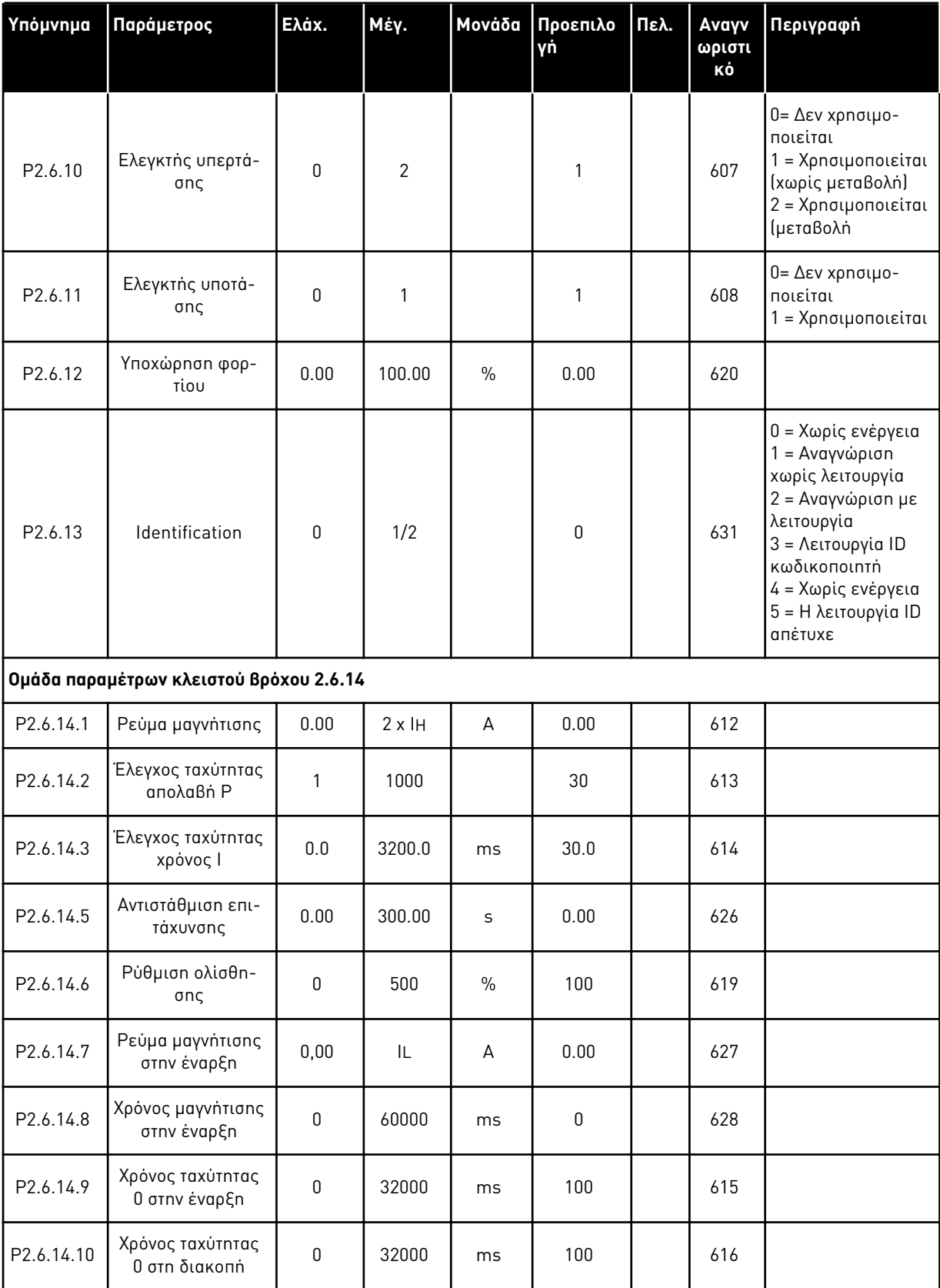

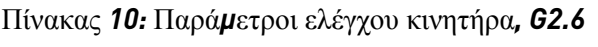

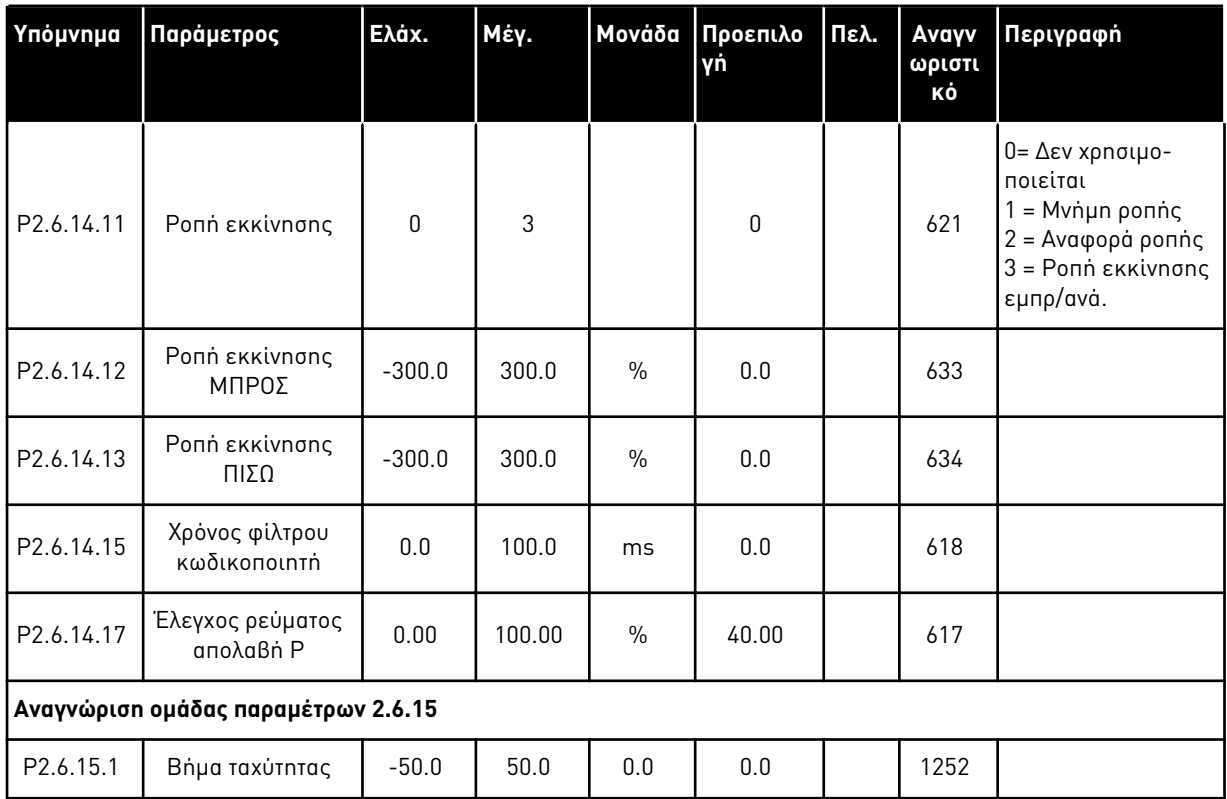

\* = Η τιμή της παραμέτρου μπορεί να αλλάξει μόνο μετά τη διακοπή του ρυθμιστή στροφών AC.

# <span id="page-35-0"></span>2.4.8 ΠΡΟΣΤΑΣΊΕΣ (ΠΛΗΚΤΡΟΛΌΓΙΟ ΕΛΈΓΧΟΥ: ΜΕΝΟΎ M2 -> G2.7

#### Πίνακας *11:* Προστασίες*, G2.7*

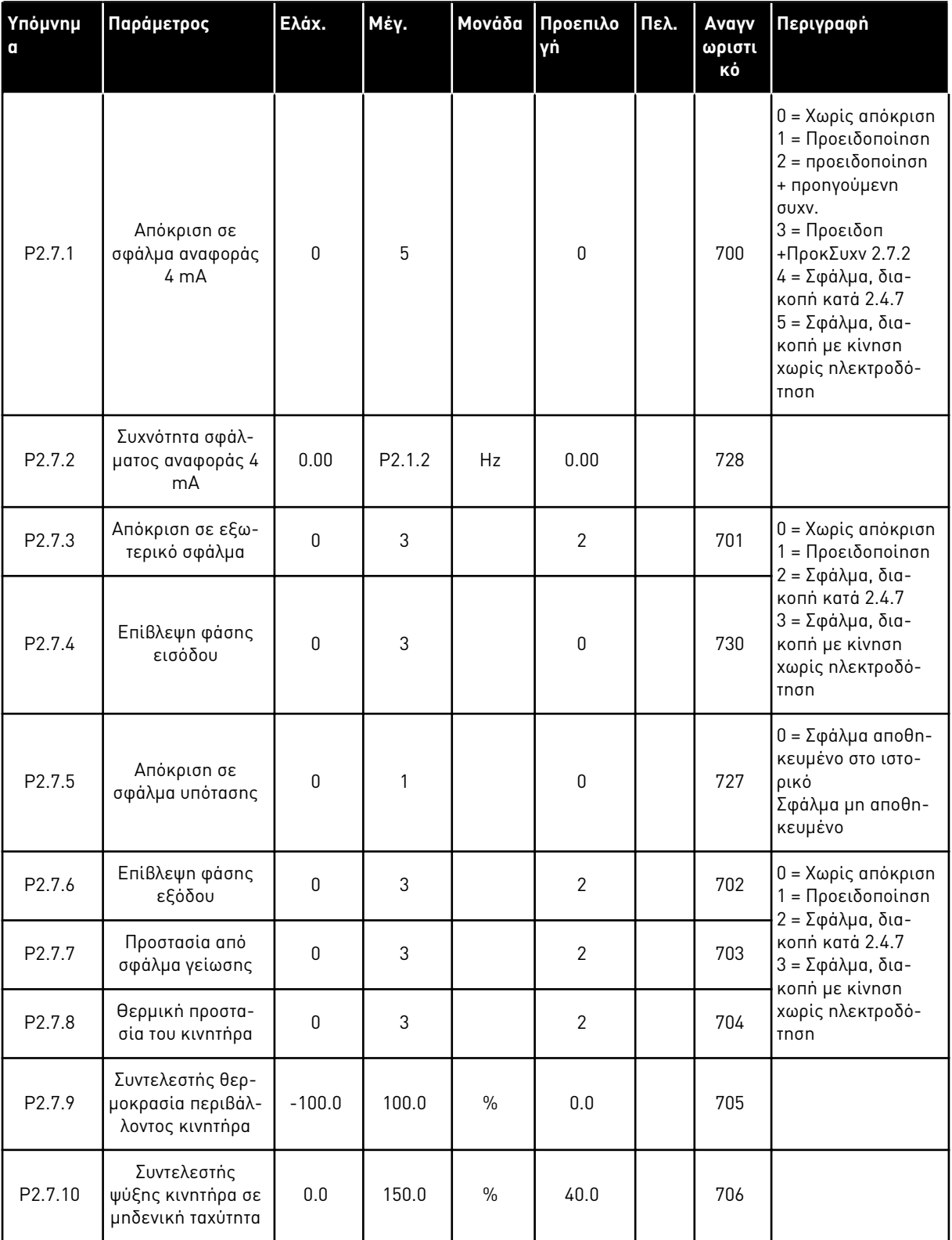
### Πίνακας *11:* Προστασίες*, G2.7*

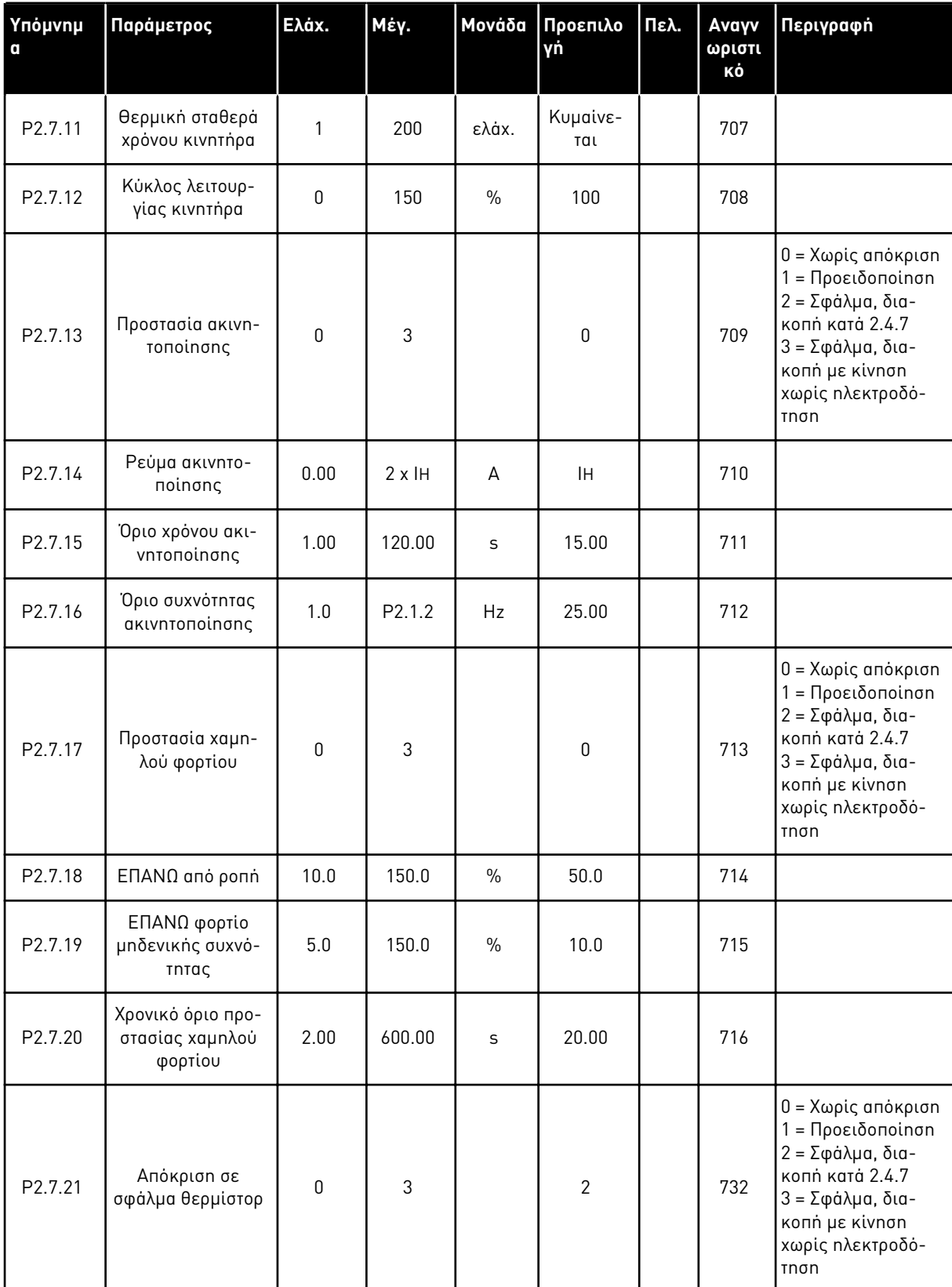

### Πίνακας *11:* Προστασίες*, G2.7*

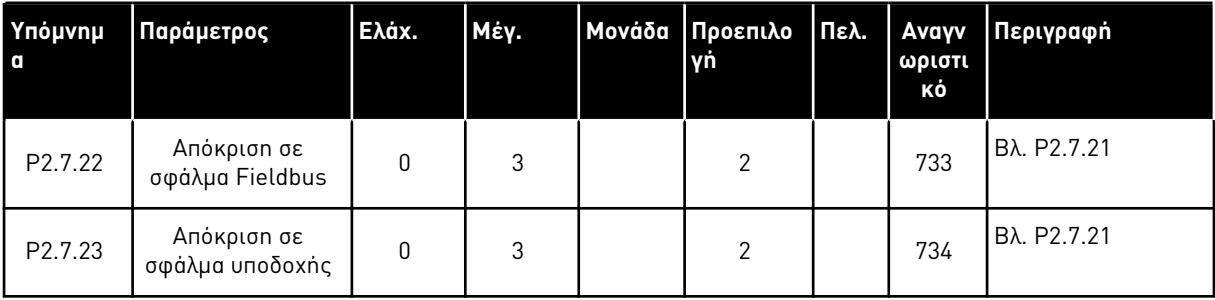

a dhe ann ann an 1970.<br>Tha ann an 1970, ann an 1970, ann an 1970.

#### 2.4.9 ΠΑΡΆΜΕΤΡΟΙ ΑΥΤΌΜΑΤΗΣ ΕΠΑΝΕΚΚΊΝΗΣΗΣ (ΠΛΗΚΤΡΟΛΌΓΙΟ ΕΛΈΓΧΟΥ: ΜΕΝΟΎ M2 -> G2.8)

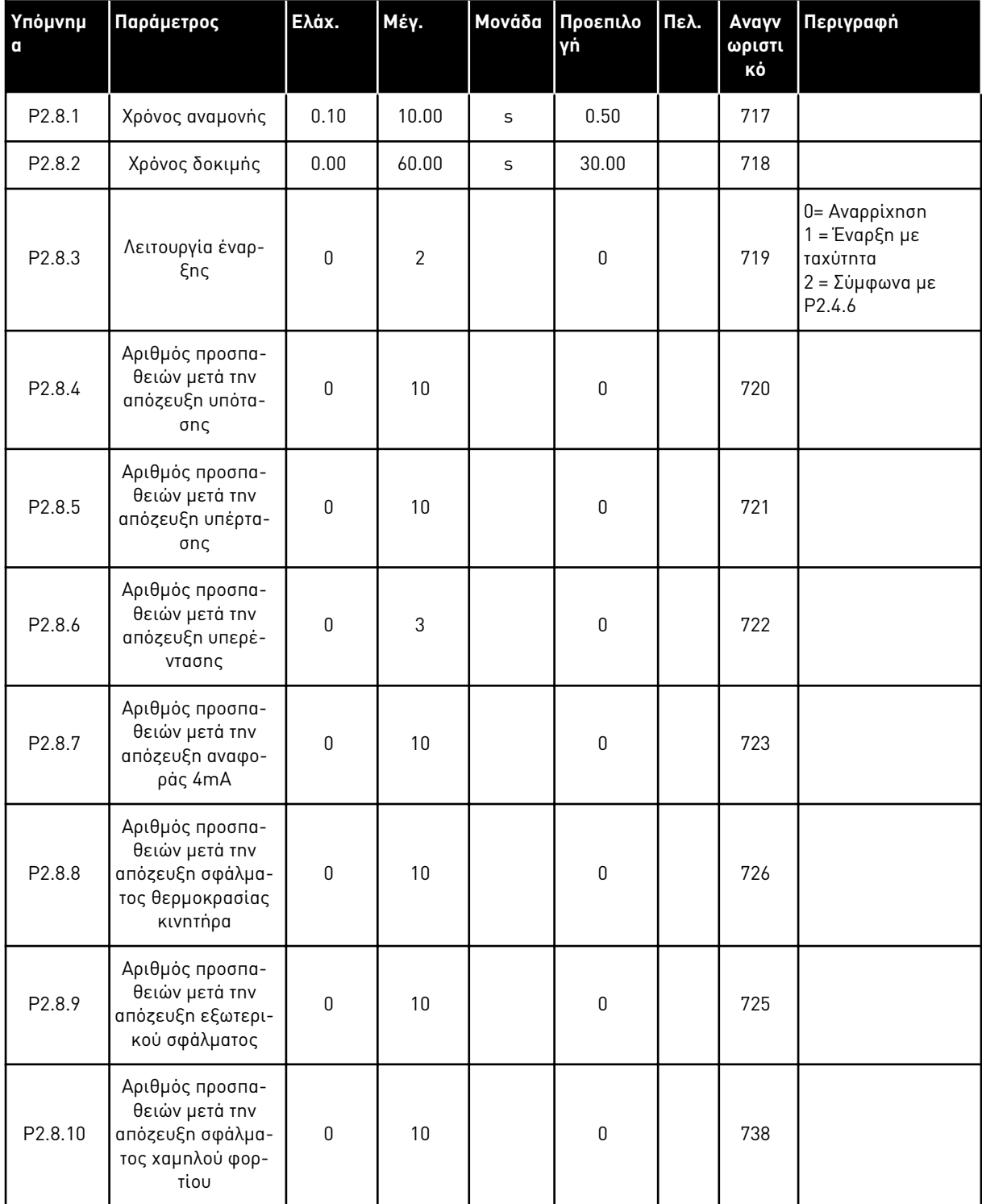

Πίνακας *12:* Παρά*μ*ετροι αυτό*μ*ατης ε*π*ανεκκίνησης*, G2.8*

#### 2.4.10 ΈΛΕΓΧΟΣ ΠΛΗΚΤΡΟΛΟΓΊΟΥ (ΠΛΗΚΤΡΟΛΌΓΙΟ ΕΛΈΓΧΟΥ: ΜΕΝΟΎ Μ3)

Οι παράμετροι για την επιλογή του σημείου ελέγχου και την κατεύθυνση του πληκτρολογίου παρατίθενται παρακάτω. Βλ. το μενού ελέγχου πληκτρολογίου στο εγχειρίδιο χρήστη του προϊόντος.

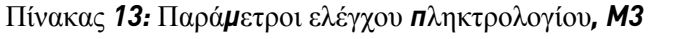

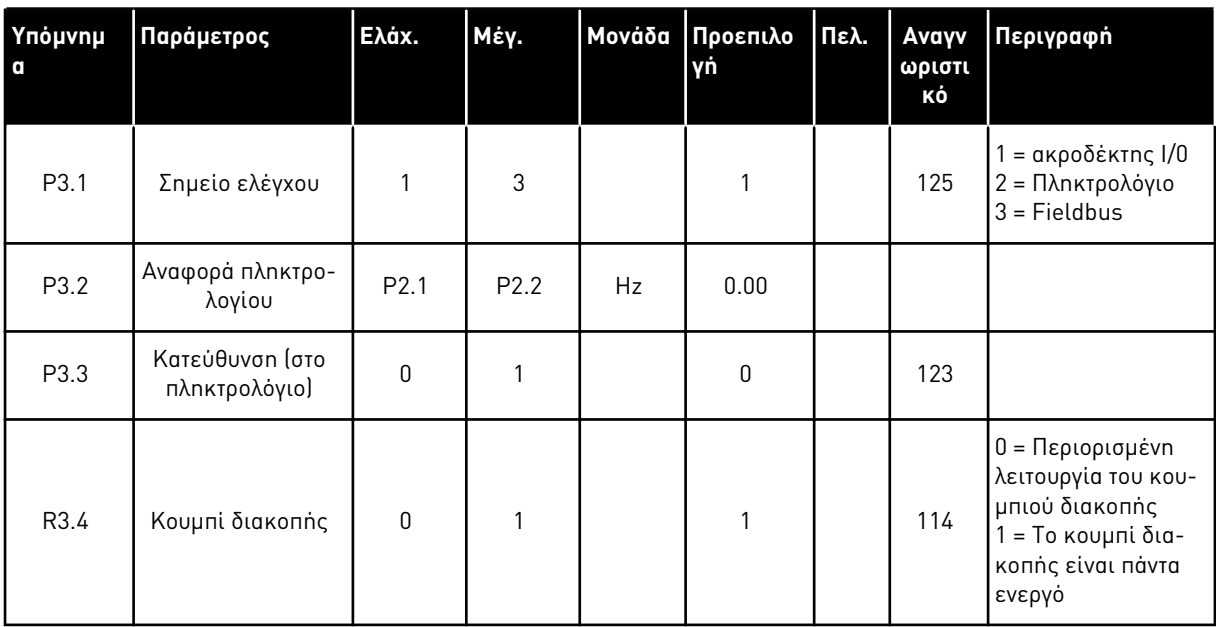

#### 2.4.11 ΜΕΝΟΎ ΣΥΣΤΉΜΑΤΟΣ (ΠΛΗΚΤΡΟΛΌΓΙΟ ΕΛΈΓΧΟΥ: ΜΕΝΟΎ Μ6)

Για παραμέτρους και λειτουργίες σχετικές με τη γενική χρήση του ρυθμιστή στροφών AC, όπως εφαρμογή και επιλογή γλώσσας, εξατομικευμένα σετ παραμέτρων ή πληροφορίες σχετικά με τον εξοπλισμό και το λογισμικό, βλ. το εγχειρίδιο χρήστη του προϊόντος.

#### 2.4.12 ΚΆΡΤΕΣ ΕΠΈΚΤΑΣΗΣ (ΠΛΗΚΤΡΟΛΌΓΙΟ ΕΛΈΓΧΟΥ: ΜΕΝΟΎ Μ7

Το μενού M7 εμφανίζει τις κάρτες επέκτασης και επιλογής που προσαρτώνται στην κάρτα ελέγχου, και πληροφορίες συναφείς με την κάρτα. Για περισσότερες πληροφορίες δείτε το εγχειρίδιο χρήστη του προϊόντος.

# **3 ΤΟΠΙΚΉ ΕΦΑΡΜΟΓΉ/ΕΞ ΑΠΟΣΤΆΣΕΩΣ**

### **3.1 ΕΙΣΑΓΩΓΉ**

Επιλέξτε την εφαρμογή τοπικού / εξ αποστάσεως ελέγχου στο μενού M6 στη σελίδα S6.2.

Με την εφαρμογή τοπικού / εξ αποστάσεως ελέγχου είναι δυνατό να υπάρχουν δύο διαφορετικά σημεία ελέγχου. Για κάθε σημείο ελέγχου η αναφορά συχνότητας μπορεί να επιλέγεται από είτε το πληκτρολόγιο ελέγχου, το τερματικό I/O ή το fieldbus. Το ενεργό σημείο ελέγχου επιλέγεται με την ψηφιακή είσοδο DIN6.

• Όλες οι έξοδοι είναι ελεύθερα προγραμματιζόμενες.

#### **Πρόσθετες λειτουργίες:**

- Προγραμματιζόμενη εκκίνηση / διακοπή και λογική ανάστροφου σήματος
- Κλιμάκωση αναφοράς
- Επιτήρηση ενός ορίου συχνότητας
- Δεύτερες φάσεις ανόδου και προγραμματισμός φάσης ανόδου μορφής S
- Προγραμματιζόμενες λειτουργίες έναρξης και διακοπής
- Φρένο DC σε διακοπή
- Μια περιοχή συχνότητας απαγόρευσης
- Προγραμματιζόμενη καμπύλη U/f και συχνότητα μεταγωγής
- Αυτόματη επανεκκίνηση
- Θερμική προστασία και προστασία ακινητοποίησης κινητήρα: Προγραμματιζόμενη ενέργεια - off, προειδοποίηση, σφάλμα

Οι παράμετροι της εφαρμογής τοπικού / εξ αποστάσεως ελέγχου επεξηγούνται στο Κεφάλαιο *[9](#page-236-0)*  [Περιγραφές](#page-236-0) *π*αρα*μ*έτρων αυτού του εγχειριδίου. Οι επεξηγήσεις είναι ταξινομημένες με βάση τον επιμέρους αριθμό ID της παραμέτρου.

### **3.2 I/O ΕΛΈΓΧΟΥ**

| Ποτενσιόμετρο αναφοράς,     | <b>OPTA1</b>            |                  |                                                                                    |                                                                                      |  |  |  |  |
|-----------------------------|-------------------------|------------------|------------------------------------------------------------------------------------|--------------------------------------------------------------------------------------|--|--|--|--|
| $1-10k\Omega$               |                         | Ακροδέκτης       | Σήμα                                                                               | Περιγραφή                                                                            |  |  |  |  |
|                             | 1                       | $+10 V_{ref}$    | Αναφορά εξόδου                                                                     | Τάση ποτενσιόμετρου κλπ.                                                             |  |  |  |  |
|                             | $\overline{\mathbf{z}}$ | $AI1+$           | Αναλογική είσοδος 1<br>Εύρος τάσεων 0-10V DC<br>Προγραμματιζόμενη (Ρ2.1.12)        | Αναλογική είσοδος 1<br>αναφορά για σημείο Β                                          |  |  |  |  |
|                             | з                       | $AI-$            | Γείωση Ι/Ο                                                                         | Γείωση για αναφορά<br>και ελέγχους                                                   |  |  |  |  |
| Απομακρυσμένη αναφορά - - - | 4                       | $AI2+$           | Αναλογική είσοδος 2<br>Εύρος ρεύματος 0-20mA                                       | Αναλογική είσοδος 2                                                                  |  |  |  |  |
| $0(4) - 20$ mA- - - -       | 5                       | $AI2-$           | Προγραμματιζόμενη<br>(P2.1.11)                                                     | αναφορά για σημείο Α                                                                 |  |  |  |  |
|                             | 6                       | $+24V$           | Έξοδος τάσης ελέγχου                                                               | Γάση για διακόπτες, κλπ. μέγ 0.1 <i>ι</i>                                            |  |  |  |  |
|                             | 7                       | GND              | Γείωση Ι/Ο                                                                         | Γείωση για αναφορά και ελέγχους                                                      |  |  |  |  |
|                             | 8                       | DIN1             | Σημείο Α: Έναρξη κίνησης εμπρός<br>Προγραμματιζόμενη λογική (P2.2.1                | Κλειστή επαφή = εκκίνηση εμπρός                                                      |  |  |  |  |
|                             | 9                       | DIN <sub>2</sub> | Σημείο Α: Έναρξη κίνησης πίσω<br>$R_$ ελάχ. = 5 kohm                               | Κλειστή επαφή = εκκίνηση ανάστροφα                                                   |  |  |  |  |
|                             | 10                      | DIN3             | Είσοδος εξωτερικού σφάλματος<br>Προγραμματιζόμενη (Ρ2.2.2)                         | Ανοικτή επαφή = κανένα σφάλμα<br>Κλειστή επαφή = σφάλμα                              |  |  |  |  |
|                             | 11                      | <b>CMA</b>       | Κοινή για DIN1-DIN3                                                                | Σύνδεση στο GND ή +24 V                                                              |  |  |  |  |
|                             | 12                      | $+24V$           | Έξοδος τάσης ελέγχου                                                               | Τάση για διακόπτες (βλ. #6)                                                          |  |  |  |  |
|                             | 13                      | GND              | Γείωση I/O                                                                         | Γείωση για αναφορά και ελέγχους                                                      |  |  |  |  |
|                             | 14                      | DIN4             | Σημείο Β: Έναρξη κίνησης εμπρός<br>Τρογραμματιζόμενη λογική (P2.2.1 <mark>5</mark> | Κλειστή επαφή = εκκίνηση<br>εμπρός<br>Κλειστή επαφή = εκκίνηση                       |  |  |  |  |
|                             | 15                      | DIN <sub>5</sub> | Σημείο Β: Έναρξη κίνησης πίσω<br>R. ελάχ. = 5 kΩ                                   | ανάστροφα                                                                            |  |  |  |  |
|                             | 16                      | DIN <sub>6</sub> | Επιλογή Α/Β θέσης                                                                  | Επαφή ανοικτή = το σημείο Α είναι ενεργό<br>Επαφή κλειστή = Το σημείο Β είναι ενεργό |  |  |  |  |
|                             | 17                      | <b>CMB</b>       | Κοινή για DIN4-DIN6                                                                | Σύνδεση στο GND ή +24 V                                                              |  |  |  |  |
|                             | 18                      | $AO1+$           | Αναλογική έξοδος 1                                                                 |                                                                                      |  |  |  |  |
| mA<br><b>ETOIMO</b>         | 19                      | AO1-             | Συχνότητα εξόδου<br>Προγραμματιζόμενη<br>(P2.3.2)                                  | Eύρος 0-20 mA/R <sub>1</sub> ,<br>μέγ. 500 Ω                                         |  |  |  |  |
|                             | 20                      | DO <sub>1</sub>  | Ψηφιακή έξοδος<br><b>ETOIMO</b><br>Προγραμματιζόμενη (Ρ2.3.7)                      | Ανοικτός συλλέκτης,<br>I≤50 mA, U≤48 VDC                                             |  |  |  |  |
|                             | <b>OPTA2 / OPTA3 *)</b> |                  |                                                                                    |                                                                                      |  |  |  |  |
|                             | 21                      | RO1              | Έξοδος ρελέ 1                                                                      |                                                                                      |  |  |  |  |
| ΛΕΙΤΟΥΡΓΙΑ                  | 22                      | RO <sub>1</sub>  | ΛΕΙΤΟΥΡΓΙΑ                                                                         |                                                                                      |  |  |  |  |
|                             | 23                      | RO1              | Προγραμματιζόμενη<br>(P2.3.8)                                                      |                                                                                      |  |  |  |  |
|                             | 24                      | RO <sub>2</sub>  | Έξοδος ρελέ 2                                                                      |                                                                                      |  |  |  |  |
|                             | 25                      | RO <sub>2</sub>  | ΣΦΑΛΜΑ<br>Προγραμματιζόμενη                                                        |                                                                                      |  |  |  |  |
|                             | 26                      | RO <sub>2</sub>  | (P2.3.9)                                                                           |                                                                                      |  |  |  |  |

Σχ*. 7:* Προε*π*ιλεγ*μ*ένη δια*μ*όρφωση Ι*/*Ο εφαρ*μ*ογής το*π*ικού*/*εξ α*π*οστάσεως ελέγχου

\*) H προαιρετική κάρτα A3 δεν διαθέτει ακροδέκτη για ανοικτή επαφή στην δεύτερη έξοδο ρελέ της (λείπει ο ακροδέκτης 24).

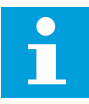

## **ΕΠΙΣΗΜΑΝΣΗ!**

Βλ. παρακάτω τις επιλογές βραχυκυκλωτήρων. Περισσότερες πληροφορίες στο εγχειρίδιο χρήστη του προϊόντος.

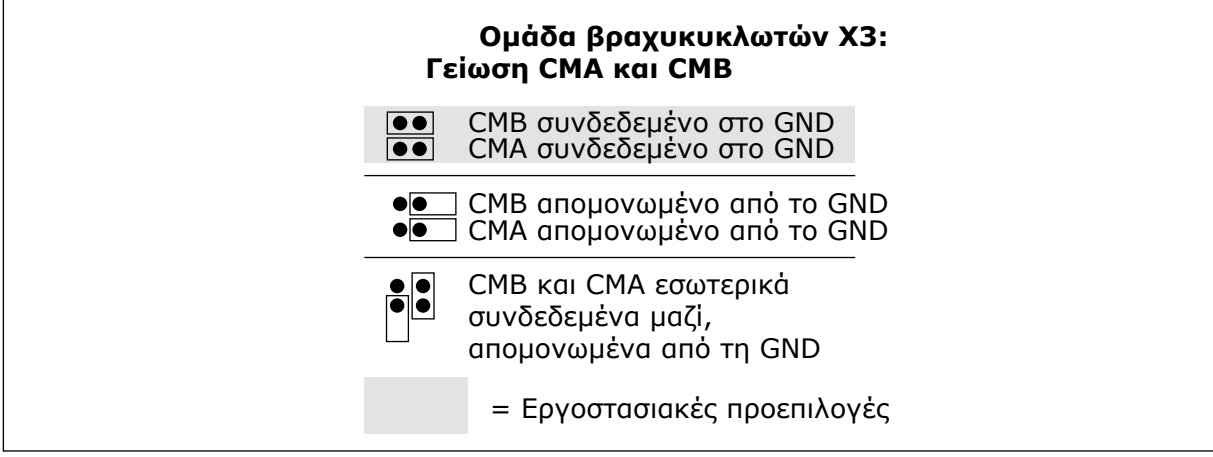

Σχ*. 8:* Ε*π*ιλογές βραχυκυκλωτήρων

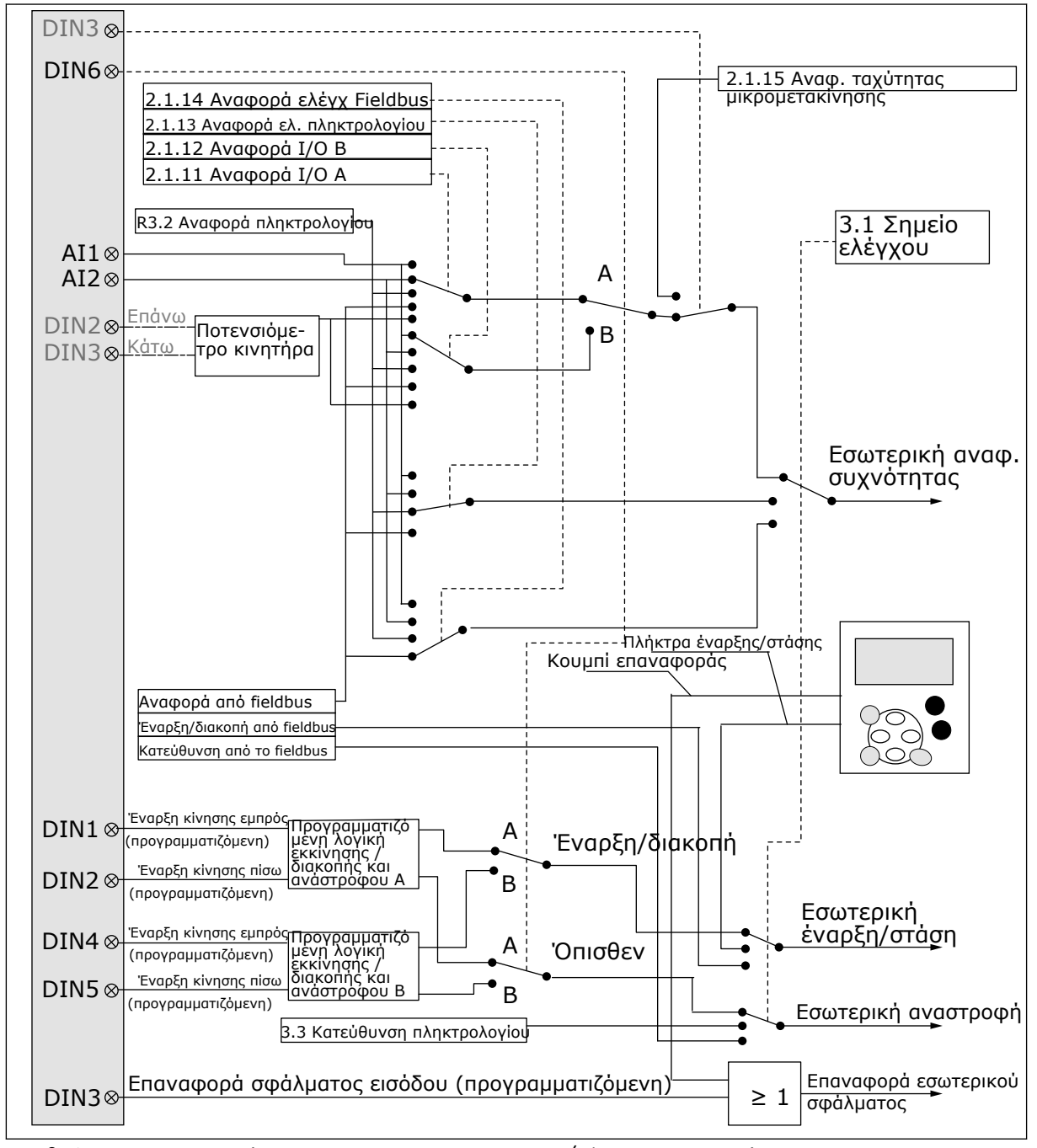

#### **3.3 ΛΟΓΙΚΉ ΣΉΜΑΤΟΣ ΕΛΈΓΧΟΥ ΣΤΗΝ ΤΟΠΙΚΉ / ΕΞ ΑΠΟΣΤΆΣΕΩΣ ΕΦΑΡΜΟΓΉ**

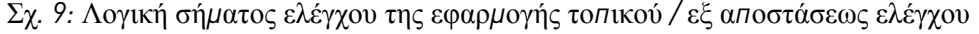

### **3.4 ΕΦΑΡΜΟΓΉ ΤΟΠΙΚΟΎ/ΕΞ ΑΠΟΣΤΆΣΕΩΣ ΕΛΈΓΧΟΥ - ΛΊΣΤΕΣ ΠΑΡΑΜΈΤΡΩΝ**

#### 3.4.1 ΤΙΜΈΣ ΑΠΕΙΚΌΝΙΣΗΣ (ΠΛΗΚΤΡΟΛΌΓΙΟ ΕΛΈΓΧΟΥ: ΜΕΝΟΎ Μ1)

Οι τιμές απεικόνισης είναι οι πραγματικές τιμές των παραμέτρων και των σημάτων καθώς και οι καταστάσεις και οι μετρήσεις. Δεν είναι δυνατή η επεξεργασία των τιμών απεικόνισης.

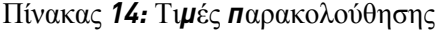

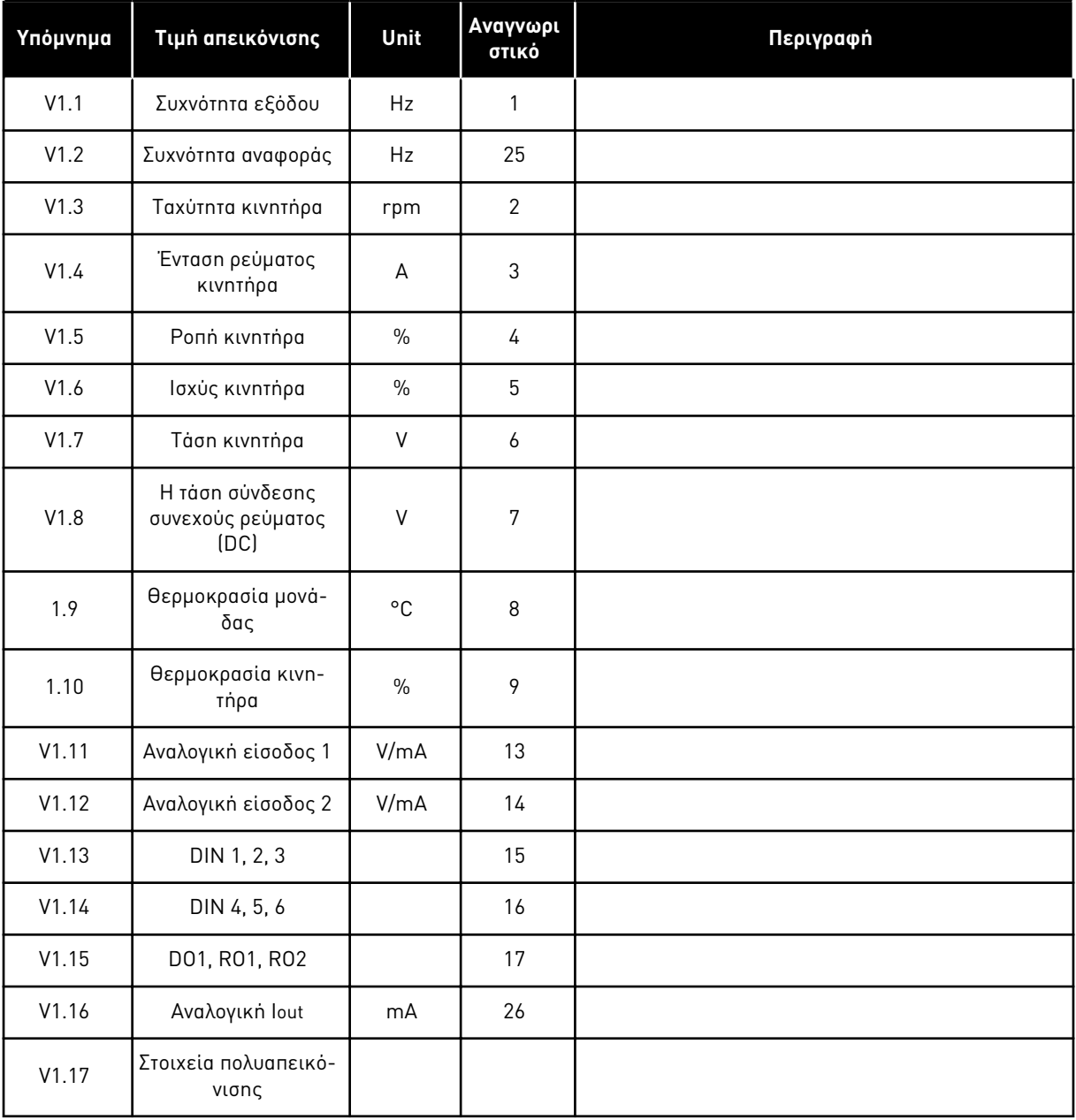

### 3.4.2 ΒΑΣΙΚΈΣ ΠΑΡΆΜΕΤΡΟΙ (ΠΛΗΚΤΡΟΛΌΓΙΟ ΕΛΈΓΧΟΥ: ΜΕΝΟΎ M2 -> G2.1)

#### Πίνακας *15:* Βασικές *π*αρά*μ*ετροι *G2.1*

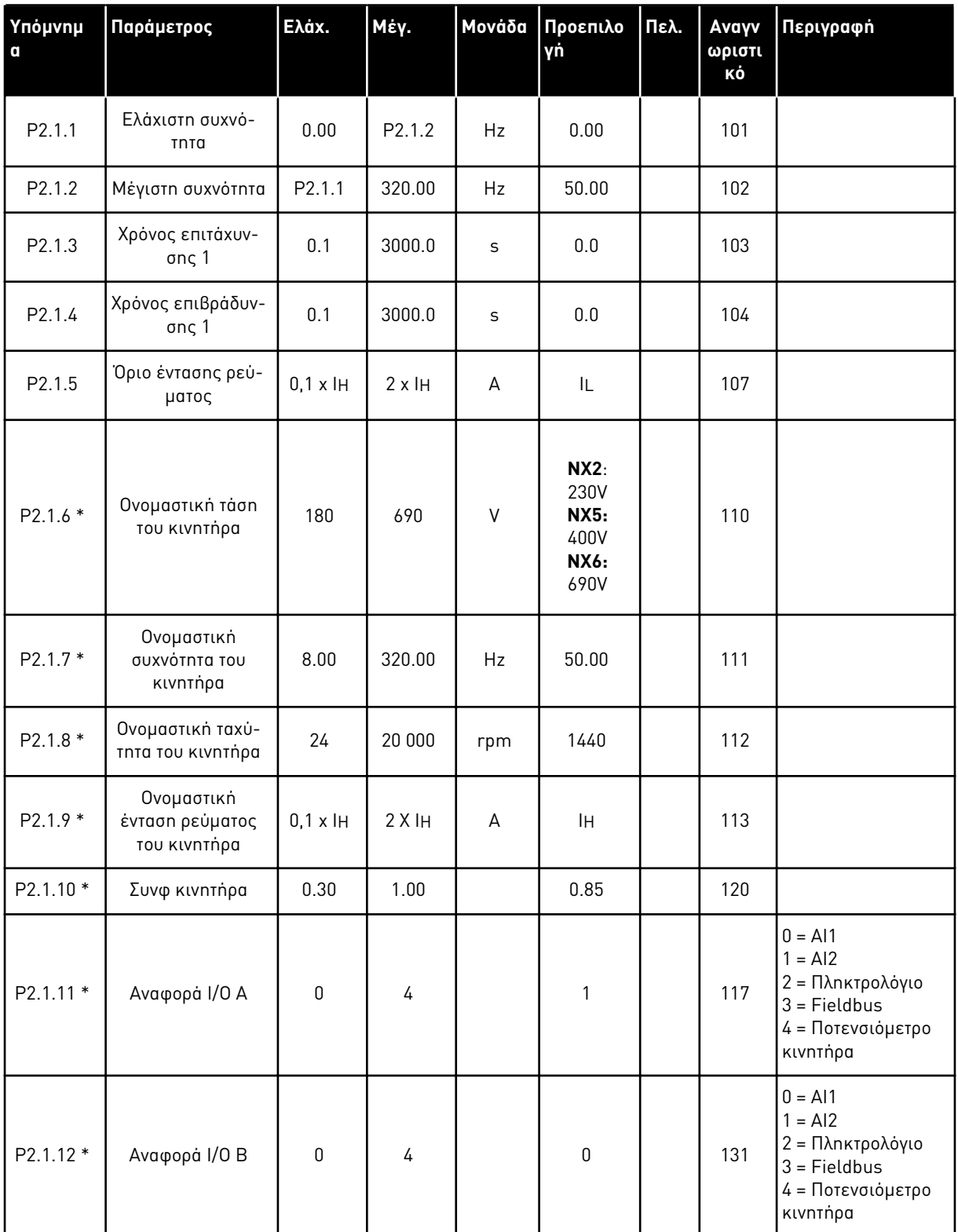

Πίνακας *15:* Βασικές *π*αρά*μ*ετροι *G2.1*

| Ynóµvnµ<br><b>q</b> | Παράμετρος                                   | Ελάχ.        | Μέγ.               | Μονάδα | Προεπιλο<br>γń | Πελ. | Avayv<br>ωριστι<br>κό | Περιγραφή                                                    |
|---------------------|----------------------------------------------|--------------|--------------------|--------|----------------|------|-----------------------|--------------------------------------------------------------|
| P2.1.13 *           | Αναφορά ελέγχου<br>πληκτρολογίου             | $\mathbf{0}$ | 3                  |        | $\overline{2}$ |      | 121                   | $0 = A11$<br>$1 = AI2$<br>2 = Πληκτρολόγιο<br>$3 =$ Fieldbus |
| P2.1.14 *           | Αναφορά ελέγχου<br>Fieldbus                  | $\mathbf{0}$ | 3                  |        | 3              |      | 122                   | $0 = A11$<br>$1 = AI2$<br>2 = Πληκτρολόγιο<br>$3$ = Fieldbus |
| $P2.1.15*$          | Αναφορά ταχύτη-<br>τας μικρομετακί-<br>vnσnς | 0.00         | P <sub>2.1.2</sub> | Hz     | 0.00           |      | 124                   |                                                              |

\* = Η τιμή της παραμέτρου μπορεί να αλλάξει μόνο μετά τη διακοπή του ρυθμιστή στροφών AC.

### 3.4.3 ΣΉΜΑΤΑ ΕΙΣΌΔΟΥ (ΠΛΗΚΤΡΟΛΌΓΙΟ ΕΛΈΓΧΟΥ: ΜΕΝΟΎ M2 -> G2.2)

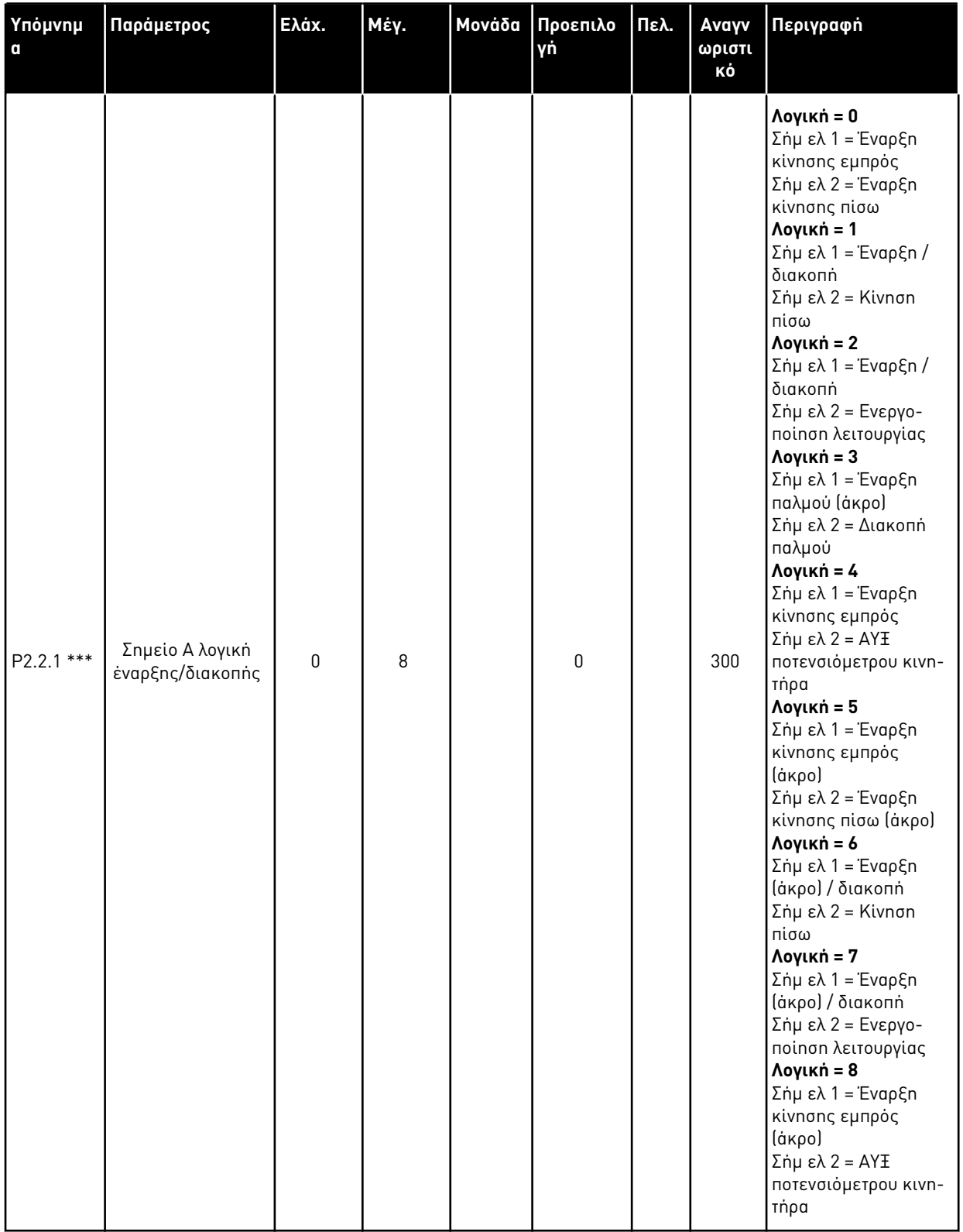

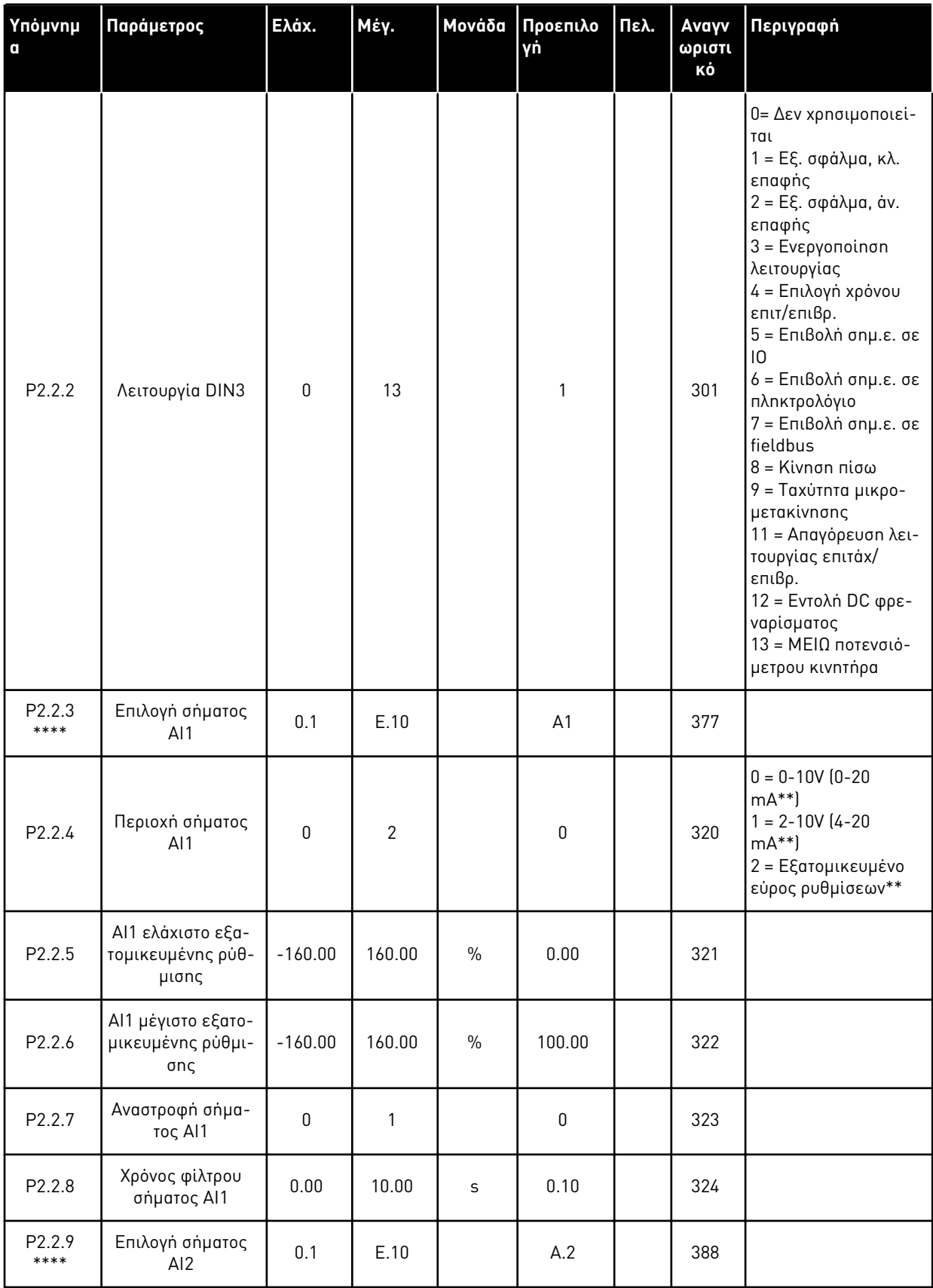

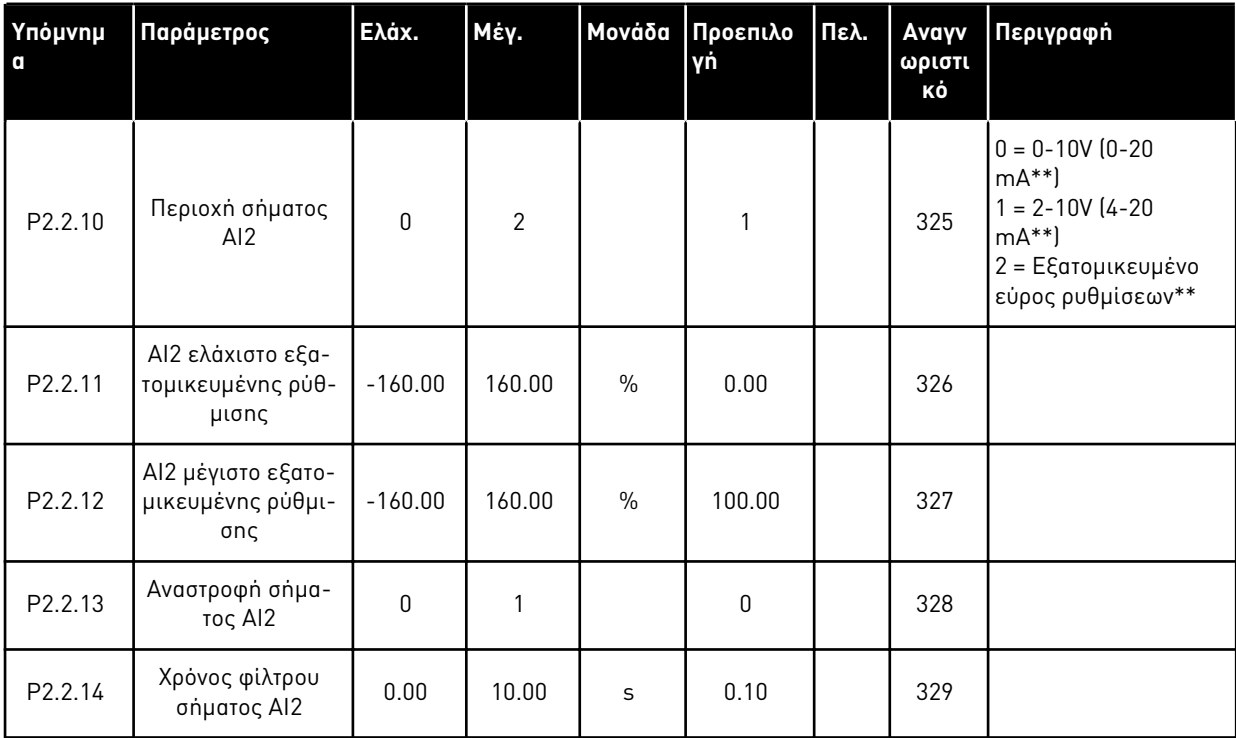

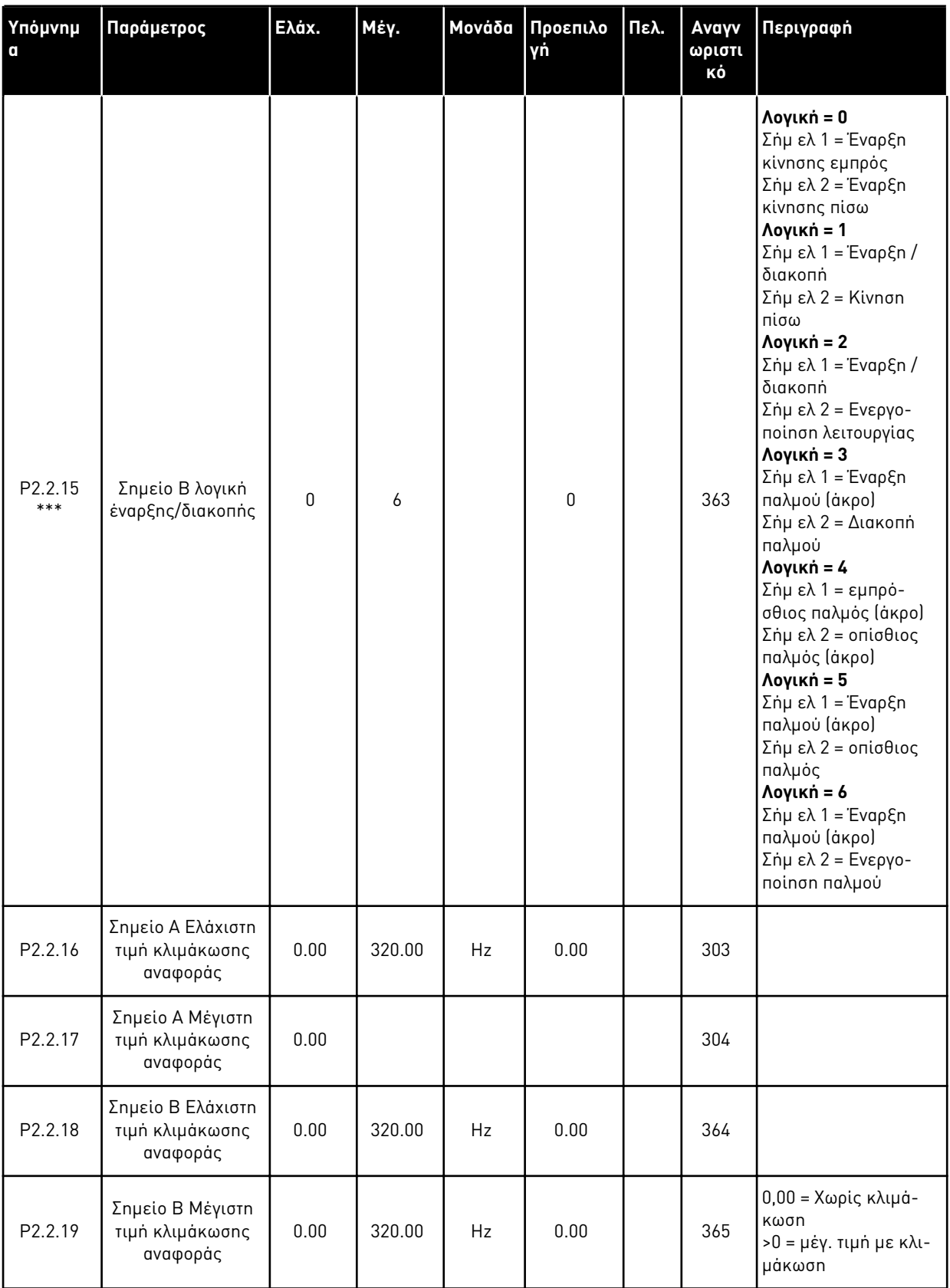

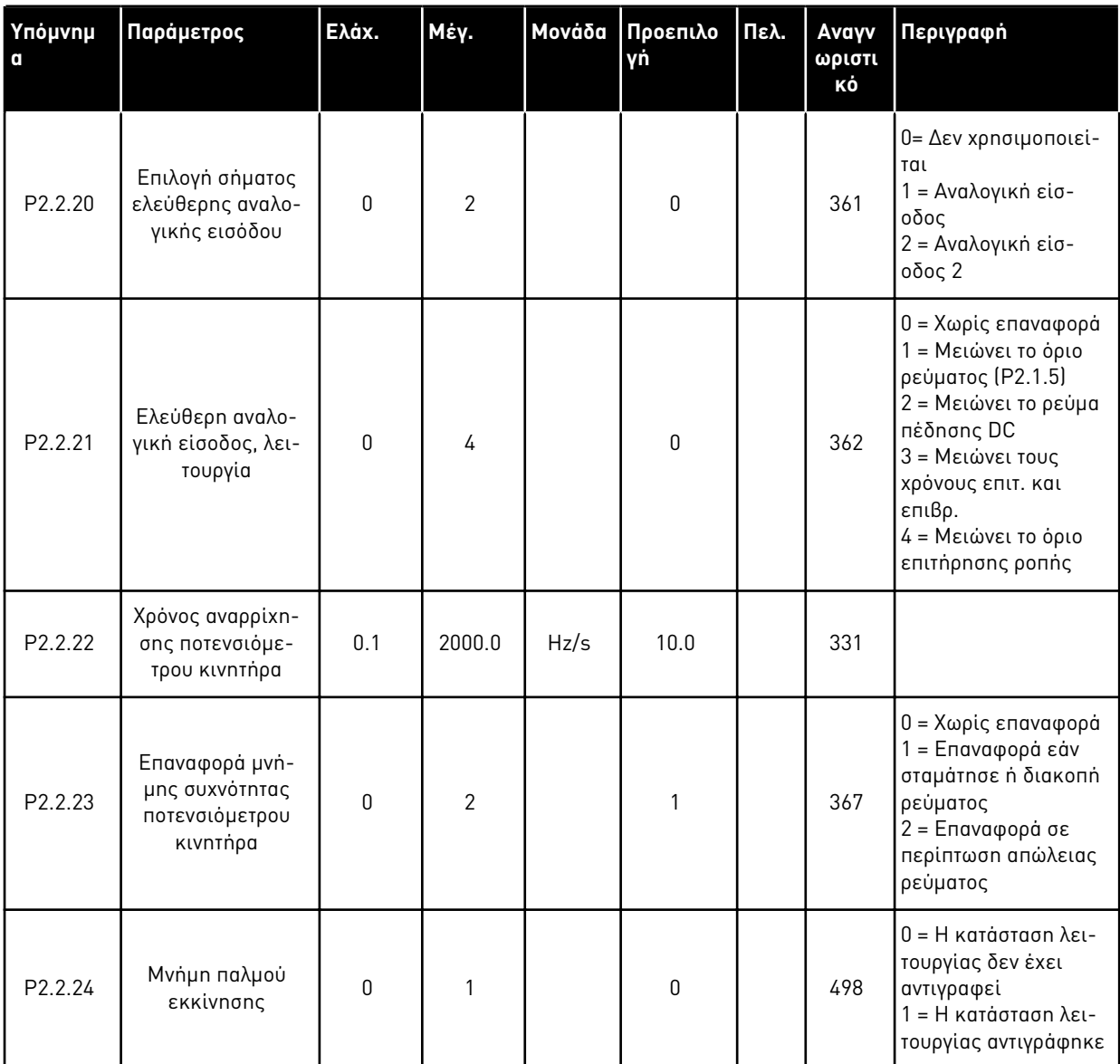

\*\* = Θυμηθείτε να τοποθετήσετε ανάλογα τους βραχυκυκλωτές του block X2. Δείτε το Εγχειρίδιο χρήστη του προϊόντος.

\*\*\* = Η τιμή της παραμέτρου μπορεί να αλλάξει μόνο μετά τη διακοπή του ρυθμιστή στροφών AC.

\*\*\*\* = Χρησιμοποιήστε τη μέθοδο TTF για να προγραμματίσετε αυτές τις παραμέτρους.

#### 3.4.4 ΣΉΜΑΤΑ ΕΞΌΔΟΥ (ΠΛΗΚΤΡΟΛΌΓΙΟ ΕΛΈΓΧΟΥ: ΜΕΝΟΎ Μ2 - G2.3

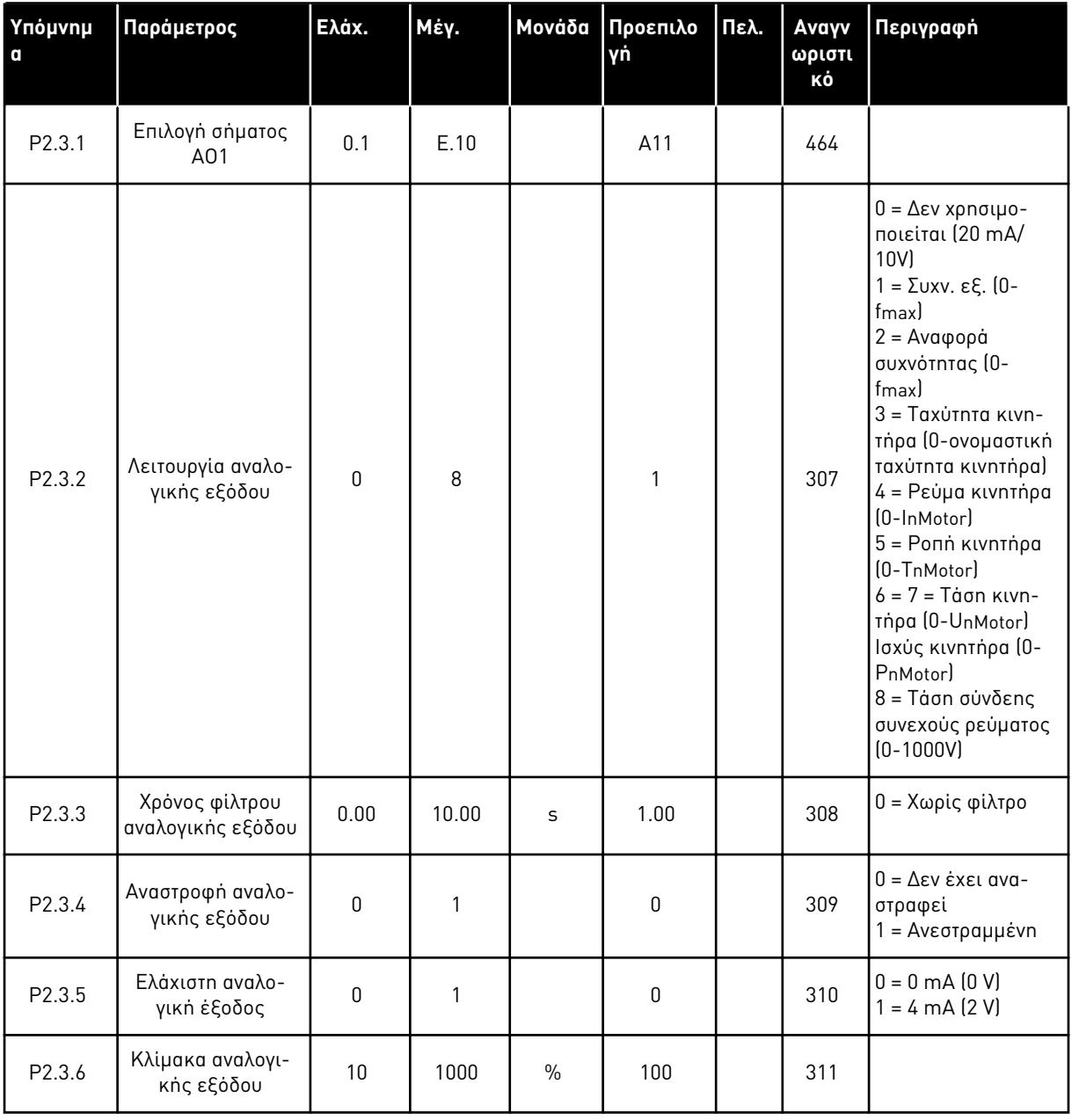

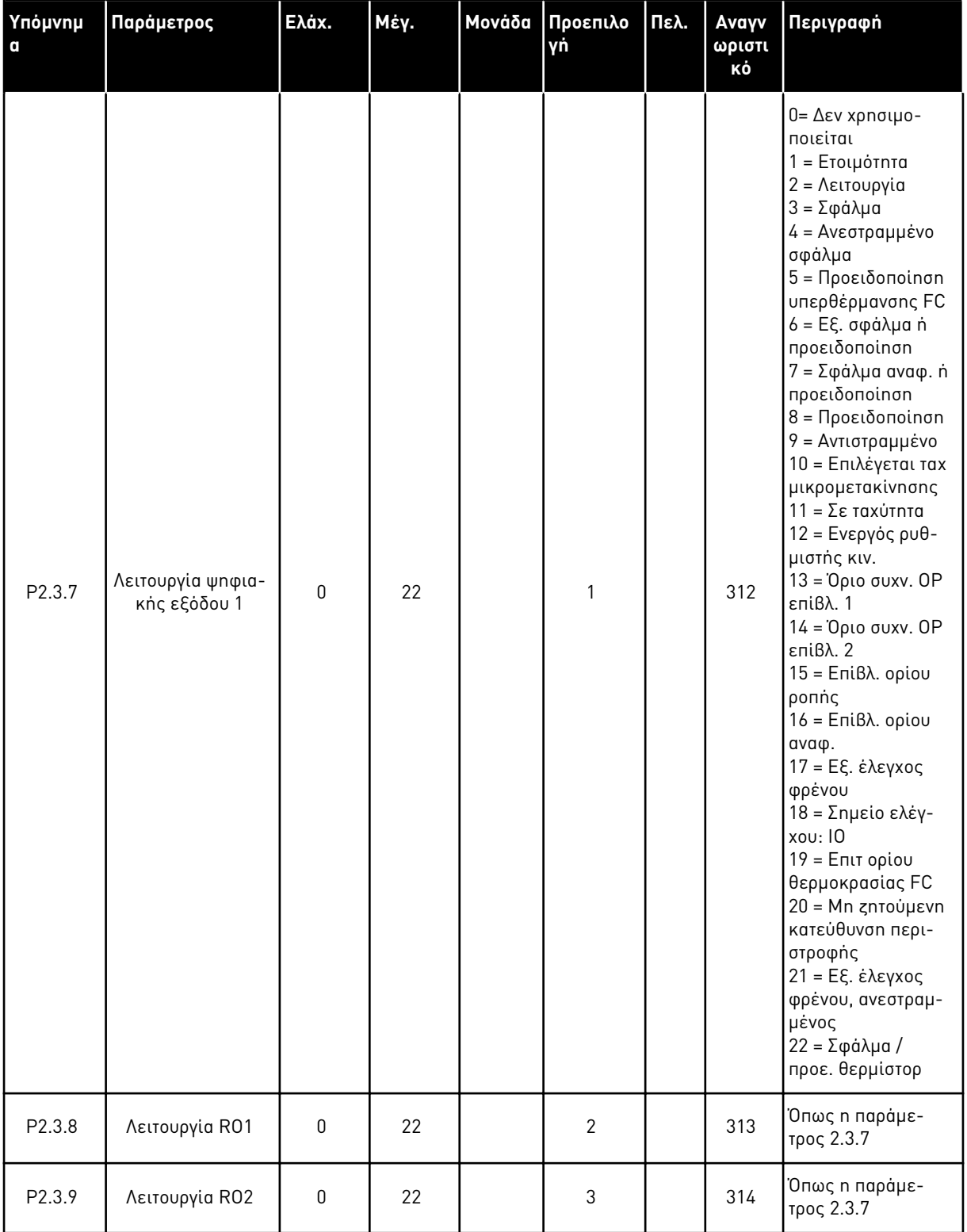

a dheegaal isaa dheegaal isaa dheegaal isaa dheegaal isaa dheegaal isaa dheegaal isaa dheegaal isaa dheegaal i<br>Markooyinka

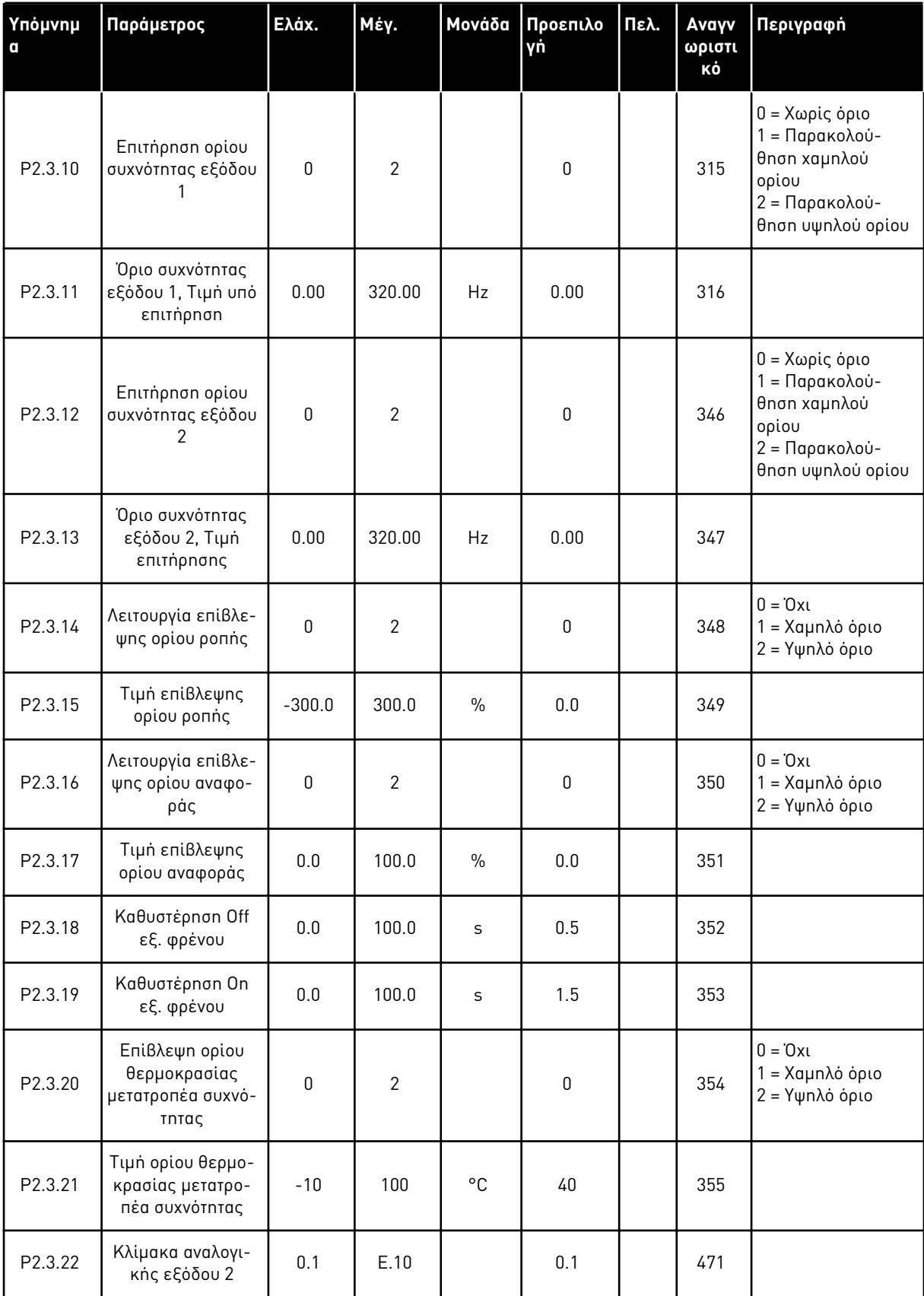

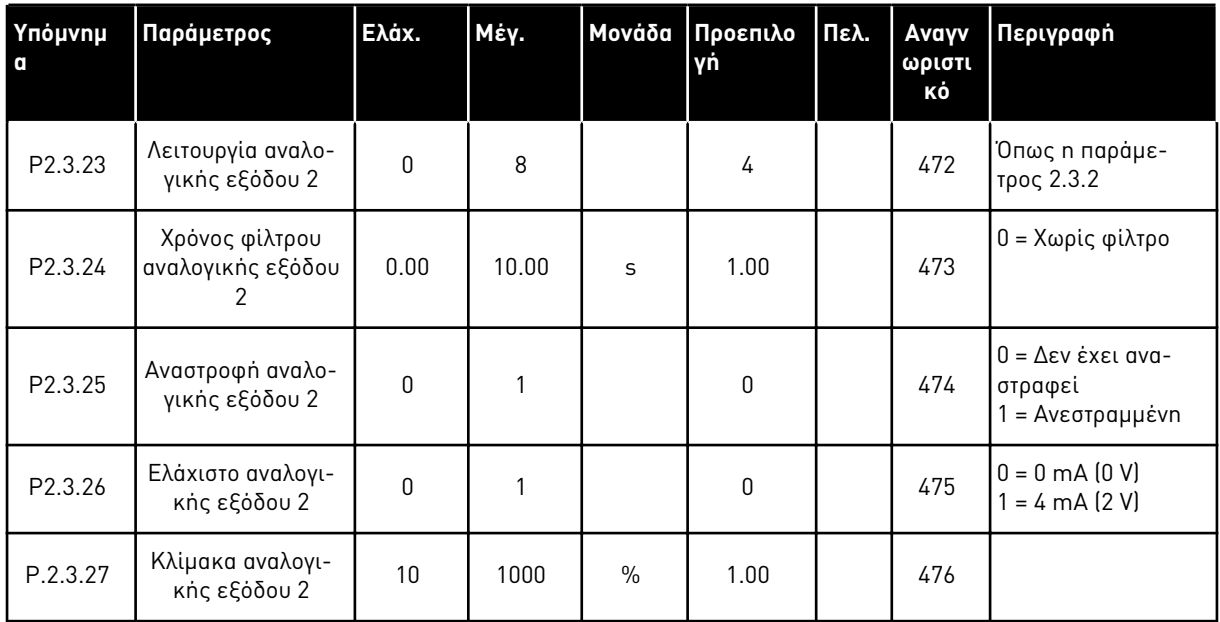

a dhe ann ann an 1970.<br>Tha ann an 1970, ann an 1970, ann an 1970.

#### 3.4.5 ΠΑΡΆΜΕΤΡΟΙ ΕΛΈΓΧΟΥ ΡΥΘΜΙΣΤΉ ΣΤΡΟΦΏΝ (ΠΛΗΚΤΡΟΛΌΓΙΟ ΕΛΈΓΧΟΥ: ΜΕΝΟΎ M2 -> G2.4

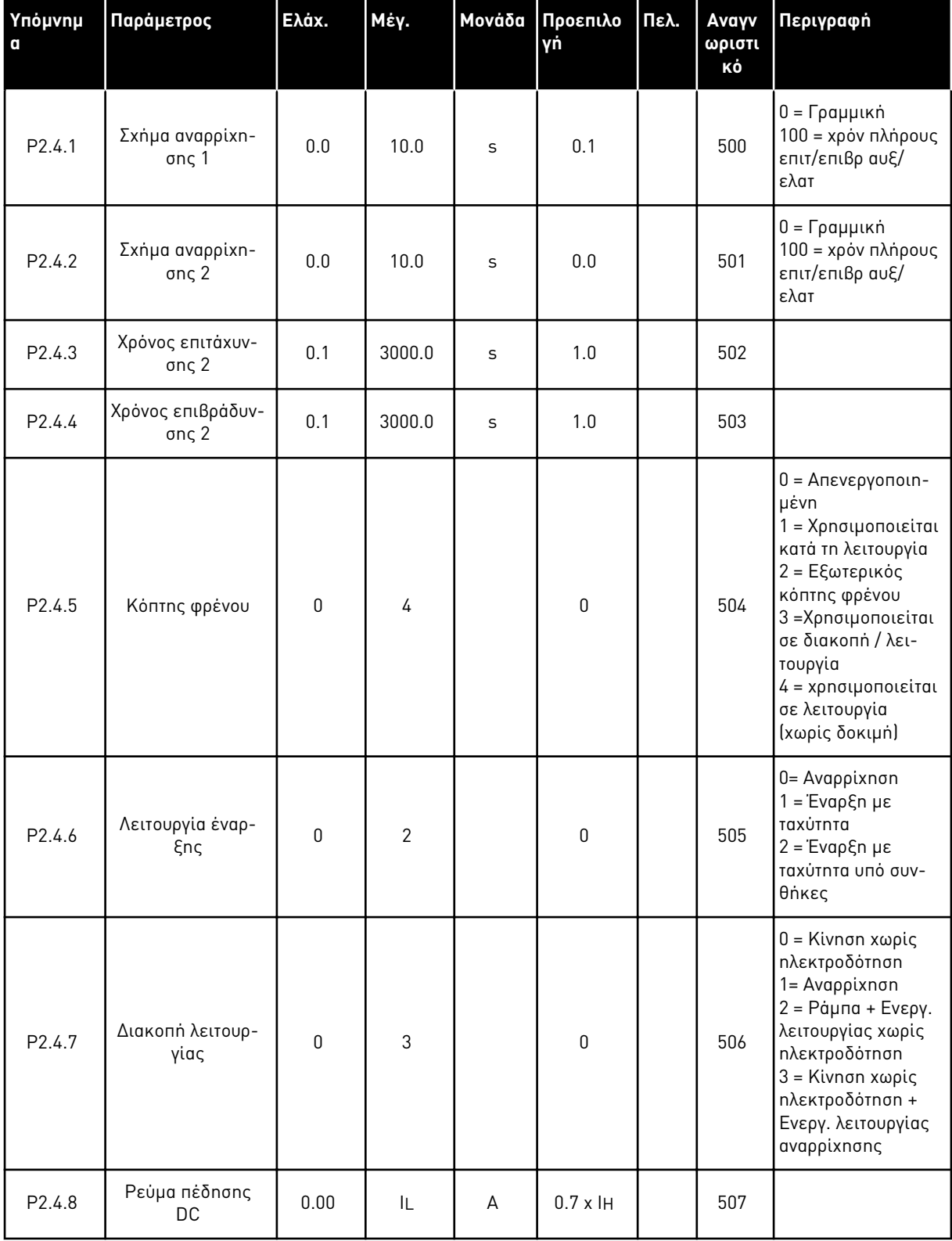

Πίνακας *18:* Παρά*μ*ετροι ελέγχου ρυθ*μ*ιστή στροφών*, G2.4*

| Υπόμνημ<br>$\mathbf a$ | Παράμετρος                                                                    | Ελάχ.        | Μέγ.   | Μονάδα       | Προεπιλο<br>γń | Πελ. | Avayv<br>ωριστι<br>κό | Περιγραφή                                      |
|------------------------|-------------------------------------------------------------------------------|--------------|--------|--------------|----------------|------|-----------------------|------------------------------------------------|
| P2.4.9                 | Χρόνος πέδησης<br><b>DC</b> σε διακοπή                                        | 0.00         | 600.00 | S            | 0.00           |      | 508                   | $0 = To$ φρένο DC<br>είναι off σε δια-<br>копп |
| P2.4.10                | Συχνότητα για<br>έναρξη πέδησης<br>DC κατά τη δια-<br>κοπή σε αναρρί-<br>xnon | 0.10         | 10.00  | Hz           | 1.50           |      | 515                   |                                                |
| P2.4.11                | Χρόνος πέδησης<br>DC στην έναρξη                                              | 0.00         | 600.00 | $\mathsf{s}$ | 0.00           |      | 516                   | $0 = To$ φρένο DC<br>είναι off στην<br>έναρξη  |
| $P2.4.12*$             | Πέδη ροής                                                                     | $\mathbf{0}$ | 1      |              | $\Omega$       |      | 520                   | $0 = E$ κτός<br>$0 = 0n$                       |
| P <sub>2.4.13</sub>    | Ρεύμα πέδησης<br>ροής                                                         | 0.00         | IL     | A            | Iн             |      | 519                   |                                                |

Πίνακας *18:* Παρά*μ*ετροι ελέγχου ρυθ*μ*ιστή στροφών*, G2.4*

#### 3.4.6 ΠΑΡΆΜΕΤΡΟΙ ΣΥΧΝΌΤΗΤΑΣ ΑΠΑΓΌΡΕΥΣΗΣ (ΠΛΗΚΤΡΟΛΌΓΙΟ ΕΛΈΓΧΟΥ: ΜΕΝΟΎ M2 -> G2.5)

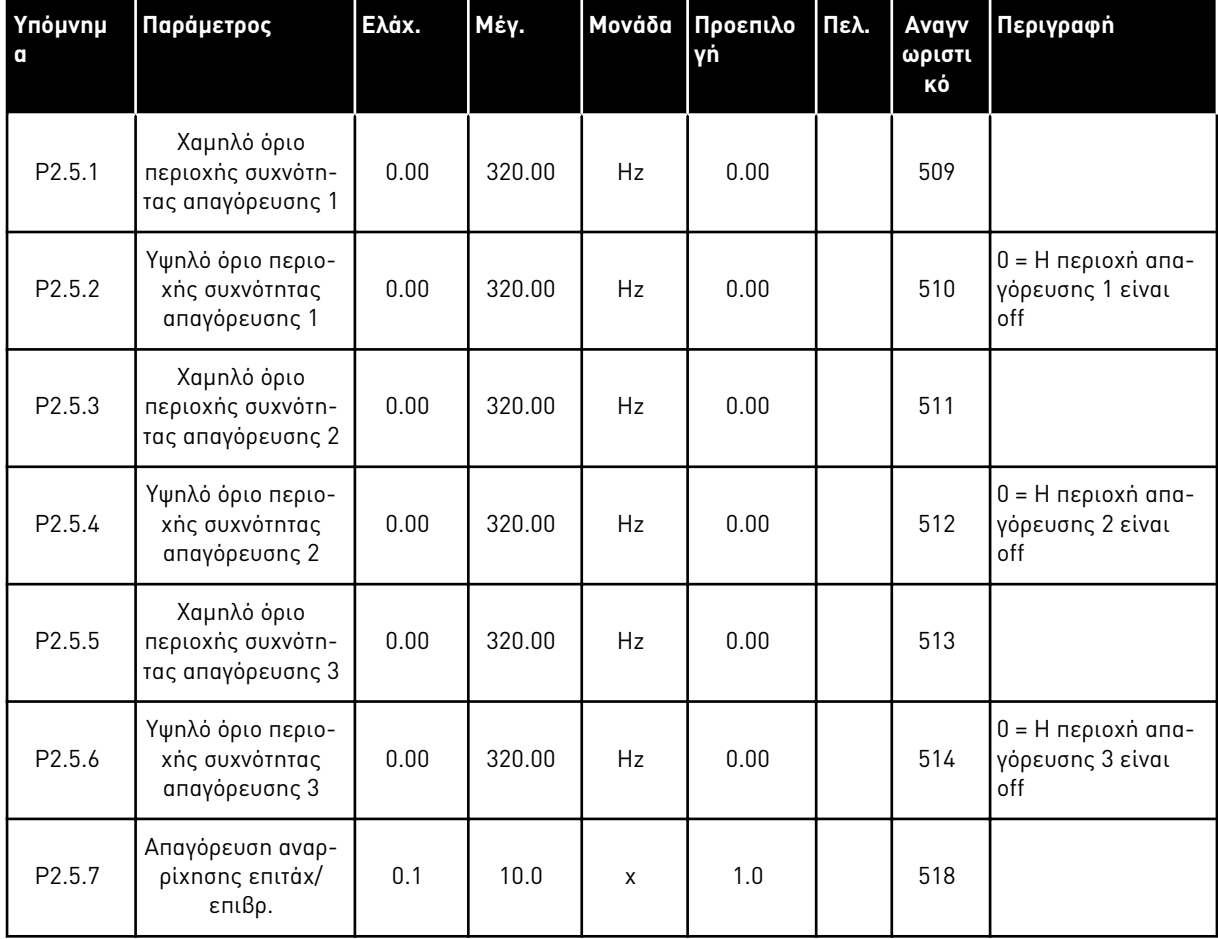

### Πίνακας *19:* Παρά*μ*ετροι συχνότητας α*π*αγόρευσης*, G2.5*

#### 3.4.7 ΠΑΡΆΜΕΤΡΟΙ ΕΛΈΓΧΟΥ ΚΙΝΗΤΉΡΑ (ΠΛΗΚΤΡΟΛΌΓΙΟ ΕΛΈΓΧΟΥ: ΜΕΝΟΎ M2 -> G2.6)

Πίνακας *20:* Παρά*μ*ετροι ελέγχου κινητήρα*, G2.6*

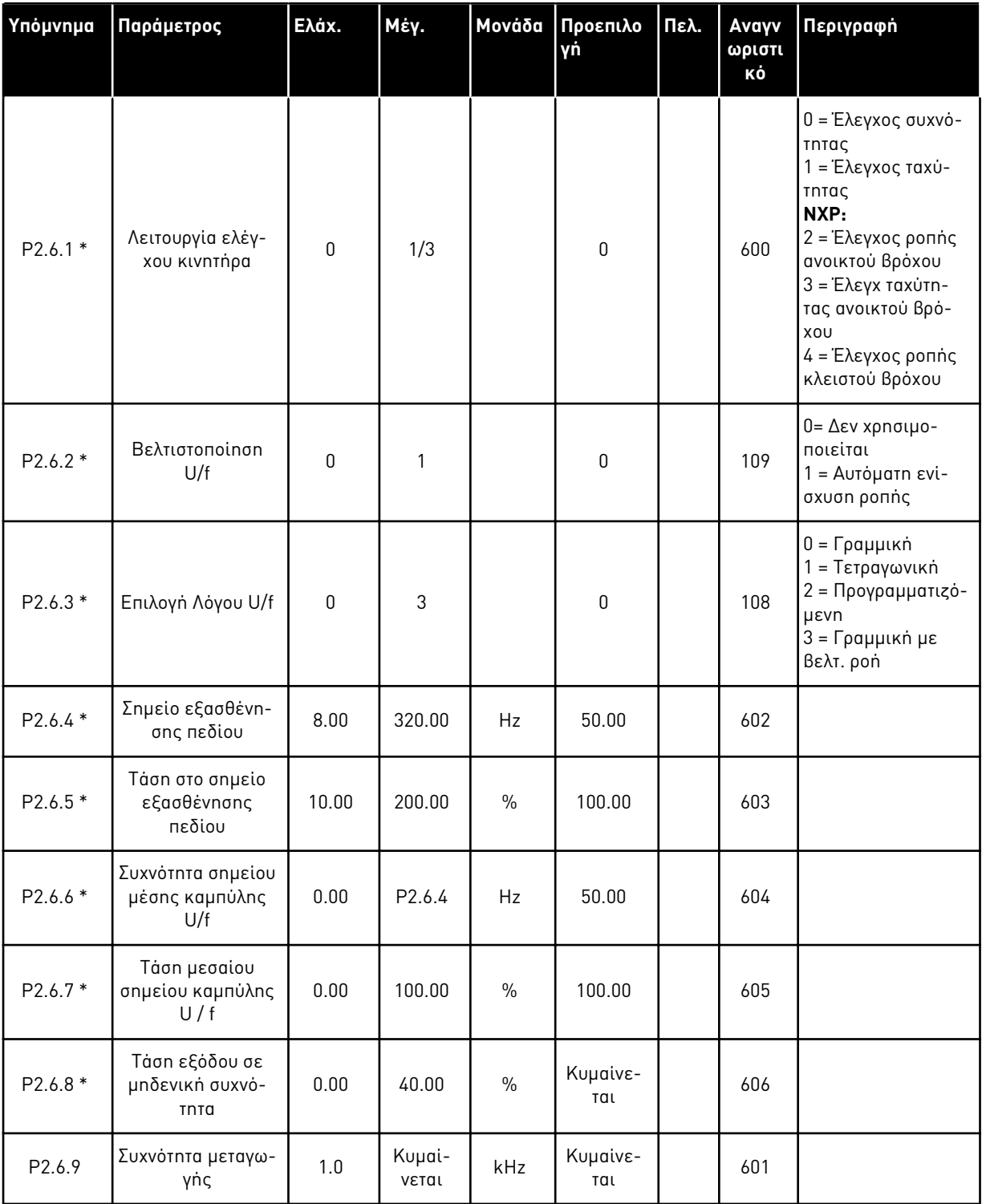

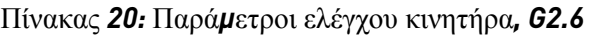

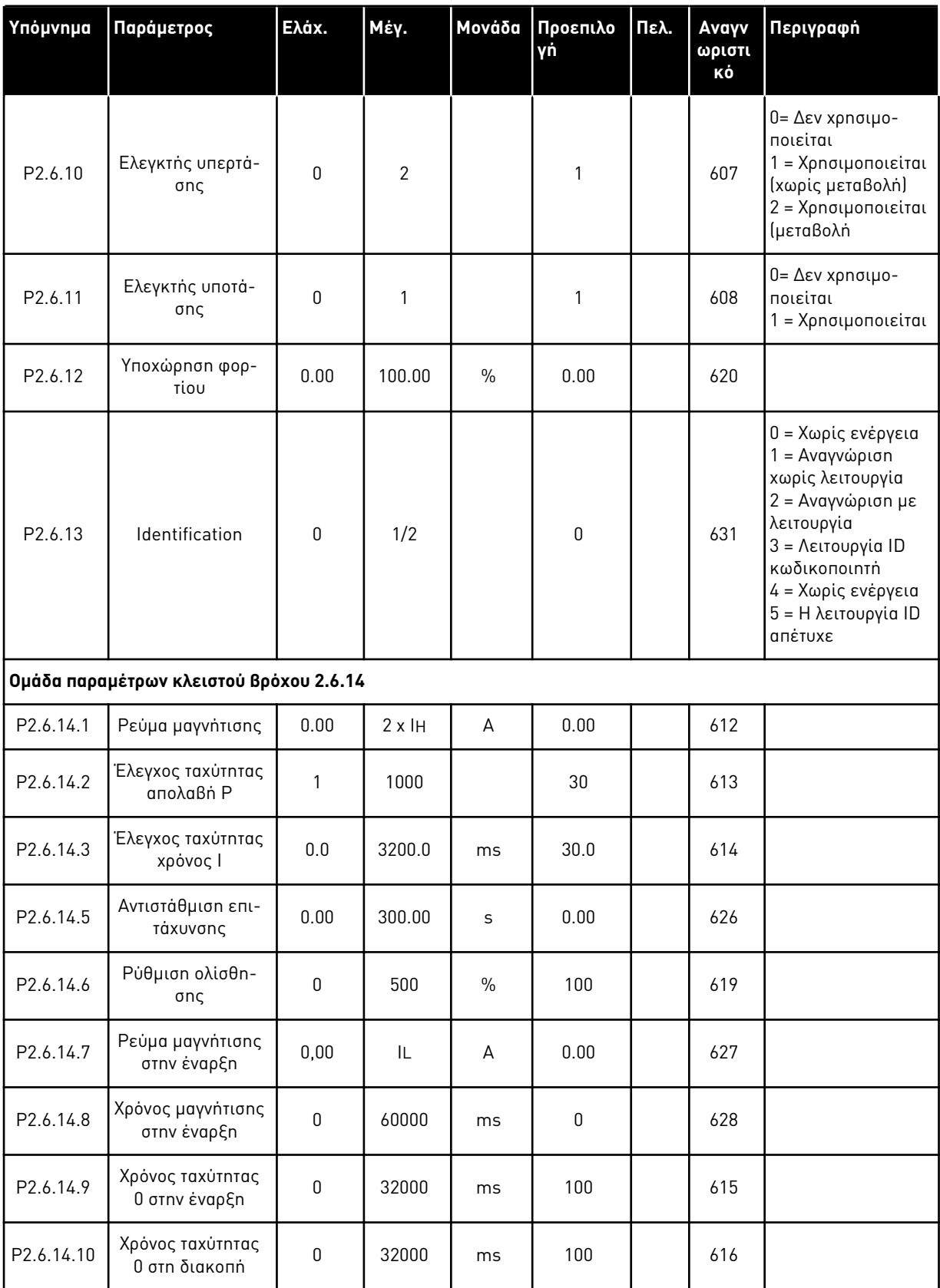

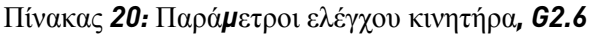

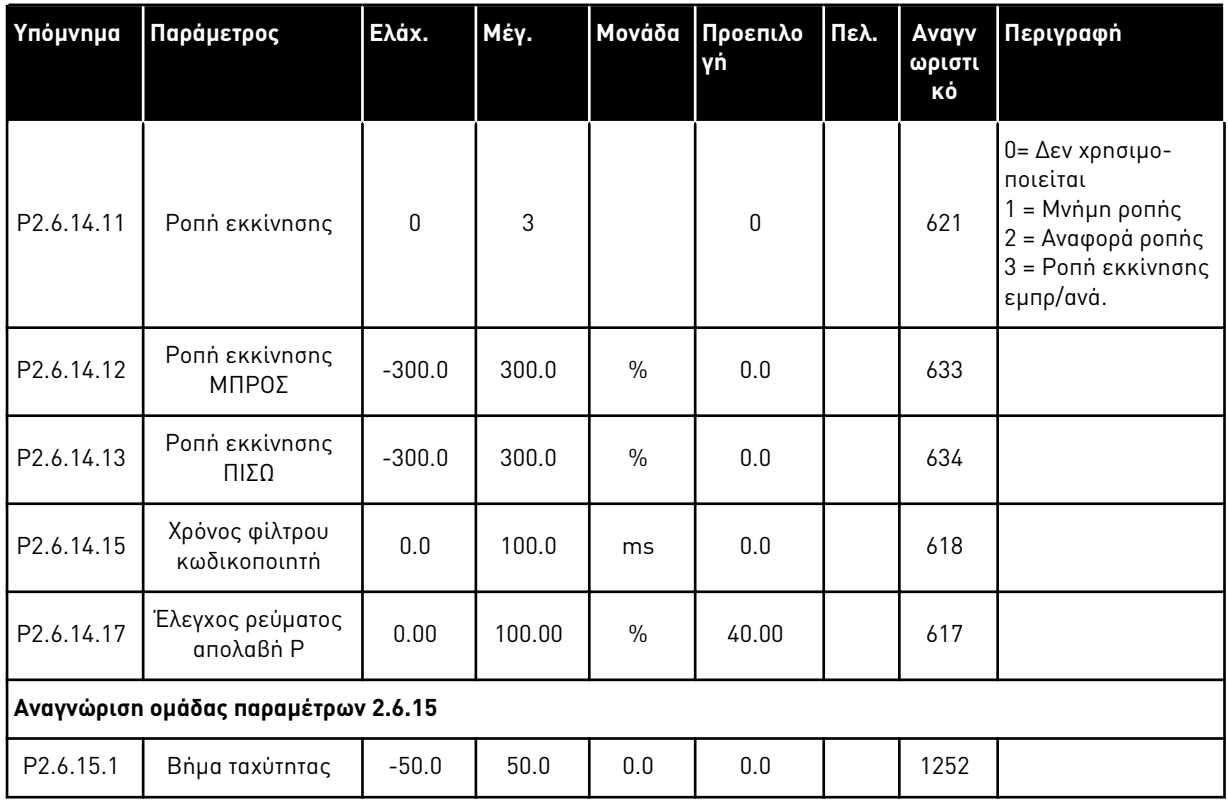

\* = Η τιμή της παραμέτρου μπορεί να αλλάξει μόνο μετά τη διακοπή του ρυθμιστή στροφών AC.

a dhe ann an 1970.<br>Chuirtean

### 3.4.8 ΠΡΟΣΤΑΣΊΕΣ (ΠΛΗΚΤΡΟΛΌΓΙΟ ΕΛΈΓΧΟΥ: ΜΕΝΟΎ M2 -> G2.7

#### Πίνακας *21:* Προστασίες*, G2.7*

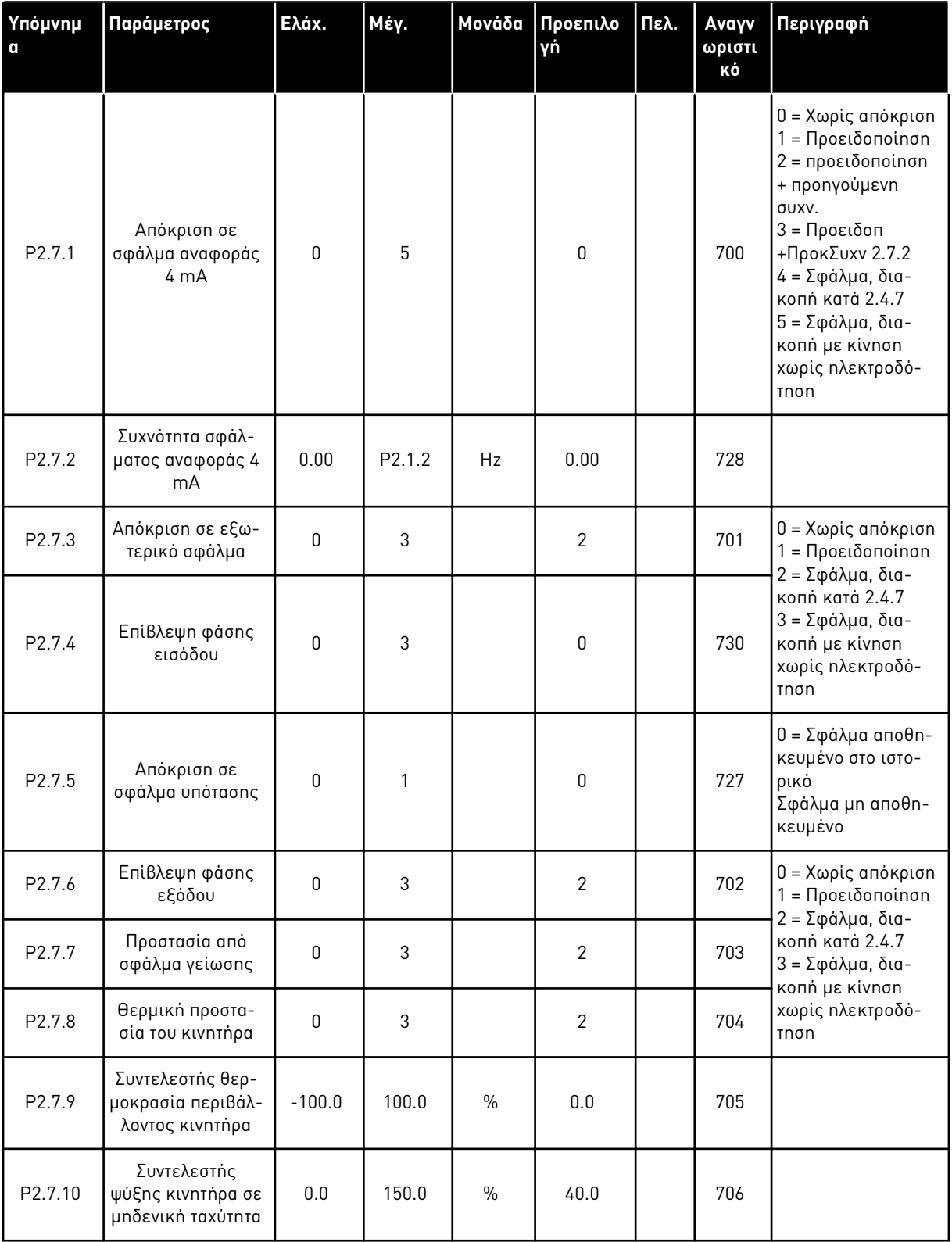

### Πίνακας *21:* Προστασίες*, G2.7*

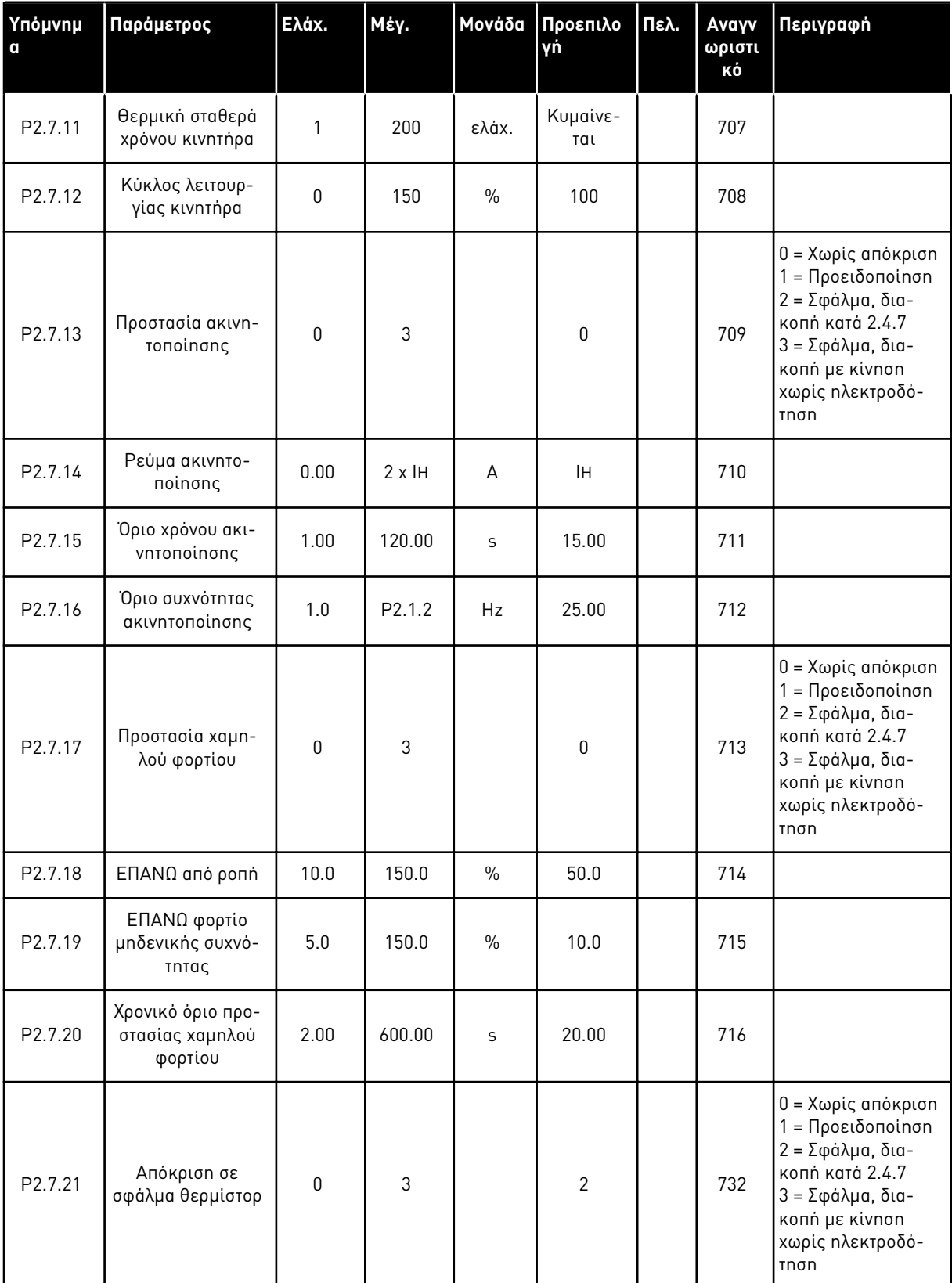

### Πίνακας *21:* Προστασίες*, G2.7*

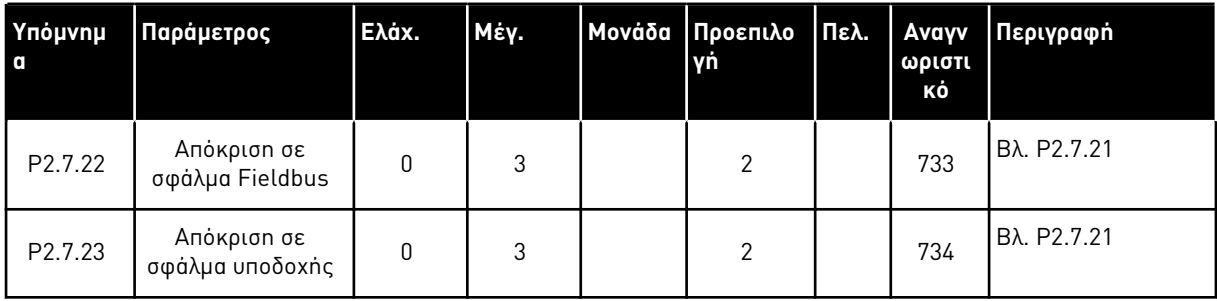

#### 3.4.9 ΠΑΡΆΜΕΤΡΟΙ ΑΥΤΌΜΑΤΗΣ ΕΠΑΝΕΚΚΊΝΗΣΗΣ (ΠΛΗΚΤΡΟΛΌΓΙΟ ΕΛΈΓΧΟΥ: ΜΕΝΟΎ M2 -> G2.8)

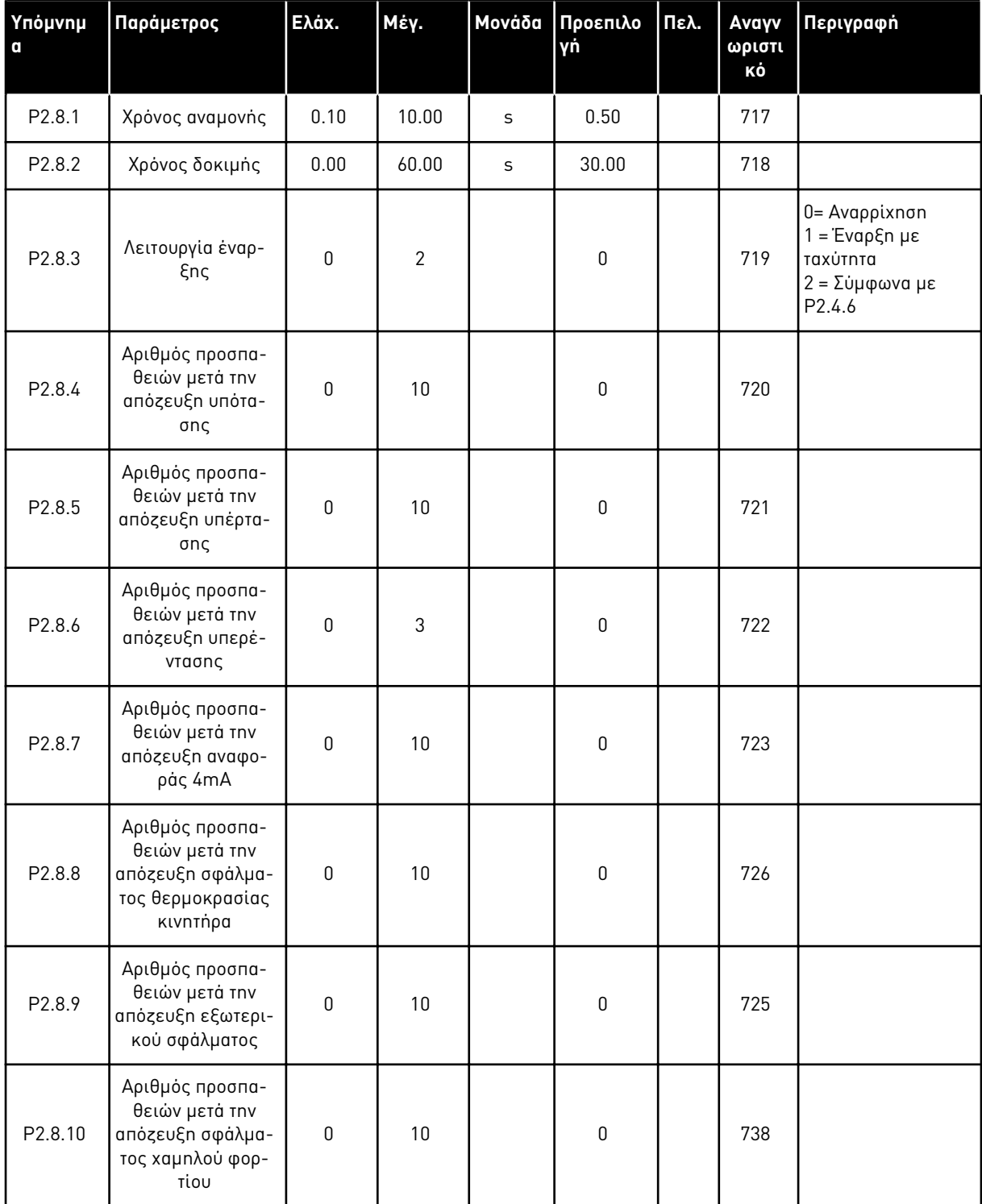

Πίνακας *22:* Παρά*μ*ετροι αυτό*μ*ατης ε*π*ανεκκίνησης*, G2.8*

#### 3.4.10 ΈΛΕΓΧΟΣ ΠΛΗΚΤΡΟΛΟΓΊΟΥ (ΠΛΗΚΤΡΟΛΌΓΙΟ ΕΛΈΓΧΟΥ: ΜΕΝΟΎ Μ3)

Οι παράμετροι για την επιλογή του σημείου ελέγχου και την κατεύθυνση του πληκτρολογίου παρατίθενται παρακάτω. Βλ. το μενού ελέγχου πληκτρολογίου στο εγχειρίδιο χρήστη του προϊόντος.

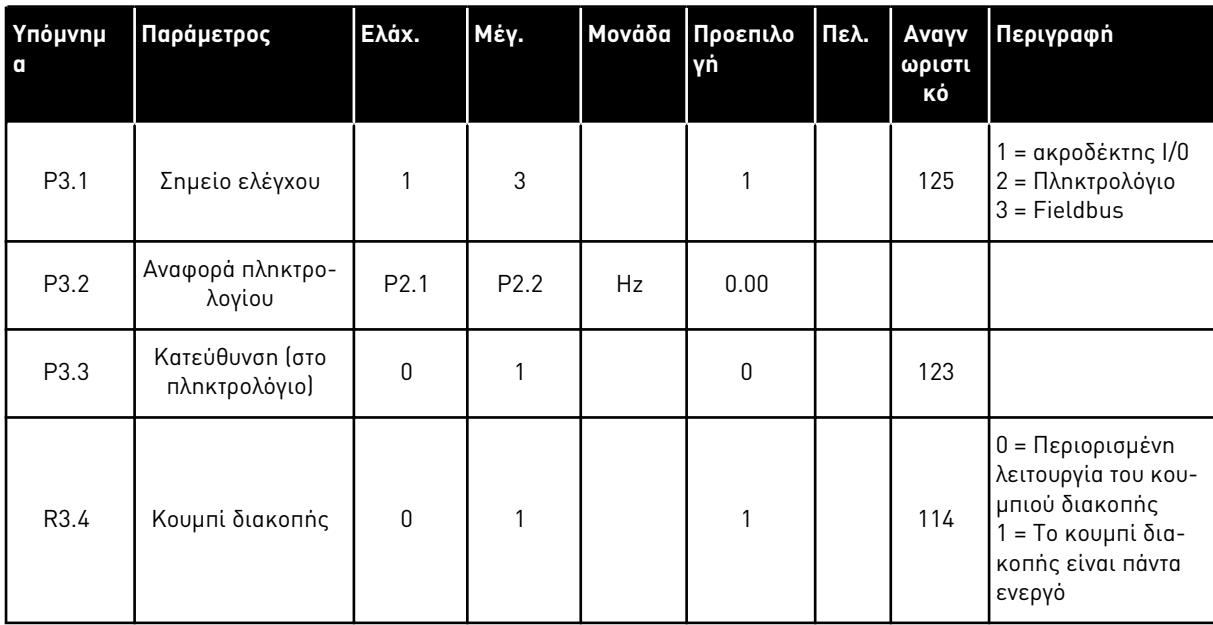

#### Πίνακας *23:* Παρά*μ*ετροι ελέγχου *π*ληκτρολογίου*, M3*

#### 3.4.11 ΜΕΝΟΎ ΣΥΣΤΉΜΑΤΟΣ (ΠΛΗΚΤΡΟΛΌΓΙΟ ΕΛΈΓΧΟΥ: ΜΕΝΟΎ Μ6)

Για παραμέτρους και λειτουργίες σχετικές με τη γενική χρήση του ρυθμιστή στροφών AC, όπως εφαρμογή και επιλογή γλώσσας, εξατομικευμένα σετ παραμέτρων ή πληροφορίες σχετικά με τον εξοπλισμό και το λογισμικό, βλ. το εγχειρίδιο χρήστη του προϊόντος.

#### 3.4.12 ΚΆΡΤΕΣ ΕΠΈΚΤΑΣΗΣ (ΠΛΗΚΤΡΟΛΌΓΙΟ ΕΛΈΓΧΟΥ: ΜΕΝΟΎ Μ7

Το μενού M7 εμφανίζει τις κάρτες επέκτασης και επιλογής που προσαρτώνται στην κάρτα ελέγχου, και πληροφορίες συναφείς με την κάρτα. Για περισσότερες πληροφορίες δείτε το εγχειρίδιο χρήστη του προϊόντος.

# **4 ΕΦΑΡΜΟΓΉΣ ΠΟΛΥ-ΒΗΜΑΤΙΚΟΎ ΕΛΈΓΧΟΥ ΤΑΧΎΤΗΤΑΣ**

### **4.1 ΕΙΣΑΓΩΓΉ**

Επιλέξτε την εφαρμογή πολυ-βηματικού ελέγχου ταχύτητας στο μενού M6 στη σελίδα S6.2.

Η εφαρμογή πολυ-βηματικού ελέγχου ταχύτητας μπορεί να χρησιμοποιείται σε εφαρμογές όπου απαιτούνται σταθερές ταχύτητες. Συνολικά, μπορούν να προγραμματιστούν 15 + 2 διαφορετικές ταχύτητες: μια βασική ταχύτητα, 15 πολυ-βηματικές ταχύτητες και μια ταχύτητα μικρομετακίνησης. Τα βήματα ταχύτητας επιλέγονται με τα ψηφιακά σήματα DIN3, DIN4, DIN5 και DIN6. Εάν χρησιμοποιείται ταχύτητα μικρομετακίνησης, η DIN3 μπορεί να προγραμματιστεί από την επαναφορά σφάλματος σε επιλογή ταχύτητας μικρομετακίνησης.

Η αναφορά βασικής ταχύτητας μπορεί να είτε σήμα τάσης ή ρεύματος μέσω αναλογικών ακροδεκτών εισόδου (2/ 3 ή 4/5). Η άλλη εκ των αναλογικών εισόδων μπορεί να προγραμματιστεί για άλλους σκοπούς.

• Όλες οι έξοδοι είναι ελεύθερα προγραμματιζόμενες.

#### **Πρόσθετες λειτουργίες:**

- Προγραμματιζόμενη εκκίνηση / διακοπή και λογική ανάστροφου σήματος
- Κλιμάκωση αναφοράς
- Επιτήρηση ενός ορίου συχνότητας
- Δεύτερες φάσεις ανόδου και προγραμματισμός φάσης ανόδου μορφής S
- Προγραμματιζόμενες λειτουργίες έναρξης και διακοπής
- Φρένο DC σε διακοπή
- Μια περιοχή συχνότητας απαγόρευσης
- Προγραμματιζόμενη καμπύλη U/f και συχνότητα μεταγωγής
- Αυτόματη επανεκκίνηση
- Θερμική προστασία και προστασία ακινητοποίησης κινητήρα: Προγραμματιζόμενη ενέργεια - off, προειδοποίηση, σφάλμα

Οι παράμετροι της εφαρμογής πολυ-βηματικού ελέγχου ταχύτητας επεξηγούνται στο Κεφάλαιο *9* [Περιγραφές](#page-236-0) *π*αρα*μ*έτρων αυτού του εγχειριδίου. Οι επεξηγήσεις είναι ταξινομημένες με βάση τον επιμέρους αριθμό ID της παραμέτρου.

### **4.2 I/O ΕΛΈΓΧΟΥ**

| αναφοράς, 1-10 κΩ |                         | Ακροδέκτης       | Σήμα                                                                     | Περιγραφή                                                                                                   |  |  |  |
|-------------------|-------------------------|------------------|--------------------------------------------------------------------------|----------------------------------------------------------------------------------------------------|--|--|--|
|                   | 1                       | $+10Vavap.$      | Αναφορά εξόδου                                                           | Τάση ποτενσιόμετρου κλπ.                                                                                    |  |  |  |
| $AI1+$<br>2       |                         |                  | Αναλογική είσοδος 1.<br>Εύρος τάσεων 0-10V DC                            | Αναλογική είσοδος 1<br>αναφορά συχνότητας                                                                   |  |  |  |
|                   | З                       | $AI1-$           | Γείωση Ι/Ο                                                               | Γείωση για αναφορά<br>και ελέγχους                                                                          |  |  |  |
| Βασική αναφορά    | 4                       | $AI2+$           | Αναλογική είσοδος 2.<br>Εύρος ρεύματος 0-20mA                            | Αναλογική είσοδος 2<br>αναφορά συχνότητας<br>Προεπιλεγμένη αναφορά                                          |  |  |  |
| (προαιρετική)     | 5                       | $AI2-$           | Προγραμματιζόμενη<br>(P2.1.11)                                           |                                                                                                    |  |  |  |
|                   | 6                       | $+24V$           | Έξοδος τάσης ελέγχου                                                     | Τάση για διακόπτες, κλπ. μέγ 0.1 Α                                                                          |  |  |  |
|                   | 7                       | GND              | Γείωση I/O                                                               | Γείωση για αναφορά και ελέγχους                                                                             |  |  |  |
|                   | 8                       | DIN1             | Έναρξη κίνησης εμπρός<br>Προγραμματιζόμενη λογική (P2.2.1)               | Κλειστή επαφή =<br>εκκίνηση εμπρός                                                                          |  |  |  |
|                   | 9                       | DIN <sub>2</sub> | Έναρξη κίνησης πίσω<br>$R_i$ ελάχ. = 5 kΩ                                | Κλειστή επαφή =<br>εκκίνηση ανάστροφα                                                                       |  |  |  |
|                   | 10                      | DIN3             | Είσοδος εξωτερικού σφάλματος<br>Προγραμματιζόμενη (Ρ2.2.2)               | Ανοικτή επαφή = κανένα σφάλμα<br>Κλειστή επαφή = σφάλυα                                                     |  |  |  |
|                   | 11                      | <b>CMA</b>       | Κοινή για DIN1-DIN3                                                      | Σύνδεση στο GND ή +24 V                                                                                     |  |  |  |
|                   | 12                      | $+24V$           | Έξοδος τάσης ελέγχου                                                     | Τάση για διακόπτες (βλ. #6)                                                                                 |  |  |  |
|                   | 13                      | <b>GND</b>       | Γείωση Ι/Ο                                                               | Γείωση για αναφορά και ελέγχους                                                                             |  |  |  |
| 14                |                         | DIN4             | Προρρυθμισμένη<br>ταχύτητα επιλογή 1                                     | sel1 sel2 sel3 sel4 (µ EDIN3)<br>0<br>0<br>0<br>Αναφ. Ι/Ο<br>0<br>$\mathbf{1}$<br>0<br>0<br>0<br>Ταχύτητα 1 |  |  |  |
|                   | 15                      | DIN5             | Προρρυθμισμένη<br>ταχύτητα επίλογή 2                                     | 0<br>$\mathbf{1}$<br>0<br>0<br>Ταχύτητα 2<br>1<br>1<br>1<br>1<br>Ταχύτητα 15                                |  |  |  |
|                   | 16                      | DIN <sub>6</sub> | Προρρυθμισμένη<br>ταχύτητα επιλογή 3                                     |                                                                                                    |  |  |  |
|                   | 17                      | <b>CMB</b>       | Κοινή για DIN4-DIN6                                                      | Σύνδεση στο GND ή +24 V                                                                                     |  |  |  |
| mA                | 18                      | $AO1+$           | Αναλογική έξοδος 1:<br>Συχνότητα εξόδου<br>Προγραμματιζόμενη<br>(P2.3.2) | Εύρος 0-20 mA/RL,<br>μέγ. 500 Ω                                                                             |  |  |  |
| <b>ETOIMO</b>     | 19                      | $AO1-$           |                                                                          |                                                                                                    |  |  |  |
|                   | 20                      | DO <sub>1</sub>  | Ψηφιακή έξοδος<br>ETOIMO<br>Προγραμματιζόμενη (Ρ2.3.7)                   | Ανοικτός συλλέκτης,<br>I≤50 mA, U≤48 VDC                                                                    |  |  |  |
|                   | <b>OPTA2 / OPTA3 *)</b> |                  |                                                                          |                                                                                                    |  |  |  |
|                   | 21                      | RO1              | Έξοδος ρελέ 1                                                            |                                                                                                    |  |  |  |
| ΛΕΙΤΟΥΡΓΙΑ        | 22                      | RO1              | ΛΕΙΤΟΥΡΓΙΑ                                                               | Προγραμματιζόμενη                                                                                           |  |  |  |
|                   | 23                      | RO1              | Προγραμματιζόμενη<br>(P2.3.8)                                            |                                                                                                    |  |  |  |
|                   | 24                      | RO <sub>2</sub>  | Έξοδος ρελέ 2                                                            |                                                                                                    |  |  |  |
|                   | 25                      | RO <sub>2</sub>  | ΣΦΑΛΜΑ<br>Προγραμματιζόμενη                                              | Προγραμματιζόμενη                                                                                           |  |  |  |
|                   | 26                      | RO <sub>2</sub>  | (P2.3.9)                                                                 |                                                                                                    |  |  |  |

Σχ*. 10:* Προε*π*ιλεγ*μ*ένη δια*μ*όρφωση Ι*/*Ο εφαρ*μ*ογής *π*ολυ*-*βη*μ*ατικού ελέγχου ταχύτητας

\*) H προαιρετική κάρτα A3 δεν διαθέτει ακροδέκτη για ανοικτή επαφή στην δεύτερη έξοδο ρελέ της (λείπει ο ακροδέκτης 24).

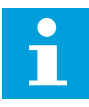

### **ΕΠΙΣΗΜΑΝΣΗ!**

Βλ. παρακάτω τις επιλογές βραχυκυκλωτήρων. Περισσότερες πληροφορίες στο εγχειρίδιο χρήστη του προϊόντος.

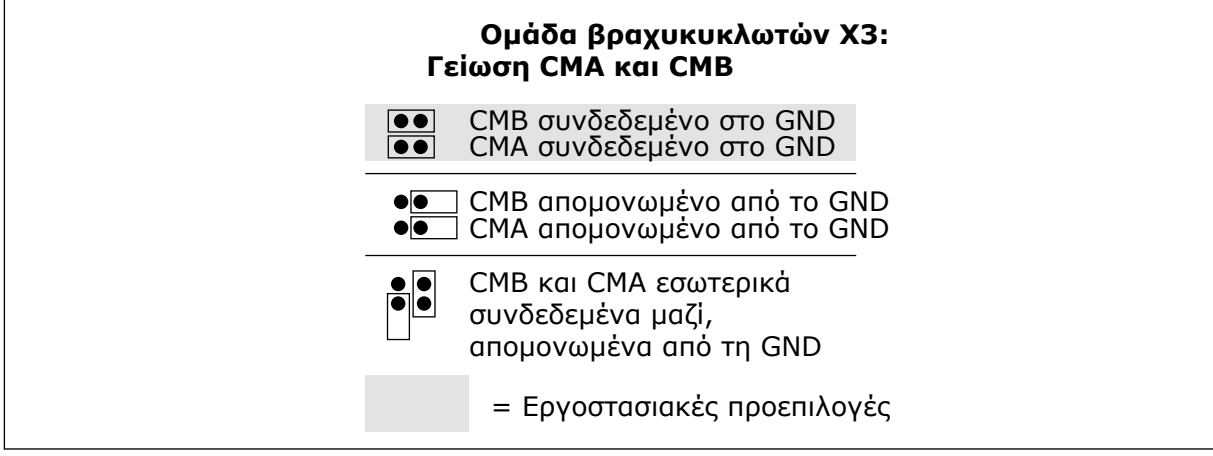

Σχ*. 11:* Ε*π*ιλογές βραχυκυκλωτήρων

### **4.3 ΛΟΓΙΚΉ ΣΉΜΑΤΟΣ ΕΛΈΓΧΟΥ ΣΕ ΕΦΑΡΜΟΓΉ ΠΟΛΥ-ΒΗΜΑΤΙΚΟΎ ΕΛΈΓΧΟΥ ΤΑΧΎΤΗΤΑΣ**

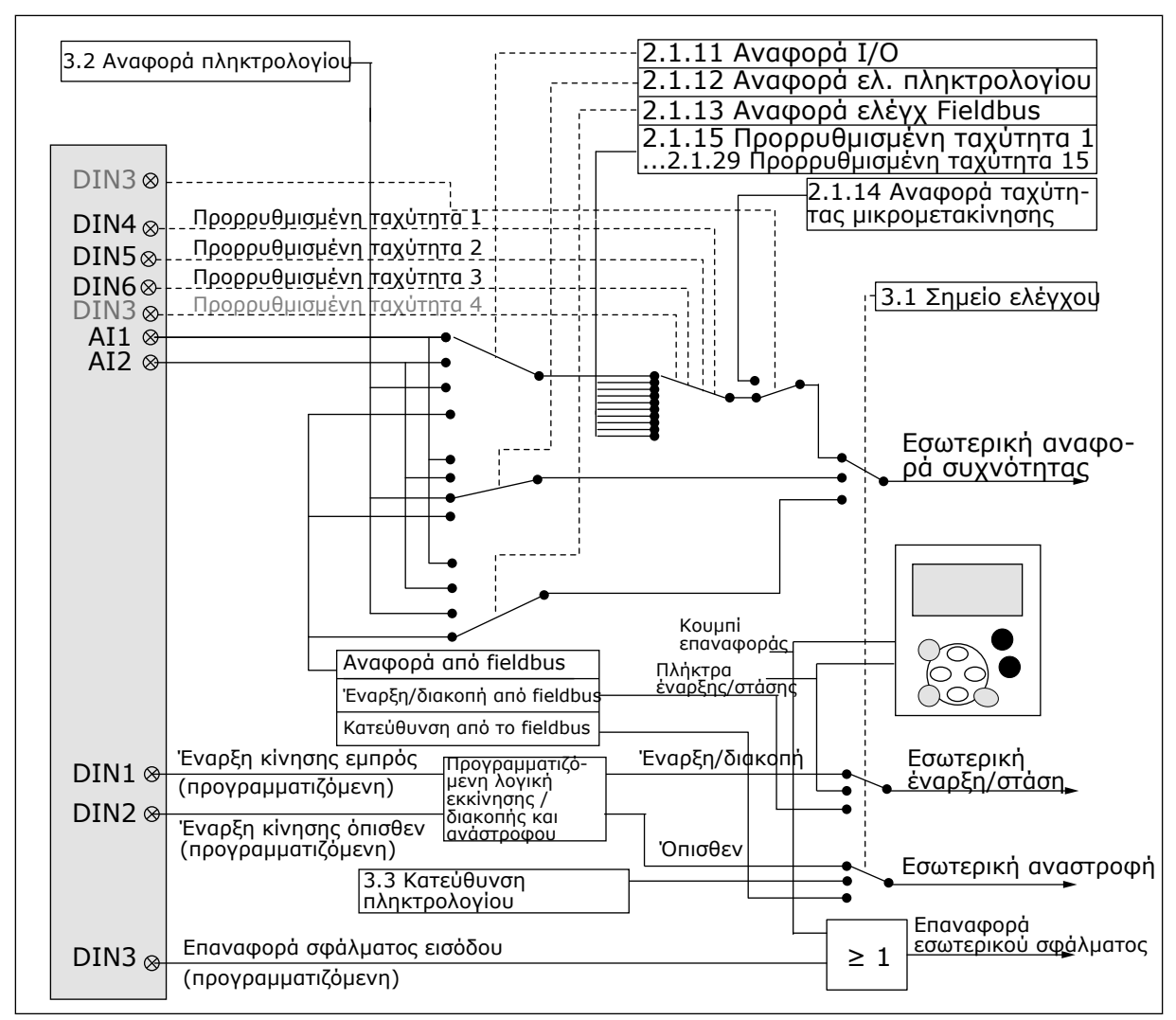

Σχ*. 12:* Λογική σή*μ*ατος ελέγχου της εφαρ*μ*ογής *π*ολυ*-*βη*μ*ατικής ταχύτητας

### **4.4 ΕΦΑΡΜΟΓΉΣ ΠΟΛΥ-ΒΗΜΑΤΙΚΟΎ ΕΛΈΓΧΟΥ ΤΑΧΎΤΗΤΑΣ - ΛΊΣΤΕΣ ΠΑΡΑΜΈΤΡΩΝ**

#### 4.4.1 ΤΙΜΈΣ ΑΠΕΙΚΌΝΙΣΗΣ (ΠΛΗΚΤΡΟΛΌΓΙΟ ΕΛΈΓΧΟΥ: ΜΕΝΟΎ Μ1)

Οι τιμές απεικόνισης είναι οι πραγματικές τιμές των παραμέτρων και των σημάτων καθώς και οι καταστάσεις και οι μετρήσεις. Δεν είναι δυνατή η επεξεργασία των τιμών απεικόνισης.

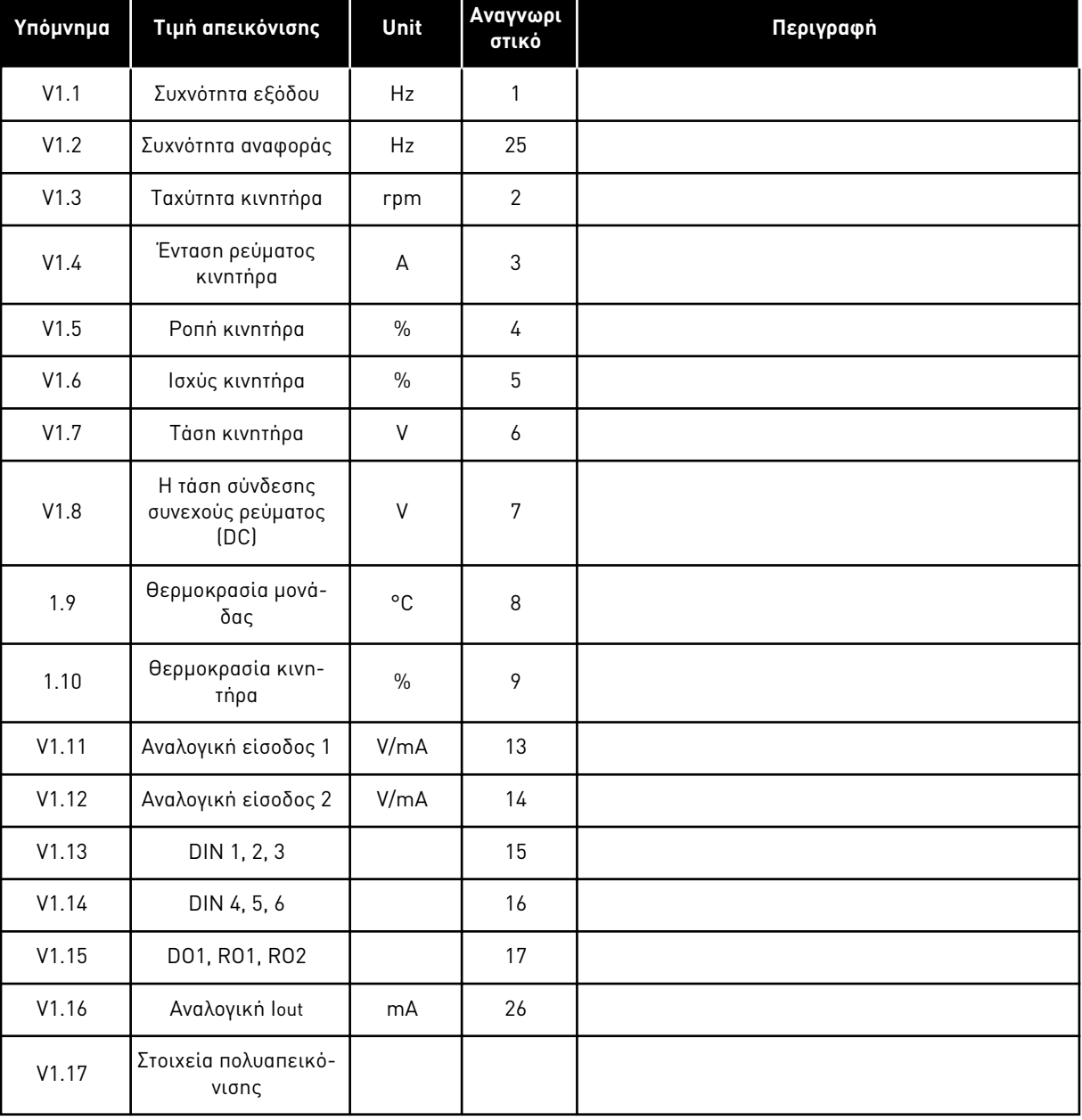

## Πίνακας *24:* Τι*μ*ές *π*αρακολούθησης

a dhe ann an 1970.<br>Tha ann an 1970, ann an 1970, ann an 1970.
#### 4.4.2 ΒΑΣΙΚΈΣ ΠΑΡΆΜΕΤΡΟΙ (ΠΛΗΚΤΡΟΛΌΓΙΟ ΕΛΈΓΧΟΥ: ΜΕΝΟΎ M2 -> G2.1)

#### Πίνακας *25:* Βασικές *π*αρά*μ*ετροι *G2.1*

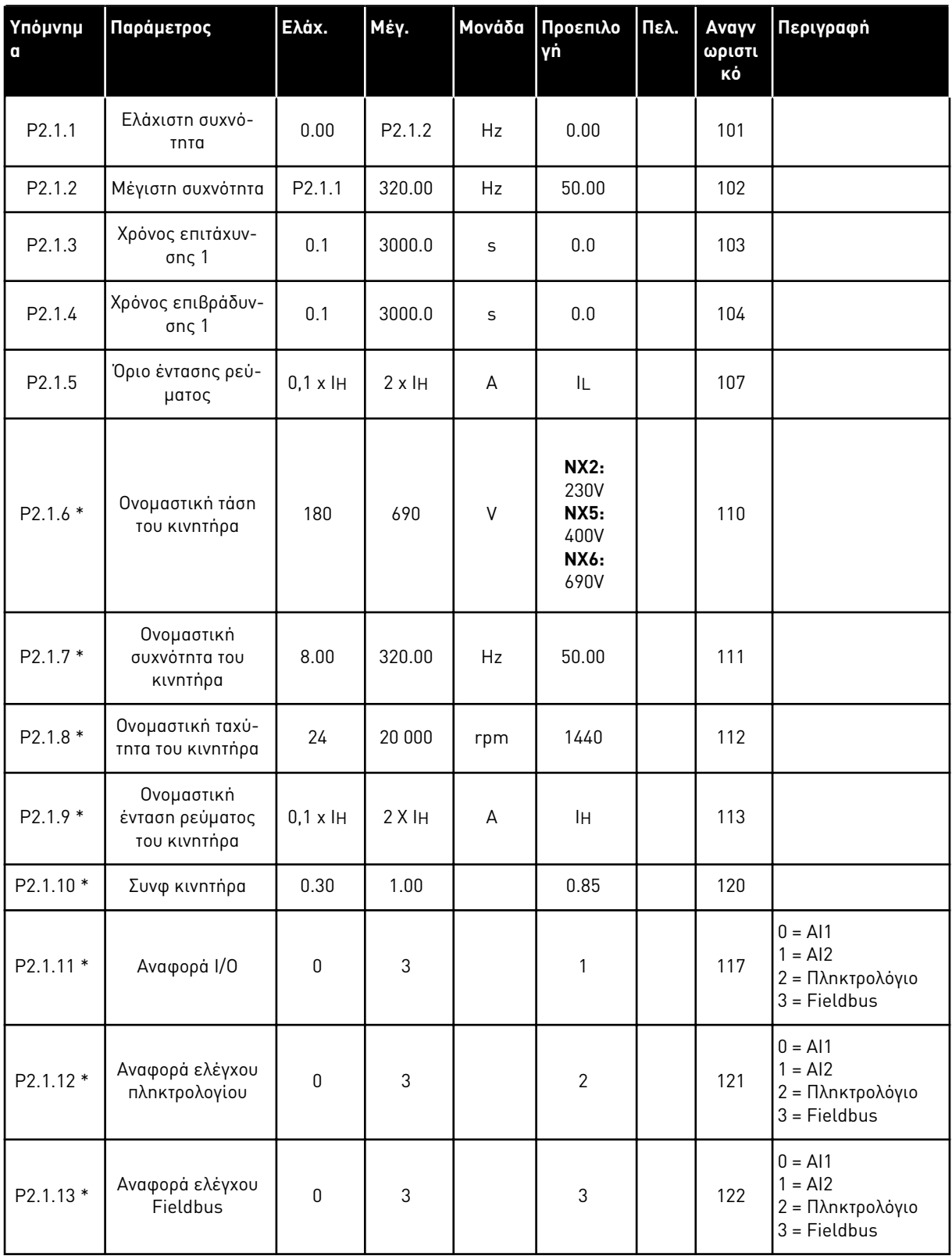

### Πίνακας *25:* Βασικές *π*αρά*μ*ετροι *G2.1*

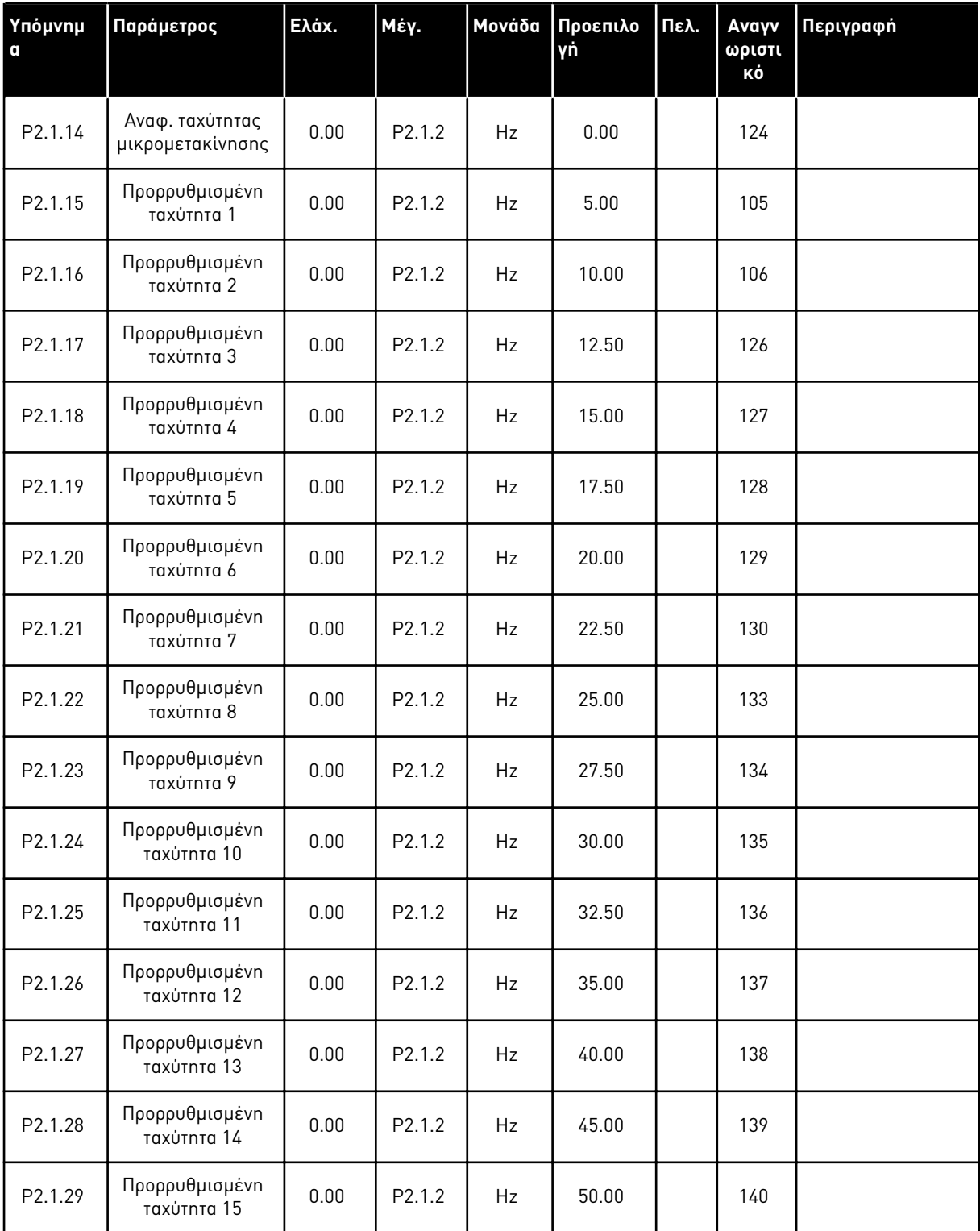

\* = Η τιμή της παραμέτρου μπορεί να αλλάξει μόνο μετά τη διακοπή του ρυθμιστή στροφών AC.

#### 4.4.3 ΣΉΜΑΤΑ ΕΙΣΌΔΟΥ (ΠΛΗΚΤΡΟΛΌΓΙΟ ΕΛΈΓΧΟΥ: ΜΕΝΟΎ M2 -> G2.2)

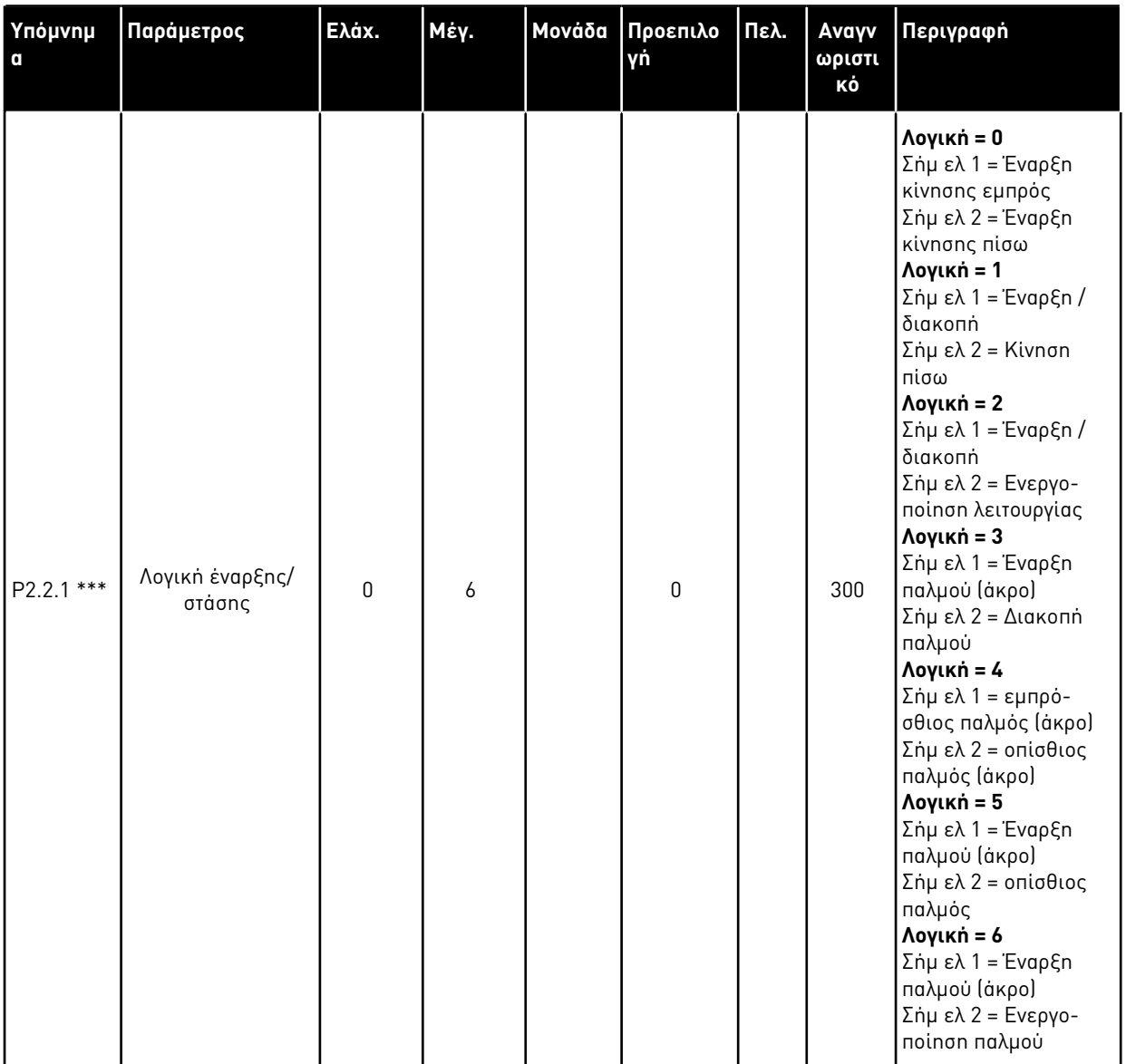

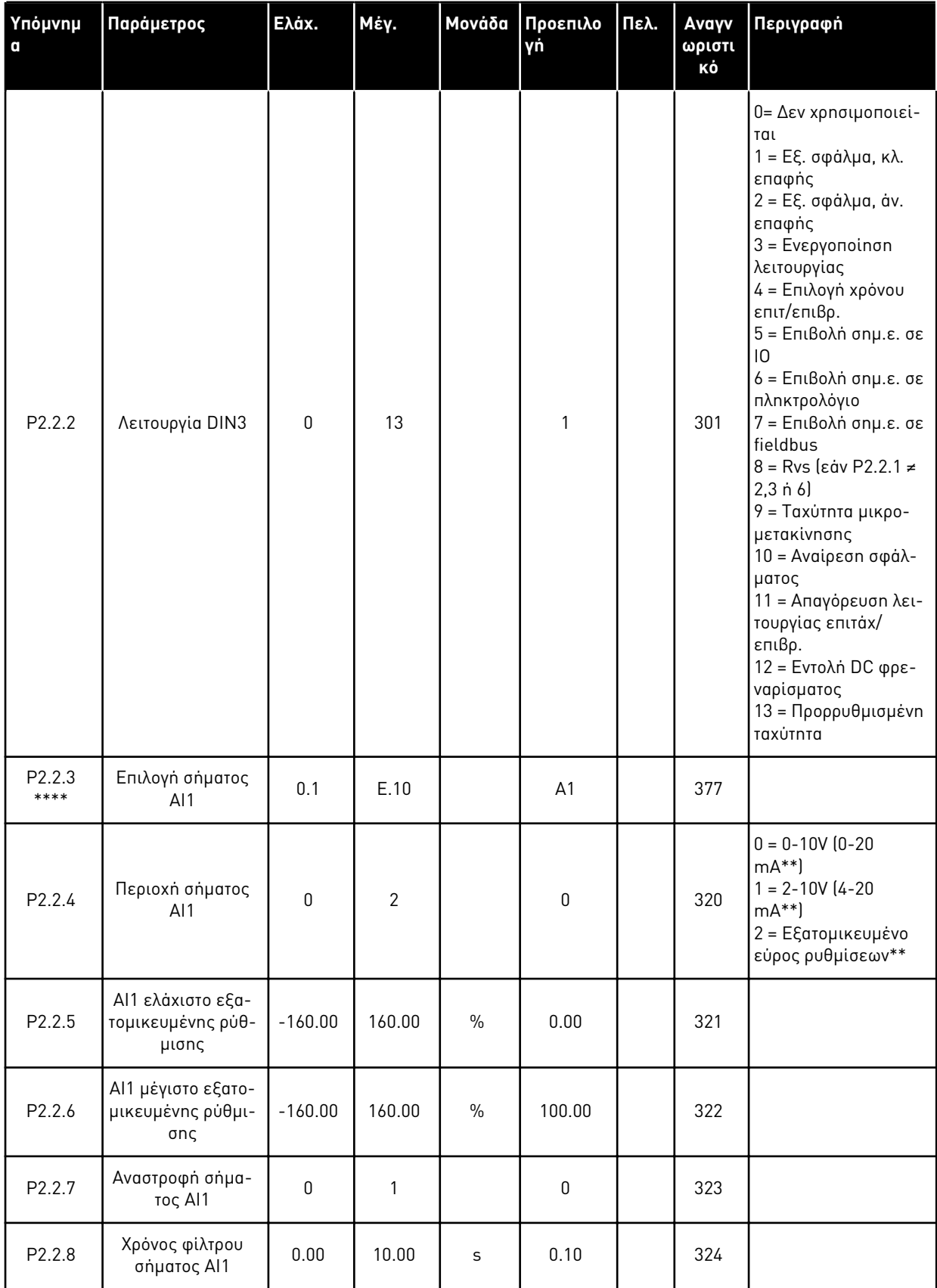

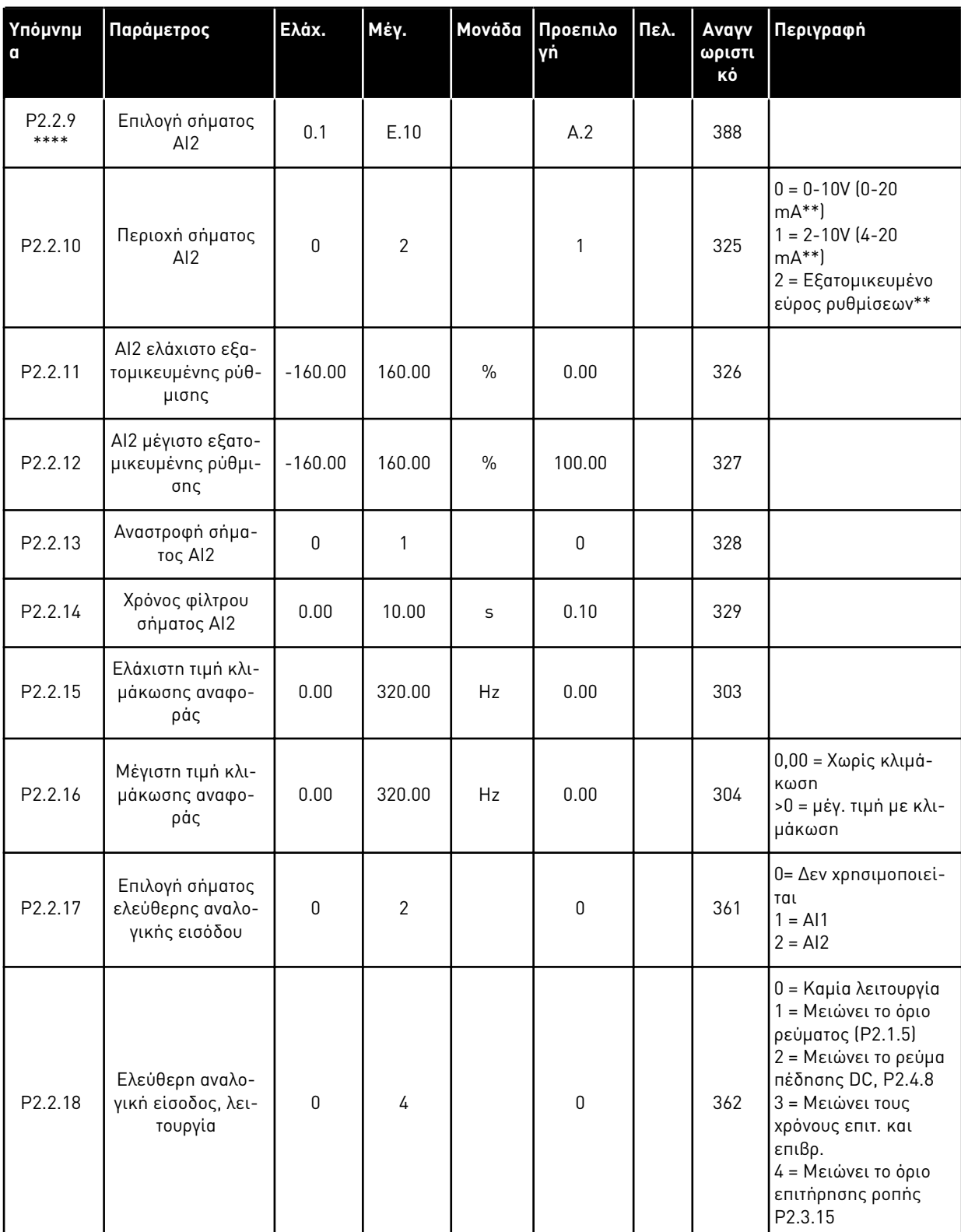

CP = σημείο ελέγχου cc = επαφή κλεισίματος oc = επαφή ανοίγματος

\*\* = Θυμηθείτε να τοποθετήσετε ανάλογα τους βραχυκυκλωτές του block X2. Δείτε το Εγχειρίδιο χρήστη του προϊόντος.

\*\*\* = Η τιμή της παραμέτρου μπορεί να αλλάξει μόνο μετά τη διακοπή του ρυθμιστή στροφών AC.

\*\*\*\* = Χρησιμοποιήστε τη μέθοδο TTF για να προγραμματίσετε αυτές τις παραμέτρους.

#### 4.4.4 ΣΉΜΑΤΑ ΕΞΌΔΟΥ (ΠΛΗΚΤΡΟΛΌΓΙΟ ΕΛΈΓΧΟΥ: ΜΕΝΟΎ Μ2 - G2.3

#### Πίνακας *27:* Σή*μ*ατα εξόδου*, G2.3*

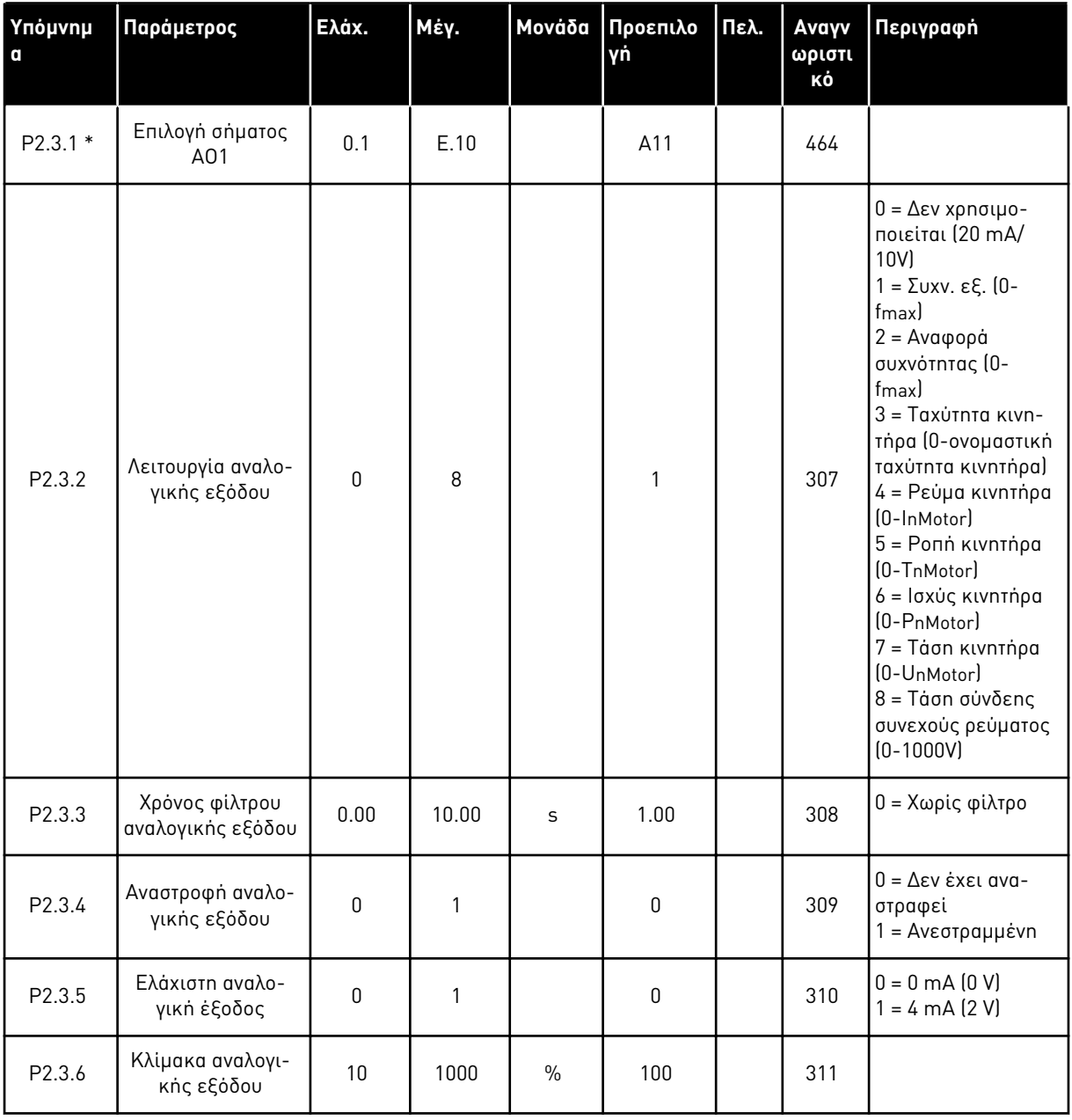

### Πίνακας *27:* Σή*μ*ατα εξόδου*, G2.3*

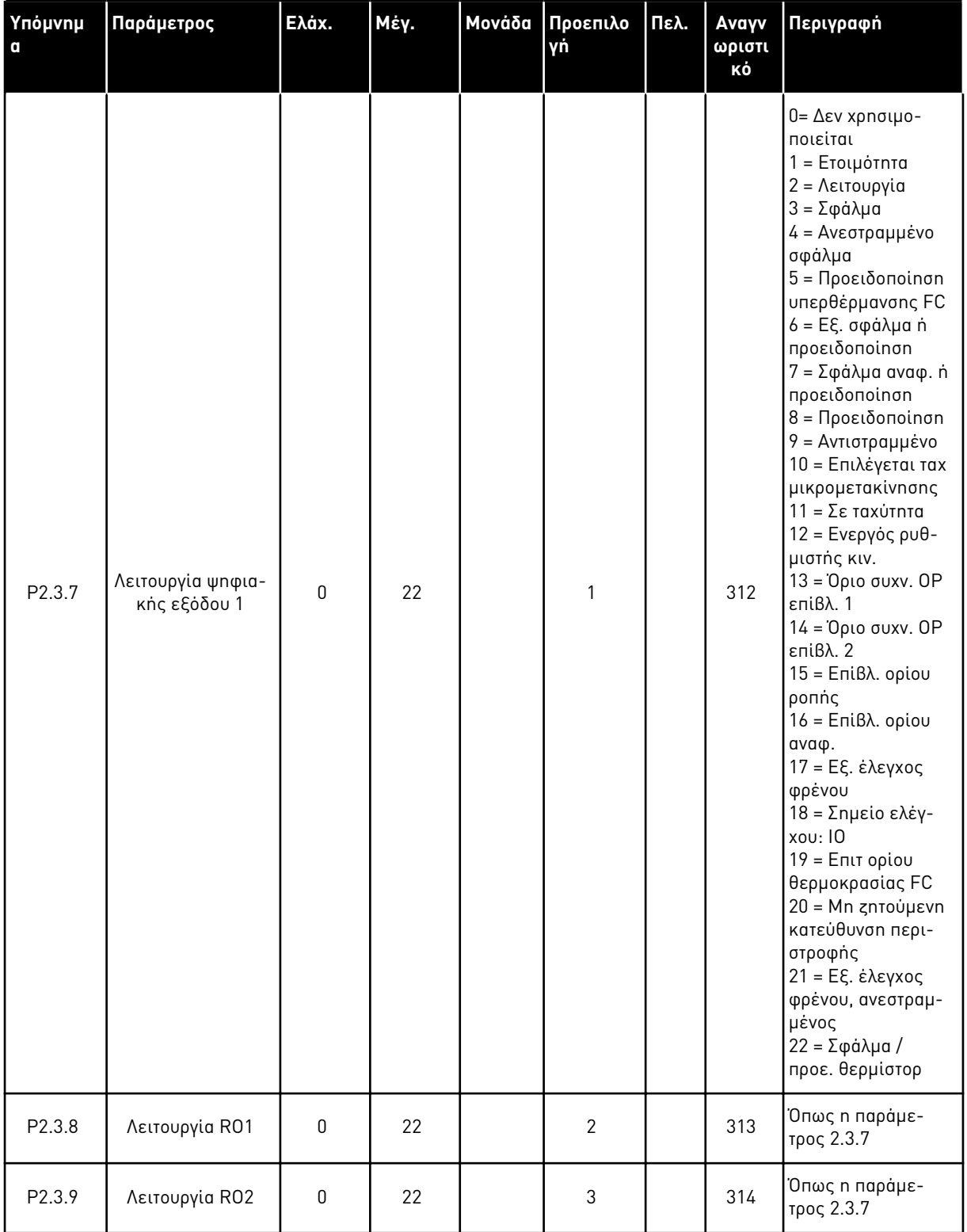

### Πίνακας *27:* Σή*μ*ατα εξόδου*, G2.3*

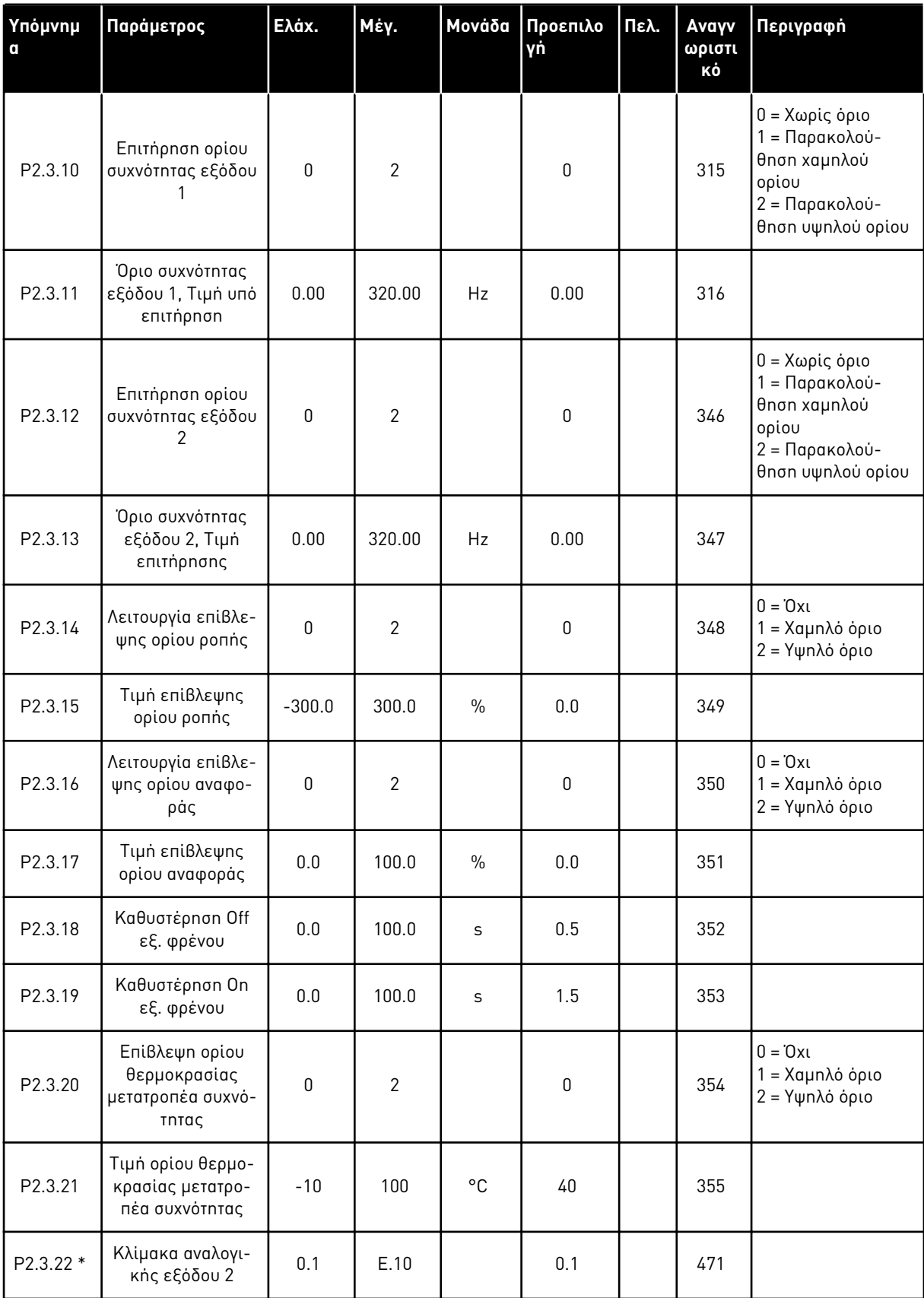

### Πίνακας *27:* Σή*μ*ατα εξόδου*, G2.3*

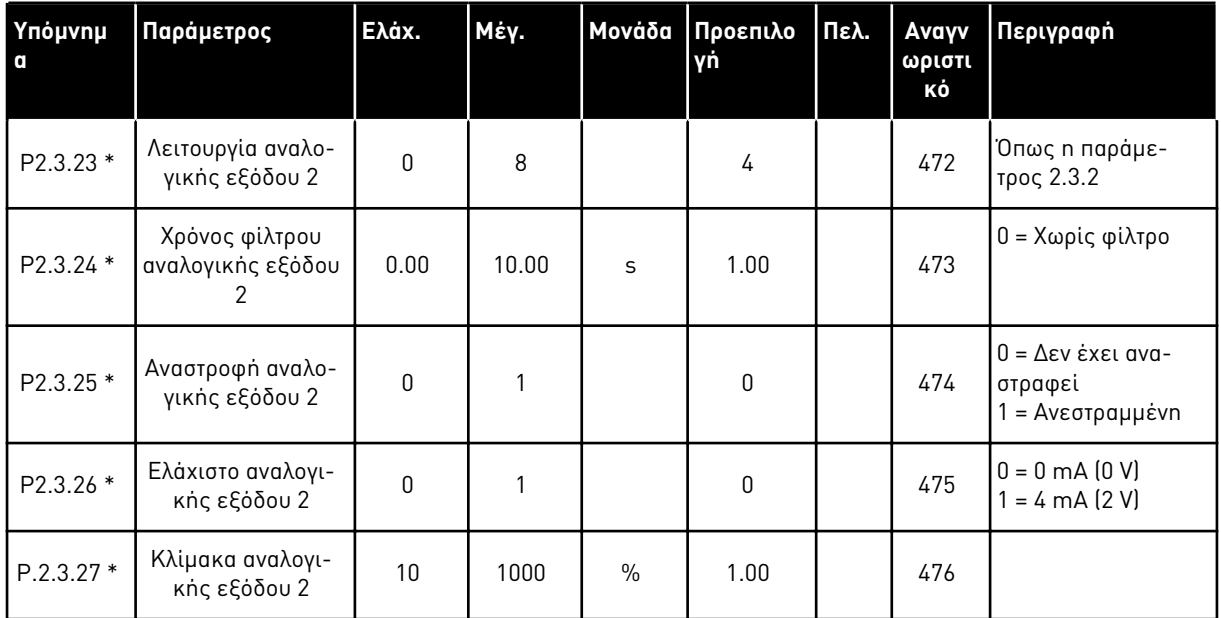

\* = Χρησιμοποιήστε τη μέθοδο TTF για να προγραμματίσετε αυτές τις παραμέτρους

4 LOCAL CONTACTS: HTTP://DRIVES.DANFOSS.COM/DANFOSS-DRIVES/LOCAL-CONTACTS/

#### 4.4.5 ΠΑΡΆΜΕΤΡΟΙ ΕΛΈΓΧΟΥ ΡΥΘΜΙΣΤΉ ΣΤΡΟΦΏΝ (ΠΛΗΚΤΡΟΛΌΓΙΟ ΕΛΈΓΧΟΥ: ΜΕΝΟΎ M2 -> G2.4

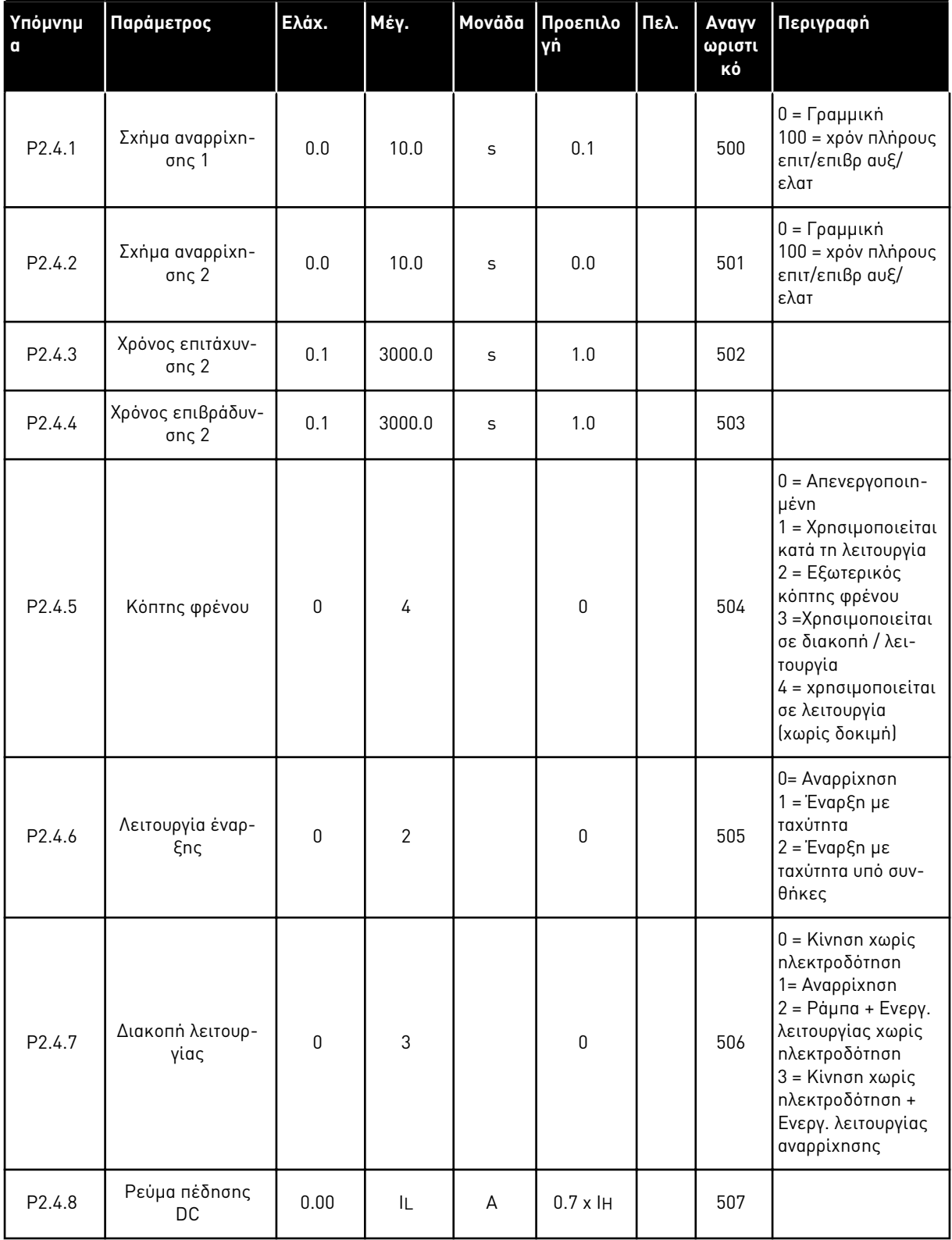

Πίνακας *28:* Παρά*μ*ετροι ελέγχου ρυθ*μ*ιστή στροφών*, G2.4*

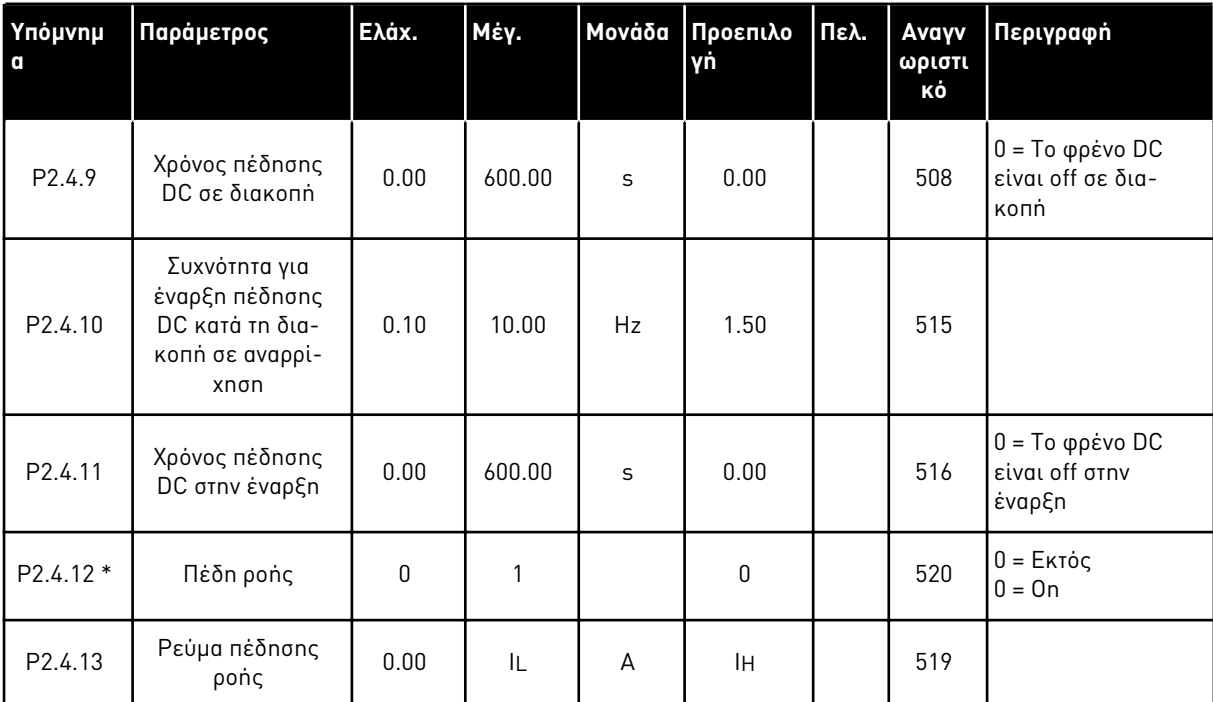

### Πίνακας *28:* Παρά*μ*ετροι ελέγχου ρυθ*μ*ιστή στροφών*, G2.4*

#### 4.4.6 ΠΑΡΆΜΕΤΡΟΙ ΣΥΧΝΌΤΗΤΑΣ ΑΠΑΓΌΡΕΥΣΗΣ (ΠΛΗΚΤΡΟΛΌΓΙΟ ΕΛΈΓΧΟΥ: ΜΕΝΟΎ M2 -> G2.5)

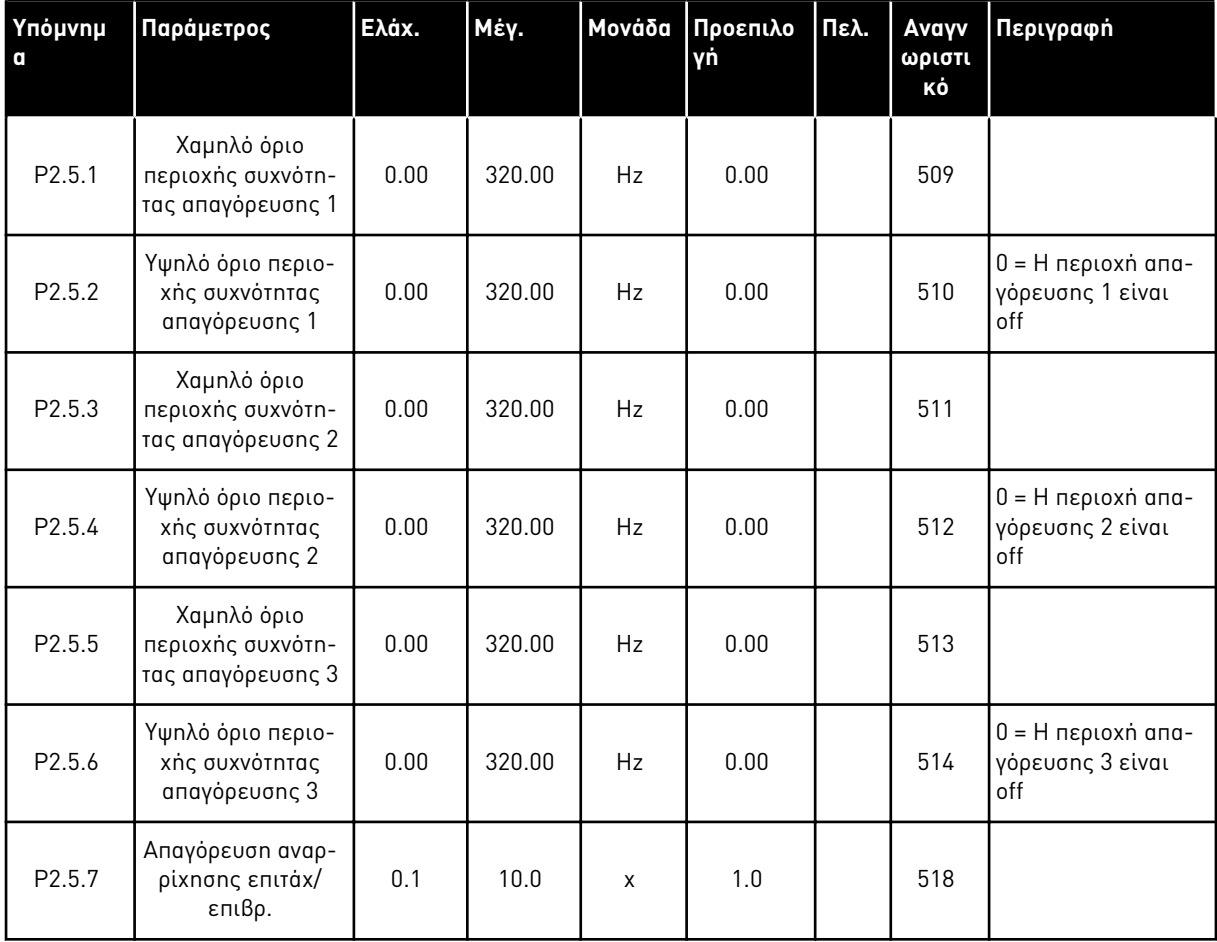

#### Πίνακας *29:* Παρά*μ*ετροι συχνότητας α*π*αγόρευσης*, G2.5*

#### 4.4.7 ΠΑΡΆΜΕΤΡΟΙ ΕΛΈΓΧΟΥ ΚΙΝΗΤΉΡΑ (ΠΛΗΚΤΡΟΛΌΓΙΟ ΕΛΈΓΧΟΥ: ΜΕΝΟΎ M2 -> G2.6)

Πίνακας *30:* Παρά*μ*ετροι ελέγχου κινητήρα*, G2.6*

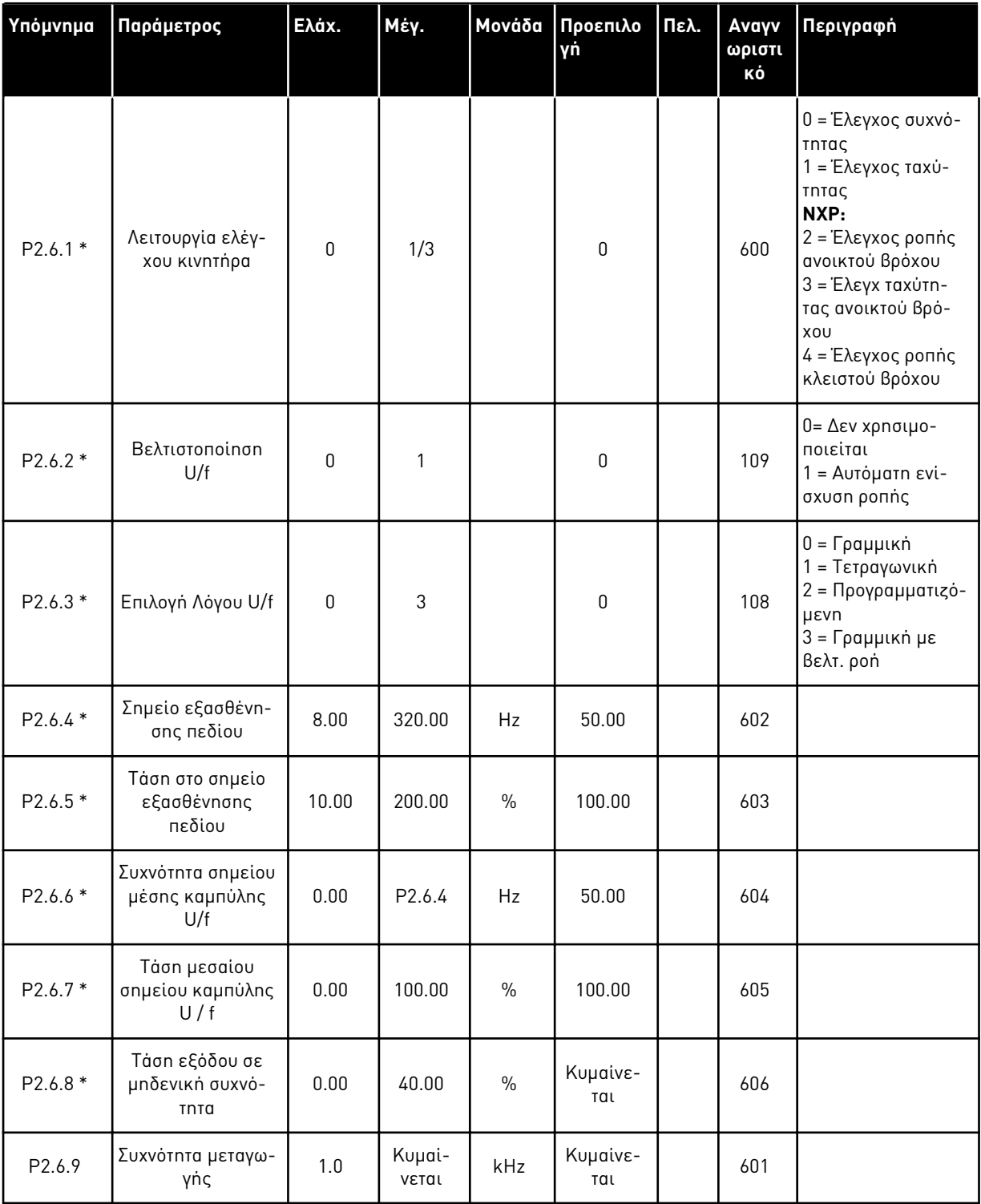

### Πίνακας *30:* Παρά*μ*ετροι ελέγχου κινητήρα*, G2.6*

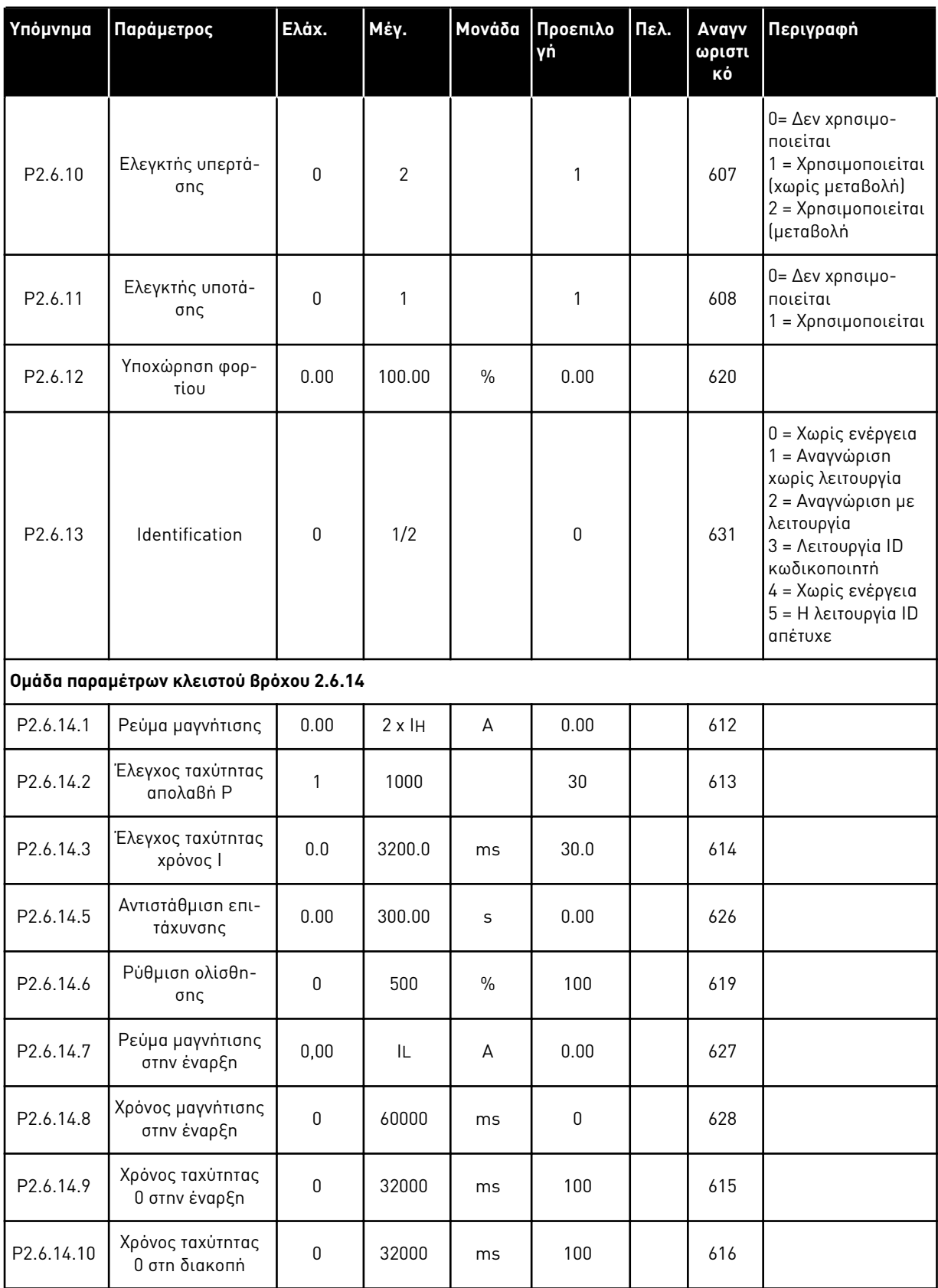

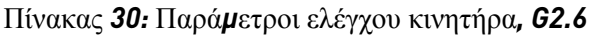

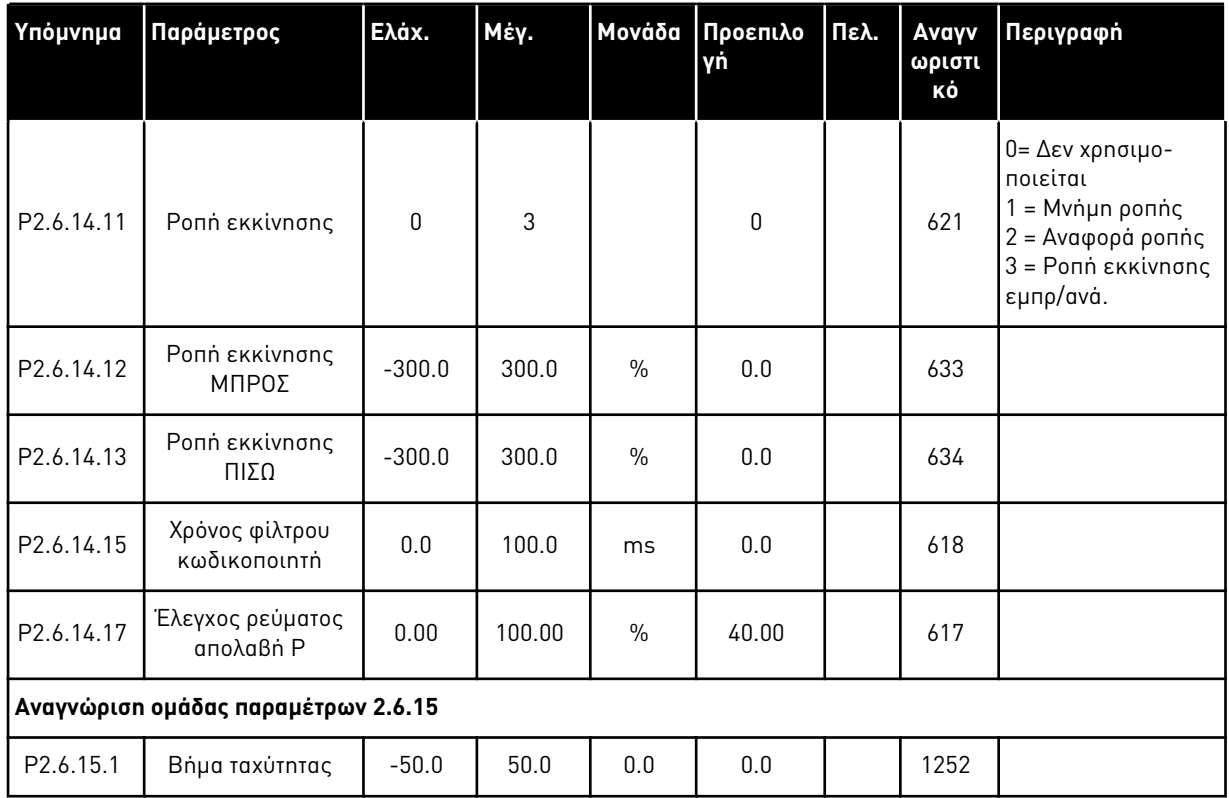

\* = Η τιμή της παραμέτρου μπορεί να αλλάξει μόνο μετά τη διακοπή του ρυθμιστή στροφών AC.

a dhe ann an 1970.

### 4.4.8 ΠΡΟΣΤΑΣΊΕΣ (ΠΛΗΚΤΡΟΛΌΓΙΟ ΕΛΈΓΧΟΥ: ΜΕΝΟΎ M2 -> G2.7)

#### Πίνακας *31:* Προστασίες*, G2.7*

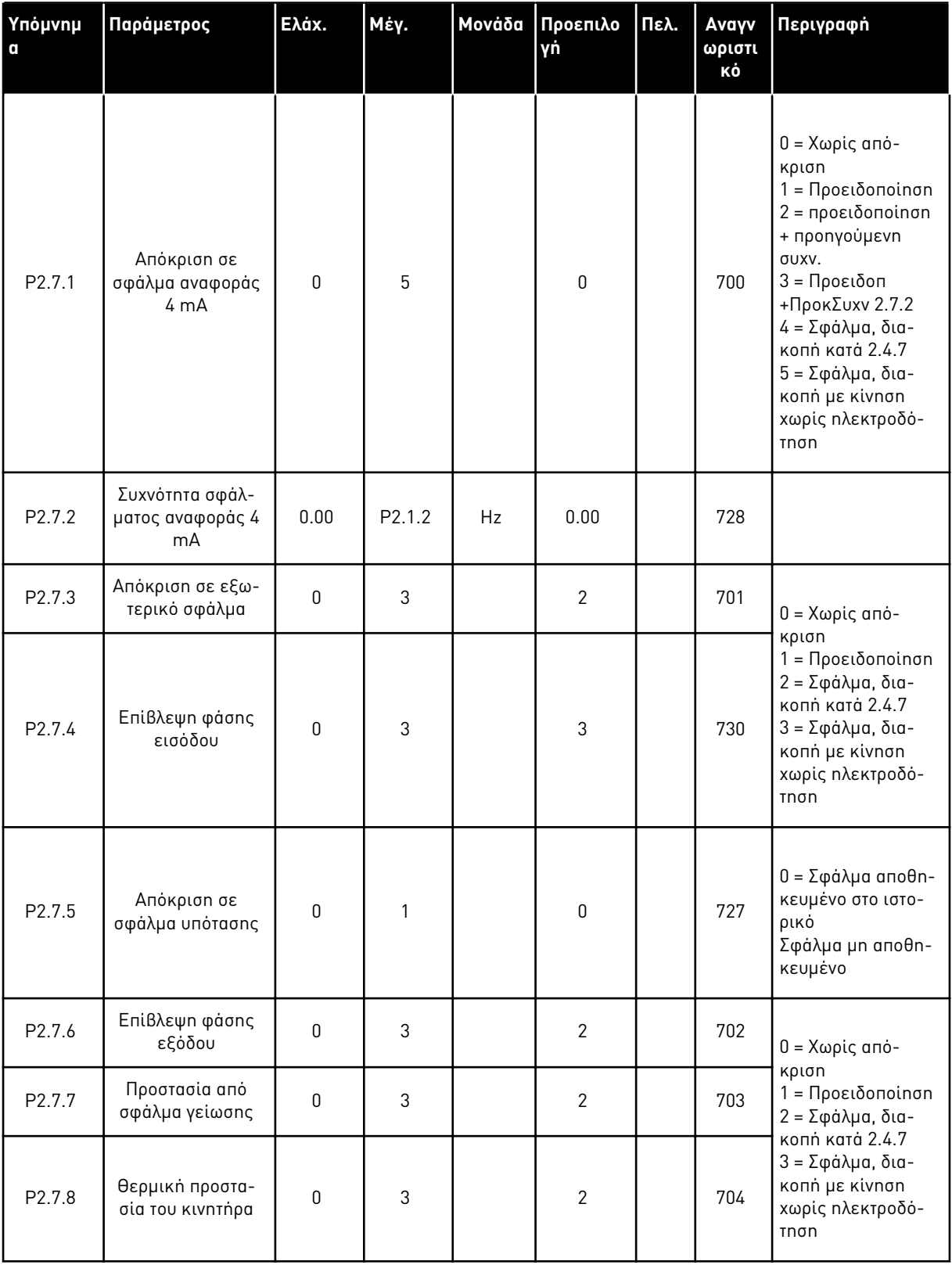

### Πίνακας *31:* Προστασίες*, G2.7*

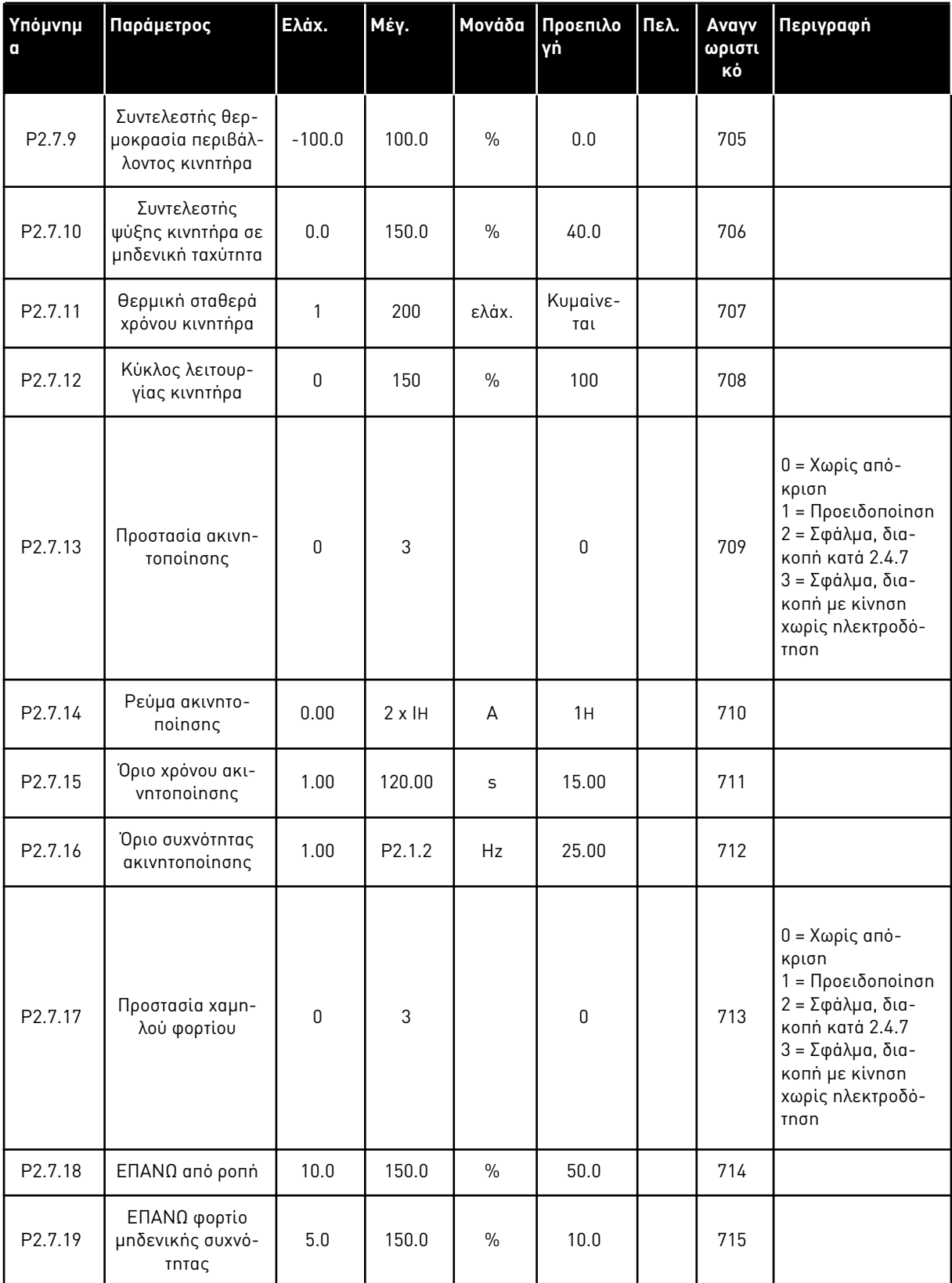

a dhe ann ann an 1970.<br>Tha ann an 1970, ann an 1970, ann an 1970.

### Πίνακας *31:* Προστασίες*, G2.7*

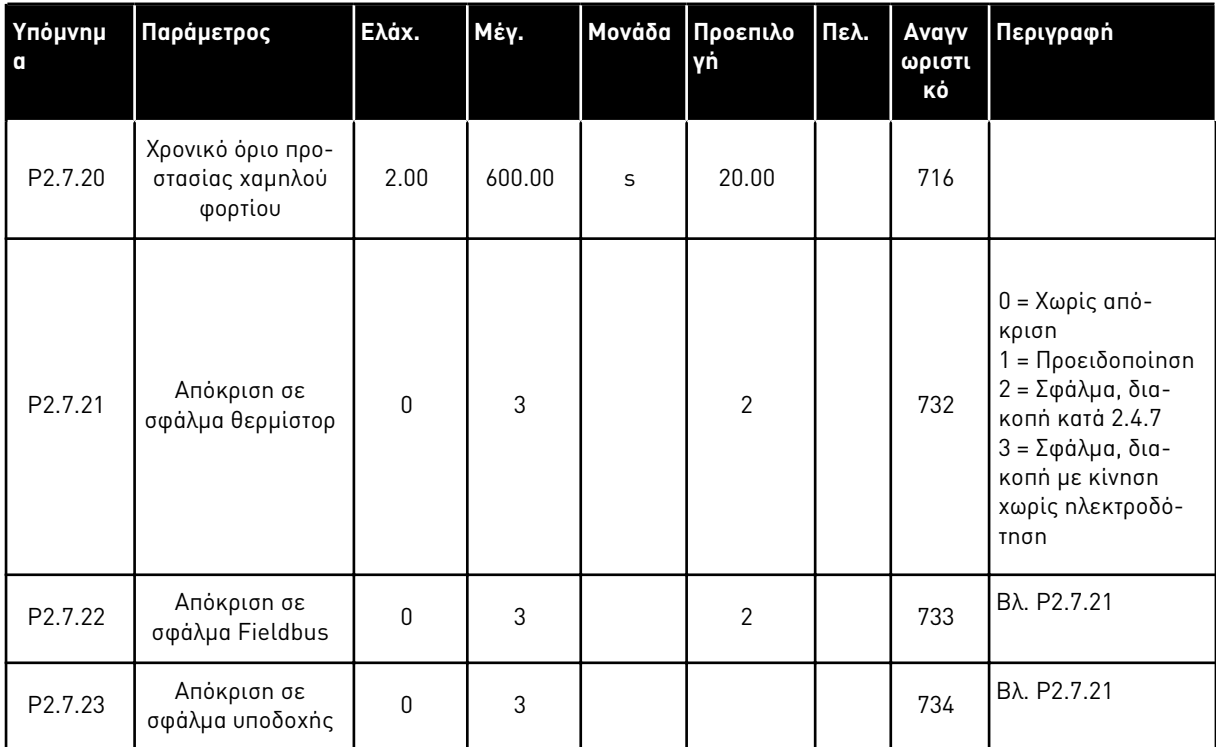

#### 4.4.9 ΠΑΡΆΜΕΤΡΟΙ ΑΥΤΌΜΑΤΗΣ ΕΠΑΝΕΚΚΊΝΗΣΗΣ (ΠΛΗΚΤΡΟΛΌΓΙΟ ΕΛΈΓΧΟΥ: ΜΕΝΟΎ M2 -> G2.8)

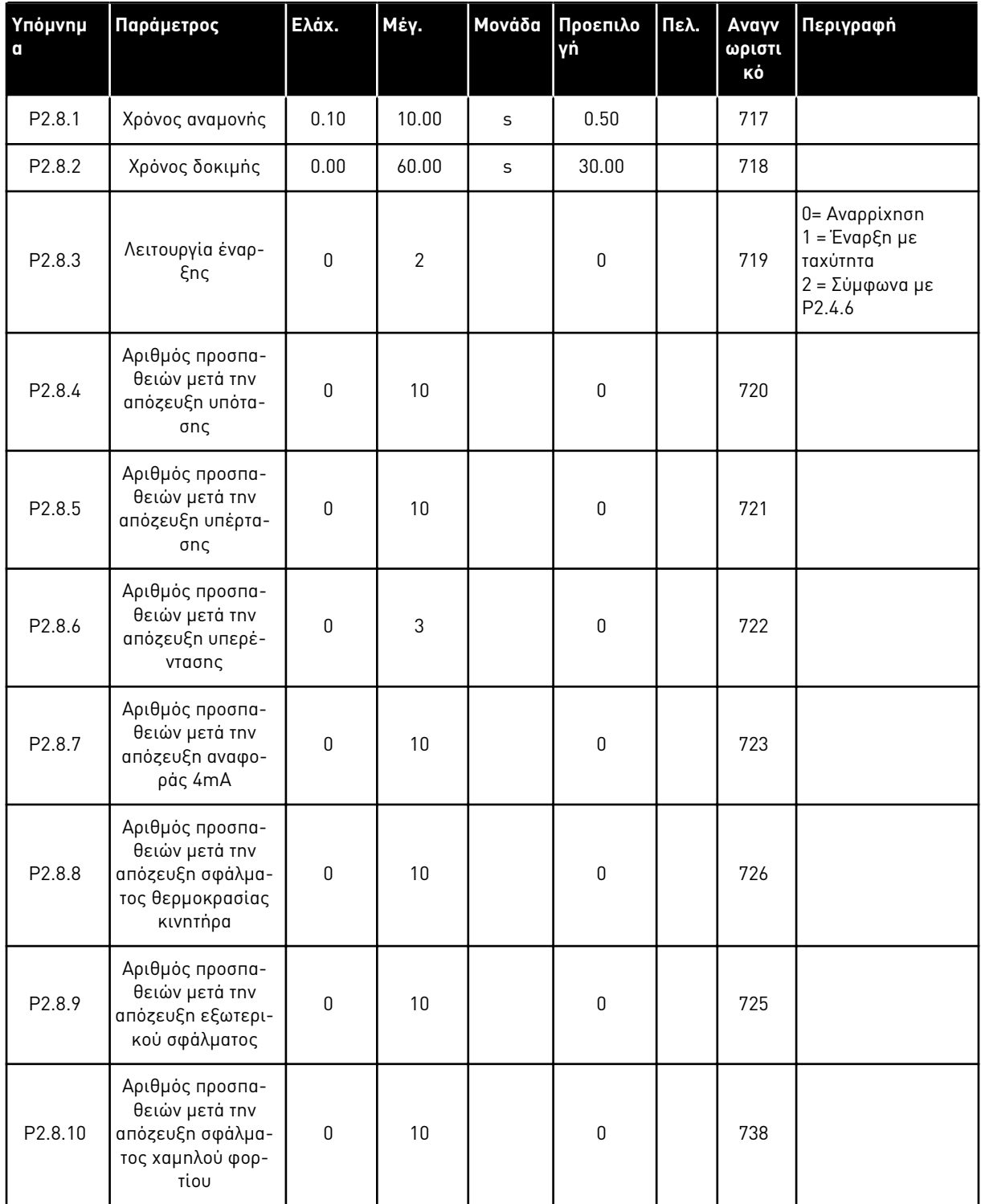

#### Πίνακας *32:* Παρά*μ*ετροι αυτό*μ*ατης ε*π*ανεκκίνησης*, G2.8*

#### 4.4.10 ΈΛΕΓΧΟΣ ΠΛΗΚΤΡΟΛΟΓΊΟΥ (ΠΛΗΚΤΡΟΛΌΓΙΟ ΕΛΈΓΧΟΥ: ΜΕΝΟΎ Μ3)

Οι παράμετροι για την επιλογή του σημείου ελέγχου και την κατεύθυνση του πληκτρολογίου παρατίθενται παρακάτω. Βλ. το μενού ελέγχου πληκτρολογίου στο εγχειρίδιο χρήστη του προϊόντος.

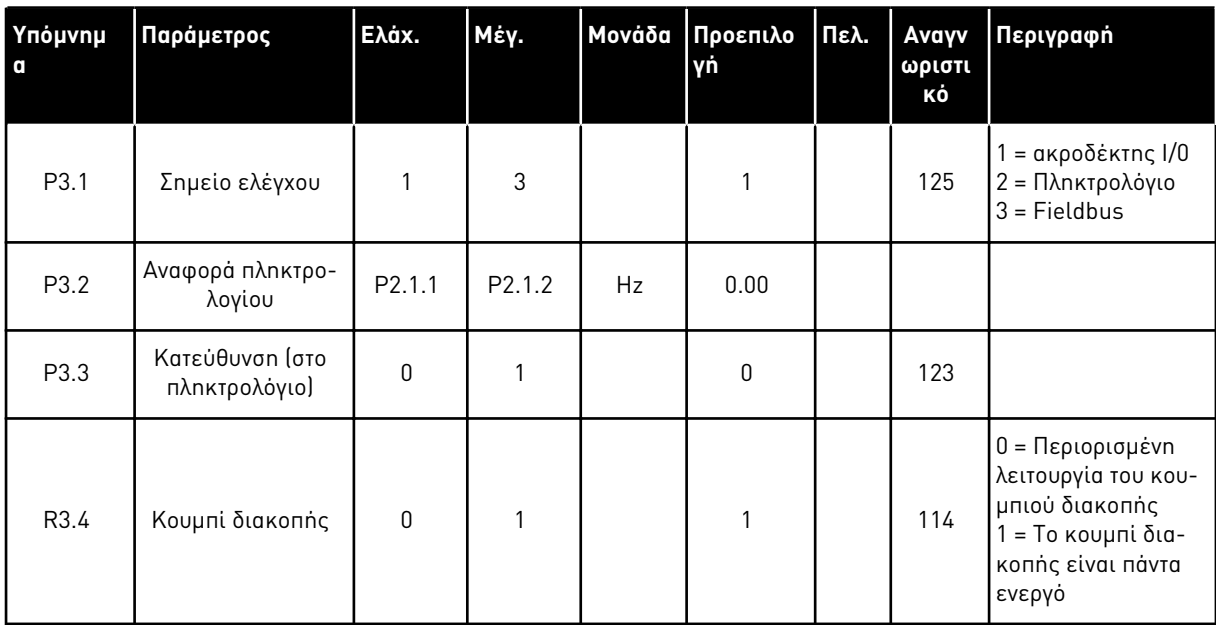

#### Πίνακας *33:* Παρά*μ*ετροι ελέγχου *π*ληκτρολογίου*, M3*

#### 4.4.11 ΜΕΝΟΎ ΣΥΣΤΉΜΑΤΟΣ (ΠΛΗΚΤΡΟΛΌΓΙΟ ΕΛΈΓΧΟΥ: ΜΕΝΟΎ Μ6)

Για παραμέτρους και λειτουργίες σχετικές με τη γενική χρήση του ρυθμιστή στροφών AC, όπως εφαρμογή και επιλογή γλώσσας, εξατομικευμένα σετ παραμέτρων ή πληροφορίες σχετικά με τον εξοπλισμό και το λογισμικό, βλ. το εγχειρίδιο χρήστη του προϊόντος.

#### 4.4.12 ΚΆΡΤΕΣ ΕΠΈΚΤΑΣΗΣ (ΠΛΗΚΤΡΟΛΌΓΙΟ ΕΛΈΓΧΟΥ: ΜΕΝΟΎ Μ7

Το μενού M7 εμφανίζει τις κάρτες επέκτασης και επιλογής που προσαρτώνται στην κάρτα ελέγχου, και πληροφορίες συναφείς με την κάρτα. Για περισσότερες πληροφορίες δείτε το εγχειρίδιο χρήστη του προϊόντος.

# **5 ΕΦΑΡΜΟΓΉ ΕΛΈΓΧΟΥ PID**

## **5.1 ΕΙΣΑΓΩΓΉ**

Επιλέξτε την εφαρμογή ελέγχου PID στο μενού M6 στη σελίδα S6.2.

Στην εφαρμογή ελέγχου PID, υπάρχουν δύο θέσεις ελέγχου τερματικού I/O. Η θέση A είναι ο ελεγκτής PID και η πηγή B είναι η απευθείας αναφορά συχνότητας. Το σημείο ελέγχου Α ή Β επιλέγεται με την ψηφιακή είσοδο DIN6.

Η αναφορά ελεγκτή PID μπορεί να επιλεγεί από τις αναλογικές εισόδους, fieldbus, μηχανοκίνητο ποτενσιόμετρο, ενεργοποιώντας το PID Αναφορά 2 ή εφαρμόζοντας την αναφορά πληκτρολογίου ελέγχου. Η πραγματική τιμή ελεγκτή PID μπορεί να επιλεγεί από τις αναλογικές εισόδους, fieldbus, τις πραγματικές τιμές του κινητήρα ή μέσω των μαθηματικών συναρτήσεων αυτών.

Η απευθείας αναφορά συχνότητας μπορεί να χρησιμοποιηθεί για τον έλεγχο χωρίς τον ελεγκτή PID και να επιλεγεί από τις αναλογικές εισόδους, fieldbus, ποτενσιόμετρο κινητήρα ή πληκτρολόγιο.

Η Εφαρμογή PID χρησιμοποιείται τυπικά για τη μέτρηση της στάθμης ελέγχου αντλιών και ανεμιστήρων. Σε αυτές τις εφαρμογές, η Εφαρμογή PID παρέχει ομαλό έλεγχο και ολοκληρωμένο πακέτο μέτρησης και ελέγχου όπου δεν απαιτούνται επιπλέον εξαρτήματα.

• Οι ψηφιακές είσοδοι DIN2, DIN3, DIN5 και όλες οι έξοδοι είναι ελεύθερα προγραμματιζόμενες.

#### **Πρόσθετες λειτουργίες:**

- Επιλογή περιοχής σήματος αναλογικής εισόδου
- Δύο επιτηρήσεις ορίων συχνότητας
- Επίβλεψη ορίου ροπής
- Επίβλεψη ορίου αναφοράς
- Δεύτερες φάσεις ανόδου και προγραμματισμός φάσης ανόδου μορφής S
- Προγραμματιζόμενες λειτουργίες έναρξης και διακοπής
- Φρένο DC σε έναρξη και διακοπή
- Τρεις περιοχές συχνότητας απαγόρευσης
- Προγραμματιζόμενη καμπύλη U/f και συχνότητα μεταγωγής
- Αυτόματη επανεκκίνηση
- Θερμική προστασία και προστασία ακινητοποίησης κινητήρα: πλήρως προγραμματιζόμενη: off, προειδοποίηση, σφάλμα
- Προστασία μειωμένου φορτίου κινητήρα
- Επίβλεψη φάσης εισόδου και εξόδου
- Σύνολο προσθήκης συχνότητας σημείου σε έξοδο PID
- Ο ελεγκτής PID μπορεί να χρησιμοποιείται επιπλέον από τα σημεία ελέγχου I/O B, πληκτρολόγιο και fieldbus
- Λειτουργία εύκολης αλλαγής
- Υπολειτουργία

Οι παράμετροι της εφαρμογής ελέγχου PID επεξηγούνται στο Κεφάλαιο *9* [Περιγραφές](#page-236-0)  *π*αρα*μ*[έτρων](#page-236-0) αυτού του εγχειριδίου. Οι επεξηγήσεις είναι ταξινομημένες με βάση τον επιμέρους αριθμό ID της παραμέτρου.

### **5.2 I/O ΕΛΈΓΧΟΥ**

| Ποτενσιόμετρο αναφοράς,<br>$1-10k\Omega$ | OPTA1<br>Ακροδέκτης          |                               | Σήμα                                                                                          | Περιγραφή                                                                                               |
|------------------------------------------|------------------------------|-------------------------------|-----------------------------------------------------------------------------------------------|----------------------------------------------------------------------------------------------------|
|                                          |                              |                               |                                                                                               | Τάση αναφορά για ποτενσιόμετρο κλι                                                                      |
|                                          | 1<br>$\overline{\mathbf{z}}$ | $+10V_{\text{ovap.}}$<br>AI1+ | Αναφορά εξόδου<br>Αναλογική είσοδος 1<br>Εύρος τάσεων 0-10V DC<br>Προγραμματιζόμενη (Ρ2.1.11) | Αναλογική είσοδος 1<br>Αναφορά PID                                                                      |
|                                          | 3                            | AI1-                          | Γείωση I/O                                                                                    | Γείωση για αναφορά<br>και ελέγχους                                                                      |
| Δισύρματος Πομπός<br>Πραγματικό          | 4                            | AI2+                          | Αναλογική είσοδος 2<br>Εύρος ρεύματος 0-20mA                                                  | Αναλογική είσοδος 2                                                                                     |
| τιμή<br>$(0)$ 4-20                       | 5                            | AI2-                          | Προγραμματιζόμενη (Ρ2.2.9)                                                                    | Πραγματική τιμή PID 1                                                                                   |
| mA                                       | 6                            | $+24V$                        | Έξοδος τάσης ελέγχου                                                                          | Τάση για διακόπτες, κλπ. μέγ 0. 1 Α                                                                     |
|                                          | 7                            | GND                           | Γείωση Ι/Ο                                                                                    | Γείωση για αναφορά και ελέγχους                                                                         |
|                                          | 8                            | DIN1                          | Σημείο Α: Έναρξη κίνησης εμπρός<br> R. ελάχ. = 5kΩ                                            | Κλειστή επαφή = εκκίνηση εμπρός                                                                         |
|                                          | 9                            | DIN <sub>2</sub>              | Είσοδος εξωτερικού σφάλματος<br>Προγραμματιζόμενη (Ρ2.2.2)                                    | Κλειστή επαφή = εκκίνηση ανάστροφα                                                                      |
|                                          | 10                           | DIN3                          | Αναίρεση σφάλματος<br>Προγραμματιζόμενη (Ρ2.2.2)                                              | Κλειστή επαφή = σφάλμα<br><u>Ανοικτή επαφή = κανένα σφάλμα.</u>                                         |
|                                          | 11                           | CMA                           | Κοινή για DIN1-DIN3                                                                           | Κλειστή επαφή = επαναφορά σφάλματος                                                                     |
|                                          | 12                           | $+24V$                        | Έξοδος τάσης ελέγχου                                                                          | Σύνδεση στο GND ή +24 V                                                                                 |
|                                          | 13                           | GND                           | Γείωση I/O                                                                                    | Τάση για διακόπτες (βλ. #6)                                                                             |
|                                          | 14                           | DIN4                          | Σημείο Β: Έναρξη κίνησης εμπρός<br>$R_i$ ελάχ. = 5 kΩ                                         | Γείωση για αναφορά και ελέγχοψς                                                                         |
|                                          | 15                           | DIN5                          | Επιλογή ταχ. μικρομετακίνησης<br>Προγραμματιζόμενη (Ρ2.2.3)                                   | Σήμα έναρξης για σημείο ελέγχου Β<br>Συχνότητα αναφοράς (P2.2.5.)                                       |
|                                          | 16                           | DIN6                          | Επιλογή Α/Β θέσης ελέγχου                                                                     | Επαφή κλειστή = Ταχύτητα<br>μικρομετακίνησης ενεργή                                                     |
|                                          | 17                           | CMB                           | Κοινή για DIN4-DIN6                                                                           | Ανοικτή επαφή = Το σημείο ελέγχου<br>A είναι ενεργό Κλειστή επαφή = Το<br>σημείο ελέγχου Β είναι ενεργό |
|                                          | 18                           | $AO1+$                        | Αναλογική έξοδος 1                                                                            | Σύνδεση στο GND ή +24 V                                                                                 |
| mA<br><b>ETOIMO</b>                      | 19                           | $AO1-$                        | Συχνότητα εξόδου<br>Προγραμματιζόμενη (Ρ2.3.2)                                                | Εύρος 0-20 mA/R <sub>L</sub> ,<br>μέγ. 500 Ω                                                            |
|                                          | 20                           | DO <sub>1</sub>               | Ψηφιακή έξοδος<br>ETOIMO<br>Προγραμματιζόμενη (Ρ2.3.7                                         | Ανοικτός συλλέκτης,<br>I≤50 mA, U≤48 VDC                                                                |
|                                          | $*$<br>OPTA2 / OPTA3         |                               |                                                                                               |                                                                                                    |
|                                          | 21                           | RO <sub>1</sub>               | Έξοδος ρελέ 1                                                                                 |                                                                                                    |
| ΛΕΙΤΟΥΡΓΙΑ                               | 22                           | RO1                           | ΛΕΙΤΟΥΡΓΙΑ                                                                                    |                                                                                                    |
|                                          | 23                           | RO <sub>1</sub>               | Προγραμματιζόμενη<br>(P2.3.8)                                                                 |                                                                                                    |
|                                          | 24                           | RO <sub>2</sub>               | Έξοδος ρελέ 2                                                                                 |                                                                                                    |
|                                          | 25                           | RO <sub>2</sub>               | ΣΦΑΛΜΑ                                                                                        |                                                                                                    |
|                                          | 26                           | RO <sub>2</sub>               | Προγραμματιζόμενη<br>(P2.3.9)                                                                 |                                                                                                    |
|                                          |                              |                               |                                                                                               |                                                                                                    |

Σχ*. 13: π*ροε*π*ιλεγ*μ*ένη δια*μ*όρφωση Ι*/*Ο εφαρ*μ*ογής *PID (μ*ε *2-*σύρ*μ*ατο *π*ο*μπ*ό*)*

\*) H προαιρετική κάρτα A3 δεν διαθέτει ακροδέκτη για ανοικτή επαφή στην δεύτερη έξοδο ρελέ της (λείπει ο ακροδέκτης 24).

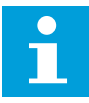

# **ΕΠΙΣΗΜΑΝΣΗ!**

Βλ. παρακάτω τις επιλογές βραχυκυκλωτήρων. Περισσότερες πληροφορίες στο εγχειρίδιο χρήστη του προϊόντος.

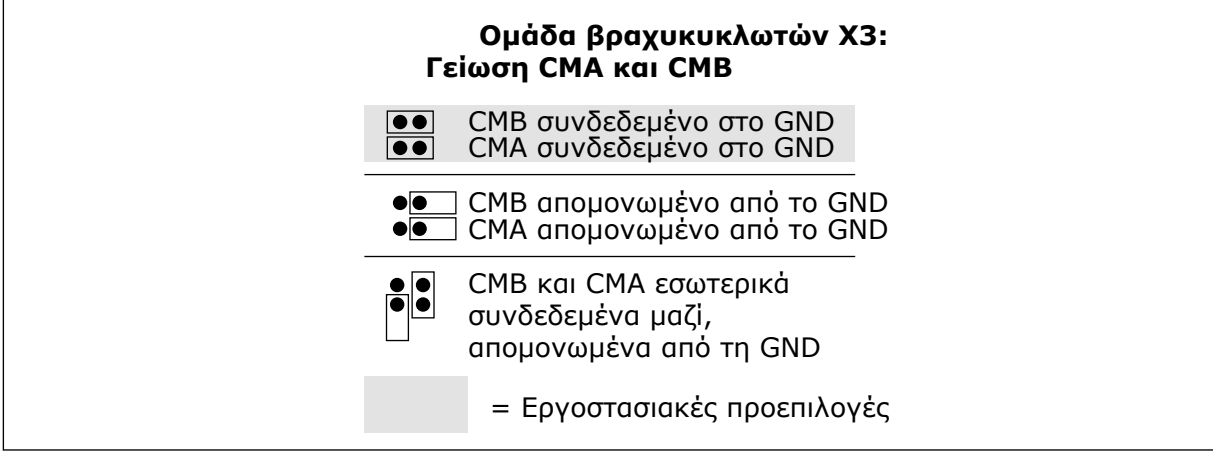

Σχ*. 14:* Ε*π*ιλογές βραχυκυκλωτήρων

### **5.3 ΛΟΓΙΚΉ ΣΉΜΑΤΟΣ ΕΛΈΓΧΟΥ ΣΤΗΝ ΕΦΑΡΜΟΓΉ ΕΛΈΓΧΟΥ PID**

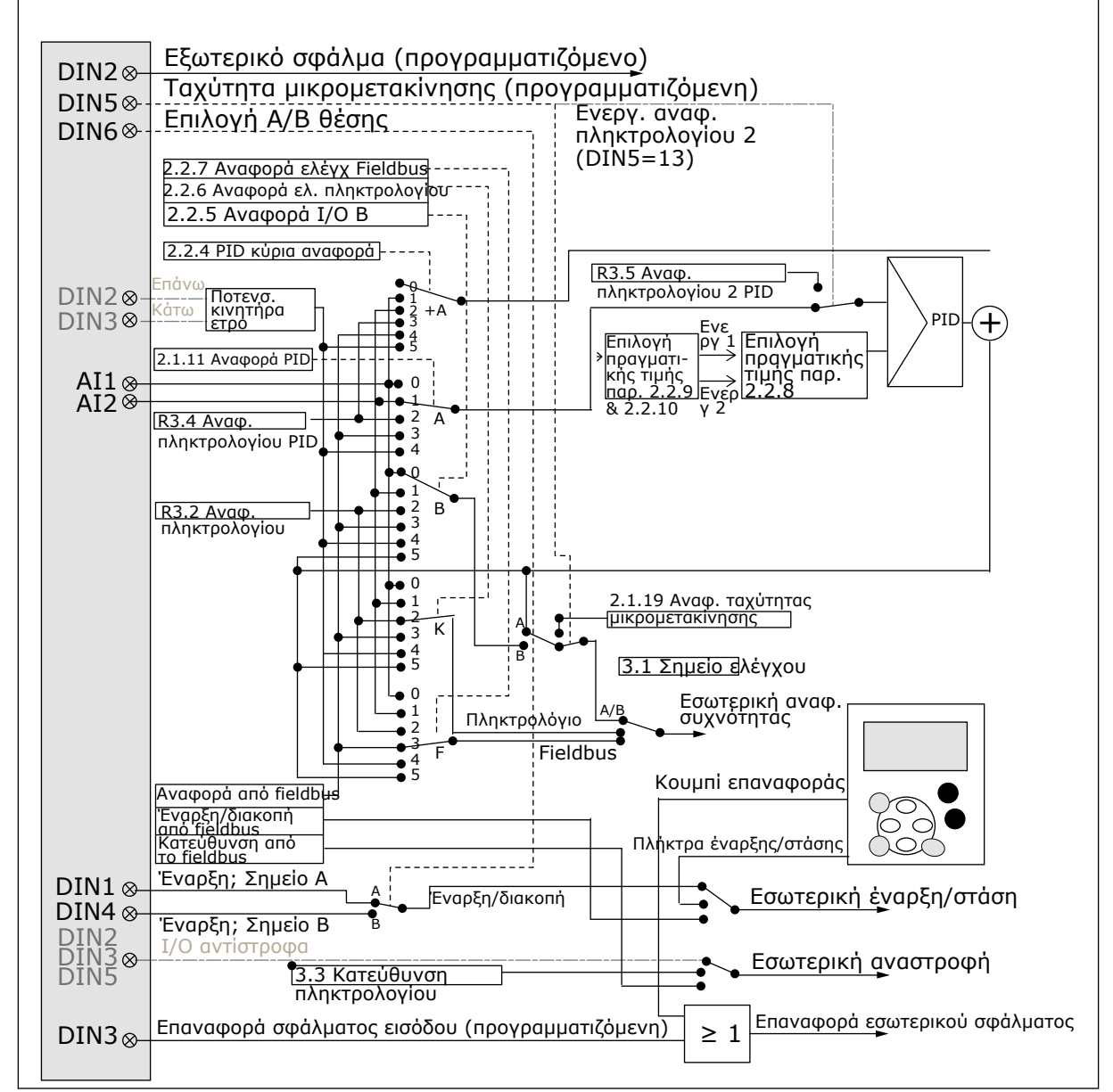

Σχ*. 15:* Λογική σή*μ*ατος ελέγχου της εφαρ*μ*ογής ελέγχου *PID*

# **5.4 ΕΦΑΡΜΟΓΉ ΕΛΈΓΧΟΥ PID - ΛΊΣΤΕΣ ΠΑΡΑΜΈΤΡΩΝ**

### 5.4.1 ΤΙΜΈΣ ΑΠΕΙΚΌΝΙΣΗΣ (ΠΛΗΚΤΡΟΛΌΓΙΟ ΕΛΈΓΧΟΥ: ΜΕΝΟΎ Μ1)

Οι τιμές απεικόνισης είναι οι πραγματικές τιμές των παραμέτρων και των σημάτων καθώς και οι καταστάσεις και οι μετρήσεις. Δεν είναι δυνατή η επεξεργασία των τιμών απεικόνισης.

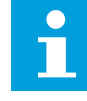

### **ΕΠΙΣΗΜΑΝΣΗ!**

Οι τιμές απεικόνισης V1.19 έως V1.22 είναι διαθέσιμες μόνο με την εφαρμογή ελέγχου PID.

# Πίνακας *34:* Τι*μ*ές *π*αρακολούθησης

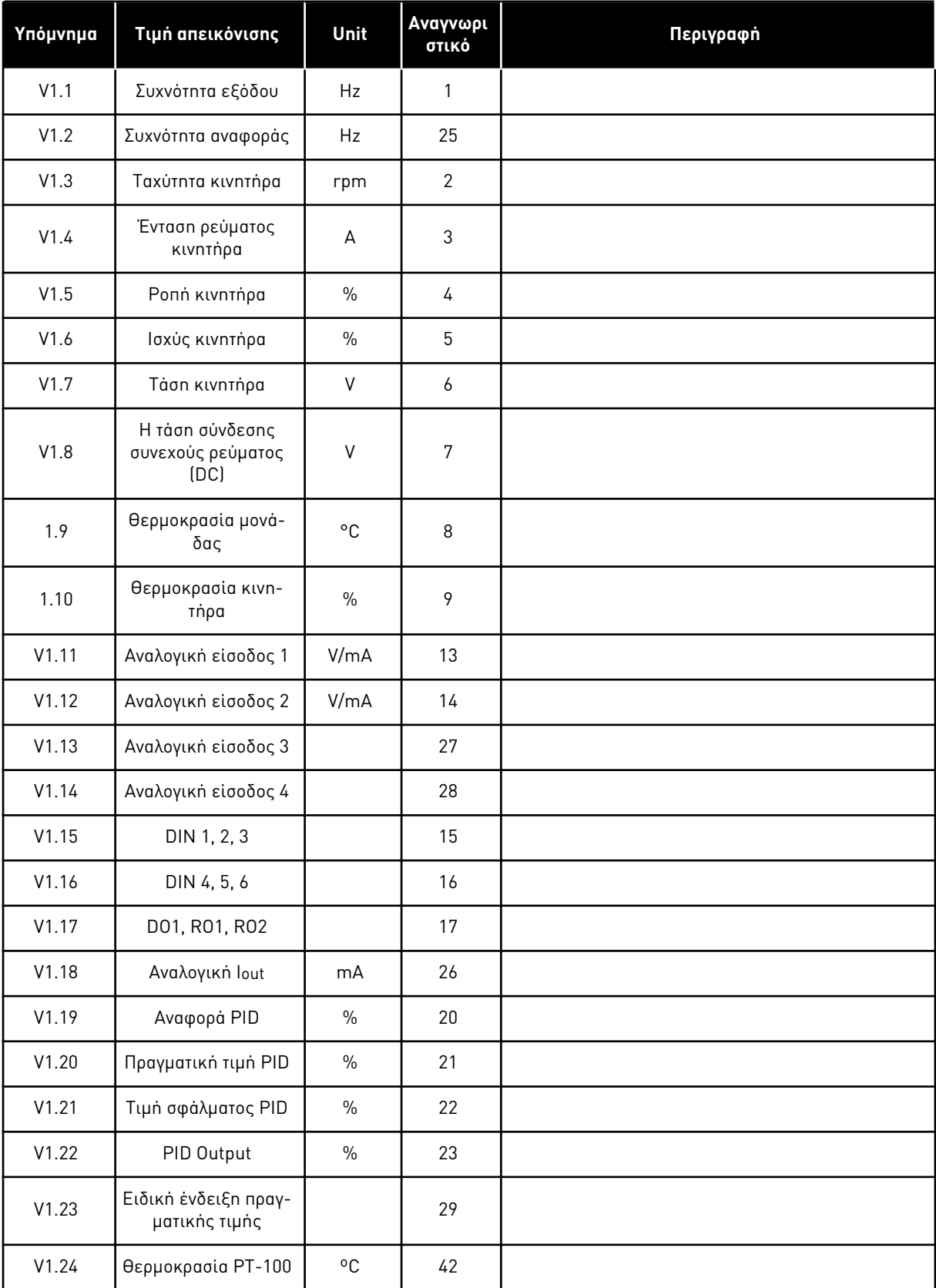

### Πίνακας *34:* Τι*μ*ές *π*αρακολούθησης

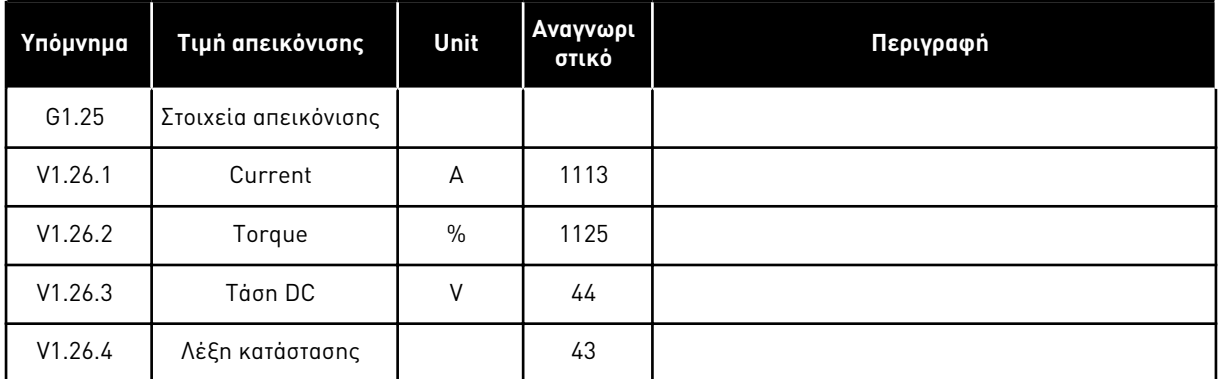

a dhe ann an 1970.

#### 5.4.2 ΒΑΣΙΚΈΣ ΠΑΡΆΜΕΤΡΟΙ (ΠΛΗΚΤΡΟΛΌΓΙΟ ΕΛΈΓΧΟΥ: ΜΕΝΟΎ M2 -> G2.1)

#### Πίνακας *35:* Βασικές *π*αρά*μ*ετροι *G2.1*

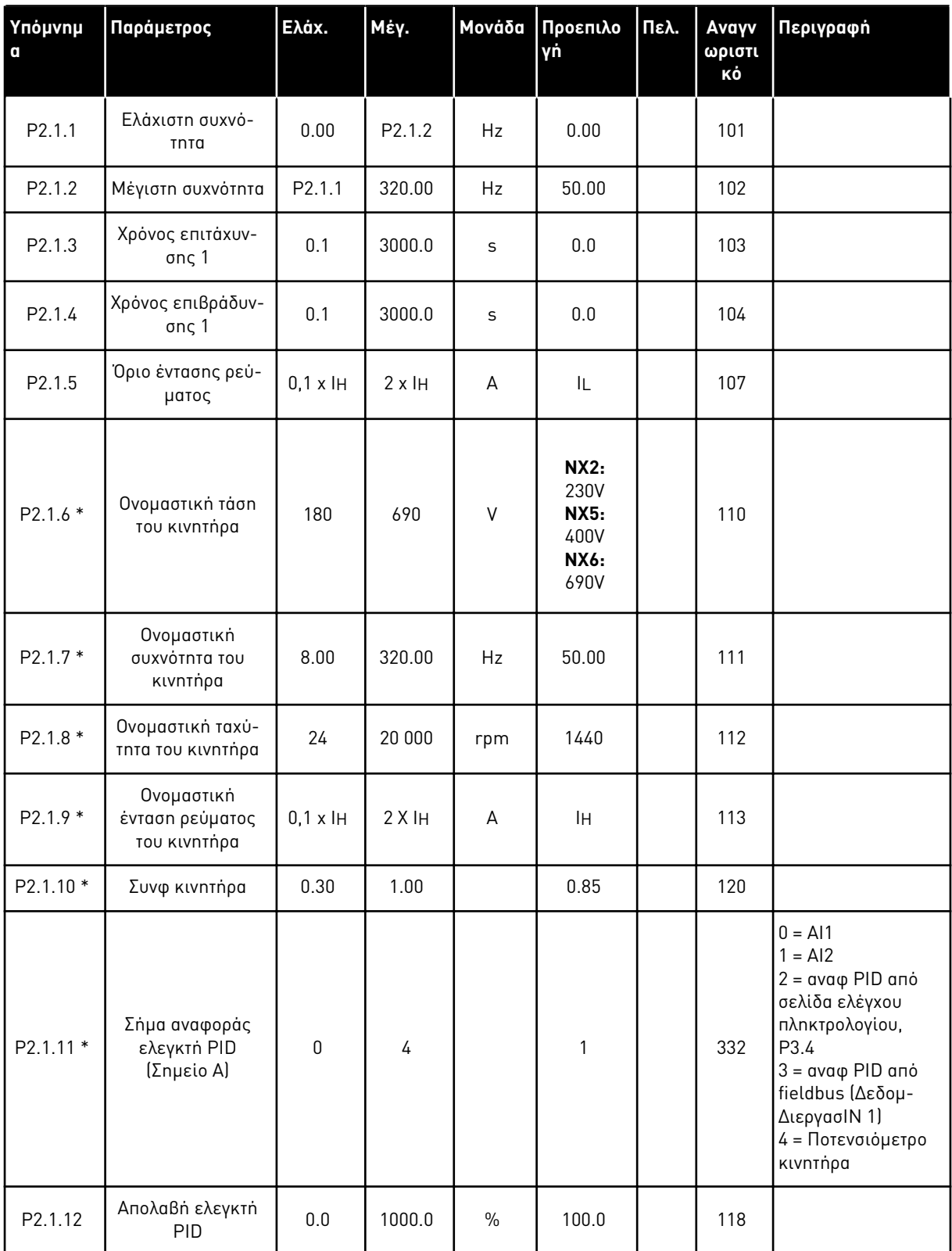

### Πίνακας *35:* Βασικές *π*αρά*μ*ετροι *G2.1*

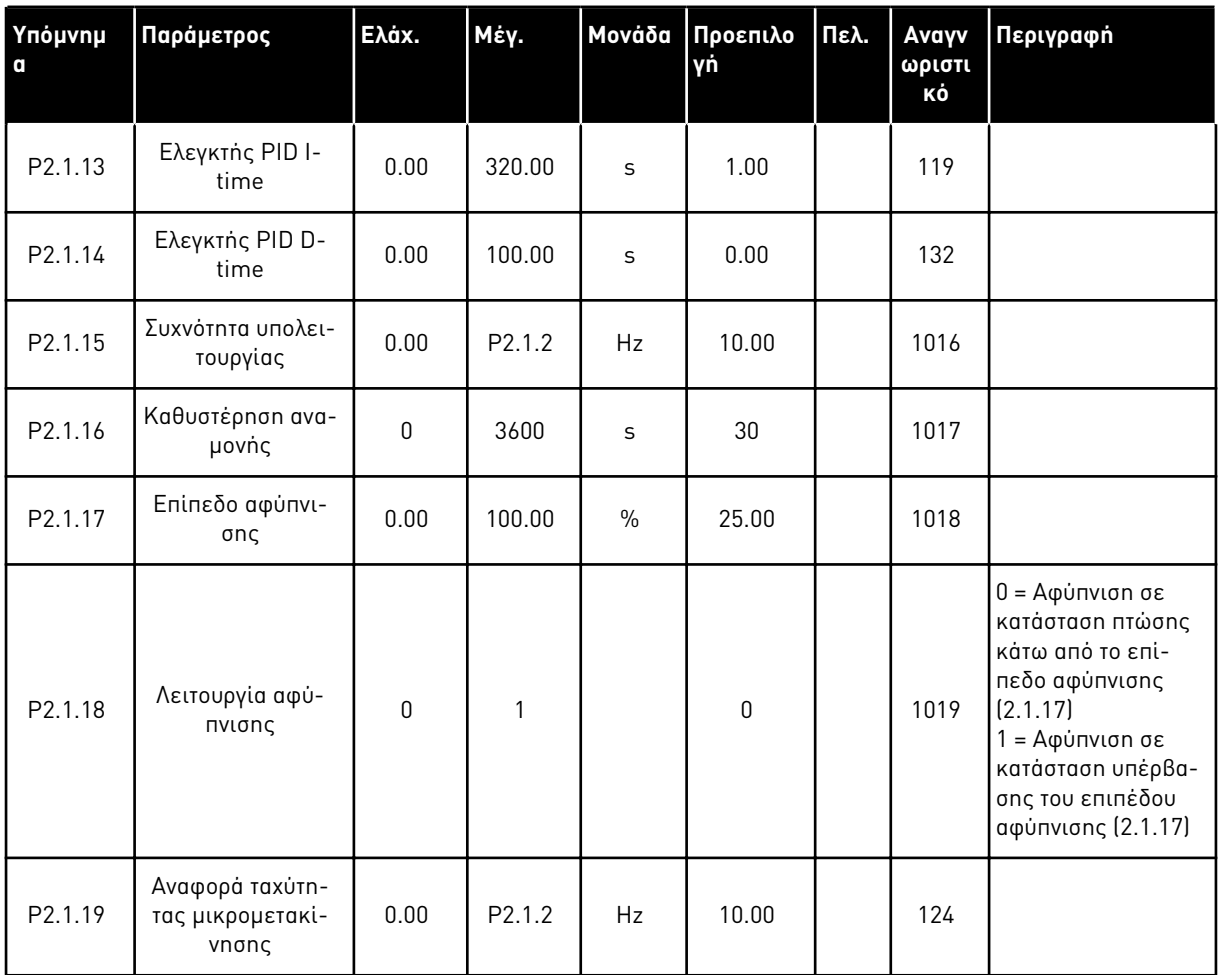

\* = Η τιμή της παραμέτρου μπορεί να αλλάξει μόνο μετά τη διακοπή του ρυθμιστή στροφών AC.

a dhe ann an 1970.<br>Tha ann an 1970, ann an 1970, ann an 1970.

#### 5.4.3 ΣΉΜΑΤΑ ΕΙΣΌΔΟΥ

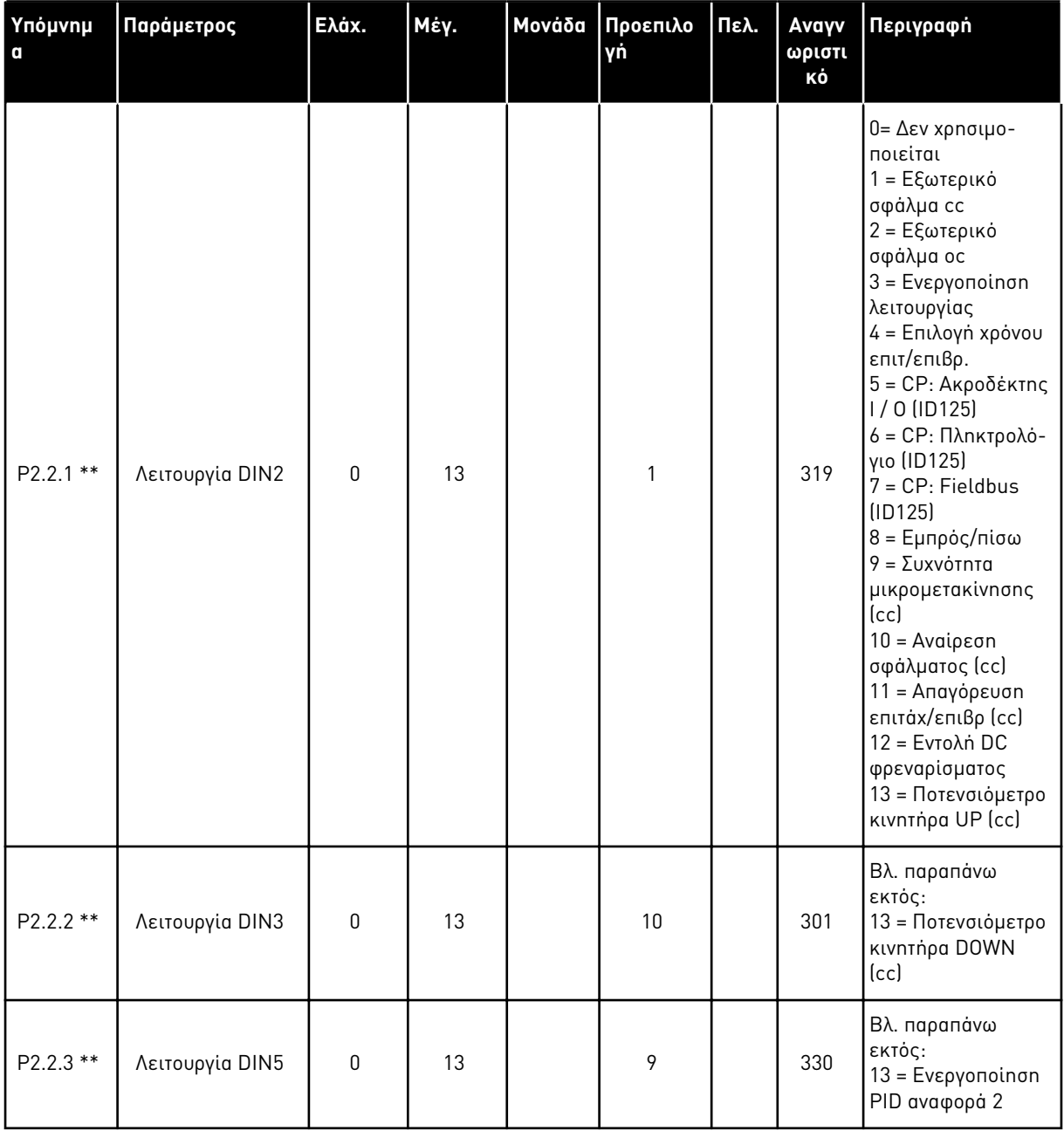

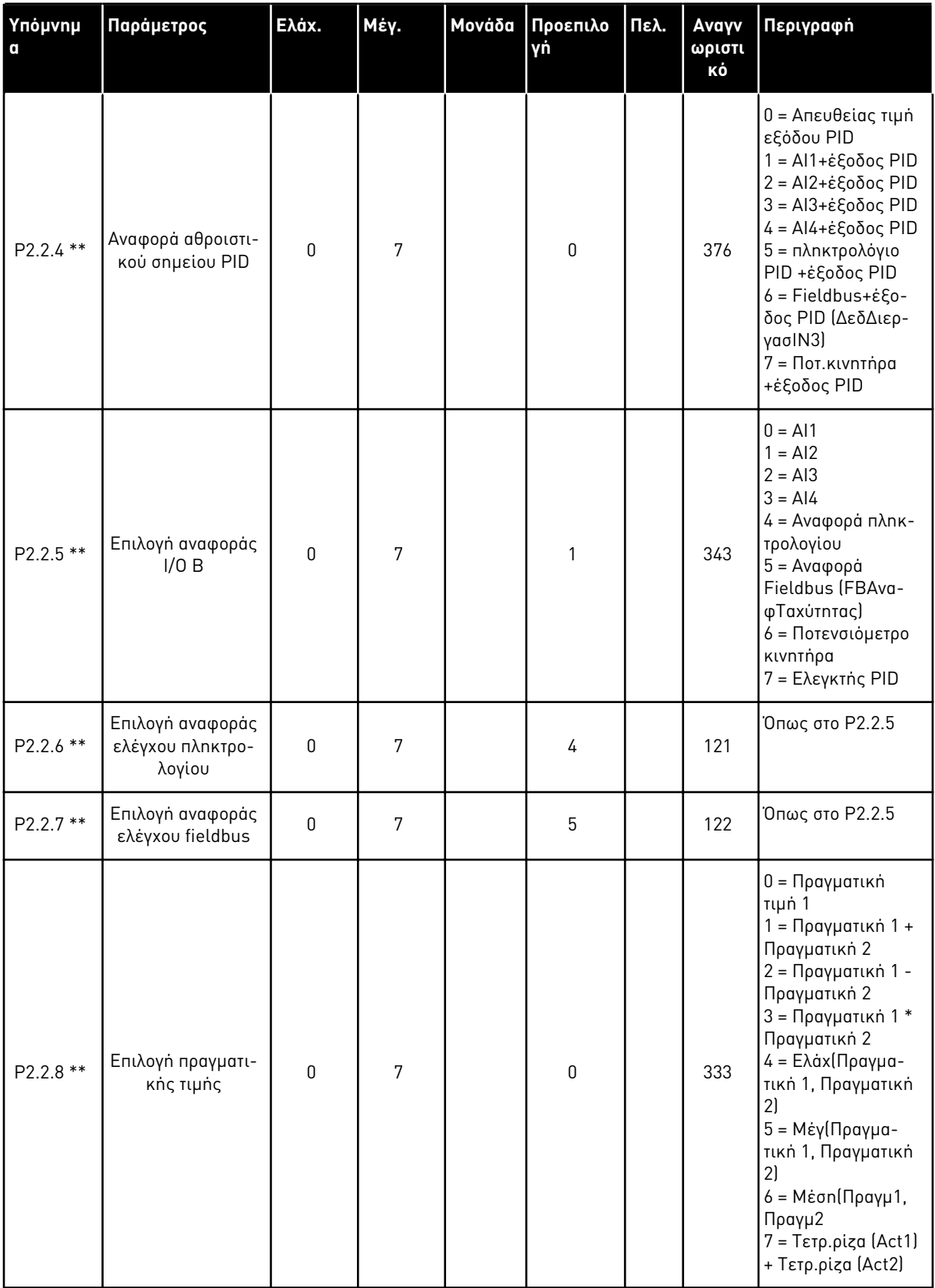

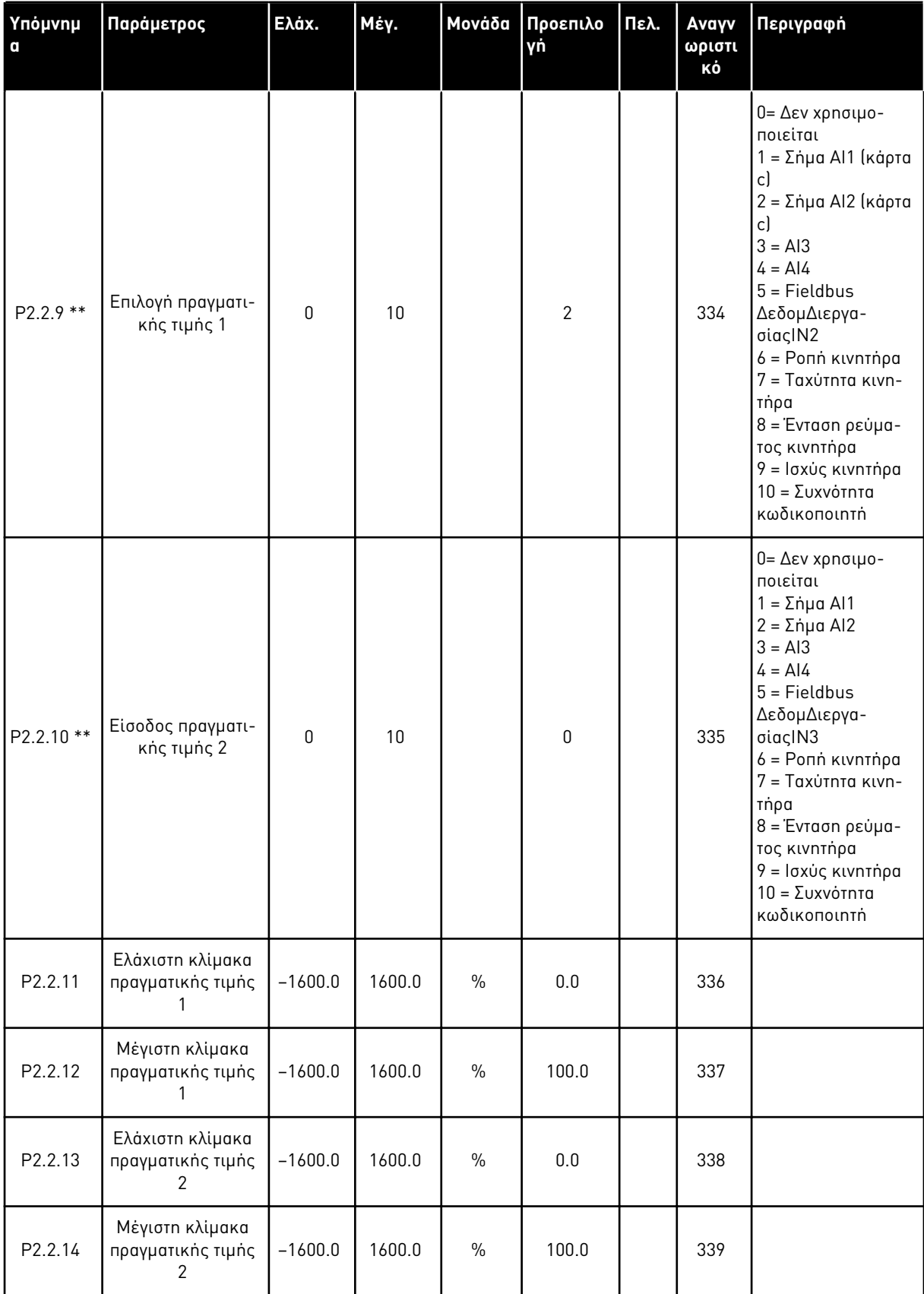

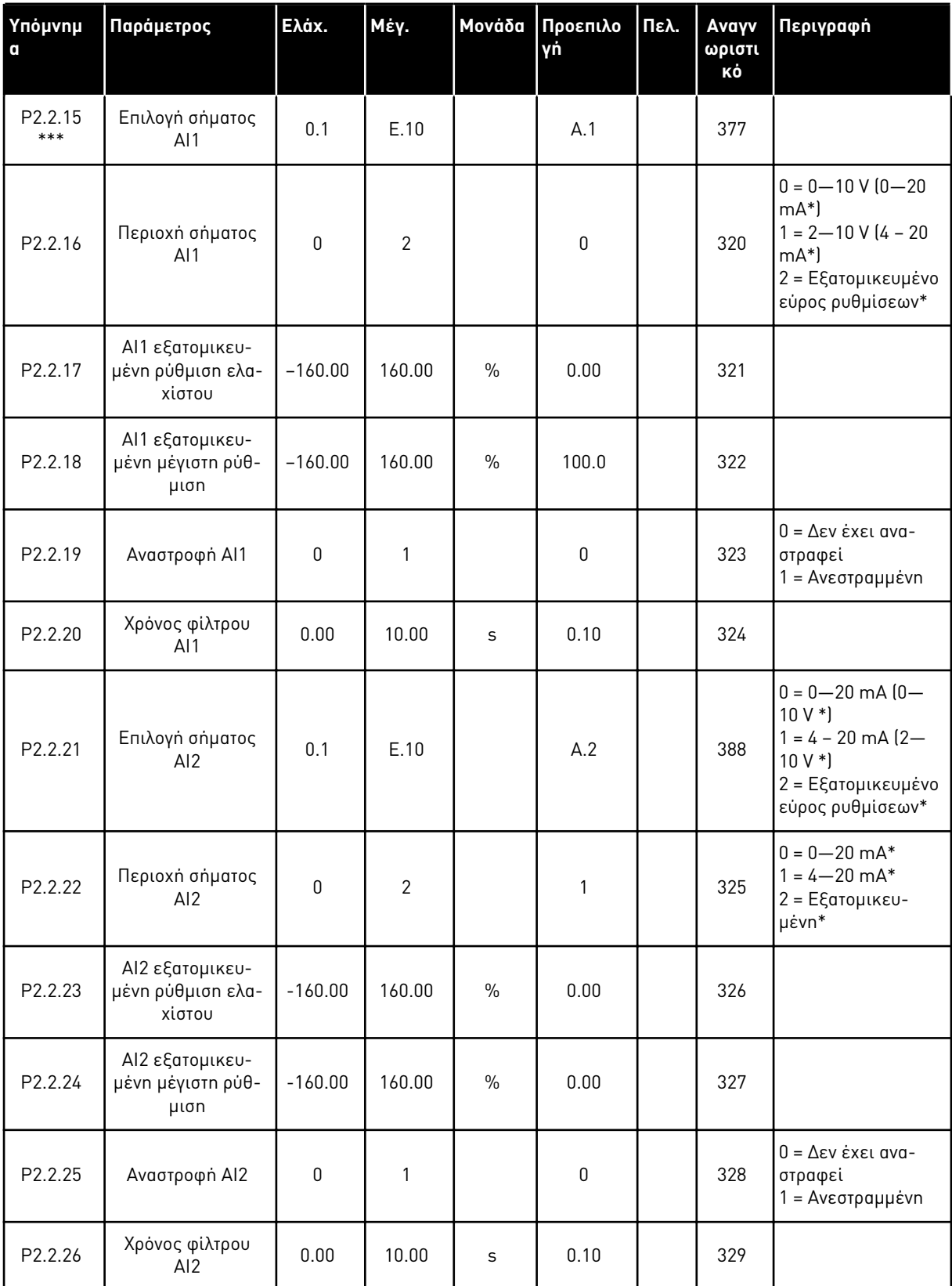

a dhe ann ann an 1970.

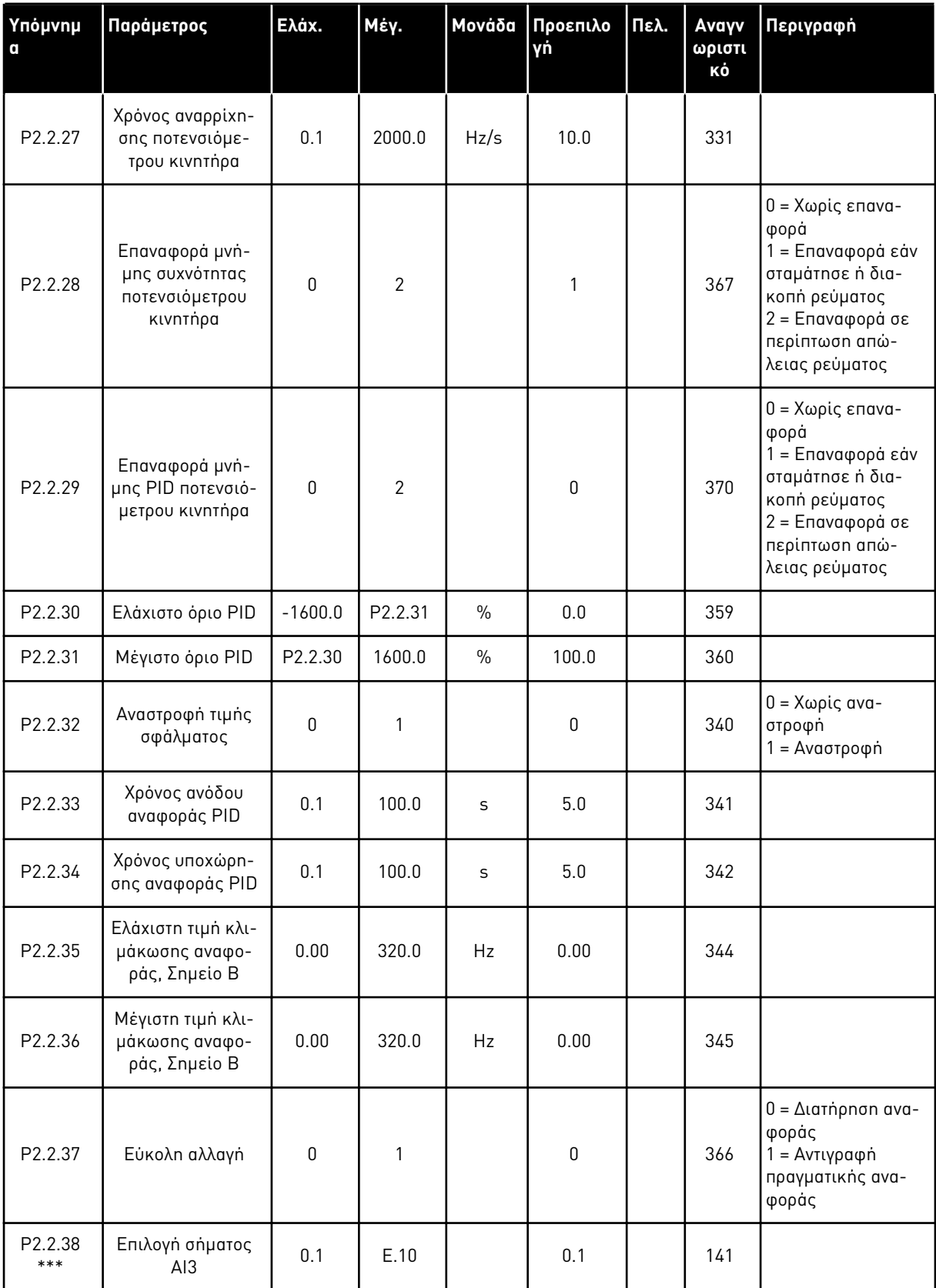

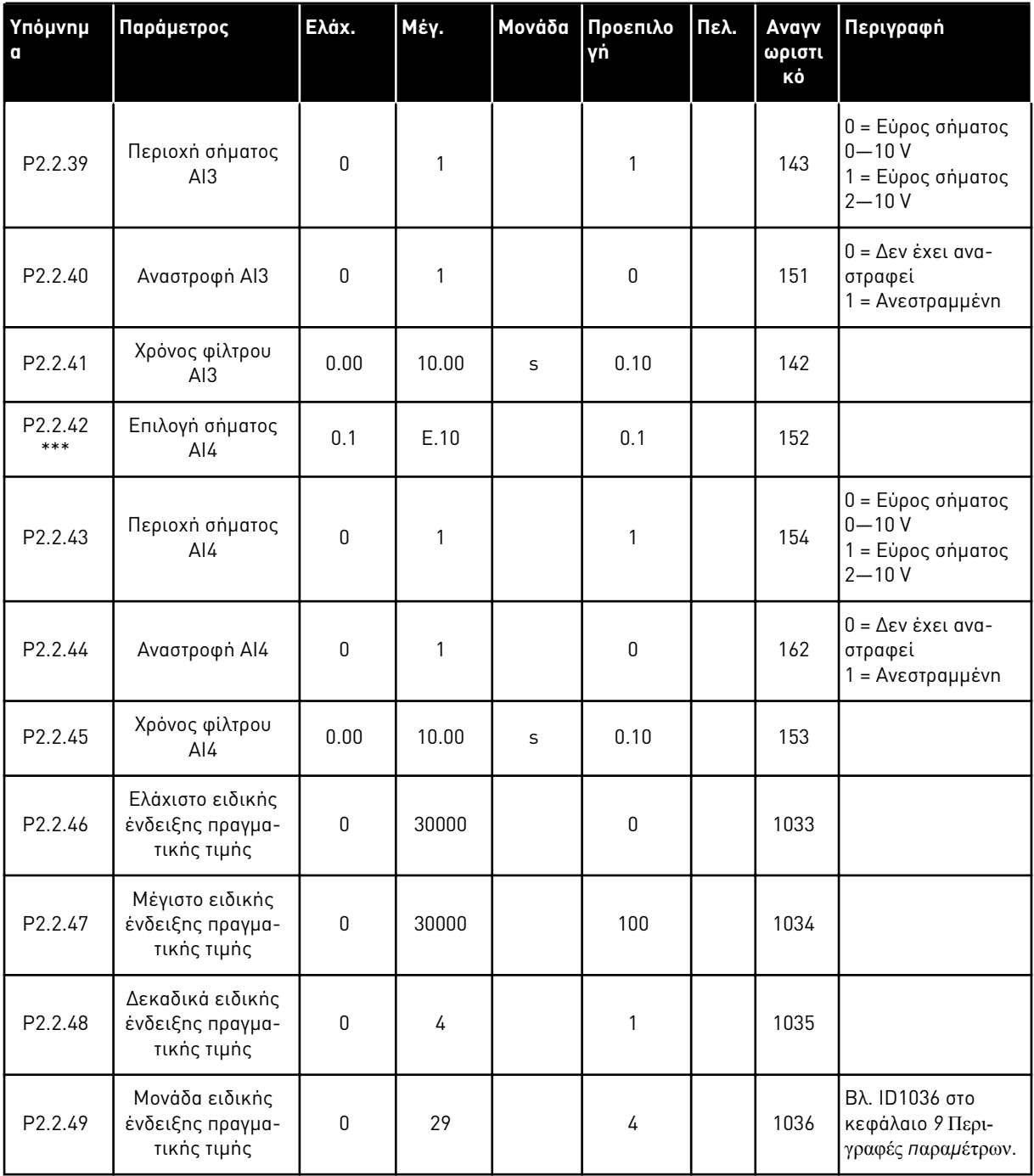

CP = σημείο ελέγχου cc = επαφή oc = επαφή ανοίγματος

\* = Θυμηθείτε να τοποθετήσετε ανάλογα τους βραχυκυκλωτές του block X2. Δείτε το Εγχειρίδιο χρήστη του προϊόντος.

\*\* = Η τιμή της παραμέτρου μπορεί να αλλάξει μόνο μετά τη διακοπή του FC.
\*\*\* = Χρησιμοποιήστε τη μέθοδο TTF για να προγραμματίσετε αυτές τις παραμέτρους.

### 5.4.4 ΣΉΜΑΤΑ ΕΞΌΔΟΥ (ΠΛΗΚΤΡΟΛΌΓΙΟ ΕΛΈΓΧΟΥ: ΜΕΝΟΎ Μ2 - G2.3

#### Πίνακας *37:* Σή*μ*ατα εξόδου*, G2.3*

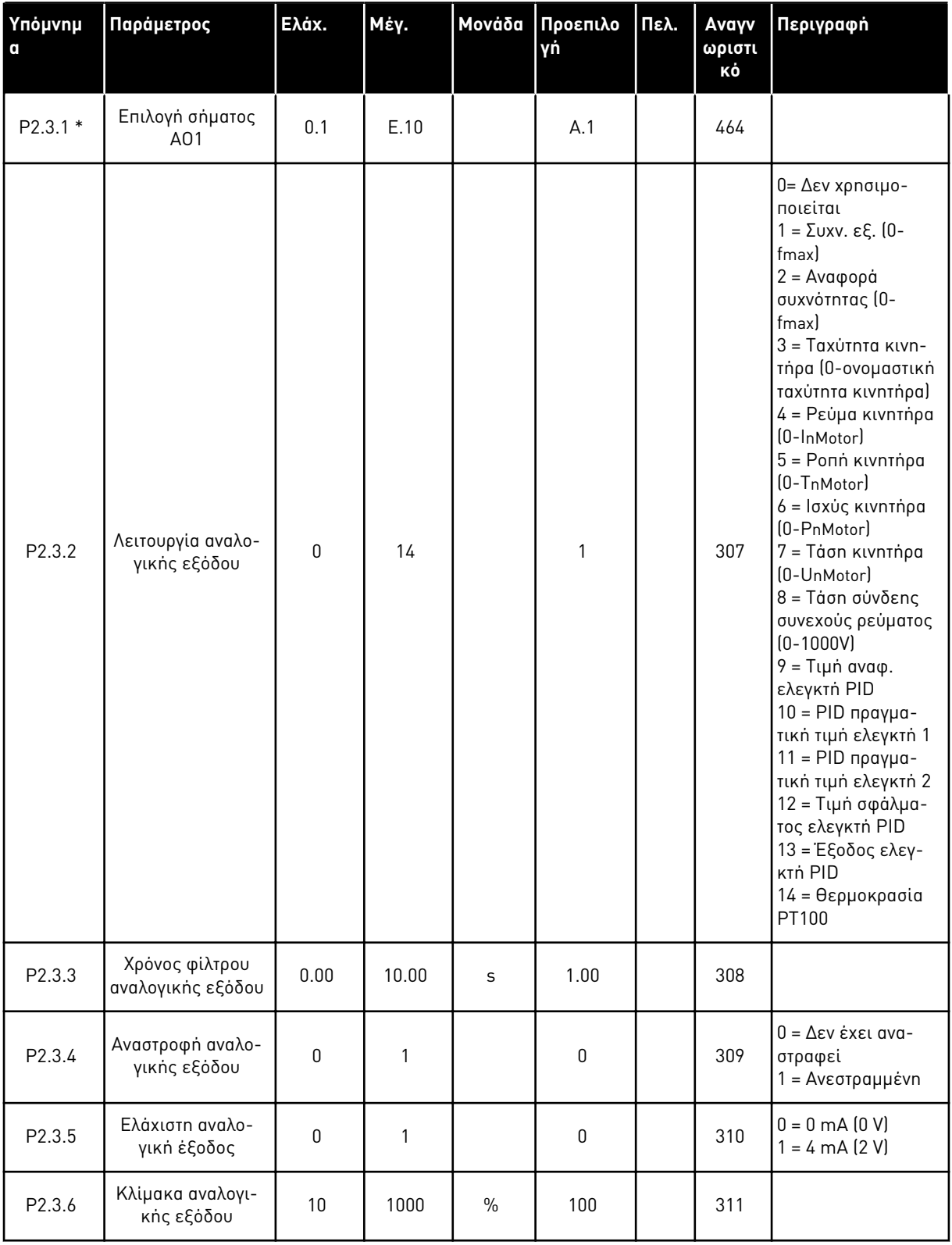

### Πίνακας *37:* Σή*μ*ατα εξόδου*, G2.3*

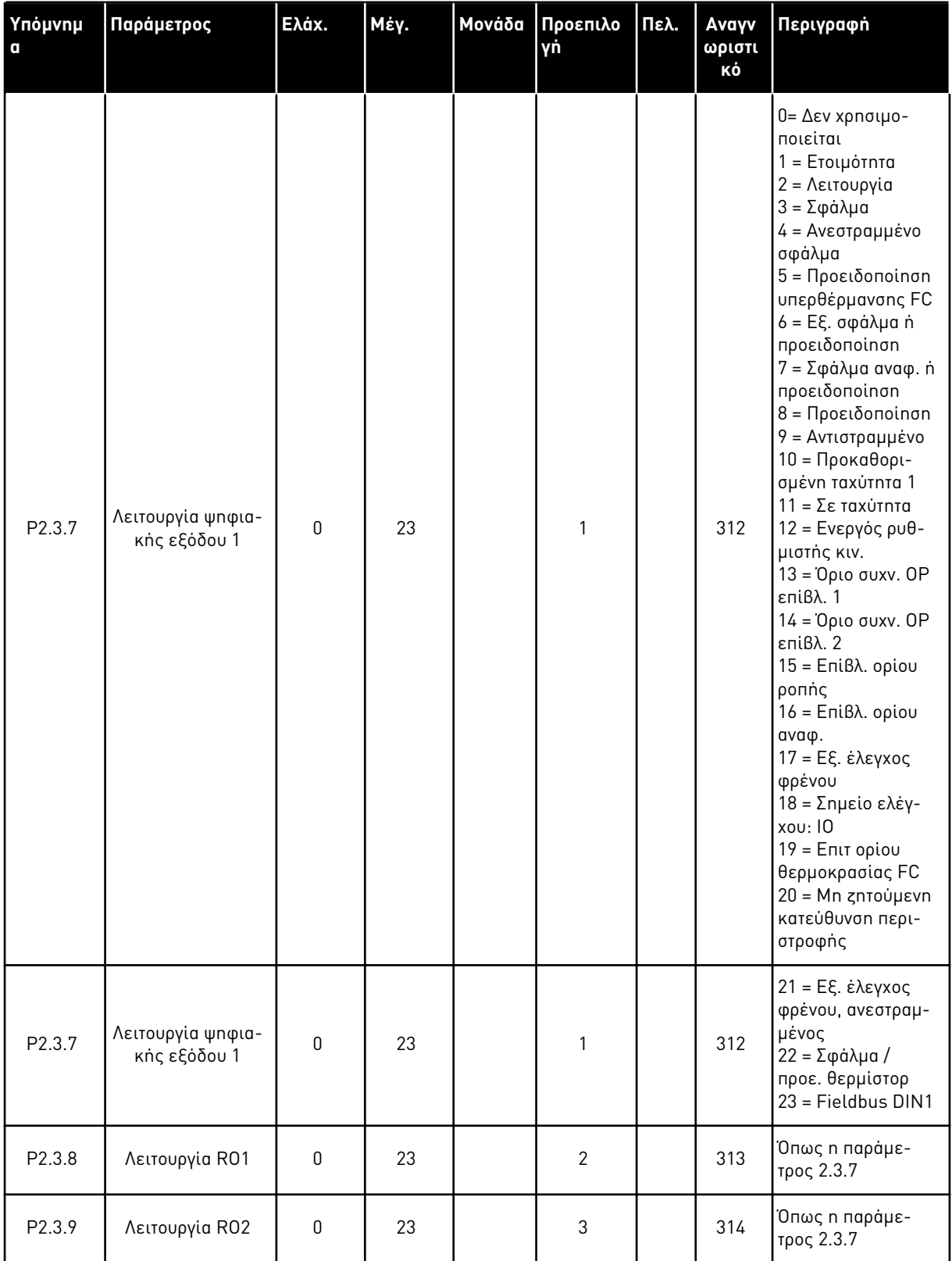

### Πίνακας *37:* Σή*μ*ατα εξόδου*, G2.3*

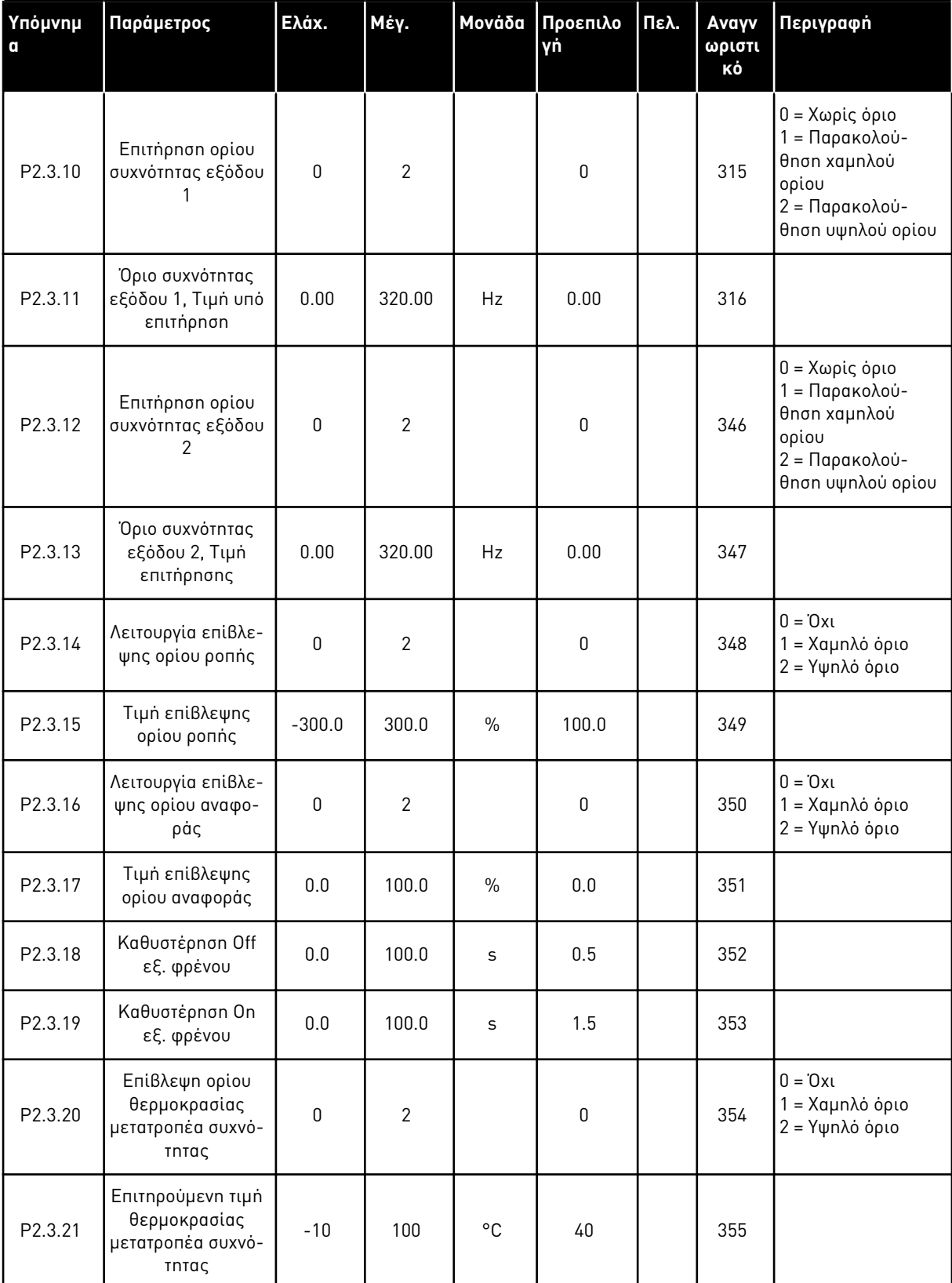

#### Πίνακας *37:* Σή*μ*ατα εξόδου*, G2.3*

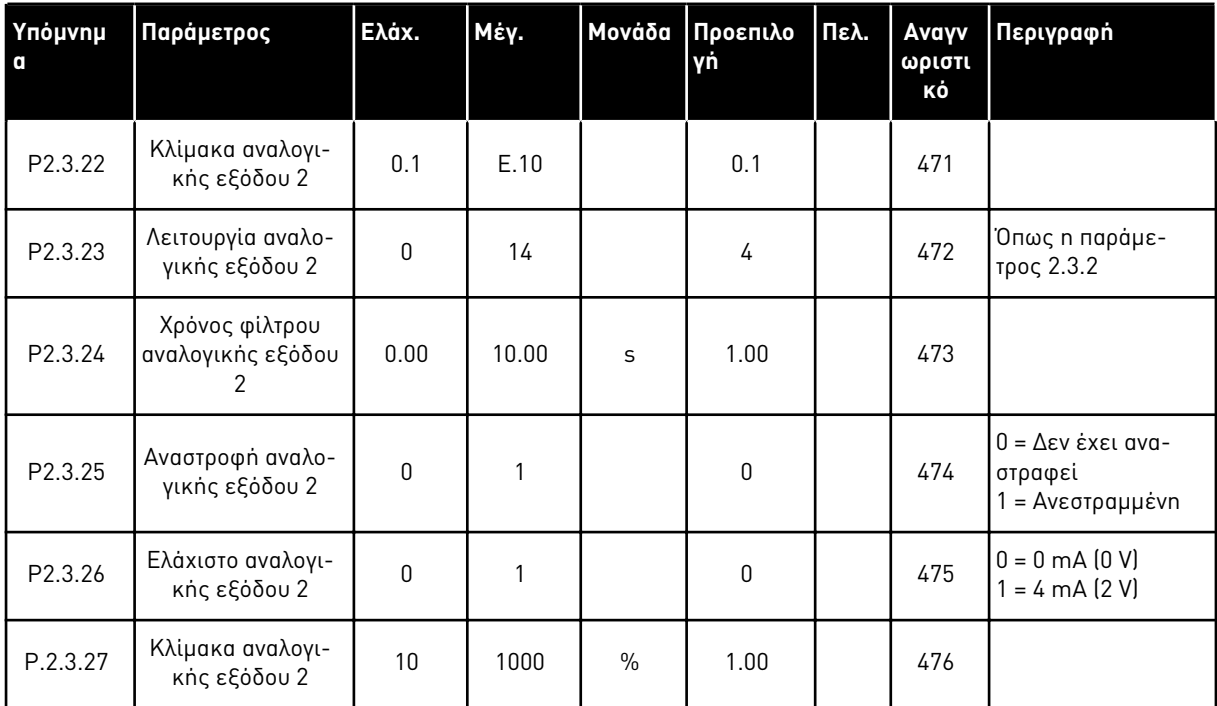

\* = Χρησιμοποιήστε τη μέθοδο TTF για να προγραμματίσετε αυτές τις παραμέτρους

#### 5.4.5 ΠΑΡΆΜΕΤΡΟΙ ΕΛΈΓΧΟΥ ΡΥΘΜΙΣΤΉ ΣΤΡΟΦΏΝ (ΠΛΗΚΤΡΟΛΌΓΙΟ ΕΛΈΓΧΟΥ: ΜΕΝΟΎ M2 -> G2.4

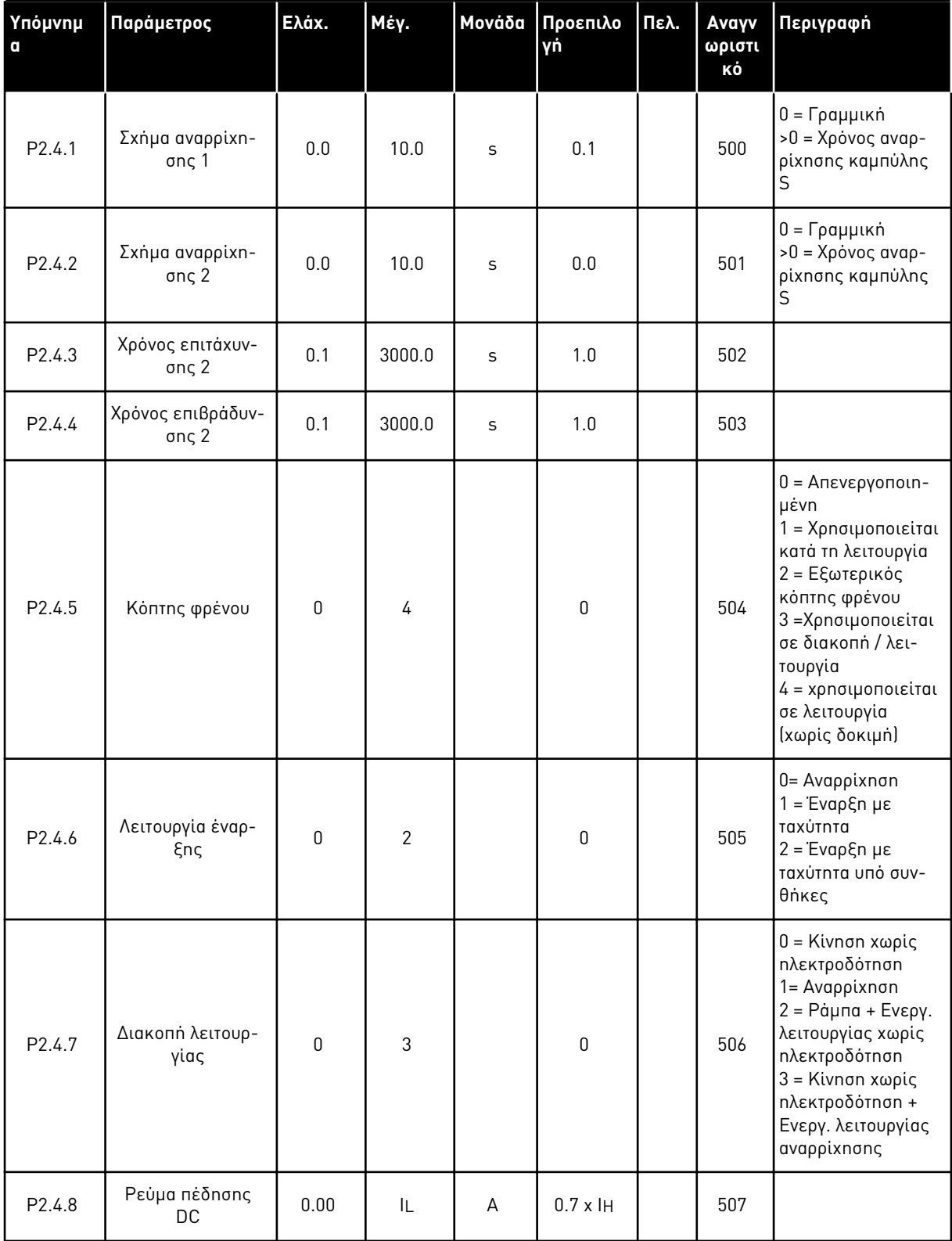

Πίνακας *38:* Παρά*μ*ετροι ελέγχου ρυθ*μ*ιστή στροφών*, G2.4*

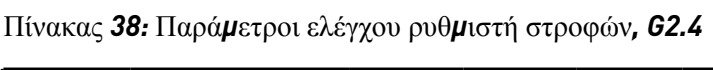

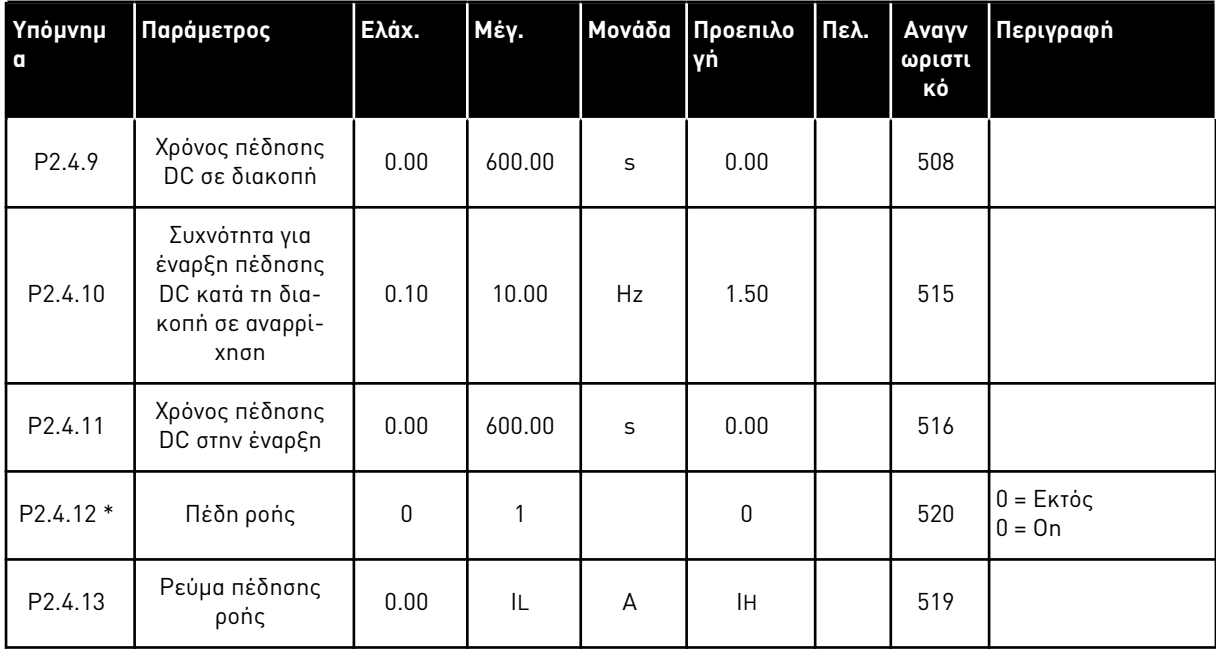

#### 5.4.6 ΠΑΡΆΜΕΤΡΟΙ ΣΥΧΝΌΤΗΤΑΣ ΑΠΑΓΌΡΕΥΣΗΣ (ΠΛΗΚΤΡΟΛΌΓΙΟ ΕΛΈΓΧΟΥ: ΜΕΝΟΎ M2 -> G2.5)

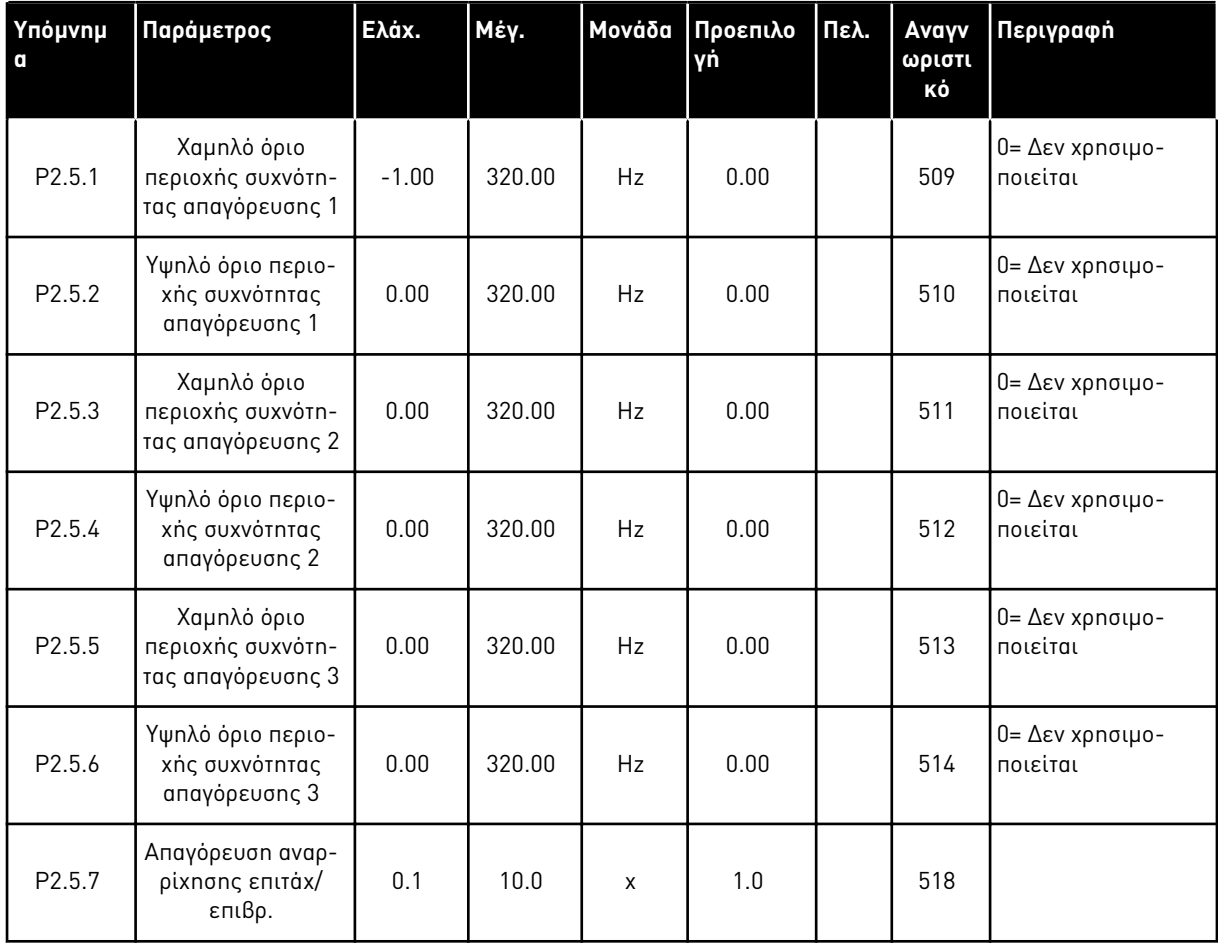

#### Πίνακας *39:* Παρά*μ*ετροι συχνότητας α*π*αγόρευσης*, G2.5*

**Υπόμνημα Παράμετρος Ελάχ. Μέγ. Μονάδα Προεπιλο γή Πελ. Αναγν ωριστι κό Περιγραφή** P2.6.1 <sup>Λ</sup>ειτουργία ελέγειτουργια ελεγ-<br>χου κινητήρα | 0 | 1/3 | 0 | 600 0 = Έλεγχος συχνότητας 1 = Έλεγχος ταχύτητας **NXP:** 2= Δεν χρησιμοποιείται 3 = Έλεγχ ταχύτητας ανοικτού βρόχου 4 = Έλεγχος ροπής κλειστού βρόχου P2.6.2 Βελτιστοποίηση U/f 0 1 0 0 109 **NXP:** 0= Δεν χρησιμοποιείται 1 = Αυτόματη ενίσχυση ροπής P2.6.3 Επιλογή Λόγου U/f 0 3 0 0 108 0 = Γραμμική 1 = Τετραγωνική 2 = Προγραμματιζόμενη 3 = Γραμμική με βελτ. ροή P2.6.4 Σημείο εξασθένησης πεδίου  $\begin{bmatrix} 8.00 \\ 9.00 \end{bmatrix}$  320.00 Hz  $\begin{bmatrix} 50.00 \\ 50.00 \end{bmatrix}$  602 P2.6.5 Τάση στο σημείο εξασθένησης πεδίου 10.00 | 200.00 | % | 100.00 | | 603 P2.6.6 Συχνότητα σημείου μέσης καμπύλης U/f  $0.00$  | P2.6.4 | Hz | 50.00 | | 604 P2.6.7 Τάση μεσαίου σημείου καμπύλης  $U/f$  $0.00$  | 100.00 | % | 100.00 | | 605 P2.6.8 Τάση εξόδου σε μηδενική συχνότητα 0.00 40.00 % Κυμαίνεται 606 P2.6.9 Συχνότητα μεταγω-γής <sup>1</sup> Κυμαίνεται kHz Κυμαίνεται 601

Πίνακας *40:* Παρά*μ*ετροι ελέγχου κινητήρα*, G2.6*

### Πίνακας *40:* Παρά*μ*ετροι ελέγχου κινητήρα*, G2.6*

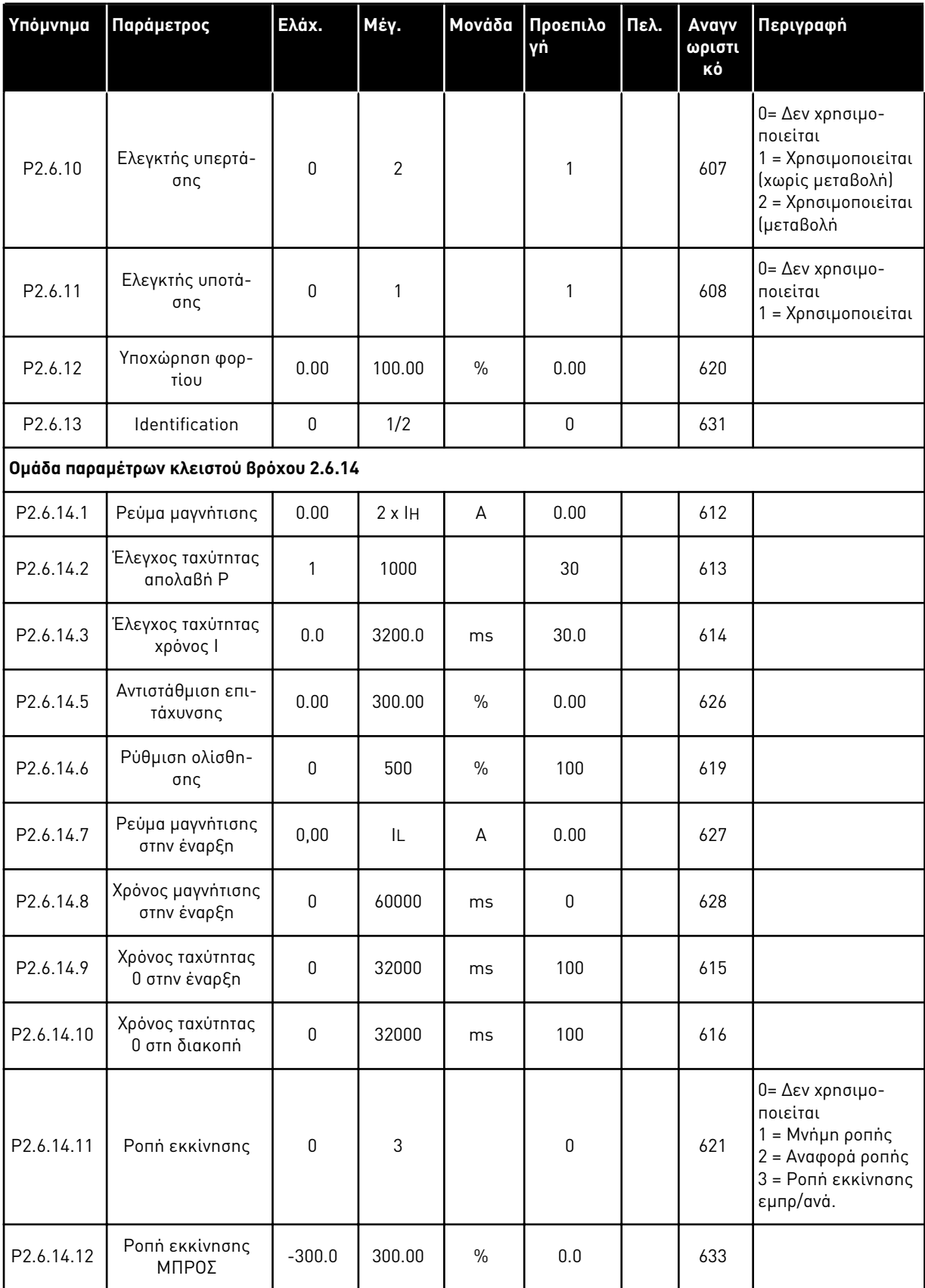

a dhe ann ann an 1970.<br>Tha ann an 1970, ann an 1970, ann an 1970.

Πίνακας *40:* Παρά*μ*ετροι ελέγχου κινητήρα*, G2.6*

| Υπόμνημα                            | Παράμετρος                     | Ελάχ.    | Μέγ.   | <b>Mováδα</b> | Προεπιλο<br>γń | Πελ. | Avayv<br>ωριστι<br>κό | Περιγραφή |  |
|-------------------------------------|--------------------------------|----------|--------|---------------|----------------|------|-----------------------|-----------|--|
| P <sub>2.6.14.13</sub>              | Ponή εκκίνησης<br>ΠΙΣΩ         | $-300.0$ | 300.0  | $\%$          | 0.0            |      | 634                   |           |  |
| P <sub>2.6.14.15</sub>              | Χρόνος φίλτρου<br>κωδικοποιητή | 0.0      | 100.0  | ms            | 0.0            |      | 618                   |           |  |
| P2.6.14.17                          | Έλεγχος ρεύματος<br>απολαβή Ρ  | 0.00     | 100.00 | $\frac{0}{0}$ | 40.00          |      | 617                   |           |  |
| Αναγνώριση ομάδας παραμέτρων 2.6.15 |                                |          |        |               |                |      |                       |           |  |
| P2.6.15.1                           | Βήμα ταχύτητας                 | $-50.0$  | 50.0   | $\frac{0}{0}$ | 0.0            |      | 1252                  |           |  |

### 5.4.8 ΠΡΟΣΤΑΣΊΕΣ (ΠΛΗΚΤΡΟΛΌΓΙΟ ΕΛΈΓΧΟΥ: ΜΕΝΟΎ M2 -> G2.7

#### Πίνακας *41:* Προστασίες*, G2.7*

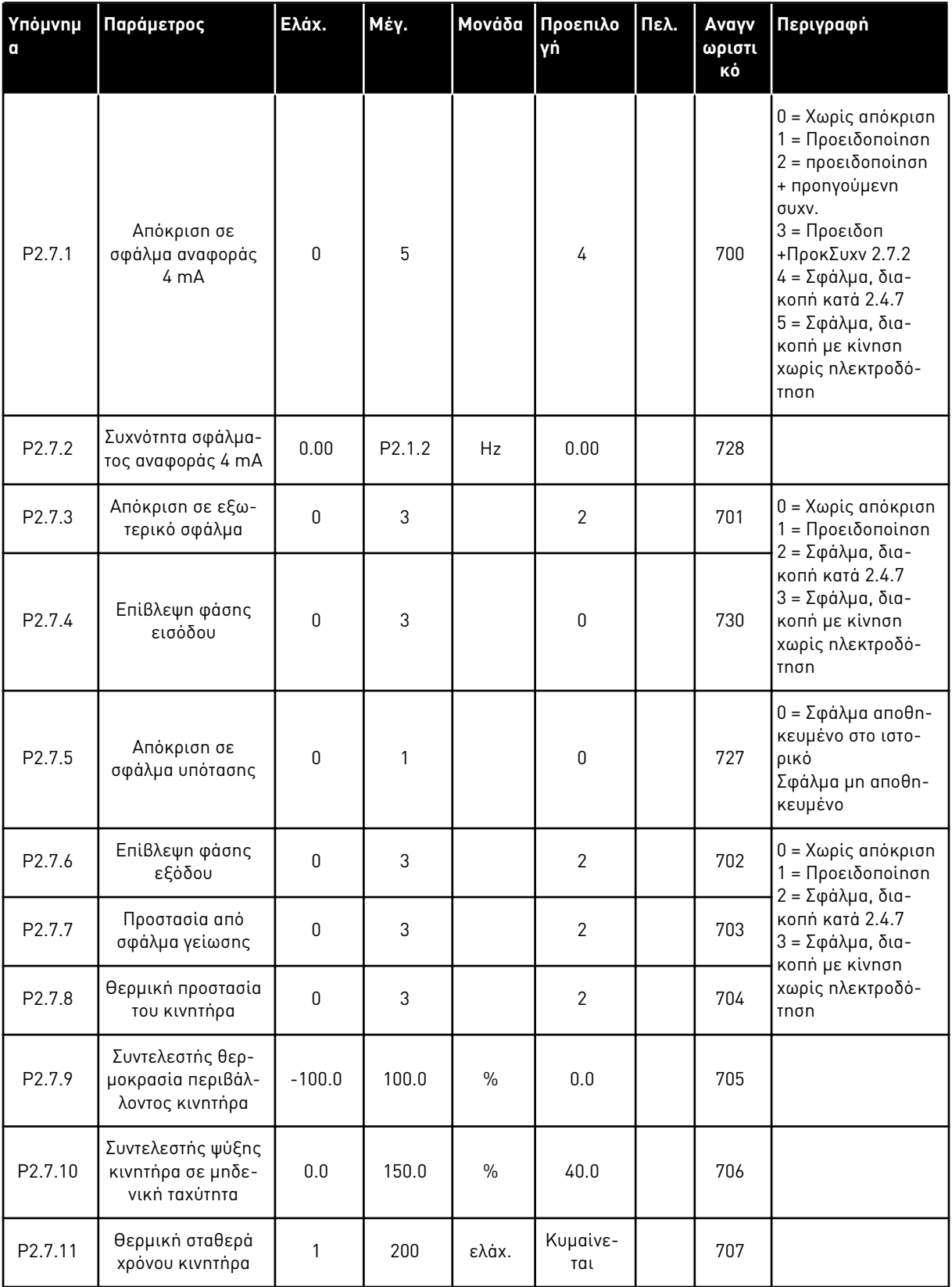

### Πίνακας *41:* Προστασίες*, G2.7*

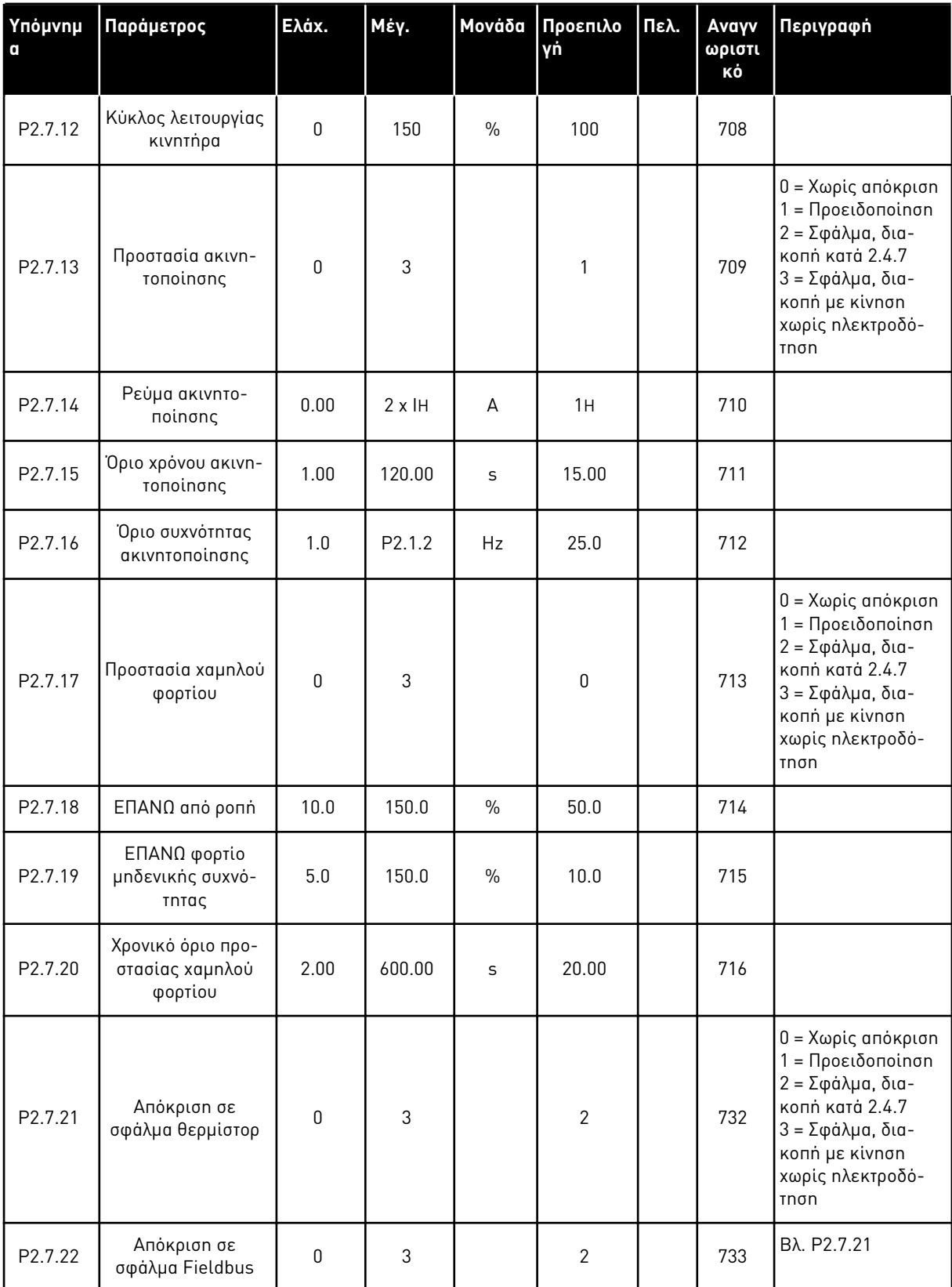

### Πίνακας *41:* Προστασίες*, G2.7*

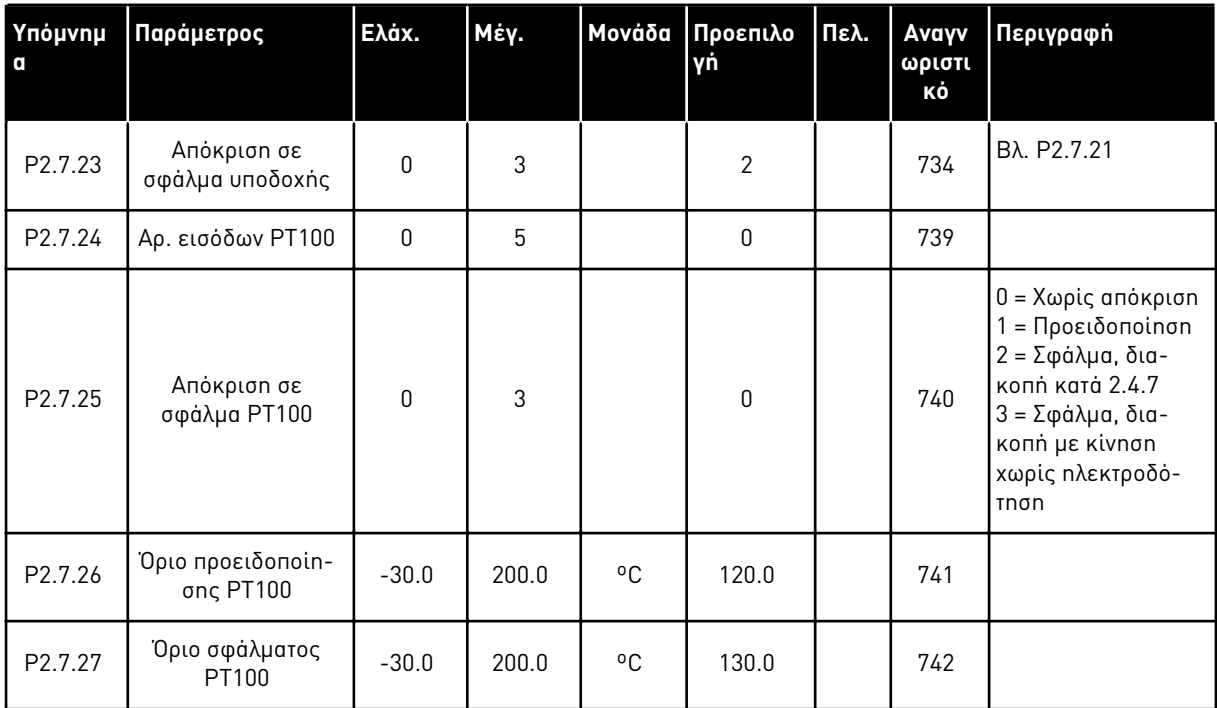

a dhe ann an 1970.

#### 5.4.9 ΠΑΡΆΜΕΤΡΟΙ ΑΥΤΌΜΑΤΗΣ ΕΠΑΝΕΚΚΊΝΗΣΗΣ (ΠΛΗΚΤΡΟΛΌΓΙΟ ΕΛΈΓΧΟΥ: ΜΕΝΟΎ M2 -> G2.8)

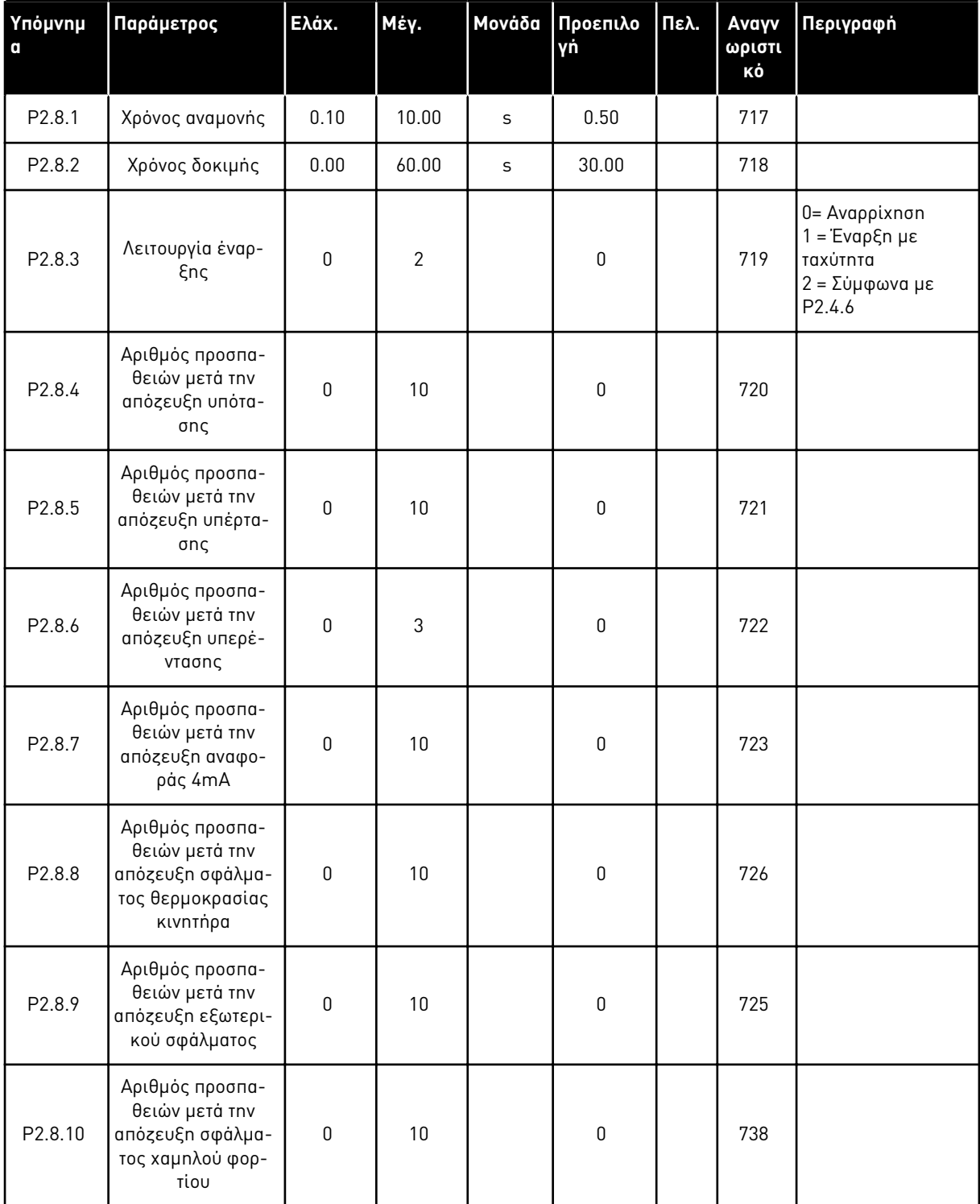

#### Πίνακας *42:* Παρά*μ*ετροι αυτό*μ*ατης ε*π*ανεκκίνησης*, G2.8*

#### 5.4.10 ΈΛΕΓΧΟΣ ΠΛΗΚΤΡΟΛΟΓΊΟΥ (ΠΛΗΚΤΡΟΛΌΓΙΟ ΕΛΈΓΧΟΥ: ΜΕΝΟΎ Μ3)

Οι παράμετροι για την επιλογή του σημείου ελέγχου και την κατεύθυνση του πληκτρολογίου παρατίθενται παρακάτω. Βλ. το μενού ελέγχου πληκτρολογίου στο εγχειρίδιο χρήστη του προϊόντος.

| Υπόμνημ<br>$\mathbf 0$ | Παράμετρος                       | Ελάχ.              | Μέγ.               | Μονάδα        | Προεπιλο<br>γń | Πελ. | Avayv<br>ωριστι<br>κό | Περιγραφή                                                                                                    |
|------------------------|----------------------------------|--------------------|--------------------|---------------|----------------|------|-----------------------|----------------------------------------------------------------------------------------------------|
| P3.1                   | Σημείο ελέγχου                   | 1                  | 3                  |               |                |      | 125                   | = ακροδέκτης Ι/Ο<br>2 = Πληκτρολόγιο<br>$3 = Fieldbus$                                                         |
| P3.2                   | Αναφορά πληκτρο-<br>λογίου       | P <sub>2.1.1</sub> | P <sub>2.1.2</sub> | <b>Hz</b>     | 0.00           |      |                       |                                                                                                    |
| P3.3                   | Κατεύθυνση (στο<br>πληκτρολόγιο) | $\mathbf{0}$       | 1                  |               | $\mathbf{0}$   |      | 123                   |                                                                                                    |
| P3.4                   | Αναφορά PID                      | 0.00               | 100.00             | $\%$          | 0.00           |      | 167                   |                                                                                                    |
| P3.5                   | Αναφορά PID 2                    | 0.00               | 100.00             | $\frac{0}{0}$ | 0.00           |      | 168                   |                                                                                                    |
| R3.4                   | Κουμπί διακοπής                  | $\Omega$           | 1                  |               |                |      | 114                   | 0 = Περιορισμένη<br>λειτουργία του κου-<br>μπιού διακοπής<br>1 = Το κουμπί δια-<br>κοπής είναι πάντα<br>ενεργό |

Πίνακας *43:* Παρά*μ*ετροι ελέγχου *π*ληκτρολογίου*, M3*

#### 5.4.11 ΜΕΝΟΎ ΣΥΣΤΉΜΑΤΟΣ (ΠΛΗΚΤΡΟΛΌΓΙΟ ΕΛΈΓΧΟΥ: ΜΕΝΟΎ Μ6)

Για παραμέτρους και λειτουργίες σχετικές με τη γενική χρήση του ρυθμιστή στροφών AC, όπως εφαρμογή και επιλογή γλώσσας, εξατομικευμένα σετ παραμέτρων ή πληροφορίες σχετικά με τον εξοπλισμό και το λογισμικό, βλ. το εγχειρίδιο χρήστη του προϊόντος.

#### 5.4.12 ΚΆΡΤΕΣ ΕΠΈΚΤΑΣΗΣ (ΠΛΗΚΤΡΟΛΌΓΙΟ ΕΛΈΓΧΟΥ: ΜΕΝΟΎ Μ7

Το μενού M7 εμφανίζει τις κάρτες επέκτασης και επιλογής που προσαρτώνται στην κάρτα ελέγχου, και πληροφορίες συναφείς με την κάρτα. Για περισσότερες πληροφορίες δείτε το εγχειρίδιο χρήστη του προϊόντος.

# **6 ΕΦΑΡΜΟΓΉ ΕΛΈΓΧΟΥ ΠΟΛΛΑΠΛΉΣ ΧΡΉΣΗΣ**

#### **6.1 ΕΙΣΑΓΩΓΉ**

Επιλέξτε την εφαρμογή ελέγχου πολλαπλής χρήσης στο μενού M6 στη σελίδα S6.2.

Η εφαρμογή ελέγχου πολλαπλής χρήσης παρέχει μια ευρεία γκάμα παραμέτρων για τον έλεγχο κινητήρων. Μπορεί να χρησιμοποιηθεί για επιμέρους διεργασίες διαφόρων ειδών, όπου απαιτείται ευρεία ευελιξία σημάτων I/O και ο έλεγχος PID δεν είναι αναγκαίος (εάν χρειάζεστε λειτουργίες ελέγχου PID, χρησιμοποιήστε την Εφαρμογή ελέγχου PID ή την Εφαρμογή ελέγχου αντλιών και ανεμιστήρων).

Η αναφορά συχνότητας μπορεί να επιλεγεί π.χ. από τις αναλογικές εισόδους, χειρισμό joystick, ποτενσιόμετρο κινητήρα και από μαθηματική συνάρτηση των αναλογικών εισόδων. Υπάρχουν παράμετροι επίσης για την επικοινωνία Fieldbus. Οι ταχύτητες πολλών βαθμίδων και η ταχύτητα μικρομετακίνησης μπορούν να επιλεγούν επίσης εάν οι ψηφιακές είσοδοι είναι προγραμματισμένες για αυτές τις λειτουργίες.

• Οι ψηφιακές είσοδοι και όλες οι έξοδοι είναι ελεύθερα προγραμματιζόμενες και η εφαρμογή υποστηρίζει όλες τις κάρτες I/O

#### **Πρόσθετες λειτουργίες:**

- Επιλογή περιοχής σήματος αναλογικής εισόδου
- Δύο επιτηρήσεις ορίων συχνότητας
- Επίβλεψη ορίου ροπής
- Επίβλεψη ορίου αναφοράς
- Δεύτερες φάσεις ανόδου και προγραμματισμός φάσης ανόδου μορφής S
- Προγραμματιζόμενη λογική εκκίνησης / διακοπής και ανάστροφου
- Φρένο DC σε έναρξη και διακοπή
- Τρεις περιοχές συχνότητας απαγόρευσης
- Προγραμματιζόμενη καμπύλη U/f και συχνότητα μεταγωγής
- Αυτόματη επανεκκίνηση
- Θερμική προστασία και προστασία ακινητοποίησης κινητήρα: πλήρως προγραμματιζόμενη: off, προειδοποίηση, σφάλμα
- Προστασία μειωμένου φορτίου κινητήρα
- Επίβλεψη φάσης εισόδου και εξόδου
- Υστέρηση Joystick
- Υπολειτουργία

#### **Λειτουργίες NXP:**

- Λειτουργίες ορίου ισχύος
- Διαφορετικά όρια ισχύος για την πλευρά κινητήρα και γεννήτριας
- Λειτουργία Master Follower
- Διαφορετικά όρια ροπής για την πλευρά κινητήρα και την πλευρά γεννήτριας
- Είσοδος απεικόνισης ψύξης από τη μονάδα εναλλαγής θερμότητας
- Είσοδος απεικόνισης φρένου και απεικόνιση πραγματικού ρεύματος για άμεσο κλείσιμο του φρένου.
- Ξεχωριστή ρύθμιση ελέγχου ταχύτητας για διαφορετικές ταχύτητες και φορτία
- Λειτουργία κίνησης μικρής ταχύτητας με δύο διαφορετικές αναφορές
- Δυνατότητα σύνδεσης των δεδομένων διεργασίας FB σε οποιαδήποτε παράμετρο και κάποιες τιμές απεικόνισης
- Η παράμετρος αναγνώρισης μπορεί να ρυθμιστεί χειροκίνητα

Οι παράμετροι της εφαρμογής ελέγχου πολλαπλής χρήσης επεξηγούνται στο Κεφάλαιο *[9](#page-236-0)*  [Περιγραφές](#page-236-0) *π*αρα*μ*έτρων αυτού του εγχειριδίου. Οι επεξηγήσεις είναι ταξινομημένες με βάση τον επιμέρους αριθμό ID της παραμέτρου.

### **6.2 I/O ΕΛΈΓΧΟΥ**

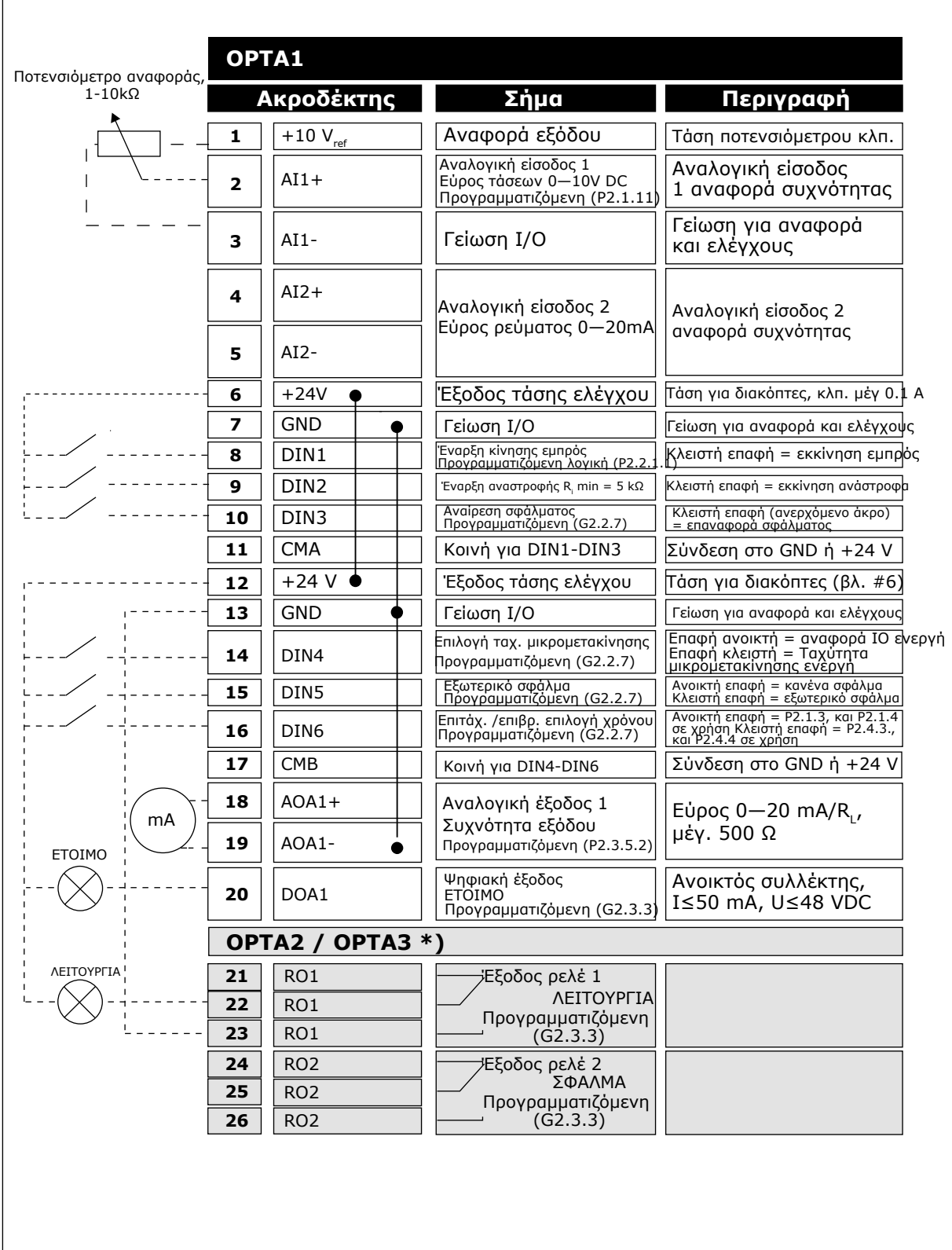

Σχ*. 16:* Προε*π*ιλεγ*μ*ένη δια*μ*όρφωση *I / O* εφαρ*μ*ογής ελέγχου *π*ολλα*π*λής χρήσης και *π*αράδειγ*μ*α σύνδεσης

\*) H προαιρετική κάρτα A3 δεν διαθέτει ακροδέκτη για ανοικτή επαφή στην δεύτερη έξοδο ρελέ της (λείπει ο ακροδέκτης 24).

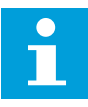

### **ΕΠΙΣΗΜΑΝΣΗ!**

Βλ. παρακάτω τις επιλογές βραχυκυκλωτήρων. Περισσότερες πληροφορίες στο εγχειρίδιο χρήστη του προϊόντος.

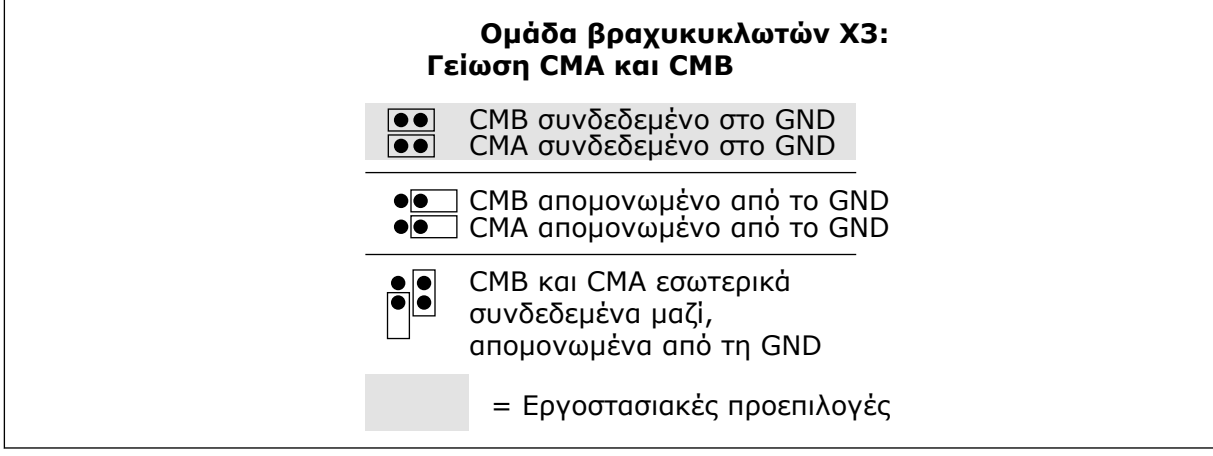

Σχ*. 17:* Ε*π*ιλογές βραχυκυκλωτήρων

#### **6.3 ΛΟΓΙΚΉ ΣΉΜΑΤΟΣ ΕΛΈΓΧΟΥ ΣΕ ΕΦΑΡΜΟΓΉ ΕΛΈΓΧΟΥ ΠΟΛΛΑΠΛΉΣ ΧΡΉΣΗΣ**

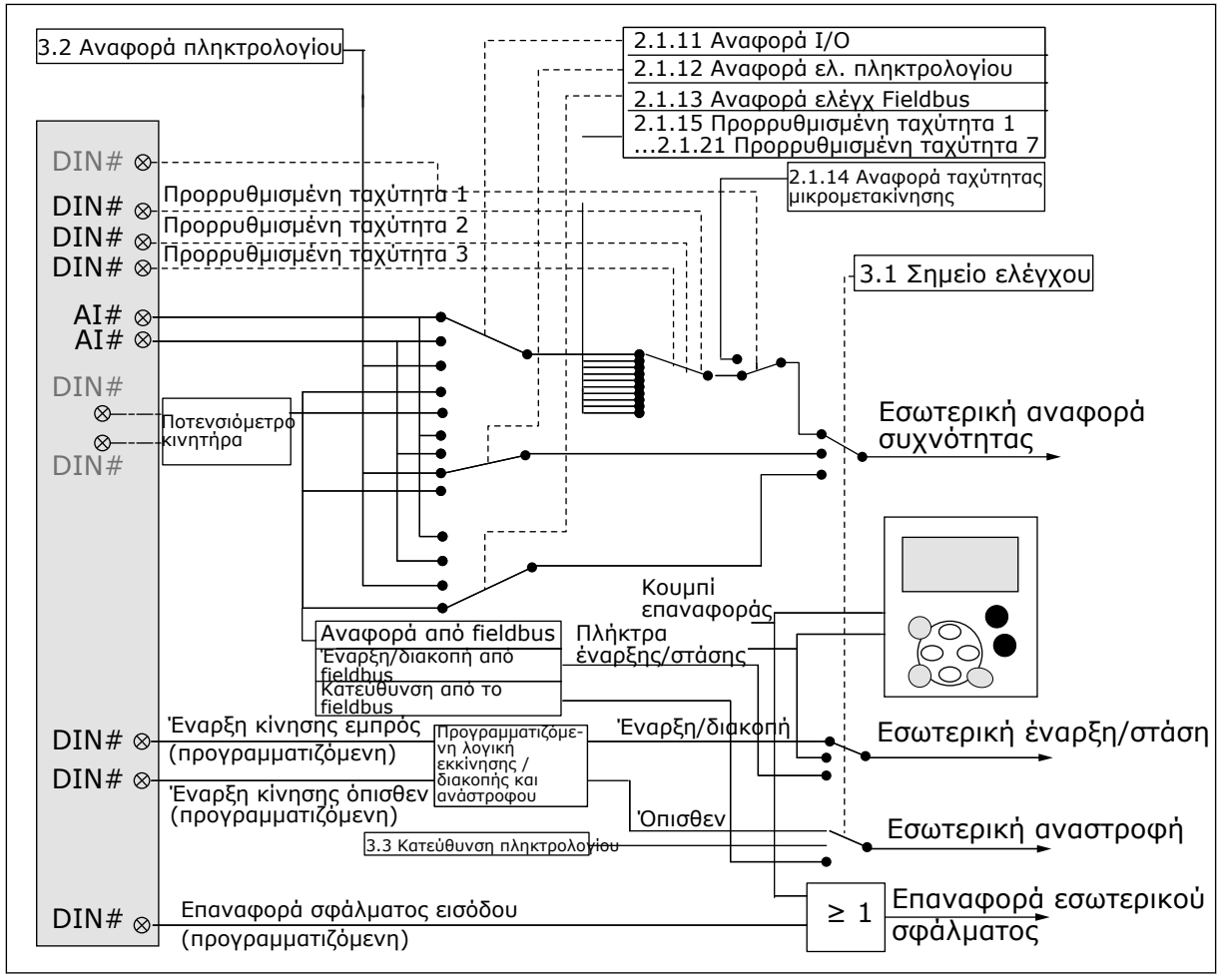

Σχ*. 18:* Λογική σή*μ*ατος ελέγχου της εφαρ*μ*ογής ελέγχου *π*ολλα*π*λής χρήσης

#### **6.4 ΕΦΑΡΜΟΓΉΣ ΕΛΈΓΧΟΥ ΠΟΛΛΑΠΛΉΣ ΧΡΉΣΗΣ - ΛΊΣΤΕΣ ΠΑΡΑΜΈΤΡΩΝ**

#### 6.4.1 ΤΙΜΈΣ ΑΠΕΙΚΌΝΙΣΗΣ (ΠΛΗΚΤΡΟΛΌΓΙΟ ΕΛΈΓΧΟΥ: ΜΕΝΟΎ Μ1)

Οι τιμές απεικόνισης είναι οι πραγματικές τιμές των παραμέτρων και των σημάτων καθώς και οι καταστάσεις και οι μετρήσεις. Οι τιμές απεικόνισης που φέρουν αστερίσκο (\*) μπορούν να ελέγχονται από το fieldbus.

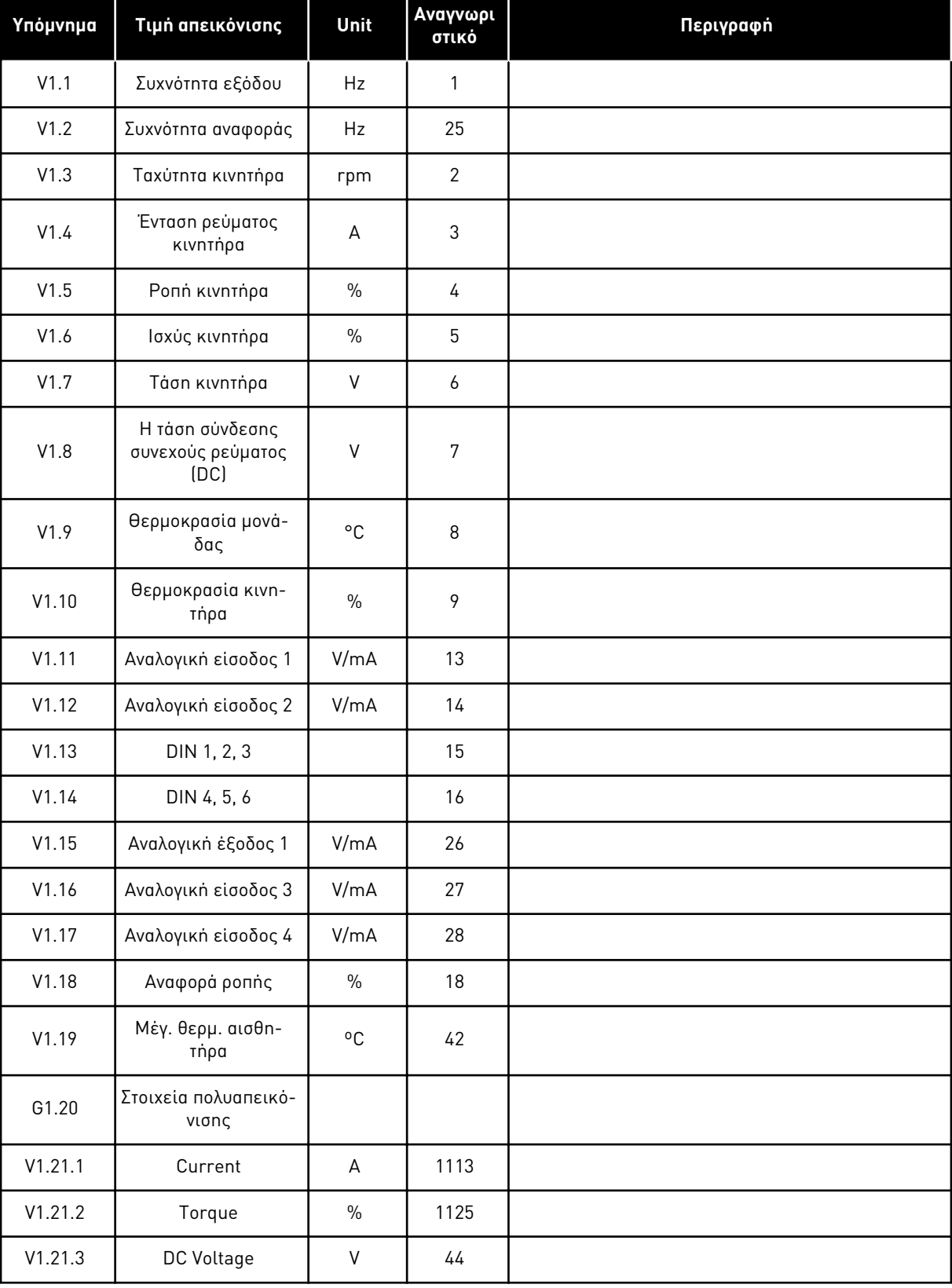

# Πίνακας *44:* Τι*μ*ές α*π*εικόνισης*,* ρυθ*μ*ιστές στροφών *NXS*

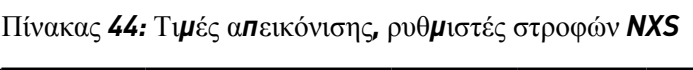

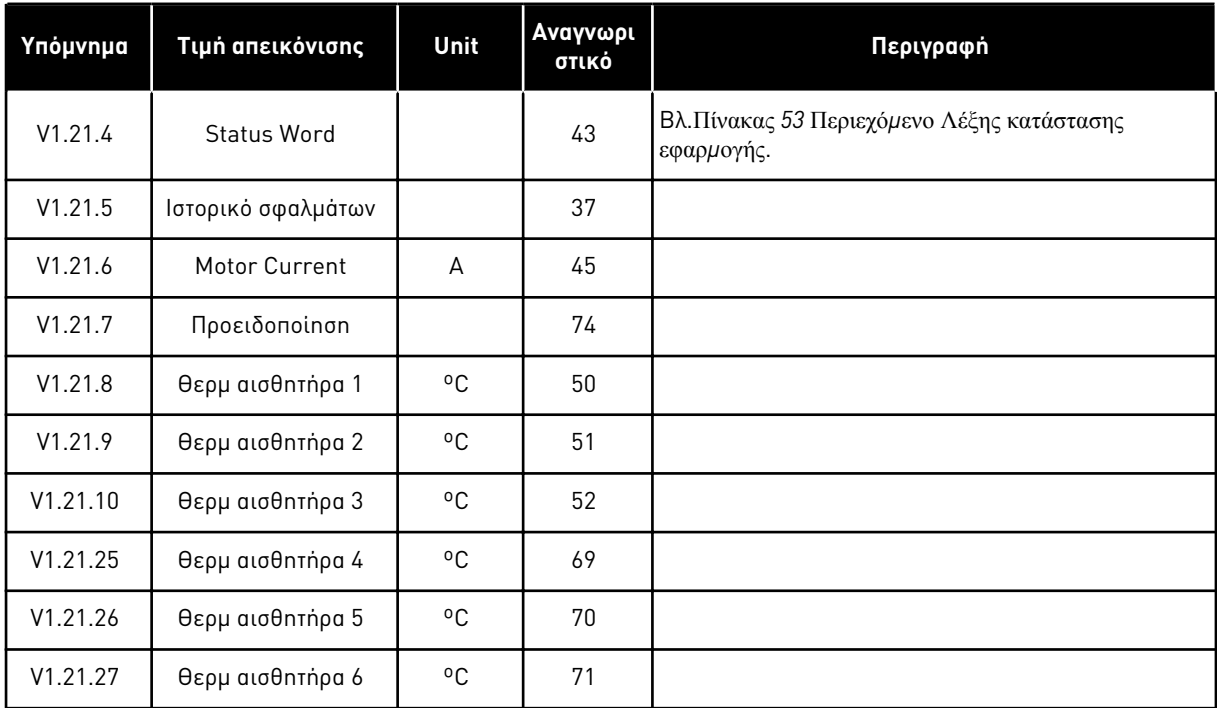

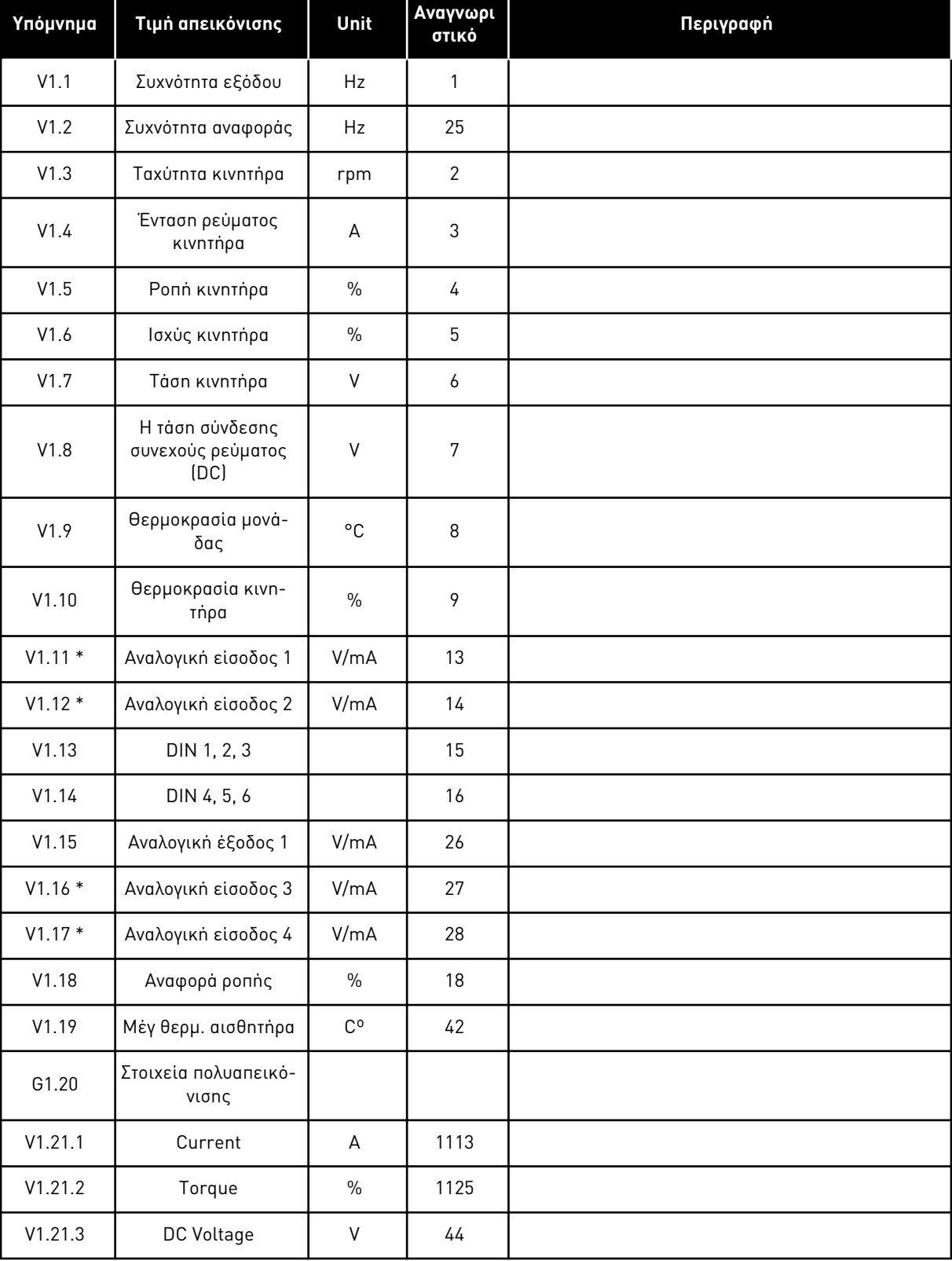

# Πίνακας *45:* Τι*μ*ές α*π*εικόνισης*,* ρυθ*μ*ιστές στροφών *NXP*

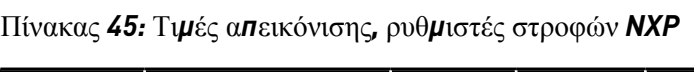

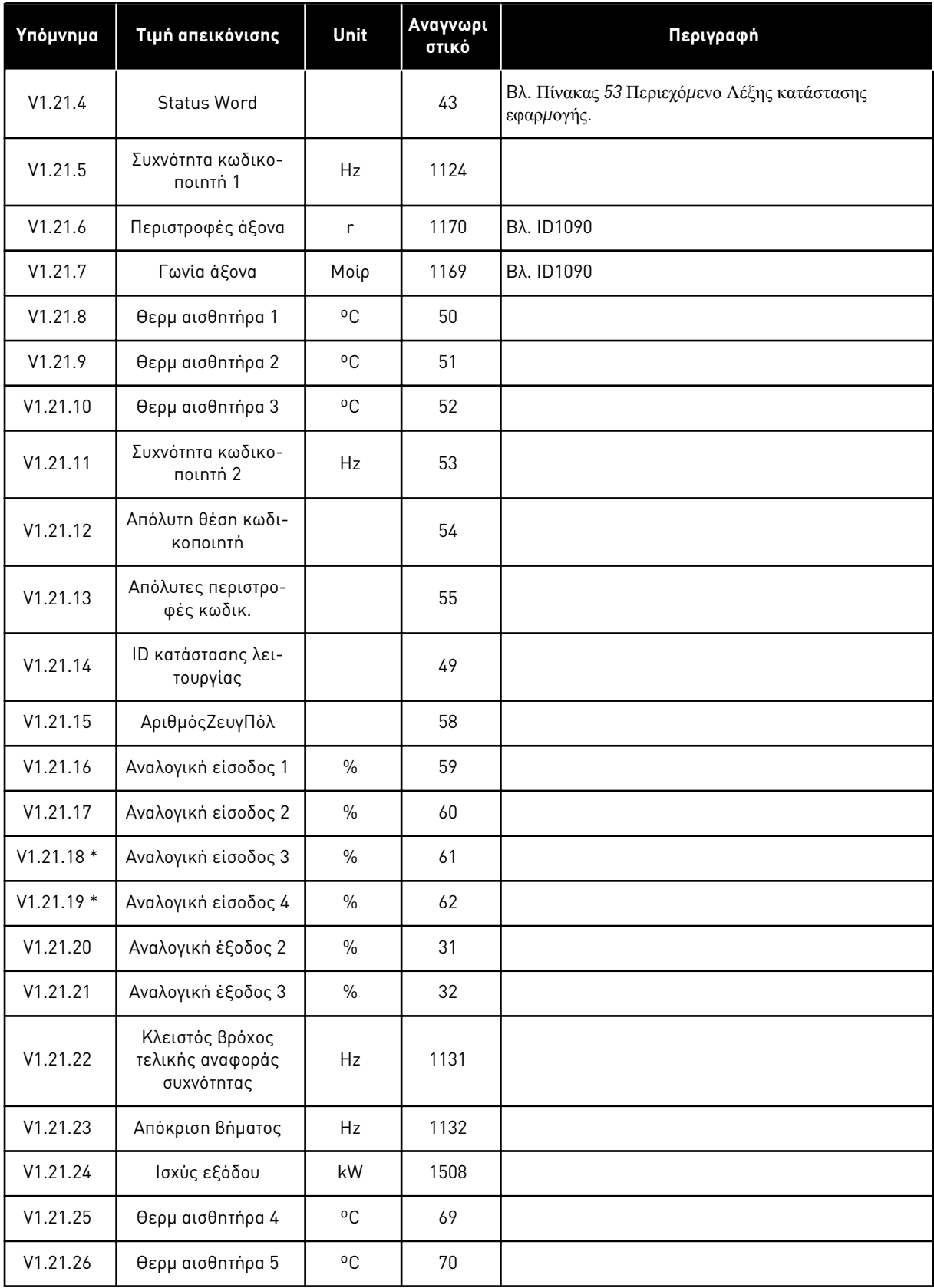

# **Υπόμνημα Τιμή απεικόνισης Unit <sup>Α</sup>ναγνωρι στικό Περιγραφή** V1.21.27 Θερμ αισθητήρα 6 ºC 71 V1.22.1 \* Αναφορά ροπής FB % 1140 V1.22.2 \* Κλιμάκωση ορίου FB % 46 V1.22.3 \* Αναφορά ρύθμισης  $FB$  % 47 V1.22.4 \* Αναλογική έξοδος FB % 48 V1.22.5 Τελευταίο ενεργό σιαιστικργό<br>σφάλμα 37 V1.22.6 <sup>Έ</sup>νταση ρεύματος εντασή ρευματός<br>κινητήρα σε FB  $\begin{bmatrix} 45 \end{bmatrix}$  45 V1.22.7 DIN StatusWord 2 56 Βλ. Πίνακας *47* [Καταστάσεις ψηφιακής εισόδου](#page-134-0)*: ID56*  και *[ID57](#page-134-0)* V1.22.8 DIN StatusWord 2 57 Βλ. Πίνακας *47* [Καταστάσεις ψηφιακής εισόδου](#page-134-0)*: ID56*  και *[ID57](#page-134-0)* V1.22.9 Προειδοποίηση 74 V1.22.10 Fault Word1 1172 Βλ. Πίνακας *48* [Λέξη σφάλ](#page-135-0)*μ*ατος *1, ID1172* V1.22.11 Fault Word2 1173 Βλ. Πίνακας *49* [Λέξη σφάλ](#page-135-0)*μ*ατος *2, ID1173* V1.22.12 Λέξη συναγερμού1 1174 Βλ. Πίνακας *50* [Λέξη συναγερ](#page-136-0)*μ*ού *1, ID1174* V1.23.1 Κατάσταση συστήματος SystemBus <sup>1601</sup> Βλ. Πίνακας *51* Λέξη κατάστασης *[SystemBus, ID1601](#page-137-0)* V1.23.2 | Συνολικό ρεύμα | A | 83 V1.23.3.1 Ρεύμα κινητήρα D1 A 1616 V1.23.3.2 <sup>Έ</sup>νταση ρεύματος 1100 Δ΄ REPLANCE AND 1605<br>Κινητήρα D2 A 1605 V1.23.3.3 Pεύμα κινητήρα D3 A 1606 V1.23.3.4 <sup>Έ</sup>νταση ρεύματος κινητήρα D4 A 1607 V1.23.4.1 StatusWord D1 1615 Βλ. Πίνακας *52* [Λέξη κατάστασης ρυθ](#page-138-0)*μ*ιστή στροφών [ακόλουθου](#page-138-0) V1.23.4.2 StatusWord D2 1602 Βλ. Πίνακας *52* [Λέξη κατάστασης ρυθ](#page-138-0)*μ*ιστή στροφών [ακόλουθου](#page-138-0) V1.23.4.3 StatusWord D3 1603 Βλ. Πίνακας *52* [Λέξη κατάστασης ρυθ](#page-138-0)*μ*ιστή στροφών [ακόλουθου](#page-138-0)

#### Πίνακας *45:* Τι*μ*ές α*π*εικόνισης*,* ρυθ*μ*ιστές στροφών *NXP*

#### <span id="page-134-0"></span>Πίνακας *45:* Τι*μ*ές α*π*εικόνισης*,* ρυθ*μ*ιστές στροφών *NXP*

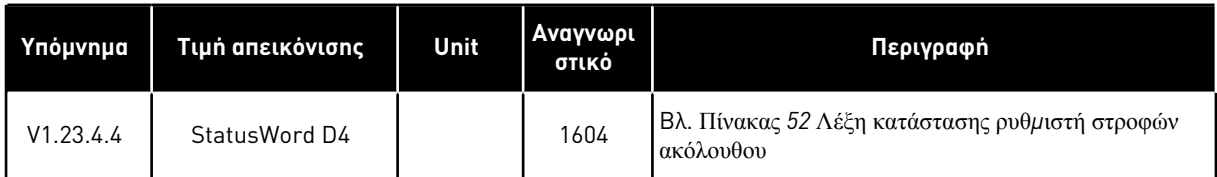

#### Πίνακας *46:* Καταστάσεις ψηφιακής εισόδου*: ID15* και *ID16*

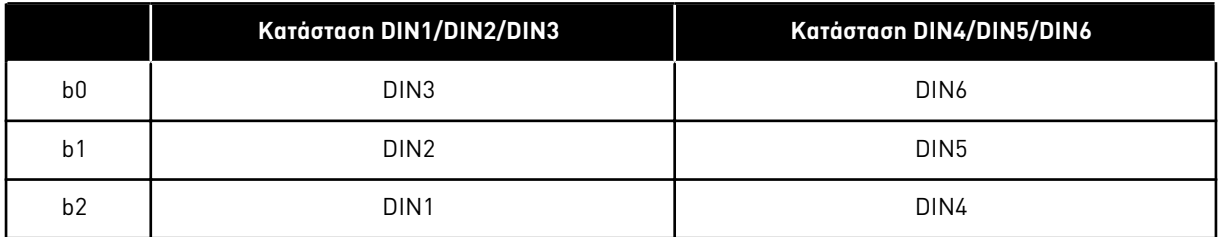

#### Πίνακας *47:* Καταστάσεις ψηφιακής εισόδου*: ID56* και *ID57*

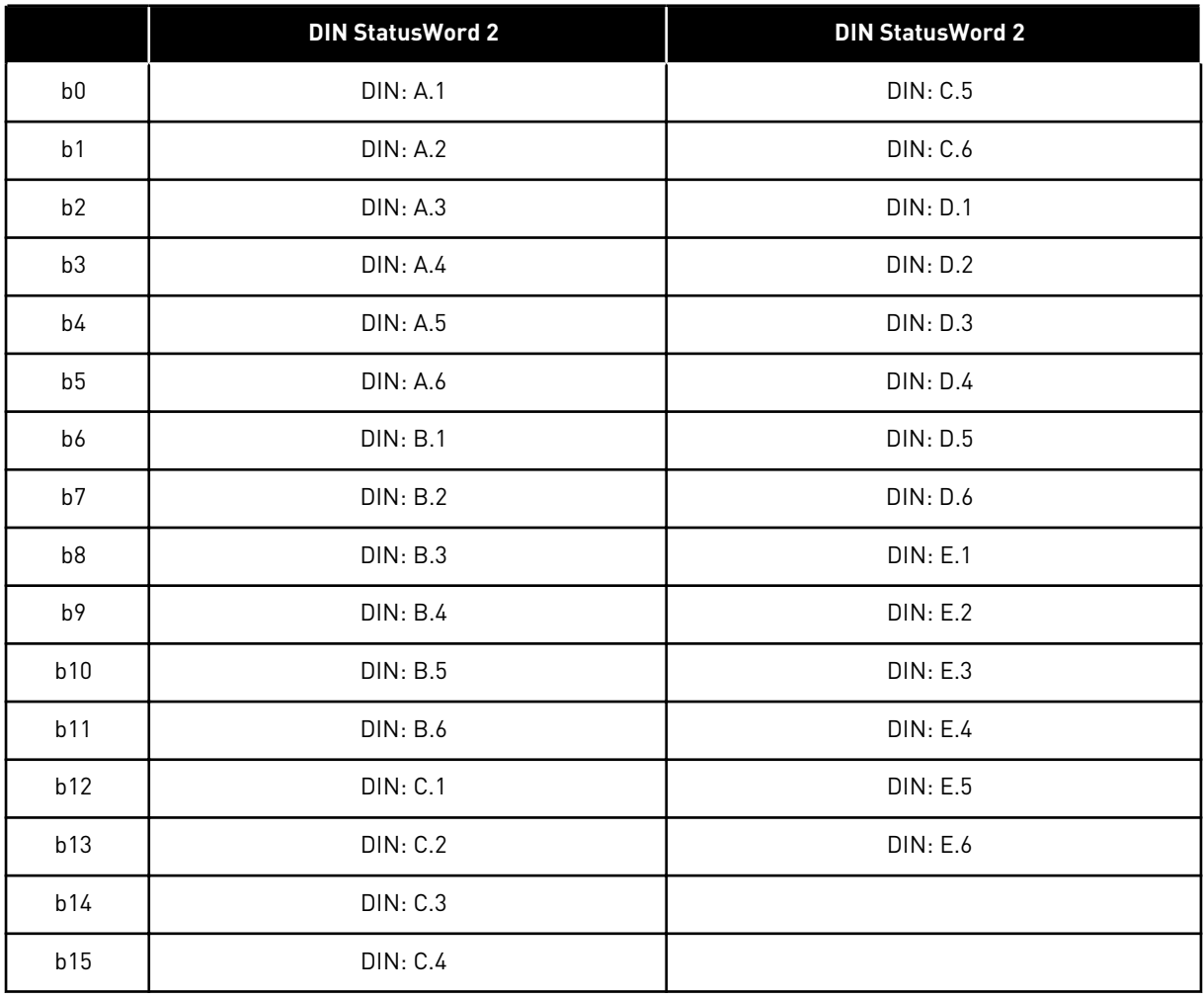

### <span id="page-135-0"></span>Πίνακας *48:* Λέξη σφάλ*μ*ατος *1, ID1172*

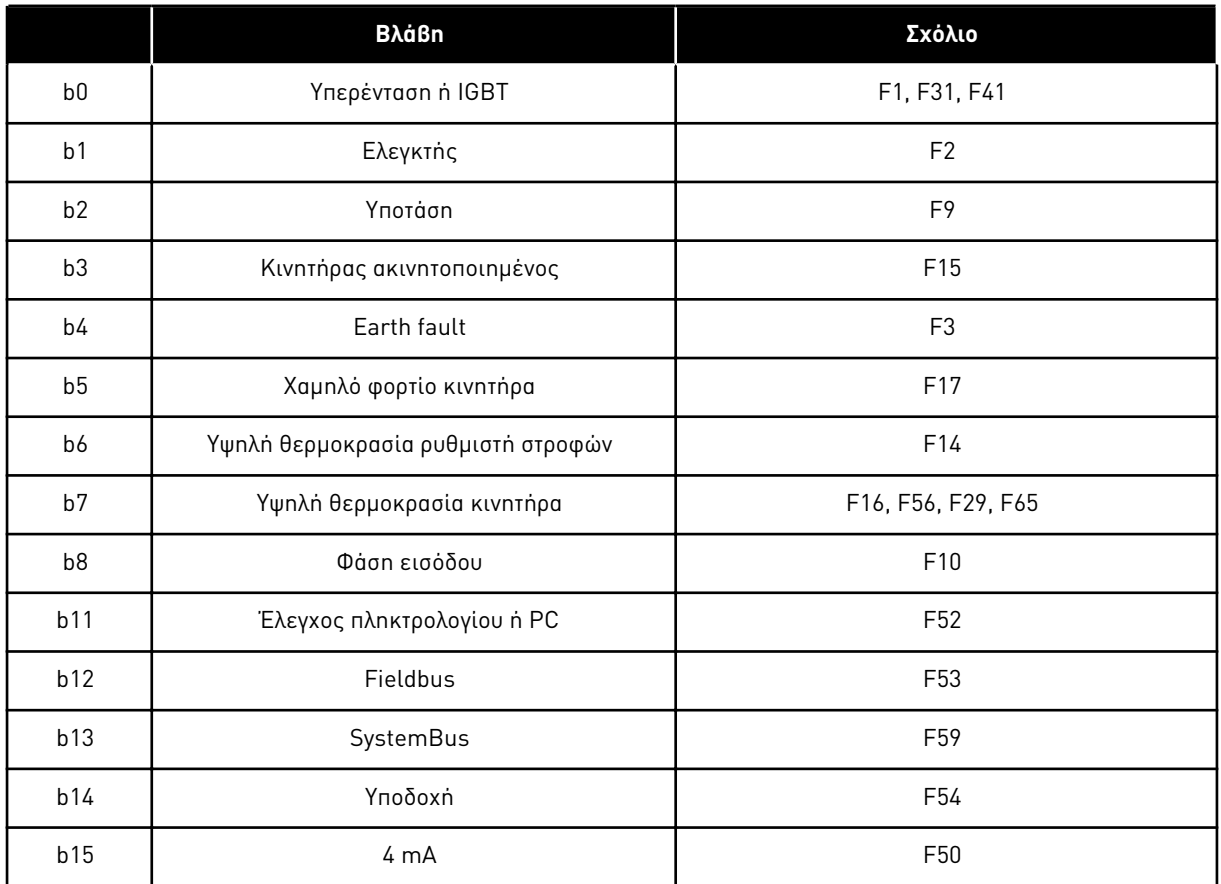

### Πίνακας *49:* Λέξη σφάλ*μ*ατος *2, ID1173*

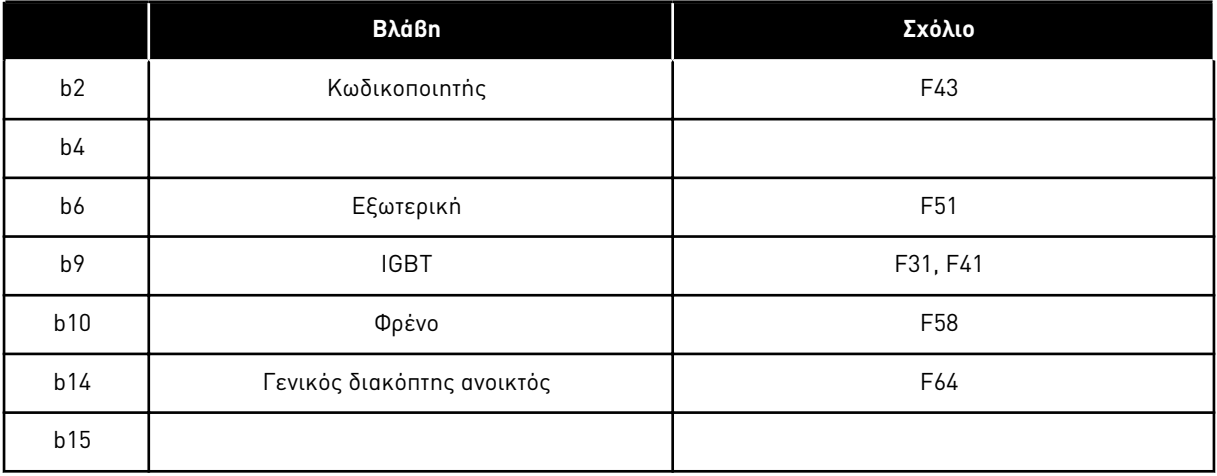

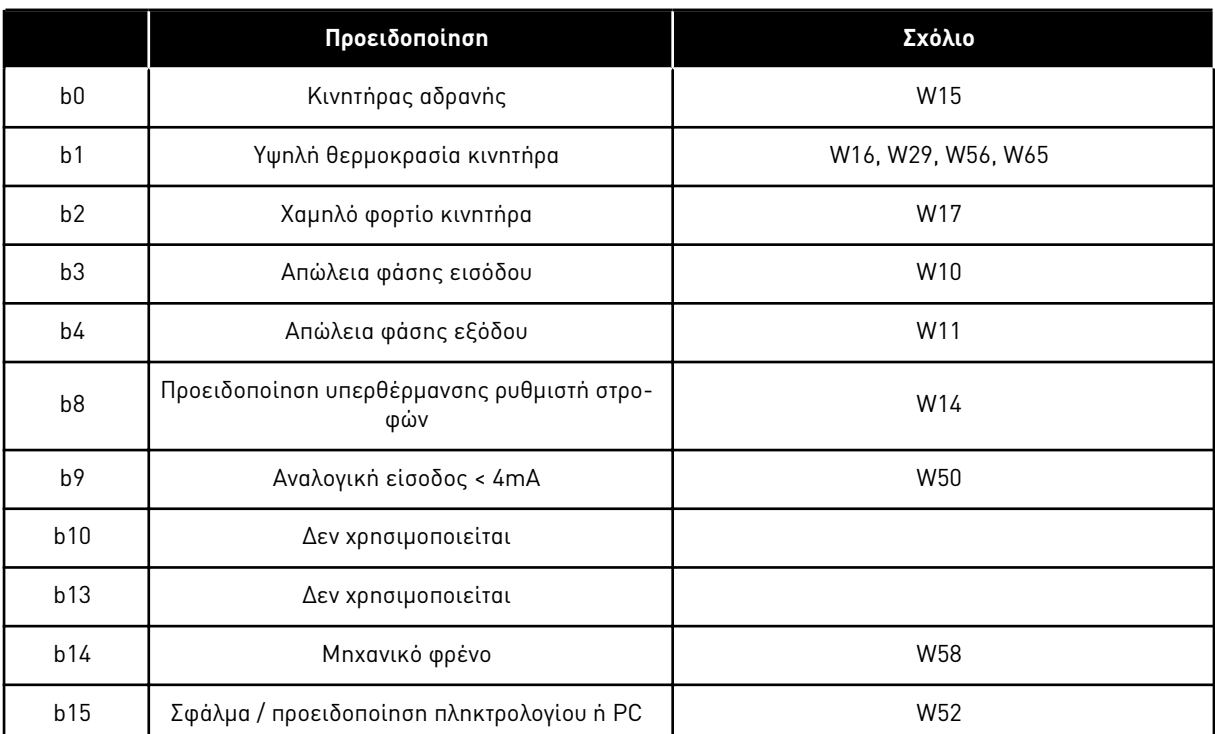

# <span id="page-136-0"></span>Πίνακας *50:* Λέξη συναγερ*μ*ού *1, ID1174*

<span id="page-137-0"></span>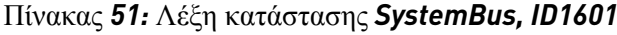

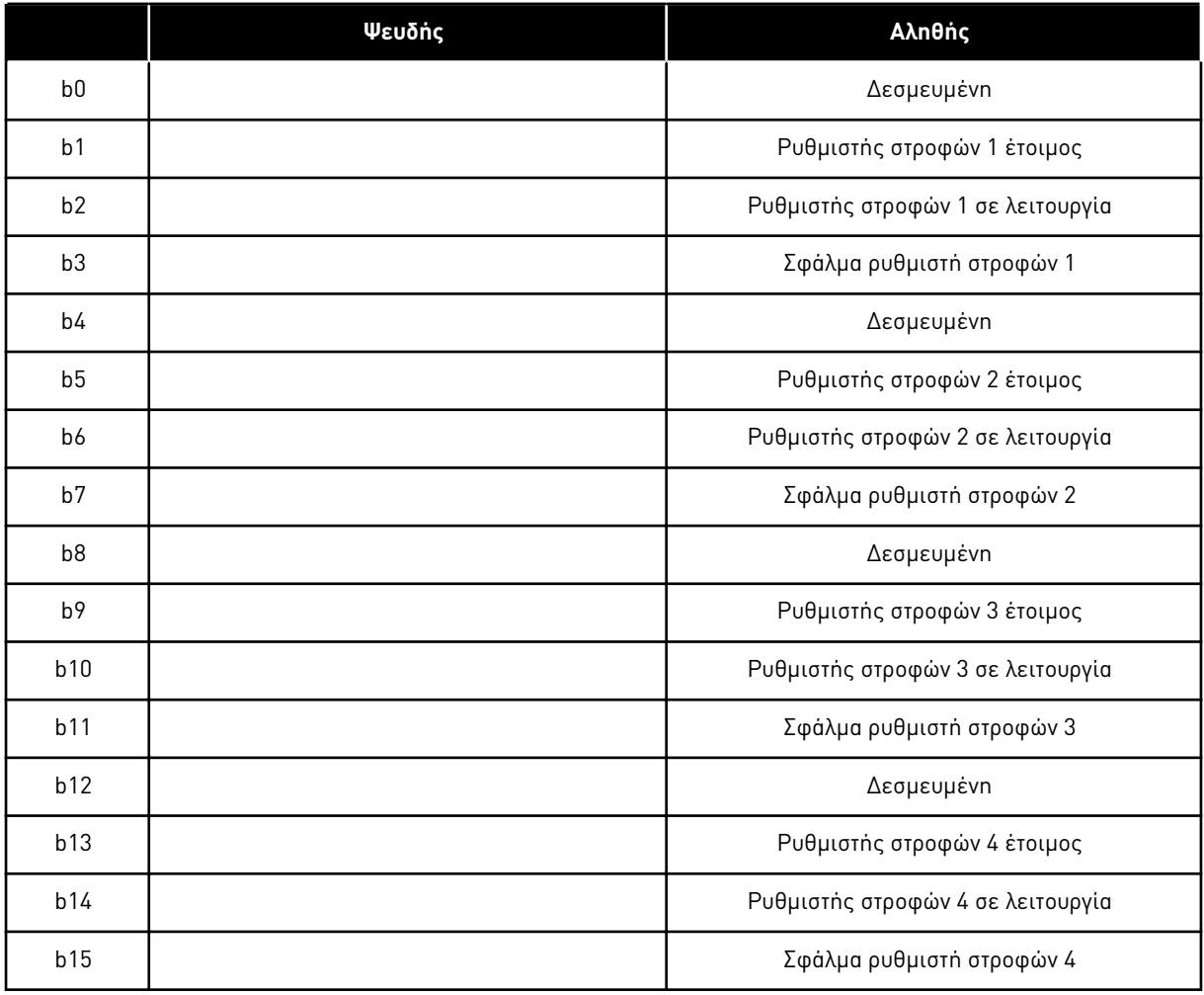

6 LOCAL CONTACTS: HTTP://DRIVES.DANFOSS.COM/DANFOSS-DRIVES/LOCAL-CONTACTS/

a dhe ann an 1970.<br>Bhuailtean

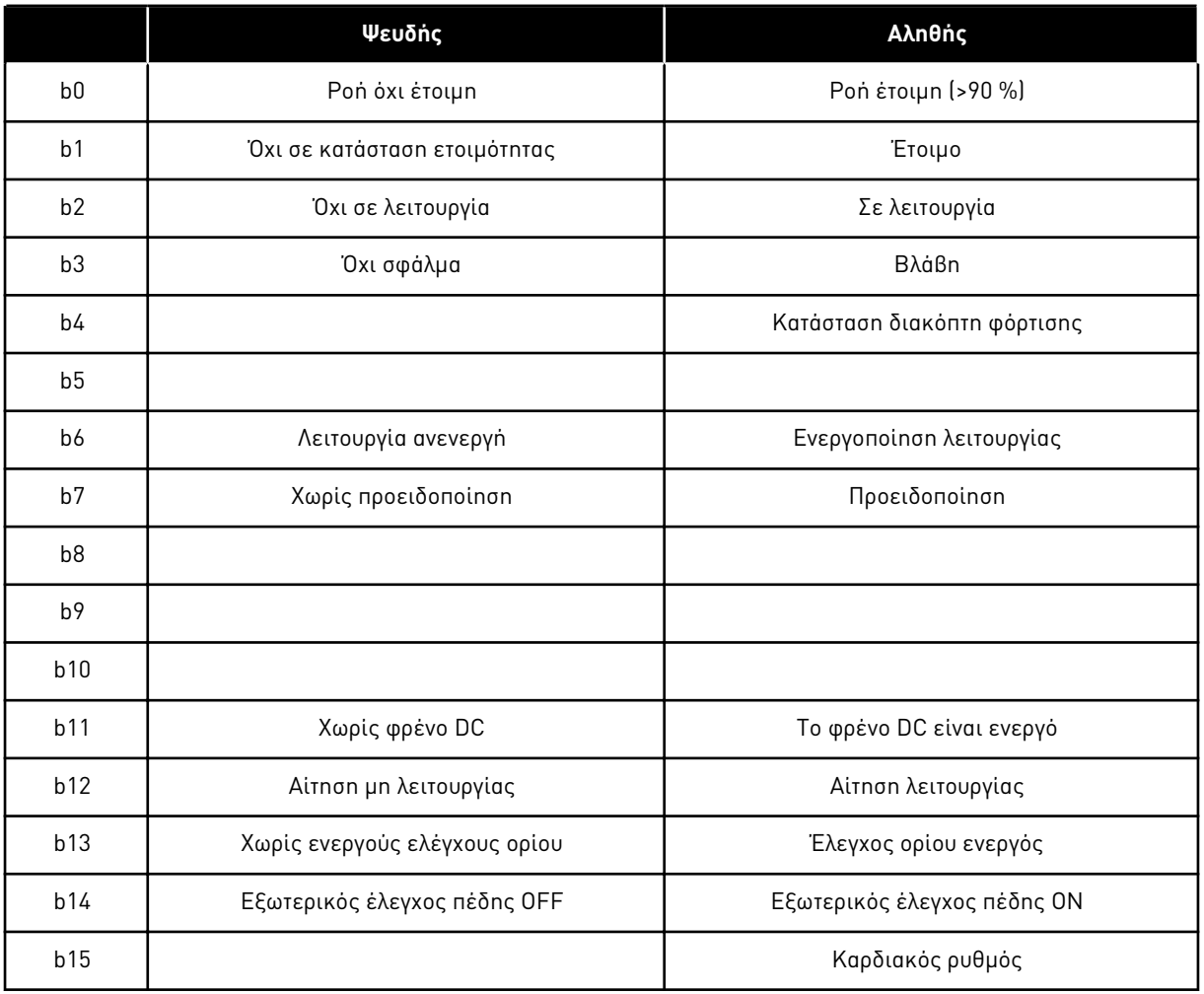

#### <span id="page-138-0"></span>Πίνακας *52:* Λέξη κατάστασης ρυθ*μ*ιστή στροφών ακόλουθου

Η λέξη κατάστασης της εφαρμογής συνδυάζει διαφορετικές καταστάσεις του ρυθμιστή στροφών σε μία λέξη δεδομένων (βλ. Τιμή απεικόνισης V1.21.4 Λέξη κατάστασης). Η Λέξη κατάστασης είναι ορατή στο πληκτρολόγιο μόνο στην εφαρμογή Πολλαπλής χρήσης. Η Λέξη κατάστασης οποιασδήποτε άλλης εφαρμογής μπορεί να αναγνωστεί με το λογισμικό NCDrive σε PC.

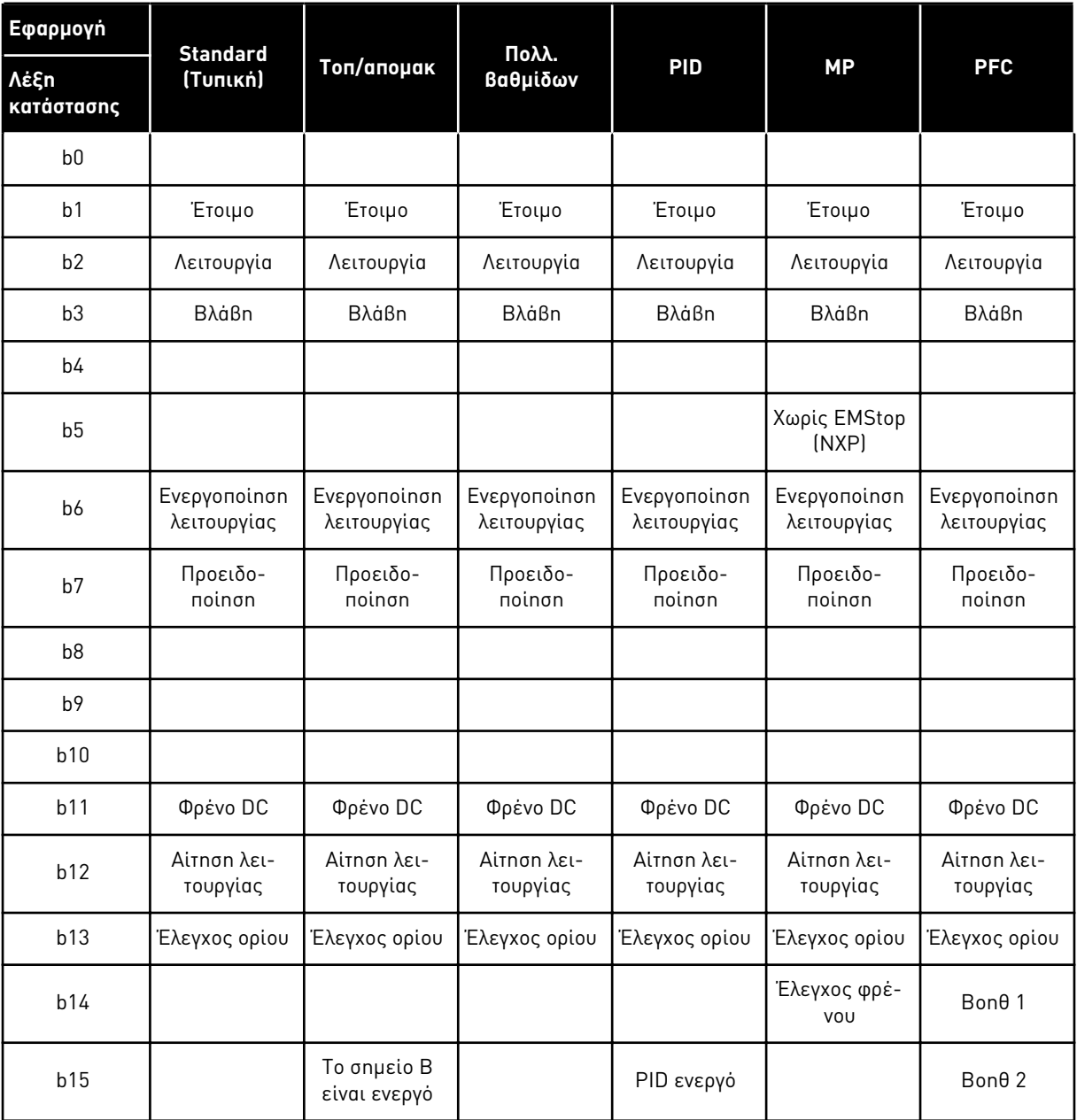

# <span id="page-139-0"></span>Πίνακας *53:* Περιεχό*μ*ενο Λέξης κατάστασης εφαρ*μ*ογής

a dhe ann ann an 1970.<br>Tha ann an 1970, ann an 1970, ann an 1970.

#### 6.4.2 ΒΑΣΙΚΈΣ ΠΑΡΆΜΕΤΡΟΙ (ΠΛΗΚΤΡΟΛΌΓΙΟ ΕΛΈΓΧΟΥ: ΜΕΝΟΎ M2 -> G2.1)

#### Πίνακας *54:* Βασικές *π*αρά*μ*ετροι *G2.1*

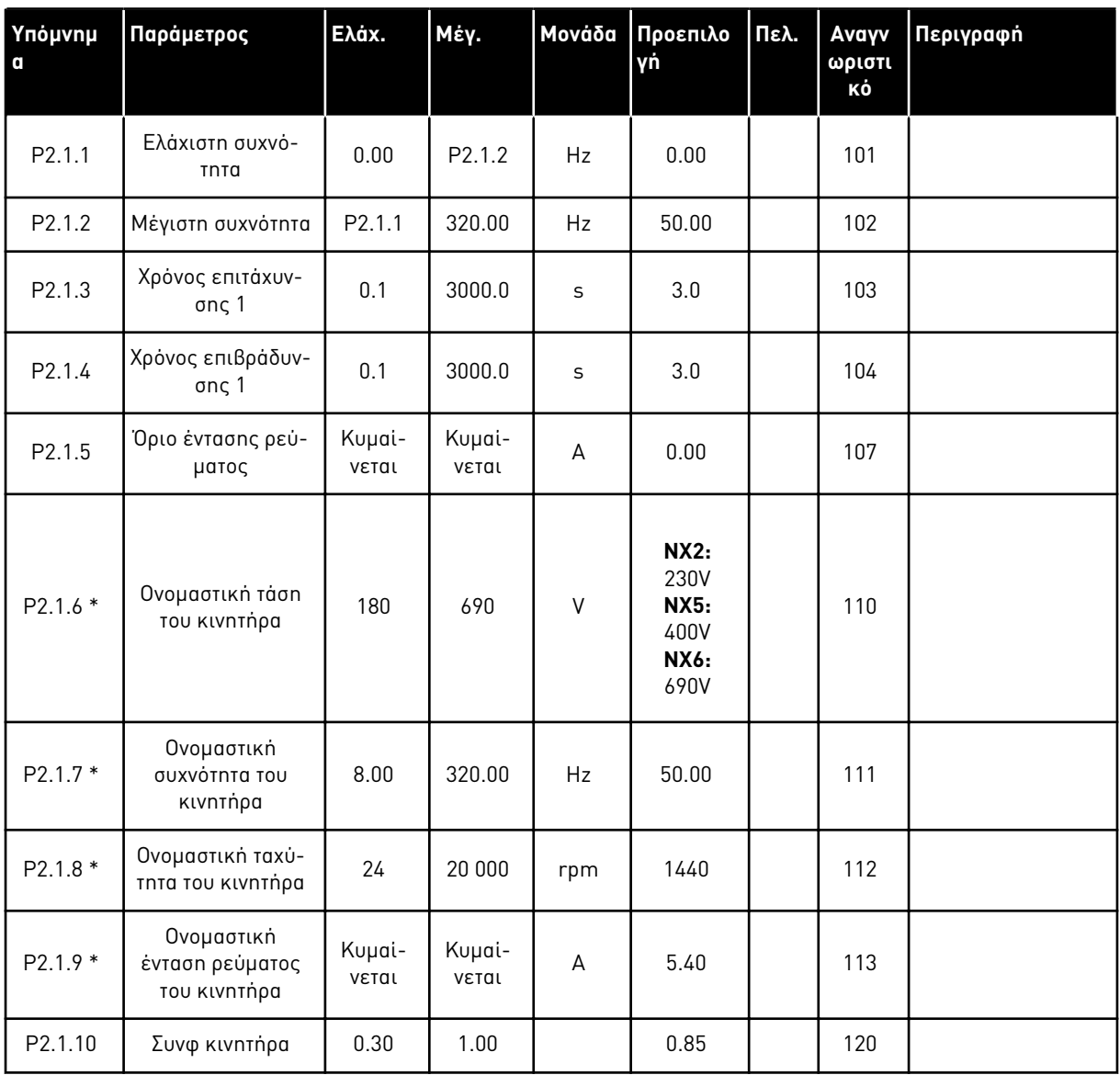

### Πίνακας *54:* Βασικές *π*αρά*μ*ετροι *G2.1*

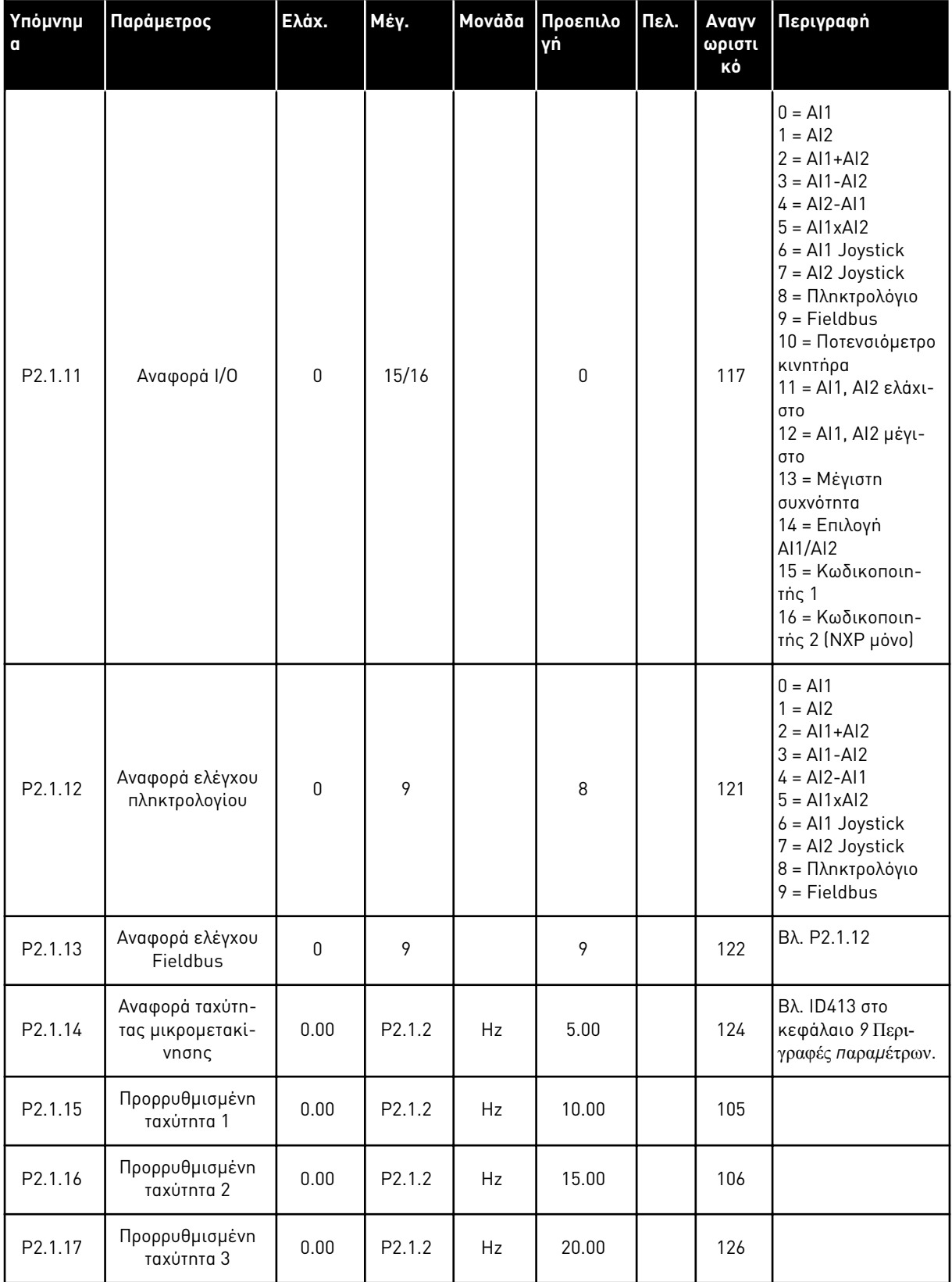

a dhe ann ann an 1970.

Πίνακας *54:* Βασικές *π*αρά*μ*ετροι *G2.1*

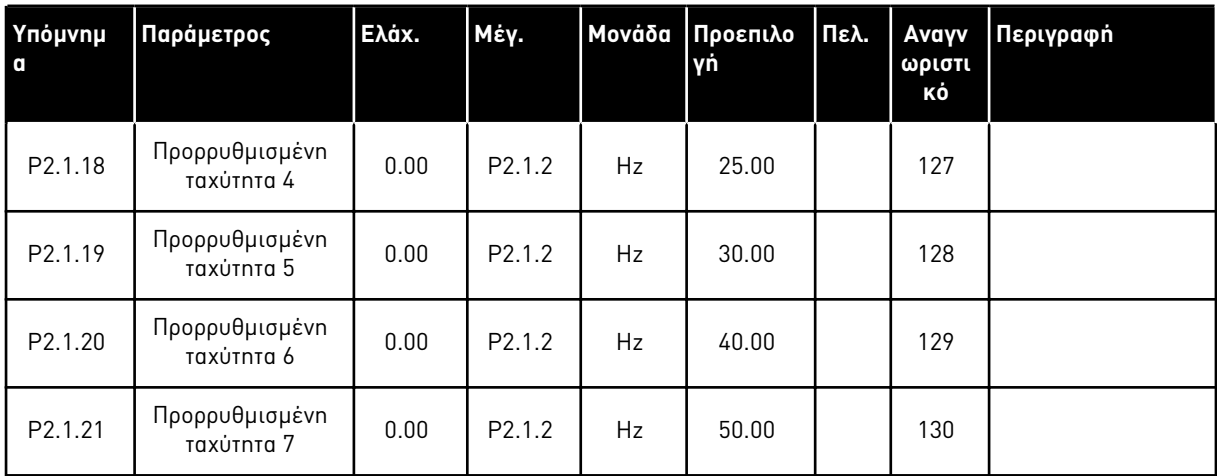

 $* = H$  τιμή της παραμέτρου μπορεί να αλλάξει μόνο μετά τη διακοπή του FC.

#### 6.4.3 ΣΉΜΑΤΑ ΕΙΣΌΔΟΥ

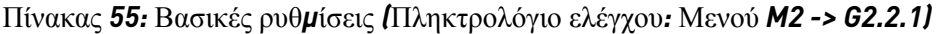

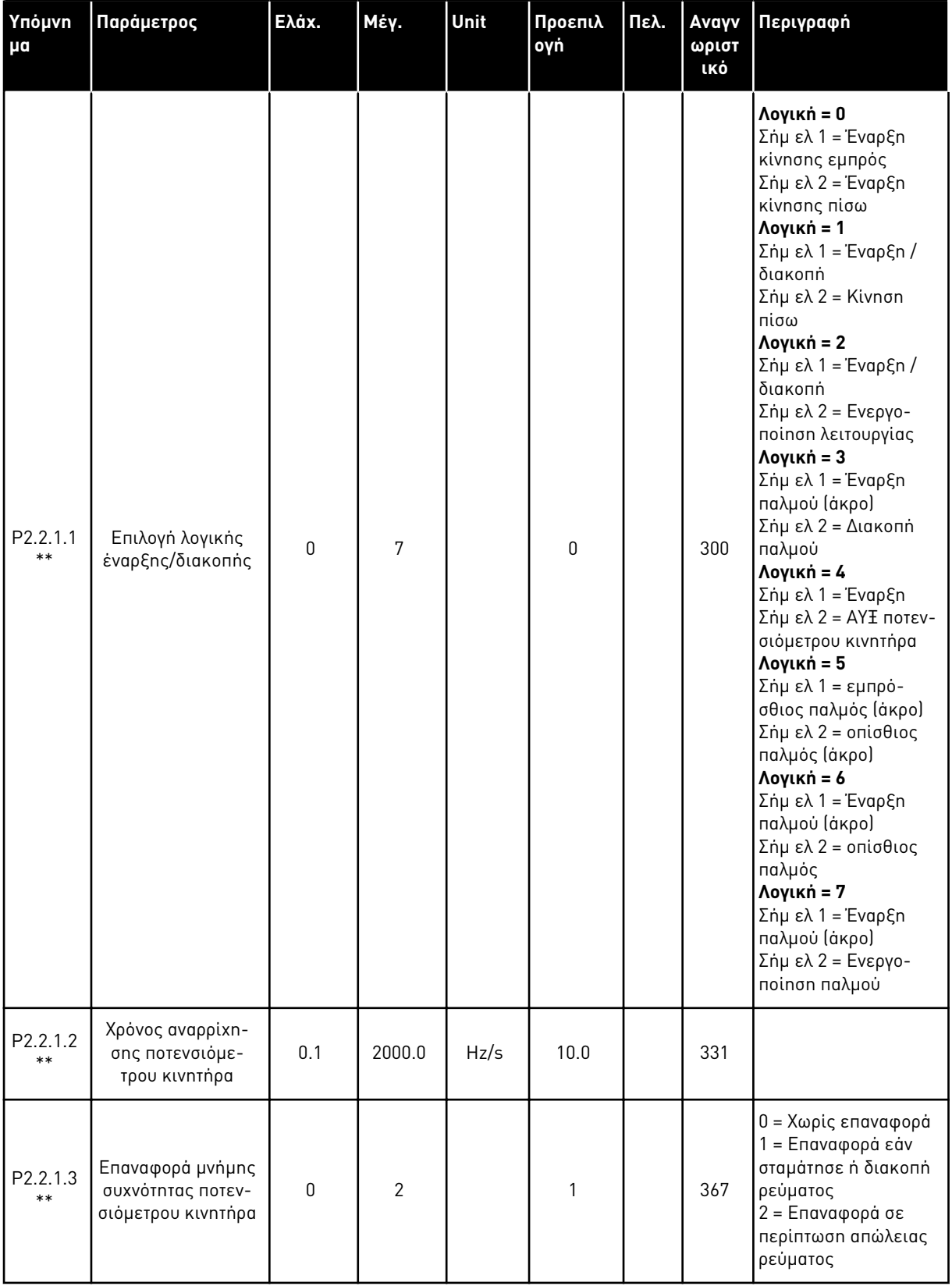

a dhe ann an 1970.<br>Tha ann an 1970, ann an 1970, ann an 1970.
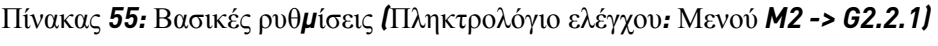

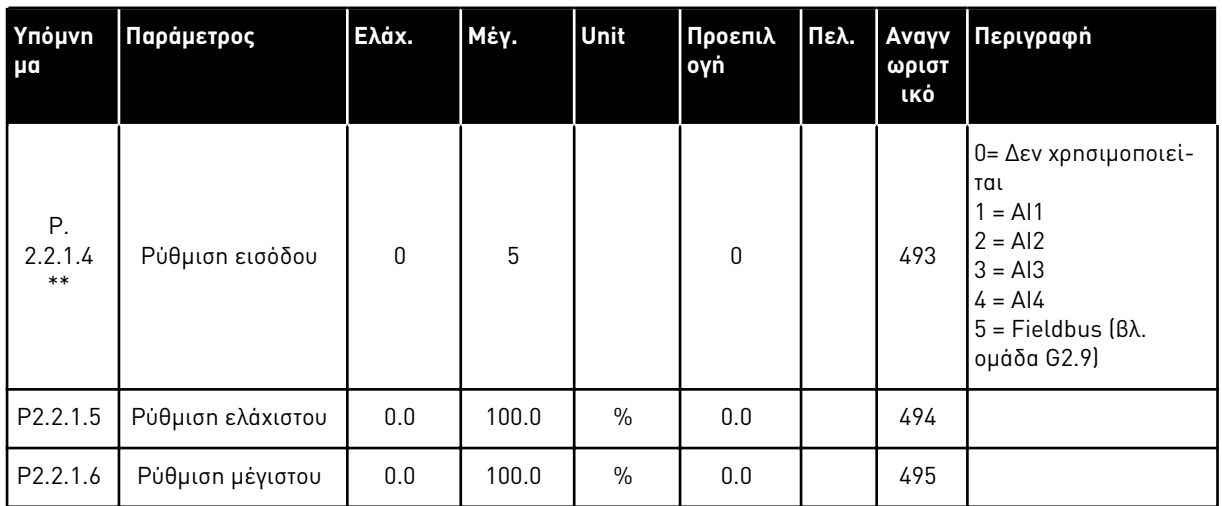

\*\* = Η τιμή της παραμέτρου μπορεί να αλλάξει μόνο μετά τη διακοπή του FC.

| Υπόμνημ<br>a     | Παράμετρος                                      | Ελάχ.     | Μέγ.   | Μονάδα        | Προεπιλο<br>γń   | Πελ. | Avayv<br>ωριστι<br>ΚÓ | Περιγραφή                                                                                                    |
|------------------|-------------------------------------------------|-----------|--------|---------------|------------------|------|-----------------------|----------------------------------------------------------------------------------------------------|
| P2.2.2.1<br>$**$ | Επιλογή σήματος<br>AI1                          | 0.1       | E.10   |               | A.1              |      | 377                   |                                                                                                    |
| P2.2.2.2         | Χρόνος φίλτρου<br>AI1                           | 0.00      | 320.00 | S             | 0.10             |      | 324                   |                                                                                                    |
| P2.2.2.3         | Περιοχή σήματος<br>AI1                          | 0         | 3      |               | $\boldsymbol{0}$ |      | 320                   | $0 = 0 - 10 V (0 - 20)$<br>$mA^*$<br>$1 = 2 - 10 V (4 - 20)$<br>$mA^*$<br>$2 = -10V+10V^*$<br>3 = Εξατομικευμένο<br>εύρος ρυθμίσεων* |
| P2.2.2.4         | ΑΙ1 εξατομικευ-<br>μένη ρύθμιση ελα-<br>χίστου  | $-160.00$ | 160.00 | $\frac{0}{0}$ | 0.00             |      | 321                   |                                                                                                    |
| P2.2.2.5         | ΑΙ1 εξατομικευ-<br>μένη μέγιστη ρύθ-<br>μιση    | $-160.00$ | 160.00 | $\frac{0}{0}$ | 100.00           |      | 322                   |                                                                                                    |
| P2.2.2.6         | Ελάχιστη τιμή κλι-<br>μάκωσης αναφο-<br>ράς ΑΙ1 | 0.00      | 320.00 | Hz            | 0.00             |      | 303                   |                                                                                                    |
| P2.2.2.7         | Μέγιστη τιμή κλι-<br>μάκωσης αναφο-<br>ράς ΑΙ1  | 0.00      | 320.00 | Hz            | 0.00             |      | 304                   |                                                                                                    |
| P2.2.2.8         | Υστέρηση Joystick<br>AI1                        | 0.00      | 20.00  | $\%$          | 0.00             |      | 384                   |                                                                                                    |
| P2.2.2.9         | ΑΙ1 όριο υπολει-<br>τουργίας                    | 0.00      | 100.00 | $\%$          | 0.00             |      | 385                   |                                                                                                    |
| P2.2.2.10        | Καθυστέρηση υπο-<br>λειτουργίας ΑΙ1             | 0.00      | 320.00 | S             | 0.00             |      | 386                   |                                                                                                    |
| P2.2.2.11        | ΑΙ1 απόκλιση<br>joystick                        | $-100.00$ | 100.00 | $\%$          | 0.00             |      | 165                   |                                                                                                    |

Πίνακας *56:* Αναλογική είσοδος *1 (*Πληκτρολόγιο ελέγχου*:* Μενού *M2 -> G2.2.2)*

\* = Θυμηθείτε να τοποθετήσετε ανάλογα τους βραχυκυκλωτές του block X2. Δείτε το Εγχειρίδιο χρήστη του προϊόντος.

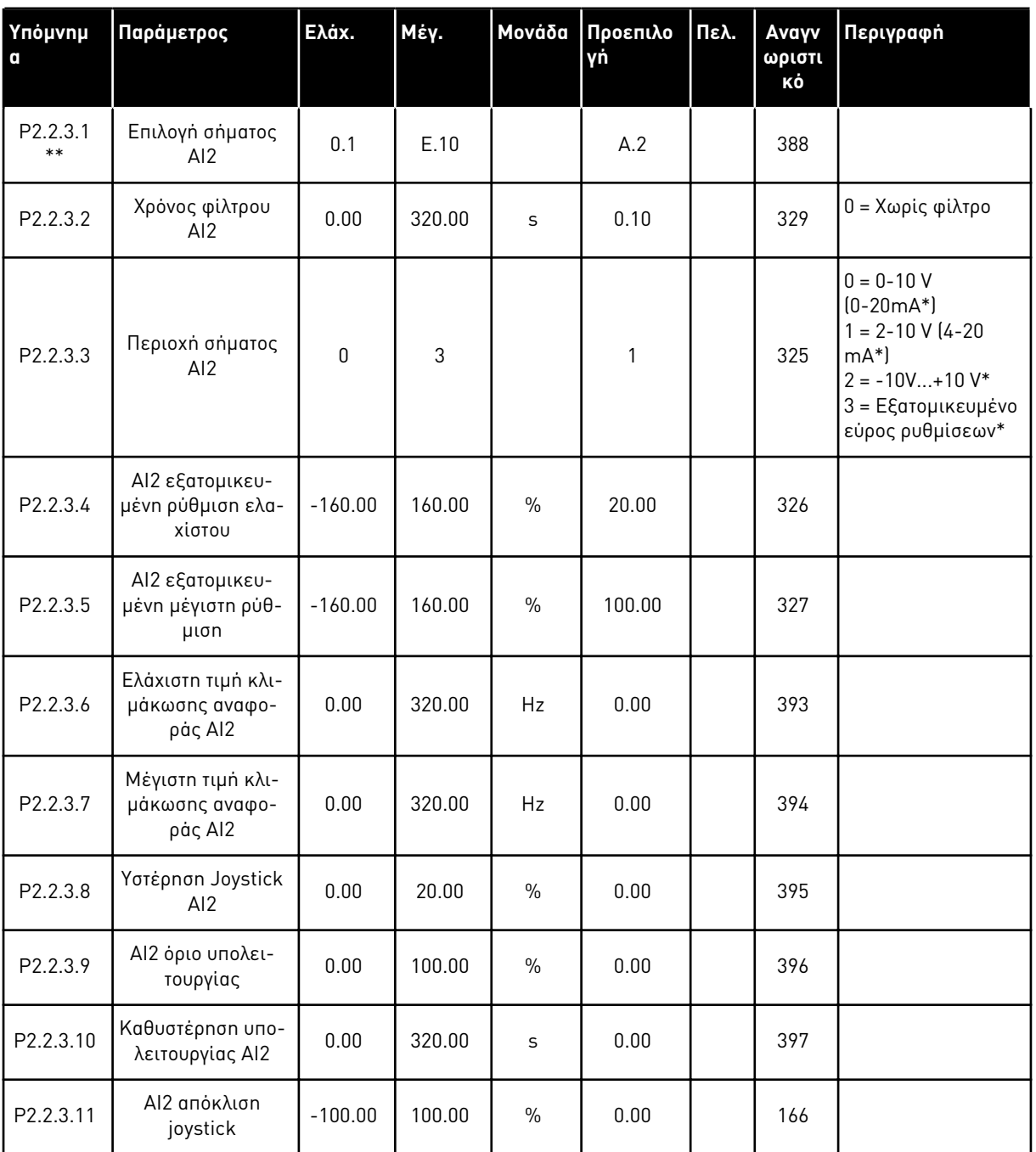

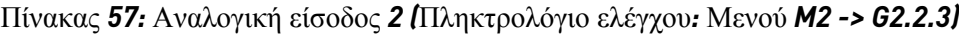

\* = Θυμηθείτε να τοποθετήσετε ανάλογα τους βραχυκυκλωτές του block X2. Δείτε το Εγχειρίδιο χρήστη του προϊόντος.

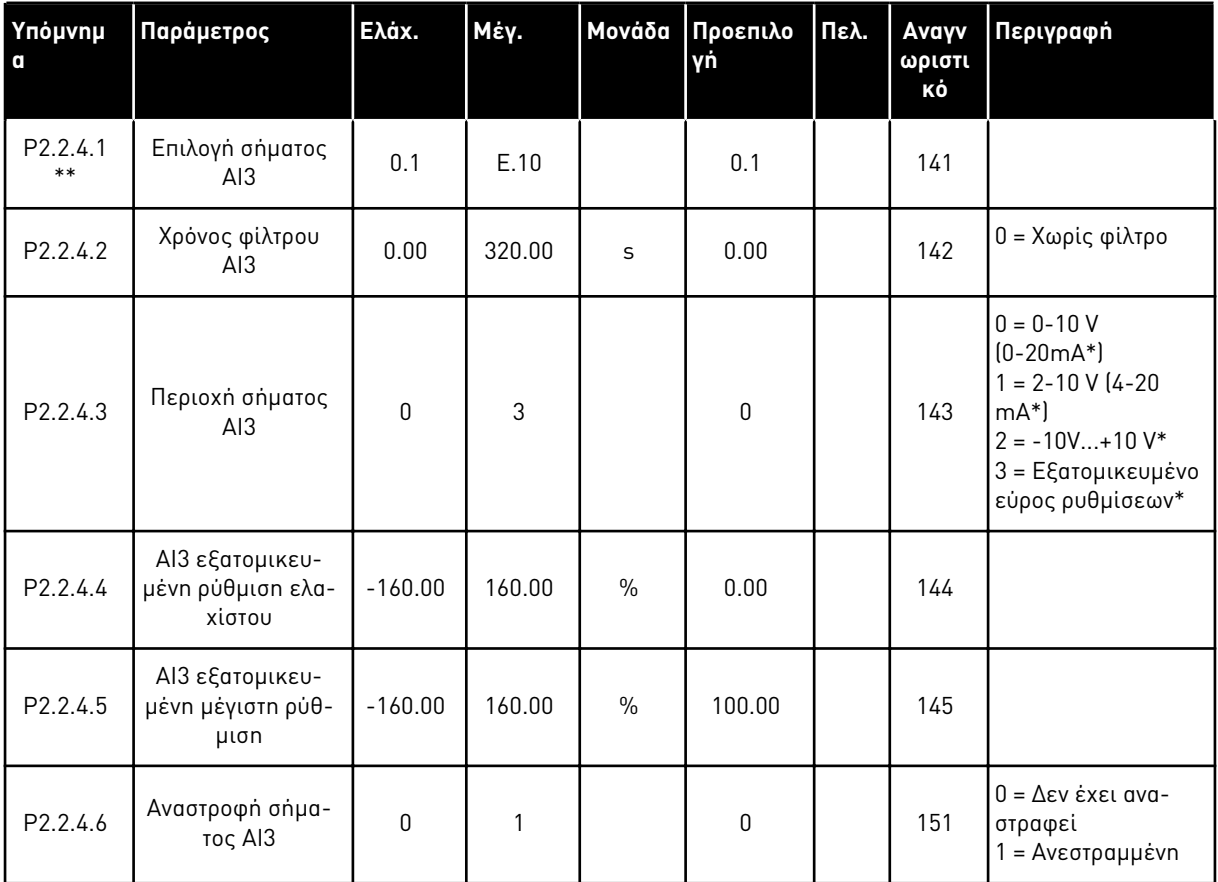

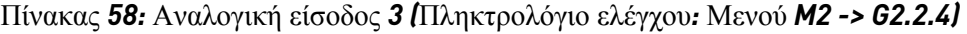

\* = Θυμηθείτε να τοποθετήσετε ανάλογα τους βραχυκυκλωτές του block X2. Δείτε το Εγχειρίδιο χρήστη του προϊόντος.

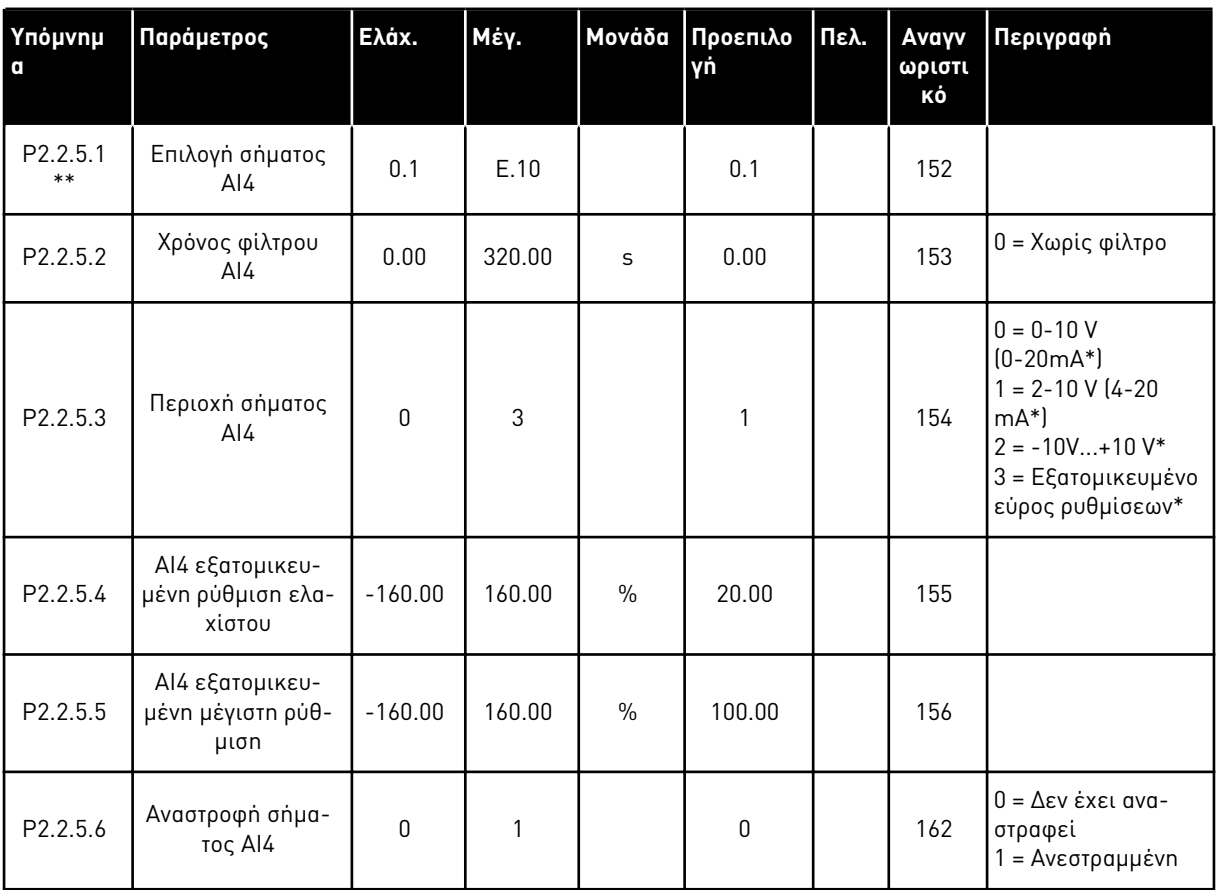

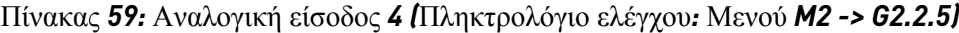

\*= Θυμηθείτε να τοποθετήσετε ανάλογα τους βραχυκυκλωτές του block X2. Δείτε το Εγχειρίδιο χρήστη του προϊόντος.

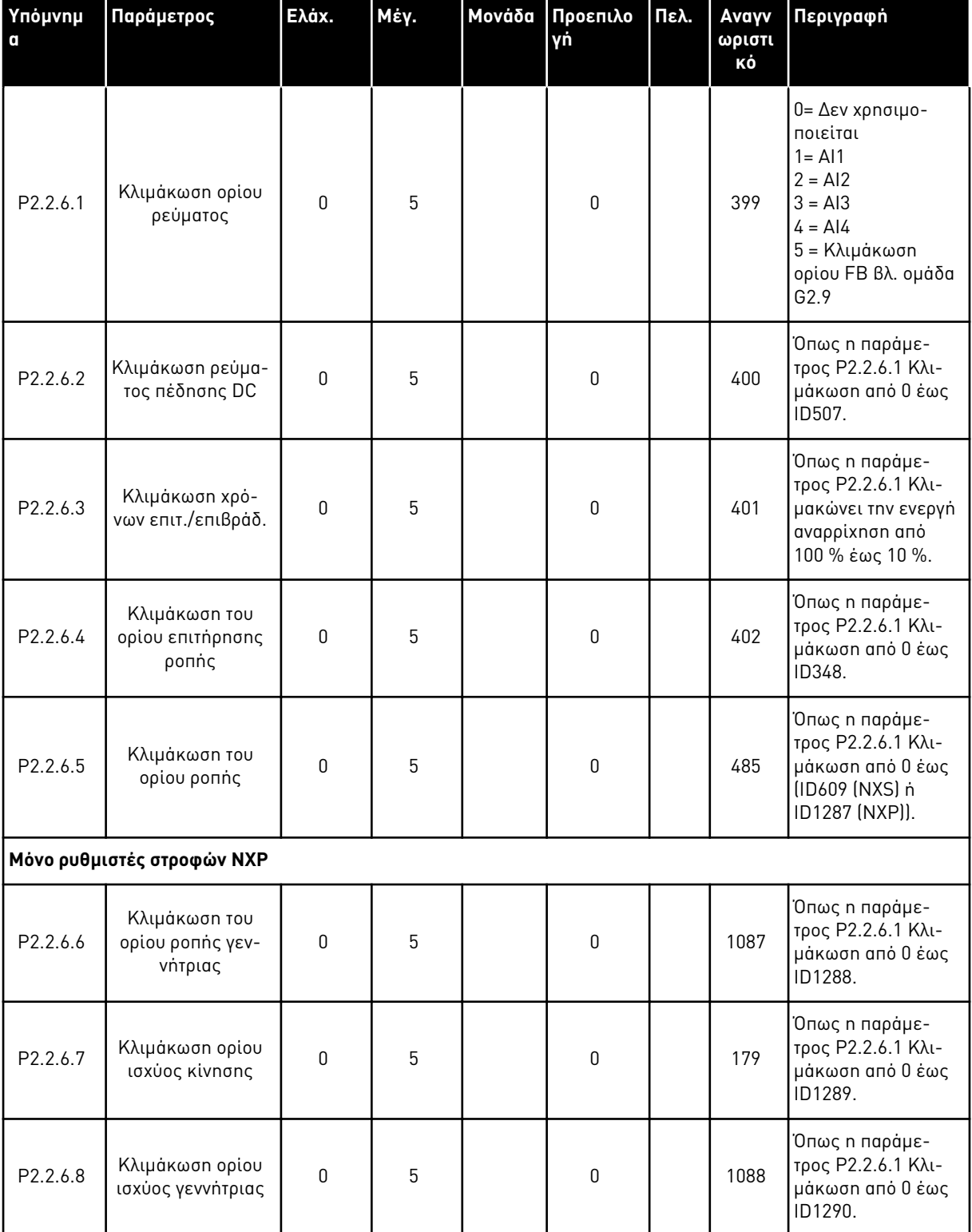

Πίνακας *60:* Ε*π*ιλογή σή*μ*ατος ελεύθερης αναλογικής εισόδου *(π*ληκτρολόγιο*:* Μενού *M2 -> G2.2.6)*

Χρησιμοποιήστε τη μέθοδο προγραμματισμού TTF για όλες τις παραμέτρους ψηφιακής εισόδου. Ανατρέξτε στο κεφάλαιο *9.9* Αρχή *π*ρογρα*μμ*ατισ*μ*ού *"*[ακροδέκτης](#page-408-0) *μ*ε λειτουργία*" (TTF)*

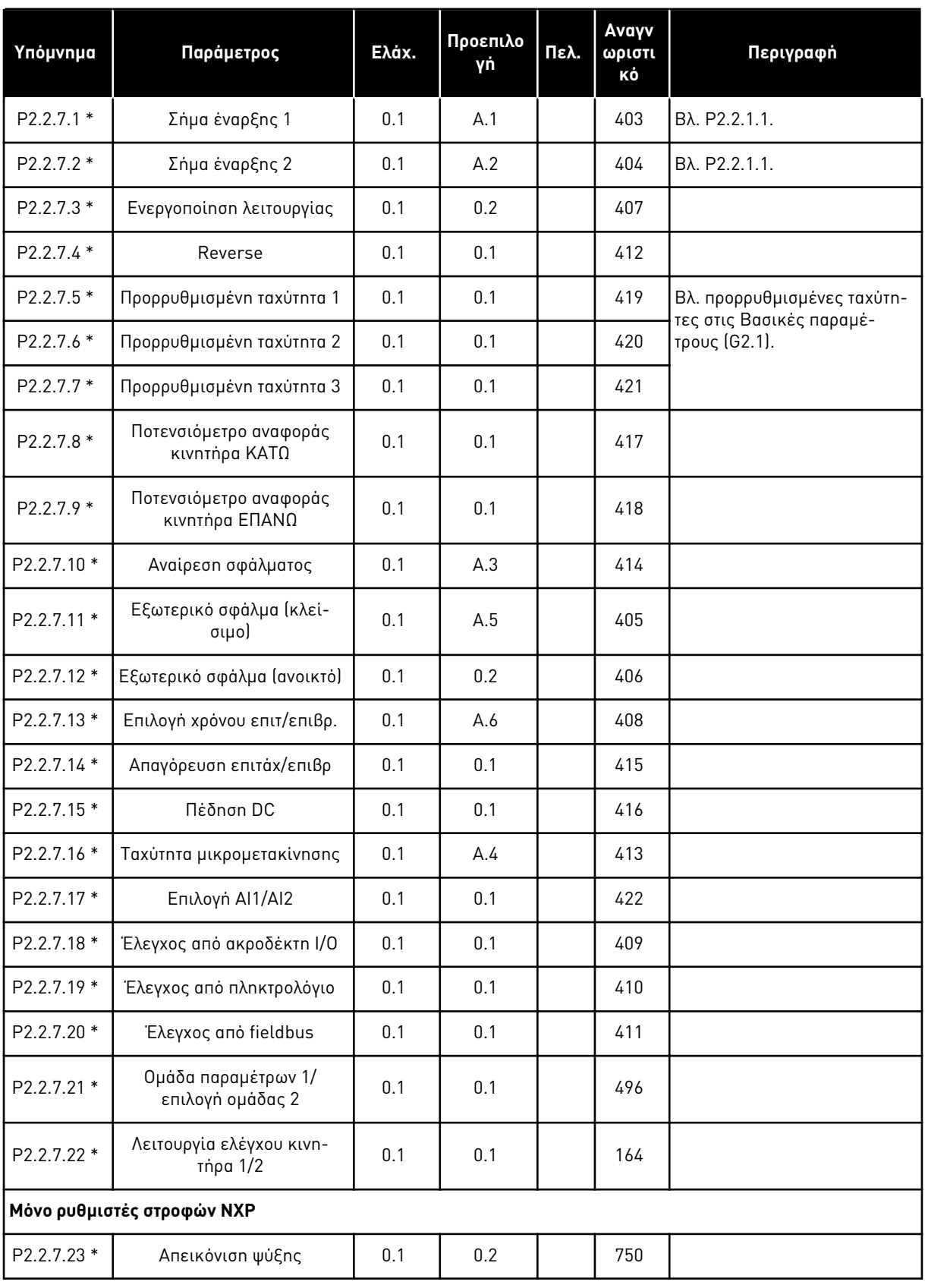

# Πίνακας *61:* Ψηφιακές είσοδοι *(*Πληκτρολόγιο ελέγχου*:* Μενού *M2 -> G2.2.4)*

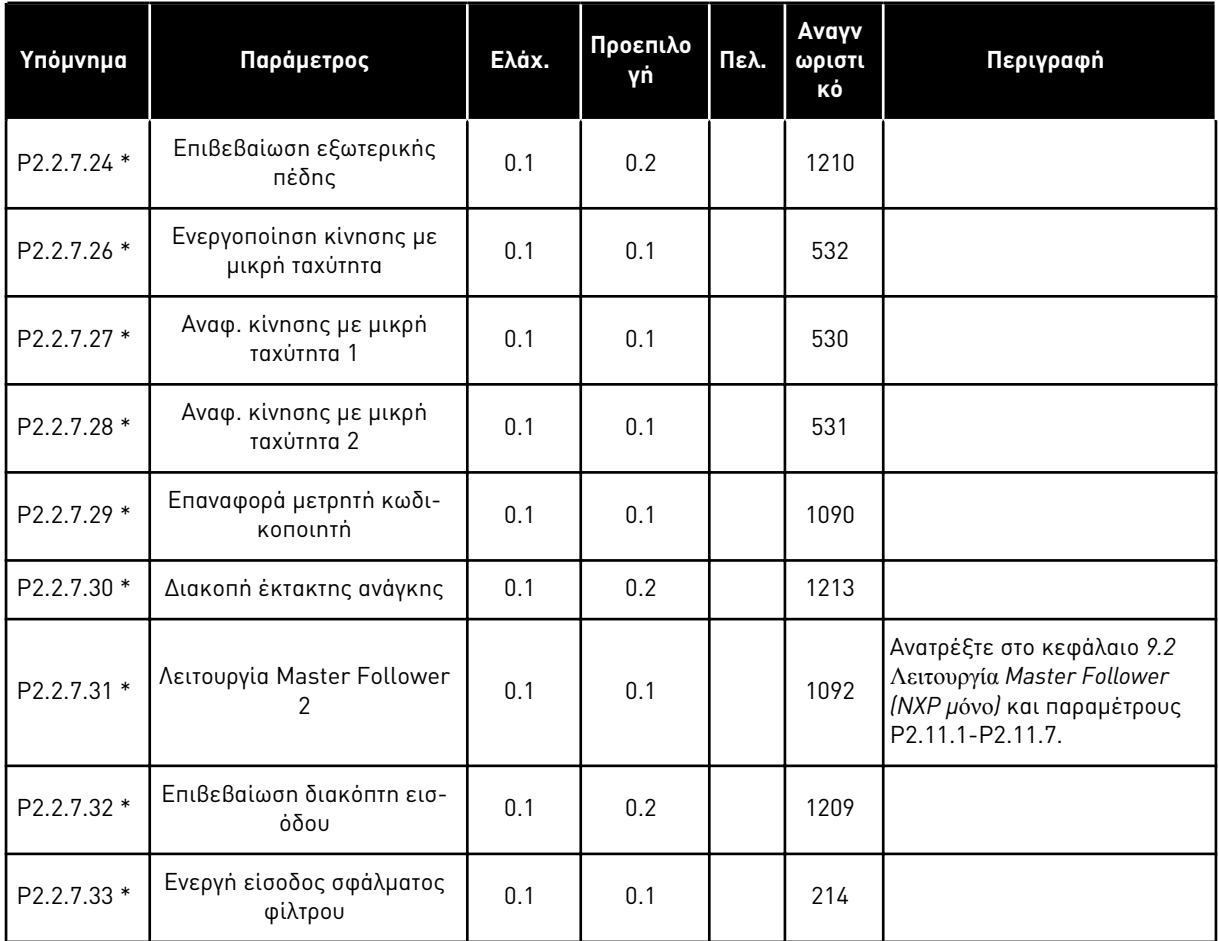

#### Πίνακας *61:* Ψηφιακές είσοδοι *(*Πληκτρολόγιο ελέγχου*:* Μενού *M2 -> G2.2.4)*

cc = επαφή κλεισίματος

oc = επαφή ανοίγματος

#### 6.4.4 ΣΉΜΑΤΑ ΕΞΌΔΟΥ

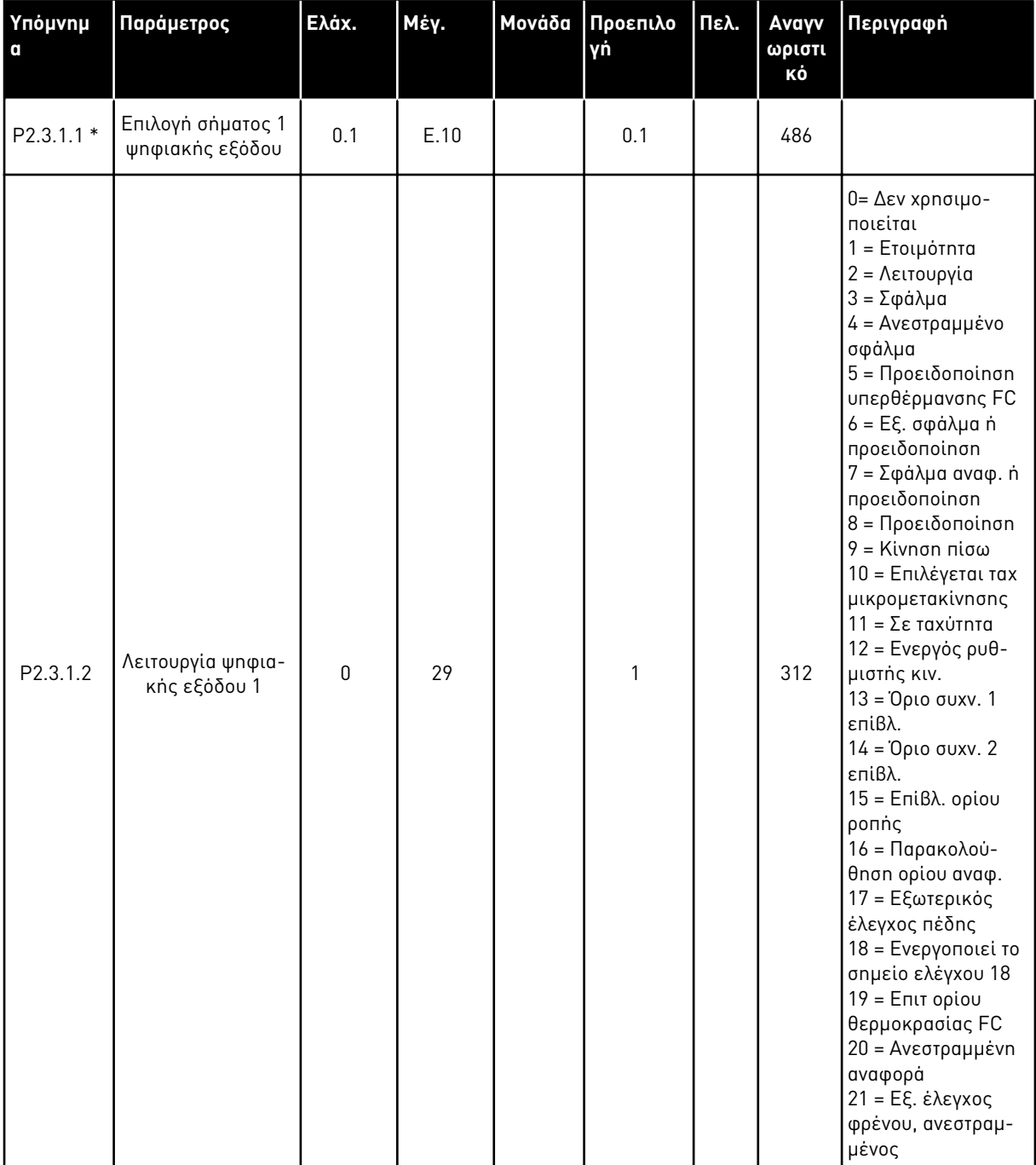

Πίνακας *62:* Ψηφιακή έξοδος *μ*ε καθυστέρηση *1 (*Πληκτρολόγιο*:* Μενού *M2 -> G2.3.1)*

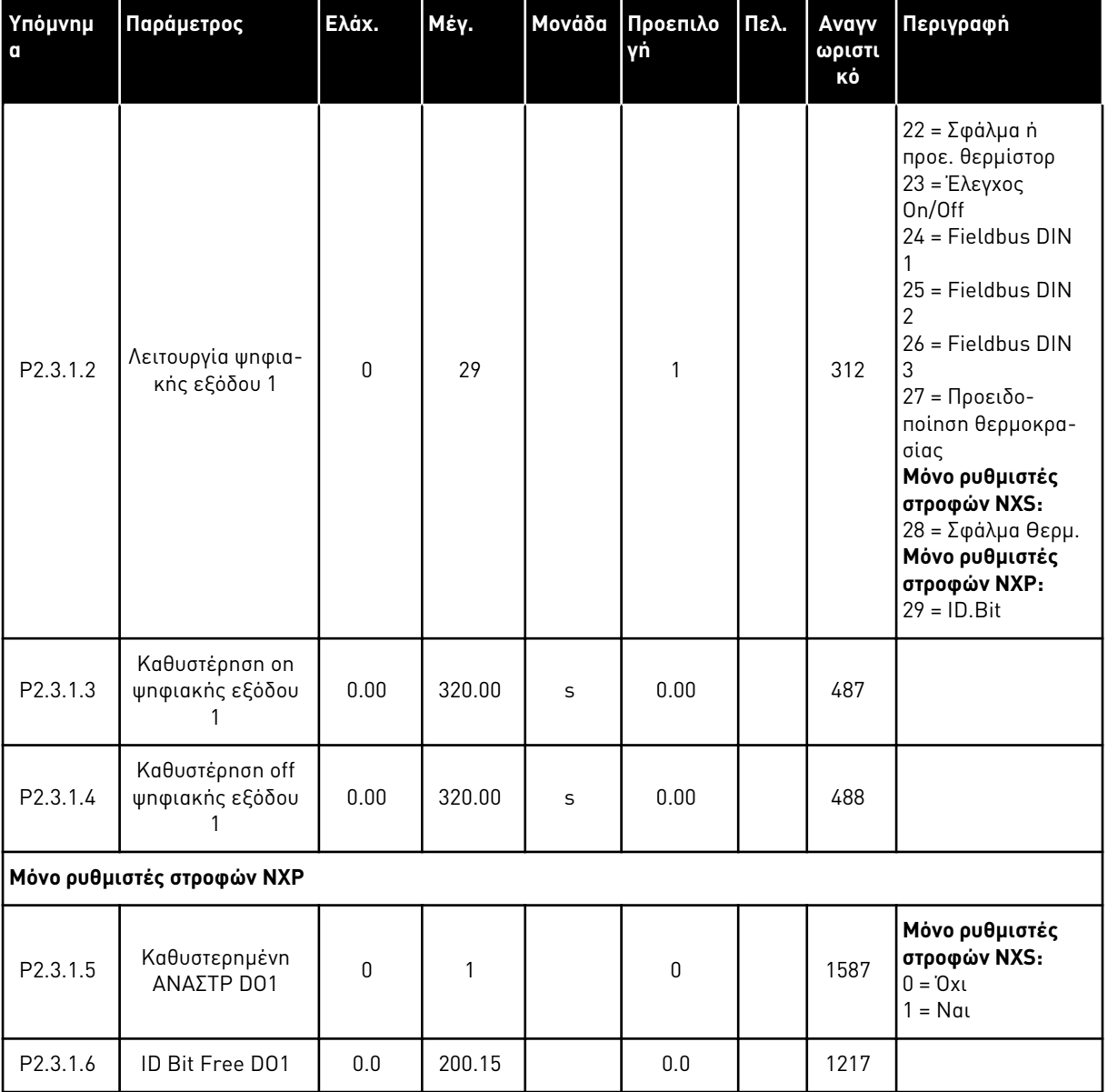

### Πίνακας *62:* Ψηφιακή έξοδος *μ*ε καθυστέρηση *1 (*Πληκτρολόγιο*:* Μενού *M2 -> G2.3.1)*

\* = Χρησιμοποιήστε τη μέθοδο TTF για να προγραμματίσετε αυτές τις παραμέτρους.

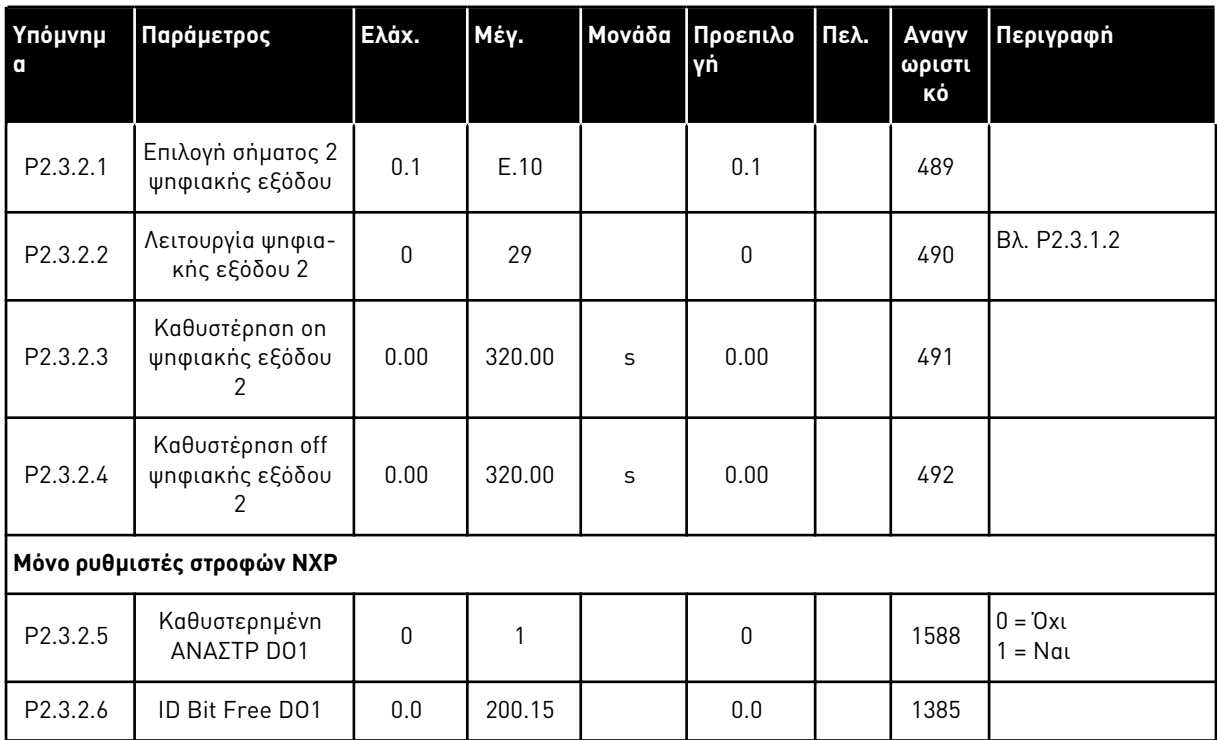

# Πίνακας *63:* Ψηφιακή έξοδος *μ*ε καθυστέρηση *2 (*Πληκτρολόγιο*:* Μενού *M2 -> G2.3.2)*

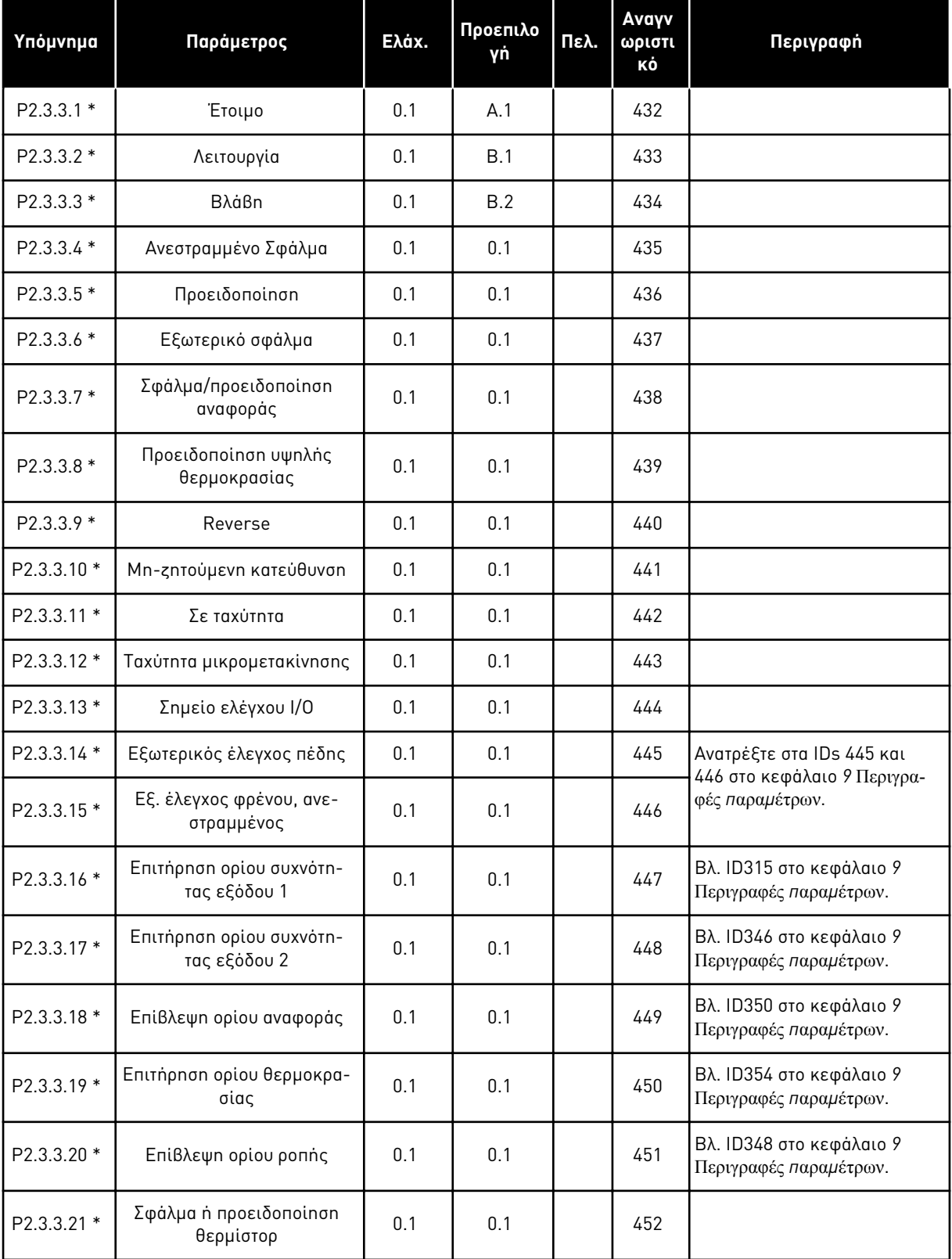

# Πίνακας *64:* Σή*μ*α ψηφιακής εξόδου *(π*ληκτρολόγιο ελέγχου*:* Μενού *M2 -> G2.2.4)*

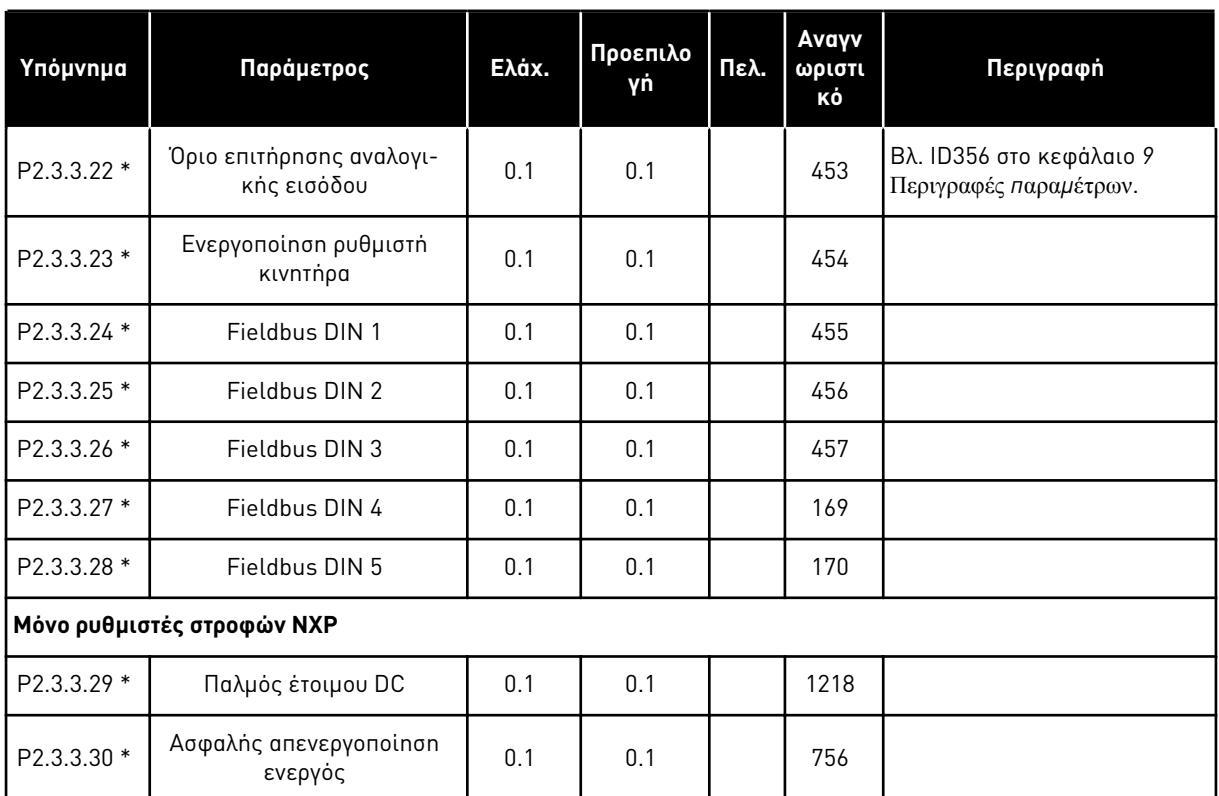

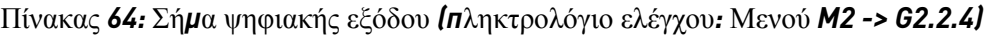

\* = Χρησιμοποιήστε τη μέθοδο TTF για να προγραμματίσετε αυτές τις παραμέτρους.

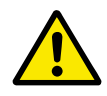

# **ΠΡΟΣΟΧΗ!**

Να είστε ΑΠΟΛΥΤΑ βέβαιοι ότι δεν έχουν συνδεθεί δύο λειτουργίες στην ίδια έξοδο προκειμένου να αποφευχθεί υπέρβαση λειτουργίας και για να εξασφαλιστεί λειτουργία χωρίς προβλήματα.

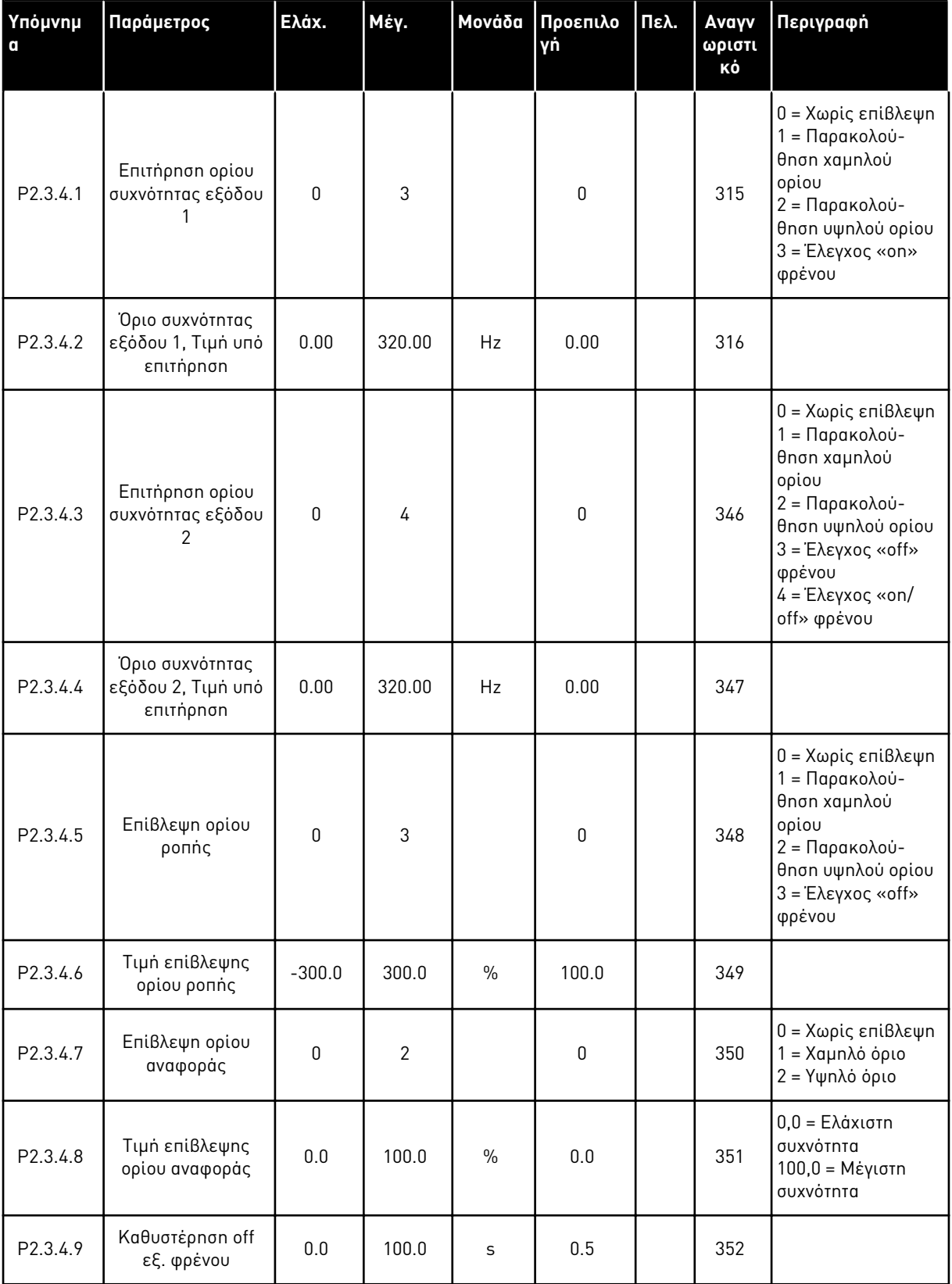

# Πίνακας *65:* Ρυθ*μ*ίσεις ορίων *(*Πληκτρολόγιο ελέγχου*:* Μενού *M2 -> G2.3.4)*

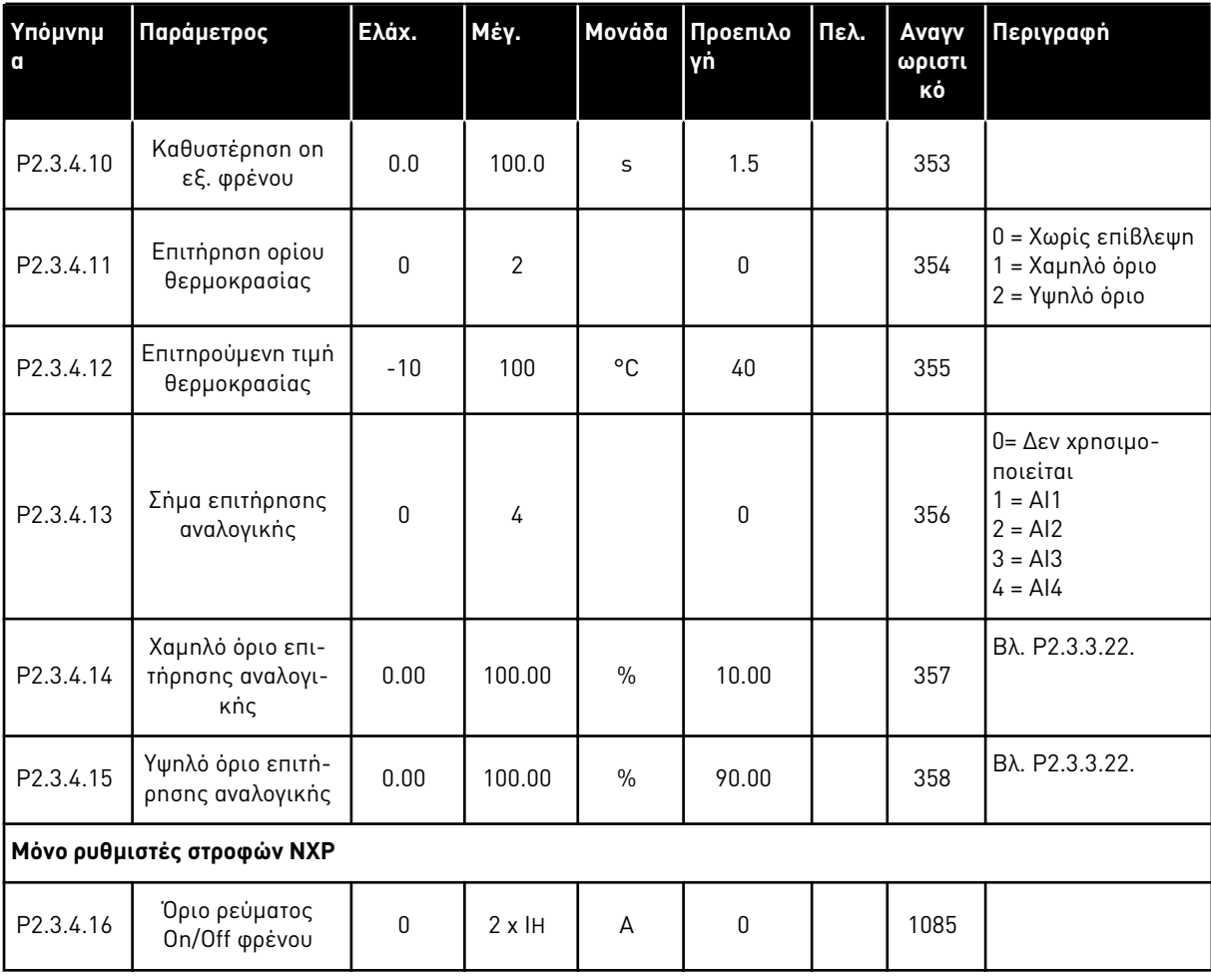

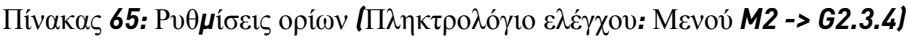

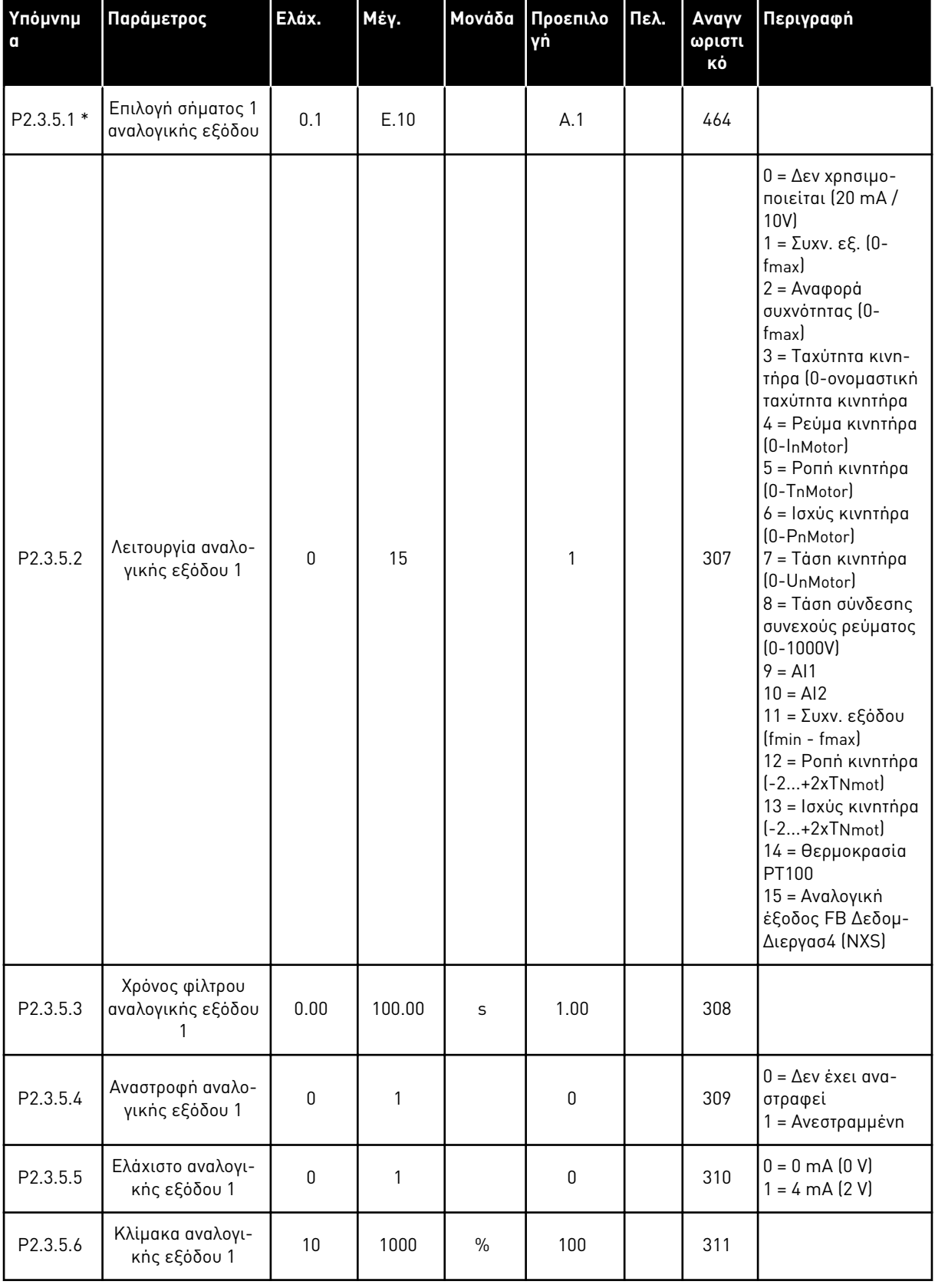

# Πίνακας *66:* Αναλογική έξοδος *1 (*Πληκτρολόγιο ελέγχου*:* Μενού *M2 -> G2.3.5)*

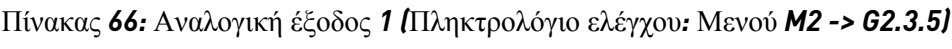

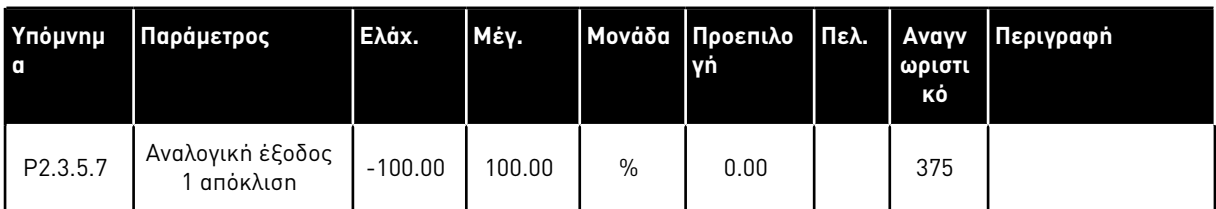

\* = Χρησιμοποιήστε τη μέθοδο TTF για να προγραμματίσετε αυτές τις παραμέτρους.

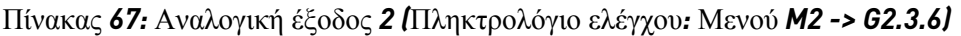

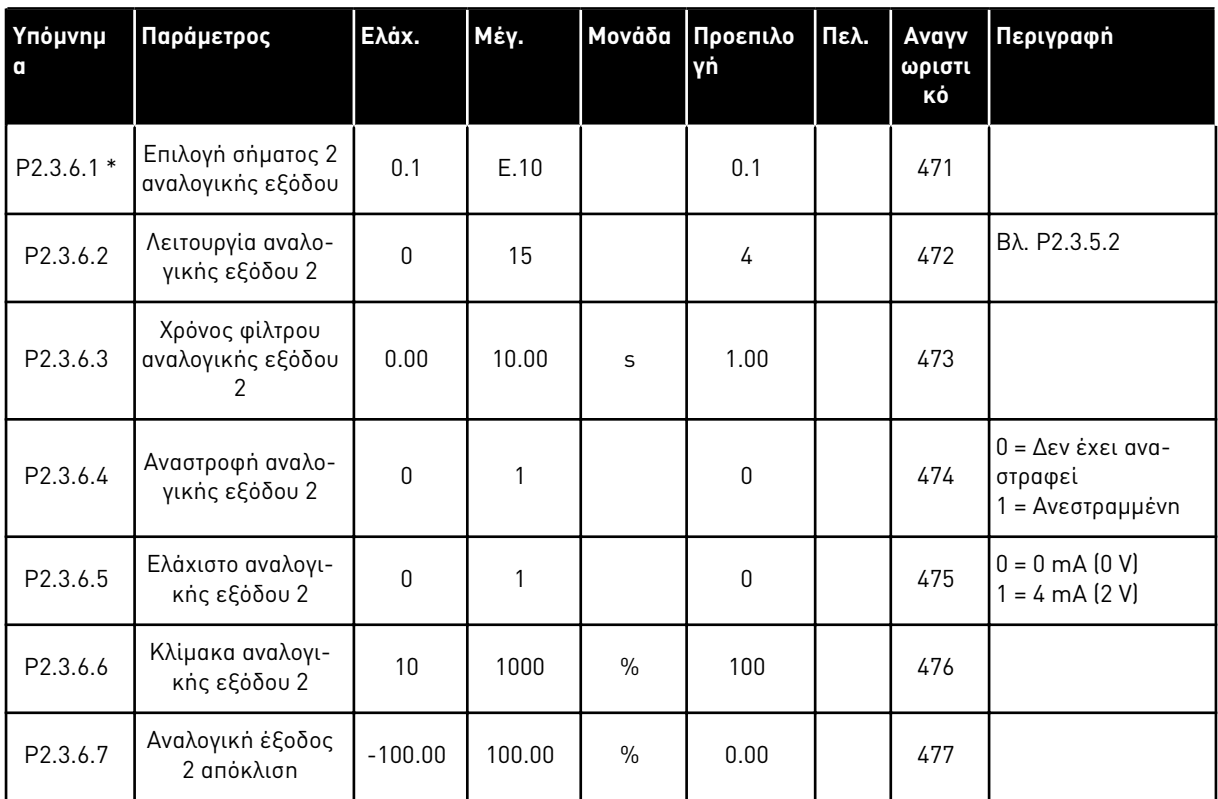

\* = Χρησιμοποιήστε τη μέθοδο TTF για να προγραμματίσετε αυτές τις παραμέτρους.

| Ynóµvnµ<br>O | Παράμετρος                               | Ελάχ.        | Μέγ.   | Μονάδα        | Προεπιλο<br>γń | Πελ. | Avayv<br>ωριστι<br>κό | Περιγραφή                                                |
|--------------|------------------------------------------|--------------|--------|---------------|----------------|------|-----------------------|----------------------------------------------------------|
| P2.3.7.1 *   | Επιλογή σήματος 3<br>αναλογικής εξόδου   | 0.1          | E.10   |               | 0.1            |      | 478                   |                                                          |
| P2.3.7.2     | Λειτουργία αναλο-<br>γικής εξόδου 3      | $\mathbf{0}$ | 15     |               | 5              |      | 479                   | Bλ. P2.3.5.2                                             |
| P2.3.7.3     | Χρόνος φίλτρου<br>αναλογικής εξόδου<br>3 | 0.00         | 10.00  | S             | 1.00           |      | 480                   |                                                          |
| P2.3.7.4     | Αναστροφή αναλο-<br>γικής εξόδου 3       | $\mathbf{0}$ | 1      |               | $\mathbf{0}$   |      | 481                   | $0 = \Delta$ εν έχει ανα-<br>στραφεί<br>1 = Ανεστραμμένη |
| P2.3.7.5     | Ελάχιστο αναλογι-<br>κής εξόδου 3        | $\Omega$     | 1      |               | $\mathbf{0}$   |      | 482                   | $0 = 0$ mA $(0 V)$<br>$1 = 4 \text{ mA} (2 \text{ V})$   |
| P2.3.7.6     | Κλίμακα αναλογι-<br>κής εξόδου 3         | 10           | 1000   | $\frac{0}{0}$ | 100            |      | 483                   |                                                          |
| P2.3.7.7     | Αναλογική έξοδος<br>3 απόκλιση           | $-100.00$    | 100.00 | $\frac{0}{0}$ | 0.00           |      | 484                   |                                                          |

Πίνακας *68:* Αναλογική έξοδος *3 (*Πληκτρολόγιο ελέγχου*:* Μενού *M2 -> G2.3.7)*

\* = Χρησιμοποιήστε τη μέθοδο TTF για να προγραμματίσετε αυτές τις παραμέτρους.

### 6.4.5 ΠΑΡΆΜΕΤΡΟΙ ΕΛΈΓΧΟΥ ΡΥΘΜΙΣΤΉ ΣΤΡΟΦΏΝ (ΠΛΗΚΤΡΟΛΌΓΙΟ ΕΛΈΓΧΟΥ: ΜΕΝΟΎ M2 -> G2.4

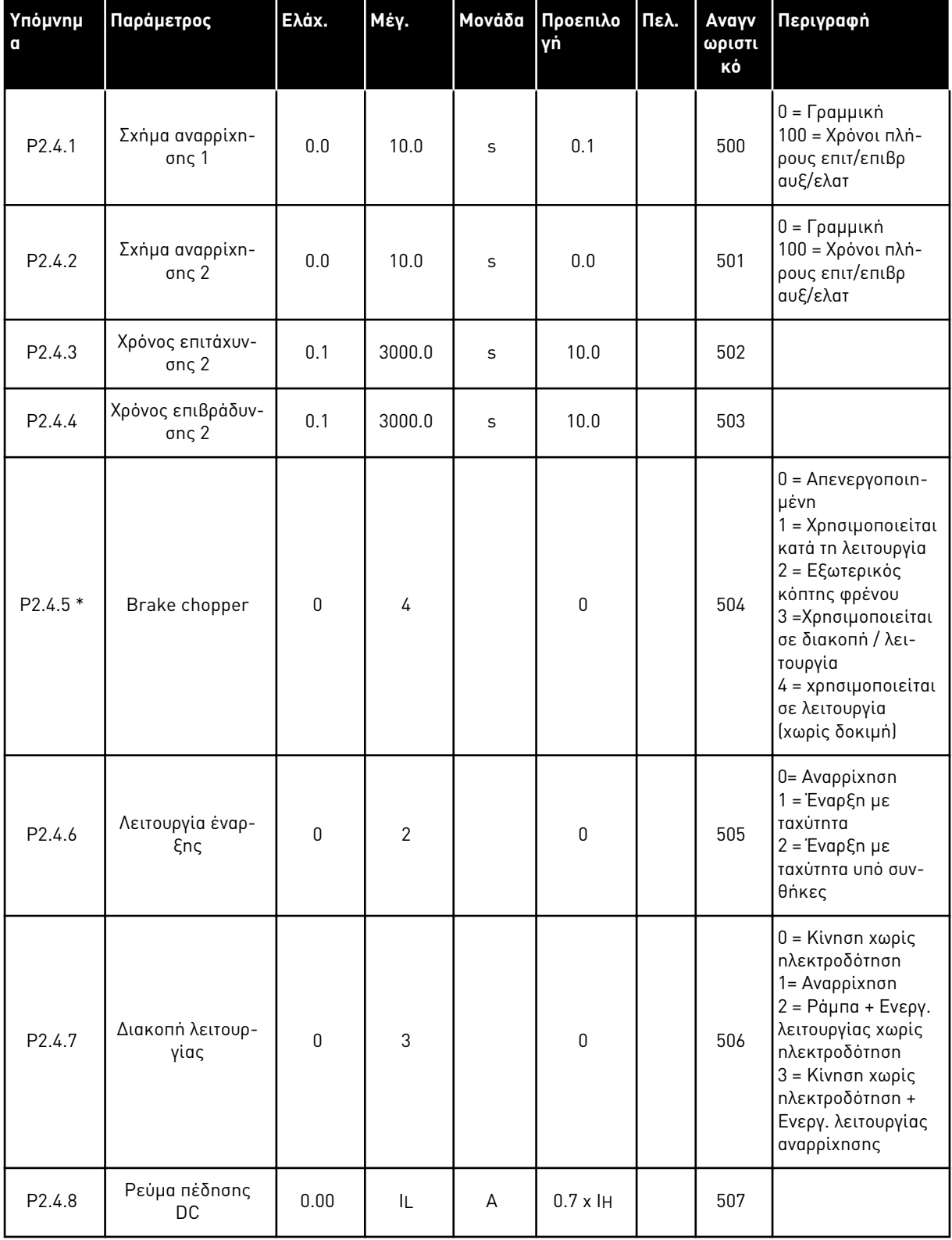

Πίνακας *69:* Παρά*μ*ετροι ελέγχου ρυθ*μ*ιστή στροφών*, G2.4*

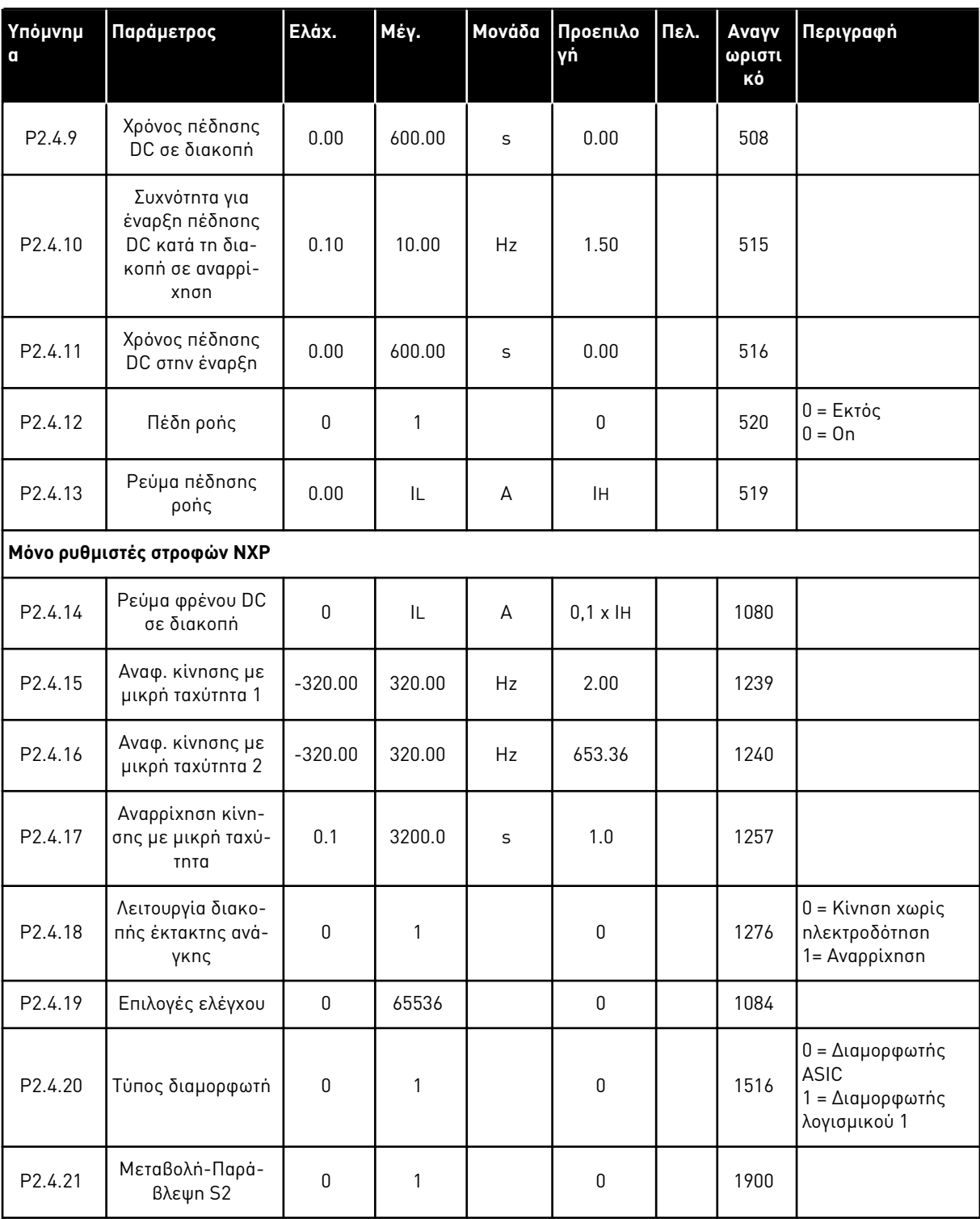

### Πίνακας *69:* Παρά*μ*ετροι ελέγχου ρυθ*μ*ιστή στροφών*, G2.4*

\* = Η τιμή της παραμέτρου μπορεί να αλλάξει μόνο μετά τη διακοπή του FC.

### 6.4.6 ΠΑΡΆΜΕΤΡΟΙ ΣΥΧΝΌΤΗΤΑΣ ΑΠΑΓΌΡΕΥΣΗΣ (ΠΛΗΚΤΡΟΛΌΓΙΟ ΕΛΈΓΧΟΥ: ΜΕΝΟΎ M2 -> G2.5)

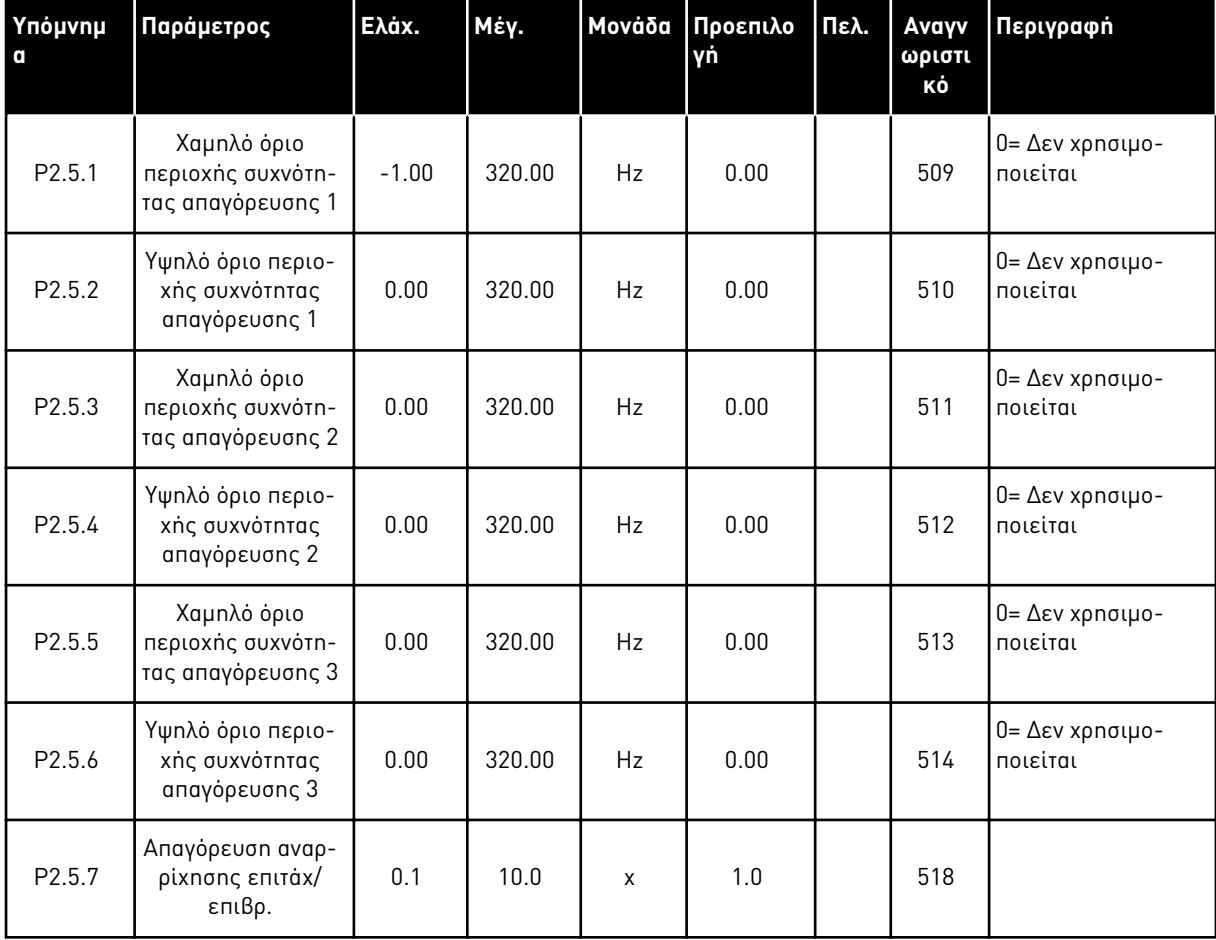

### Πίνακας *70:* Παρά*μ*ετροι συχνότητας α*π*αγόρευσης*, G2.5*

**Περιγραφή**

τητας

0 = Έλεγχος συχνό-

**Πελ. Αναγν ωριστι κό**

### 6.4.7 ΠΑΡΆΜΕΤΡΟΙ ΕΛΈΓΧΟΥ ΚΙΝΗΤΉΡΑ (ΠΛΗΚΤΡΟΛΌΓΙΟ ΕΛΈΓΧΟΥ: ΜΕΝΟΎ M2 -> G2.6)

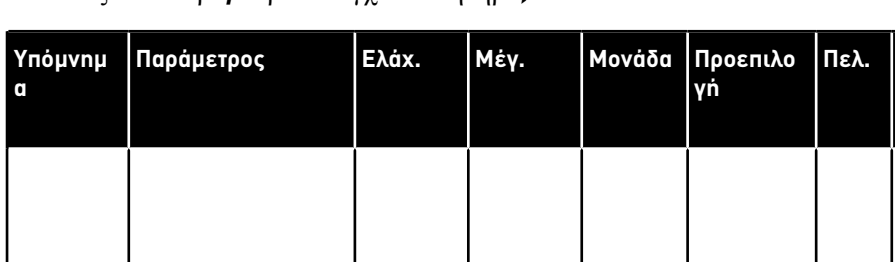

Πίνακας *71:* Παρά*μ*ετροι ελέγχου κινητήρα*, G2.6*

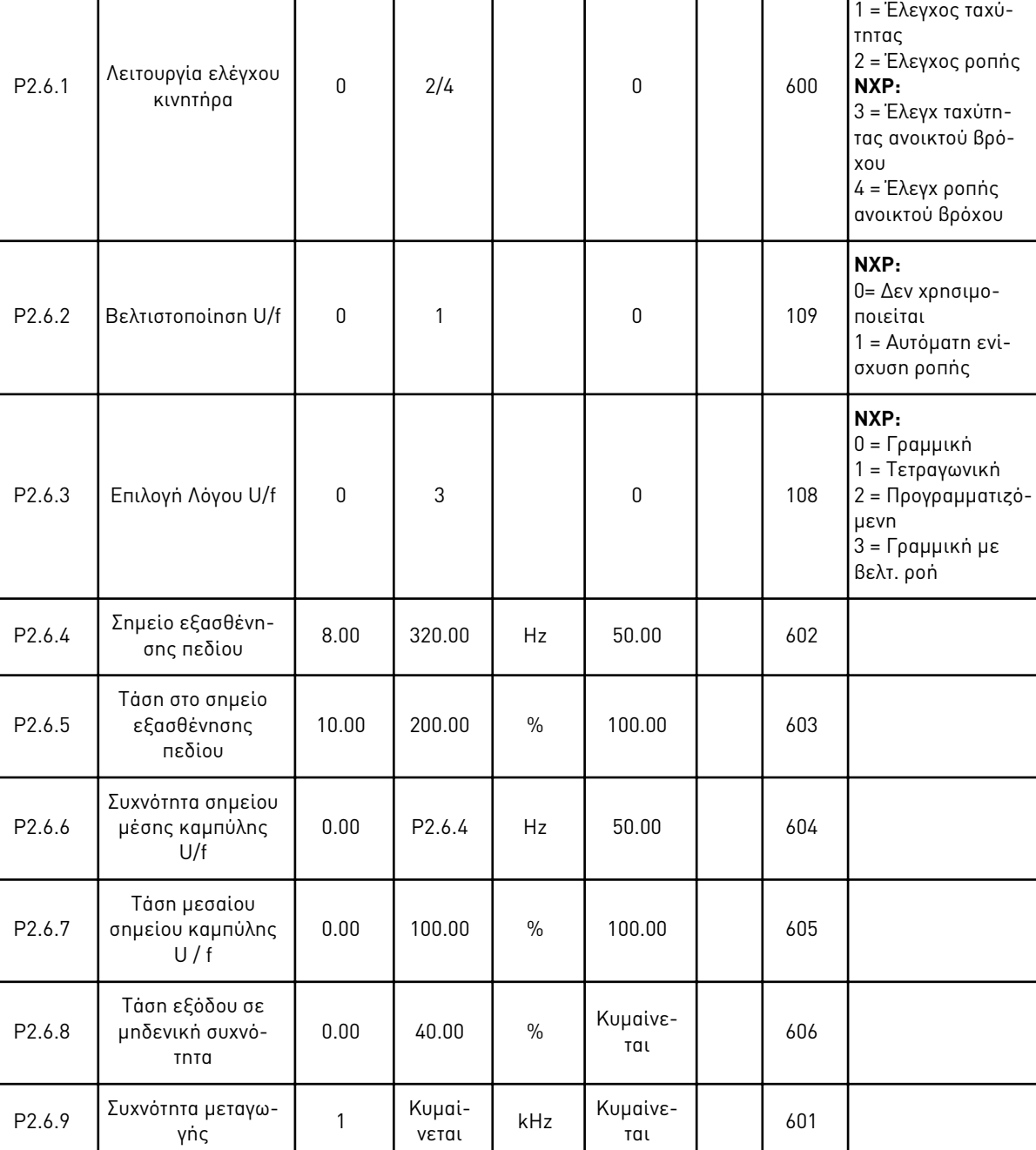

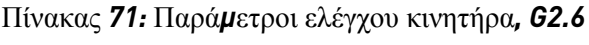

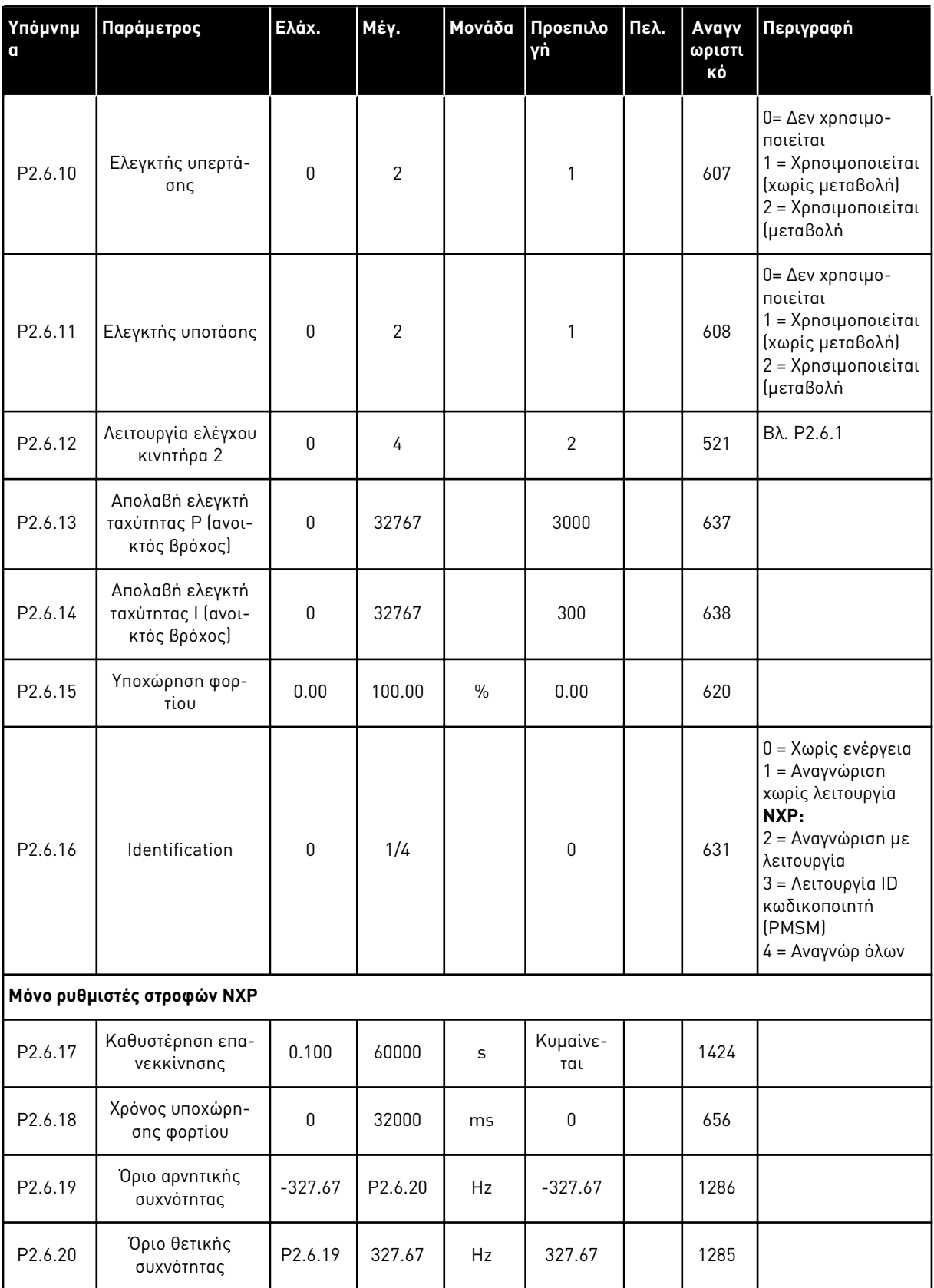

### Πίνακας *71:* Παρά*μ*ετροι ελέγχου κινητήρα*, G2.6*

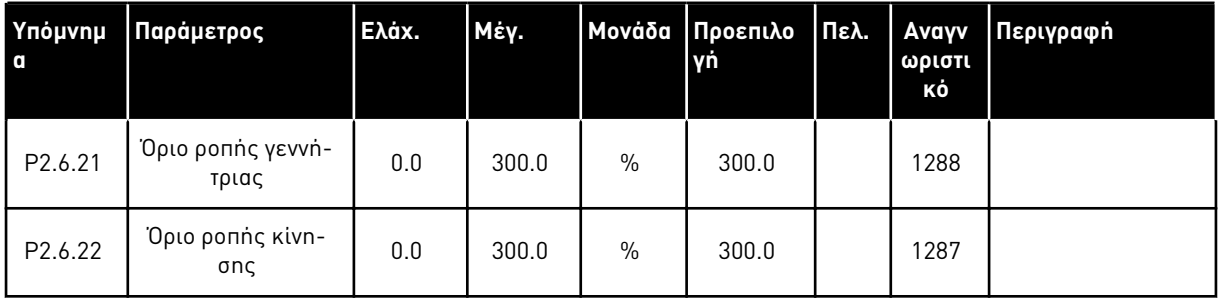

\* = Η τιμή της παραμέτρου μπορεί να αλλάξει μόνο μετά τη διακοπή του ρυθμιστή στροφών AC.

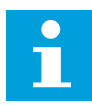

### **ΕΠΙΣΗΜΑΝΣΗ!**

Ανάλογα με την έκδοση της εφαρμογής, ο κωδικός παραμέτρου μπορεί να εμφανίζεται ως 2.6.17.xx αντί για 2.6.23.xx

Πίνακας *72:* Ρυθ*μ*ιστές στροφών κατηγορίας *NXS:* Παρά*μ*ετροι κλειστού βρόχου *(*Πληκτρολόγιο ελέγχου*:* Μενού *M2 ->G2.6.23)*

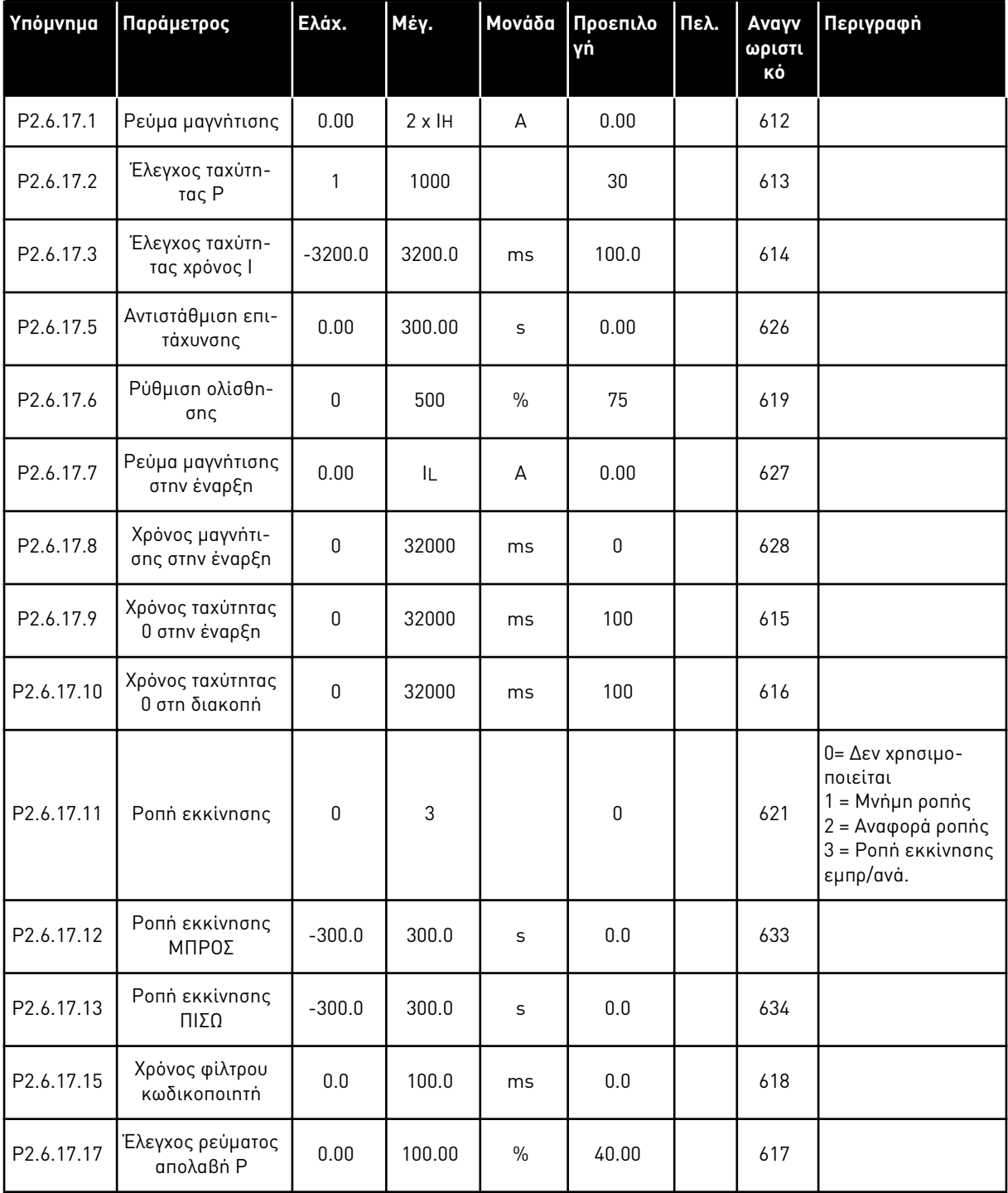

Πίνακας *73:* Ρυθ*μ*ιστές στροφών κατηγορίας *NXP:* Παρά*μ*ετροι κλειστού βρόχου *(*Πληκτρολόγιο ελέγχου*:* Μενού *M2 ->G2.6.23)*

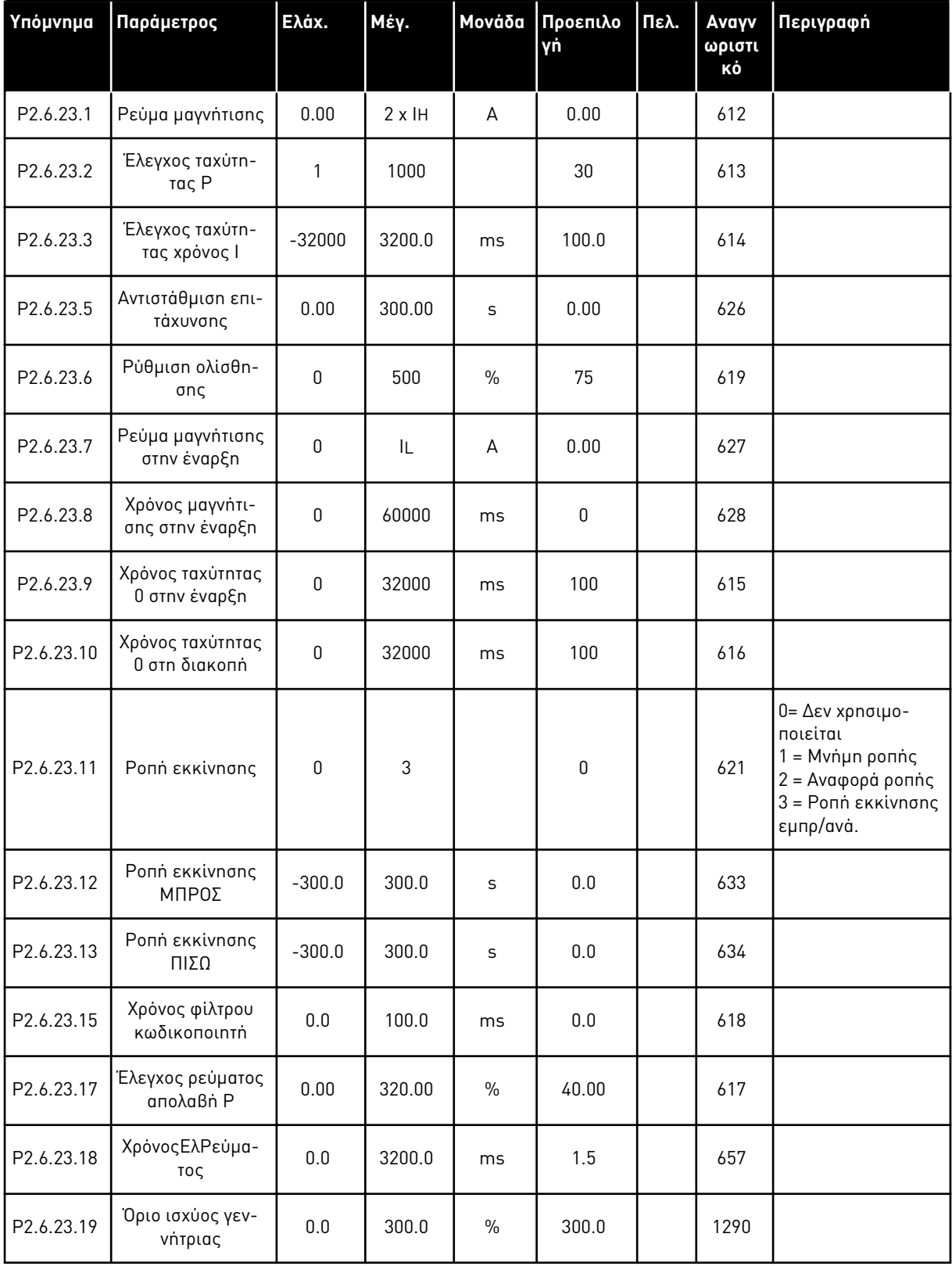

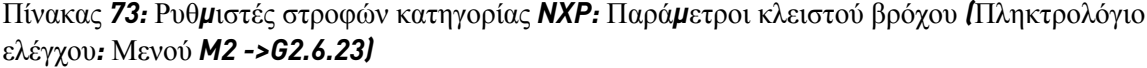

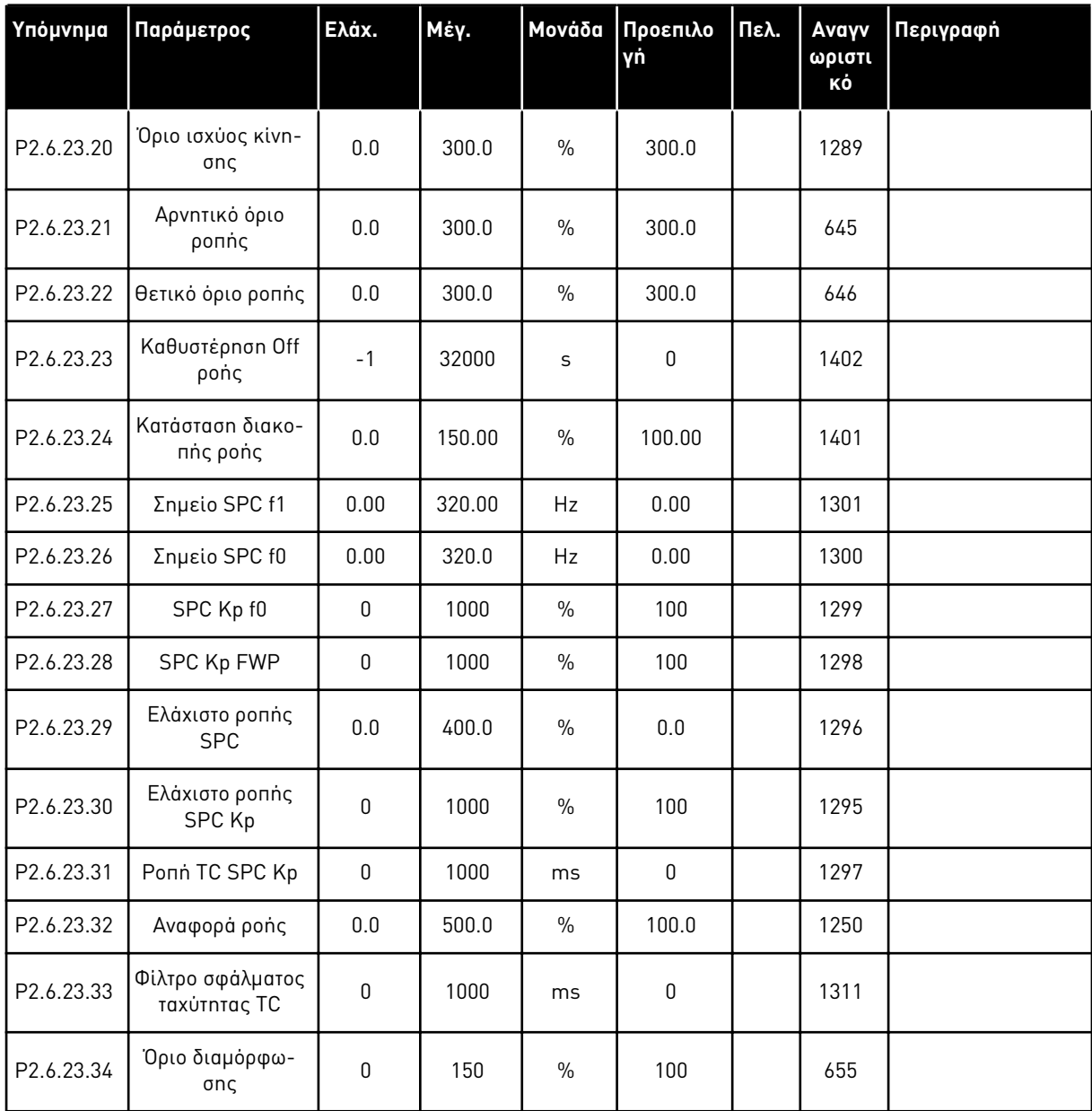

 $\overline{\phantom{a}}$ 

 $\blacksquare$ 

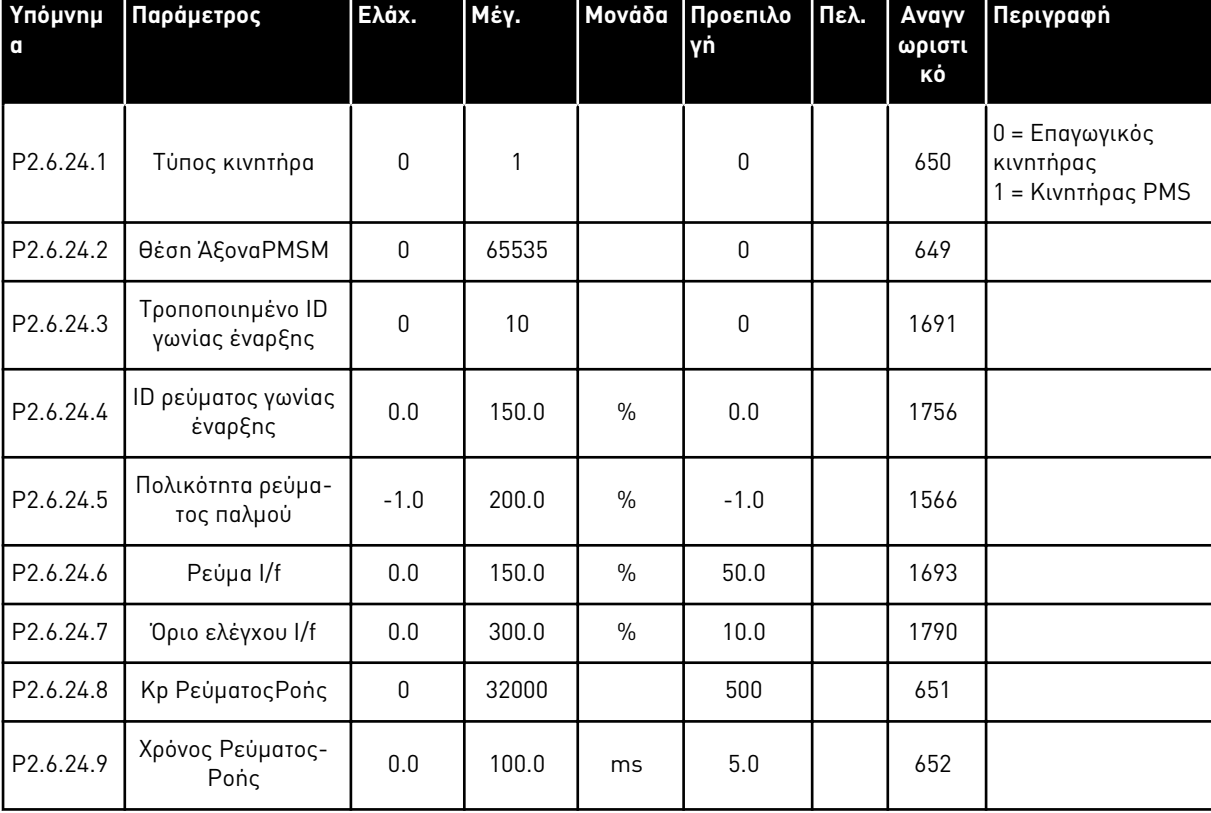

# Πίνακας *74:* Ρυθ*μ*ιστές στροφών κατηγορίας *NXP:* Παρά*μ*ετροι ελέγχου κινητήρα *PMS (*Πληκτρολόγιο ελέγχου*:* Μενού *M2 -> G2.6.24)*

Πίνακας *75:* Ρυθ*μ*ιστές στροφών κατηγορίας *NXS:* Παρά*μ*ετροι αναγνώρισης *(*Πληκτρολόγιο ελέγχου*:* Μενού *M2 -> G2.6.25)*

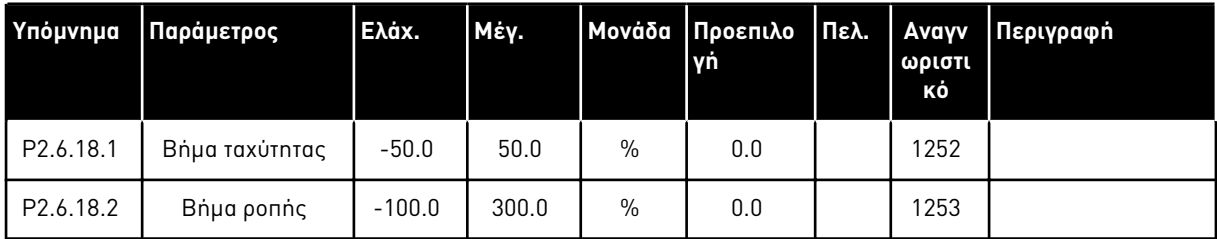

Πίνακας *76:* Ρυθ*μ*ιστές στροφών κατηγορίας *NXP:* Παρά*μ*ετροι αναγνώρισης *(*Πληκτρολόγιο ελέγχου*:* Μενού *M2 -> G2.6.25)*

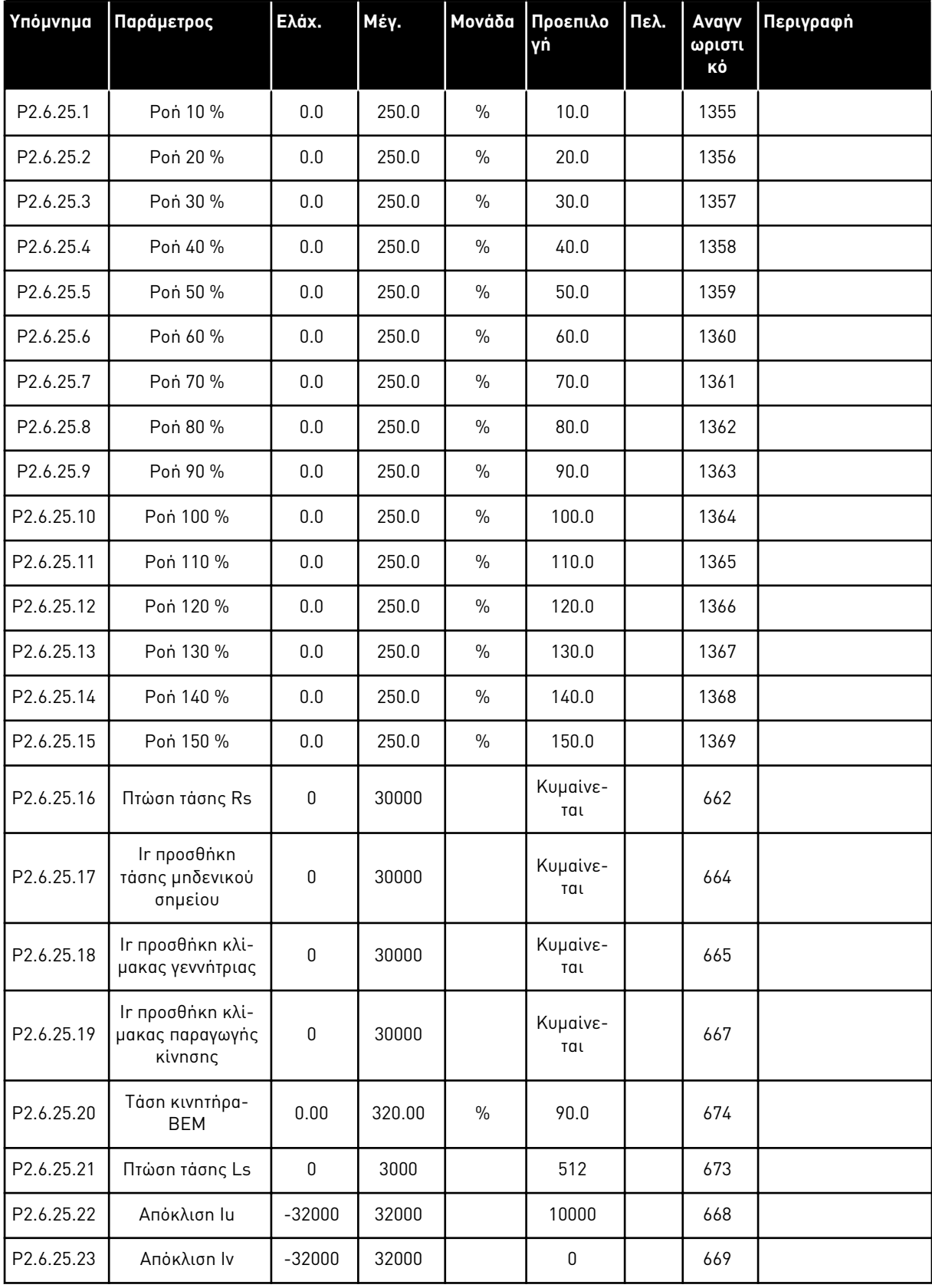

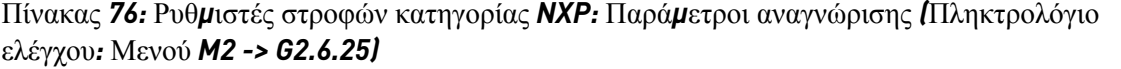

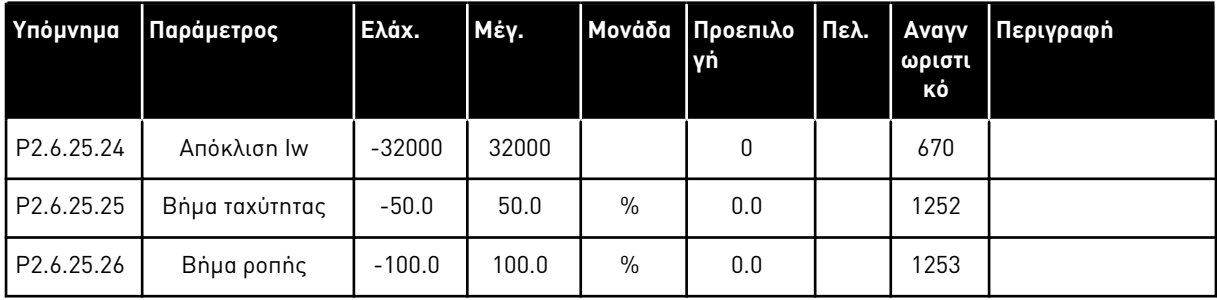

# Πίνακας *77:* Σταθερο*π*οιητές

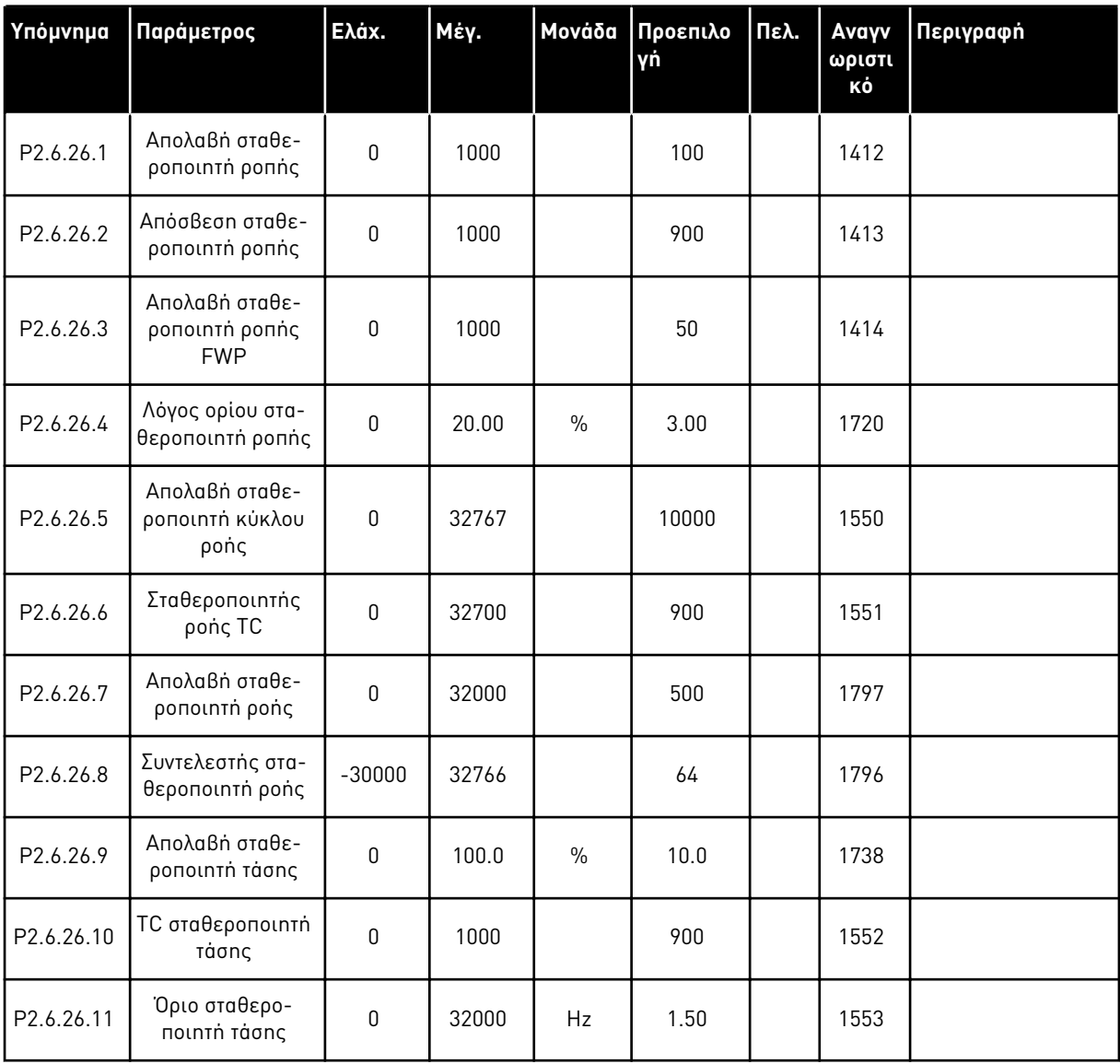

a dhe ann an 1970.<br>Chuir ann an 1970, ann an 1970, ann an 1970.

# 6.4.8 ΠΡΟΣΤΑΣΊΕΣ (ΠΛΗΚΤΡΟΛΌΓΙΟ ΕΛΈΓΧΟΥ: ΜΕΝΟΎ M2 -> G2.7

### Πίνακας *78:* Προστασίες*, G2.7*

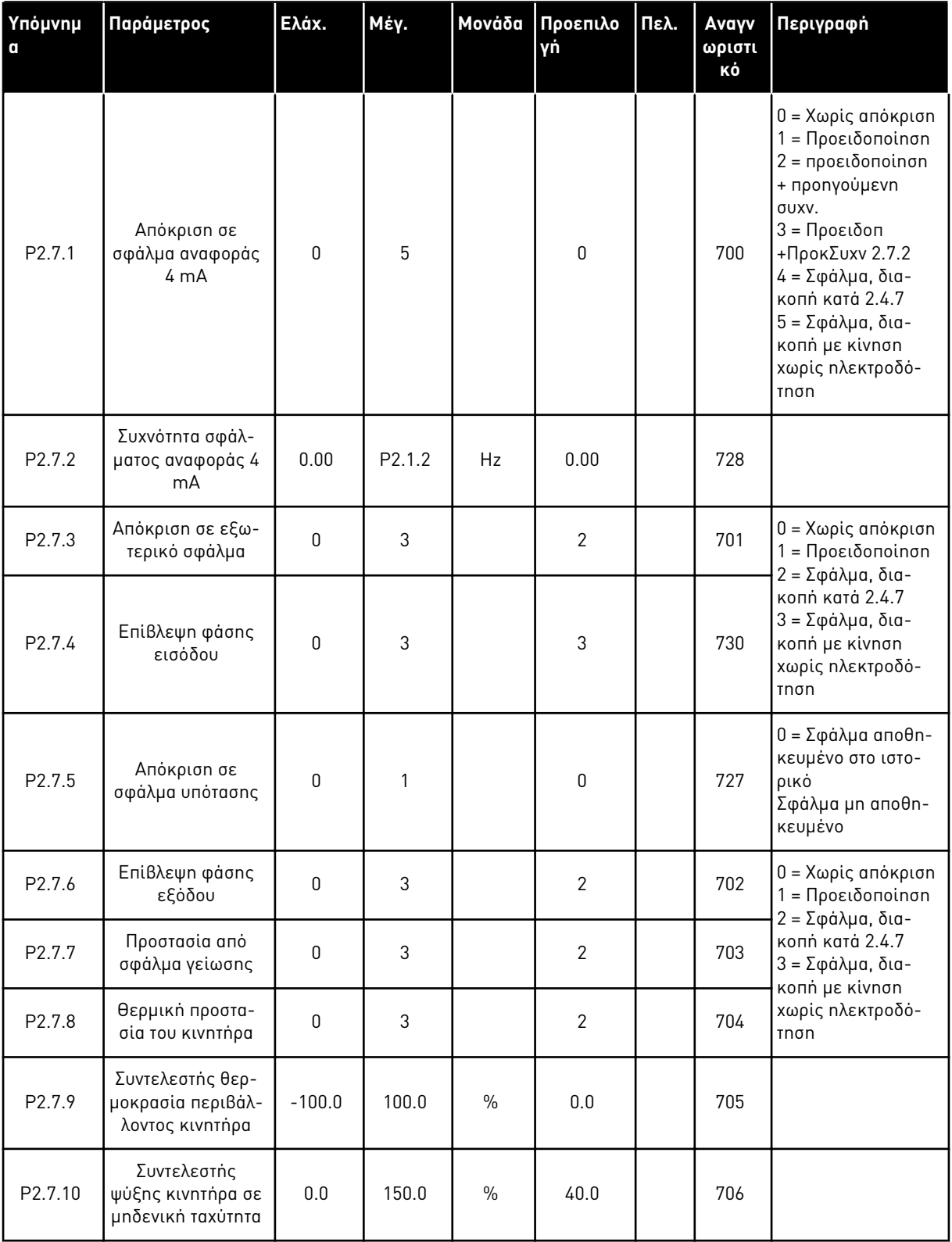

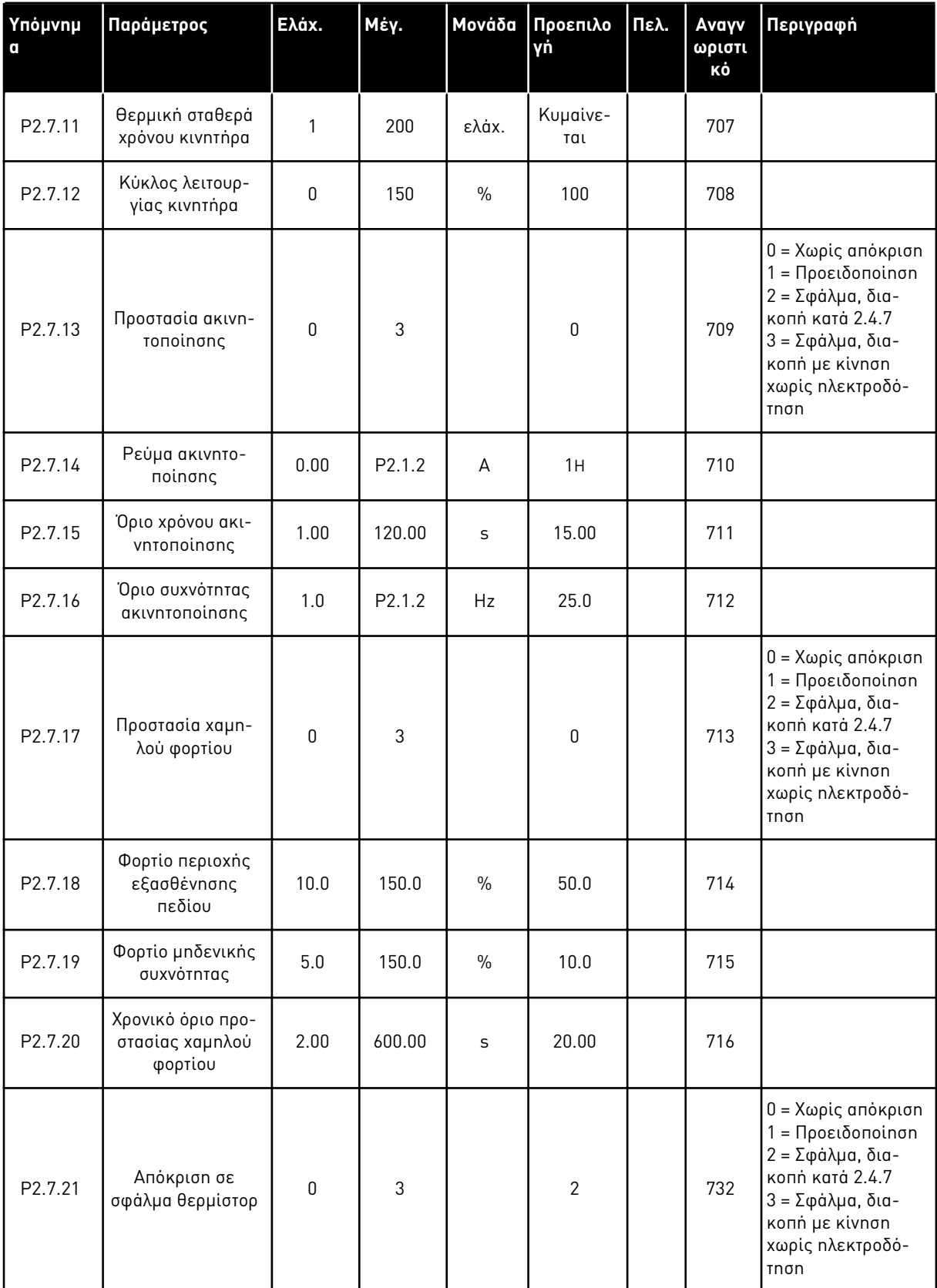

a dhe ann an 1970.

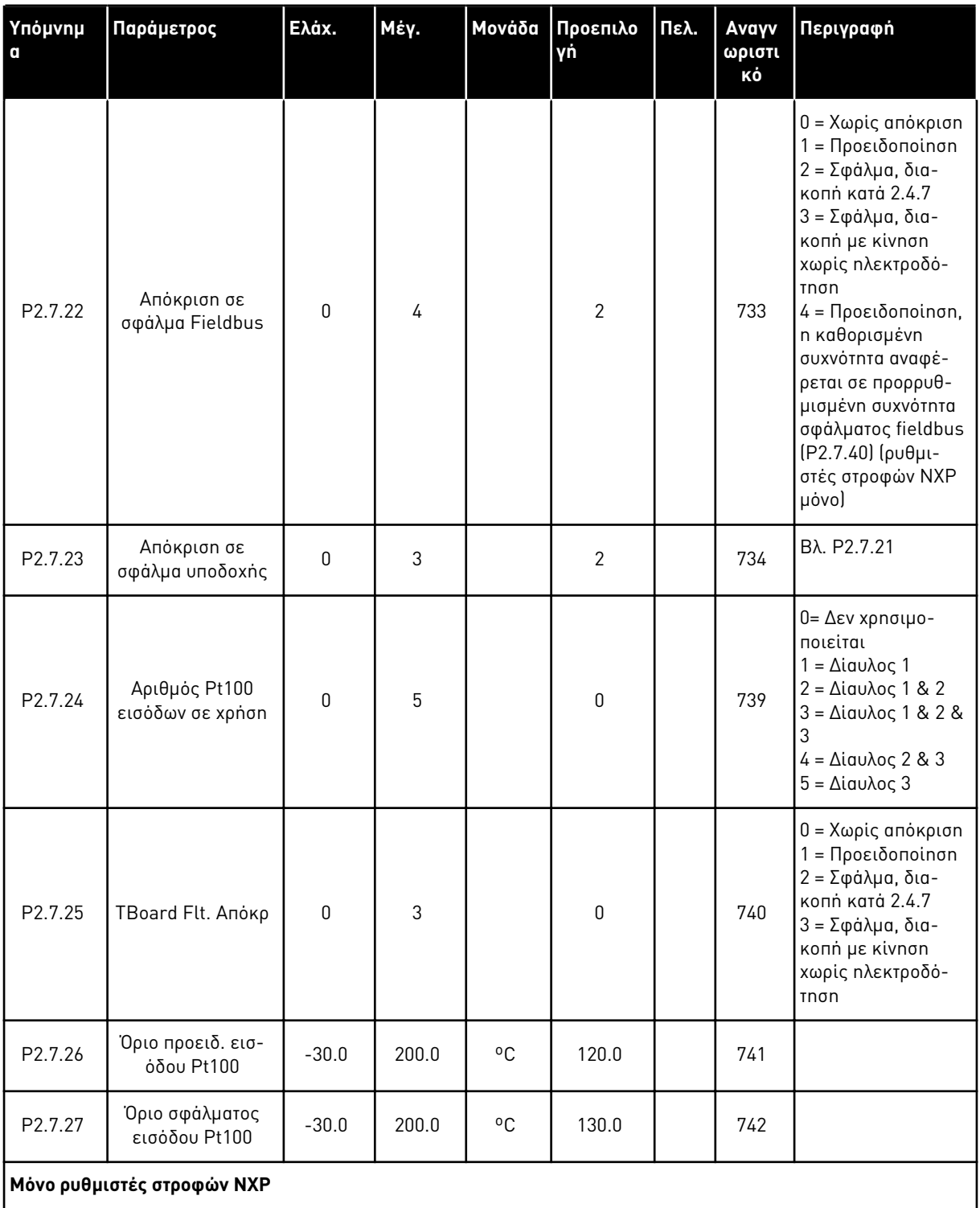

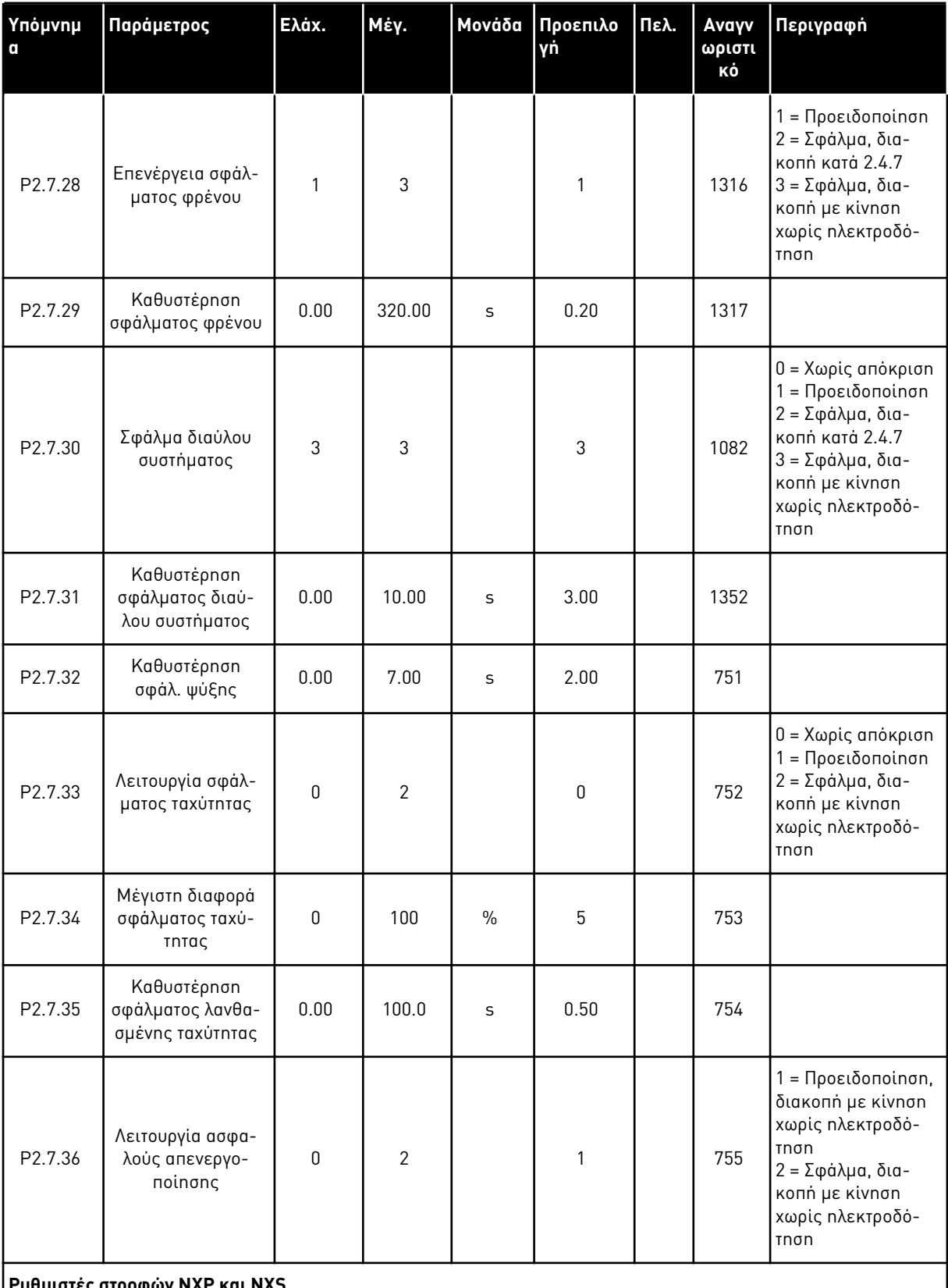

**Ρυθμιστές στροφών NXP και NXS**

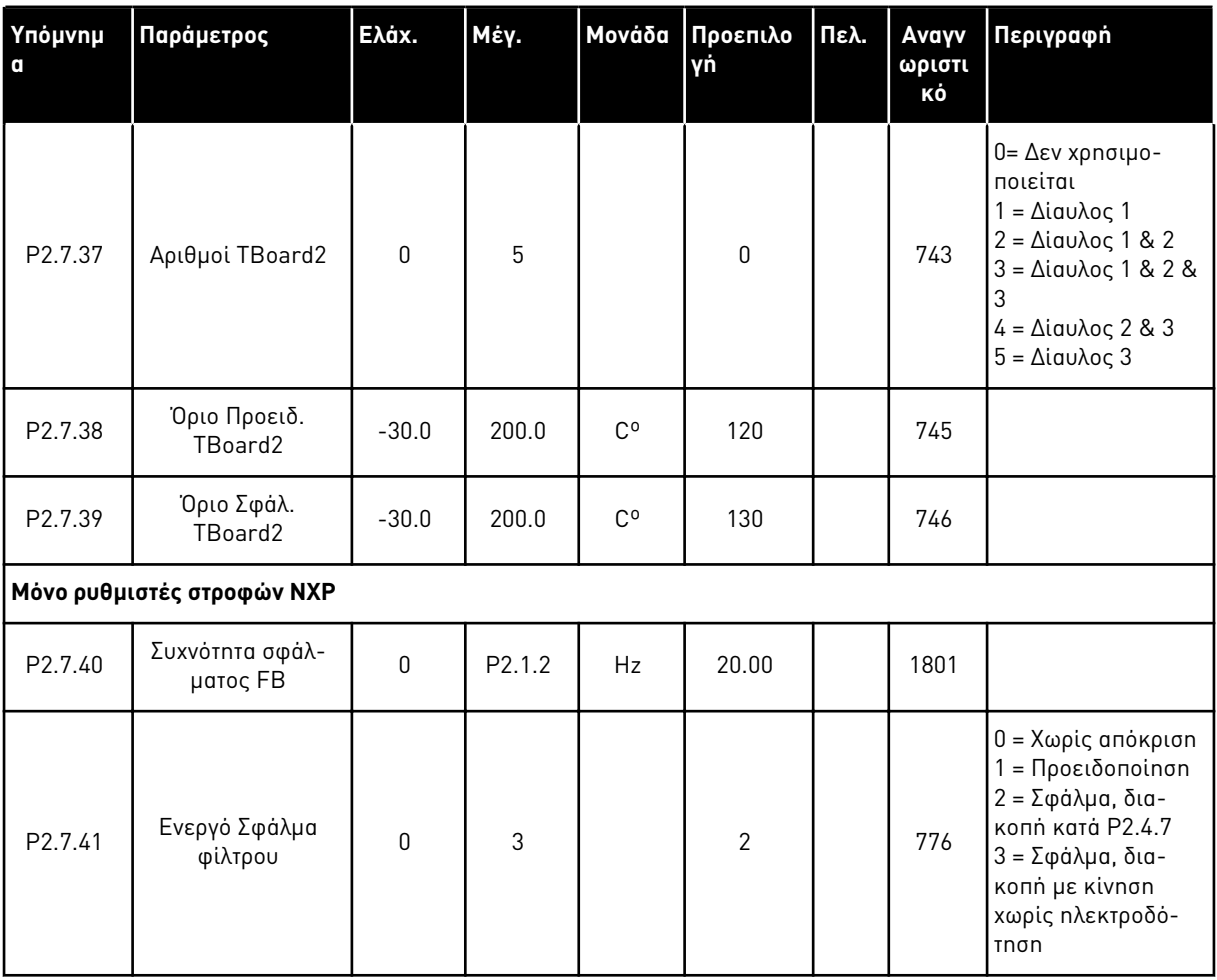

### 6.4.9 ΠΑΡΆΜΕΤΡΟΙ ΑΥΤΌΜΑΤΗΣ ΕΠΑΝΕΚΚΊΝΗΣΗΣ (ΠΛΗΚΤΡΟΛΌΓΙΟ ΕΛΈΓΧΟΥ: ΜΕΝΟΎ M2 -> G2.8)

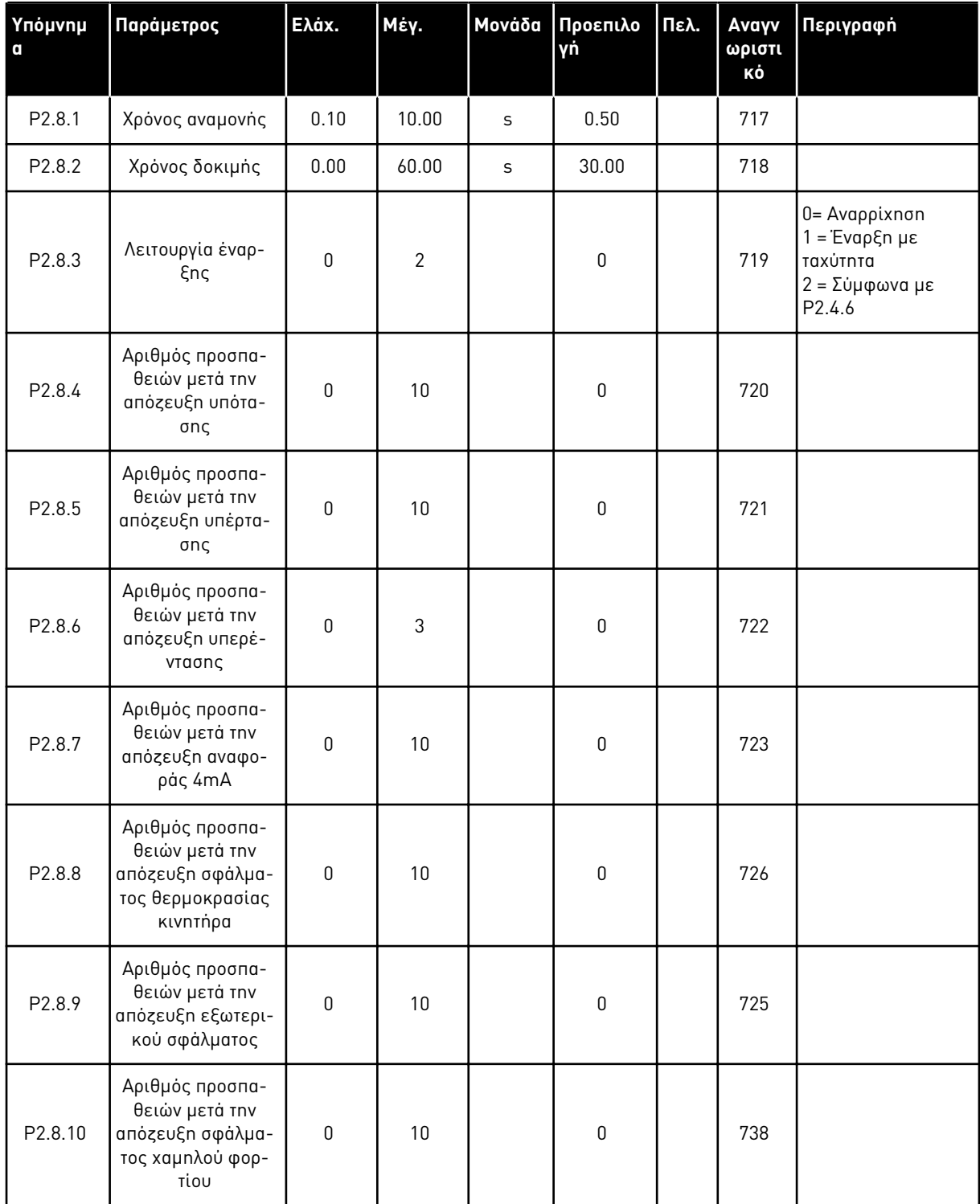

### Πίνακας *79:* Παρά*μ*ετροι αυτό*μ*ατης ε*π*ανεκκίνησης*, G2.8*
#### 6.4.10 ΠΑΡΆΜΕΤΡΟΙ FIELDBUS (ΠΛΗΚΤΡΟΛΌΓΙΟ ΕΛΈΓΧΟΥ: ΜΕΝΟΎ M2 ->G2.9)

#### Πίνακας *80:* Παρά*μ*ετροι *Fieldbus*

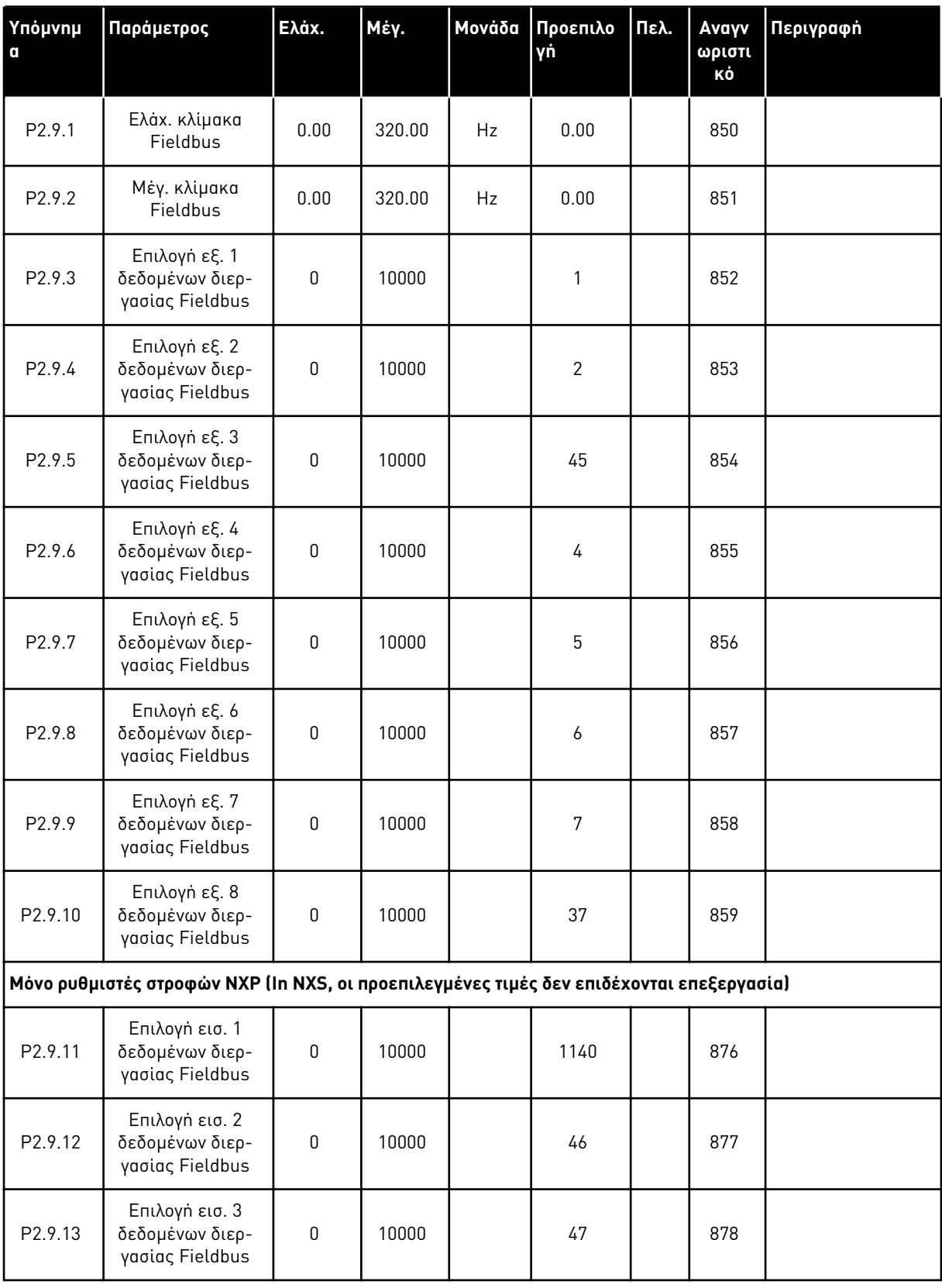

# Πίνακας *80:* Παρά*μ*ετροι *Fieldbus*

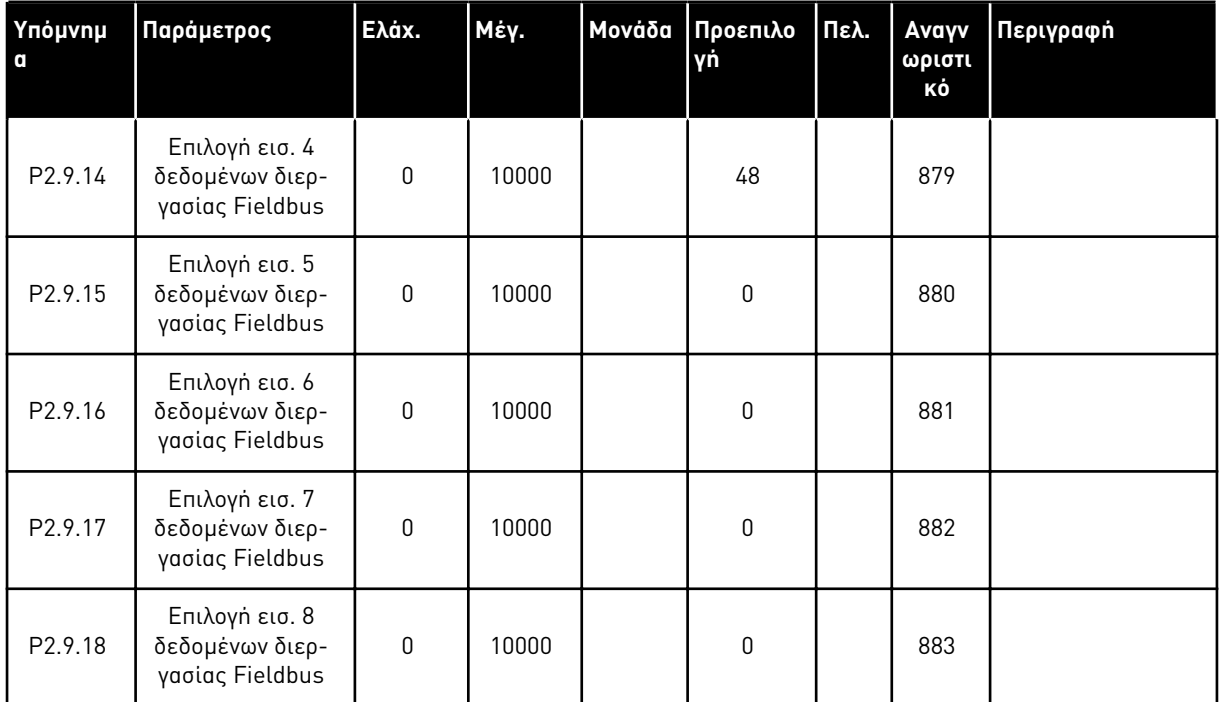

6 LOCAL CONTACTS: HTTP://DRIVES.DANFOSS.COM/DANFOSS-DRIVES/LOCAL-CONTACTS/

a dhe ann an 1970.<br>Tha ann an 1970, ann an 1970, ann an 1970.

#### 6.4.11 ΠΑΡΆΜΕΤΡΟΙ ΕΛΈΓΧΟΥ ΡΟΠΉΣ (ΠΛΗΚΤΡΟΛΌΓΙΟ ΕΛΈΓΧΟΥ: ΜΕΝΟΎ M2 -> G2.10)

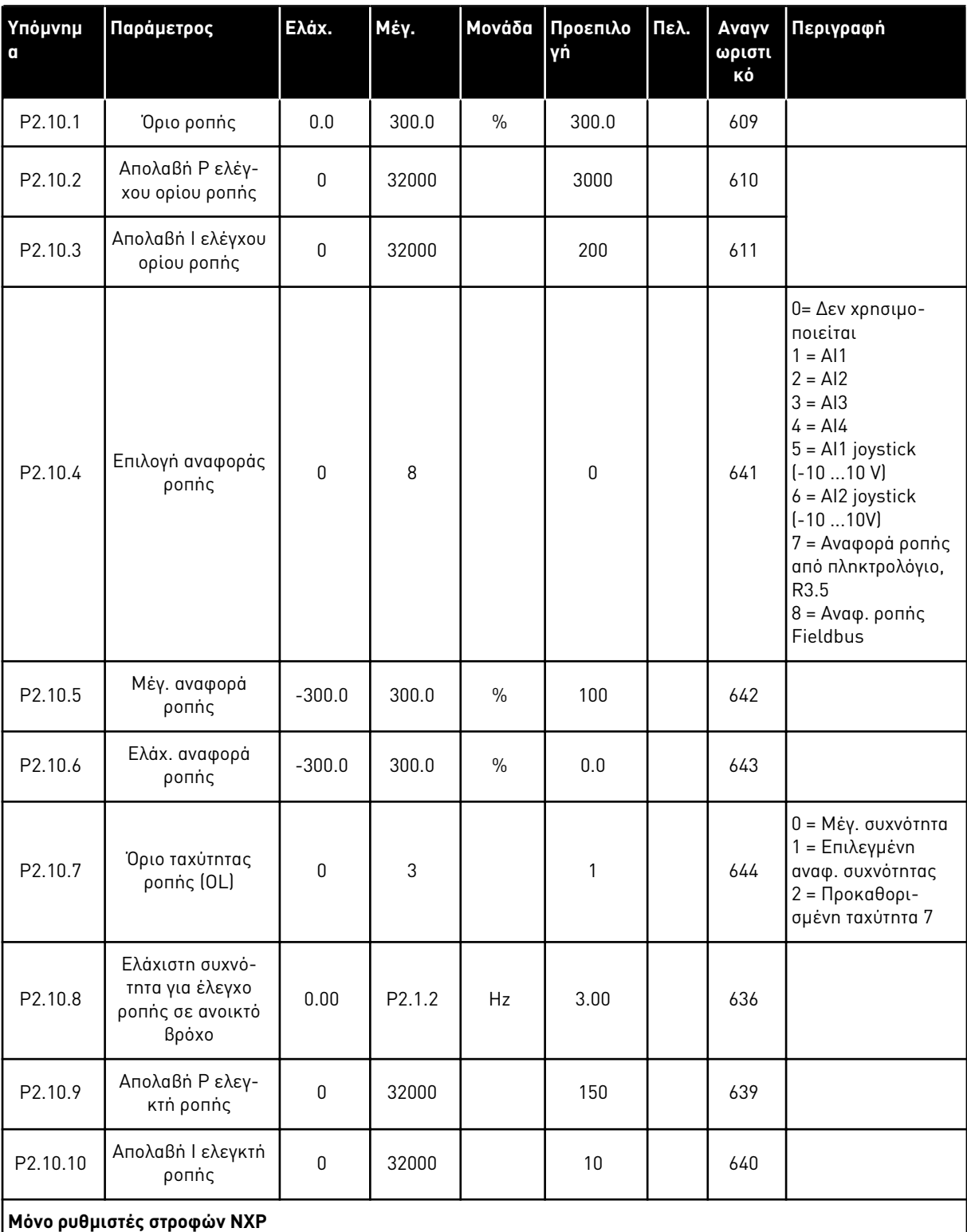

## Πίνακας *81:* Παρά*μ*ετροι ελέγχου ρο*π*ής*, G2.10*

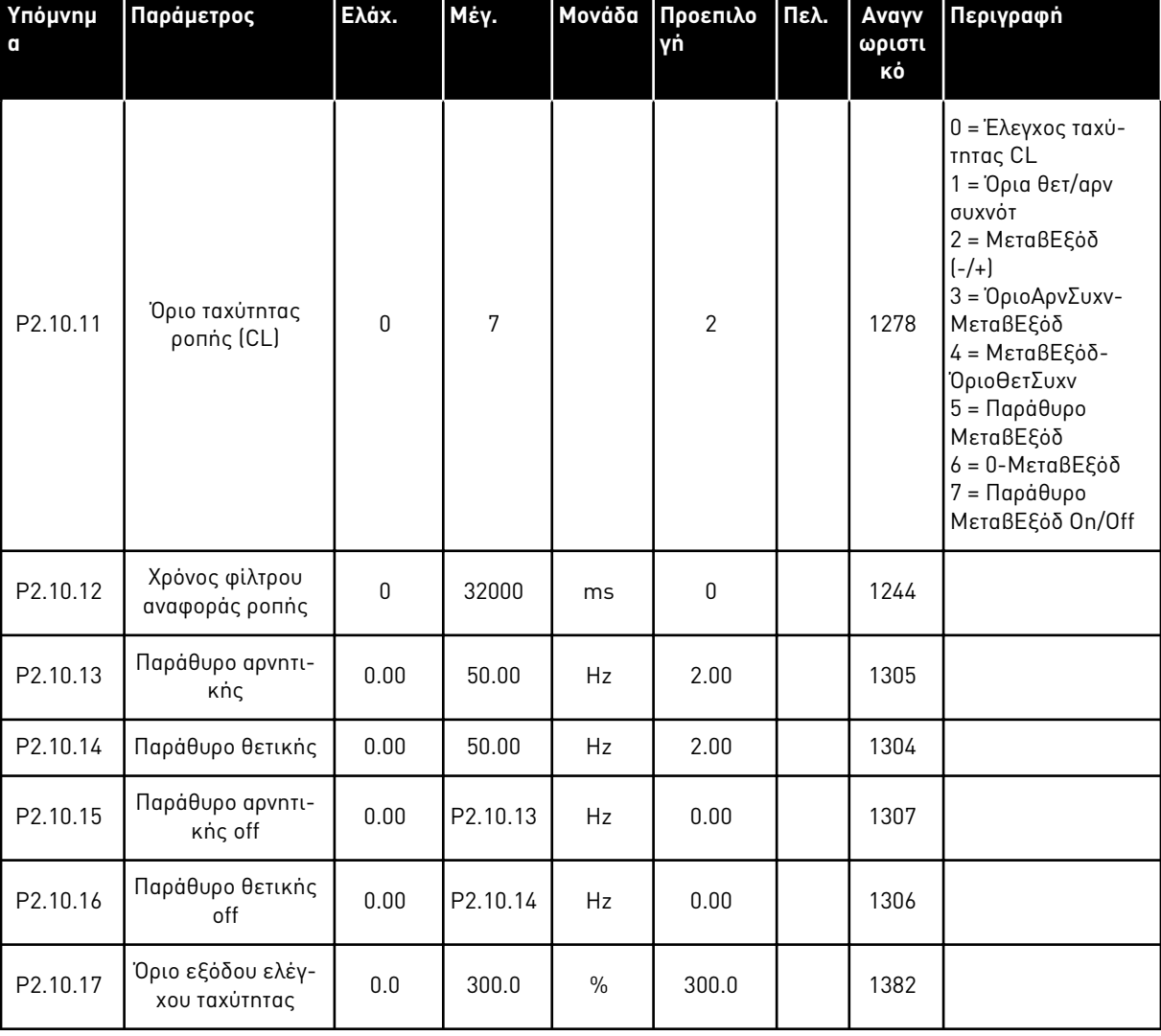

# Πίνακας *81:* Παρά*μ*ετροι ελέγχου ρο*π*ής*, G2.10*

#### 6.4.12 ΡΥΘΜΙΣΤΈΣ ΣΤΡΟΦΏΝ ΚΑΤΗΓΟΡΊΑΣ NXP: ΠΑΡΆΜΕΤΡΟΙ MASTER FOLLOWER (ΠΛΗΚΤΡΟΛΌΓΙΟ ΕΛΈΓΧΟΥ: ΜΕΝΟΎ M2 -> G2.11)

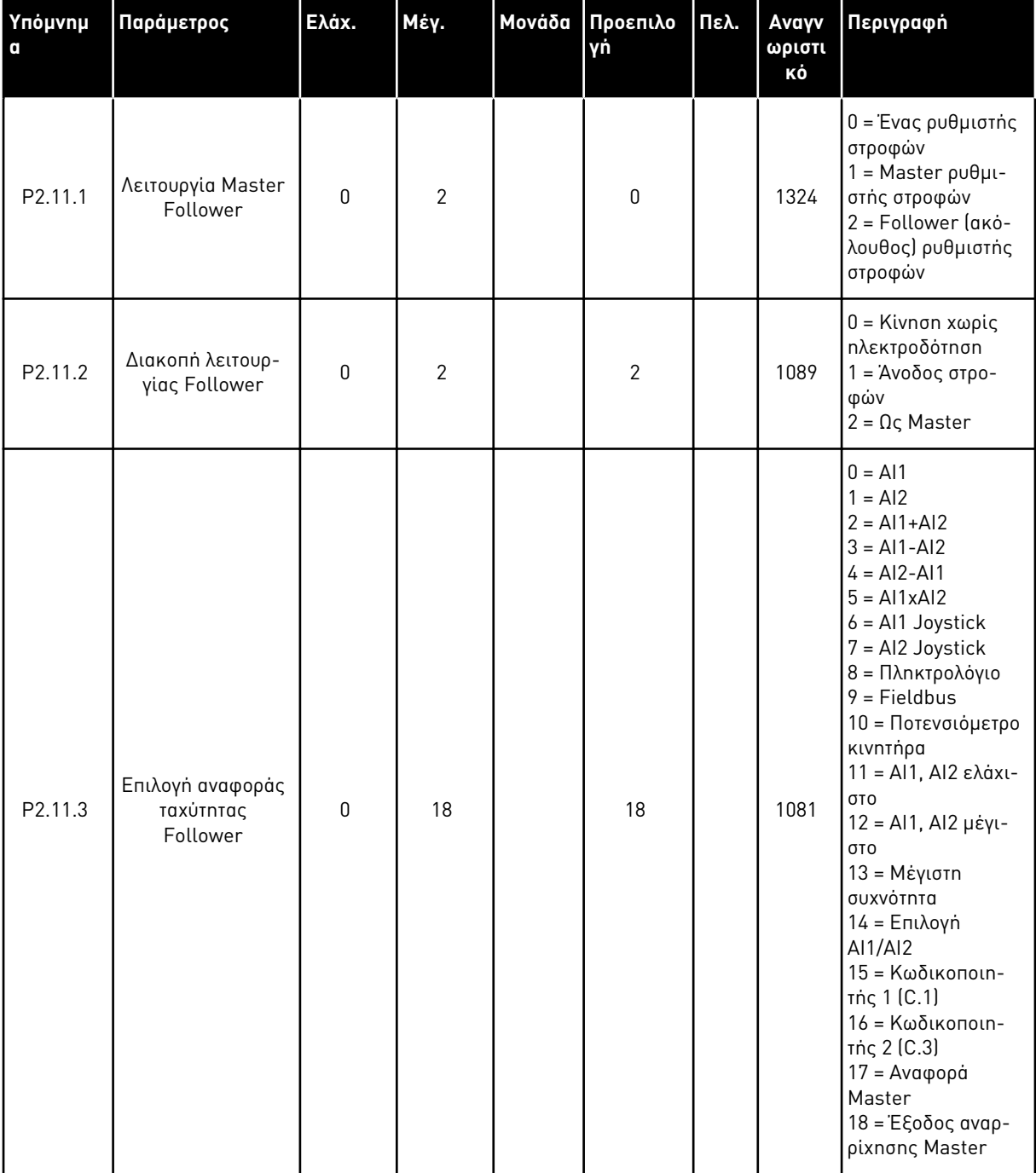

Πίνακας *82:* Παρά*μ*ετροι *Master Follower, G2.5*

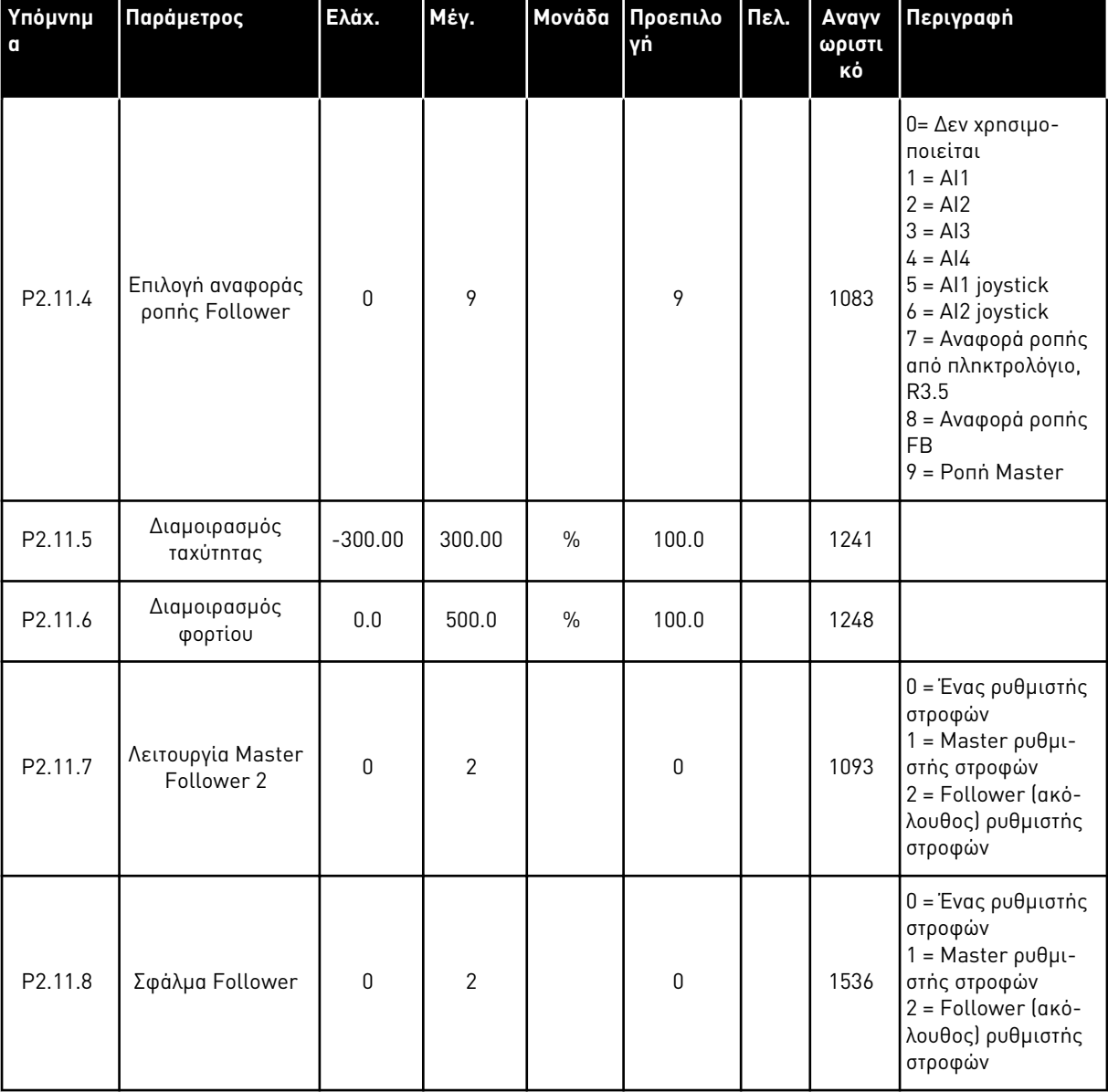

#### Πίνακας *82:* Παρά*μ*ετροι *Master Follower, G2.5*

## 6.4.13 ΈΛΕΓΧΟΣ ΠΛΗΚΤΡΟΛΟΓΊΟΥ (ΠΛΗΚΤΡΟΛΌΓΙΟ ΕΛΈΓΧΟΥ: ΜΕΝΟΎ Μ3)

Οι παράμετροι για την επιλογή του σημείου ελέγχου και την κατεύθυνση του πληκτρολογίου παρατίθενται παρακάτω. Βλ. το μενού ελέγχου πληκτρολογίου στο εγχειρίδιο χρήστη του προϊόντος.

| Υπόμνημ<br>$\alpha$ | Παράμετρος                       | Ελάχ.        | Μέγ.               | Μονάδα        | Προεπιλο<br>γń | Πελ. | Avayv<br>ωριστι<br>κό | Περιγραφή                                                                                                    |
|---------------------|----------------------------------|--------------|--------------------|---------------|----------------|------|-----------------------|----------------------------------------------------------------------------------------------------|
| P3.1                | Σημείο ελέγχου                   | $\mathbf{0}$ | 3                  |               | 1              |      | 125                   | $0 =$ Έλεγχος PC<br>$1 = \alpha$ κροδέκτης $1/0$<br>2 = Πληκτρολόγιο<br>$3$ = Fieldbus                                |
| R3.2                | Αναφορά πληκτρο-<br>λογίου       | P2.1.1       | P <sub>2.1.2</sub> | Hz            | 0.00           |      |                       |                                                                                                    |
| P3.3                | Κατεύθυνση (στο<br>πληκτρολόγιο) | $\mathbf{0}$ | 1                  |               | $\pmb{0}$      |      | 123                   | $0 = E$ μπρός<br>1= Kivnσn πίσω                                                                                       |
| P3.4                | Κουμπί διακοπής                  | $\mathbf{0}$ | 1                  |               | 1              |      | 114                   | $0 = \Pi$ εριορισμένη<br>λειτουργία του κου-<br>μπιού διακοπής<br>$1 = To$ κουμπί δια-<br>κοπής είναι πάντα<br>ενεργό |
| R3.5                | Αναφορά ροπής                    | $-300.0$     | 300.0              | $\frac{0}{0}$ | 0.0            |      |                       |                                                                                                    |

Πίνακας *83:* Παρά*μ*ετροι ελέγχου *π*ληκτρολογίου*, M3*

#### 6.4.14 ΜΕΝΟΎ ΣΥΣΤΉΜΑΤΟΣ (ΠΛΗΚΤΡΟΛΌΓΙΟ ΕΛΈΓΧΟΥ: ΜΕΝΟΎ Μ6)

Για παραμέτρους και λειτουργίες σχετικές με τη γενική χρήση του ρυθμιστή στροφών AC, όπως εφαρμογή και επιλογή γλώσσας, εξατομικευμένα σετ παραμέτρων ή πληροφορίες σχετικά με τον εξοπλισμό και το λογισμικό, βλ. το εγχειρίδιο χρήστη του προϊόντος.

#### 6.4.15 ΚΆΡΤΕΣ ΕΠΈΚΤΑΣΗΣ (ΠΛΗΚΤΡΟΛΌΓΙΟ ΕΛΈΓΧΟΥ: ΜΕΝΟΎ Μ7

Το μενού M7 εμφανίζει τις κάρτες επέκτασης και επιλογής που προσαρτώνται στην κάρτα ελέγχου, και πληροφορίες συναφείς με την κάρτα. Για περισσότερες πληροφορίες δείτε το εγχειρίδιο χρήστη του προϊόντος.

# **7 ΕΦΑΡΜΟΓΉ ΕΛΈΓΧΟΥ ΑΝΤΛΊΑΣ ΚΑΙ ΑΝΕΜΙΣΤΉΡΑ**

# **7.1 ΕΙΣΑΓΩΓΉ**

Επιλέξτε την εφαρμογή ελέγχου αντλίας και ανεμιστήρα στο μενού M6 στη σελίδα S6.2.

Η Εφαρμογή ελέγχου αντλίας και ανεμιστήρα μπορεί να χρησιμοποιείται για τον έλεγχο ενός ρυθμιστή μεταβαλλόμενων στροφών και μέχρι τεσσάρων βοηθητικών ρυθμιστών στροφών. Ο ελεγκτής PID του ρυθμιστή στροφών AC ελέγχου την ταχύτητα του ρυθμιστή μεταβαλλόμενων στροφών και παρέχει σήματα ελέγχου για την έναρξη και τη διακοπή των βοηθητικών ρυθμιστών στροφών για τον έλεγχο της συνολικής ροής. Επιπλέον των οκτώ ομάδων παραμέτρων που παρέχονται ως βασικές, διατίθεται μια ομάδα παραμέτρων για λειτουργίες ελέγχου πολλαπλών αντλιών και ανεμιστήρων.

Η εφαρμογή διαθέτει δύο σημεία ελέγχου στους ακροδέκτες I/O. Το σημείο A είναι ο έλεγχος αντλίας και ανεμιστήρα και το σημείο B είναι η απευθείας αναφορά συχνότητας. Το σημείο ελέγχου επιλέγεται με την είσοδο DIN6.

Όπως λέει και το όνομα της, η εφαρμογή αντλίας και ανεμιστήρα χρησιμοποιείται για τον έλεγχος της λειτουργίας αντλιών και ανεμιστήρων. Μπορεί να χρησιμοποιηθεί, για παράδειγμα, για την ελάττωση της πίεσης παροχής σε σταθμούς ενίσχυσης, εάν η μετρούμενη πίεση εισόδου πέσει κάτω από το όριο το οποίο έχει προσδιοριστεί από το χρήστη.

Η εφαρμογή χρησιμοποιείται εξωτερικά ρελέ ράγας για την εναλλαγή ανάμεσα στους κινητήρες που συνδέονται με το ρυθμιστή στροφών AC. Το χαρακτηριστικό αυτόματης εναλλαγής παρέχει τη δυνατότητα αλλαγής της σειράς εκκίνησης των βοηθητικών ρυθμιστών στροφών. Η αυτόματη εναλλαγή μεταξύ 2 ρυθμιστών στροφών (κύριος ρυθμιστής + 1 βοηθητικός ρυθμιστής) ορίζεται ως προεπιλογή, ανατρέξτε στο κεφάλαιο *9.11* Αυτό*μ*ατη εναλλαγή *μ*εταξύ ρυθ*μ*[ιστών στροφών](#page-413-0)  *(μ*[όνο εφαρ](#page-413-0)*μ*ογή *7)*.

• Όλες οι είσοδοι και έξοδοι είναι ελεύθερα προγραμματιζόμενες.

## **Πρόσθετες λειτουργίες:**

- Επιλογή περιοχής σήματος αναλογικής εισόδου
- Δύο επιτηρήσεις ορίων συχνότητας
- Επίβλεψη ορίου ροπής
- Επίβλεψη ορίου αναφοράς
- Δεύτερες φάσεις ανόδου και προγραμματισμός φάσης ανόδου μορφής S
- Προγραμματιζόμενη λογική εκκίνησης / διακοπής και ανάστροφου
- Φρένο DC σε έναρξη και διακοπή
- Τρεις περιοχές συχνότητας απαγόρευσης
- Προγραμματιζόμενη καμπύλη U/f και συχνότητα μεταγωγής
- Αυτόματη επανεκκίνηση
- Θερμική προστασία και προστασία ακινητοποίησης κινητήρα: πλήρως προγραμματιζόμενη: off, προειδοποίηση, σφάλμα
- Προστασία μειωμένου φορτίου κινητήρα
- Επίβλεψη φάσης εισόδου και εξόδου
- Υπολειτουργία

Οι παράμετροι της εφαρμογής ελέγχου αντλίας και ανεμιστήρα επεξηγούνται στο Κεφάλαιο *[9](#page-236-0)*  [Περιγραφές](#page-236-0) *π*αρα*μ*έτρων αυτού του εγχειριδίου. Οι επεξηγήσεις είναι ταξινομημένες με βάση τον επιμέρους αριθμό ID της παραμέτρου.

# **7.2 I/O ΕΛΈΓΧΟΥ**

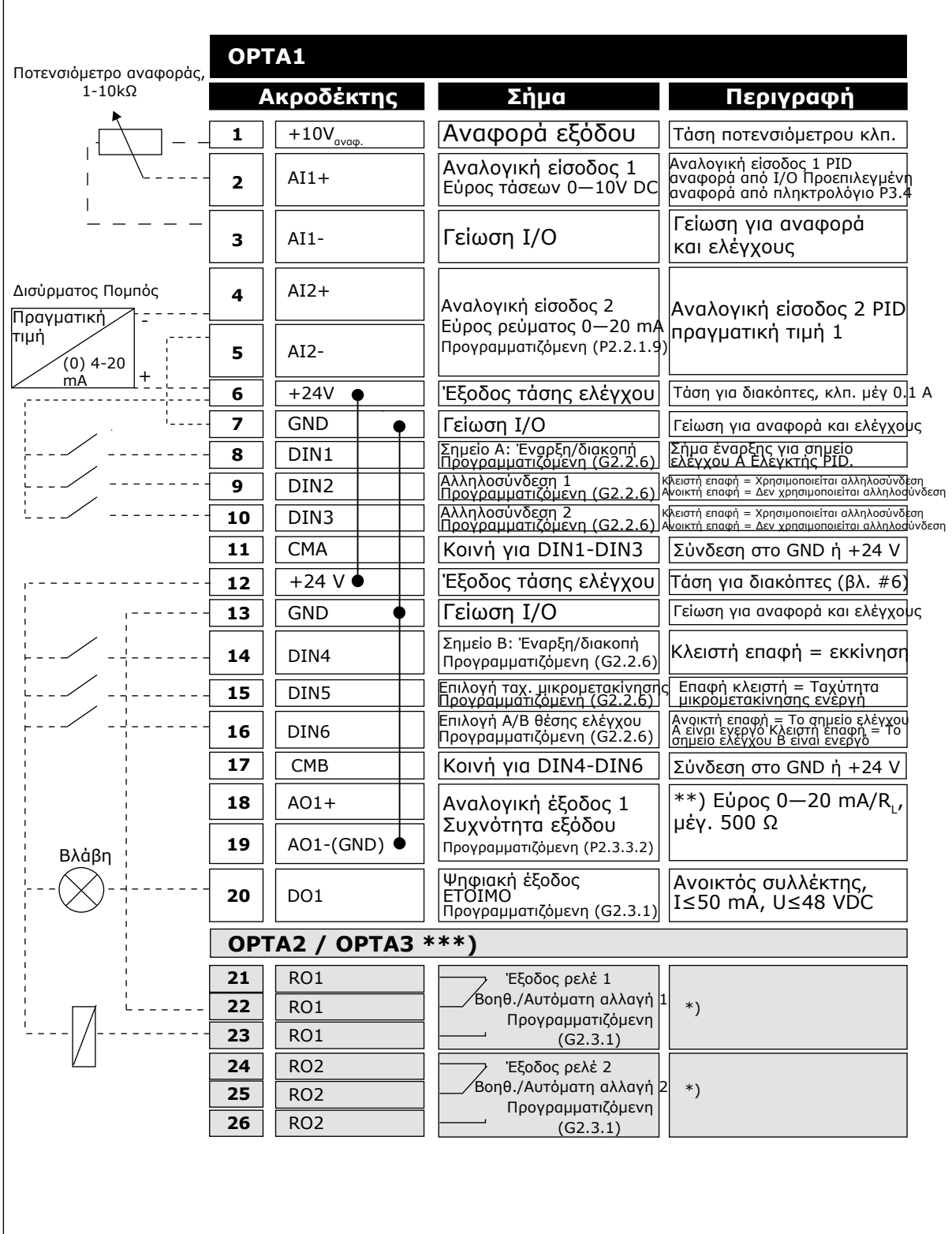

Σχ*. 19:* Προε*π*ιλεγ*μ*ένη δια*μ*όρφωση *I / O* εφαρ*μ*ογής ελέγχου αντλίας και ανε*μ*ιστήρα και *π*αράδειγ*μ*α σύνδεσης *(μ*ε δισύρ*μ*ατο *π*ο*μπ*ό*)*

\*) Βλ. Πίνακας *92* Σή*μ*α ψηφιακής εξόδου *(π*[ληκτρολόγιο ελέγχου](#page-208-0)*:* Μενού *M2 -> G2.3.1)*.

\*\*) βλ. Πίνακας *94* Αναλογική έξοδος *1 (*[Πληκτρολόγιο ελέγχου](#page-212-0)*:* Μενού *M2 -> G2.3.3)*, [Πίνακας](#page-213-0) *95*  Αναλογική έξοδος *2 (*[Πληκτρολόγιο ελέγχου](#page-213-0)*:* Μενού *M2 -> G2.3.4)* και Πίνακας *96* [Αναλογική](#page-214-0)  έξοδος *3 (*[Πληκτρολόγιο ελέγχου](#page-214-0)*:* Μενού *M2 -> G2.3.7)*.

\*\*\*) H προαιρετική κάρτα A3 δεν διαθέτει ακροδέκτη για ανοικτή επαφή στην δεύτερη έξοδο ρελέ της (λείπει ο ακροδέκτης 24).

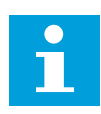

## **ΕΠΙΣΗΜΑΝΣΗ!**

Βλ. παρακάτω τις επιλογές βραχυκυκλωτήρων. Περισσότερες πληροφορίες στο εγχειρίδιο χρήστη του προϊόντος.

|                           | Ομάδα βραχυκυκλωτών Χ3:<br>Γείωση CMA και CMB                         |
|---------------------------|-----------------------------------------------------------------------|
| $\frac{\bullet}{\bullet}$ | CMB συνδεδεμένο στο GND<br>CMA συνδεδεμένο στο GND                    |
|                           | <b>••</b> CMB απομονωμένο από το GND<br>•• CMA απομονωμένο από το GND |
| <u>P2</u>                 | CMB και CMA εσωτερικά<br>συνδεδεμένα μαζί,<br>απομονωμένα από τη GND  |
|                           | = Εργοστασιακές προεπιλογές                                           |

Σχ*. 20:* Ε*π*ιλογές βραχυκυκλωτήρων

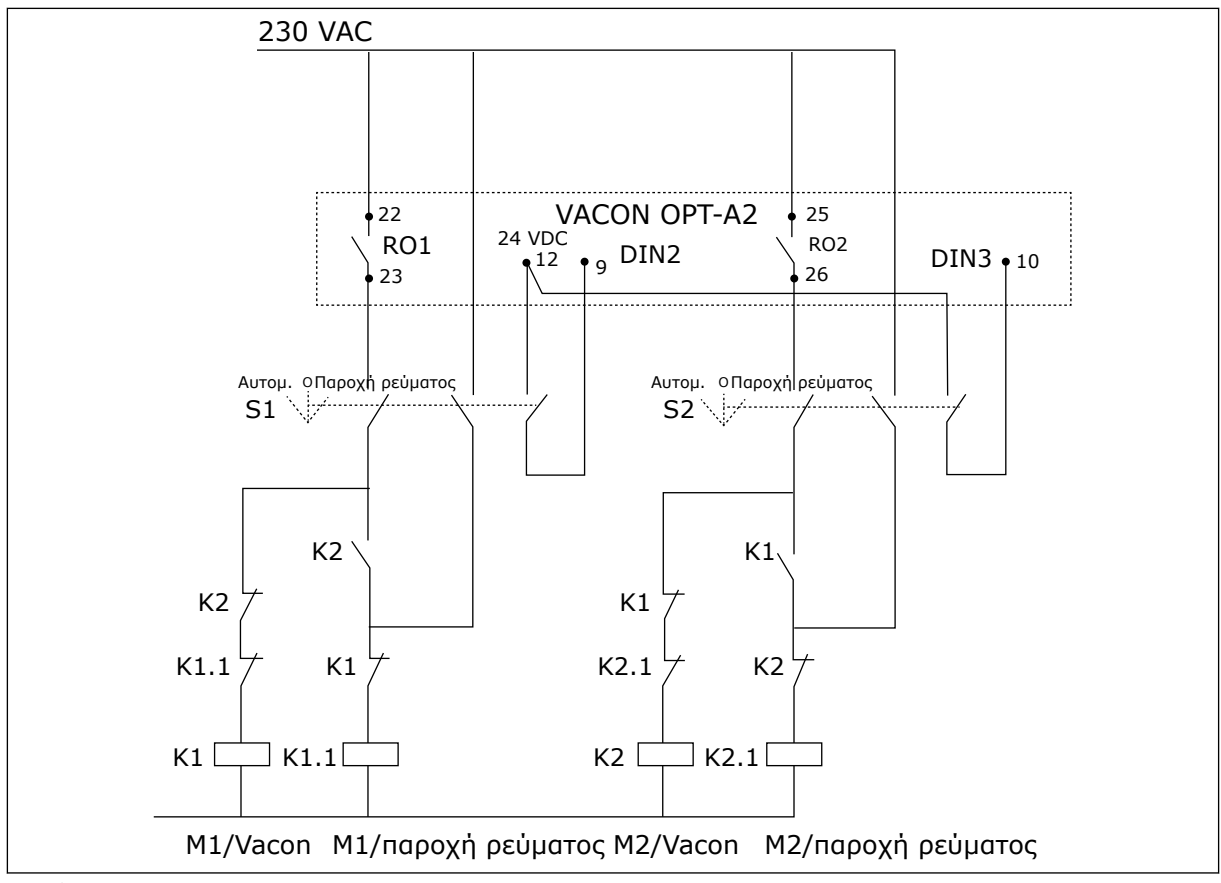

Σχ*. 21:* Σύστη*μ*α αυτό*μ*ατης αλλαγής αντλιών*,* κύριο διάγρα*μμ*α ελέγχου

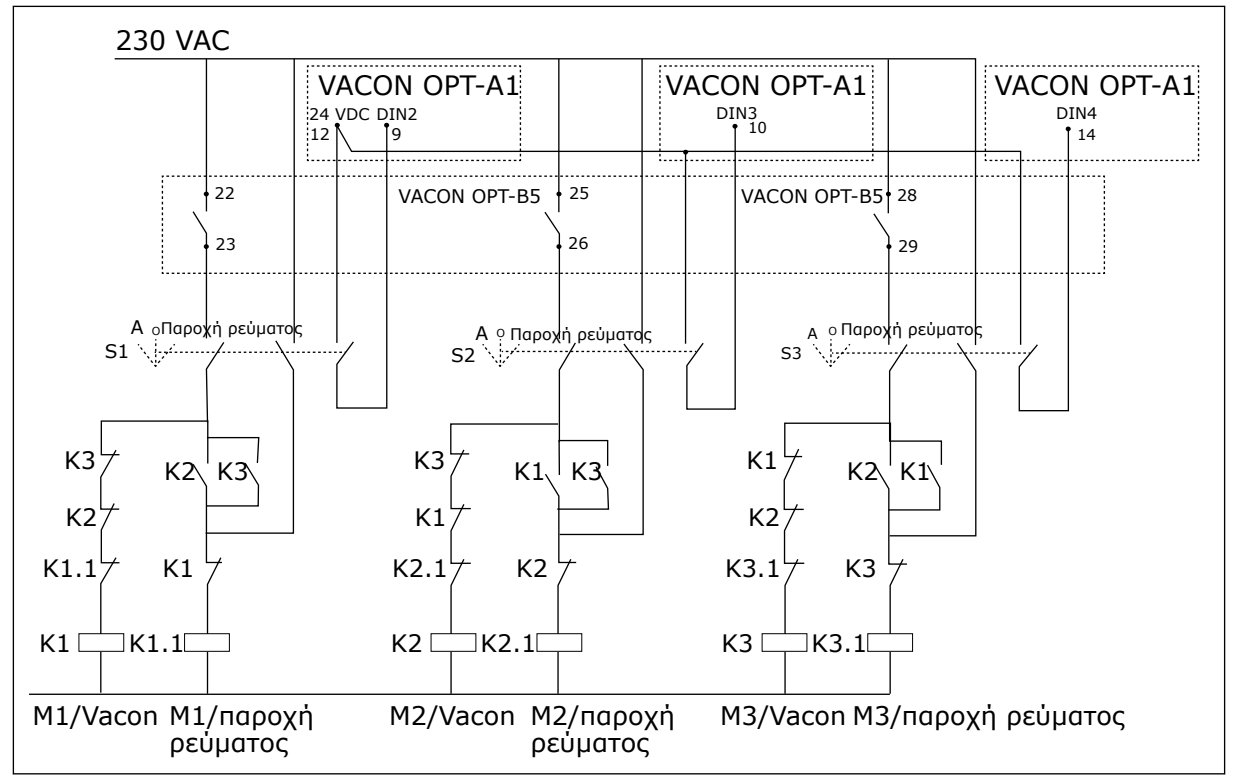

Σχ*. 22:* Σύστη*μ*α αυτό*μ*ατης αλλαγής αντλιών*,* κύριο διάγρα*μμ*α ελέγχου

# **7.3 ΛΟΓΙΚΉ ΣΉΜΑΤΟΣ ΕΛΈΓΧΟΥ ΣΕ ΕΦΑΡΜΟΓΉ ΕΛΈΓΧΟΥ ΑΝΤΛΊΑΣ ΚΑΙ ΑΝΕΜΙΣΤΉΡΑ**

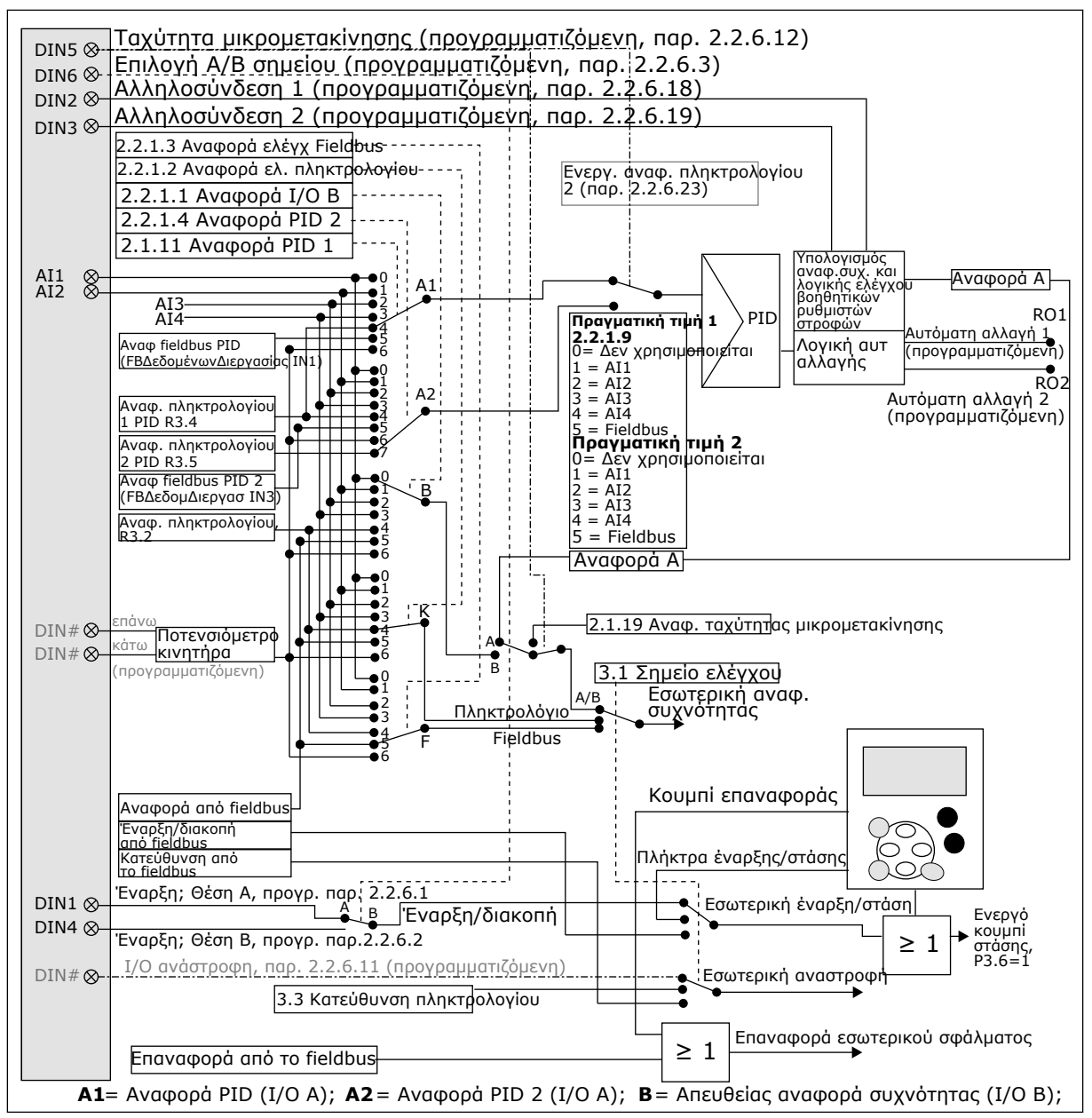

Σχ*. 23:* Λογική σή*μ*ατος ελέγχου της εφαρ*μ*ογής ελέγχου αντλίας και ανε*μ*ιστήρα

## **7.4 ΕΦΑΡΜΟΓΉ ΕΛΈΓΧΟΥ ΑΝΤΛΊΑΣ ΚΑΙ ΑΝΕΜΙΣΤΉΡΑ - ΛΊΣΤΕΣ ΠΑΡΑΜΈΤΡΩΝ**

## 7.4.1 ΤΙΜΈΣ ΑΠΕΙΚΌΝΙΣΗΣ (ΠΛΗΚΤΡΟΛΌΓΙΟ ΕΛΈΓΧΟΥ: ΜΕΝΟΎ Μ1)

Οι τιμές απεικόνισης είναι οι πραγματικές τιμές των παραμέτρων και των σημάτων καθώς και οι καταστάσεις και οι μετρήσεις. Δεν είναι δυνατή η επεξεργασία των τιμών απεικόνισης.

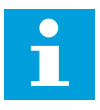

#### **ΕΠΙΣΗΜΑΝΣΗ!**

Οι τιμές απεικόνισης V1.18 έως V1.23 είναι διαθέσιμες μόνο στην εφαρμογή ελέγχου PFC.

# **Υπόμνημα Τιμή απεικόνισης Unit <sup>Α</sup>ναγνωρι στικό Περιγραφή** V1.1 Συχνότητα εξόδου Hz 1 V1.2 Συχνότητα αναφοράς Hz 25 V1.3 | Ταχύτητα κινητήρα | rpm | 2 V1.4 <sup>Έ</sup>νταση ρεύματος κινητήρα A 3 V1.5 Ροπή κινητήρα % 4 V1.6 Ισχύς κινητήρα % 5 V1.7 | Τάση κινητήρα | V | 6 V1.8 Η τάση σύνδεσης συνεχούς ρεύματος (DC) V 7 1.9 <sup>Θ</sup>ερμοκρασία μονάδας | °C | 8<br>δας 1.10 <sup>Θ</sup>ερμοκρασία κινητήρα | % | 9<br>τήρα | % | 9 V1.11 | Αναλογική είσοδος 1 | V/mA | 13 V1.12 Αναλογική είσοδος 2 V/mA 14  $V1.13$  DIN 1, 2, 3  $\vert$  15  $V1.14$  DIN 4, 5, 6  $\vert$  16 V1.15 | Αναλογική Iout | mA | 26 V1.16 Αναλογική είσοδος 3 V/mA 27 V1.17 Αναλογική είσοδος 4 V/mA 28 V1.18 Αναφορά PID % 20 V1.19 Πραγματική τιμή PID % 21 V1.20 Τιμή σφάλματος PID % 22 V1.21 | PID Output | % | 23 V1.22 Βοηθητικοί ρυθμιστές στροφών σε λειτουργία 30 V1.23 Ειδική ένδειξη πραγ-

ική ενδειςη πραγ-<br>ματικής τιμής 29

#### Πίνακας *84:* Τι*μ*ές *π*αρακολούθησης

# Πίνακας *84:* Τι*μ*ές *π*αρακολούθησης

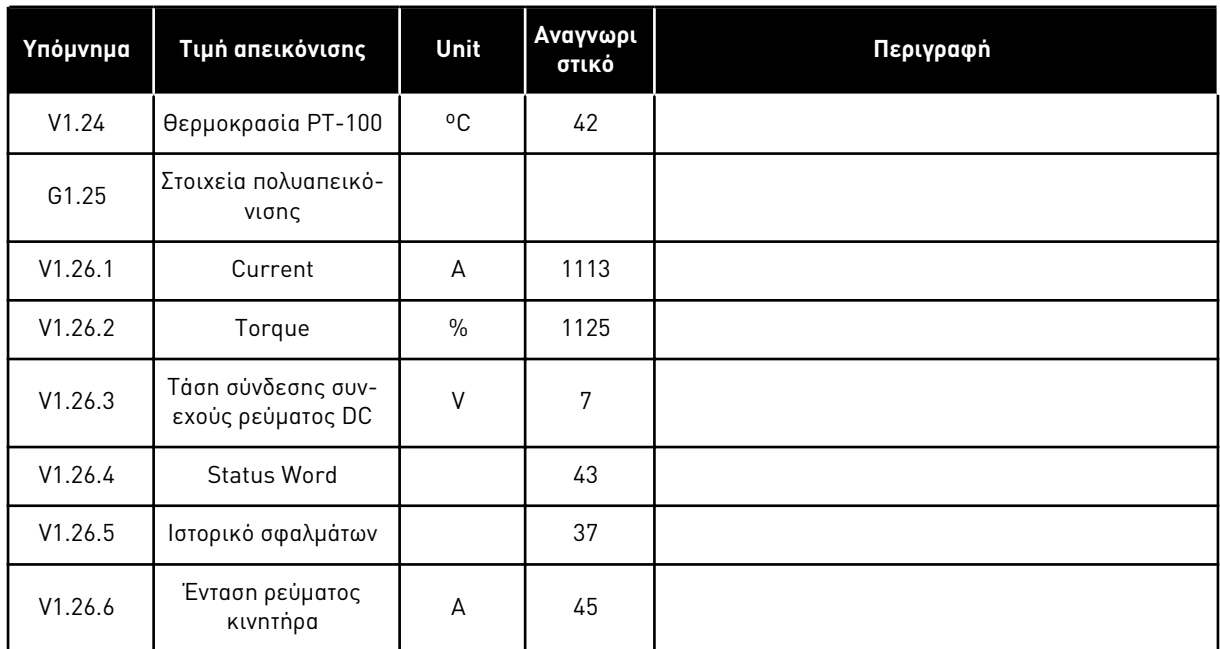

## 7.4.2 ΒΑΣΙΚΈΣ ΠΑΡΆΜΕΤΡΟΙ (ΠΛΗΚΤΡΟΛΌΓΙΟ ΕΛΈΓΧΟΥ: ΜΕΝΟΎ M2 -> G2.1)

## Πίνακας *85:* Βασικές *π*αρά*μ*ετροι *G2.1*

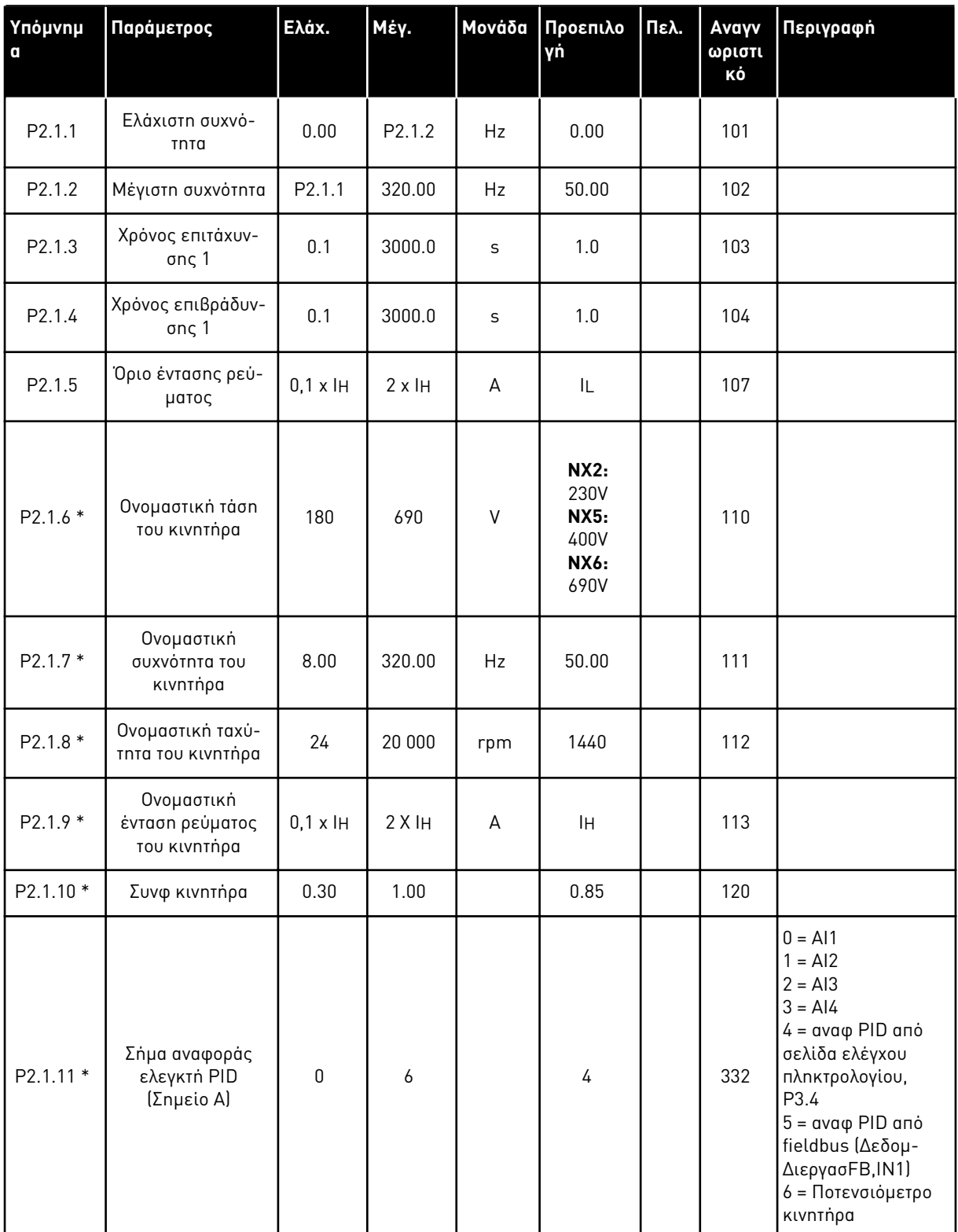

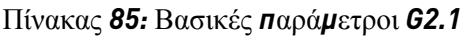

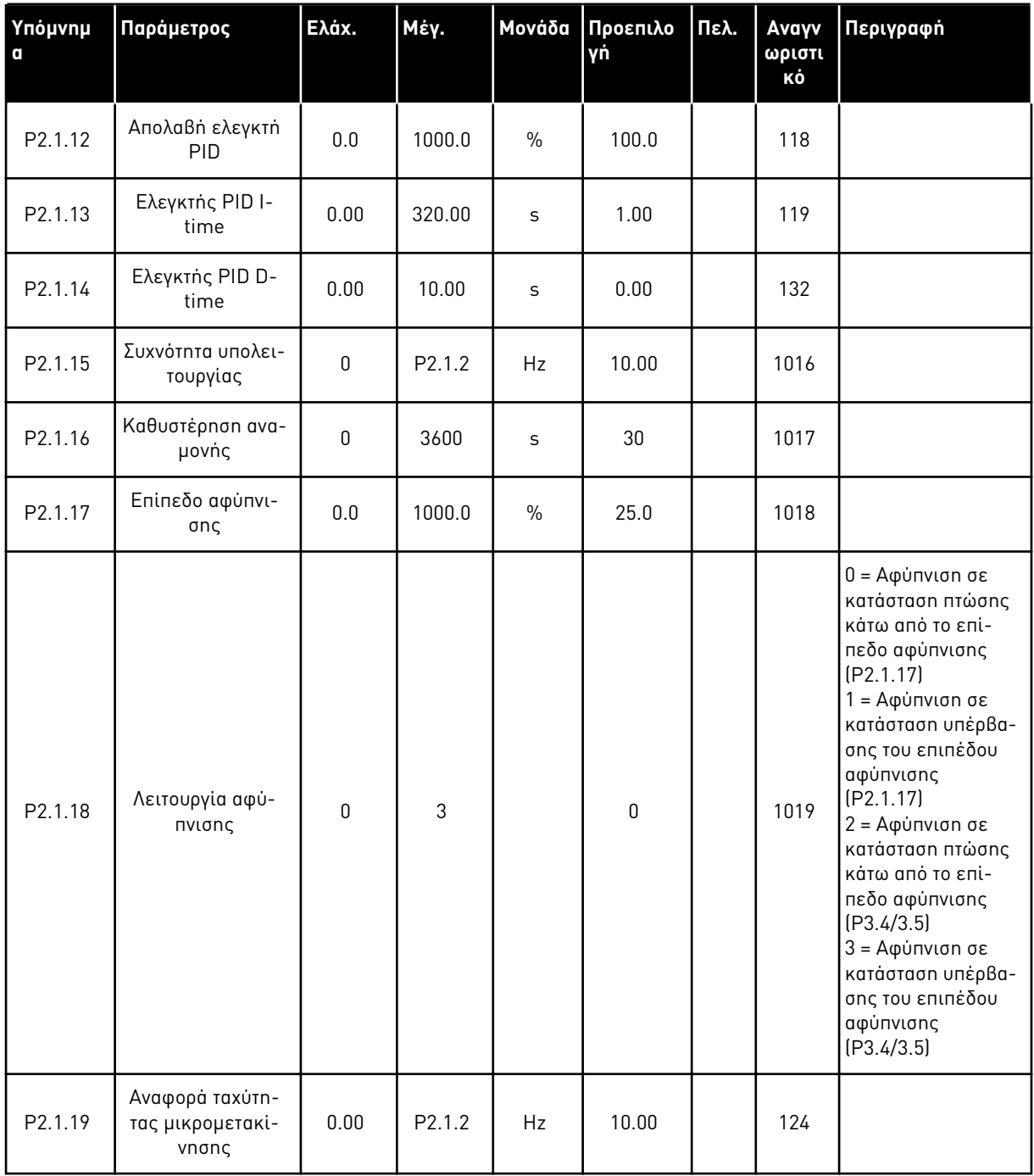

\* = Εφαρμόστε τη Μέθοδο τερματικού σε λειτουργία (TTF) σε αυτές τις παραμέτρους (ανατρέξτε στο κεφάλαιο *9.9* Αρχή *π*ρογρα*μμ*ατισ*μ*ού *"*[ακροδέκτης](#page-408-0) *μ*ε λειτουργία*" (TTF)*).

## 7.4.3 ΣΉΜΑΤΑ ΕΙΣΌΔΟΥ

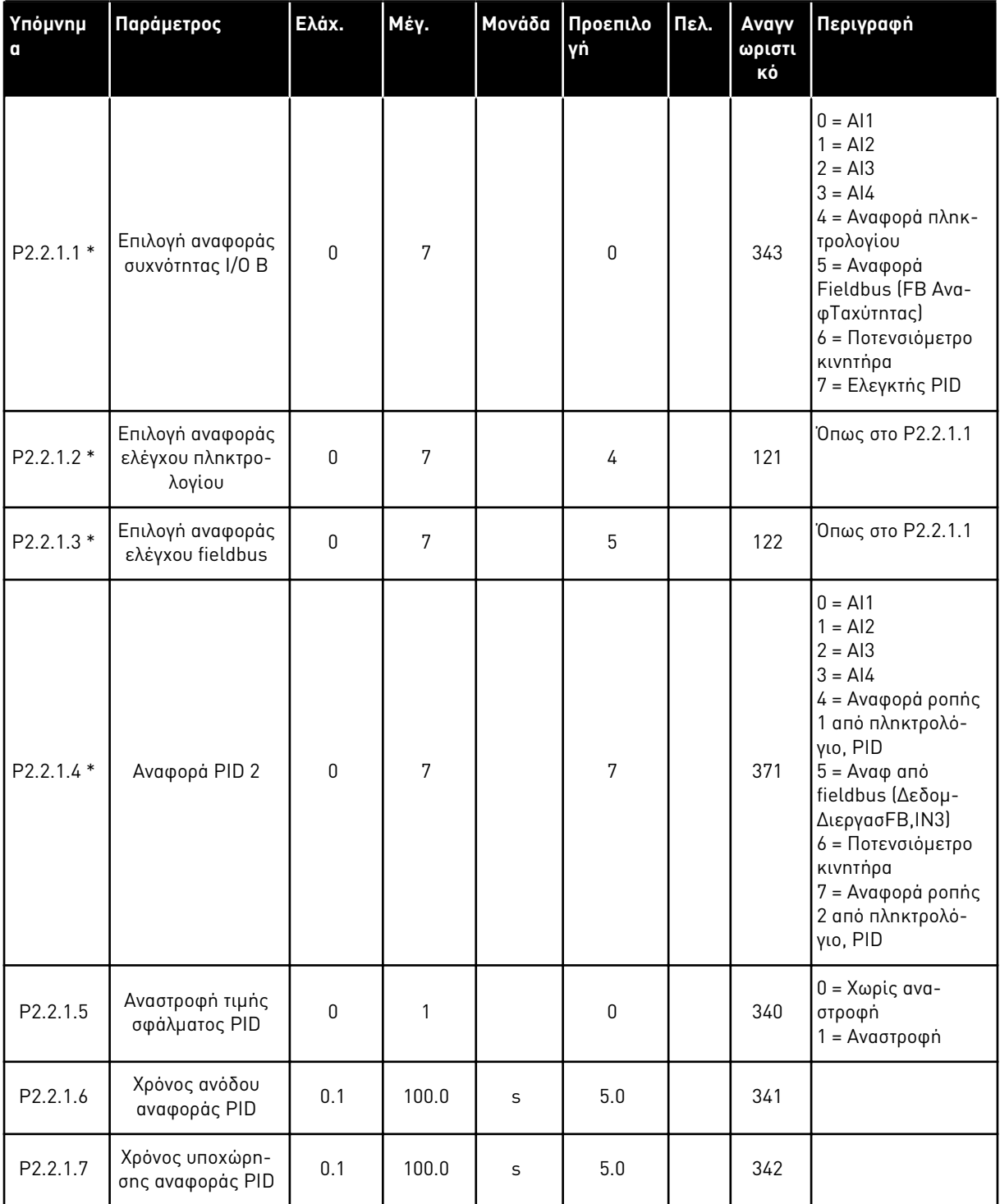

Πίνακας *86:* Βασικές ρυθ*μ*ίσεις *(*Πληκτρολόγιο ελέγχου*:* Μενού *M2 -> G2.2.1)*

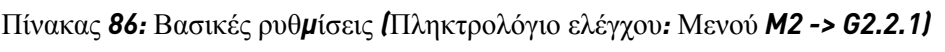

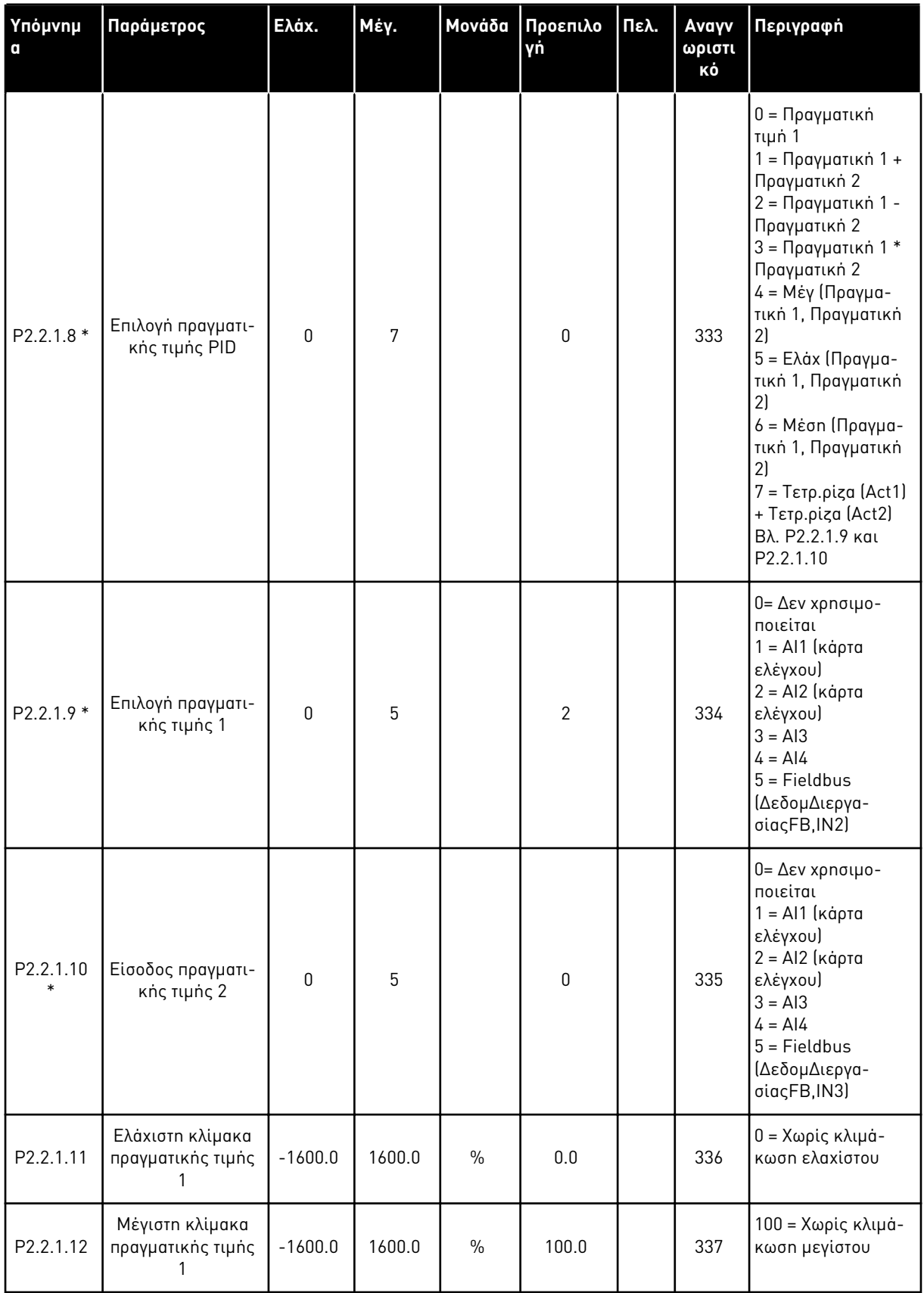

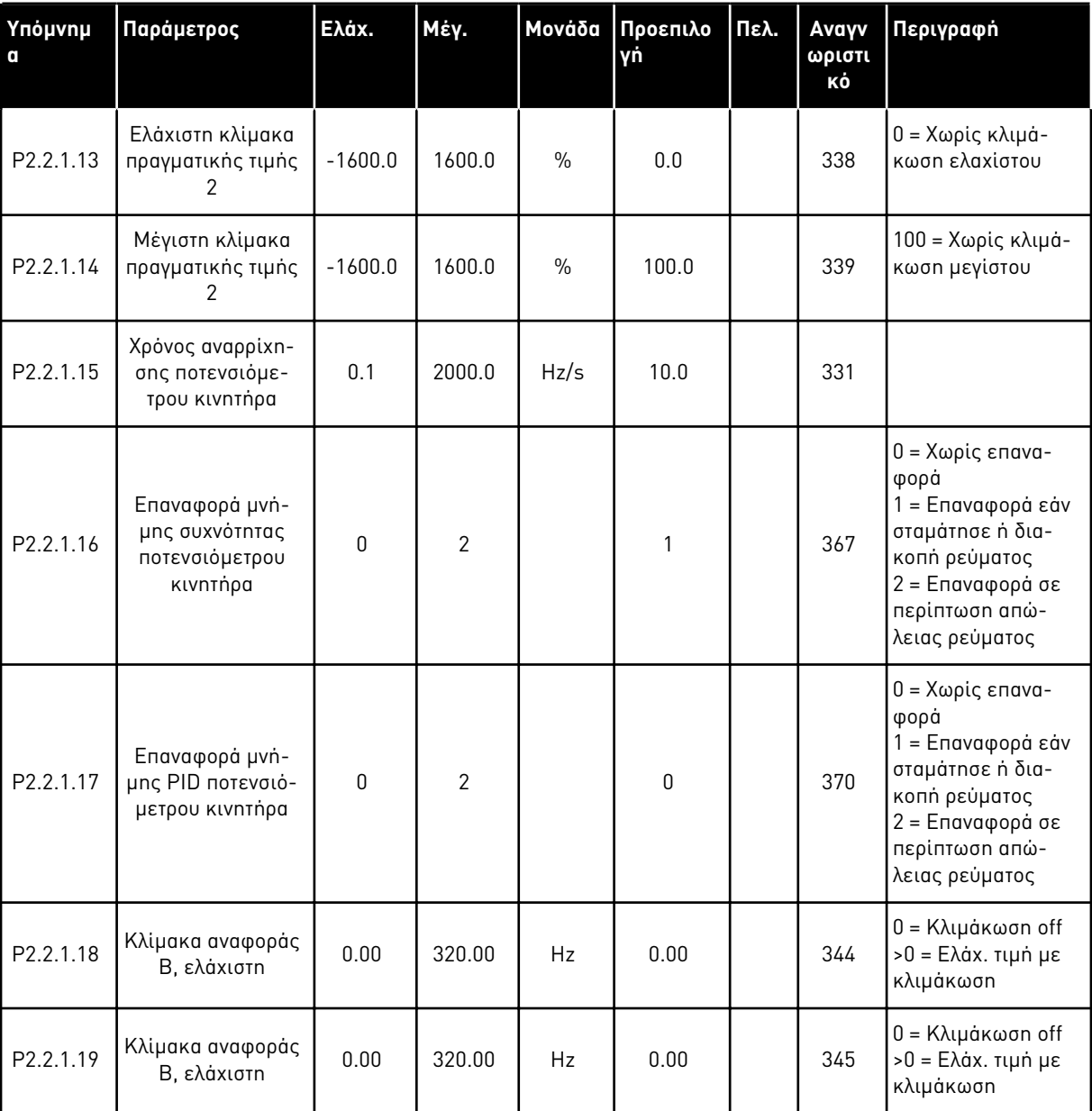

## Πίνακας *86:* Βασικές ρυθ*μ*ίσεις *(*Πληκτρολόγιο ελέγχου*:* Μενού *M2 -> G2.2.1)*

\* = Εφαρμόστε τη Μέθοδο τερματικού σε λειτουργία (TTF) σε αυτές τις παραμέτρους (ανατρέξτε στο κεφάλαιο *9.9* Αρχή *π*ρογρα*μμ*ατισ*μ*ού *"*[ακροδέκτης](#page-408-0) *μ*ε λειτουργία*" (TTF)*).

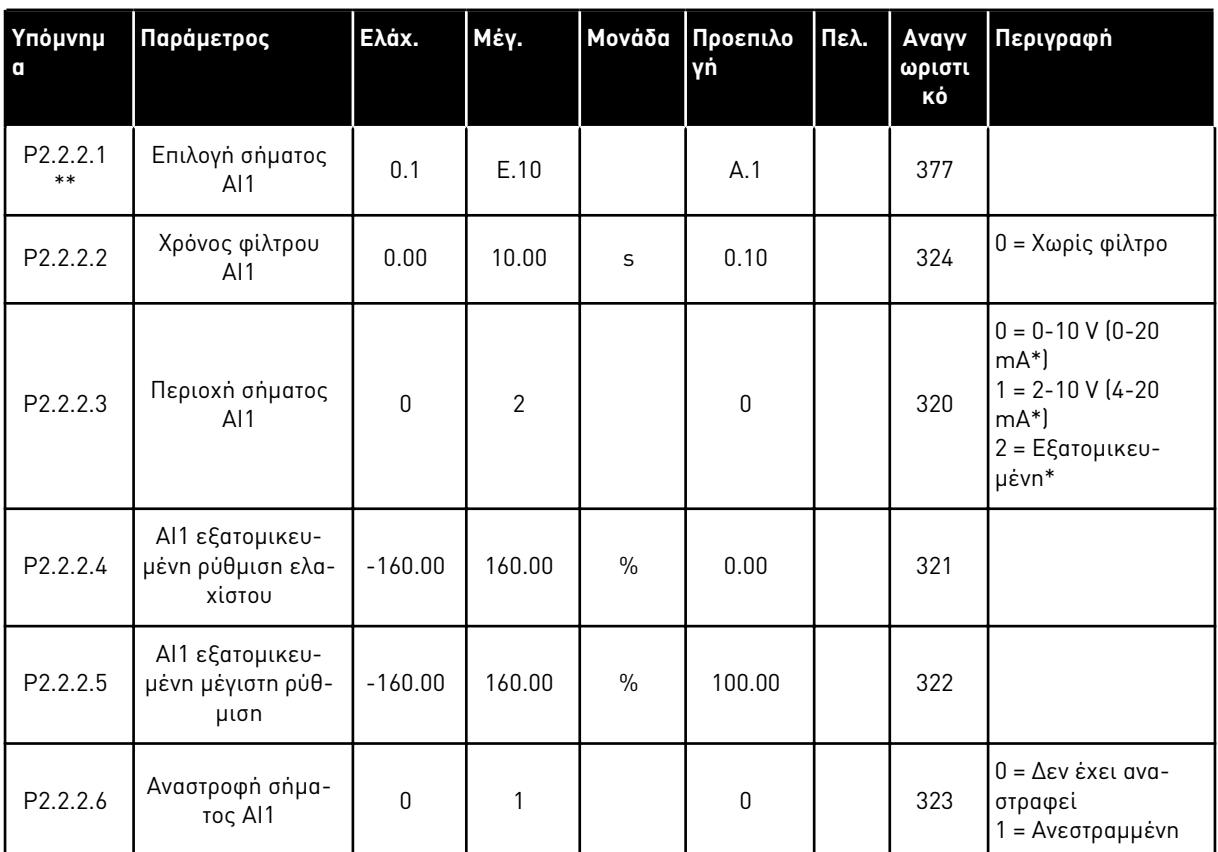

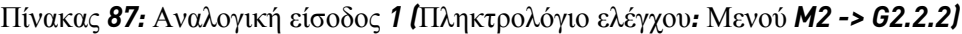

\*\* = Εφαρμόστε τη Μέθοδο τερματικού σε λειτουργία (TTF) σε αυτές τις παραμέτρους (ανατρέξτε στο κεφάλαιο *9.9* Αρχή *π*ρογρα*μμ*ατισ*μ*ού *"*[ακροδέκτης](#page-408-0) *μ*ε λειτουργία*" (TTF)*)

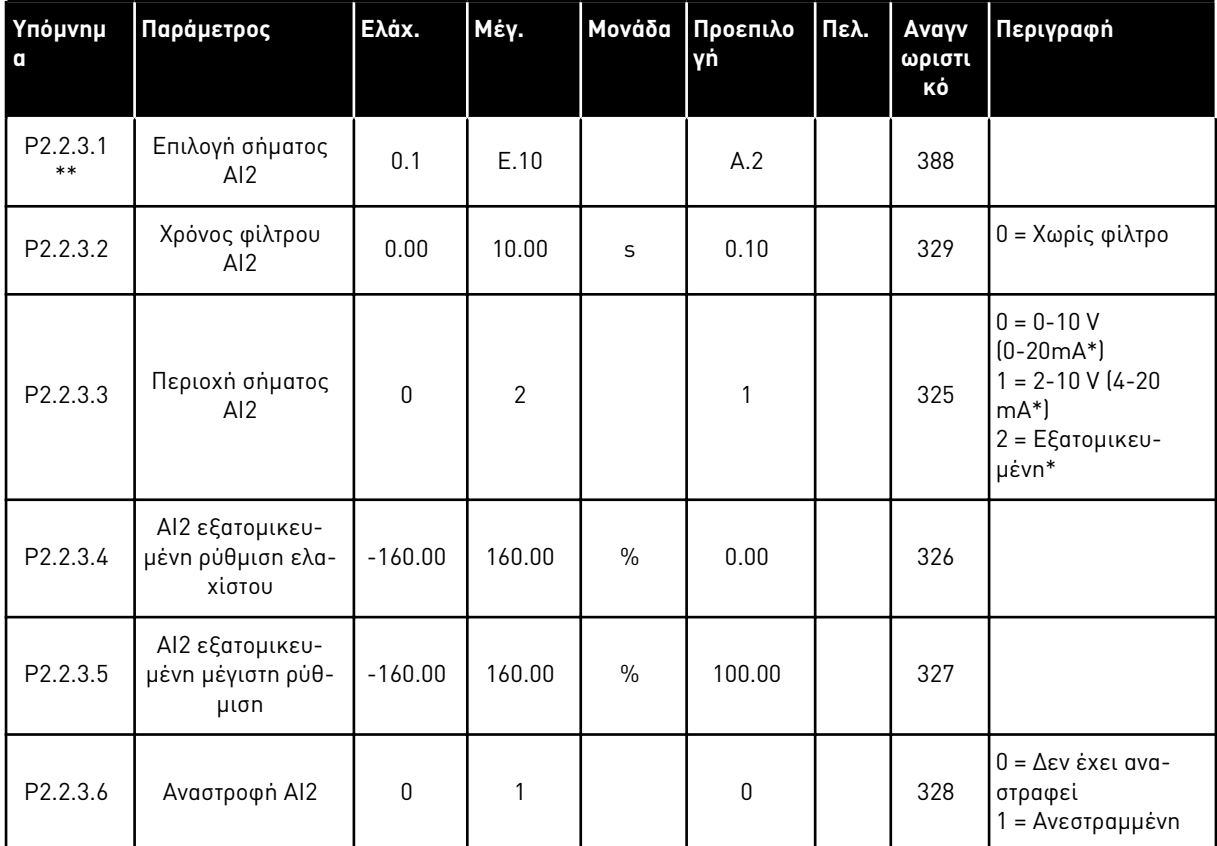

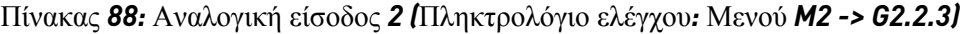

\*\* = Εφαρμόστε τη Μέθοδο τερματικού σε λειτουργία (TTF) σε αυτές τις παραμέτρους (ανατρέξτε στο κεφάλαιο *9.9* Αρχή *π*ρογρα*μμ*ατισ*μ*ού *"*[ακροδέκτης](#page-408-0) *μ*ε λειτουργία*" (TTF)*).

7 LOCAL CONTACTS: HTTP://DRIVES.DANFOSS.COM/DANFOSS-DRIVES/LOCAL-CONTACTS/

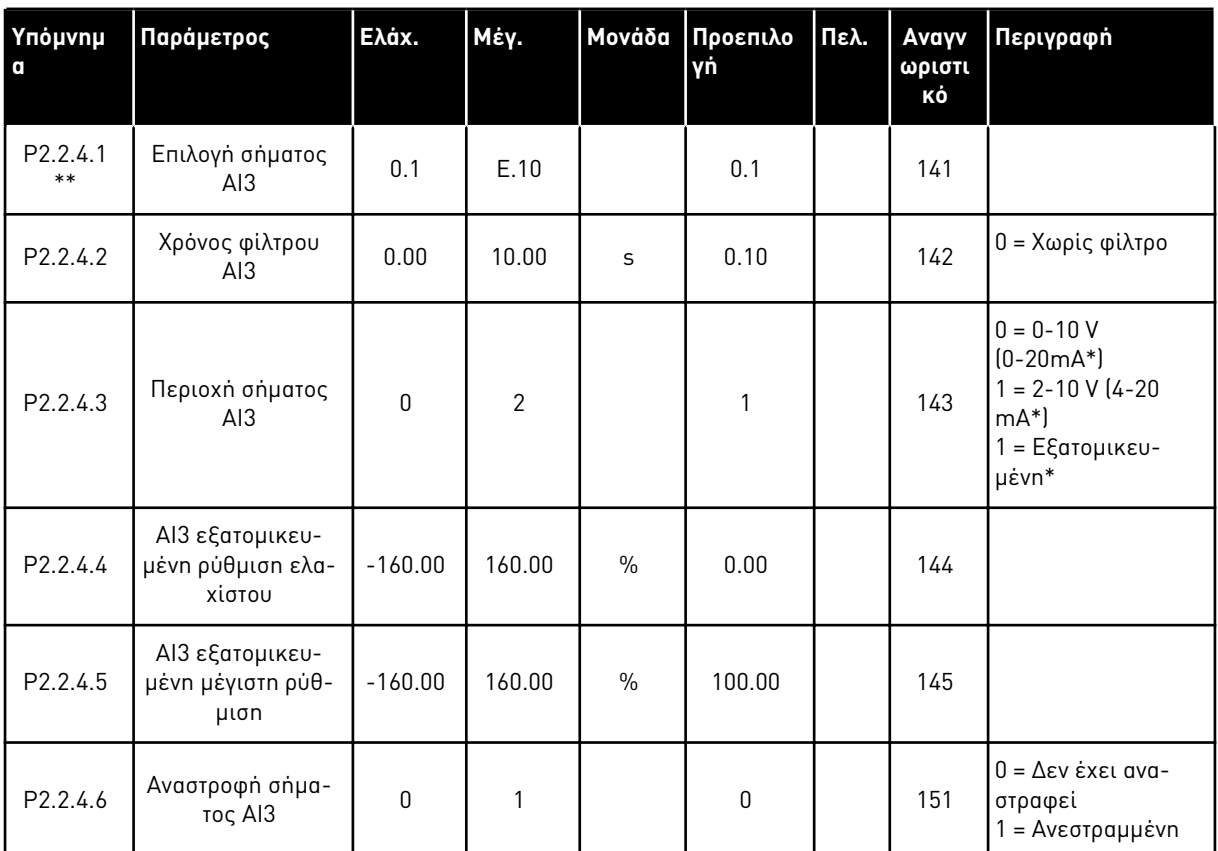

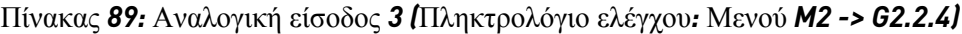

\*\* = Εφαρμόστε τη Μέθοδο τερματικού σε λειτουργία (TTF) σε αυτές τις παραμέτρους (ανατρέξτε στο κεφάλαιο *9.9* Αρχή *π*ρογρα*μμ*ατισ*μ*ού *"*[ακροδέκτης](#page-408-0) *μ*ε λειτουργία*" (TTF)*)

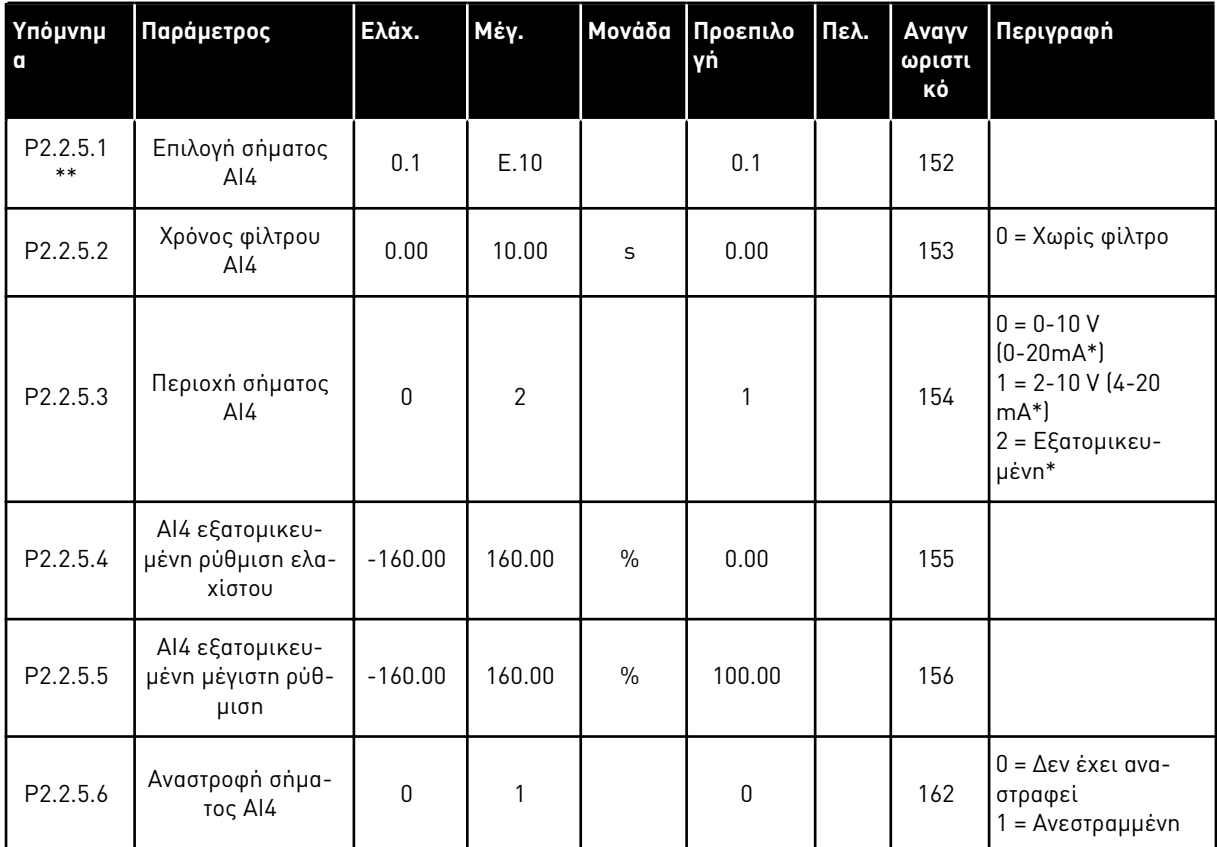

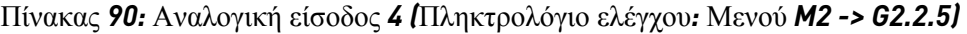

\*\* = Εφαρμόστε τη Μέθοδο τερματικού σε λειτουργία (TTF) σε αυτές τις παραμέτρους (ανατρέξτε στο κεφάλαιο *9.9* Αρχή *π*ρογρα*μμ*ατισ*μ*ού *"*[ακροδέκτης](#page-408-0) *μ*ε λειτουργία*" (TTF)*)

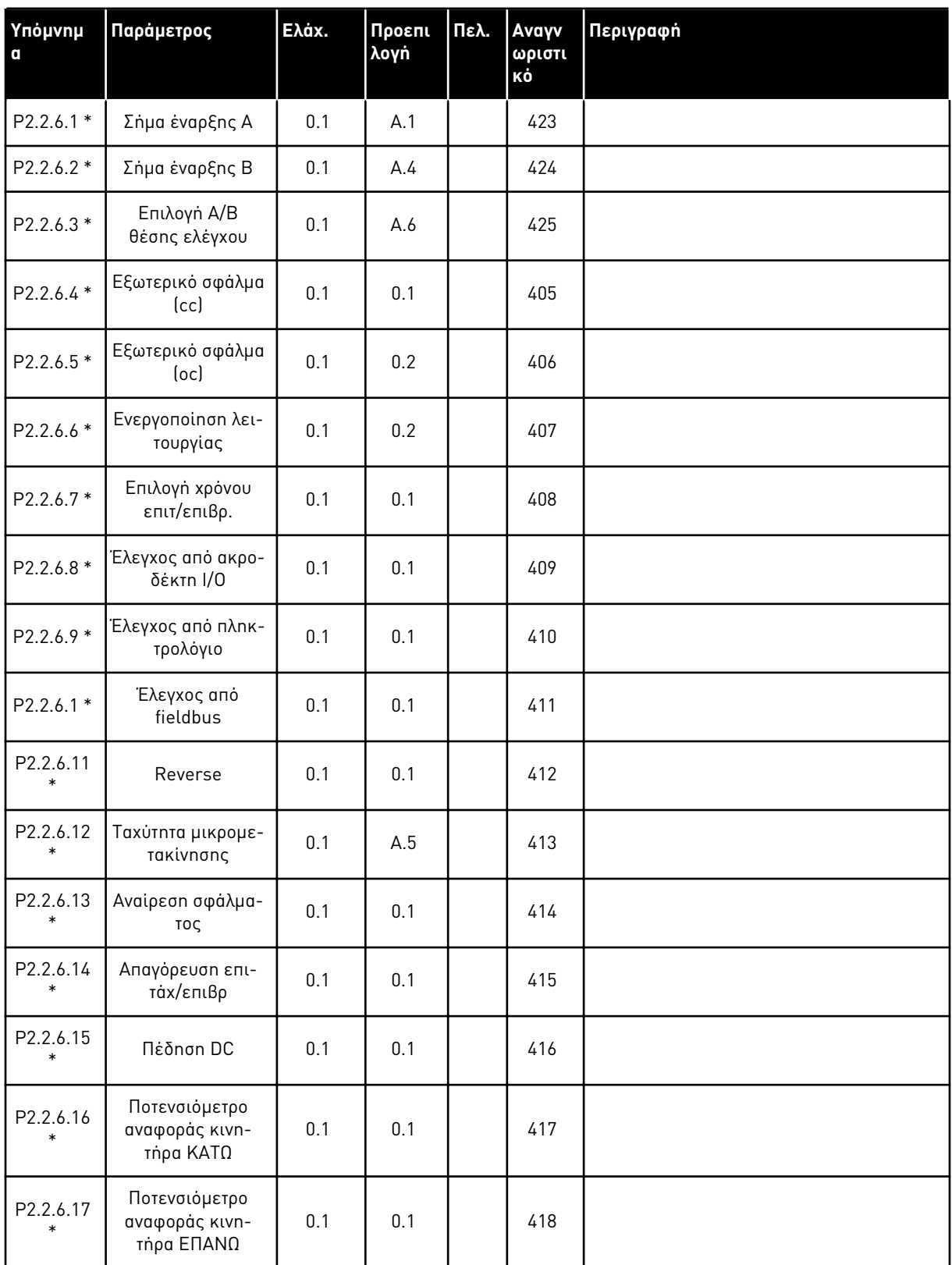

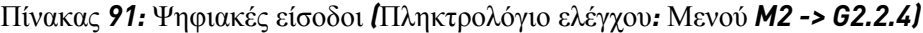

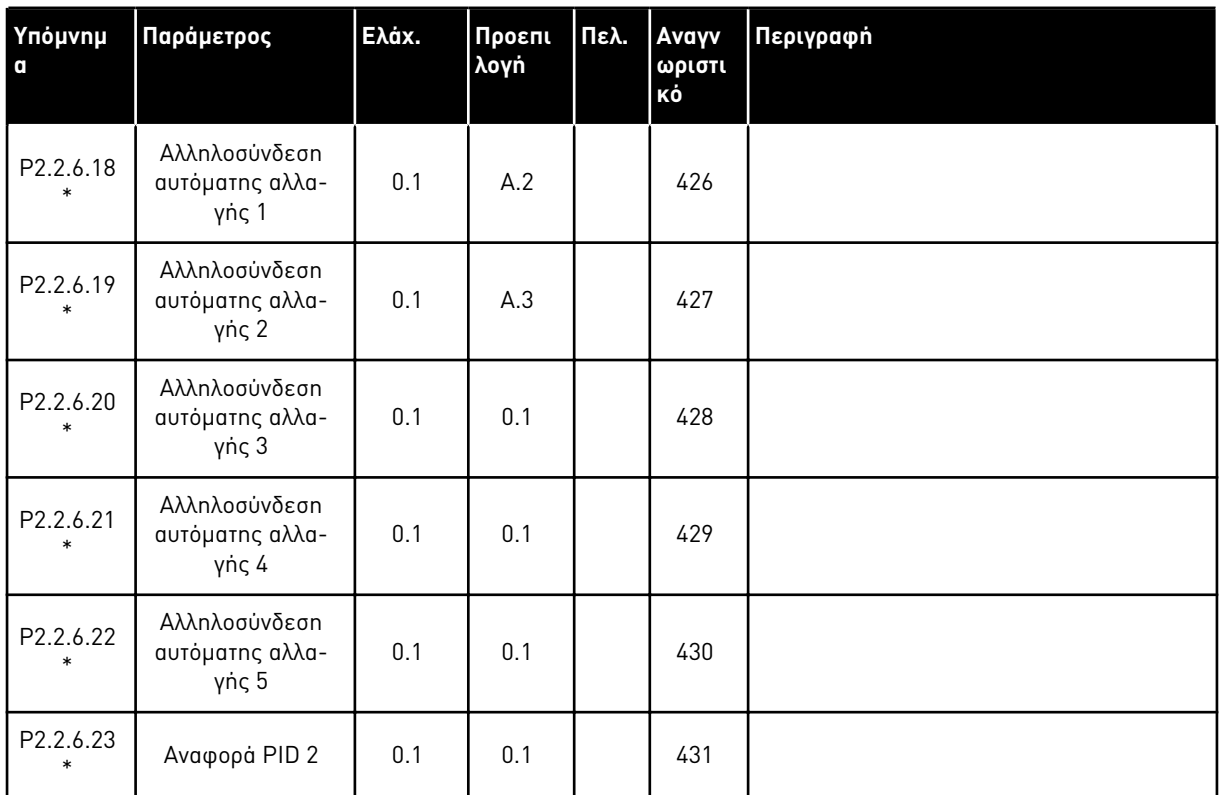

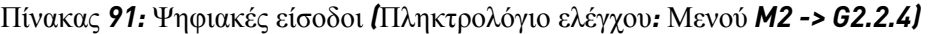

cc = επαφή κλεισίματος

oc = επαφή ανοίγματος

\* Εφαρμόστε τη Μέθοδο τερματικού σε λειτουργία (TTF) σε αυτές τις παραμέτρους (ανατρέξτε στο κεφάλαιο *9.9* Αρχή *π*ρογρα*μμ*ατισ*μ*ού *"*[ακροδέκτης](#page-408-0) *μ*ε λειτουργία*" (TTF)*).

## 7.4.4 ΣΉΜΑΤΑ ΕΞΌΔΟΥ

Χρησιμοποιήστε τη μέθοδο TTF για προγραμματισμός σε όλες τις παραμέτρους σημάτων εξόδου.

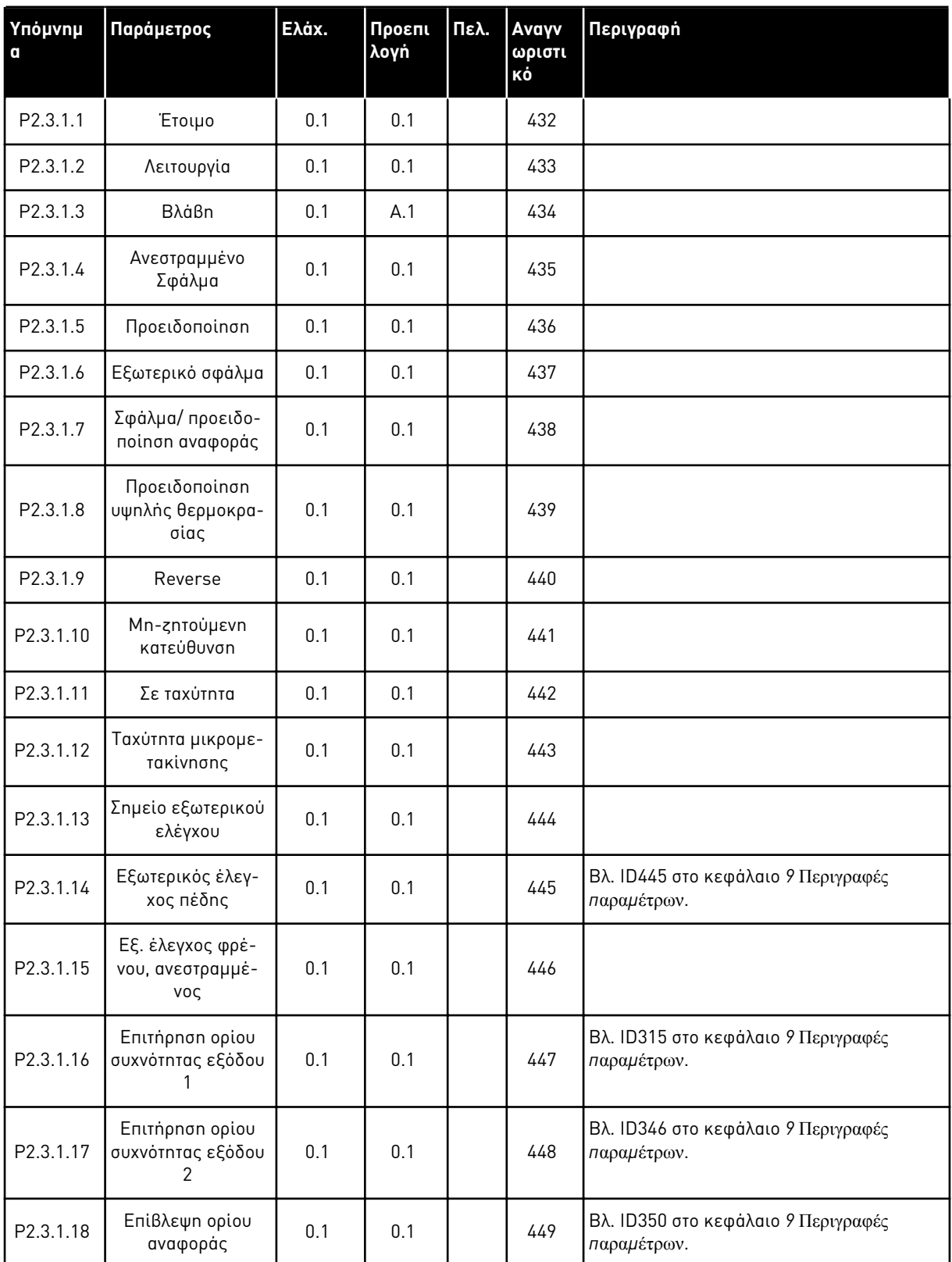

<span id="page-208-0"></span>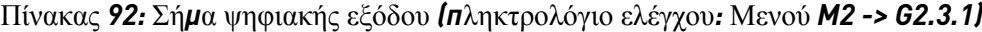

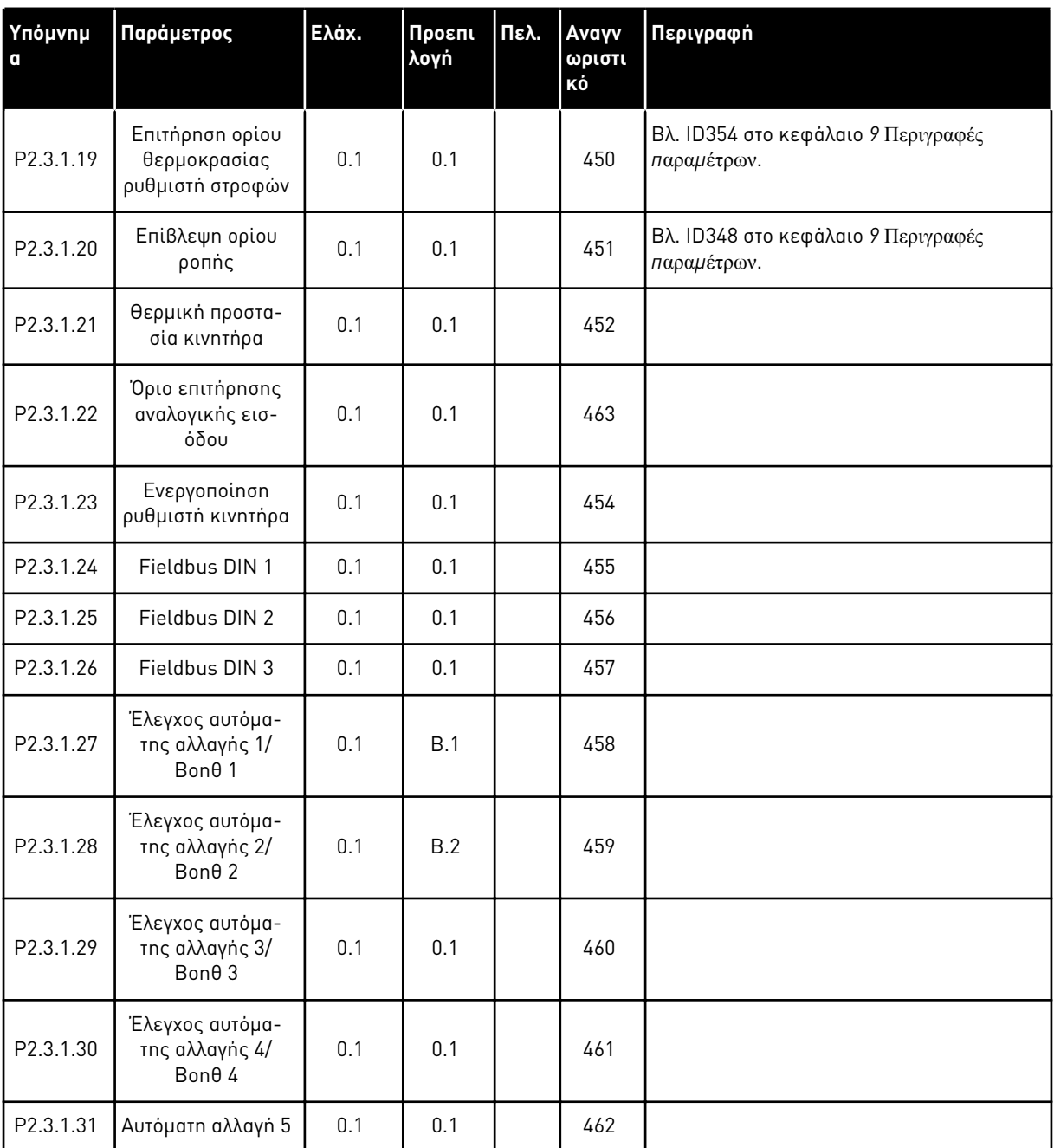

#### Πίνακας *92:* Σή*μ*α ψηφιακής εξόδου *(π*ληκτρολόγιο ελέγχου*:* Μενού *M2 -> G2.3.1)*

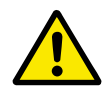

# **ΠΡΟΣΟΧΗ!**

Να είστε ΑΠΟΛΥΤΑ βέβαιοι ότι δεν έχουν συνδεθεί δύο λειτουργίες στην ίδια έξοδο προκειμένου να αποφευχθεί υπέρβαση λειτουργίας και για να εξασφαλιστεί λειτουργία χωρίς προβλήματα.

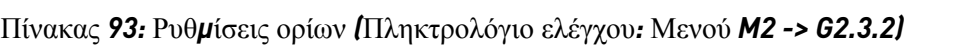

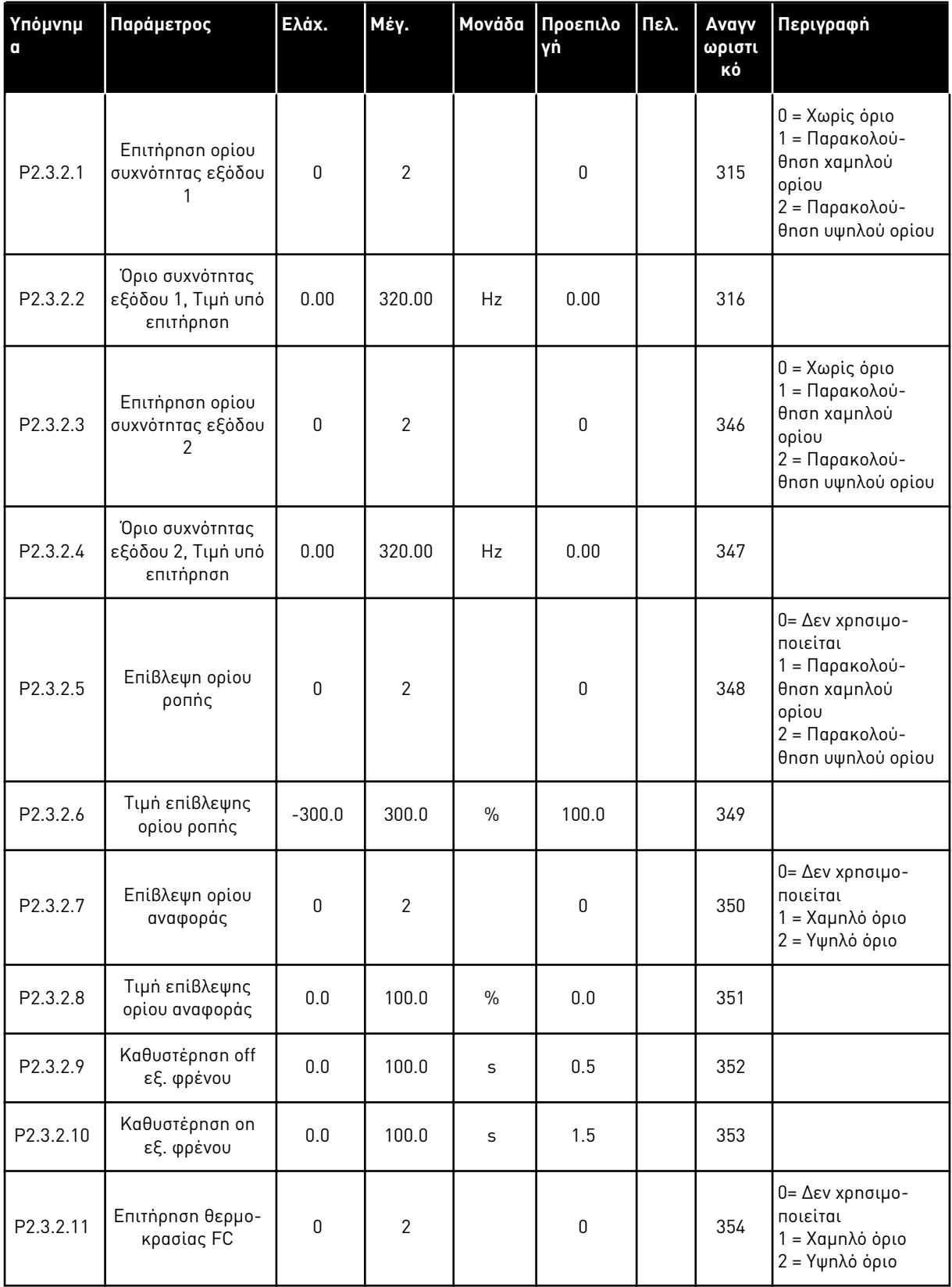

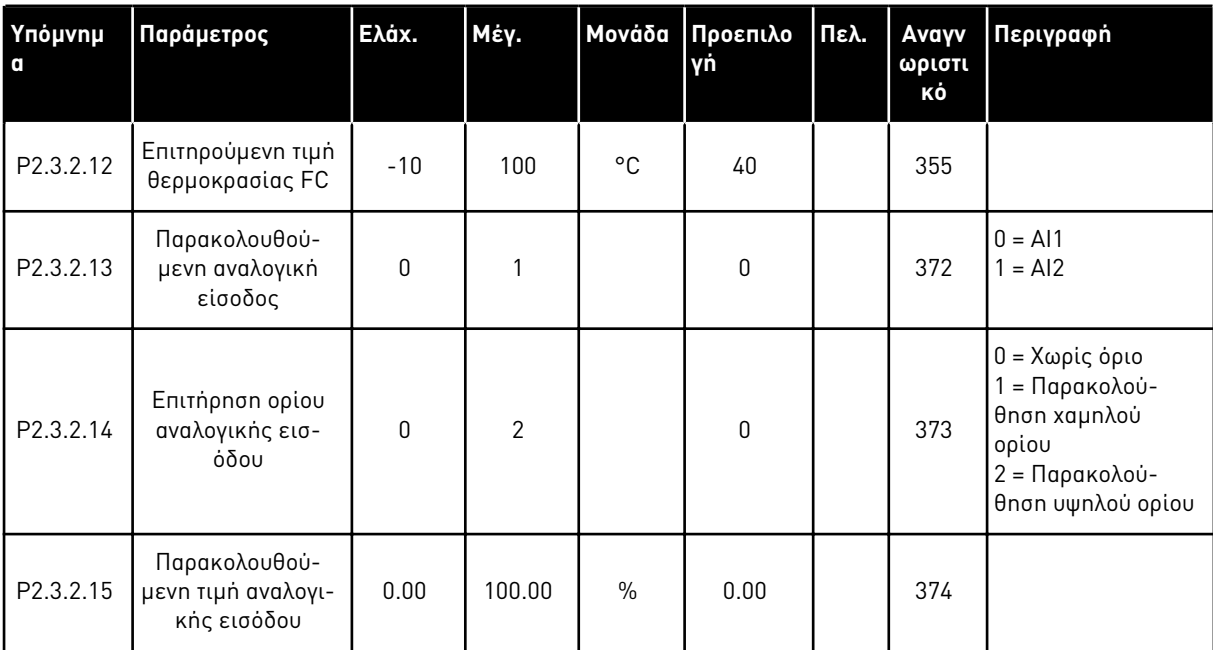

# Πίνακας *93:* Ρυθ*μ*ίσεις ορίων *(*Πληκτρολόγιο ελέγχου*:* Μενού *M2 -> G2.3.2)*

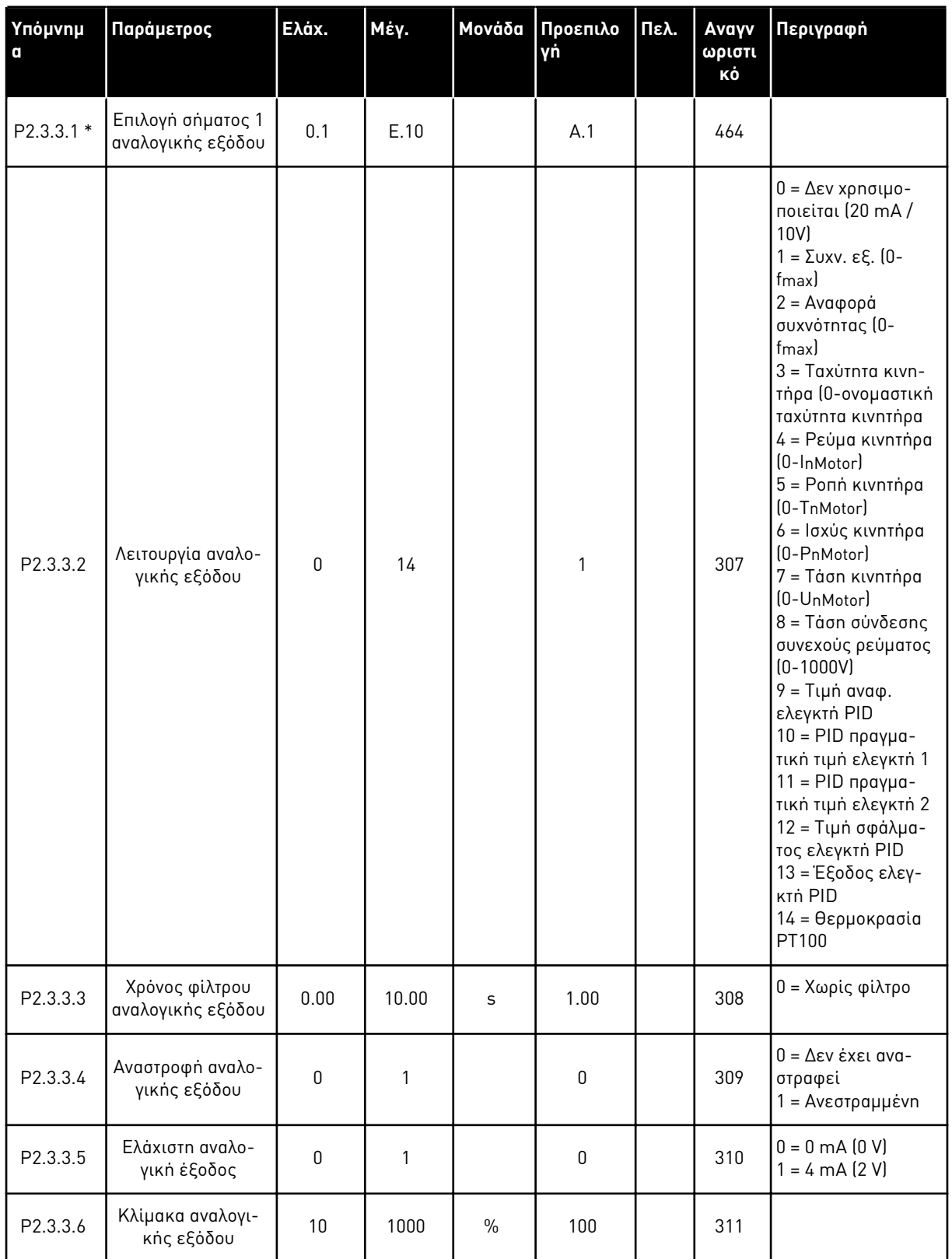

# <span id="page-212-0"></span>Πίνακας *94:* Αναλογική έξοδος *1 (*Πληκτρολόγιο ελέγχου*:* Μενού *M2 -> G2.3.3)*

# <span id="page-213-0"></span>Πίνακας *94:* Αναλογική έξοδος *1 (*Πληκτρολόγιο ελέγχου*:* Μενού *M2 -> G2.3.3)*

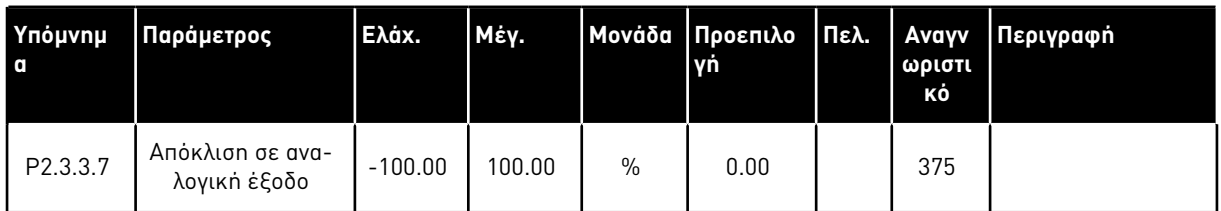

\* = Χρησιμοποιήστε τη μέθοδο TTF για να προγραμματίσετε αυτές τις παραμέτρους.

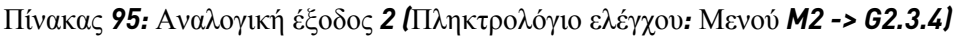

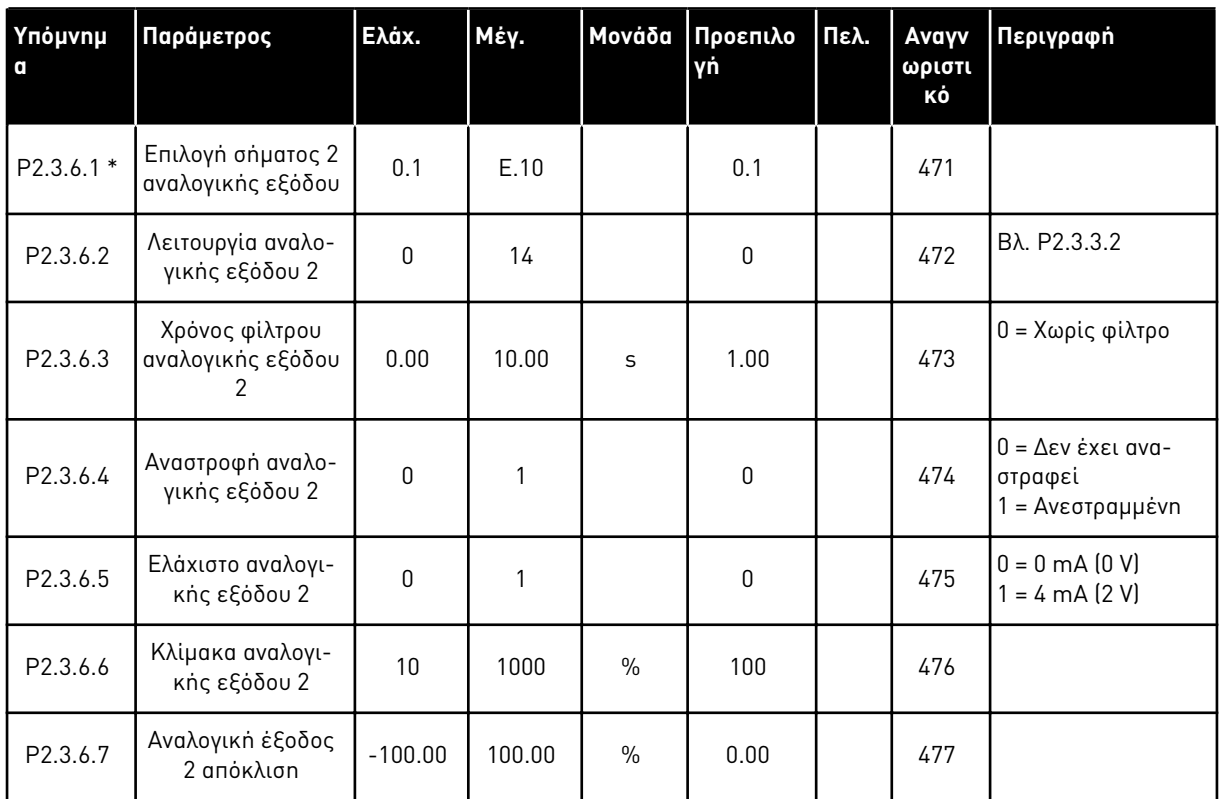

\* = Χρησιμοποιήστε τη μέθοδο TTF για να προγραμματίσετε αυτές τις παραμέτρους.

7 LOCAL CONTACTS: HTTP://DRIVES.DANFOSS.COM/DANFOSS-DRIVES/LOCAL-CONTACTS/

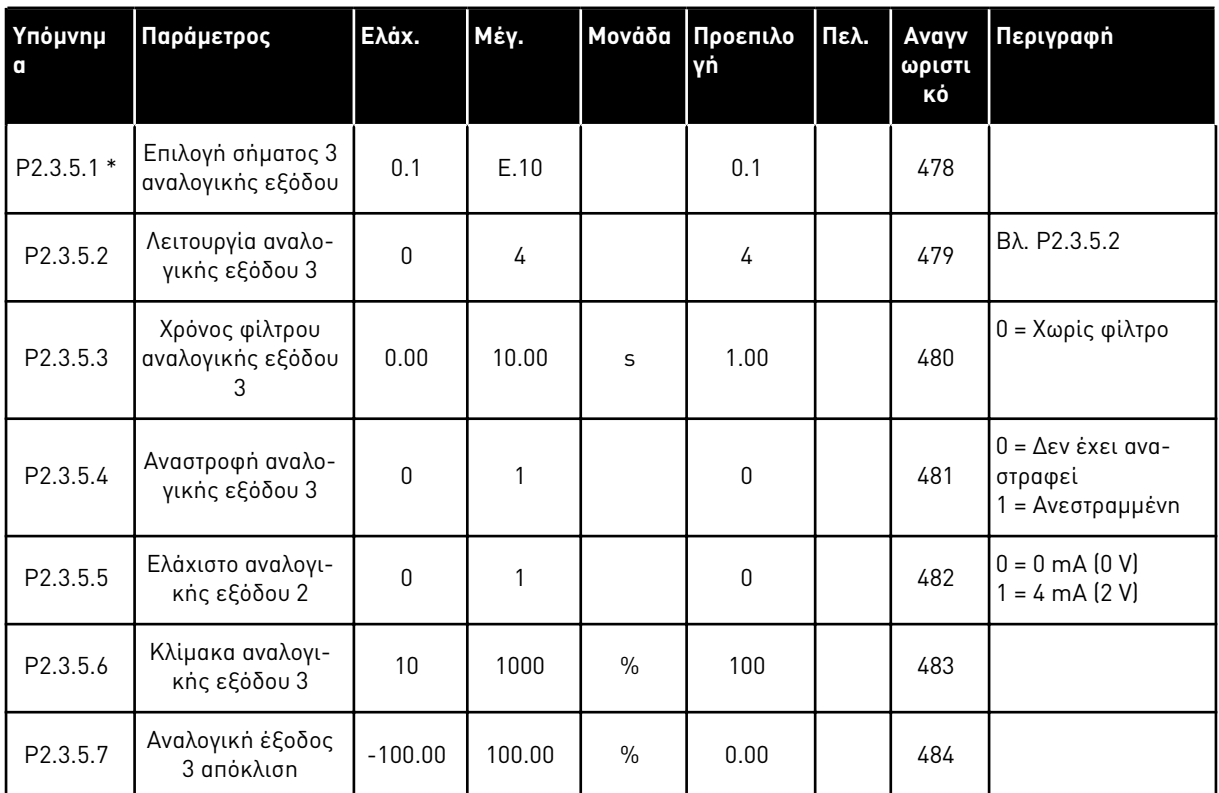

<span id="page-214-0"></span>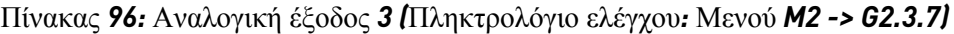

\* = Χρησιμοποιήστε τη μέθοδο TTF για να προγραμματίσετε αυτές τις παραμέτρους.

#### 7.4.5 ΠΑΡΆΜΕΤΡΟΙ ΕΛΈΓΧΟΥ ΡΥΘΜΙΣΤΉ ΣΤΡΟΦΏΝ (ΠΛΗΚΤΡΟΛΌΓΙΟ ΕΛΈΓΧΟΥ: ΜΕΝΟΎ M2 -> G2.4

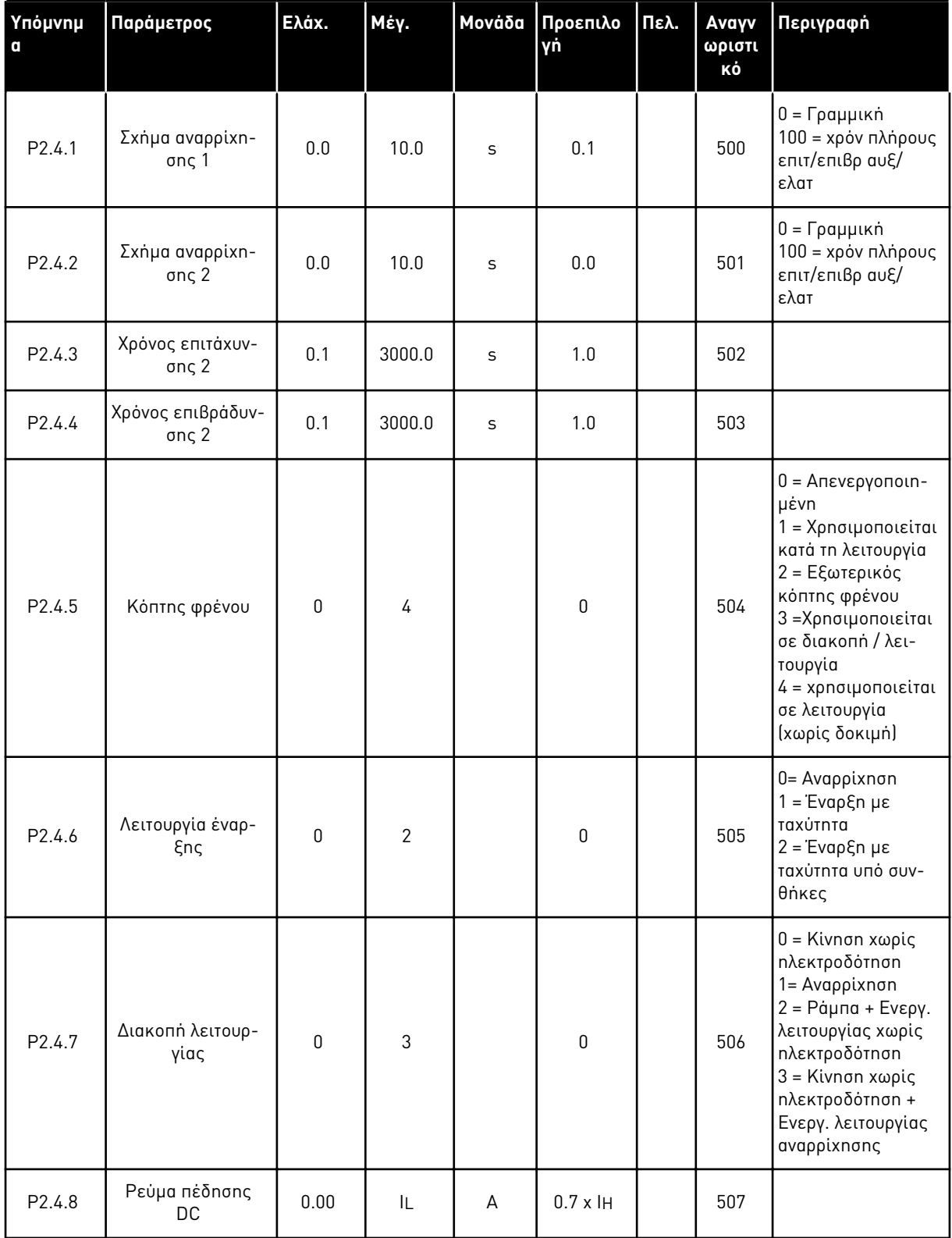

Πίνακας *97:* Παρά*μ*ετροι ελέγχου ρυθ*μ*ιστή στροφών*, G2.4*
| Ynóµvnµ<br>$\mathbf{C}$ | Παράμετρος                                                                    | Ελάχ. | Μέγ.   | Μονάδα       | Προεπιλο<br>γń | Πελ. | Avayv<br>ωριστι<br>κό | Περιγραφή                                      |
|-------------------------|-------------------------------------------------------------------------------|-------|--------|--------------|----------------|------|-----------------------|------------------------------------------------|
| P <sub>2.4.9</sub>      | Χρόνος πέδησης<br><b>DC</b> σε διακοπή                                        | 0.00  | 600.00 | $\mathsf{s}$ | 0.00           |      | 508                   | $0 = To$ φρένο DC<br>είναι off σε δια-<br>копћ |
| P <sub>2.4.10</sub>     | Συχνότητα για<br>έναρξη πέδησης<br>DC κατά τη δια-<br>κοπή σε αναρρί-<br>xnon | 0.10  | 10.00  | Hz           | 1.50           |      | 515                   |                                                |
| P <sub>2</sub> .4.11    | Χρόνος πέδησης<br>DC στην έναρξη                                              | 0.00  | 600.00 | S            | 0.00           |      | 516                   | $0 = To$ φρένο DC<br>είναι off στην<br>έναρξη  |
| P2.4.12 *               | Πέδη ροής                                                                     | 0     | 1      |              | $\mathbf{0}$   |      | 520                   | $0 = E$ κτός<br>$0 = 0n$                       |
| P2.4.13                 | Ρεύμα πέδησης<br>ροής                                                         | 0.00  | IL     | A            | Iн             |      | 519                   |                                                |

Πίνακας *97:* Παρά*μ*ετροι ελέγχου ρυθ*μ*ιστή στροφών*, G2.4*

## 7.4.6 ΠΑΡΆΜΕΤΡΟΙ ΣΥΧΝΌΤΗΤΑΣ ΑΠΑΓΌΡΕΥΣΗΣ (ΠΛΗΚΤΡΟΛΌΓΙΟ ΕΛΈΓΧΟΥ: ΜΕΝΟΎ M2 -> G2.5)

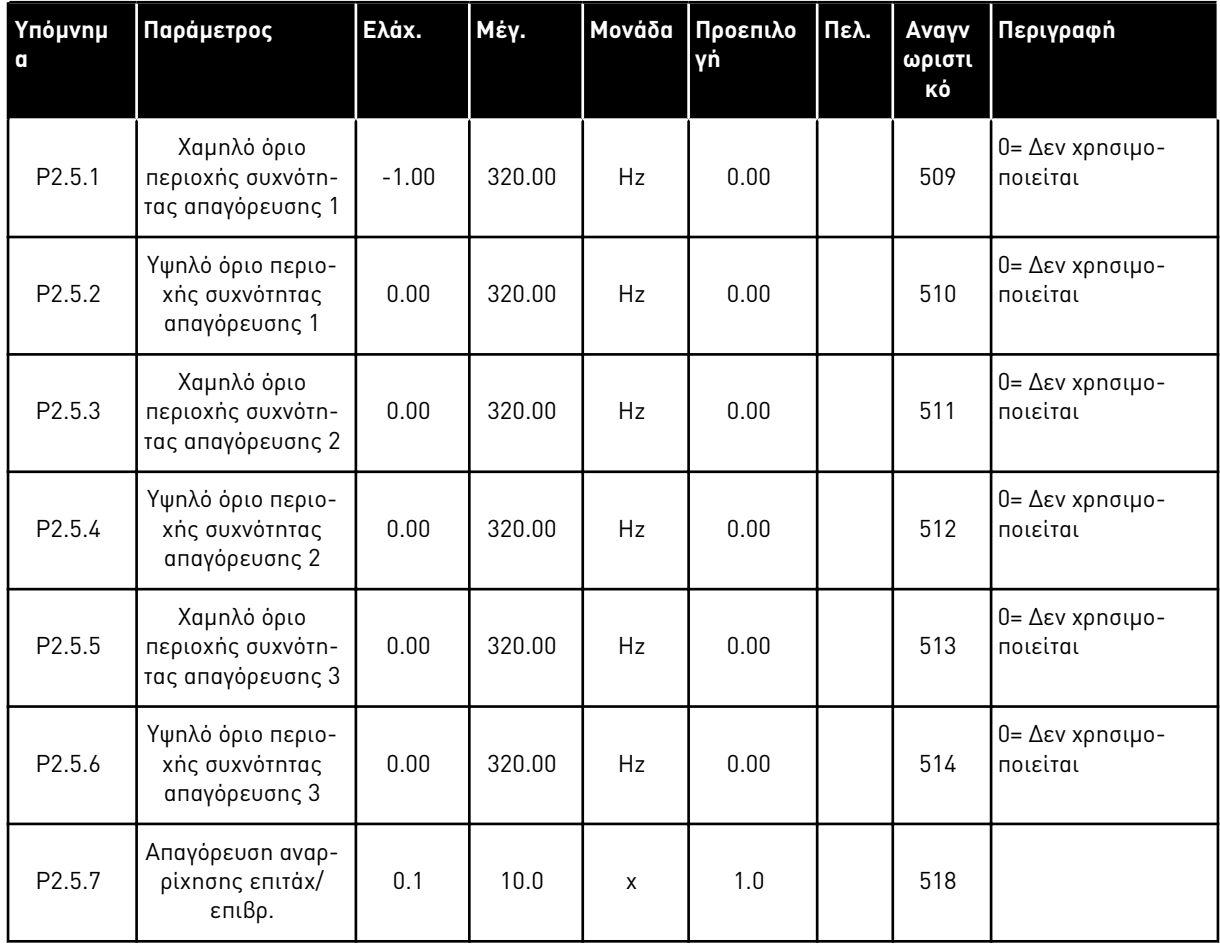

# Πίνακας *98:* Παρά*μ*ετροι συχνότητας α*π*αγόρευσης*, G2.5*

# 7.4.7 ΠΑΡΆΜΕΤΡΟΙ ΕΛΈΓΧΟΥ ΚΙΝΗΤΉΡΑ (ΠΛΗΚΤΡΟΛΌΓΙΟ ΕΛΈΓΧΟΥ: ΜΕΝΟΎ M2 -> G2.6)

Πίνακας *99:* Παρά*μ*ετροι ελέγχου κινητήρα*, G2.6*

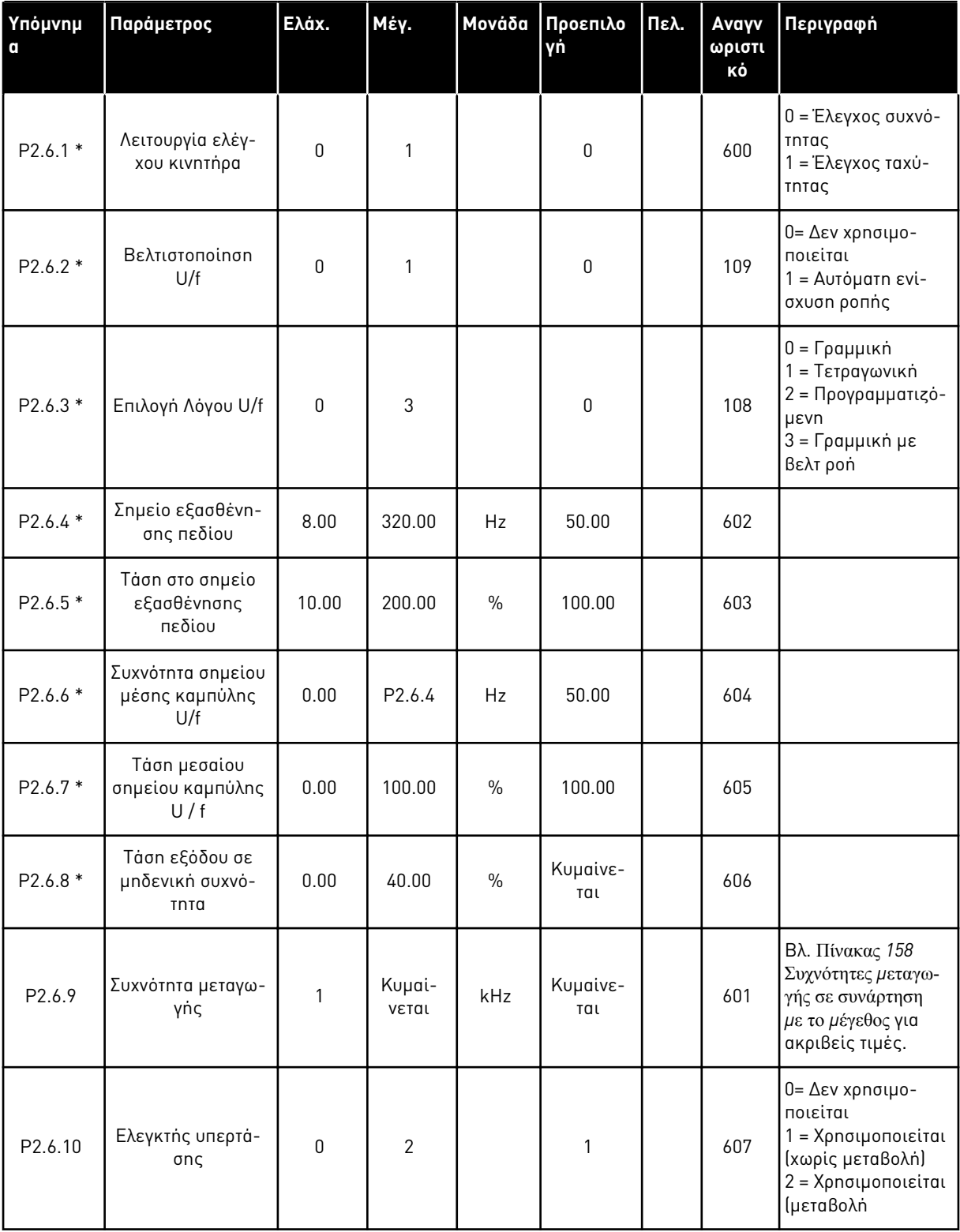

Πίνακας *99:* Παρά*μ*ετροι ελέγχου κινητήρα*, G2.6*

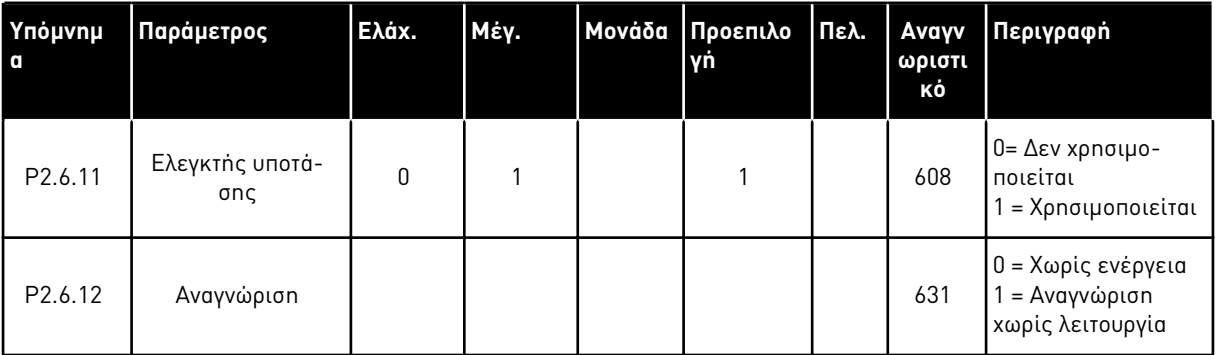

\* = Εφαρμόστε τη Μέθοδο τερματικού σε λειτουργία (TTF) σε αυτές τις παραμέτρους (ανατρέξτε στο Κεφάλαιο *9.9* Αρχή *π*ρογρα*μμ*ατισ*μ*ού *"*[ακροδέκτης](#page-408-0) *μ*ε λειτουργία*" (TTF)*).

## 7.4.8 ΠΡΟΣΤΑΣΊΕΣ (ΠΛΗΚΤΡΟΛΌΓΙΟ ΕΛΈΓΧΟΥ: ΜΕΝΟΎ M2 -> G2.7

## Πίνακας *100:* Προστασίες*, G2.7*

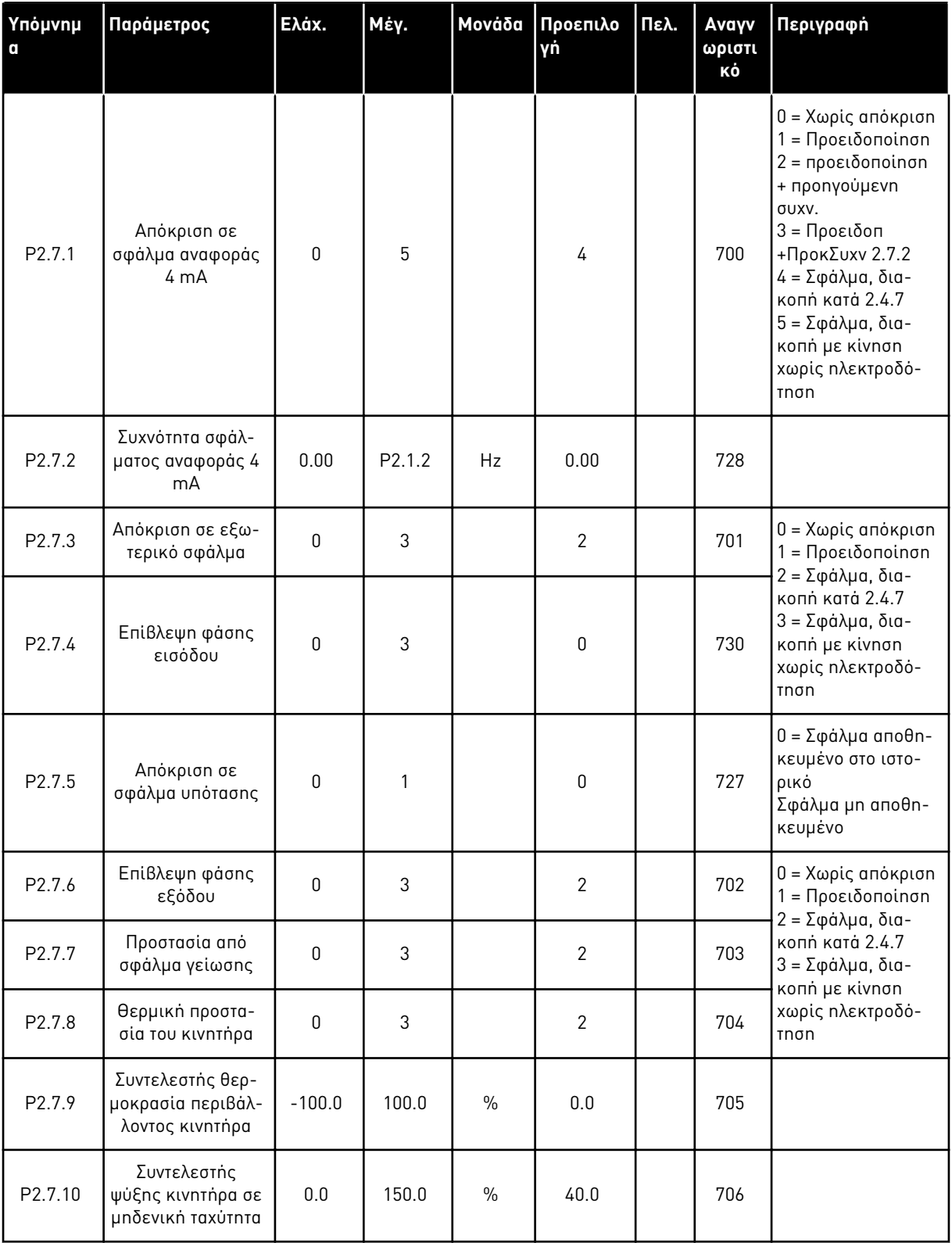

# Πίνακας *100:* Προστασίες*, G2.7*

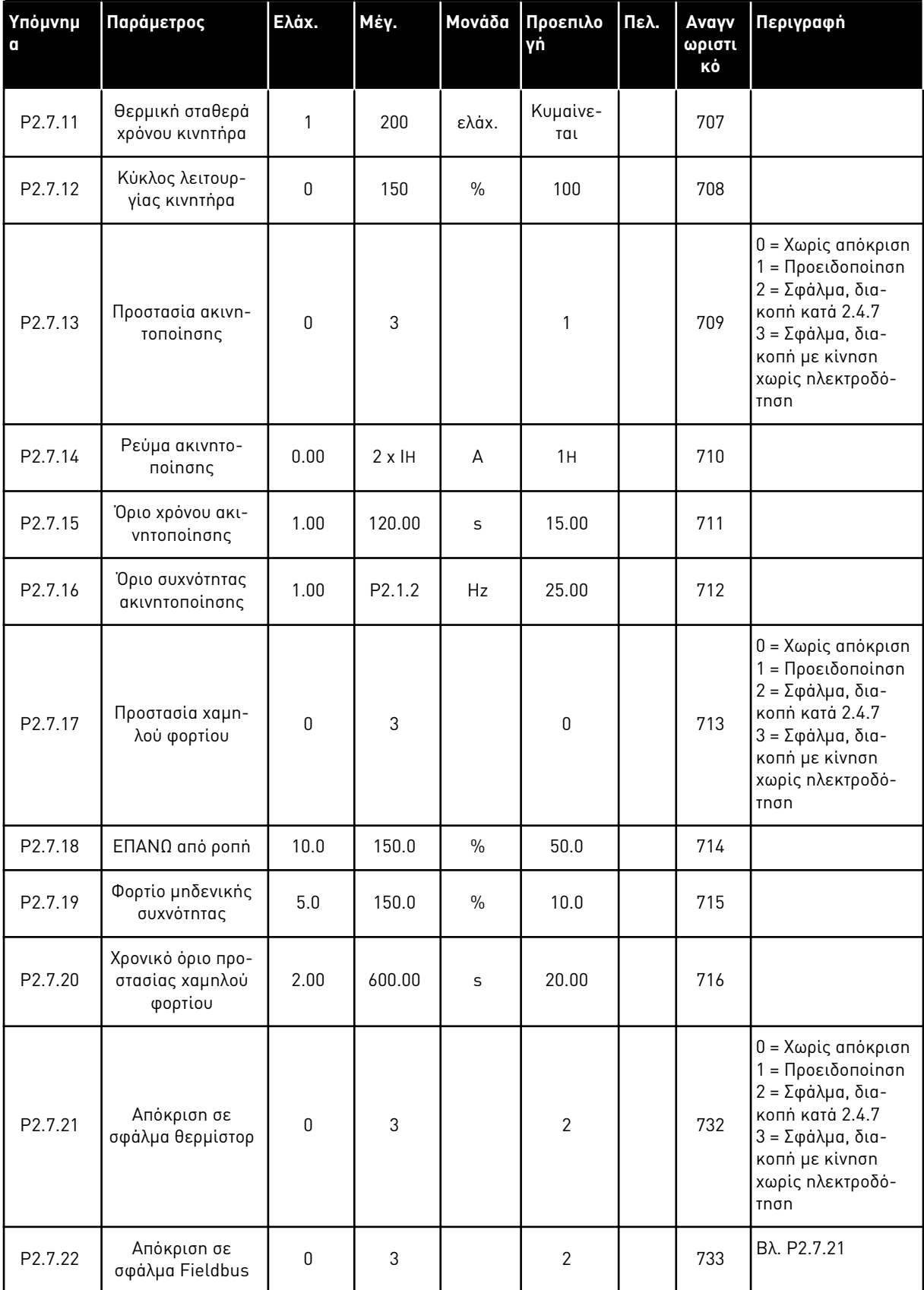

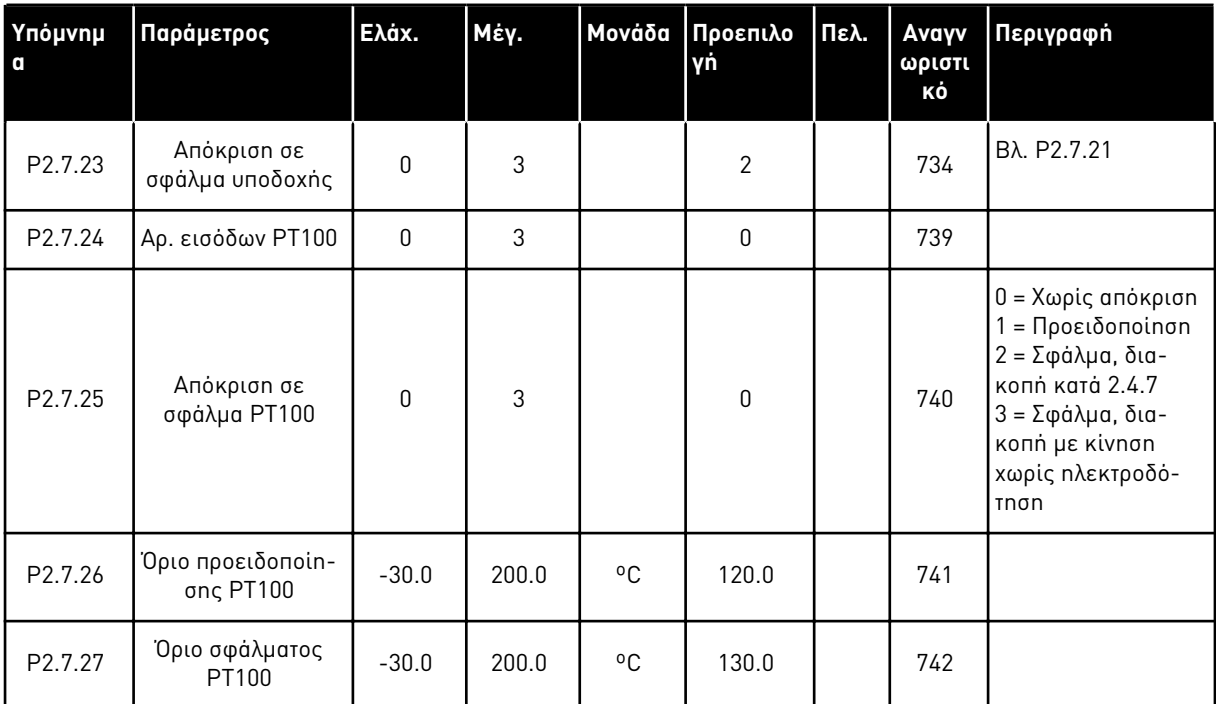

# Πίνακας *100:* Προστασίες*, G2.7*

## 7.4.9 ΠΑΡΆΜΕΤΡΟΙ ΑΥΤΌΜΑΤΗΣ ΕΠΑΝΕΚΚΊΝΗΣΗΣ (ΠΛΗΚΤΡΟΛΌΓΙΟ ΕΛΈΓΧΟΥ: ΜΕΝΟΎ M2 -> G2.8)

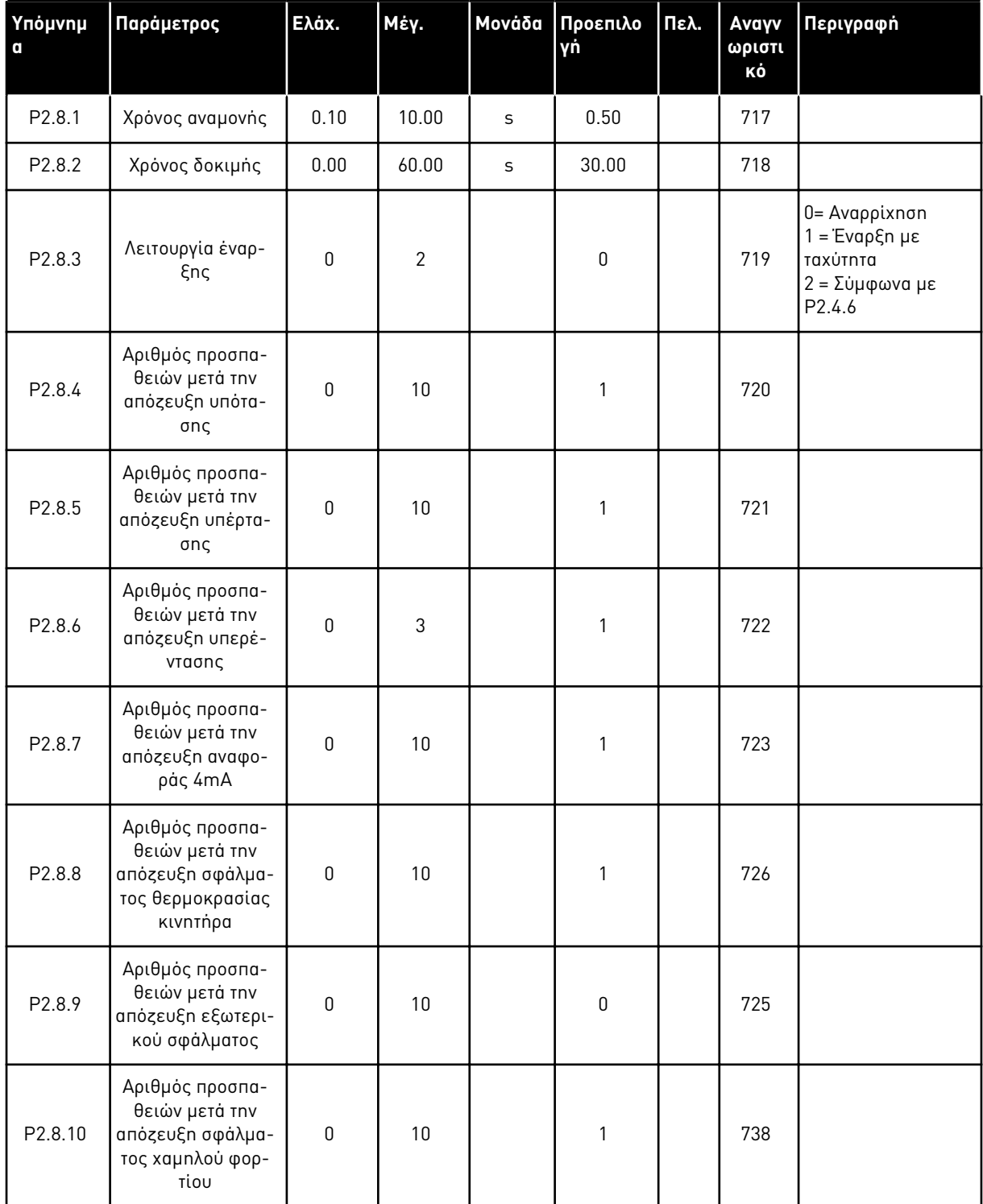

## Πίνακας *101:* Παρά*μ*ετροι αυτό*μ*ατης ε*π*ανεκκίνησης*, G2.8*

## 7.4.10 ΠΑΡΆΜΕΤΡΟΙ ΕΛΈΓΧΟΥ ΑΝΤΛΊΑΣ ΚΑΙ ΑΝΕΜΙΣΤΉΡΑ (ΠΛΗΚΤΡΟΛΌΓΙΟ ΕΛΈΓΧΟΥ: ΜΕΝΟΎ M2 -> G2.9)

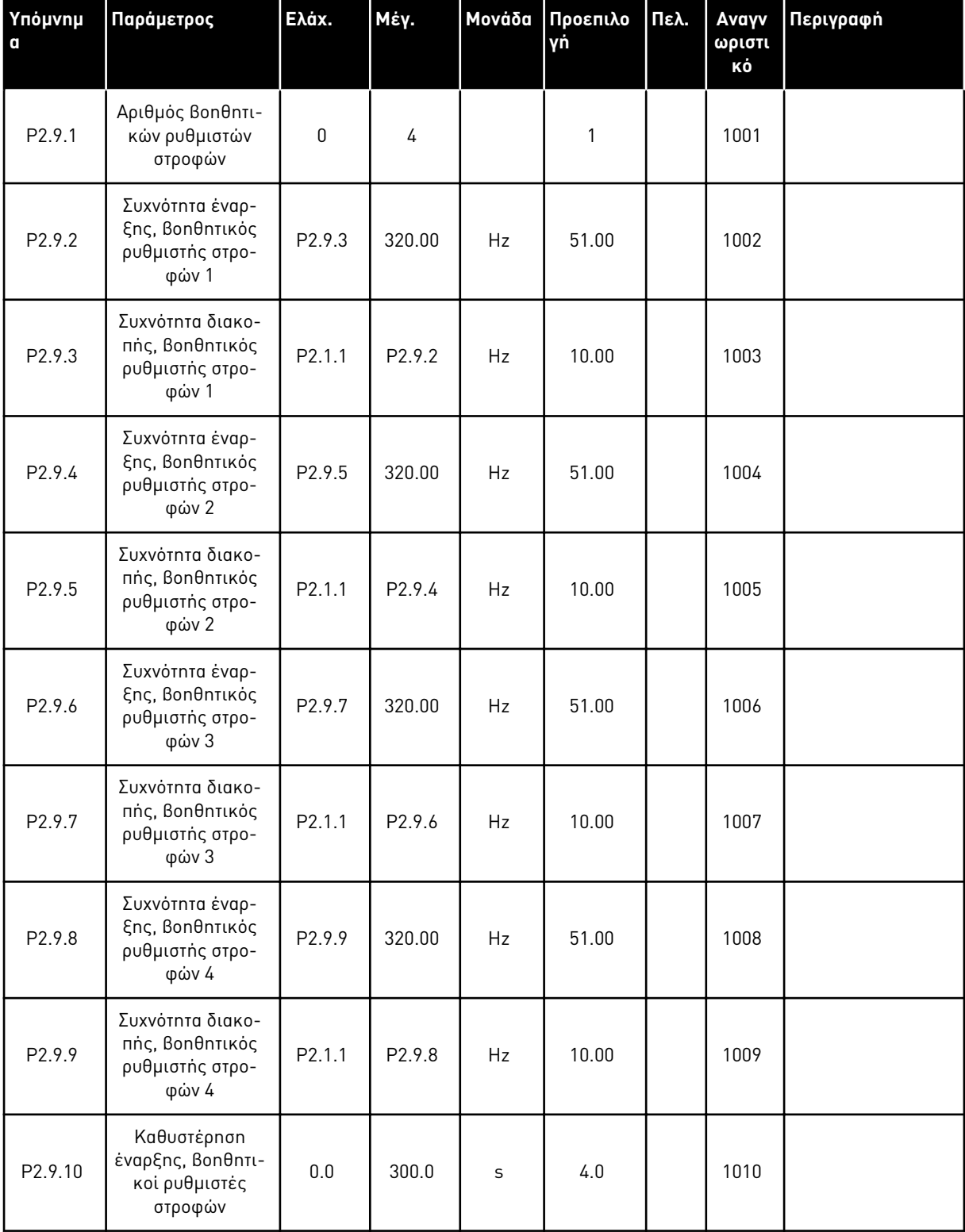

Πίνακας *102:* Παρά*μ*ετροι ελέγχου αντλίας και ανε*μ*ιστήρα

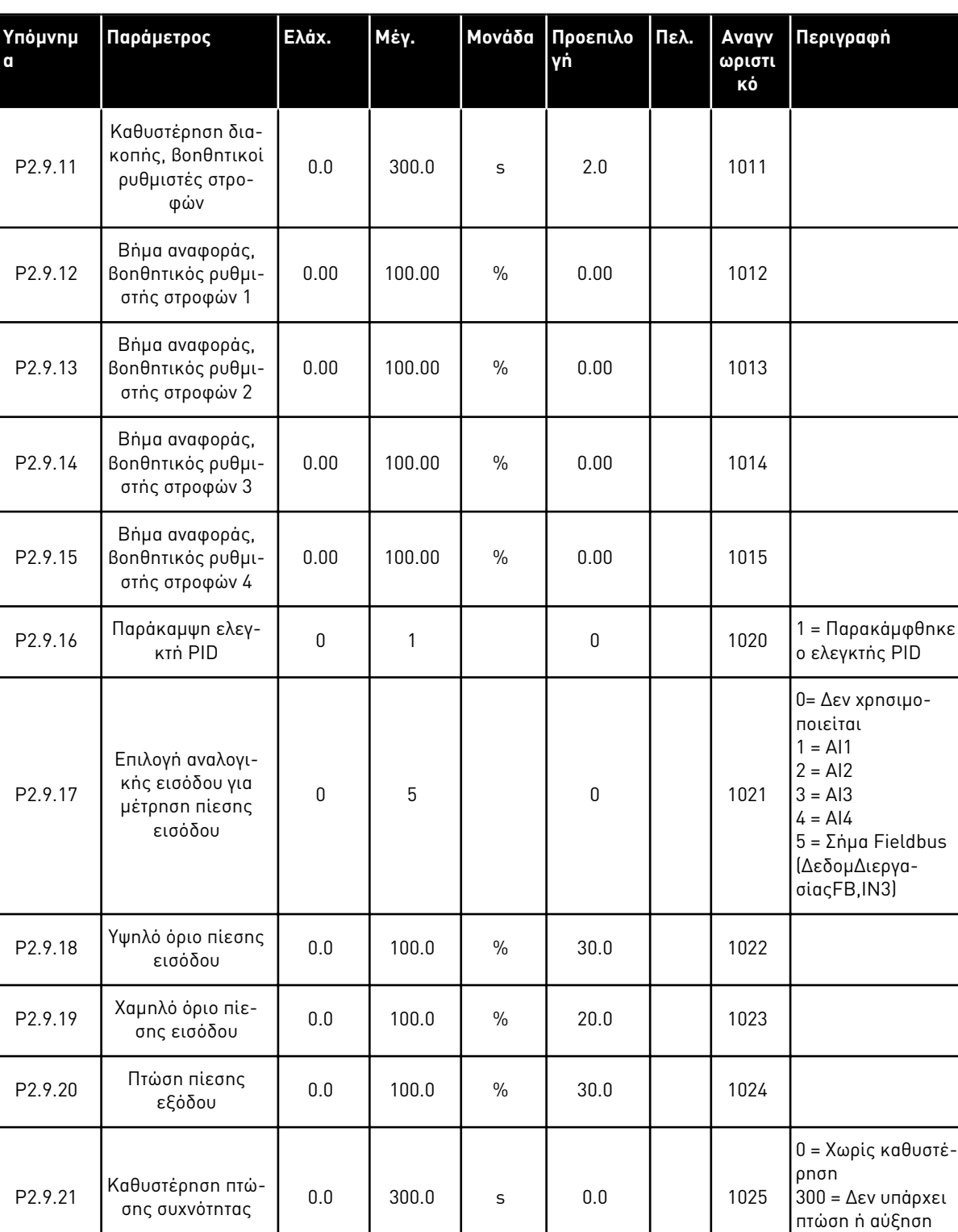

# Πίνακας *102:* Παρά*μ*ετροι ελέγχου αντλίας και ανε*μ*ιστήρα

της συχνότητας

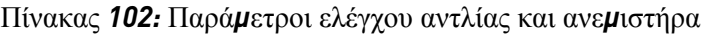

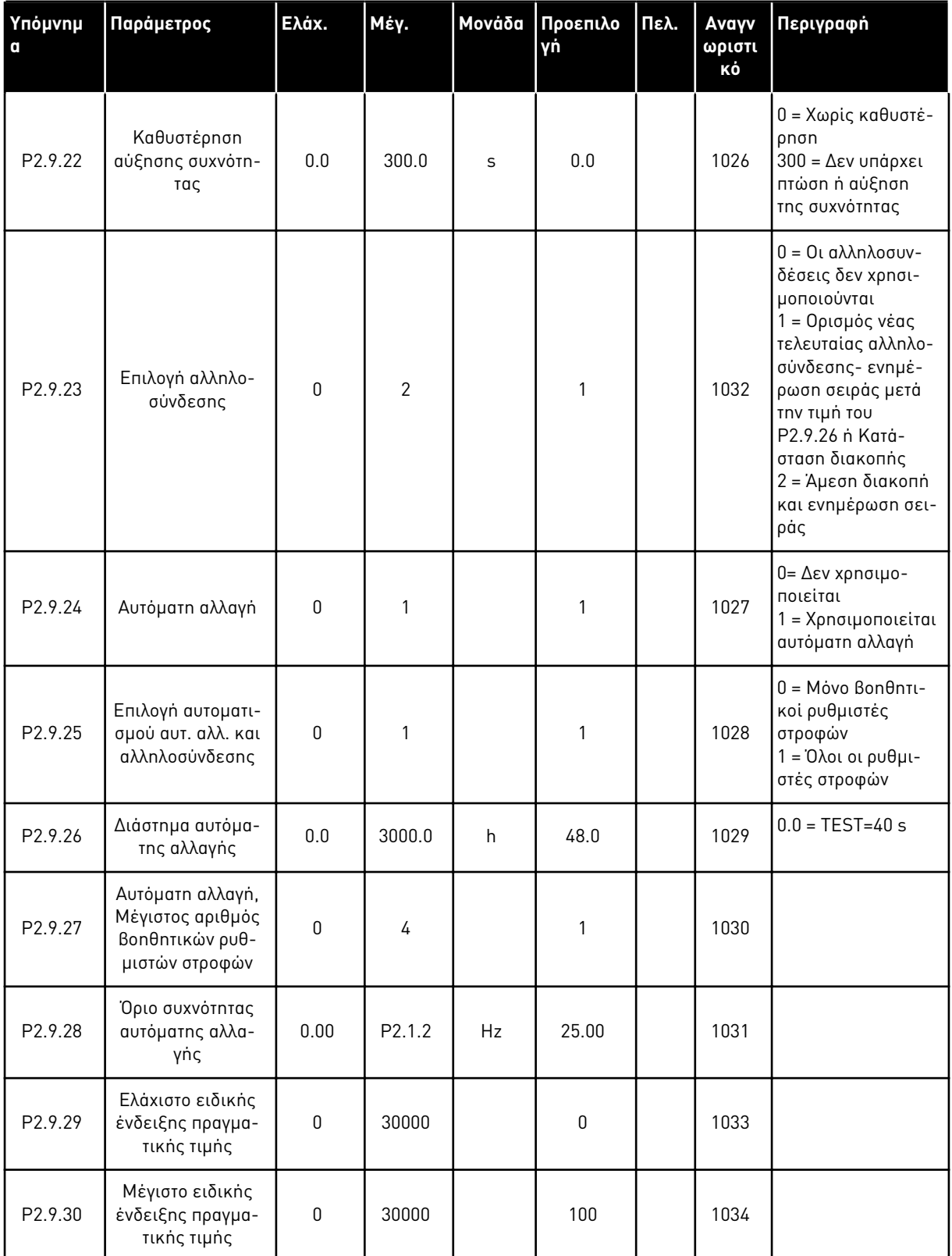

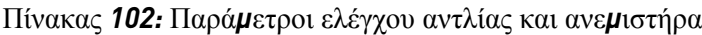

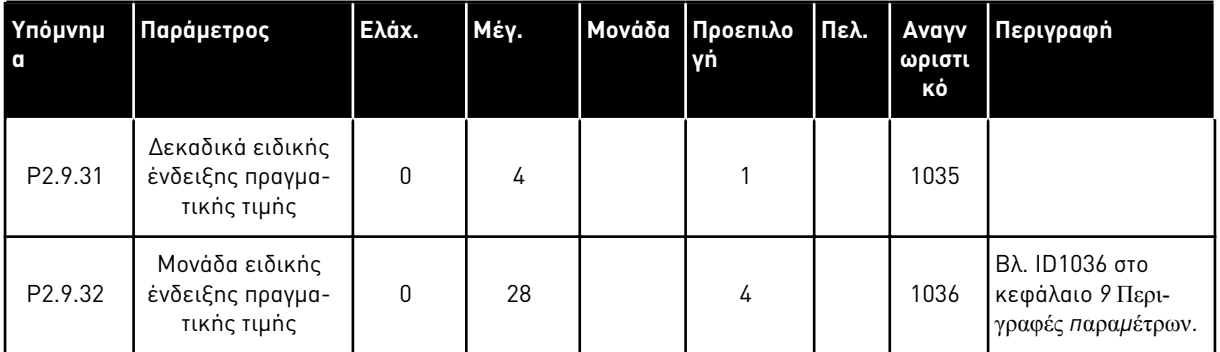

# 7.4.11 ΈΛΕΓΧΟΣ ΠΛΗΚΤΡΟΛΟΓΊΟΥ (ΠΛΗΚΤΡΟΛΌΓΙΟ ΕΛΈΓΧΟΥ: ΜΕΝΟΎ Μ3)

Οι παράμετροι για την επιλογή του σημείου ελέγχου και την κατεύθυνση του πληκτρολογίου παρατίθενται παρακάτω. Βλ. το μενού ελέγχου πληκτρολογίου στο εγχειρίδιο χρήστη του προϊόντος.

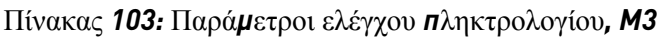

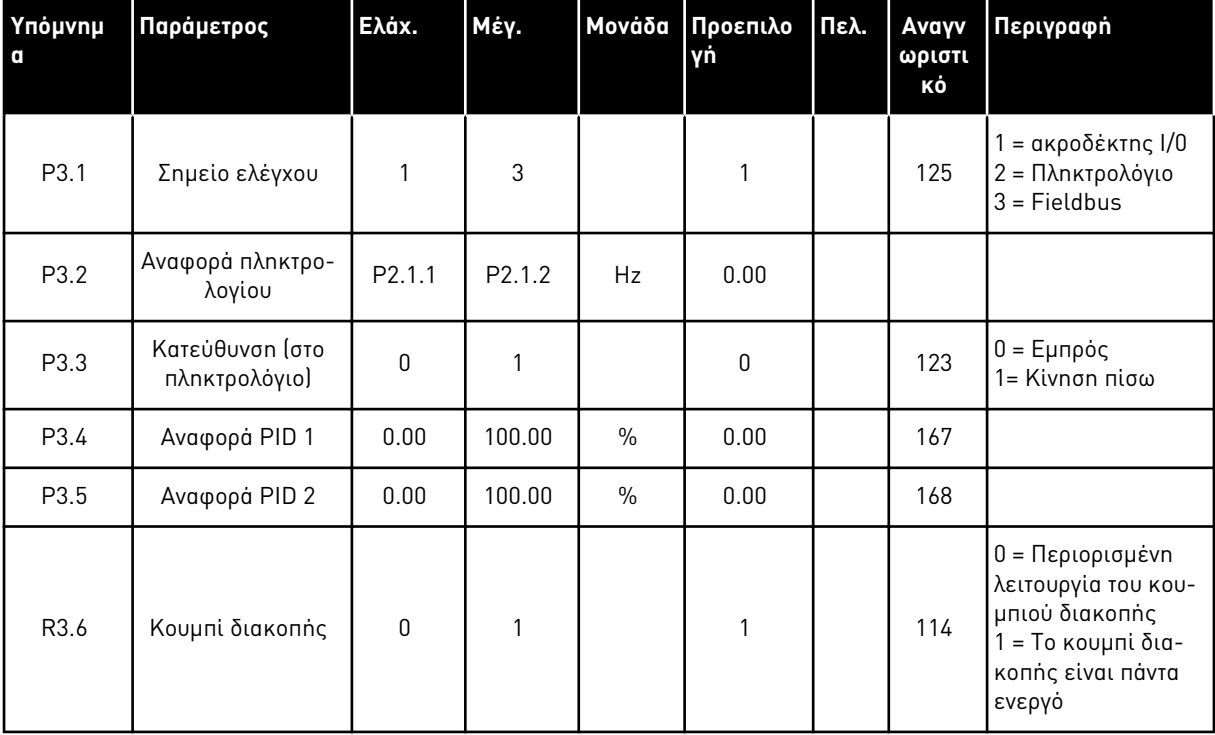

# 7.4.12 ΜΕΝΟΎ ΣΥΣΤΉΜΑΤΟΣ (ΠΛΗΚΤΡΟΛΌΓΙΟ ΕΛΈΓΧΟΥ: ΜΕΝΟΎ Μ6)

Για παραμέτρους και λειτουργίες σχετικές με τη γενική χρήση του ρυθμιστή στροφών AC, όπως εφαρμογή και επιλογή γλώσσας, εξατομικευμένα σετ παραμέτρων ή πληροφορίες σχετικά με τον εξοπλισμό και το λογισμικό, βλ. το εγχειρίδιο χρήστη του προϊόντος.

## 7.4.13 ΚΆΡΤΕΣ ΕΠΈΚΤΑΣΗΣ (ΠΛΗΚΤΡΟΛΌΓΙΟ ΕΛΈΓΧΟΥ: ΜΕΝΟΎ Μ7

Το μενού M7 εμφανίζει τις κάρτες επέκτασης και επιλογής που προσαρτώνται στην κάρτα ελέγχου, και πληροφορίες συναφείς με την κάρτα. Για περισσότερες πληροφορίες δείτε το εγχειρίδιο χρήστη του προϊόντος.

# **8 ΠΕΡΙΓΡΑΦΈΣ ΤΙΜΏΝ ΑΠΕΙΚΌΝΙΣΗΣ**

Αυτό το κεφάλαιο σας παρέχει τις βασικές περιγραφές όλων των τιμών απεικόνισης.

## *1* ΣΥΧΝΌΤΗΤΑΣ ΕΞΌ*Δ*ΟΥ *(V1.1)*

Αυτή η τιμή απεικόνισης παρουσιάζει στην πραγματική συχνότητα εξόδου προς τον κινητήρα.

## *2* ΤΑΧΎΤΗΤΑ ΚΙΝΗΤΉΡΑ *(V1.3)*

Αυτή η τιμή απεικόνισης παρουσιάζει την πραγματική ταχύτητα περιστροφής του κινητήρα σε σ.α.λ. (τιμή υπολογισμού).

## *3* ΡΕΎΜΑ ΚΙΝΗΤΉΡΑ *(V1.4)*

Αυτή η τιμή απεικόνισης παρουσιάζει το μετρούμενο ρεύμα του κινητήρα.

## *4* ΡΟΠΉ ΚΙΝΗΤΉΡΑ *(V1.5)*

Αυτή η τιμή απεικόνισης παρουσιάζει την πραγματική ροπή του κινητήρα (τιμή από υπολογισμό). Όταν η ροπή είναι σε αριστερόστροφη κατεύθυνση, η τιμή είναι αρνητική.

## *5* ΙΣΧΎΣ ΚΙΝΗΤΉΡΑ *(V1.6)*

Αυτή η τιμή απεικόνισης παρουσιάζει την πραγματική ισχύ άξονα του κινητήρα (τιμή από υπολογισμό) ως ποσοστό της ονομαστικής ισχύος του κινητήρα.

## *6* ΤΆΣΗ ΚΙΝΗΤΉΡΑ *(V1.7)*

Αυτή η τιμή απεικόνισης παρουσιάζει τη μετρημένη τάση εξόδου προς τον κινητήρα.

#### *7* ΤΆΣΗ *DC-*ΖΥΓΟΎ *(V1.8, V1.26.3)*

Αυτή η τιμή απεικόνισης παρουσιάζει τη μετρούμενη τάση στη σύνδεση DC του ρυθμιστή στροφών.

#### *8* ΘΕΡΜΟΚΡΑΣΊΑ ΜΟΝΆ*Δ*ΑΣ *(V1.9)*

Αυτή η τιμή απεικόνισης παρουσιάζει τη μετρούμενη θερμοκρασία ψήκτρας του ρυθμιστή στροφών.

#### *9* ΘΕΡΜΟΚΡΑΣΊΑ ΚΙΝΗΤΉΡΑ *(V1.10)*

Αυτή η τιμή απεικόνισης απεικονίζει την υπολογισμένη θερμοκρασία κινητήρα ως ποσοστό της ονομαστικής θερμοκρασίας λειτουργίας.

## *13* ΑΝΑΛΟΓΙΚΉ ΕΊΣΟ*Δ*ΟΣ *1 (V1.11)*

Αυτή η τιμή απεικόνισης παρουσιάζει την κατάσταση της αναλογικής εισόδου 1.

#### *14* ΑΝΑΛΟΓΙΚΉ ΕΊΣΟ*Δ*ΟΣ *2 (V1.12)*

Αυτή η τιμή απεικόνισης παρουσιάζει την κατάσταση της αναλογικής εισόδου 2.

## *15 DIN1, DIN2, DIN3 (V1.13, V1.15)*

Αυτή η τιμή απεικόνισης δείχνει την κατάσταση των ψηφιακών εισόδων 1-3 στην υποδοχή A (Βασική I/O).

## *16 DIN4, DIN5, DIN6 (V1.14, V1.16)*

Αυτή η τιμή απεικόνισης δείχνει την κατάσταση των ψηφιακών εισόδων 4-6 στο OPTA1 (Βασική  $I/O$ .

## *17 DO1, RO1, RO2 (V1.15, V1.17)*

Αυτή η τιμή απεικόνισης δείχνει την κατάσταση της ψηφιακής εξόδου και ρελέ εξόδου 1-2 στο OPTA2 και OPTA3.

## *18* ΑΝΑΦΟΡΆ ΡΟΠΉΣ *(V1.18)*

Αυτή η τιμή απεικόνισης παρουσιάζει στην τελική αναφορά ροπής για τον έλεγχο κινητήρα.

## *20* ΑΝΑΦΟΡΆ *PID (V1.18, V1.19)*

Αυτή η τιμή απεικόνισης παρουσιάζει την αναφορά PID ως ποσοστό της μέγιστης συχνότητας.

## *21* ΠΡΑΓΜΑΤΙΚΉ ΤΙΜΉ *PID (V1.19, V1.20)*

Αυτή η τιμή απεικόνισης παρουσιάζει την πραγματική τιμή PID ως ποσοστό της μέγιστης πραγματικής τιμής.

## *22* ΤΙΜΉ ΣΦΆΛΜΑΤΟΣ *PID (V1.20, V1.21)*

Αυτή η τιμή απεικόνισης παρουσιάζει την τιμή σφάλματος του ελεγκτή PID.

## *23* ΈΞΟ*Δ*ΟΣ *PID (V1.21, V1.22)*

Αυτή η τιμή απεικόνισης παρουσιάζει την έξοδο του ελεγκτή PID ως ποσοστό (0-100%).

#### *25* ΑΝΑΦΟΡΆ ΣΥΧΝΌΤΗΤΑΣ *(V1.2)*

Αυτή η τιμή απεικόνισης παρουσιάζει στην πραγματική αναφορά συχνότητας προς τον έλεγχο κινητήρα.

#### *26* ΑΝΑΛΟΓΙΚΉ *I*ΕΞ *(V1.15, V1.16, V1.18)*

Αυτή η τιμή απεικόνισης παρουσιάζει την κατάσταση της αναλογικής εξόδου 1.

## *27* ΑΝΑΛΟΓΙΚΉ ΕΊΣΟ*Δ*ΟΣ *3 (V1.13, V1.16)*

Αυτή η τιμή απεικόνισης παρουσιάζει την κατάσταση της αναλογικής εισόδου 3.

## *28* ΑΝΑΛΟΓΙΚΉ ΕΊΣΟ*Δ*ΟΣ *4 (V1.14, V1.17)*

Αυτή η τιμή απεικόνισης παρουσιάζει την κατάσταση της αναλογικής εισόδου 4.

## *29* ΠΡΑΓΜΑΤΙΚΉ ΕΙ*Δ*ΙΚΉ ΈΝ*Δ*ΕΙΞΗ *(V1.23)*

Αυτή η τιμή απεικόνισης παρουσιάζει τις πραγματικές τιμές παραμέτρων για ειδική ένδειξη.

## *30* ΕΝ ΛΕΙΤΟΥΡΓΊΑ ΒΟΗΘΗΤΙΚΟΊ ΡΥΘΜΙΣΤΈΣ ΣΤΡΟΦΏΝ *(V1.22)*

Αυτή η τιμή απεικόνισης παρουσιάζει τον πραγματικό αριθμό βοηθητικών ρυθμιστών στροφών που λειτουργούν στο σύστημα.

#### *31* ΑΝΑΛΟΓΙΚΉ ΈΞΟ*Δ*ΟΣ *2 (V1.21.20)*

Αυτή η τιμή απεικόνισης παρουσιάζει την τιμή της αναλογικής εξόδου 2 ως ποσοστό του εύρους που χρησιμοποιείται.

#### *32* ΑΝΑΛΟΓΙΚΉ ΈΞΟ*Δ*ΟΣ *3 (V1.21.21)*

Αυτή η τιμή απεικόνισης παρουσιάζει την τιμή της αναλογικής εξόδου 3 ως ποσοστό του εύρους που χρησιμοποιείται.

#### *37* ΙΣΤΟΡΙΚΌ ΣΦΑΛΜΆΤ*Ω*Ν *(V1.21.5, V1.22.5, V1.26.5)*

Αυτή η τιμή παρακολούθησης δείχνει τον κωδικό σφάλματος του τελευταίου ενεργοποιημένου σφάλματος που δεν έχει γίνει reset.

#### *39* ΡΕΎΜΑ ΦΆΣΗΣ *U (V1.18.5)*

Αυτή η τιμή απεικόνισης παρουσιάζει το μετρούμενο φασικό ρεύμα του κινητήρα (φιλτράρισμα 1 s).

#### *40* ΡΕΎΜΑ ΦΆΣΗΣ *V (V1.18.6)*

Αυτή η τιμή απεικόνισης παρουσιάζει το μετρούμενο φασικό ρεύμα του κινητήρα (φιλτράρισμα 1 s).

#### *41* ΡΕΎΜΑ ΦΆΣΗΣ *W (V1.18.7)*

Αυτή η τιμή απεικόνισης παρουσιάζει το μετρούμενο φασικό ρεύμα του κινητήρα (φιλτράρισμα 1 s).

#### *42* ΜΈΓΙΣΤΗ ΘΕΡΜΟΚΡΑΣΊΑ ΑΙΣΘΗΤΉΡΑ *(V1.19, V1.24)*

Αυτή η τιμή απεικόνισης παρουσιάζει τη μέγιστη θερμοκρασία του αισθητήρα.

#### *43* ΛΈΞΗ ΚΑΤΆΣΤΑΣΗΣ *(V1.18.4, V1.21.4, V1.26.4)*

Αυτή η τιμή απεικόνισης παρουσιάζει την κατάσταση με κωδικοποίηση bit του ρυθμιστή στροφών AC.

#### *44* ΤΆΣΗ *DC (V1.18.3, V1.21.3, V1.26.3)*

Αυτή η τιμή παρακολούθησης δείχνει τη μη φιλτραρισμένη τάση DC.

# *45* ΡΕΎΜΑ *FB (V1.21.6, V1.22.6, V1.26.6)*

Αυτή η τιμή απεικόνισης παρουσιάζει το μετρούμενο ρεύμα του κινητήρα με καθορισμένο αριθμό δεκαδικών.

## *46* ΚΛΙΜΆΚ*Ω*ΣΗ ΟΡΊΟΥ *FB (V1.22.2)*

Αυτή η τιμή απεικόνισης παρουσιάζει την τιμή της κλιμάκωσης ορίου fieldbus ως ποσοστό.

## *47* ΑΝΑΦΟΡΆ ΡΎΘΜΙΣΗΣ *FB (V1.22.3)*

Αυτή η τιμή απεικόνισης παρουσιάζει την τιμή της αναφοράς ρύθμισης fieldbus ως ποσοστό.

## *48* ΑΝΑΛΟΓΙΚΉ ΈΞΟ*Δ*ΟΣ *FB (V1.22.4)*

Αυτή η τιμή απεικόνισης παρουσιάζει την κατάσταση της αναλογικής εξόδου που ελέγχεται από είσοδο fieldbus.

## *49 ID* ΚΑΤΆΣΤΑΣΗΣ ΛΕΙΤΟΥΡΓΊΑΣ *(V1.21.14)*

Αυτή η τιμή απεικόνισης παρουσιάζει την κατάσταση της λειτουργίας αναγνώρισης.

## *50* ΘΕΡΜΟΚΡΑΣΊΑ ΑΙΣΘΗΤΉΡΑ *1 (V1.21.8)*

Αυτή η τιμή απεικόνισης παρουσιάζει τη μετρούμενη τιμή θερμοκρασίας αισθητήρα 1.

## *51* ΘΕΡΜΟΚΡΑΣΊΑ ΑΙΣΘΗΤΉΡΑ *2 (V1.21.9)*

Αυτή η τιμή απεικόνισης παρουσιάζει τη μετρούμενη τιμή θερμοκρασίας αισθητήρα 2.

## *52* ΘΕΡΜΟΚΡΑΣΊΑ ΑΙΣΘΗΤΉΡΑ *3 (V1.21.10)*

Αυτή η τιμή απεικόνισης παρουσιάζει τη μετρούμενη τιμή θερμοκρασίας αισθητήρα 3.

## *53* ΣΥΧΝΌΤΗΤΑ Κ*ΩΔ*ΙΚΟΠΟΙΗΤΉ *2 (V1.21.11)*

Αυτή η τιμή απεικόνισης παρουσιάζει τη συχνότητα κωδικοποιητή 2 από την κάρτα OPTA7 (είσοδος C.3).

#### *54* ΘΈΣΗ *ABS (V1.21.12)*

Αυτή η τιμή απεικόνισης παρουσιάζει τη θέση ABS όταν η κάρτα OPTBB είναι σε χρήση.

## *55* ΣΤΡΟΦΉ *ABS (V1.21.13)*

Αυτή η τιμή απεικόνισης παρουσιάζει τον αριθμό στροφών ABS όταν η κάρτα OPTBB είναι σε χρήση.

## *56 DIN STATUSWORD 1 (V1.22.7)*

Αυτή η τιμή απεικόνισης παρουσιάζει την κατάσταση με κωδικοποίηση bit των σημάτων ψηφιακών εισόδων.

## *57 DIN STATUSWORD 2 (V1.22.8)*

Αυτή η τιμή απεικόνισης παρουσιάζει την κατάσταση με κωδικοποίηση bit των σημάτων ψηφιακών εισόδων.

#### *58* ΑΡΙΘΜΌΣ ΖΕΎΓΟΥΣ ΠΌΛΟΥ *(V1.21.15)*

Αυτή η τιμή απεικόνισης παρουσιάζει τον αριθμό ζεύγους πόλου που χρησιμοποιείται.

## *59 AI1 (V1.21.16)*

Αυτή η τιμή απεικόνισης παρουσιάζει την τιμή του σήματος αναλογικής εισόδου ως ποσοστό του εύρους που χρησιμοποιείται.

#### *60 AI2 (V1.21.17)*

Αυτή η τιμή απεικόνισης παρουσιάζει την τιμή του σήματος αναλογικής εισόδου ως ποσοστό του εύρους που χρησιμοποιείται.

#### *61 AI3 (V1.21.18)*

Αυτή η τιμή απεικόνισης παρουσιάζει την τιμή του σήματος αναλογικής εισόδου ως ποσοστό του εύρους που χρησιμοποιείται.

## *62 AI4 (V1.21.19)*

Αυτή η τιμή απεικόνισης παρουσιάζει την τιμή του σήματος αναλογικής εισόδου ως ποσοστό του εύρους που χρησιμοποιείται.

#### *69* ΘΕΡΜΟΚΡΑΣΊΑ ΑΙΣΘΗΤΉΡΑ *4 (V1.21.25)*

Αυτή η τιμή απεικόνισης παρουσιάζει τη μετρούμενη τιμή θερμοκρασίας.

#### *70* ΘΕΡΜΟΚΡΑΣΊΑ ΑΙΣΘΗΤΉΡΑ *5 (V1.21.26)*

Αυτή η τιμή απεικόνισης παρουσιάζει τη μετρούμενη τιμή θερμοκρασίας.

#### *71* ΘΕΡΜΟΚΡΑΣΊΑ ΑΙΣΘΗΤΉΡΑ *6 (V1.21.27)*

Αυτή η τιμή απεικόνισης παρουσιάζει τη μετρούμενη τιμή θερμοκρασίας.

#### *74* ΠΡΟΕΙ*Δ*ΟΠΟΊΗΣΗ *(V1.21.7, V1.22.9)*

Αυτή η τιμή παρακολούθησης δείχνει τον κωδικό προειδοποίησης της τελευταίας ενεργοποιημένης προειδοποίησης που δεν έχει επανέλθει.

#### *83* ΣΥΝΟΛΙΚΌ ΡΕΎΜΑ *(V1.32.2)*

Αυτή η τιμή παρακολούθησης δείχνει το συνολικό ρεύμα των ρυθμιστών στροφών σε σύστημα Master Follower.

#### *1113* ΡΕΎΜΑ *(V1.18.1, V1.21.1, V1.26.1)*

Αυτή η τιμή παρακολούθησης δείχνει το μη φιλτραρισμένο ρεύμα κινητήρα.

# *1124* ΣΥΧΝΌΤΗΤΑ Κ*ΩΔ*ΙΚΟΠΟΙΗΤΉ *1 (V1.21.5)*

Αυτή η τιμή απεικόνισης παρουσιάζει τη συχνότητα εισόδου του κωδικοποιητή.

## *1125* ΡΟΠΉ *(V1.18.2, V1.21.2, V1.26.2)*

Αυτή η τιμή παρακολούθησης δείχνει τη μη φιλτραρισμένη ροπή κινητήρα.

## *1131* ΤΕΛΙΚΉ ΑΝΑΦΟΡΆ ΣΥΧΝΌΤΗΤΑΣ *CL (V1.21.22)*

Αυτή η τιμή απεικόνισης παρουσιάζει την τελική αναφορά συχνότητας άξονα για τον ελεγκτή ταχύτητας.

## *1132* ΑΠΌΚΡΙΣΗ ΒΉΜΑΤΟΣ *(V1.21.23)*

Αυτή η τιμή απεικόνισης παρουσιάζει την απόκριση για το βήμα ράμπας συχνότητας.

## *1140 FB* ΑΝΑΦΟΡΆ ΡΟΠΉΣ *(V1.22.1)*

Αυτή η τιμή παρακολούθησης δείχνει την αναφορά ροπής fieldbus.

## *1169* Γ*Ω*ΝΊΑ ΆΞΟΝΑ *(V1.21.7)*

Αυτή η τιμή απεικόνισης παρουσιάζει τη γωνία άξονα από τον κωδικοποιητή.

## *1170* ΠΕΡΙΣΤΡΟΦΈΣ ΆΞΟΝΑ *(V1.21.6)*

Αυτή η τιμή απεικόνισης παρουσιάζει τις περιστροφές άξονα από τον κωδικοποιητή.

## *1173* ΛΈΞΗ ΣΦΆΛΜΑΤΟΣ *2 (V1.22.11)*

Αυτή η τιμή απεικόνισης παρουσιάζει την κατάσταση με κωδικοποίηση bit της Λέξης σφάλματος 2.

## *1172* ΛΈΞΗ ΣΦΆΛΜΑΤΟΣ *1 (V1.22.10)*

Αυτή η τιμή απεικόνισης παρουσιάζει την κατάσταση με κωδικοποίηση bit της Λέξης σφάλματος 1.

#### *1174* ΛΈΞΗ ΣΥΝΑΓΕΡΜΟΎ *1 (V1.22.12)*

Αυτή η τιμή απεικόνισης παρουσιάζει την κατάσταση με κωδικοποίηση bit της Λέξης συναγερμού.

#### *1508* ΙΣΧΎΣ ΕΞΌ*Δ*ΟΥ *(V1.21.24)*

Αυτή η τιμή παρακολούθησης δείχνει την ισχύ εξόδου.

#### *1601 SB* ΚΑΤΆΣΤΑΣΗ ΣΥΣΤΉΜΑΤΟΣ *(V1.23.1)*

Αυτή η τιμή απεικόνισης παρουσιάζει την κατάσταση του SystemBus.

# *1602 STATUS WORD (V1.23.4.2)*

Αυτή η τιμή απεικόνισης δείχνει την κατάσταση του Status word του ρυθμιστή στροφών του Follower.

## *1603 STATUS WORD D3 (V1.23.4.3)*

Αυτή η τιμή απεικόνισης δείχνει την κατάσταση του Status word του ρυθμιστή στροφών του Follower.

## *1604 STATUS WORD D4 (V1.23.4.4)*

Αυτή η τιμή απεικόνισης δείχνει την κατάσταση του Status word του ρυθμιστή στροφών του Follower.

## *1605* ΡΕΎΜΑ ΚΙΝΗΤΉΡΑ *D2 (V1.23.3.2)*

Αυτή η τιμή απεικόνισης παρουσιάζει το μετρούμενο ρεύμα του κινητήρα.

## *1606* ΡΕΎΜΑ ΚΙΝΗΤΉΡΑ *D3 (V1.23.3.3)*

Αυτή η τιμή απεικόνισης παρουσιάζει το μετρούμενο ρεύμα του κινητήρα.

## *1607* ΡΕΎΜΑ ΚΙΝΗΤΉΡΑ *D4 (V1.23.3.4)*

Αυτή η τιμή απεικόνισης παρουσιάζει το μετρούμενο ρεύμα του κινητήρα.

## *1615 STATUS WORD 1 (V1.23.4.1)*

Αυτή η τιμή απεικόνισης δείχνει την κατάσταση του Status word του ρυθμιστή στροφών του Follower.

## *1616* ΡΕΎΜΑ ΚΙΝΗΤΉΡΑ *D1 (V1.23.3.1)*

Αυτή η τιμή απεικόνισης παρουσιάζει το μετρούμενο ρεύμα του κινητήρα.

# <span id="page-236-0"></span>**9 ΠΕΡΙΓΡΑΦΈΣ ΠΑΡΑΜΈΤΡΩΝ**

Στις επόμενες σελίδες θα βρείτε τις περιγραφές παραμέτρων, διατεταγμένες ανάλογα με τον εκάστοτε αριθμό ID της παραμέτρου. Ο αστερίσκος μετά τον αριθμό ID της παραμέτρου (π.χ. 418 ποτενσιόμετρο κινητήρα ΕΠΑΝΩ \*) υποδηλώνει ότι η μέθοδος προγραμματισμού TTF θα πρέπει να εφαρμοστεί σε αυτή την παράμετρο (ανατρέξτε στο κεφάλαιο *9.9* Αρχή *π*[ρογρα](#page-408-0)*μμ*ατισ*μ*ού *"*[ακροδέκτης](#page-408-0) *μ*ε λειτουργία*" (TTF)*).

Κάποια ονόματα παραμέτρων ακολουθούνται από έναν αριθμητικό κωδικό που υποδεικνύει τις παραμέτρους "όλα σε ένα" στις οποίες περιλαμβάνεται η παράμετρος. Εάν δεν εμφανίζεται κάποιος κωδικός, η παράμετρος είναι διαθέσιμη σε όλες τις εφαρμογές. Δείτε παρακάτω. Παρέχονται επίσης οι αριθμοί παραμέτρων κάτω από τους οποίους εμφανίζεται η παράμετρος εμφανίζεται σε διαφορετικές εφαρμογές.

- 1. Βασική εφαρμογή
- 2. Τυπική εφαρμογή
- 3. Τοπική εφαρμογή/εξ αποστάσεως
- 4. Εφαρμογής πολυ-βηματικού ελέγχου ταχύτητας
- 5. Εφαρμογή ελέγχου PID
- 6. Εφαρμογή ελέγχου πολλαπλής χρήσης
- 7. Εφαρμογή ελέγχου αντλίας και ανεμιστήρα

# *101* ΕΛΆΧΙΣΤΗ ΣΥΧΝΌΤΗΤΑ *(2.1, 2.1.1)*

Χρησιμοποιήστε αυτή την παράμετρο για να ορίσετε την ελάχιστη αναφορά συχνότητας.

# *102* ΜΈΓΙΣΤΗ ΣΥΧΝΌΤΗΤΑ *(2.2, 2.1.2)*

Χρησιμοποιήστε αυτή την παράμετρο για να ορίσετε τη μέγιστη αναφορά συχνότητας.

Ορίζει τα όρια συχνότητας του ρυθμιστή στροφών AC. Η μέγιστη τιμή για αυτές τις παραμέτρους είναι 320 Hz.

Οι ελάχιστες και μέγιστες συχνότητες ορίζουν όρια σε άλλες παραμέτρους συναφείς με τη συχνότητα (π.χ. Προρυθμισμένη ταχύτητα 1 (ID105), Προρυθμισμένη ταχύτητα 2 (ID106) και Προρυθμισμένη ταχύτητα σφάλματος 4 mA (ID728).

## *103* ΧΡΌΝΟΣ ΕΠΙΤΆΧΥΝΣΗΣ *1 (2.3, 2.1.3)*

Χρησιμοποιήστε αυτή την παράμετρο για να ορίσετε το χρόνο που απαιτείται για την αύξηση της συχνότητας εξόδου από μηδενική σε μέγιστη συχνότητα.

## *104* ΧΡΌΝΟΣ ΕΠΙΒΡΆ*Δ*ΥΝΣΗΣ *1 (2.4, 2.1.4)*

Χρησιμοποιήστε αυτή την παράμετρο για να ορίσετε το χρόνο που απαιτείται για την ελάττωση της συχνότητας εξόδου από μέγιστη συχνότητα σε μηδενική συχνότητα.

# *105* ΠΡΟΡΡΥΘΜΙΣΜΈΝΗ ΤΑΧΎΤΗΤΑ *1 1246 (2.18, 2.1.14, 2.1.15)*

Χρησιμοποιήστε αυτή την παράμετρο για να ορίσετε την προκαθορισμένη αναφορά συχνότητας όταν χρησιμοποιείται η λειτουργία προκαθορισμένων συχνοτήτων.

## *106* ΠΡΟΡΡΥΘΜΙΣΜΈΝΗ ΤΑΧΎΤΗΤΑ *2 1246 (2.19, 2.1.15, 2.1.16)*

Χρησιμοποιήστε αυτή την παράμετρο για να ορίσετε την προκαθορισμένη αναφορά συχνότητας όταν χρησιμοποιείται η λειτουργία προκαθορισμένων συχνοτήτων.

Αυτές οι παράμετροι μπορούν να χρησιμοποιούνται για τον προσδιορισμό των αναφορών συχνότητας που εφαρμόζονται όταν ενεργοποιούνται οι κατάλληλες ψηφιακές είσοδοι

Οι τιμές παραμέτρων περιορίζονται αυτόματα στη μέγιστη συχνότητα (ID102).

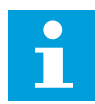

## **ΕΠΙΣΗΜΑΝΣΗ!**

Η χρήση της μεθόδου προγραμματισμού TTF στην εφαρμογή ελέγχου πολλαπλής χρήσης. Επειδή όλες οι ψηφιακές είσοδοι είναι προγραμματιζόμενες, κατ' αρχήν πρέπει να εκχωρήσετε δύο DIN για τις λειτουργίες Προρρυθμισμένης ταχύτητας (παράμετροι ID419 και ID420).

## Πίνακας *104:* Προρρυθ*μ*ισ*μ*ένη ταχύτητα

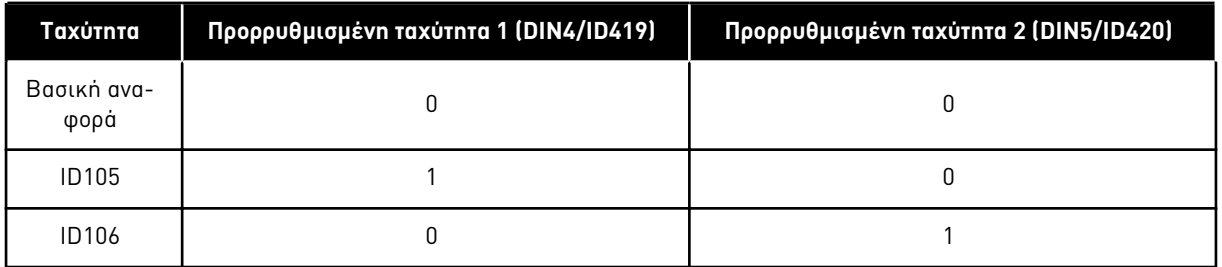

## *107* ΌΡΙΟ ΈΝΤΑΣΗΣ ΡΕΎΜΑΤΟΣ *(2.5, 2.1.5)*

Χρησιμοποιήστε αυτή την παράμετρο για να ορίσετε το μέγιστο ρεύμα κινητήρα από το ρυθμιστή στροφών AC.

Το εύρος τιμών για την παράμετρο διαφέρει για κάθε μέγεθος περιβλήματος του ρυθμιστή στροφών. Όταν αλλάξει το όριο έντασης ρεύματος, το όριο ρεύματος ακινητοποίησης (ID710) υπολογίζεται εσωτερικά σε 90% του ορίου ρεύματος.

Όταν το όριο ρεύματος είναι ενεργό, ελαττώνεται η συχνότητα εξόδου του ρυθμιστή στροφών.

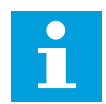

## **ΕΠΙΣΗΜΑΝΣΗ!**

Το όριο έντασης ρεύματος δεν είναι όριο απόζευξης υπερέντασης.

## *108* ΕΠΙΛΟΓΉ ΛΌΓΟΥ *U/F 234567 (2.6.3)*

Χρησιμοποιήστε αυτή την παράμετρο για να ορίσετε τον τύπο καμπύλης U/f μεταξύ μηδενικής συχνότητας και σημείου εξασθένησης πεδίου.

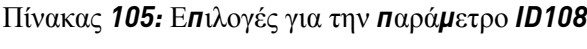

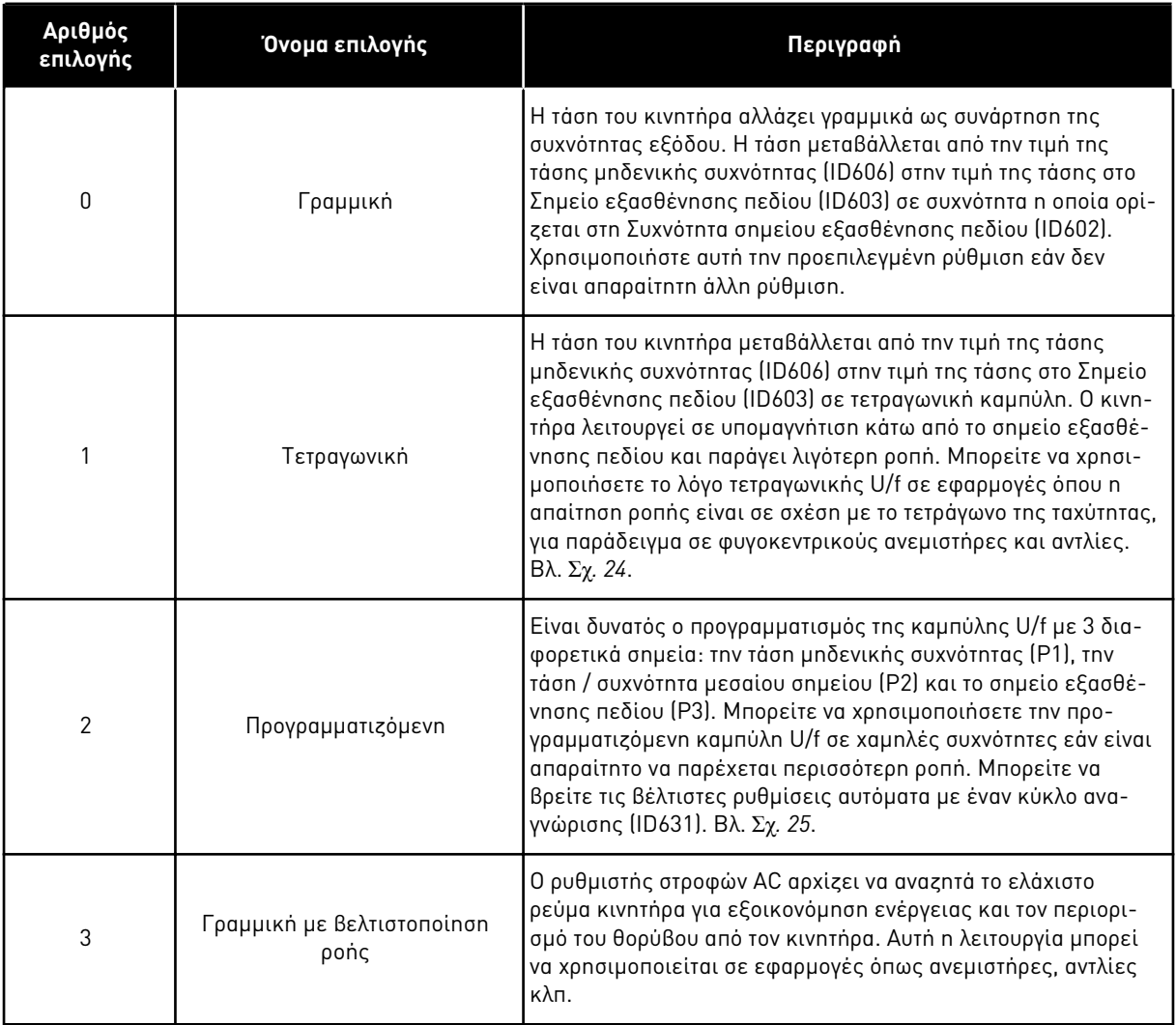

<span id="page-239-0"></span>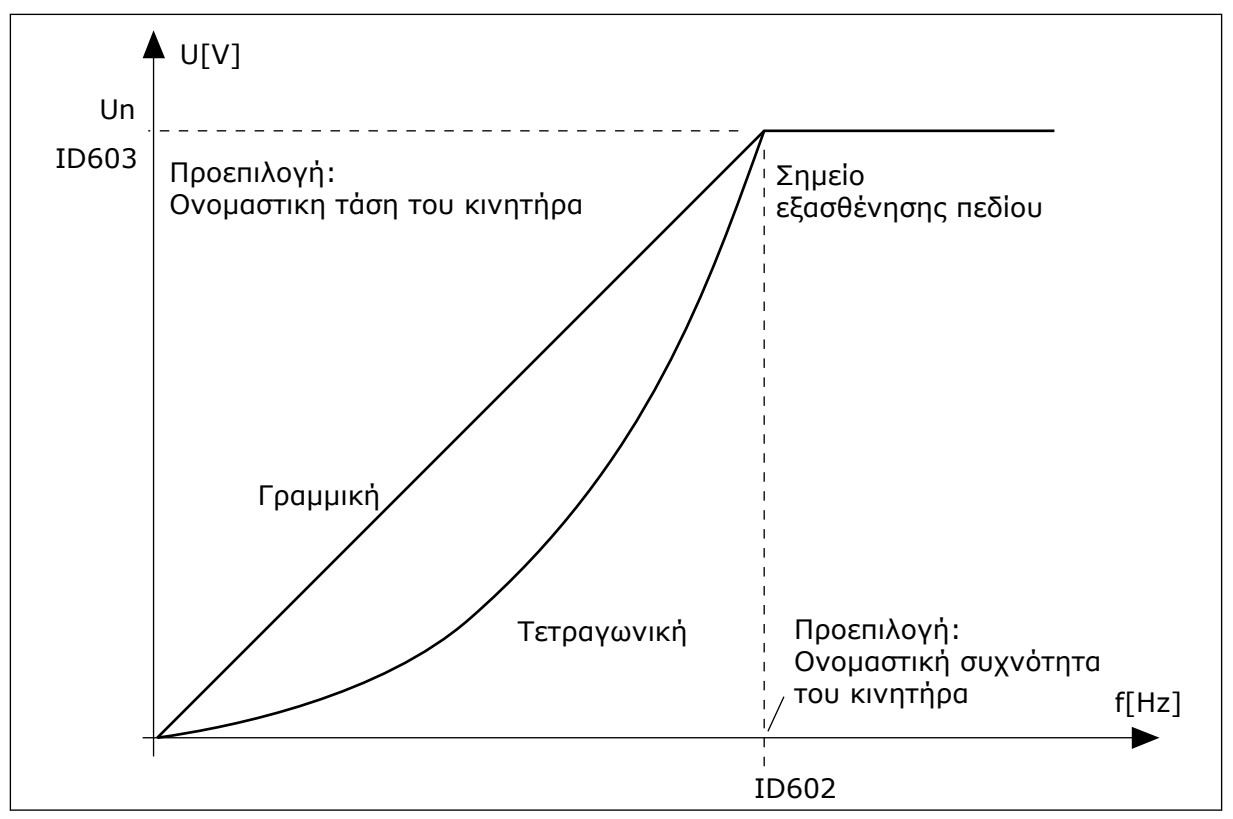

Σχ*. 24:* Γρα*μμ*ική και τετραγωνική *μ*εταβολή της τάσης κινητήρα

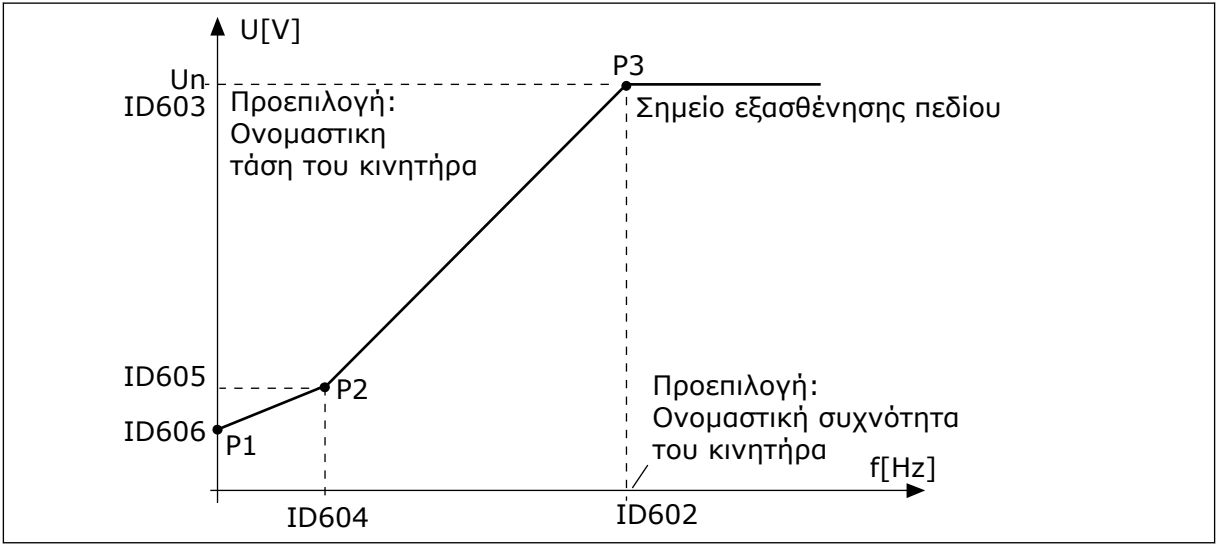

Σχ*. 25:* Η *π*ρογρα*μμ*ατιζό*μ*ενη κα*μπ*ύλη *U/f*

## *109* ΒΕΛΤΙΣΤΟΠΟΊΗΣΗ *U/F (2.13, 2.6.2)*

Χρησιμοποιήστε αυτήν την παράμετρο για να ορίσετε τη βελτιστοποίηση U/f.

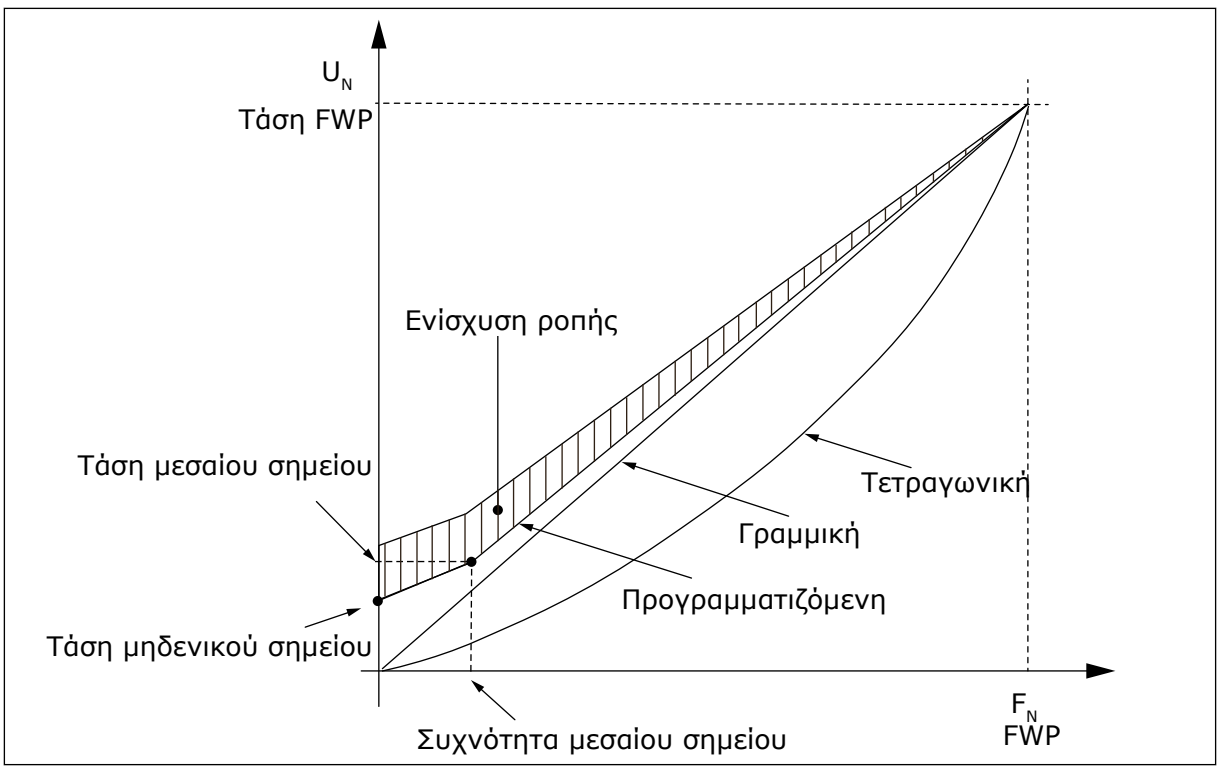

Σχ*. 26:* Βελτιστο*π*οίηση *U/f*

Η τάση προς τον κινητήρα αλλάζει αναλογικά με την απαιτούμενη ροπή η οποία κάνει τον κινητήρα να παράγει περισσότερη ροπή στην εκκίνηση και κατά τη λειτουργία σε χαμηλές συχνότητες. Η αυτόματη ενίσχυση ροπής μπορεί να χρησιμοποιείται σε εφαρμογές όπου η ροπή εκκίνησης είναι υψηλή, λόγω τριβής κατά την εκκίνηση, για παράδειγμα σε ταινιόδρομους.

Για να ξεκινήσετε με υψηλή ροπή από 0 Hz, ορίστε τις ονομαστικές τιμές (ομάδα παραμέτρων 2.1) είτε αυτόματα ή χειροκίνητα.

## **Ορισμός των ονομαστικών τιμών με αυτόματες λειτουργίες**

- 1. Κάντε κύκλο αναγνώρισης (ID631) με τον κινητήρα να περιστρέφεται.
- 2. Εάν χρειάζεται, ενεργοποιήστε τον έλεγχο ταχύτητας ή τη βελτιστοποίηση U/f (Ενίσχυση ροπής).
- 3. Εάν χρειάζεται, ενεργοποιήστε και τον έλεγχο ταχύτητας και τη βελτιστοποίηση U/f.

## Ρύθμιση των ονομαστικών τιμών κινητήρα με χειροκίνητη ρύθμιση ακριβείας Ρυθμίσεις **Κινητ.**

- 1. Ορίστε το ρεύμα μαγνήτισης κινητήρα:
	- 1. Θέστε σε λειτουργία τον κινητήρα χρησιμοποιώντας 2/3 της ονομαστικής συχνότητας του κινητήρα ως τη συχνότητα αναφοράς.
	- 2. Διαβάστε το ρεύμα κινητήρα στο μενού απεικόνισης ή χρησιμοποιήστε το NCDrive για απεικόνιση.
	- 3. Ορίστε αυτό το ρεύμα ως το ρεύμα μαγνήτισης κινητήρα (ID612).
- 2. Θέστε την επιλογή της αναλογίας U/f (ID108) στην τιμή 2 (προγραμματιζόμενη καμπύλη U/f).
- 3. Θέστε σε λειτουργία τον κινητήρα με αναφορά μηδενικής συχνότητας και αυξήστε την τάση μηδενικού σημείου του κινητήρα (ID606) μέχρι το ρεύμα του κινητήρα να είναι περίπου το ίδιο όπως το ρεύμα μαγνήτισης του κινητήρα. εάν ο κινητήρας είναι σε περιοχή χαμηλής συχνότητας μόνο για μικρά χρονικά διαστήματα, είναι δυνατή η χρήση μέχρι του 65% του ονομαστικού ρεύματος του κινητήρα.
- 4. Θέστε την τάση μέσου σημείου (ID605) σε 1,4142\*ID606 και τη συχνότητα μέσου σημείου (ID604) στην τιμή ID606/100%\*ID111.
- 5. Εάν χρειάζεται, ενεργοποιήστε τον έλεγχο ταχύτητας ή τη βελτιστοποίηση U/f (Ενίσχυση ροπής).
- 6. Εάν χρειάζεται, ενεργοποιήστε και τον έλεγχο ταχύτητας και τη βελτιστοποίηση U/f.

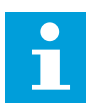

# **ΕΠΙΣΗΜΑΝΣΗ!**

Σε εφαρμογές υψηλής ροπής – χαμηλής ταχύτητας – είναι πιθανόν να υπερθερμανθεί ο κινητήρας. Εάν ο κινητήρας πρέπει να λειτουργήσει για παρατεταμένο χρονικό διάστημα σε αυτές τις συνθήκες, θα πρέπει να δοθεί ιδιαίτερη προσοχή στην ψύξη του κινητήρα. Χρησιμοποιήστε εξωτερική ψύξη για τον κινητήρα εάν η θερμοκρασία τείνει να ανέβει σε πολύ υψηλά επίπεδα.

# *110* ΟΝΟΜΑΣΤΙΚΉ ΤΆΣΗ ΤΟΥ ΚΙΝΗΤΉΡΑ *(2.6, 2.1.6)*

Bρείτε την τιμή U<sub>n</sub> στην πινακίδα στοιχείων του κινητήρα.

Αυτή η παράμετρος ορίζει την τάση στο σημείο εξασθένησης πεδίου (ID603) σε 100% \* UnMotor.

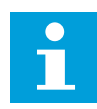

## **ΕΠΙΣΗΜΑΝΣΗ!**

Μάθετε εάν η σύνδεση του κινητήρα είναι τριγώνου ή αστέρα.

# *111* ΟΝΟΜΑΣΤΙΚΉ ΣΥΧΝΌΤΗΤΑ ΤΟΥ ΚΙΝΗΤΉΡΑ *(2.7, 2.1.7)*

Βρείτε την τιμή fn στην πινακίδα στοιχείων του κινητήρα.

Αυτή η παράμετρος ορίζει την τάση στο σημείο εξασθένησης πεδίου (ID602) στην ίδια τιμή.

## *112* ΟΝΟΜΑΣΤΙΚΉ ΤΑΧΎΤΗΤΑ ΤΟΥ ΚΙΝΗΤΉΡΑ *(2.8, 2.1.8)*

Βρείτε την τιμή n<sub>n</sub> στην πινακίδα στοιχείων του κινητήρα.

# *113* ΟΝΟΜΑΣΤΙΚΉ ΈΝΤΑΣΗ ΡΕΎΜΑΤΟΣ ΤΟΥ ΚΙΝΗΤΉΡΑ *(2.9, 2.1.9)*

Βρείτε την τιμή In στην πινακίδα στοιχείων του κινητήρα.

Εάν παρέχεται το ρεύμα μαγνήτισης, ορίστε επίσης την παράμετρο ID612 προτού εκτελέσετε τον κύκλο αναγνώρισης (μόνο NXP)

## *114* ΚΟΥΜΠΊ *Δ*ΙΑΚΟΠΉΣ ΕΝΕΡΓΟΠΟΙΉΘΗΚΕ *(3.4, 3.6)*

Χρησιμοποιήστε αυτή την παράμετρο για να ενεργοποιήσετε το κουμπί διακοπής πληκτρολογίου.

Εάν θέλετε να μετατρέψετε το κουμπί διακοπής σε "hotspot" το οποίο να σταματά πάντα το ρυθμιστή στροφών ανεξάρτητα από το επιλεγμένο σημείο ελέγχου, δώστε σε αυτή την παράμετρο την τιμή 1.

Δείτε επίσης την παράμετρο ID125.

#### *117* ΕΠΙΛΟΓΉ ΑΝΑΦΟΡΆΣ ΣΥΧΝΌΤΗΤΑΣ *I/O 12346 (2.14, 2.1.11)*

Χρησιμοποιήστε αυτή την παράμετρο για να επιλέξετε την πηγή αναφοράς όταν το σημείο ελέγχου είναι το I/O A.

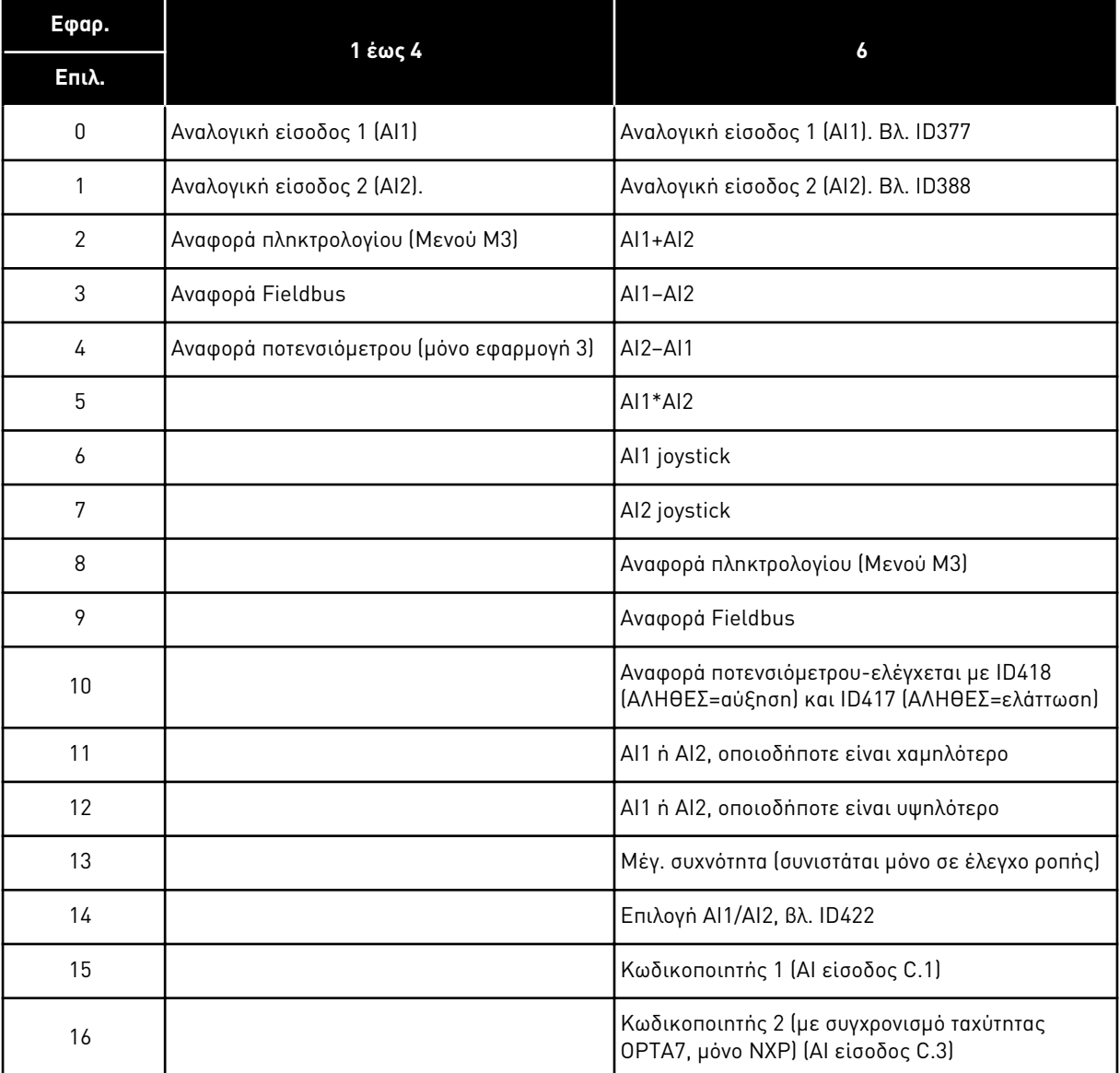

## Πίνακας *106:* Ε*π*ιλογές για την *π*αρά*μ*ετρο *ID117*

## *118* ΑΠΟΛΑΒΉ ΕΛΕΓΚΤΉ *PID 57 (2.1.12)*

Χρησιμοποιήστε αυτή την παράμετρο για να ρυθμίσετε την απολαβή του ελεγκτή PID.

Εάν η τιμή της παραμέτρου ορίζεται σε 100%, μια αλλαγή 10% της τιμής του σφάλματος προκαλεί μεταβολή της εξόδου του ελεγκτή κατά 10%. Εάν η τιμή της παραμέτρου οριστεί σε 0 ο ελεγκτής PID λειτουργεί ως ελεγκτής ID.

Για παραδείγματα, βλ. ID132.

## *119* ΕΛΕΓΚΤΉΣ *PID I-TIME 57 (2.1.13)*

Χρησιμοποιήστε αυτή την παράμετρο για να ρυθμίσετε το χρόνο ολοκλήρωσης του ελεγκτή PID.

Εάν αυτή η παράμετρος ορίζεται σε 1.00s, μια αλλαγή 10% της τιμής του σφάλματος προκαλεί μεταβολή της εξόδου του ελεγκτή κατά 10.00%/s. Εάν η τιμή της παραμέτρου οριστεί σε 0.00 δευτ. ο ελεγκτής PID θα λειτουργεί ως ελεγκτής ID.

Για παραδείγματα, βλ. ID132.

## *120* ΣΥΝΦ ΚΙΝΗΤΉΡΑ *(2.10, 2.1.10)*

Βρείτε την τιμή στην πινακίδα στοιχείων του κινητήρα.

## *121* ΕΠΙΛΟΓΉ ΑΝΑΦΟΡΆΣ ΣΥΧΝΌΤΗΤΑΣ ΠΛΗΚΤΡΟΛΟΓΊΟΥ *234567 (2.1.12, 2.1.13, 2.2.6, 2.2.1.2)*

Χρησιμοποιήστε αυτή την παράμετρο για να επιλέξετε την πηγή αναφοράς όταν το σημείο ελέγχου είναι το πληκτρολόγιο.

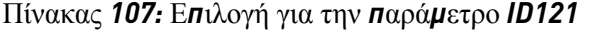

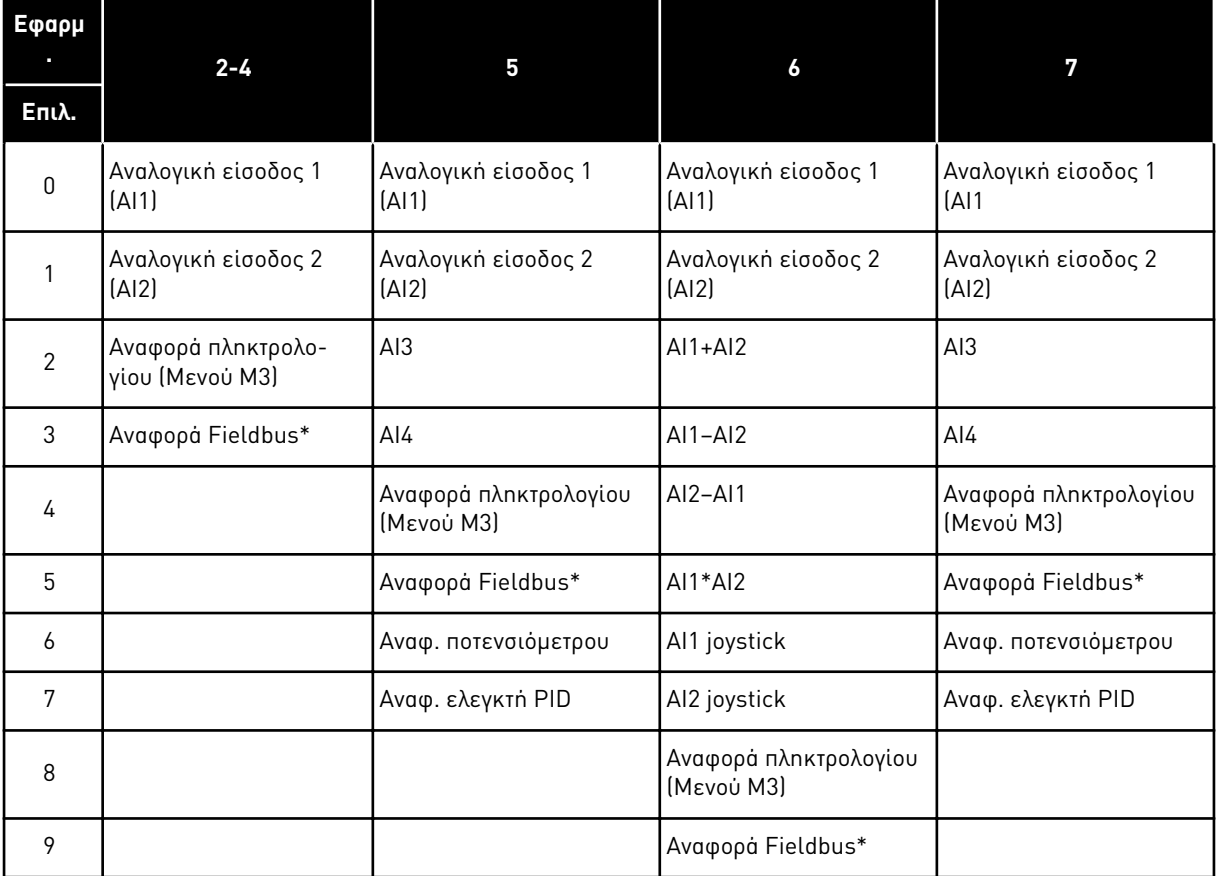

\*ΑναφΤαχύτηταςFB. Για περισσότερες πληροφορίες δείτε το χρησιμοποιούμενο εγχειρίδιο Fieldbus.

## *122* ΕΠΙΛΟΓΉ ΑΝΑΦΟΡΆΣ ΣΥΧΝΌΤΗΤΑΣ *FIELDBUS 234567 (2.1.13, 2.1.14, 2.2.7, 2.2.1.3)*

Χρησιμοποιήστε αυτή την παράμετρο για να επιλέξετε την πηγή αναφοράς όταν το σημείο ελέγχου είναι το Fieldbus.

Για επιλογές σε διαφορετικές εφαρμογές, βλ. ID121.

## *123* ΚΑΤΕΎΘΥΝΣΗ ΠΛΗΚΤΡΟΛΟΓΊΟΥ *(3.3)*

Χρησιμοποιήστε αυτή την παράμετρο για να ορίσετε την κατεύθυνση περιστροφής του κινητήρα όταν το σημείο ελέγχου είναι το πληκτρολόγιο.

## Πίνακας *108:* Ε*π*ιλογές για την *π*αρά*μ*ετρο *ID123*

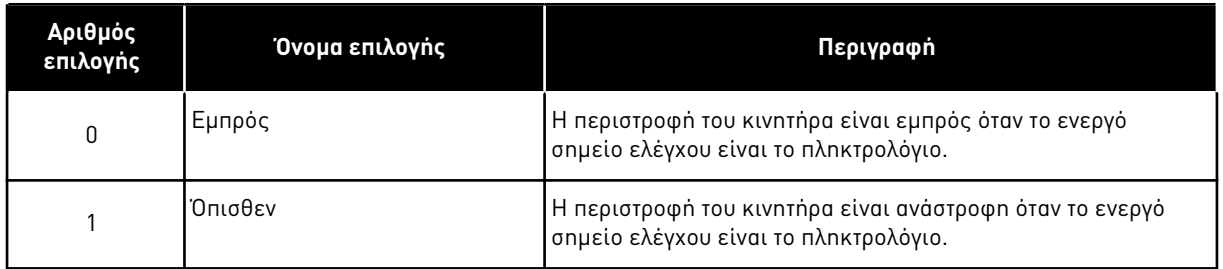

Για περισσότερες πληροφορίες δείτε το Εγχειρίδιο χρήστη του προϊόντος.

## *124* ΑΝΑΦΟΡΆ ΤΑΧΎΤΗΤΑΣ ΜΙΚΡΟΜΕΤΑΚΊΝΗΣΗΣ *34567 (2.1.14, 2.1.15, 2.1.19)*

Χρησιμοποιήστε αυτήν την παράμετρο για να ορίσετε την αναφορά συχνότητας jogging όταν η λειτουργία ταχύτητας jogging χρησιμοποιείται.

Προσδιορίζει την αναφορά ταχύτητας μικρομετακίνησης όταν ενεργοποιείται από ψηφιακή είσοδο. Ανατρέξτε στην παράμετρο ID301 και ID413.

Η τιμή της παραμέτρου περιορίζεται αυτόματα στη Μέγιστη συχνότητα (ID102).

## *125* ΣΗΜΕΊΟ ΕΛΈΓΧΟΥ *(3.1)*

Χρησιμοποιήστε αυτήν την παράμετρο για να επιλέξετε το σημείο ελέγχου.

Για περισσότερες πληροφορίες δείτε το Εγχειρίδιο χρήστη του προϊόντος.

Με το πάτημα του κουμπιού Έναρξης για 3 δευτερόλεπτα, επιλέγεται το πληκτρολόγιο ελέγχου ως το ενεργό σημείο ελέγχου και αντιγράφονται οι πληροφορίες κατάστασης λειτουργίας (Λειτουργία/διακοπή, κατεύθυνση και αναφορά).

## Πίνακας *109:* Ε*π*ιλογές για την *π*αρά*μ*ετρο *ID125*

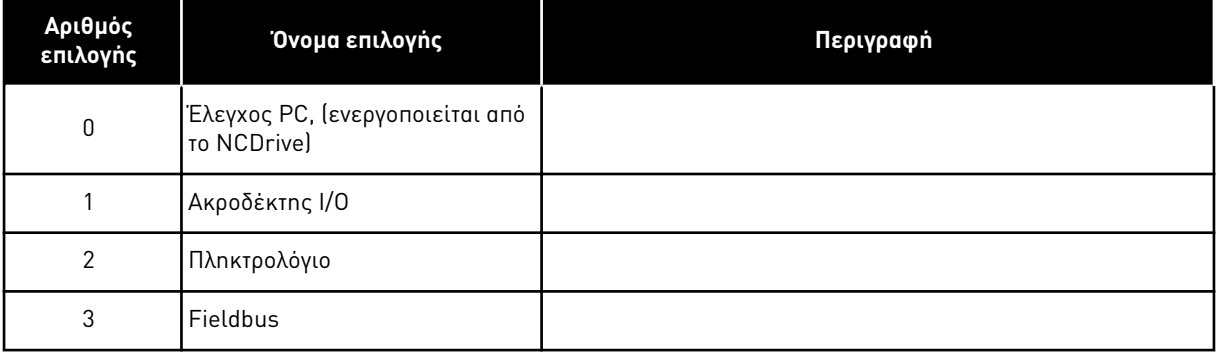

# *126* ΠΡΟΡΡΥΘΜΙΣΜΈΝΗ ΤΑΧΎΤΗΤΑ *3 46 (2.1.17)*

Χρησιμοποιήστε αυτήν την παράμετρο για να ορίσετε την προκαθορισμένη αναφορά ταχύτητας όταν χρησιμοποιείται η λειτουργία προκαθορισμένης ταχύτητας.

## *127* ΠΡΟΡΡΥΘΜΙΣΜΈΝΗ ΤΑΧΎΤΗΤΑ *4 46 (2.1.18)*

Χρησιμοποιήστε αυτήν την παράμετρο για να ορίσετε την προκαθορισμένη αναφορά ταχύτητας όταν χρησιμοποιείται η λειτουργία προκαθορισμένης ταχύτητας.

## *128* ΠΡΟΡΡΥΘΜΙΣΜΈΝΗ ΤΑΧΎΤΗΤΑ *5 46 (2.1.19)*

Χρησιμοποιήστε αυτήν την παράμετρο για να ορίσετε την προκαθορισμένη αναφορά ταχύτητας όταν χρησιμοποιείται η λειτουργία προκαθορισμένης ταχύτητας.

## *129* ΠΡΟΡΡΥΘΜΙΣΜΈΝΗ ΤΑΧΎΤΗΤΑ *6 46 (2.1.20)*

Χρησιμοποιήστε αυτήν την παράμετρο για να ορίσετε την προκαθορισμένη αναφορά ταχύτητας όταν χρησιμοποιείται η λειτουργία προκαθορισμένης ταχύτητας.

## *130* ΠΡΟΡΡΥΘΜΙΣΜΈΝΗ ΤΑΧΎΤΗΤΑ *7 46 (2.1.21)*

Χρησιμοποιήστε αυτήν την παράμετρο για να ορίσετε την προκαθορισμένη αναφορά ταχύτητας όταν χρησιμοποιείται η λειτουργία προκαθορισμένης ταχύτητας.

Αυτές οι παράμετροι μπορούν να χρησιμοποιούνται για τον προσδιορισμό των αναφορών συχνότητας που εφαρμόζονται όταν ενεργοποιούνται οι κατάλληλοι συνδυασμοί ψηφιακών εισόδων.

Σε εφαρμογή πολυ-βηματικής ταχύτητας (εφαρμογή 4), οι ψηφιακές είσοδοι DIN4, DIN5 και DIN6 εκχωρούνται σε λειτουργίες προρρυθμισμένης ταχύτητας. Οι συνδυασμοί αυτών των ενεργοποιημένων εισόδων επιλέγουν την αναφορά προρρυθμισμένης ταχύτητας.

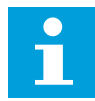

## **ΕΠΙΣΗΜΑΝΣΗ!**

Η χρήση της μεθόδου προγραμματισμού TTF στην εφαρμογή ελέγχου πολλαπλής χρήσης. Επειδή όλες οι ψηφιακές είσοδοι είναι προγραμματιζόμενες, κατ' αρχήν πρέπει να εκχωρήσετε τρία DIN για τις λειτουργίες Προρρυθμισμένης ταχύτητας (παράμετροι ID41, ID420 και ID421).

## Πίνακας *110:* Προρρυθ*μ*ισ*μ*ένες ταχύτητες *1* έως *7*

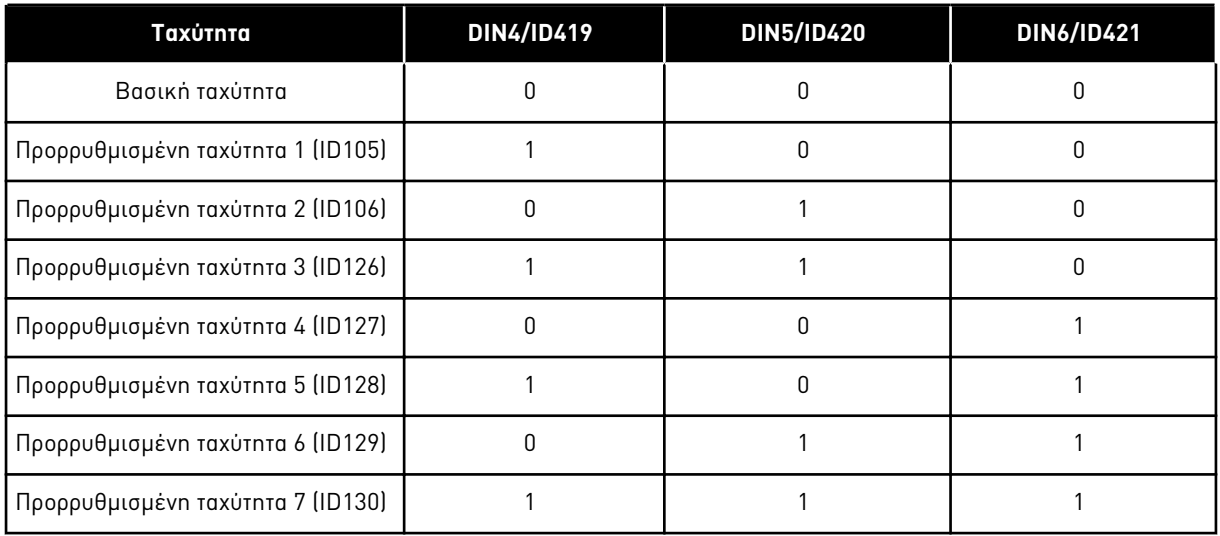

Ανατρέξτε επίσης στις παραμέτρους ID105 και ID106.

Η τιμή της παραμέτρου περιορίζεται αυτόματα στη μέγιστη συχνότητα (ID102).

## *131* ΕΠΙΛΟΓΉ ΑΝΑΦΟΡΆΣ ΣΥΧΝΌΤΗΤΑΣ *I/O,* ΣΗΜΕΊΟ *B3 (2.1.12)*

Χρησιμοποιήστε αυτή την παράμετρο για να επιλέξετε την πηγή αναφοράς όταν το σημείο ελέγχου είναι το I/O Β.

βλ. τις τιμές της παραμέτρου ID117 παραπάνω.

## *132* ΕΛΕΓΚΤΉΣ *PID D-TIME 57 (2.1.14)*

Χρησιμοποιήστε αυτή την παράμετρο για να ρυθμίσετε τον παράγωγο χρόνο του ελεγκτή PID.

Εάν αυτή η παράμετρος ορίζεται σε 1.00 δευτερόλεπτο, μια αλλαγή 10% της τιμής του σφάλματος στη διάρκεια 1.00 s προκαλεί μεταβολή της εξόδου του ελεγκτή κατά 10.00%. Εάν η τιμή της παραμέτρου οριστεί σε 0.00 δευτ ο ελεγκτής PID θα λειτουργεί ως ελεγκτής PI.

Βλ. παραδείγματα παρακάτω.

## ΠΑΡΆΔΕΙΓΜΑ 1:

Για να μηδενιστεί η τιμή σφάλματος, με τις δεδομένες τιμές, η έξοδος του ρυθμιστή στροφών AC συμπεριφέρεται ως ακολούθως:

#### **Δεδομένες τιμές:**

P2.1.12,  $P = 0\%$ P2.1.13, I-time = 1,00 δευτ P2.1.14, D-time = 0,00 συχν. sMin = 0 Hz Τιμή σφάλματος (σημείο ρύθμισης – τιμή διεργασίας) = 10,00% μέγ συχν. = 50 Hz

Σε αυτό το παράδειγμα, ο ελεγκτής PID λειτουργεί πρακτικά μόνο ως ελεγκτής I.

Ανάλογα με τη δεδομένη τιμή της παραμέτρου 2.1.13 (χρόνος I), η έξοδος PID αυξάνεται κατά 5 Hz (10% της διαφοράς μεταξύ της μέγιστης και της ελάχιστης συχνότητας) κάθε δευτερόλεπτο μέχρι η τιμή σφάλματος να είναι 0.

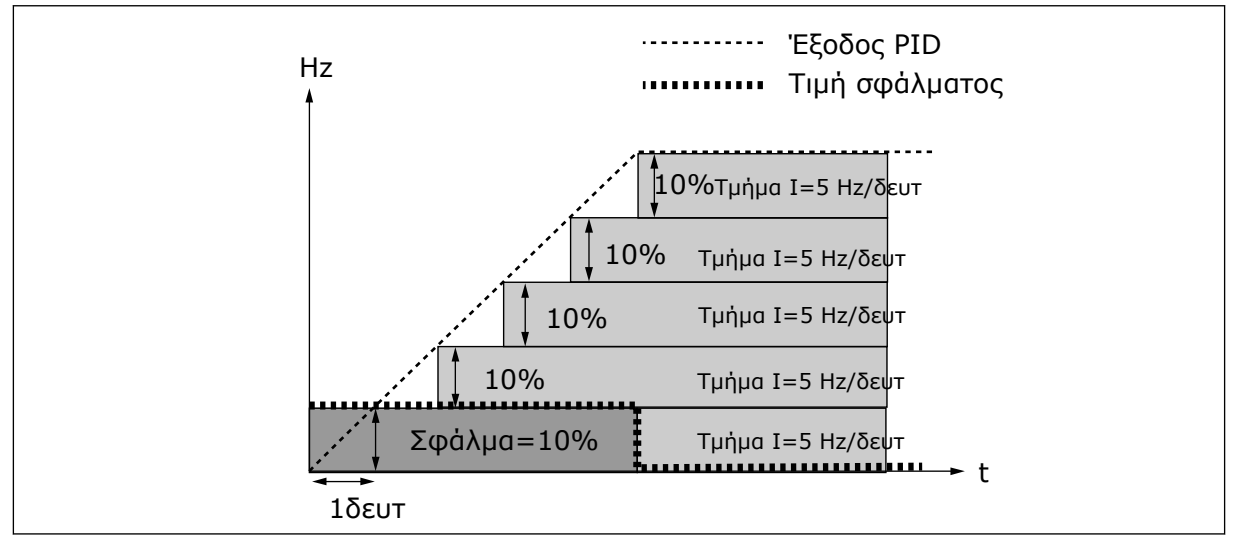

Σχ*. 27:* Λειτουργία ελεγκτή *PID* ως ελεγκτή *I*

# ΠΑΡΆΔΕΙΓΜΑ 2

## **Δεδομένες τιμές:**

 $P2.1.12, P = 100\%$ P2.1.13, I-time = 1,00 δευτ P2.1.14, D-time = 1,00 συχν. sMin = 0 Hz Τιμή σφάλματος (σημείο ρύθμισης – τιμή διεργασίας) = ±10% μέγ συχν. = 50 Hz

Με την ενεργοποίηση της ισχύος, το σύστημα ανιχνεύει τη διαφορά ανάμεσα στο σημείο ρύθμισης και την πραγματική τιμή διεργασίας και αρχίζει είτε την αύξηση ή την ελάττωση (στην περίπτωση που η τιμή σφάλματος είναι αρνητική) την έξοδο PID ανάλογα με το χρόνο I. Εφόσον η διαφορά μεταξύ του σημείου ρύθμισης και της τιμής διεργασίας έχει μειωθεί στο 0, η έξοδος ελαττώνεται κατά την ποσότητα που αντιστοιχεί στην τιμή της παραμέτρου 2.1.13.

Στην περίπτωση που η τιμή σφάλματος είναι αρνητική, ο ρυθμιστής στροφών AC αντιδρά με την αντίστοιχη ελάττωση της εξόδου.

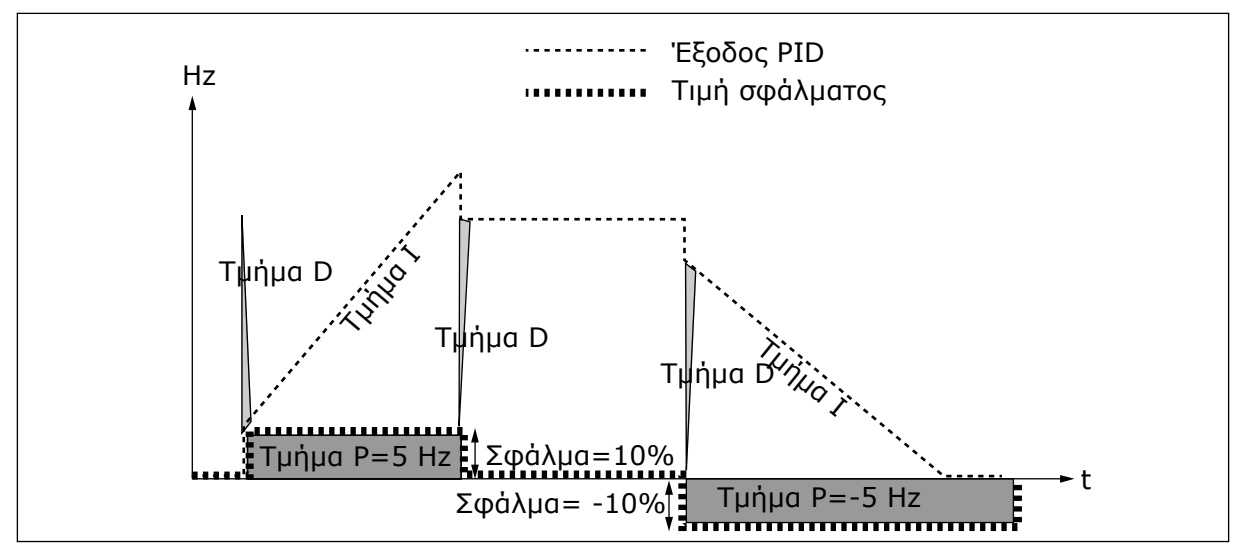

Σχ*. 28:* Κα*μπ*ύλη εξόδου *PID μ*ε τις τι*μ*ές του Παραδείγ*μ*ατος *2*

## ΠΑΡΆΔΕΙΓΜΑ 3

## **Δεδομένες τιμές:**

P2.1.12,  $P = 100\%$ P2.1.13, I-time = 0,00 δευτ P2.1.14, D-time = 1,00 συχν. sMin = 0 Hz Τιμή σφάλματος (σημείο ρύθμισης – τιμή διεργασίας) = ±10%/s Μέγ συχν. = 50 Hz

Καθώς η τιμή σφάλματος αυξάνεται, αυξάνεται επίσης η έξοδος PID ανάλογα με τις προρρυθμισμένες τιμές (χρόνος D = 1,00s).

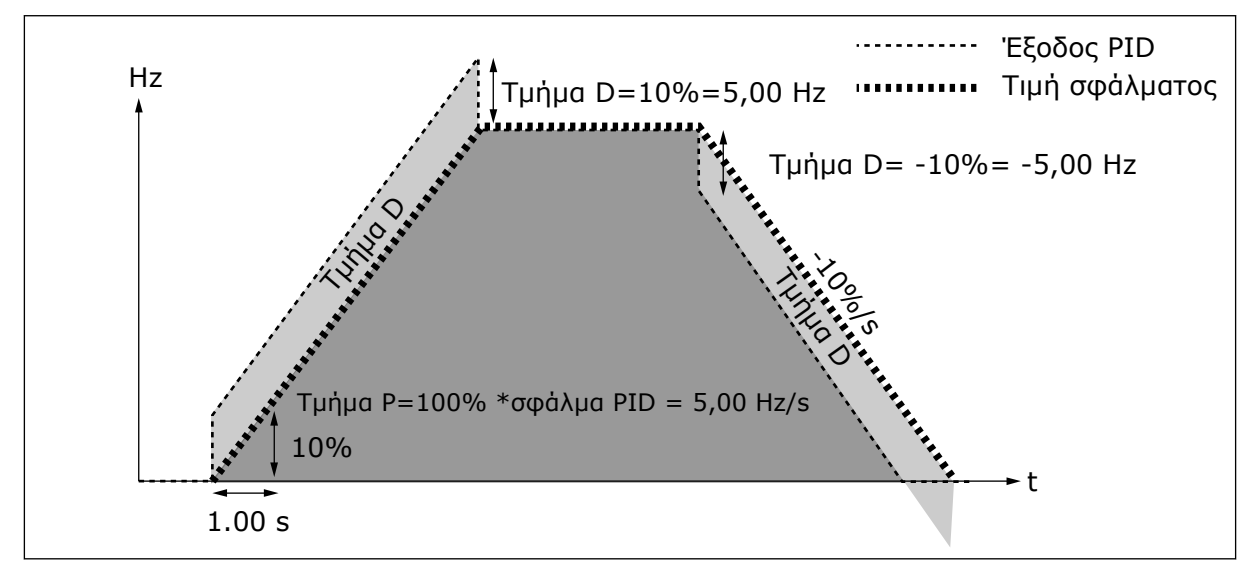

Σχ*. 29:* Έξοδος *PID μ*ε τις τι*μ*ές του Παραδείγ*μ*ατος *3*

## *133* ΠΡΟΡΡΥΘΜΙΣΜΈΝΗ ΤΑΧΎΤΗΤΑ *8 4 (2.1.22)*

Χρησιμοποιήστε αυτήν την παράμετρο για να ορίσετε την προκαθορισμένη αναφορά ταχύτητας όταν χρησιμοποιείται η λειτουργία προκαθορισμένης ταχύτητας.

## *134* ΠΡΟΡΡΥΘΜΙΣΜΈΝΗ ΤΑΧΎΤΗΤΑ *9 4 (2.1.23)*

Χρησιμοποιήστε αυτήν την παράμετρο για να ορίσετε την προκαθορισμένη αναφορά ταχύτητας όταν χρησιμοποιείται η λειτουργία προκαθορισμένης ταχύτητας.

#### *135* ΠΡΟΡΡΥΘΜΙΣΜΈΝΗ ΤΑΧΎΤΗΤΑ *10 4 (2.1.24)*

Χρησιμοποιήστε αυτήν την παράμετρο για να ορίσετε την προκαθορισμένη αναφορά ταχύτητας όταν χρησιμοποιείται η λειτουργία προκαθορισμένης ταχύτητας.

#### *136* ΠΡΟΡΡΥΘΜΙΣΜΈΝΗ ΤΑΧΎΤΗΤΑ *11 4 (2.1.25)*

Χρησιμοποιήστε αυτήν την παράμετρο για να ορίσετε την προκαθορισμένη αναφορά ταχύτητας όταν χρησιμοποιείται η λειτουργία προκαθορισμένης ταχύτητας.

## *137* ΠΡΟΡΡΥΘΜΙΣΜΈΝΗ ΤΑΧΎΤΗΤΑ *12 4 (2.1.26)*

Χρησιμοποιήστε αυτήν την παράμετρο για να ορίσετε την προκαθορισμένη αναφορά ταχύτητας όταν χρησιμοποιείται η λειτουργία προκαθορισμένης ταχύτητας.

## *138* ΠΡΟΡΡΥΘΜΙΣΜΈΝΗ ΤΑΧΎΤΗΤΑ *13 4 (2.1.27)*

Χρησιμοποιήστε αυτήν την παράμετρο για να ορίσετε την προκαθορισμένη αναφορά ταχύτητας όταν χρησιμοποιείται η λειτουργία προκαθορισμένης ταχύτητας.

#### *139* ΠΡΟΡΡΥΘΜΙΣΜΈΝΗ ΤΑΧΎΤΗΤΑ *14 4 (2.1.28)*

Χρησιμοποιήστε αυτήν την παράμετρο για να ορίσετε την προκαθορισμένη αναφορά ταχύτητας όταν χρησιμοποιείται η λειτουργία προκαθορισμένης ταχύτητας.

#### *140* ΠΡΟΡΡΥΘΜΙΣΜΈΝΗ ΤΑΧΎΤΗΤΑ *15 4 (2.1.29)*

Χρησιμοποιήστε αυτήν την παράμετρο για να ορίσετε την προκαθορισμένη αναφορά ταχύτητας όταν χρησιμοποιείται η λειτουργία προκαθορισμένης ταχύτητας.

Για να χρησιμοποιήσετε αυτές τις προκαθορισμένες ταχύτητες στην Εφαρμογή πολυ-βηματικής ταχύτητας (ASFIFF04), η παράμετρος ID301 θα πρέπει να λάβει την τιμή 13. Στην Εφαρμογή πολυ-βηματικής ταχύτητας (Εφαρμογή 4), οι ψηφιακές είσοδοι DIN4, DIN5 και DIN6 εκχωρούνται σε λειτουργίες προρρυθμισμένης ταχύτητας. Οι συνδυασμοί αυτών των ενεργοποιημένων εισόδων επιλέγουν την αναφορά προρρυθμισμένης ταχύτητας.

| Ταχύτητα     | Επιλ. ταχύτητας<br>πολλ. βαθμίδων 1<br>(DIN4) | Επιλ. ταχύτητας πολλ.<br>Βαθμίδων 2 (DIN5) | Επιλ. ταχύτητας πολλ.<br>Βαθμίδων 3 (DIN6) | Επιλ. ταχύτητας<br>πολλ. βαθμίδων 4<br>(DIN3) |
|--------------|-----------------------------------------------|--------------------------------------------|--------------------------------------------|-----------------------------------------------|
| P2.1.22 (8)  |                                               | N                                          | $\Omega$                                   |                                               |
| P2.1.23 (9)  |                                               | U                                          | $\Omega$                                   |                                               |
| P2.1.24 (10) | n                                             |                                            | 0                                          |                                               |
| P2.1.25 (11) |                                               |                                            | U                                          |                                               |
| P2.1.26 (12) |                                               | U                                          |                                            |                                               |
| P2.1.27 (13) |                                               | O                                          |                                            |                                               |
| P2.1.28 (14) |                                               |                                            |                                            |                                               |
| P2.1.29 (15) |                                               |                                            |                                            |                                               |

Πίνακας *111:* Ε*π*ιλογές *π*ολυ*-*βη*μ*ατικής ταχύτητας *μ*ε ψηφιακές εισόδους *DIN3, DIN4, DIN5* και *DIN6*

## *141* ΕΠΙΛΟΓΉ ΣΉΜΑΤΟΣ *AI3 \* 567 (2.2.38, 2.2.4.1)*

Χρησιμοποιήστε την παράμετρο για να συνδέστε το σήμα AI1 στην αναλογική είσοδο της επιλογής σας.

Συνδέστε το σήμα AI3 στην αναλογική είσοδο της επιλογής σας με αυτή την παράμετρο. Για περισσότερες πληροφορίες ανατρέξτε στο Κεφάλαιο *9.9* Αρχή *π*ρογρα*μμ*ατισ*μ*ού *"*[ακροδέκτης](#page-408-0) *μ*ε [λειτουργία](#page-408-0)*" (TTF)*.

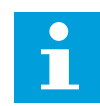

## **ΕΠΙΣΗΜΑΝΣΗ!**

Εάν χρησιμοποιήσετε ένα ρυθμιστή στροφών NXP και την Εφαρμογή ελέγχου πολλαπλής χρήσης (εφαρμογή 6), μπορείτε να ελέγξετε την AI3 από το fieldbus όταν σε αυτή την είσοδο τεθεί η τιμή 0,1.

## *142* ΧΡΌΝΟΣ ΦΊΛΤΡΟΥ ΣΉΜΑΤΟΣ *AI3 567 (2.2.41, 2.2.4.2)*

Χρησιμοποιήστε αυτή την παράμετρο για να απομακρύνετε τις διαταραχές στο αναλογικό σήμα εισόδου.

Όταν αυτή η παράμετρος λάβει τιμή υψηλότερη του 0,0 ενεργοποιείται η λειτουργία που απομακρύνει τις διαταραχές από το εισερχόμενο αναλογικό σήμα.

Με μεγάλο χρόνο φίλτρου η απόκριση ρύθμισης γίνεται πιο αργή. Βλ. παράμετρο ID324.

## *143* ΠΕΡΙΟΧΉ ΣΉΜΑΤΟΣ *AI3 567 (2.2.39, 2.2.4.3)*

Χρησιμοποιήστε αυτή την παράμετρο για να αλλάξετε το εύρος του αναλογικού σήματος.

Με αυτή την παράμετρο μπορείτε να επιλέξετε την περιοχή σήματος AI3.
# Πίνακας *112:* Ε*π*ιλογή για την *π*αρά*μ*ετρο *ID143*

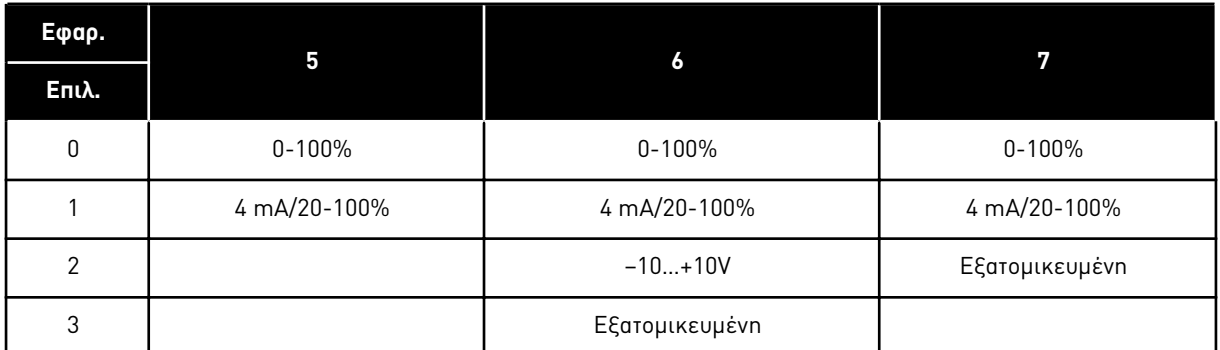

# *144* ΕΛΆΧΙΣΤΟ ΕΞΑΤΟΜΙΚΕΥΜΈΝΗΣ ΡΎΘΜΙΣΗΣ *AI3 67 (2.2.4.4)*

Χρησιμοποιήστε αυτή την παράμετρο για να ρυθμίσετε την κλιμάκωση του σήματος της αναλογικής εισόδου ελεύθερα μεταξύ -160% και 160%.

# *145 AI*ΕΛΆΧΙΣΤΟ ΕΞΑΤΟΜΙΚΕΥΜΈΝΗΣ ΡΎΘΜΙΣΗΣ ΑΙ*3 67 (2.2.4.5)*

Χρησιμοποιήστε αυτή την παράμετρο για να ρυθμίσετε την κλιμάκωση του σήματος της αναλογικής εισόδου ελεύθερα μεταξύ -160% και 160%.

Ορίστε τα εξατομικευμένα ελάχιστα και μέγιστα επίπεδα για το σήμα AI3 εντός της περιοχής - 160...160%.

Παράδειγμα: Ελάχ 40%, Μέγ 80% = 8-16 mA.

# *151* ΑΝΑΣΤΡΟΦΉ ΣΉΜΑΤΟΣ *AI3 567 (2.2.40, 2.2.4.6)*

Χρησιμοποιήστε αυτή την παράμετρο για να αναστρέψετε το αναλογικό σήμα εισόδου.

# Πίνακας *113:* Ε*π*ιλογές για την *π*αρά*μ*ετρο *ID151*

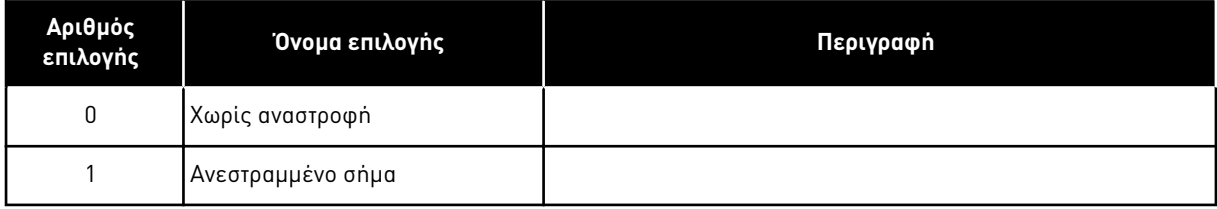

# *152* ΕΠΙΛΟΓΉ ΣΉΜΑΤΟΣ *AI4 \* 567 (2.2.42, 2.2.5.1)*

Χρησιμοποιήστε την παράμετρο για να συνδέστε το σήμα AI1 στην αναλογική είσοδο της επιλογής σας.

Βλ. ID141.

# *153* ΧΡΌΝΟΣ ΦΊΛΤΡΟΥ *AI4 567 (2.2.45, 2.2.5.2)*

Χρησιμοποιήστε αυτή την παράμετρο για να απομακρύνετε τις διαταραχές στο αναλογικό σήμα εισόδου.

Βλ. ID142.

## *154* ΠΕΡΙΟΧΉ ΣΉΜΑΤΟΣ *AI4 567 (2.2.43, 2.2.5.3)*

Χρησιμοποιήστε αυτή την παράμετρο για να αλλάξετε το εύρος του αναλογικού σήματος.

Βλ. ID143.

## *155* ΕΛΆΧΙΣΤΟ ΕΞΑΤΟΜΙΚΕΥΜΈΝΗΣ ΡΎΘΜΙΣΗΣ *AI4 67 (2.2.5.3, 2.2.5.4)*

Χρησιμοποιήστε αυτή την παράμετρο για να ρυθμίσετε την κλιμάκωση του σήματος της αναλογικής εισόδου ελεύθερα μεταξύ -160% και 160%.

## *156* ΜΈΓΙΣΤΟ ΕΞΑΤΟΜΙΚΕΥΜΈΝΗΣ ΡΎΘΜΙΣΗΣ *AI4 \* 67 (2.2.5.4, 2.2.5.5)*

Χρησιμοποιήστε αυτή την παράμετρο για να ρυθμίσετε την κλιμάκωση του σήματος της αναλογικής εισόδου ελεύθερα μεταξύ -160% και 160%.

Βλ. ID 144 και 145.

## *162* ΑΝΑΣΤΡΟΦΉ ΣΉΜΑΤΟΣ *AI4 567 (2.2.44, 2.2.5.5, 2.2.5.6)*

Χρησιμοποιήστε αυτή την παράμετρο για να αναστρέψετε το αναλογικό σήμα εισόδου.

Βλ. ID151.

# *164* ΛΕΙΤΟΥΡΓΊΑ ΕΛΈΓΧΟΥ ΚΙΝΗΤΉΡΑ *1/2 6 (2.2.7.22)*

Χρησιμοποιήστε αυτήν την παράμετρο για να ορίσετε τη λειτουργία ελέγχου κινητήρα 1 ή 2.

Η επαφή είναι ανοικτή (oc) = Επιλέγεται η λειτουργία ελέγχου κινητήρα 1 Η επαφή είναι κλειστή (cc) = Επιλέγεται η λειτουργία ελέγχου κινητήρα 2

Ανατρέξτε στις παραμέτρους ID600 και 521.

Η αλλαγή ελέγχου από ανοικτό βρόχο σε κλειστό βρόχο και αντιστρόφως μπορεί να γίνεται μόνο σε κατάσταση διακοπής.

#### *165 AI1* ΑΠΌΚΛΙΣΗ *JOYSTICK 6 (2.2.2.11)*

Χρησιμοποιήστε αυτήν την παράμετρο για να ορίσετε το σημείο μηδέν της συχνότητας. Βρείτε την παράμετρο, ορίστε το ποτενσιόμετρο στο θεωρούμενο σημείο μηδενός και πατήστε Enter στο πληκτρολόγιο.

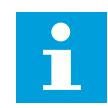

# **ΕΠΙΣΗΜΑΝΣΗ!**

Ωστόσο αυτό δεν θα αλλάξει την κλιμάκωση αναφοράς.

Πατήστε το πλήκτρο Reset για να αλλάξετε την τιμή της παραμέτρου σε 0,00% και πάλι.

#### *166* ΑΠΌΚΛΙΣΗ *JOYSTICK AI2 6 (2.2.3.11)*

Χρησιμοποιήστε αυτήν την παράμετρο για να ορίσετε το σημείο μηδέν της συχνότητας. Βρείτε την παράμετρο, ορίστε το ποτενσιόμετρο στο θεωρούμενο σημείο μηδενός και πατήστε Enter στο πληκτρολόγιο.

#### Βλ. παράμετρο ID165.

#### *167* ΑΝΑΦΟΡΆ *PID 1 57 (3.4)*

Χρησιμοποιήστε αυτήν την παράμετρο για να ορίσετε την τιμή αναφοράς του ελεγκτή PID.

Η αναφορά πληκτρολογίου ελεγκτή PID μπορεί να οριστεί μεταξύ 0% και 100%. Αυτή η τιμή αναφοράς είναι η ενεργή αναφορά PID εάν παράμετρος ID332 = 2.

#### *168* ΑΝΑΦΟΡΆ *PID 2 57 (3.5)*

Χρησιμοποιήστε αυτήν την παράμετρο για να ορίσετε την τιμή αναφοράς του ελεγκτή PID.

Η αναφορά πληκτρολογίου ελεγκτή PID 2 μπορεί να οριστεί μεταξύ 0% και 100%. Αυτή η αναφορά είναι ενεργός εάν η συνάρτηση DIN5 = 13 και η επαφή DIN5 είναι κλειστή.

#### *169 FIELDBUS DIN4 (FB*ΠΆΓΙΑΛΈΞΗΕΛΈΓΧΟΥ*, BIT 6) 6 (2.3.3.27)*

Χρησιμοποιήστε αυτήν την παράμετρο για να συνδέσετε το σήμα Fieldbus (FBFixedControlWord) στην ψηφιακή είσοδο της επιλογής σας.

#### *170 FIELDBUS DIN 5 (FB*ΠΆΓΙΑΛΈΞΗΕΛΈΓΧΟΥ*, BIT 7) 6 (2.3.3.28)*

Χρησιμοποιήστε αυτήν την παράμετρο για να συνδέσετε το σήμα Fieldbus (FBFixedControlWord) στην ψηφιακή είσοδο της επιλογής σας.

Για περισσότερες πληροφορίες, δείτε το χρησιμοποιούμενο εγχειρίδιο fieldbus.

#### *179* ΚΛΙΜΆΚ*Ω*ΣΗ ΟΡΊΟΥ ΙΣΧΎΟΣ ΚΊΝΗΣΗΣ *6 (2.2.6.7)*

Χρησιμοποιήστε αυτήν την παράμετρο για να ορίσετε όριο στη μέγιστη ισχύ κινητήρα.

Το όριο ισχύος κίνησης ισούται με το ID1289 εάν επιλεγεί η τιμή 0 'Δεν χρησιμοποιείται'. Εάν επιλεγεί κάποια από τις εισόδους, το όριο ισχύος κίνησης κλιμακώνεται μεταξύ μηδέν και της παραμέτρου ID1289. Αυτή η παράμετρος είναι διαθέσιμη για λειτουργία ελέγχου κλειστού βρόχου NXP μόνο.

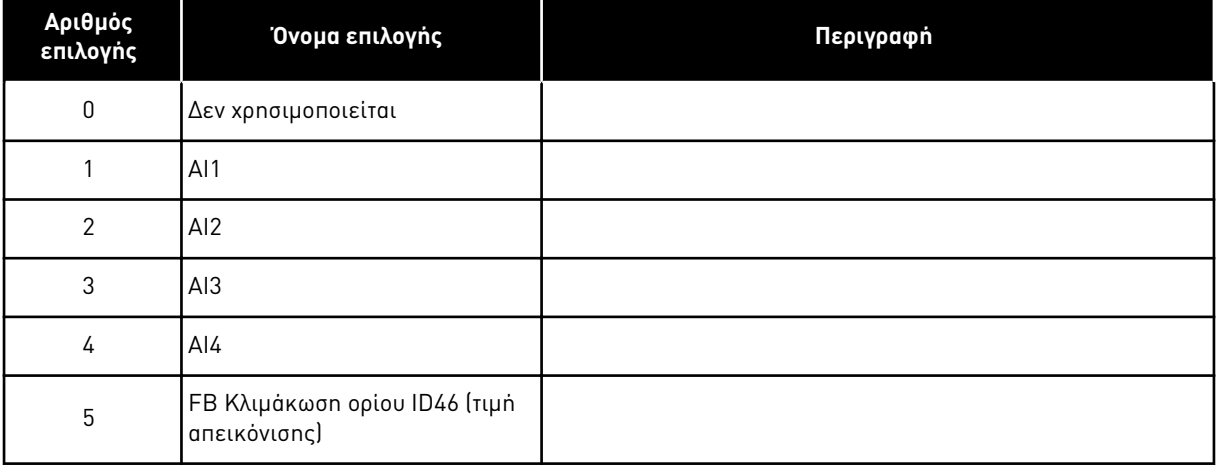

#### Πίνακας *114:* Ε*π*ιλογές για την *π*αρά*μ*ετρο *ID179*

# *214* ΕΊΣΟ*Δ*ΟΣ ΣΦΆΛΜΑΤΟΣ ΕΝΕΡΓΟΎ ΦΊΛΤΡΟΥ *6 (2.2.6.7)*

Χρησιμοποιήστε αυτήν την παράμετρο για να ενεργοποιήσετε το Σφάλμα ενεργού φίλτρου.

Αυτή η παράμετρος επιλέγει την ψηφιακή είσοδο που πυροδοτεί σφάλμα/προειδοποίηση ενεργού φίλτρου σύμφωνα με την παράμετρο. ID776. Εάν η επαφή είναι κλειστή, η απόκριση που ορίζεται από την παράμετρο ID776 πυροδοτείται.

Αυτή η παράμετρος είναι παρούσα σε ρυθμιστές στροφών NXP μόνο.

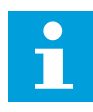

# **ΕΠΙΣΗΜΑΝΣΗ!**

Αυτή η είσοδος διαμορφώνεται ως κανονικά ανοιχτή. Εάν χρειάζεται μια κανονικά κλεισμένη είσοδος, σκεφτείτε να χρησιμοποιήσετε εξωτερικό σφάλμα.

# *300* ΕΠΙΛΟΓΉ ΛΟΓΙΚΉΣ ΈΝΑΡΞΗΣ*/Δ*ΙΑΚΟΠΉΣ *2346 (2.2.1, 2.2.1.1)*

Χρησιμοποιήστε αυτή την παράμετρο για τον έλεγχο της εκκίνησης και διακοπής του ρυθμιστή στροφών με τα ψηφιακά σήματα.

Πίνακας *115:* Ε*π*ιλογές για την *π*αρά*μ*ετρο *ID300*

| Επιλογή            | DIN <sub>1</sub>                                                                                | DIN <sub>2</sub>                                                                                                    | DIN <sub>3</sub>                                                                  |  |
|--------------------|-------------------------------------------------------------------------------------------------|----------------------------------------------------------------------------------------------------|-----------------------------------------------------------------------------------|--|
| $\boldsymbol{0}$   | κλειστή επαφή = εκκίνηση<br>εμπρός                                                              | κλειστή επαφή = εκκίνηση ανά-<br>στροφα                                                                                                    |                                                                                   |  |
|                    | Bλ. Σχ. 30.                                                                                     |                                                                                                    |                                                                                   |  |
| 1                  | κλειστή επαφή = εκκίνηση<br>ανοικτή επαφή = διακοπή                                             | κλειστή επαφή = ανάστροφα<br>ανοικτή επαφή = εμπρός                                                                                                    |                                                                                   |  |
|                    | Bλ. Σχ. 31.                                                                                     |                                                                                                    |                                                                                   |  |
| $\mathbf{2}$       | κλειστή επαφή = εκκίνηση<br>ανοικτή επαφή = διακοπή                                             | κλειστή επαφή = έναρξη ενερ-<br>γός ανοικτή επαφή = έναρξη<br>ανενεργός και ρυθμιστής στρο-<br>φών σταματά αν είναι σε λει-<br>τουργία                                            | μπορεί να προγραμματιστεί για<br>εντολή ανάστροφα                                 |  |
| $3*$               | κλειστή επαφή = εκκίνηση<br>παλμού                                                              | ανοικτή επαφή = διακοπή παλ-<br>μού                                                                                                    | μπορεί να προγραμματιστεί για<br>εντολή ανάστροφα                                 |  |
|                    | Bλ. Σχ. 32.                                                                                     |                                                                                                    |                                                                                   |  |
| Εφαρμογές 2 και 4: |                                                                                                 |                                                                                                    |                                                                                   |  |
| 4                  | κλειστή επαφή = έναρξη εμπ-<br>ρός (Απαιτείται ανερχόμενο<br>άκρο για έναρξη)                   | κλειστή επαφή = έναρξη ανά-<br>στροφα (Απαιτείται ανερχόμενο<br>άκρο για έναρξη)                                                                                                  |                                                                                   |  |
| 5                  | κλειστή επαφή = έναρξη<br>(Απαιτείται ανερχόμενο άκρο<br>για έναρξη)<br>ανοικτή επαφή = διακοπή | κλειστή επαφή = ανάστροφα<br>ανοικτή επαφή = εμπρός                                                                                                    |                                                                                   |  |
| 6                  | κλειστή επαφή = έναρξη<br>(Απαιτείται ανερχόμενο άκρο<br>για έναρξη)<br>ανοικτή επαφή = διακοπή | κλειστή επαφή = εκκίνηση<br>ενεργοποιημένη<br>ανοικτή επαφή = έναρξη ανε-<br>νεργός και ρυθμιστής στροφών<br>σταματά αν είναι σε λειτουργία                                       | μπορεί να προγραμματιστεί για<br>ανάστροφη εντολή εκτός αν επιλε-<br>γεί για DIN2 |  |
| Εφαρμογές 3 και 6: |                                                                                                 |                                                                                                    |                                                                                   |  |
| 4                  | κλειστή επαφή = εκκίνηση<br>εμπρός                                                              | κλειστή επαφή = η αναφορά<br>αυξάνεται (αναφορά ποτενσιό-<br>μετρου κινητήρα, αυτή η παρά-<br>μετρος τίθεται αυτόματα σε 4<br>εάν η παράμετρος ID117 τεθεί<br>σε 4 [Εφαρμογή 4]]. |                                                                                   |  |
| 5                  | κλειστή επαφή = έναρξη εμπ-<br>ρός (Απαιτείται ανερχόμενο<br>άκρο για έναρξη)                   | κλειστή επαφή = έναρξη ανά-<br>στροφα (Απαιτείται ανερχόμενο<br>άκρο για έναρξη)                                                                                                  |                                                                                   |  |

# Πίνακας *115:* Ε*π*ιλογές για την *π*αρά*μ*ετρο *ID300*

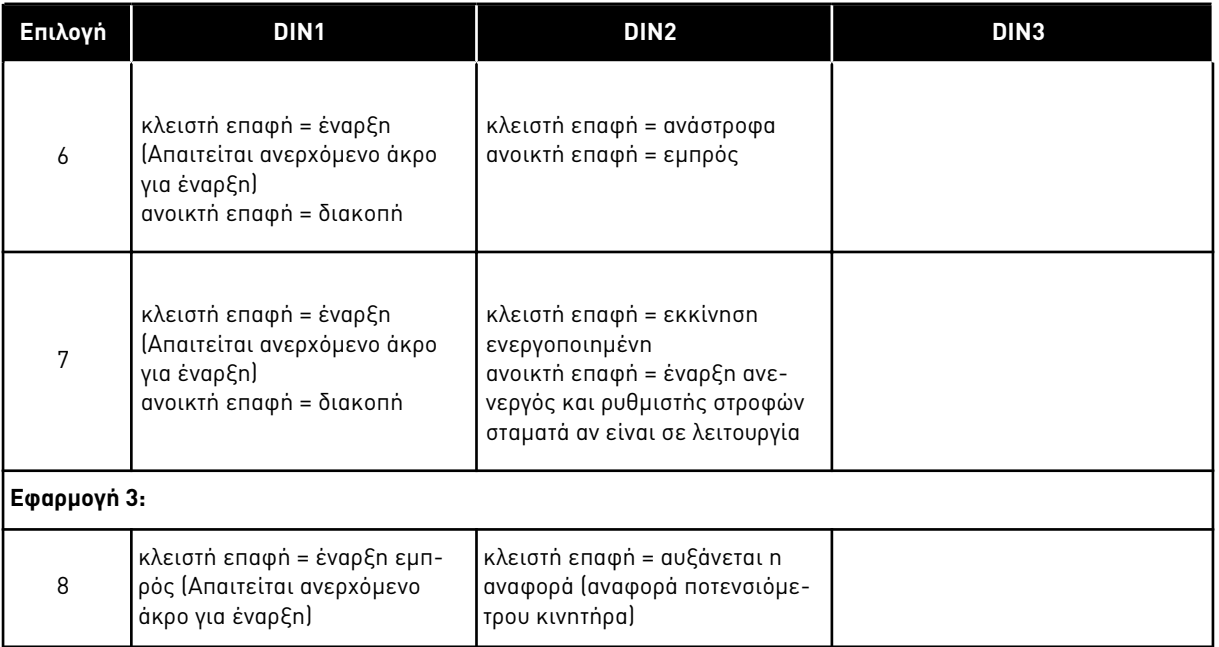

\* = τρισύρματη σύνδεση (έλεγχος παλμού)

Θα πρέπει να χρησιμοποιούνται οι επιλογές που περιλαμβάνουν το κείμενο 'Απαιτείται ανερχόμενο άκρο για έναρξη' για να αποκλείεται η πιθανότητα αθέλητης εκκίνησης όταν, για παράδειγμα, συνδέεται η ισχύς ή επανασυνδέεται μετά από διακοπή ρεύματος, μετά από επαναφορά από σφάλμα, μετά τη διακοπή του ρυθμιστή στροφών από την «Ενεργοποίηση λειτουργίας» (Ενεργοποίηση λειτουργίας = Ψευδής) ή όταν το σημείο ελέγχου αλλάξει από έλεγχο I/O. Η επαφή Έναρξης / Διακοπής θα πρέπει να ανοίξει προτού είναι δυνατή η εκκίνηση του κινητήρα.

<span id="page-258-0"></span>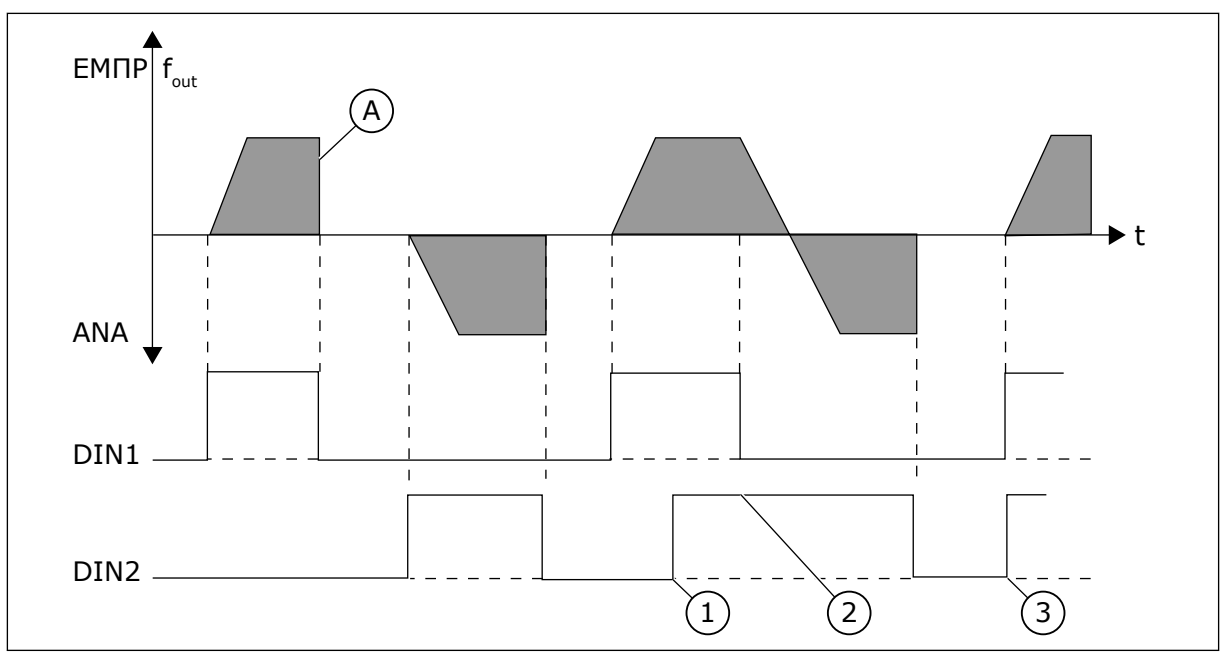

Σχ*. 30:* Εκκίνηση ε*μπ*ρός */* Εκκίνηση ανάστροφα

- 1. Η πρώτη επιλεγμένη κατεύθυνση έχει την ύψιστη προτεραιότητα.
- 2. Όταν ανοίξει η επαφή DIN1, η κατεύθυνση περιστροφής αρχίζει τη μεταβολή.
- 3. Εάν τα σήματα Εκκίνηση εμπρός (DIN1) και Εκκίνηση ανάστροφα (DIN2) είναι ταυτόχρονα ενεργά, το Σήμα εκκίνησης εμπρός (DIN1) έχει προτεραιότητα.
- A) Λειτουργία διακοπής (ID506) = κίνηση με μικρή ταχύτητα

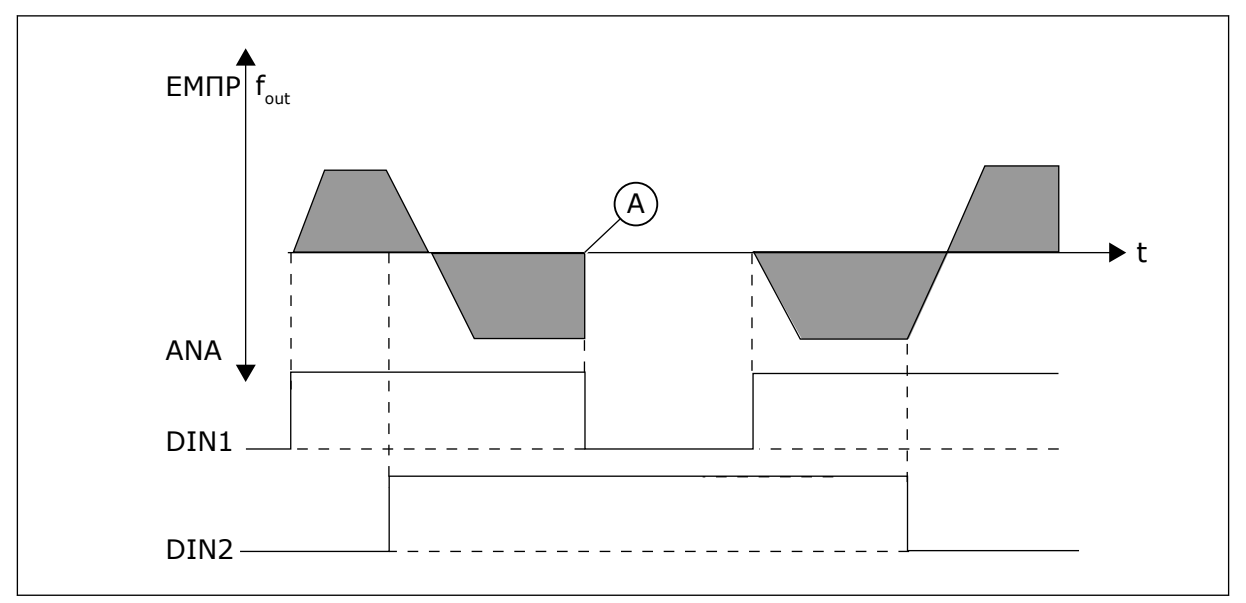

Σχ*. 31:* Εκκίνηση*,* διακο*π*ή*,* ανάστροφα

A) Λειτουργία διακοπής (ID506) = κίνηση με μικρή ταχύτητα

<span id="page-259-0"></span>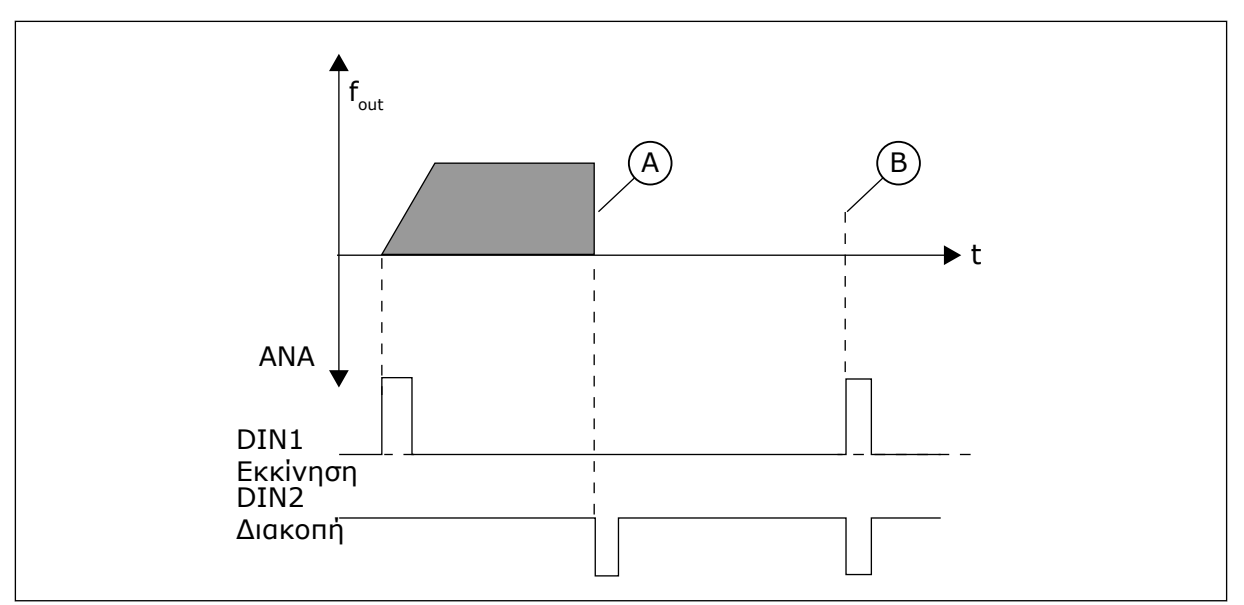

Σχ*. 32:* Έναρξη *π*αλ*μ*ού*/ Δ*ιακο*π*ή *π*αλ*μ*ού

- A) Λειτουργία διακοπής (ID506) = κίνηση με μικρή ταχύτητα
- B) Εάν οι παλμοί Έναρξης και Διακοπής είναι ταυτόχρονοι, το παλμός Διακοπής υπερισχύει του παλμού Έναρξης

## *301 DIN3* ΛΕΙΤΟΥΡΓΊΑ *12345 (2.17, 2.2.2)*

Χρησιμοποιήστε αυτήν την παράμετρο για να επιλέξετε τη λειτουργία για την ψηφιακή είσοδο Α3.

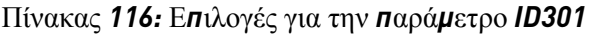

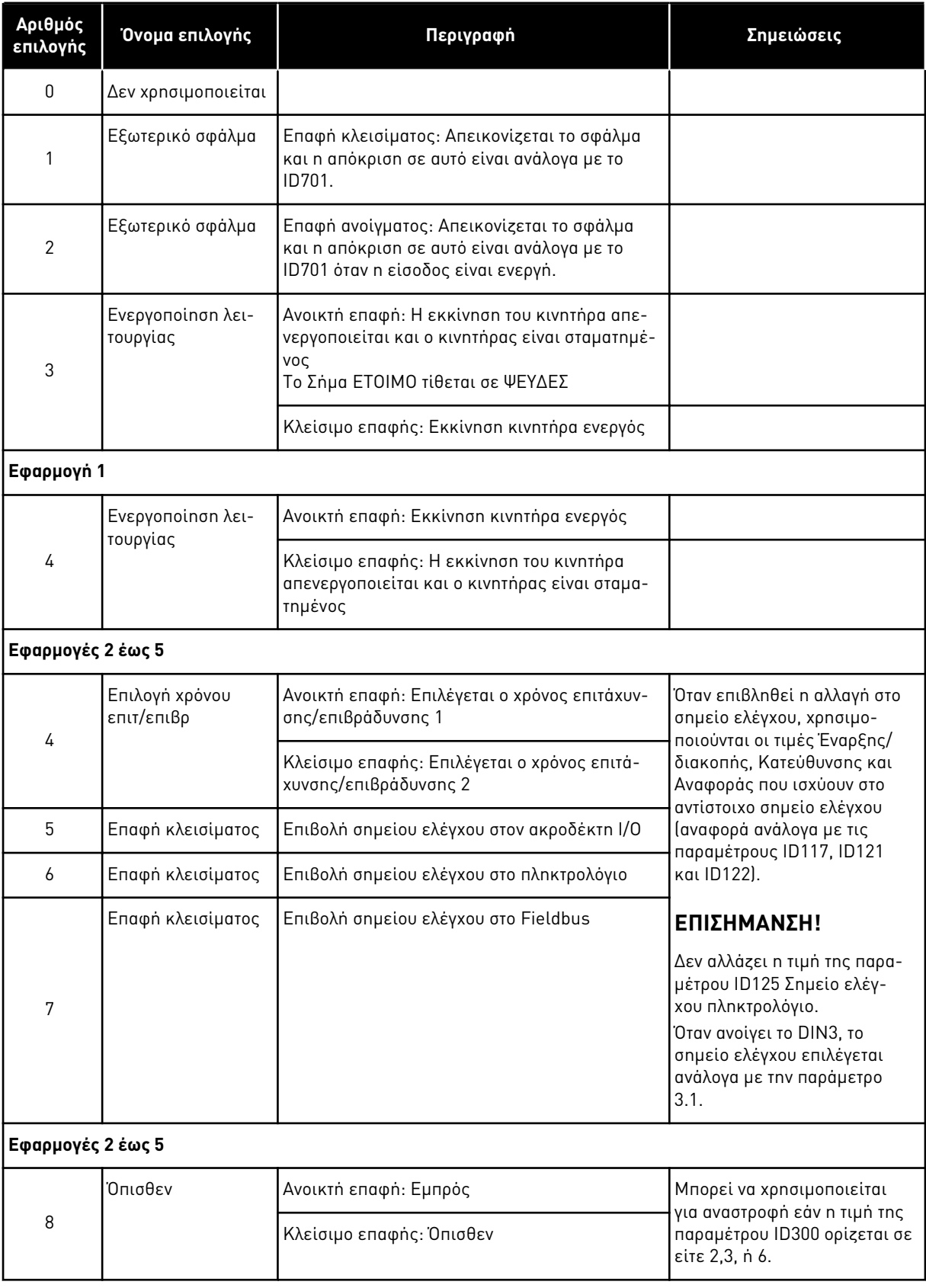

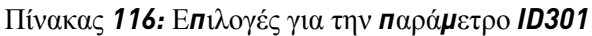

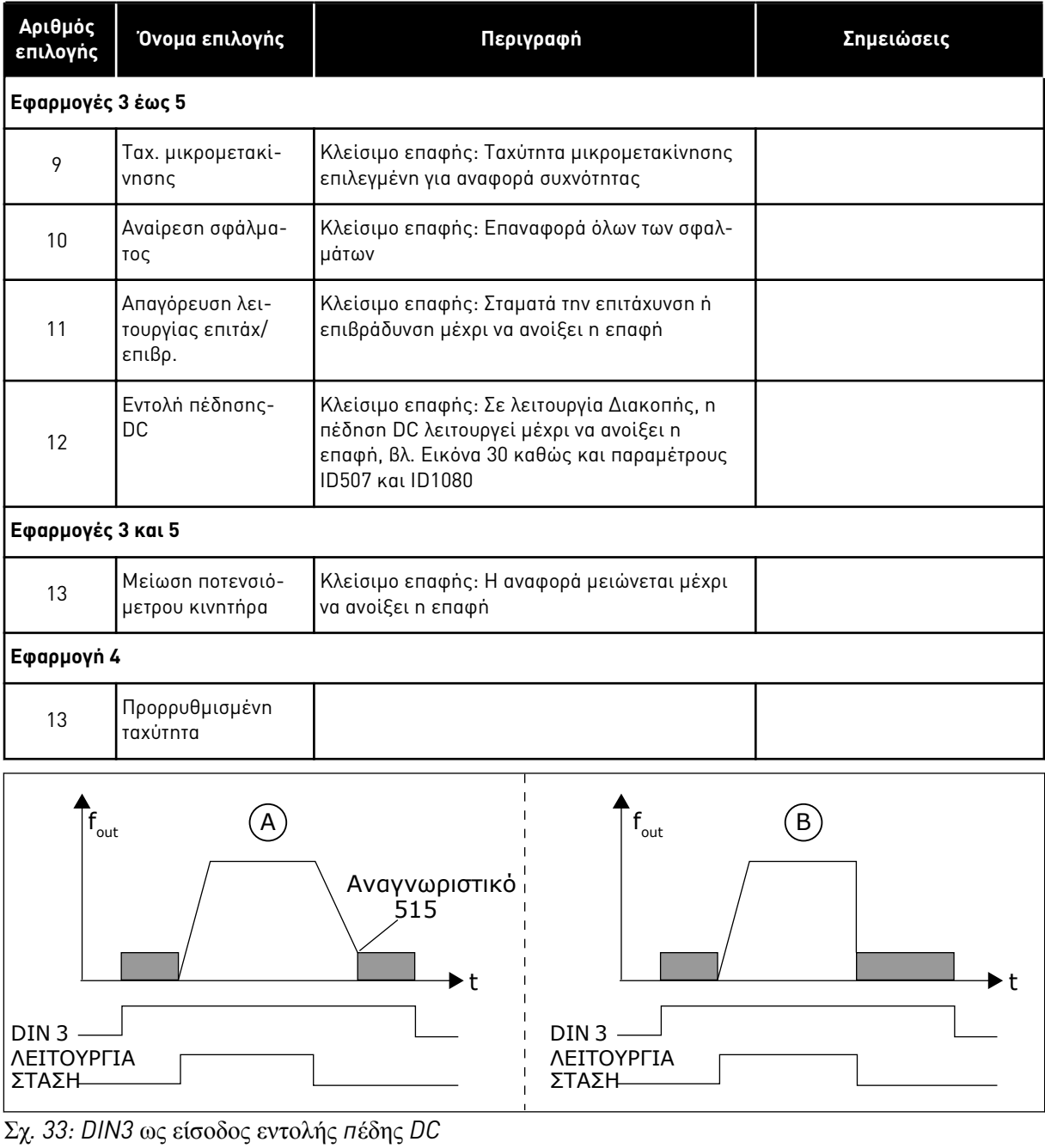

A. Λειτουργία διακοπής = Αναρρίχηση B. Λειτουργία διακοπής = κίνηση χωρίς ηλεκτροδότηση

# *302* ΑΝΑΛΟΓΙΚΉ ΕΊΣΟ*Δ*ΟΣ *2* ΑΠΌΚΛΙΣΗ ΑΝΑΦΟΡΆΣ *12 (2.15, 2.2.3)*

Χρησιμοποιήστε αυτήν την παράμετρο για να ορίσετε την αντιστάθμιση αναφοράς για αναλογική είσοδο.

## Πίνακας *117:* Ε*π*ιλογές για την *π*αρά*μ*ετρο *ID302*

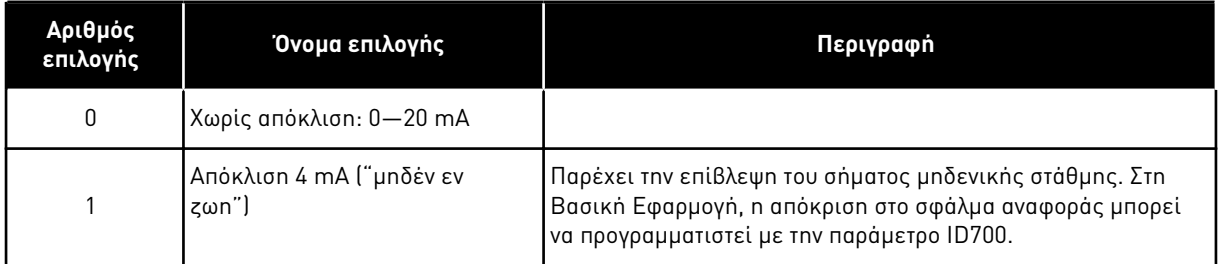

# *303* ΚΛΙΜΆΚ*Ω*ΣΗ ΑΝΑΦΟΡΆΣ*,* ΕΛΆΧΙΣΤΗ ΤΙΜΉ *2346 (2.2.4, 2.2.16, 2.2.2.6)*

Χρησιμοποιήστε αυτήν την παράμετρο για να ορίσετε πρόσθετη κλιμάκωση αναφοράς.

# *304* ΚΛΙΜΆΚ*Ω*ΣΗ ΑΝΑΦΟΡΆΣ*,* ΜΈΓΙΣΤΗ ΤΙΜΉ *2346 (2.2.5, 2.2.17, 2.2.2.7)*

Χρησιμοποιήστε αυτήν την παράμετρο για να ορίσετε πρόσθετη κλιμάκωση αναφοράς.

Εάν και παράμετρος ID303 και παράμετρος ID304 = 0 η κλιμάκωση είναι off. Οι ελάχιστες και μέγιστες συχνότητες χρησιμοποιούνται για κλιμάκωση.

## **ΕΠΙΣΗΜΑΝΣΗ!**

Αυτή η κλιμάκωση δεν επηρεάζει την αναφορά fieldbus (κλιμακώνεται μεταξύ ελάχιστης συχνότητας (παράμετρος ID101) και μέγιστης συχνότητας (παράμετρος ID102).

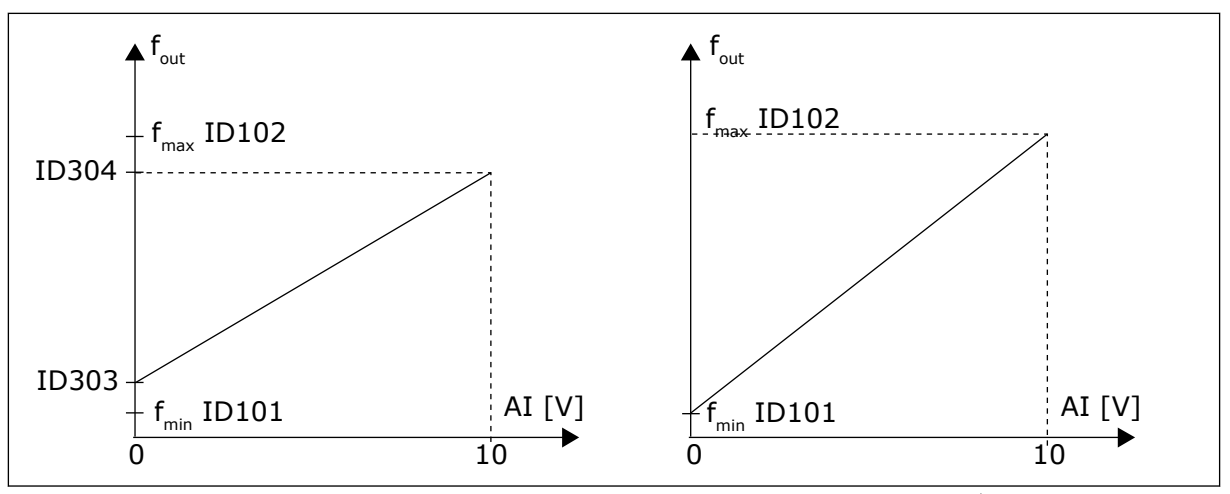

Σχ*. 34:* Αριστερά*:* Κλι*μ*άκωση αναφοράς*-Δ*εξιά*: Δ*εν χρησι*μ*ο*π*οιείται κλι*μ*άκωση *(π*αρά*μ*ετρος *ID303 = 0)*

# *305* ΑΝΑΣΤΡΟΦΉ ΑΝΑΦΟΡΆΣ *2 (2.2.6)*

Χρησιμοποιήστε αυτή την παράμετρο για να αναστρέψετε την κατεύθυνση αναφοράς.

Αναστρέφει το σήμα αναφοράς: Μέγ. σήμα μέγιστη = αναφορά ελάχ. συχν. Ελάχ. σήμα μέγιστη = αναφορά μέγ. συχν.

# Πίνακας *118:* Ε*π*ιλογές για την *π*αρά*μ*ετρο *ID305*

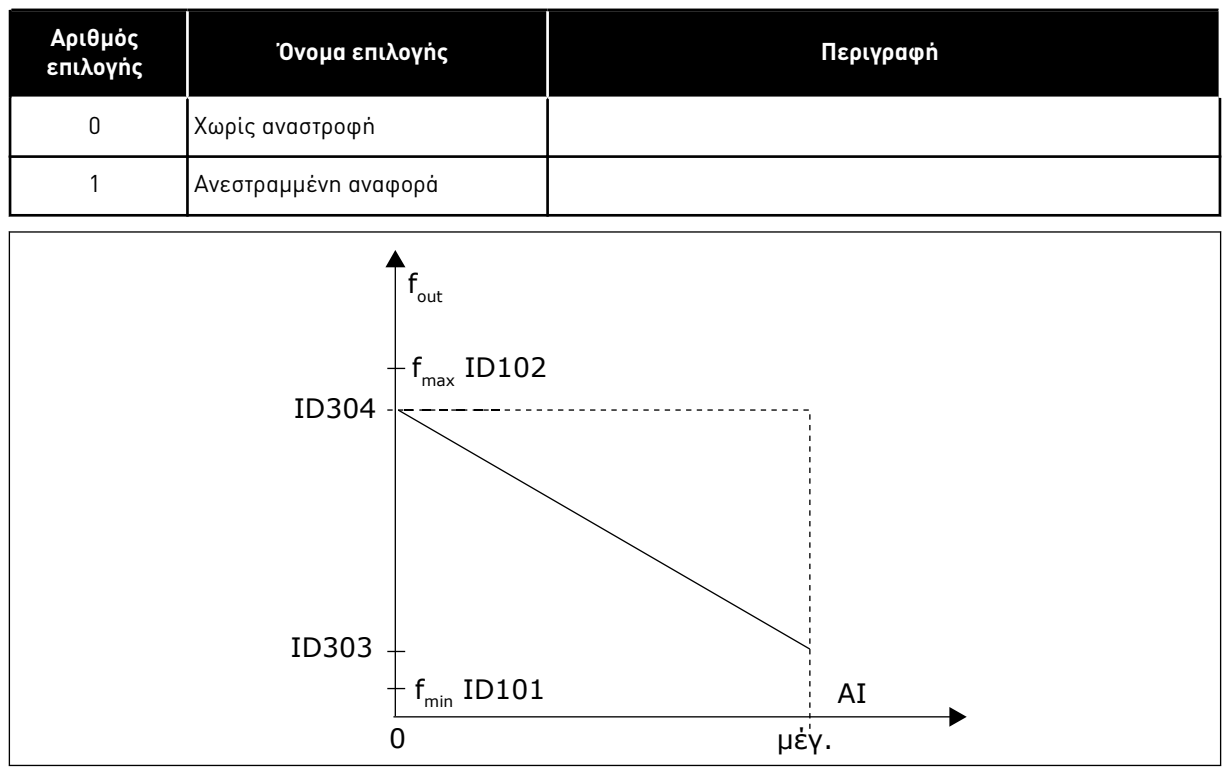

Σχ*. 35:* Αναστροφή αναφοράς

# *306* ΧΡΌΝΟΣ ΦΊΛΤΡΟΥ ΑΝΑΦΟΡΆΣ *2 (2.2.7)*

Χρησιμοποιήστε αυτήν την παράμετρο για να ορίσετε το χρόνο φιλτραρίσματος για το φιλτράρισμα διαταραχών από τα αναλογικά σήματα εισόδου AI1 και AI2.

Με μεγάλο χρόνο φίλτρου η απόκριση ρύθμισης γίνεται πιο αργή.

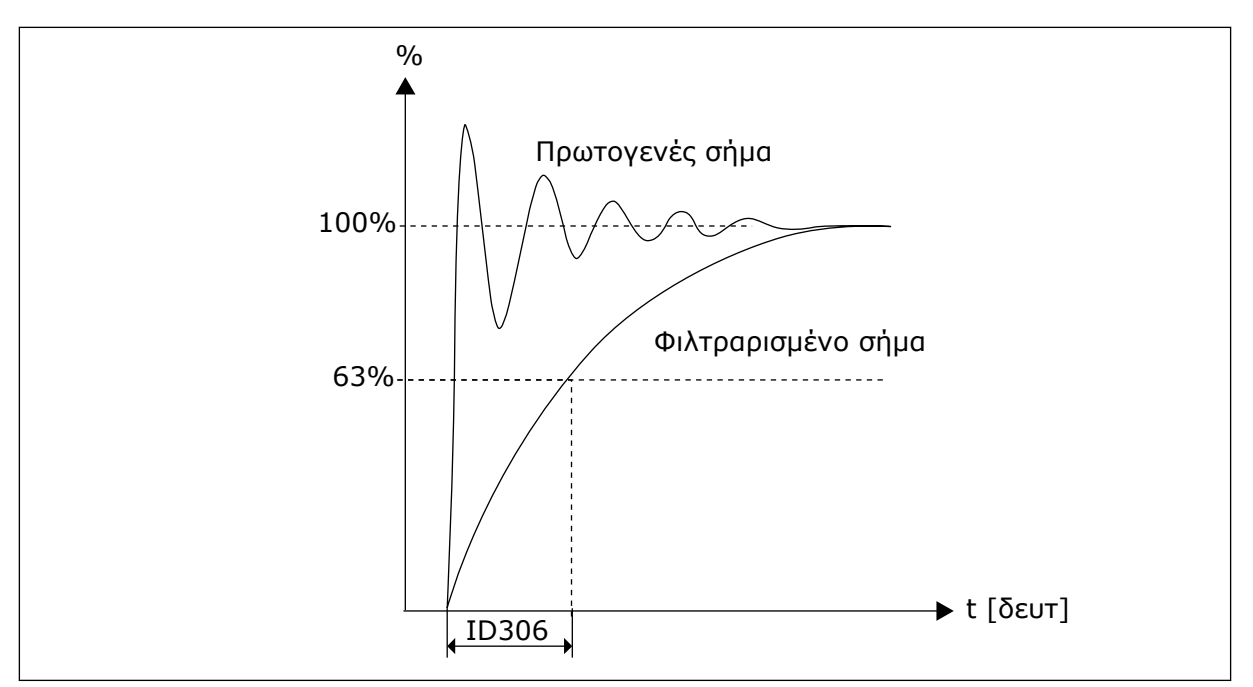

Σχ*. 36:* Φίλτρο αναφοράς

# *307* ΛΕΙΤΟΥΡΓΊΑ ΑΝΑΛΟΓΙΚΉΣ ΕΞΌ*Δ*ΟΥ *(2.16, 2.3.2, 2.3.5.2, 2.3.3.2)*

Χρησιμοποιήστε αυτήν την παράμετρο για να διαλέξετε τη λειτουργία για το σήμα αναλογικής εξόδου.

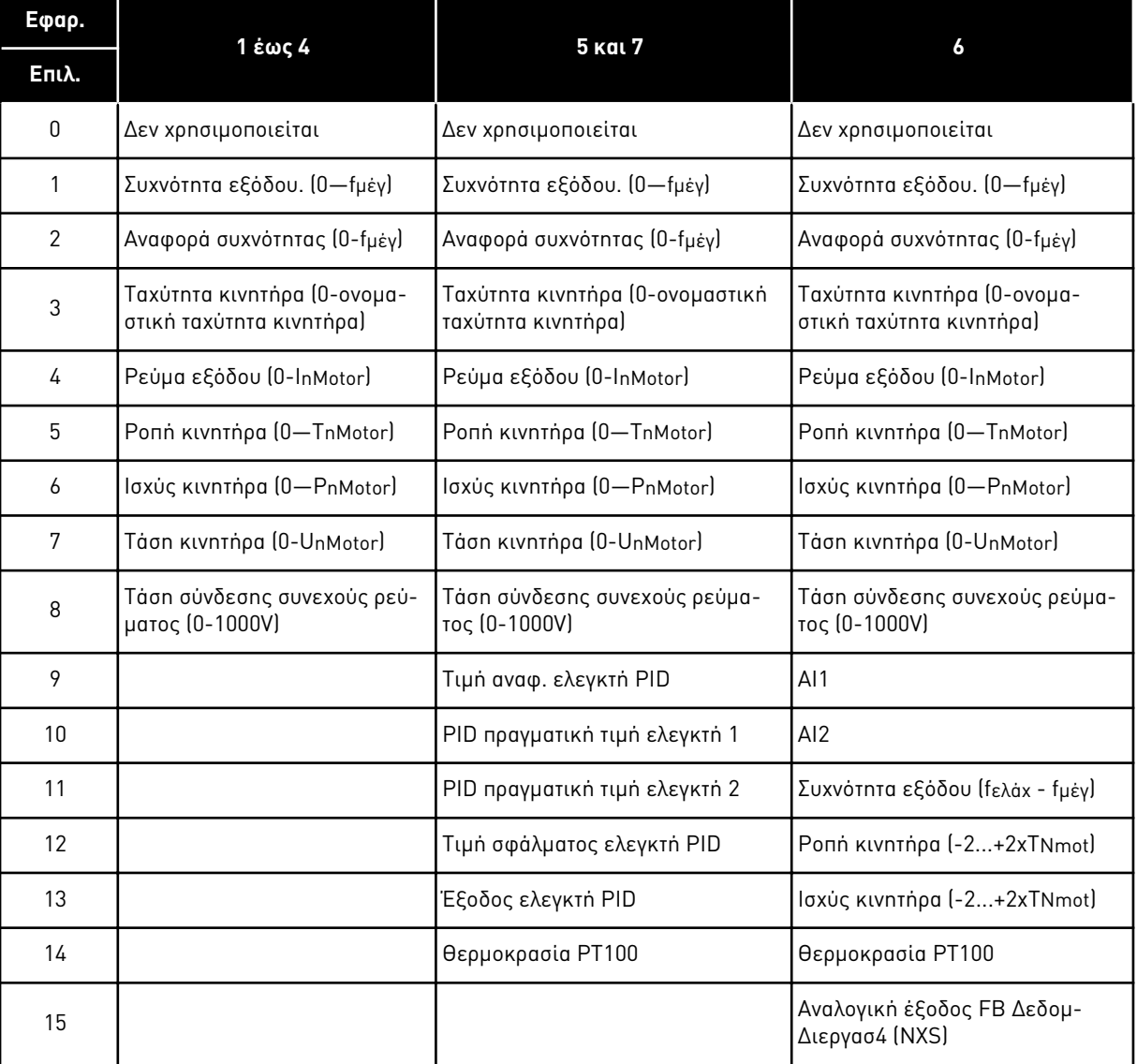

# Πίνακας *119:* Ε*π*ιλογές *π*αρα*μ*έτρου *ID307*

# *308* ΧΡΌΝΟΣ ΦΊΛΤΡΟΥ ΑΝΑΛΟΓΙΚΉΣ ΕΞΌ*Δ*ΟΥ *234567 (2.3.3, 2.3.5.3, 2.3.3.3)*

Χρησιμοποιήστε αυτήν την παράμετρο για να ορίσετε το χρόνο φιλτραρίσματος του αναλογικού σήματος εξόδου.

Ο ορισμός αυτής της παραμέτρου στο 0 απενεργοποιεί το φίλτρο.

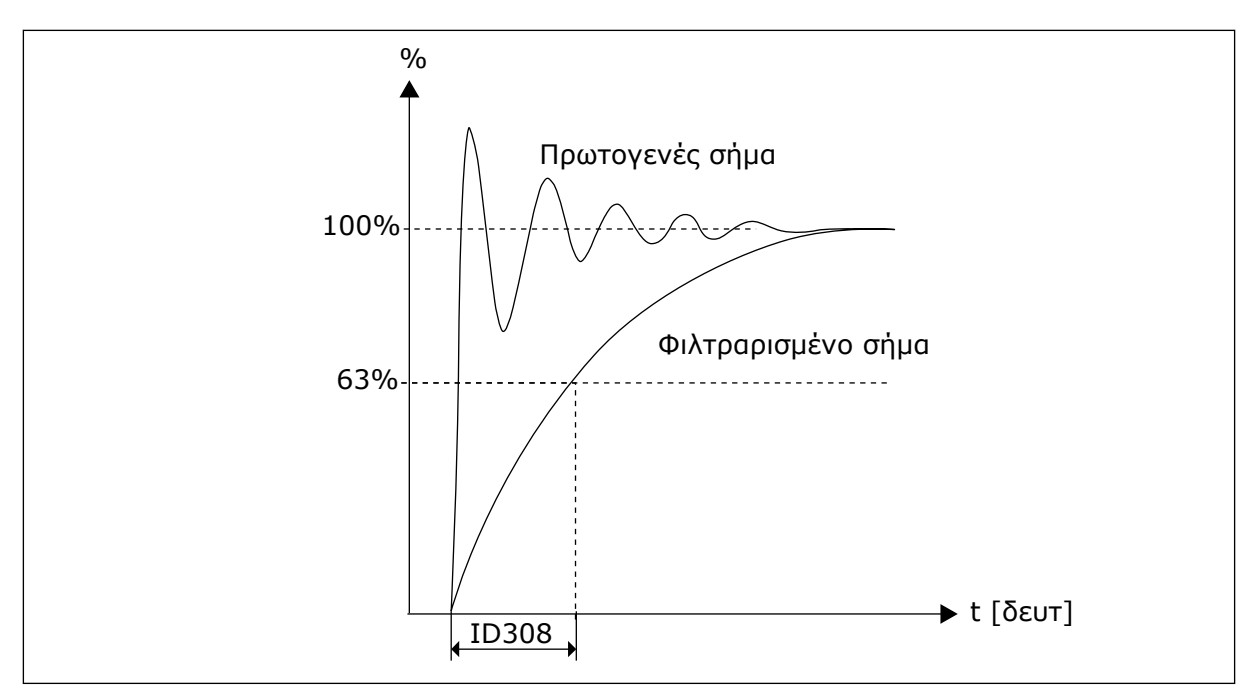

Σχ*. 37:* Φίλτρο αναλογικής εξόδου

# *309* ΑΝΑΣΤΡΟΦΉ ΑΝΑΛΟΓΙΚΉΣ ΕΞΌ*Δ*ΟΥ *234567 (2.3.4, 2.3.5.4, 2.3.3.4)*

Χρησιμοποιήστε αυτήν την παράμετρο για να αναστρέψετε το αναλογικό σήμα εξόδου.

Μέγιστο σήμα εξόδου = Ελάχιστη καθορισμένη τιμή Ελάχιστο σήμα εξόδου = Μέγιστη καθορισμένη τιμή

Ανατρέξτε στην παράμετρο ID311 παρακάτω.

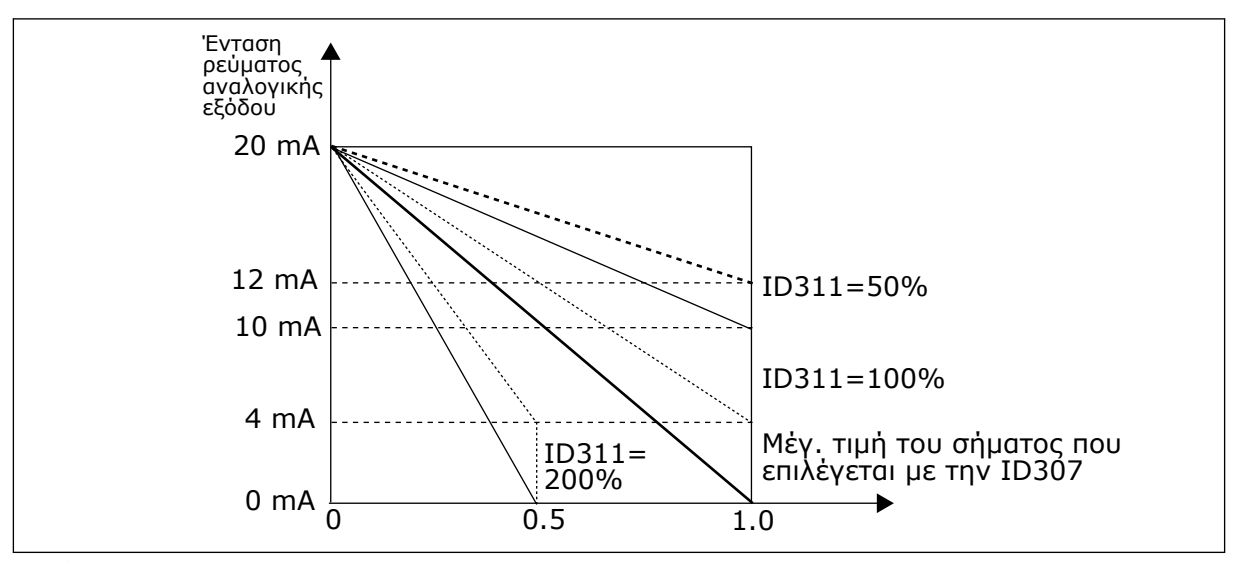

Σχ*. 38:* Αντίστροφη αναλογικής εξόδου

# *310* ΕΛΆΧΙΣΤΗ ΑΝΑΛΟΓΙΚΉ ΈΞΟ*Δ*ΟΣ *234567 (2.3.5, 2.3.5.5, 2.3.3.5)*

Χρησιμοποιήστε αυτήν την παράμετρο για να ορίσετε την ελάχιστη τιμή του αναλογικού σήματος εξόδου.

Ορίζει το ελάχιστο σήμα σε είτε 0 mA ή 4 mA (μηδέν «εν ζωή»). Σημειώστε τη διαφορά στην κλιμάκωση αναλογικής εξόδου στην παράμετρο ID311 (8-15).

## Πίνακας *120:* Ε*π*ιλογές για την *π*αρά*μ*ετρο *ID310*

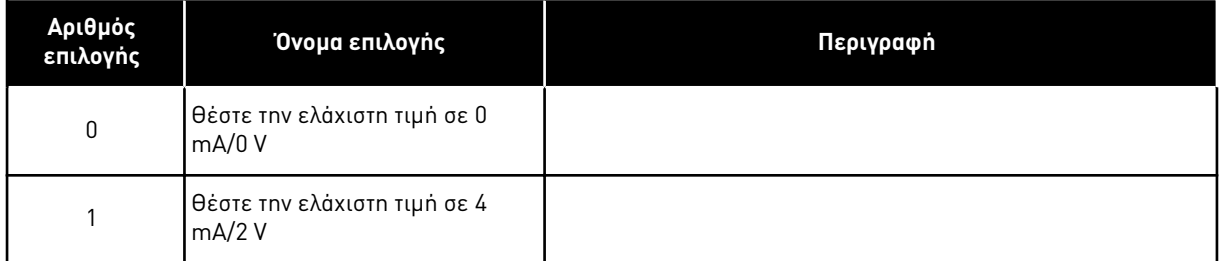

# *311* ΚΛΊΜΑΚΑ ΑΝΑΛΟΓΙΚΉΣ ΕΞΌ*Δ*ΟΥ *234567 (2.3.6, 2.3.5.6, 2.3.3.6)*

Χρησιμοποιήστε αυτήν την παράμετρο για να ορίσετε το συντελεστή κλιμάκωσης για την αναλογική έξοδο.

Χρησιμοποιήστε το δεδομένο τύπο για να υπολογίσετε τις τιμές.

Πίνακας *121:* Κλί*μ*ακα αναλογικής εξόδου

| Σήμα                            | Μέγ. τιμή του σήματος                |  |
|---------------------------------|--------------------------------------|--|
| Συχνότητα εξόδου                | Μέγιστη συχνότητα (παράμετρος ID102) |  |
| Συχνότητα αναφοράς              | Μέγιστη συχνότητα (παράμετρος ΙD102) |  |
| Ταχύτητα κινητήρα               | Ονομ. ταχύτητα κινητήρα 1xnmMotor    |  |
| Ρεύμα εξόδου                    | Ονομ. ρεύμα κινητήρα 1xlnMotor       |  |
| Ponn κινητήρα                   | Ονομ, ροπή κινητήρα 1xTnMotor        |  |
| Ισχύς κινητήρα                  | Ονομ. ισχύς κινητήρα 1xPnMotor       |  |
| Táσn κινητήρα                   | 100% x Unmotor                       |  |
| Τάση σύνδεσης συνεχούς ρεύματος | 1000V                                |  |
| Pl-τιμή αναφ.                   | 100% χ μέγ. τιμή αναφ.               |  |
| Πραγματική τιμή ΡΙ1             | 100% χ μέγ. πραγματική τιμή          |  |
| Πραγματική τιμή ΡΙ 2            | 100% χ μέγ. πραγματική τιμή          |  |
| Τιμή σφάλματος ΡΙ               | 100% χ μέγ. τιμή σφάλματος           |  |
| Έξοδος ΡΙ                       | 100% χ μέγ. έξοδος                   |  |

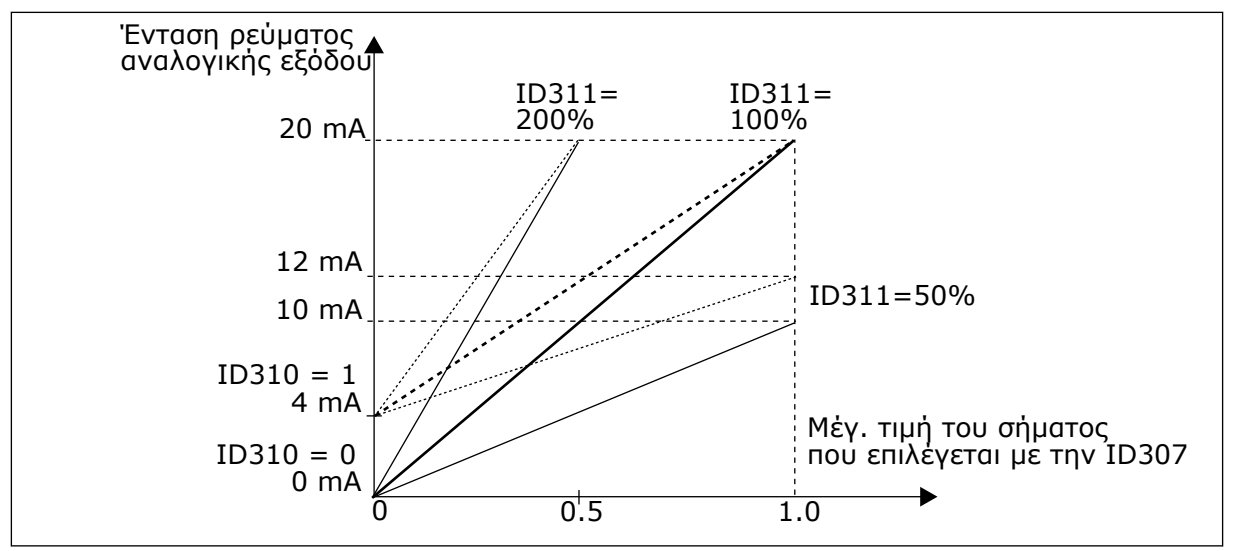

# Σχ*. 39:* Κλί*μ*ακα αναλογικής εξόδου

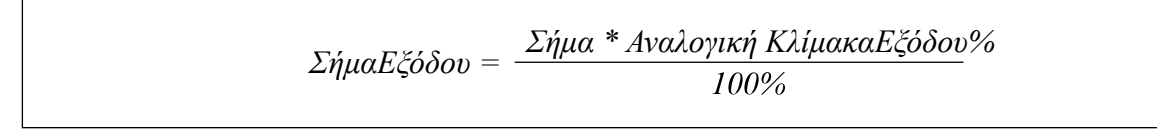

## *312* ΛΕΙΤΟΥΡΓΊΑ ΨΗΦΙΑΚΉΣ ΕΞΌ*Δ*ΟΥ *23456 (2.3.7, 2.3.1.2)*

Χρησιμοποιήστε αυτήν την παράμετρο για να διαλέξετε τη λειτουργία για το σήμα ψηφιακής εξόδου.

## *313* ΛΕΙΤΟΥΡΓΊΑ ΕΞΌ*Δ*ΟΥ ΡΕΛΈ *1 2345 (2.3.8, 2.3.1.3)*

Χρησιμοποιήστε αυτήν την παράμετρο για να διαλέξετε τη λειτουργία για το σήμα εξόδου ρελέ.

#### *314* ΛΕΙΤΟΥΡΓΊΑ ΕΞΌ*Δ*ΟΥ ΡΕΛΈ *2 2345 (2.3.9)*

Χρησιμοποιήστε αυτήν την παράμετρο για να διαλέξετε τη λειτουργία για το σήμα εξόδου ρελέ.

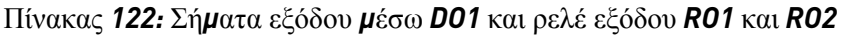

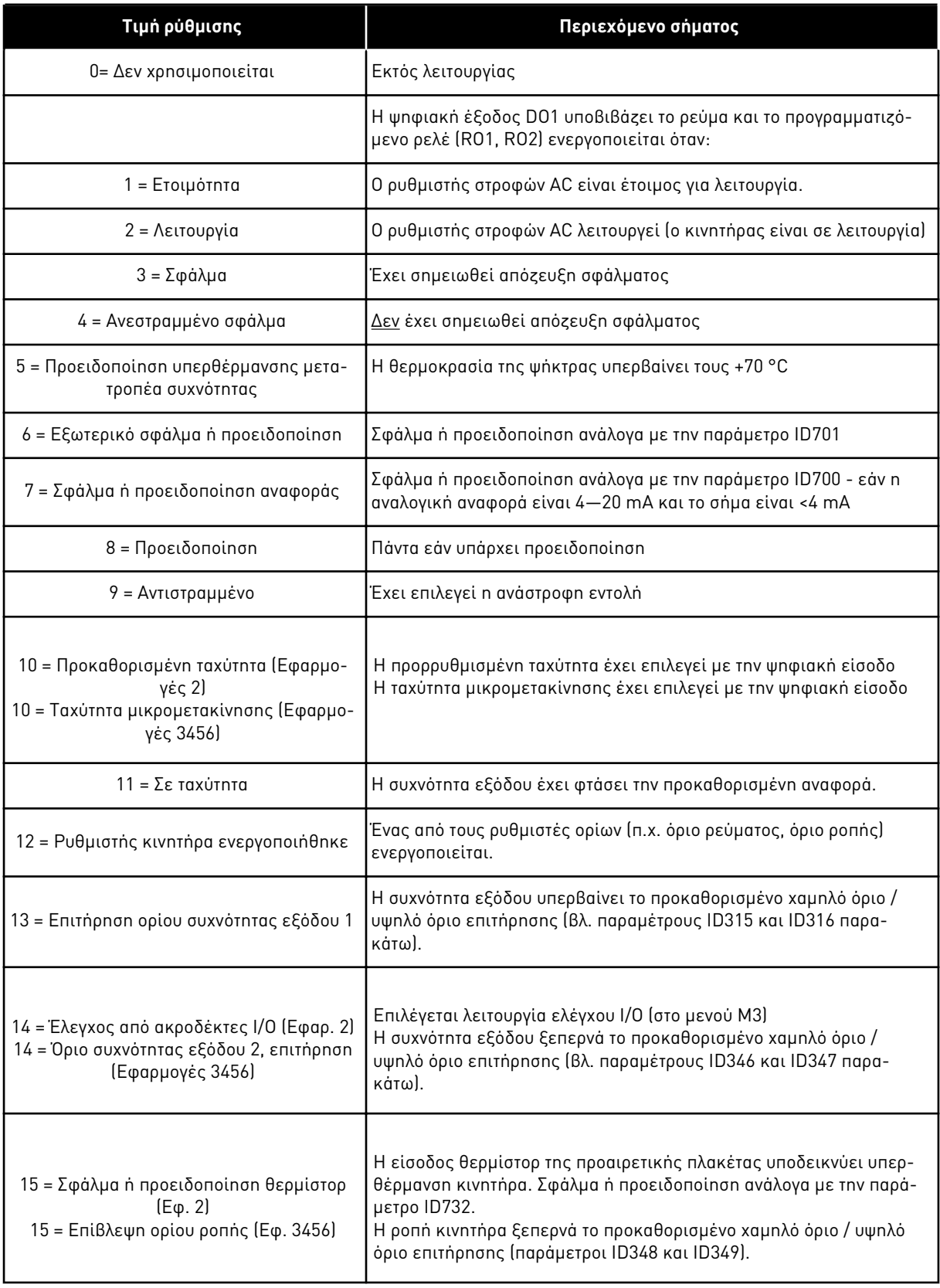

a dhe ann ann an 1970.<br>Tha ann an 1970, ann an 1970, ann an 1970.

# Πίνακας *122:* Σή*μ*ατα εξόδου *μ*έσω *DO1* και ρελέ εξόδου *RO1* και *RO2*

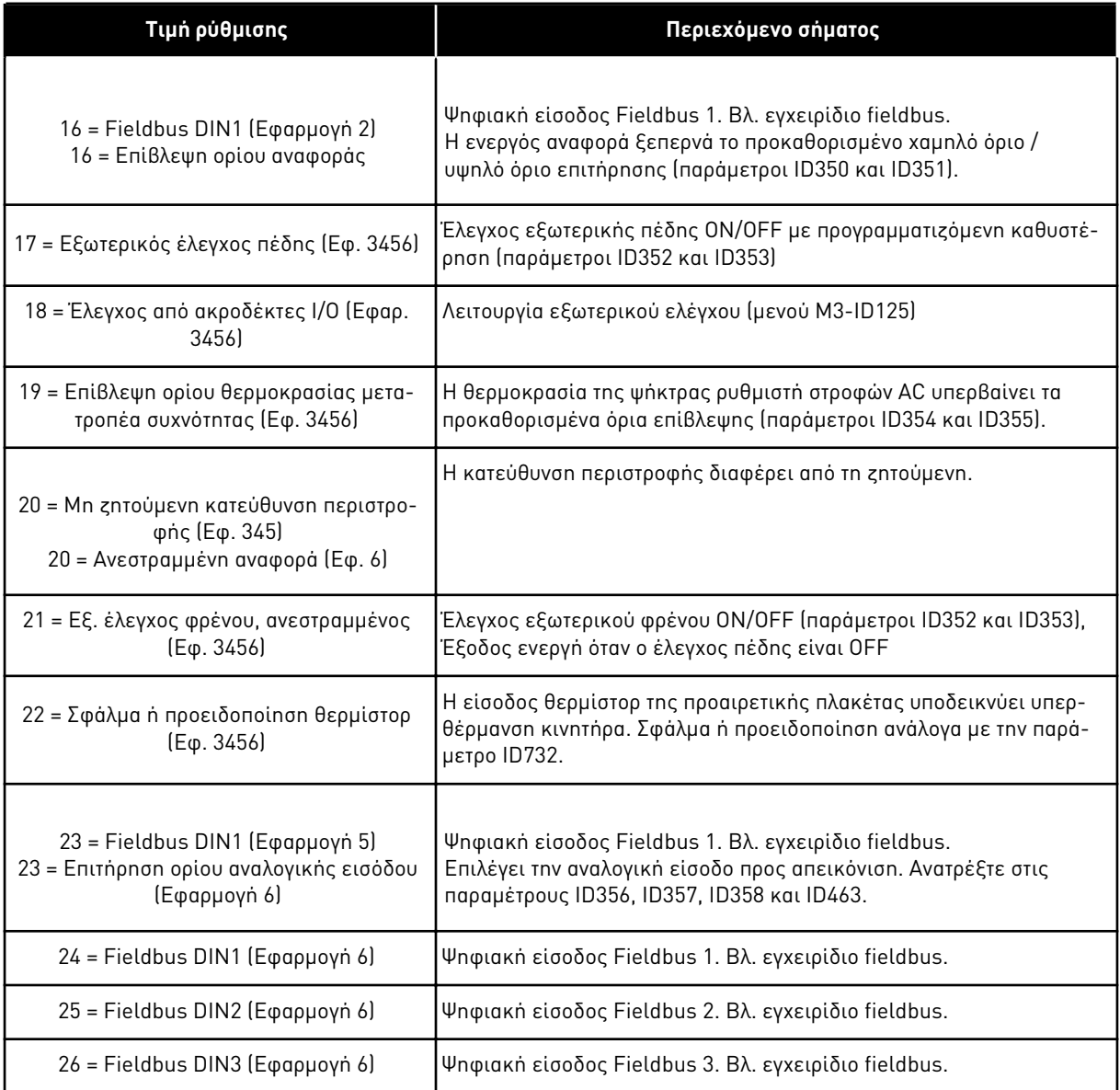

# *315* ΕΠΙΤΉΡΗΣΗ ΟΡΊΟΥ ΣΥΧΝΌΤΗΤΑΣ ΕΞΌ*Δ*ΟΥ ΛΕΙΤΟΥΡΓΊΑ *234567 (2.3.10, 2.3.4.1, 2.3.2.1)*

Χρησιμοποιήστε αυτήν την παράμετρο για να επιλέξετε τη λειτουργία επιτήρησης ορίου για τη συχνότητα εξόδου.

# <span id="page-271-0"></span>Πίνακας *123:* Ε*π*ιλογές για την *π*αρά*μ*ετρο *ID315*

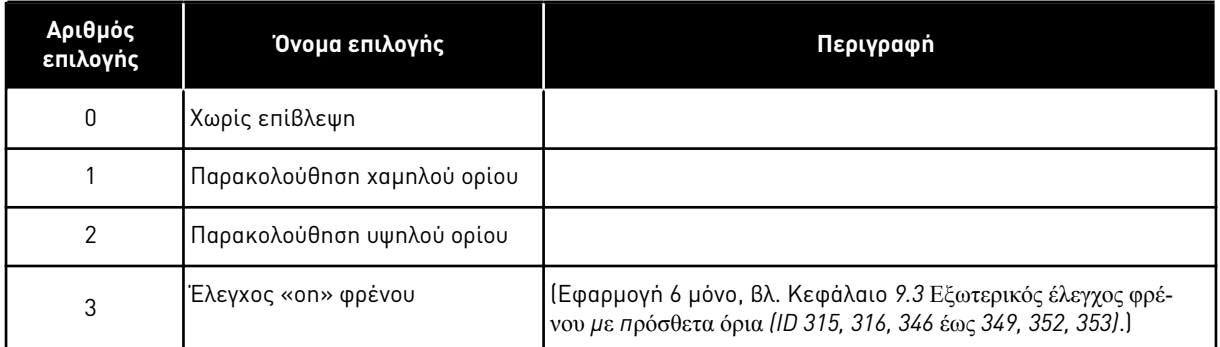

Εάν η συχνότητα εξόδου μεταβεί κάτω / επάνω από το προκαθορισμένο όριο (ID316) αυτή η λειτουργία παράγει μήνυμα μέσω ψηφιακής εξόδου ανάλογα

- 1. με τις τιμές των παραμέτρων ID312 έως ID314 (εφαρμογές 3,4,5) ή
- 2. με τις οποίες συνδέεται το σήμα επιτήρησης 1 (ID447) (εφαρμογές 6 και 7).

Ο έλεγχος πέδης χρησιμοποιεί διαφορετικές λειτουργίες εξόδου. Βλ. ID445 & ID446.

## *316* ΌΡΙΟ ΣΥΧΝΌΤΗΤΑΣ ΕΞΌ*Δ*ΟΥ*,* ΤΙΜΉ ΕΠΙΤΉΡΗΣΗΣ *234567 (2.3.11, 2.3.4.2, 2.3.2.2)*

Χρησιμοποιήστε αυτήν την παράμετρο για να ορίσετε την τιμή επιτήρησης ορίου για τη συχνότητα εξόδου, όταν ενεργοποιείτε τη λειτουργία επιτήρησης ορίου.

Επιλέγει την τιμή συχνότητας που επιτηρείται από την παράμετρο ID315.

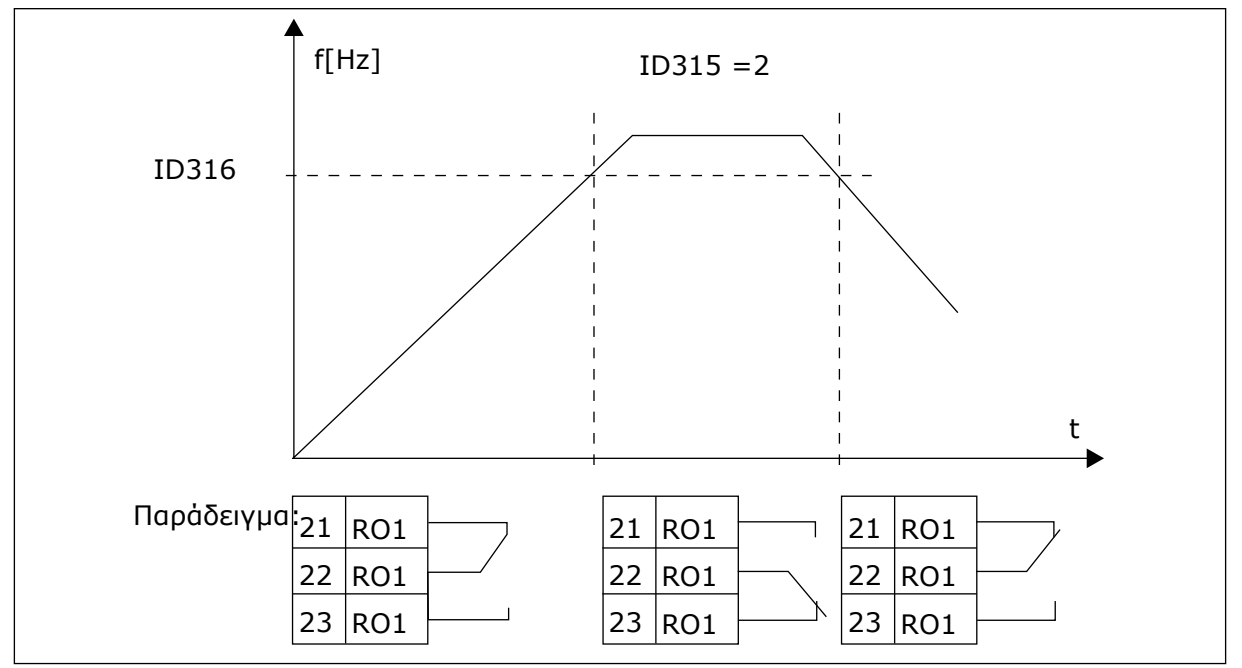

Σχ*. 40:* Ε*π*ιτήρηση συχνότητας εξόδου

# *319* ΛΕΙΤΟΥΡΓΊΑ *DIN2 5 (2.2.1)*

Χρησιμοποιήστε αυτήν την παράμετρο για να επιλέξετε τη λειτουργία για το ψηφιακό σήμα εισόδου.

Αυτή η παράμετρος έχει 14 επιλογές. Εάν η ψηφιακή έξοδος DIN2 δε χρειάζεται να χρησιμοποιηθεί, ορίστε την τιμή παραμέτρου σε 0.

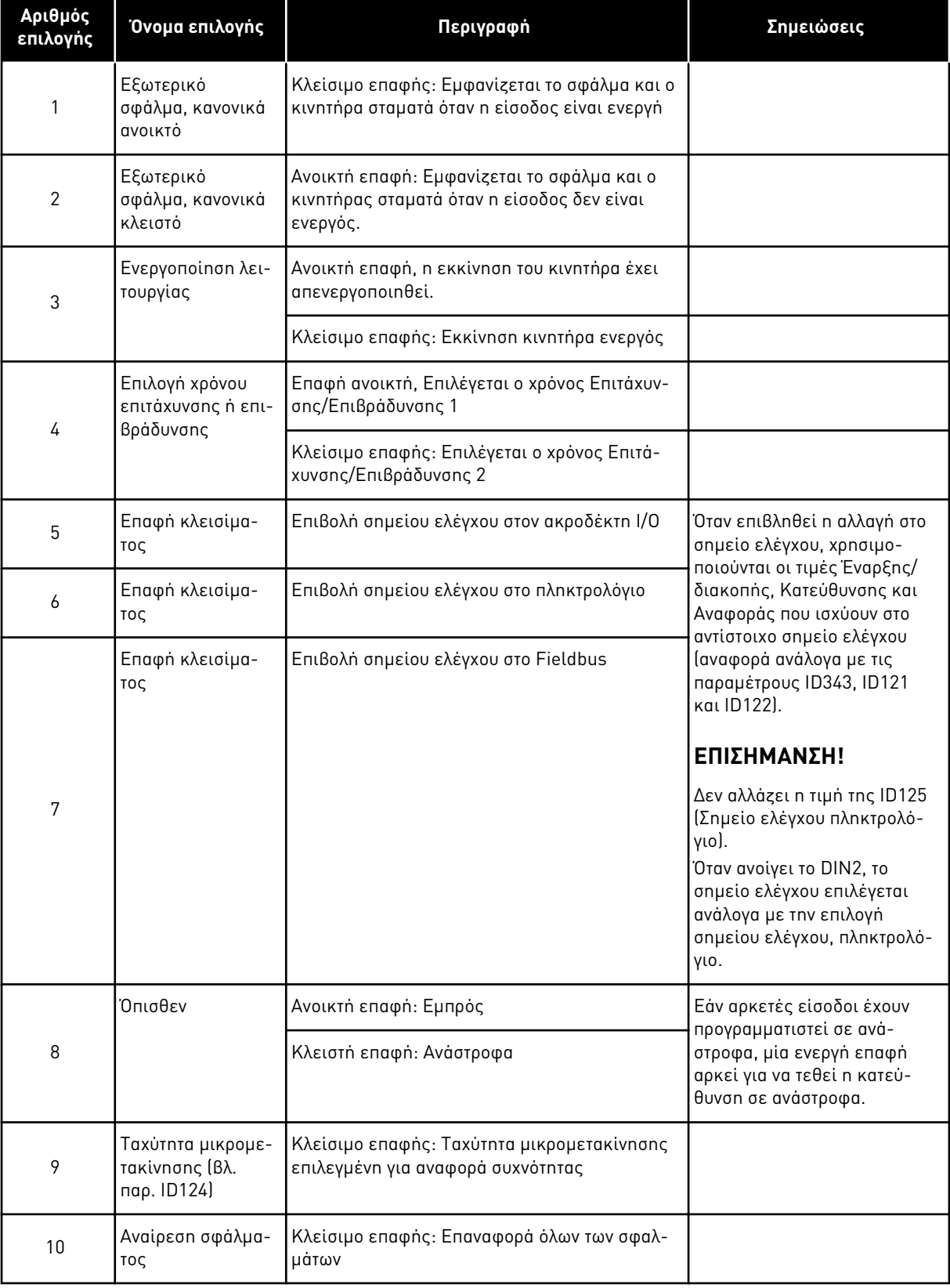

# Πίνακας *124:* Ε*π*ιλογές για την *π*αρά*μ*ετρο *ID319*

a dhe ann an 1970.

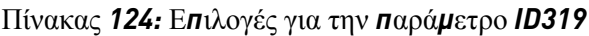

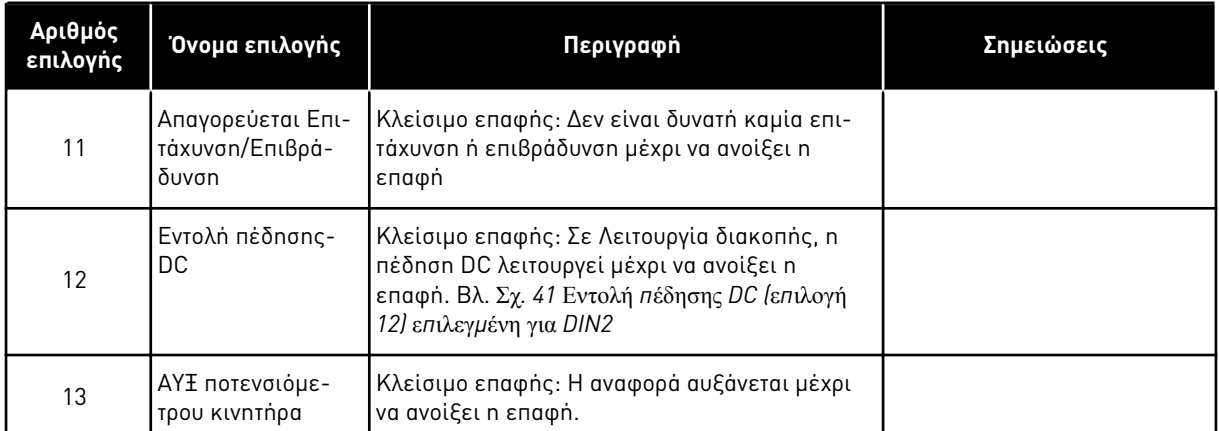

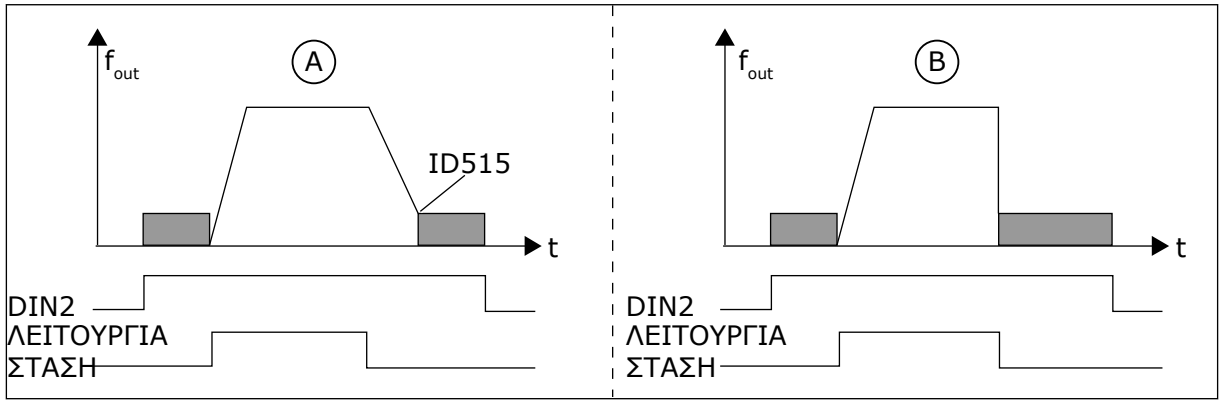

Σχ*. 41:* Εντολή *π*έδησης *DC (*ε*π*ιλογή *12)* ε*π*ιλεγ*μ*ένη για *DIN2*

A. Λειτουργία διακοπής = Αναρρίχηση B. Λειτουργία διακοπής = Κίνηση χωρίς ηλεκτροδότηση

# *320 AI1* ΕΎΡΟΣ ΣΉΜΑΤΟΣ *34567 (2.2.4, 2.2.16, 2.2.2.3*

Χρησιμοποιήστε αυτήν την παράμετρο για να διαλέξετε το εύρος για το αναλογικό σήμα εισόδου.

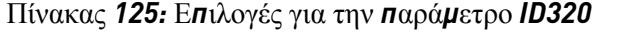

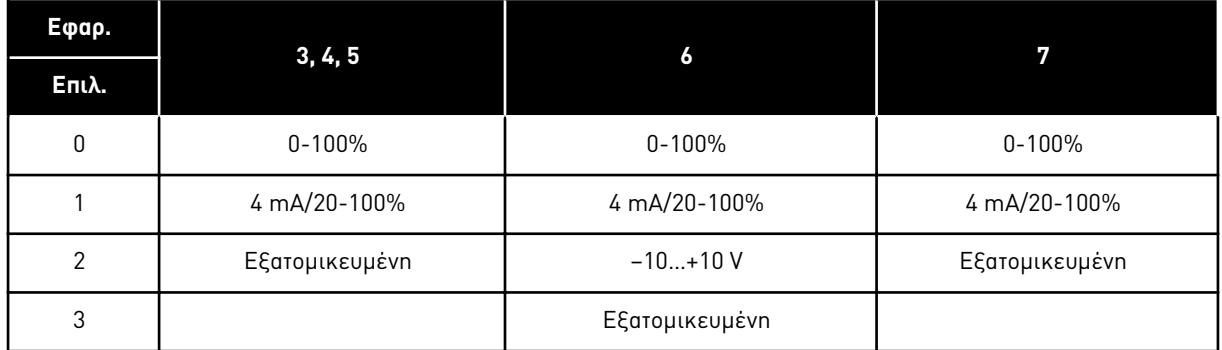

Για την επιλογή 'Εξατομικευμένη', βλ. παραμέτρους ID321 και ID322.

# *321* ΕΛΆΧΙΣΤΟ ΕΞΑΤΟΜΙΚΕΥΜΈΝΗΣ ΡΎΘΜΙΣΗΣ *AI1 34567 (2.2.5, 2.2.17, 2.2.2.4)*

Χρησιμοποιήστε αυτή την παράμετρο για να ρυθμίσετε την ελάχιστη τιμή του αναλογικού σήματος εισόδου ελεύθερα μεταξύ -160% και 160%.

# *322 AI1* ΜΈΓΙΣΤΟ ΕΞΑΤΟΜΙΚΕΥΜΈΝΗΣ ΡΎΘΜΙΣΗΣ *34567 (2.2.6, 2.2.18, 2.2.2.5)*

Χρησιμοποιήστε αυτή την παράμετρο για να ρυθμίσετε τη μέγιστη τιμή του αναλογικού σήματος εισόδου ελεύθερα μεταξύ -160% και 160%.

Για παράδειγμα, μπορείτε να χρησιμοποιήσετε το σήμα αναλογικής εισόδου ως αναφορά συχνότητας και να θέσετε αυτές τις 2 παραμέτρους μεταξύ 40 και 80%. Σε αυτές τις συνθήκες, η αναφορά συχνότητας αλλάζει μεταξύ της ελάχιστης αναφοράς συχνότητας (ID101) και της μέγιστης αναφοράς συχνότητας (ID102), και το σήμα της αναλογικής εισόδου αλλάζει μεταξύ 8 και 16 mA.

# *323* ΑΝΑΣΤΡΟΦΉ ΣΉΜΑΤΟΣ *AI1 3457 (2.2.7, 2.2.19, 2.2.2.6)*

Χρησιμοποιήστε αυτή την παράμετρο για να αναστρέψετε το αναλογικό σήμα εισόδου.

Εάν αυτή η παράμετρος = 0, δεν γίνεται αναστροφή του αναλογικού σήματος εισόδου

# **ΕΠΙΣΗΜΑΝΣΗ!**

Στην εφαρμογή 3, το AI1 είναι η αναφορά συχνότητας σημείου B εάν παράμετρος ID131= 0 (προεπιλογή).

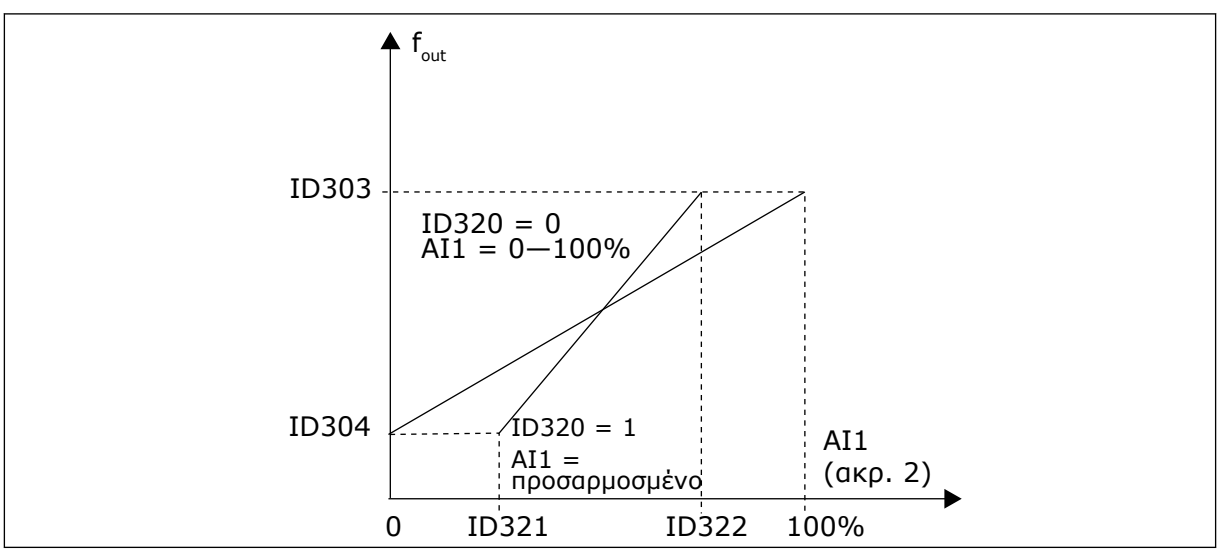

Σχ*. 42:* Χωρίς αναστροφή σή*μ*ατος *AI1*

Εάν αυτή η παράμετρος = 1, γίνεται αναστροφή του αναλογικού σήματος εισόδου.

Μέγ. σήμα AI1 = ελάχιστη αναφ. συχνότητας Ελάχ. σήμα AI1 = μέγιστη αναφ. συχνότητας

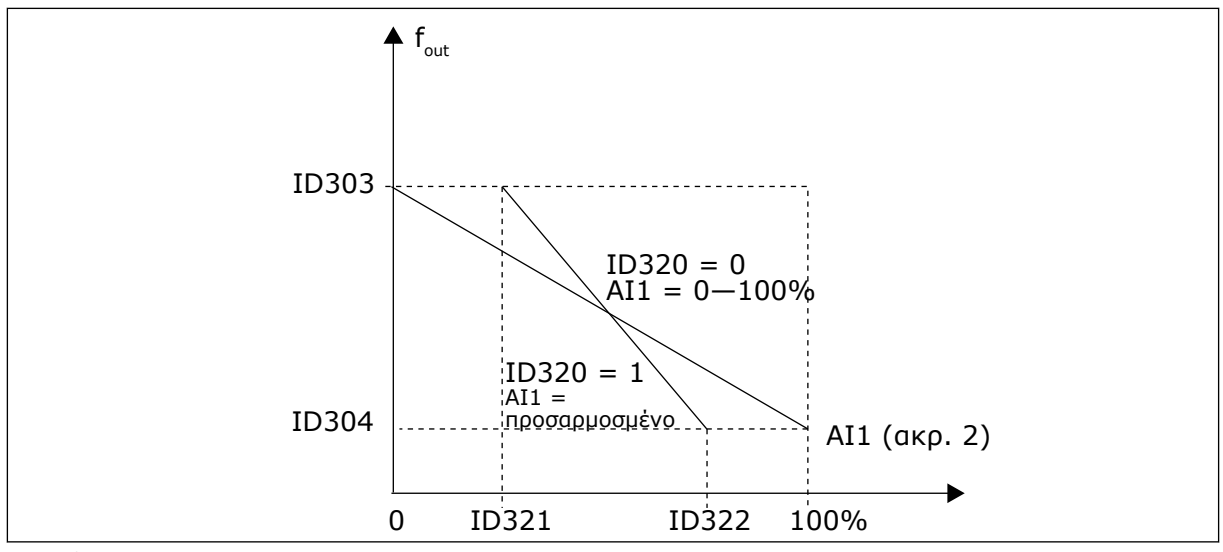

Σχ*. 43:* Αναστροφή σή*μ*ατος *AI1*

# *324* ΧΡΌΝΟΣ ΦΊΛΤΡΟΥ ΣΉΜΑΤΟΣ *AI1 34567 (2.2.8, 2.2.20, 2.2.2.2)*

Χρησιμοποιήστε αυτή την παράμετρο για να απομακρύνετε τις διαταραχές στο αναλογικό σήμα εισόδου.

Για να ενεργοποιήσετε αυτή την παράμετρο, δώστε μια τιμή μεγαλύτερη του 0.

# **ΕΠΙΣΗΜΑΝΣΗ!**

Με μεγάλο χρόνο φίλτρου η απόκριση ρύθμισης γίνεται πιο αργή.

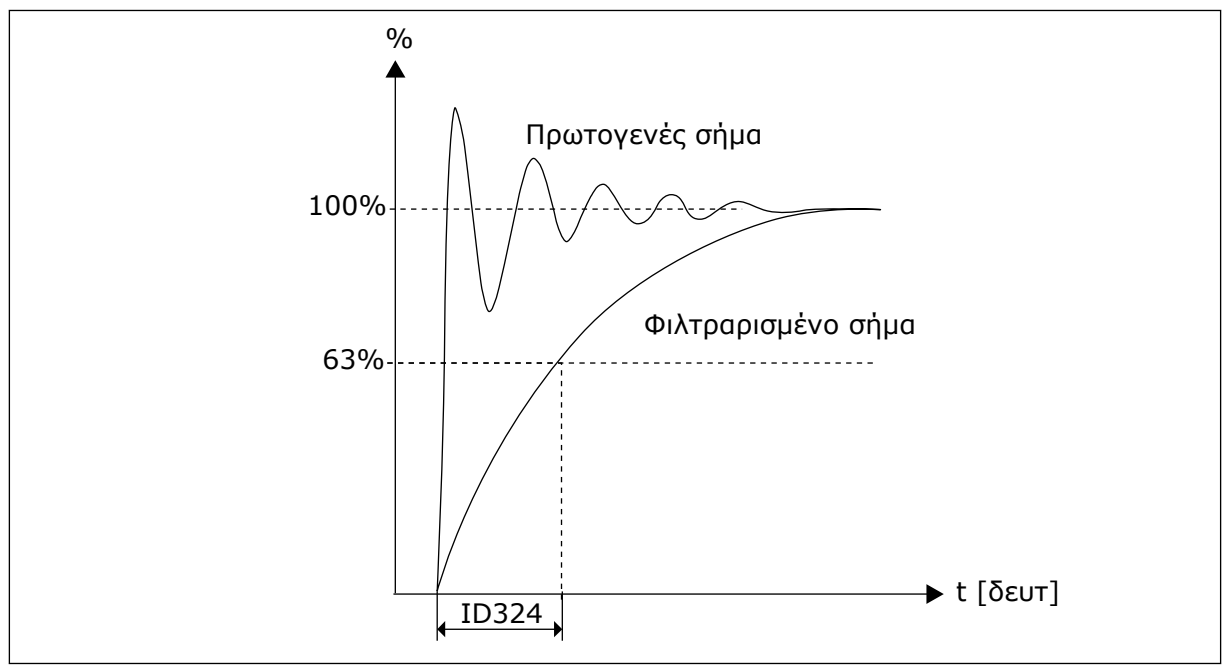

Σχ*. 44:* Φιλτράρισ*μ*α σή*μ*ατος *AI1*

## *325* ΠΕΡΙΟΧΉ ΣΉΜΑΤΟΣ ΑΝΑΛΟΓΙΚΉΣ ΕΙΣΌ*Δ*ΟΥ *AI2 34567 (2.2.10, 2.2.22, 2.2.3.3*

Χρησιμοποιήστε αυτήν την παράμετρο για να διαλέξετε το εύρος για το αναλογικό σήμα εισόδου.

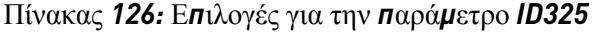

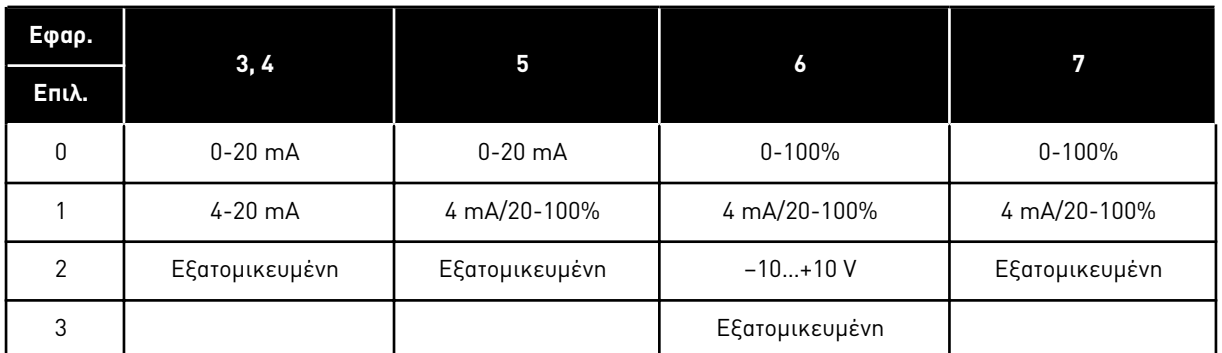

## *326* ΑΝΑΛΟΓΙΚΉ ΕΊΣΟ*Δ*ΟΣ *AI2* ΕΞΑΤΟΜΙΚΕΥΜΈΝΗ ΡΎΘΜΙΣΗ ΕΛΆΧ*. 34567 (2.2.11, 2.2.23, 2.2.3.4)*

Χρησιμοποιήστε αυτή την παράμετρο για να ρυθμίσετε την ελάχιστη τιμή του αναλογικού σήματος εισόδου ελεύθερα μεταξύ -160% και 160%.

## *327* ΑΝΑΛΟΓΙΚΉ ΕΊΣΟ*Δ*ΟΣ *AI2* ΕΞΑΤΟΜΙΚΕΥΜΈΝΗ ΡΎΘΜΙΣΗ ΜΈΓ*. 34567 (2.2.12, 2.2.24, 2.2.3.5)*

Χρησιμοποιήστε αυτή την παράμετρο για να ρυθμίσετε τη μέγιστη τιμή του αναλογικού σήματος εισόδου ελεύθερα μεταξύ -160% και 160%.

Βλ. ID322.

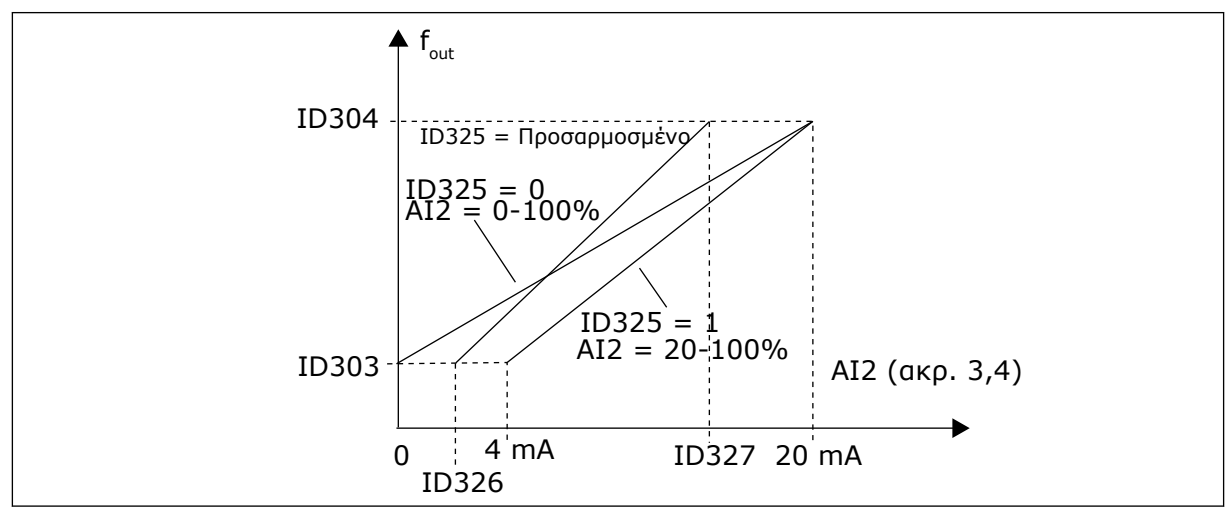

Σχ*. 45:* Κλι*μ*άκωση αναλογικής εξόδου *AI2*

# *328* ΑΝΑΣΤΡΟΦΉ ΑΝΑΛΟΓΙΚΉΣ ΕΙΣΌ*Δ*ΟΥ *2 3457 (2.2.13, 2.2.25, 2.2.3.6)*

Χρησιμοποιήστε αυτή την παράμετρο για να αναστρέψετε το αναλογικό σήμα εισόδου. Βλ. ID323.

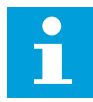

# **ΕΠΙΣΗΜΑΝΣΗ!**

Στην εφαρμογή 3, το AI2 είναι η αναφορά συχνότητας σημείου Α εάν παράμετρος ID117 = 1 (προεπιλογή)

#### *329* ΧΡΌΝΟΣ ΦΊΛΤΡΟΥ ΑΝΑΛΟΓΙΚΉΣ ΕΙΣΌ*Δ*ΟΥ *2 34567 (2.2.14, 2.2.26, 2.2.3.2)*

Χρησιμοποιήστε αυτή την παράμετρο για να απομακρύνετε τις διαταραχές στο αναλογικό σήμα εισόδου.

Βλ. ID324.

## *330* ΛΕΙΤΟΥΡΓΊΑ *DIN5 5 (2.2.3)*

Χρησιμοποιήστε αυτήν την παράμετρο για να επιλέξετε τη λειτουργία για το ψηφιακό σήμα εισόδου.

Η ψηφιακή είσοδος DIN5 έχει 14 πιθανές λειτουργίες. Εάν δε χρειάζεται να χρησιμοποιηθεί, ορίστε την τιμή αυτής της παραμέτρου σε 0.

Οι επιλογές είναι ίδιες όπως στην παράμετρο ID319 εκτός:

13 Ενεργοποίηση PID αναφορά 2 Ανοικτή επαφή: Αναφορά ελεγκτή PID επιλέγεται με την παράμετρο ID332. Κλείσιμο επαφής: Αναφορά πληκτρολογίου ελεγκτή PID 2 επιλέγεται με την παράμετρο R3.5.

*331* ΧΡΌΝΟΣ ΑΝΑΡΡΊΧΗΣΗΣ ΠΟΤΕΝΣΙΌΜΕΤΡΟΥ ΚΙΝΗΤΉΡΑ *3567 (2.2.22, 2.2.27, 2.2.1.2, 2.2.1.15)*

Χρησιμοποιήστε αυτή την παράμετρο για να ορίσετε το ρυθμό μεταβολής της αναφοράς ποτενσιόμετρου κινητήρα όταν αυξάνεται ή ελαττώνεται.

Οι χρόνοι αναρρίχησης ελέγχου κινητήρα είναι ακόμα ενεργοί.

#### *332* ΣΉΜΑ ΑΝΑΦΟΡΆΣ ΕΛΕΓΚΤΉ *PID (*ΣΗΜΕΊΟ Α*) 57 (2.1.11)*

Χρησιμοποιήστε αυτή την παράμετρο για να επιλέξετε την πηγή του σήματος του ελεγκτή PID.

# Πίνακας *127:* Ε*π*ιλογή για την *π*αρά*μ*ετρο *ID332*

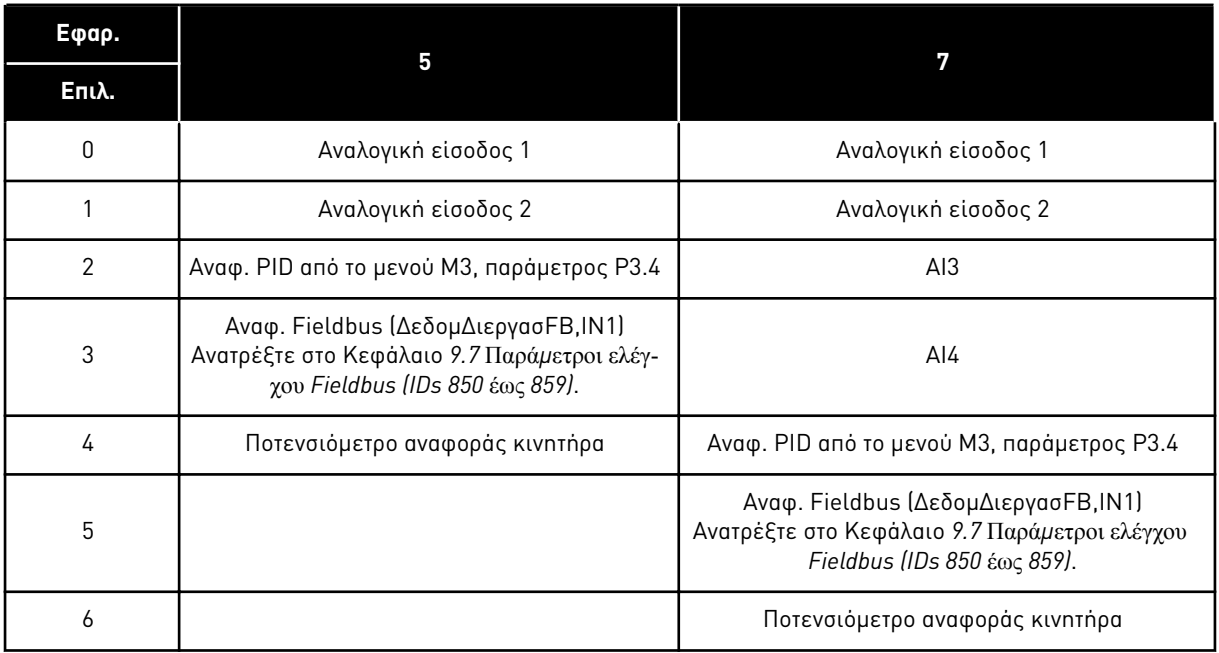

# *333* ΕΠΙΛΟΓΉ ΠΡΑΓΜΑΤΙΚΉΣ ΤΙΜΉΣ ΕΛΕΓΚΤΉ *PID 57 (2.2.8, 2.2.1.8)*

Χρησιμοποιήστε αυτήν την παράμετρο για να επιλέξετε την πραγματική τιμή του σήματος του ελεγκτή PID.

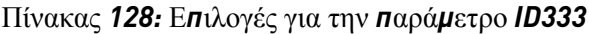

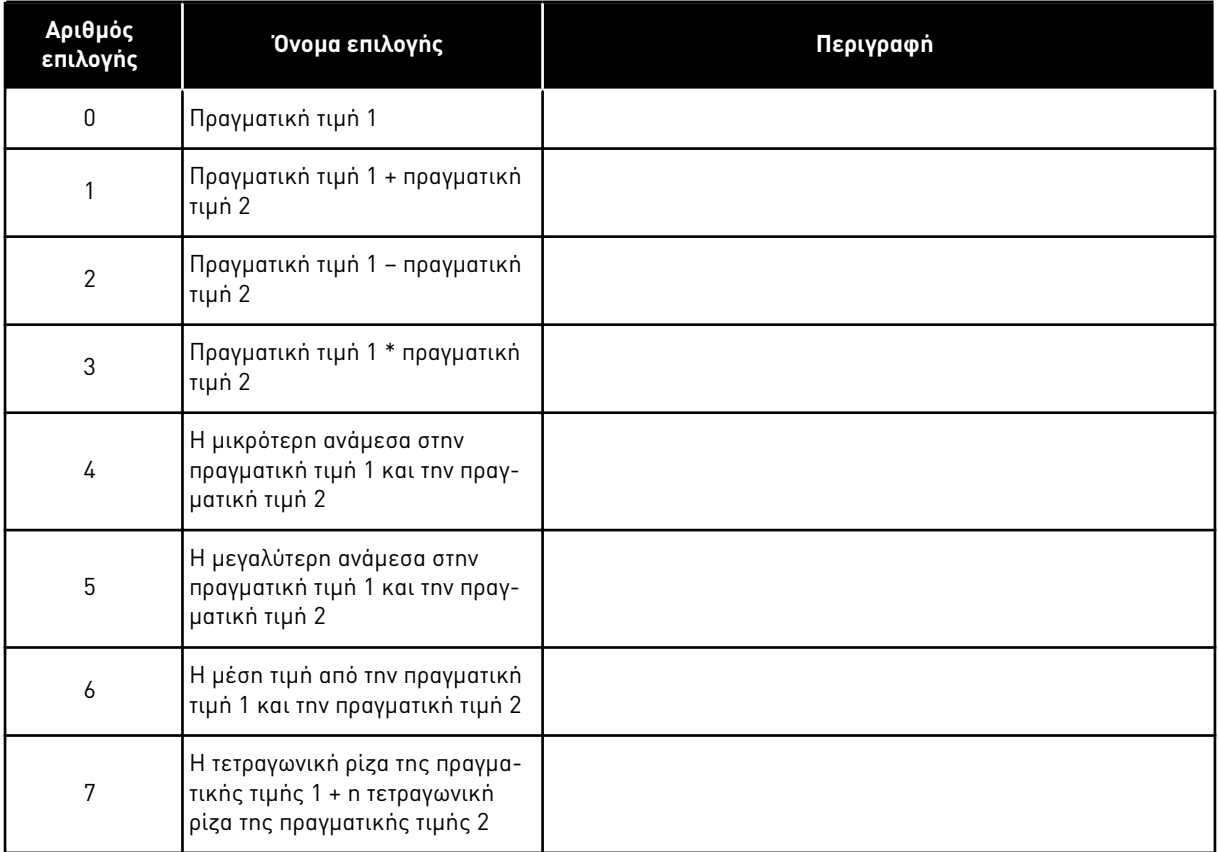

# *334* ΕΠΙΛΟΓΉ ΠΡΑΓΜΑΤΙΚΉΣ ΤΙΜΉΣ *1 57 (2.2.9, 2.2.1.9)*

Χρησιμοποιήστε αυτήν την παράμετρο για να επιλέξετε την πηγή της πραγματικής τιμής.

# *335* ΕΠΙΛΟΓΉ ΠΡΑΓΜΑΤΙΚΉΣ ΤΙΜΉΣ *2 57 (2.2.10, 2.2.1.10)*

Χρησιμοποιήστε αυτήν την παράμετρο για να επιλέξετε την πηγή της πραγματικής τιμής.

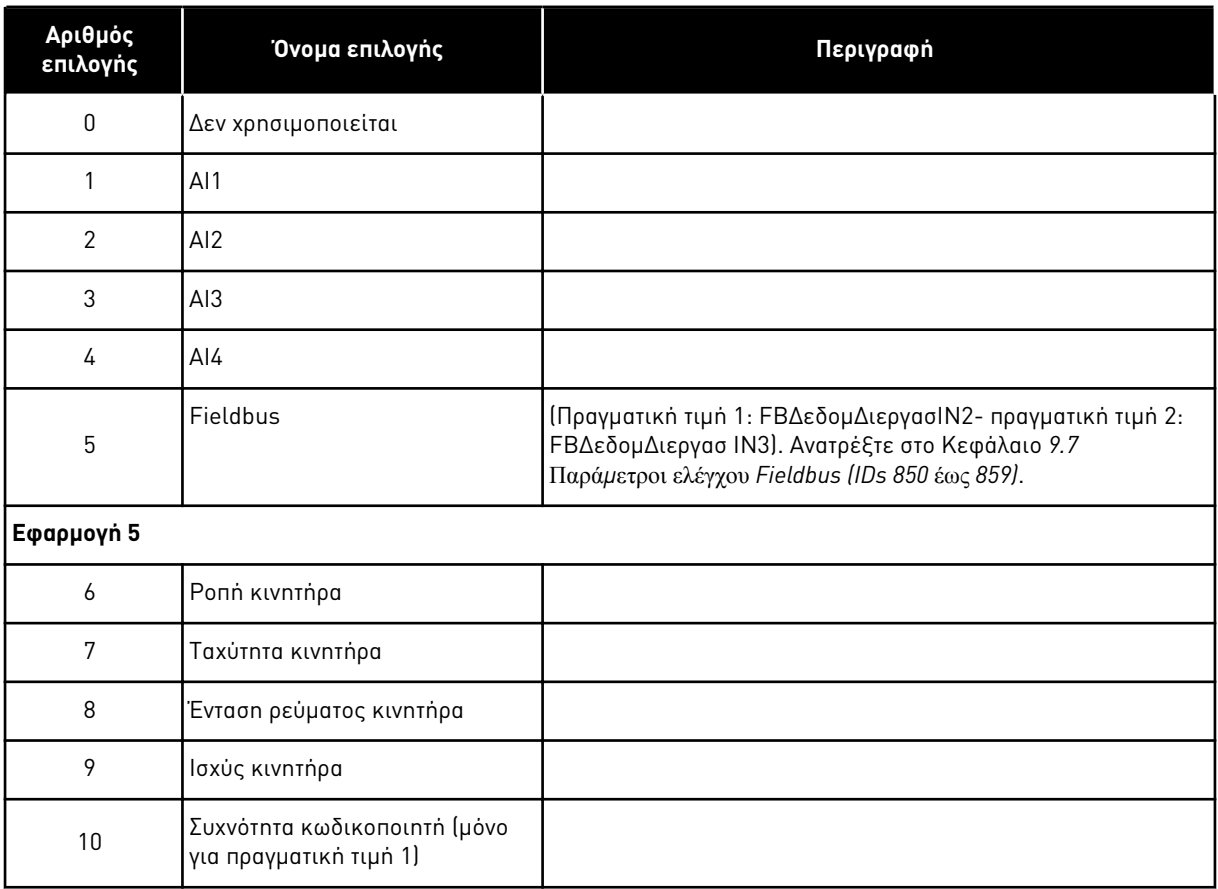

# Πίνακας *129:* Ε*π*ιλογές για τα *ID π*αρα*μ*έτρων *334* και *335*

# *336* ΕΛΆΧΙΣΤΗ ΚΛΊΜΑΚΑ ΠΡΑΓΜΑΤΙΚΉΣ ΤΙΜΉΣ *1 57 (2.2.11, 2.2.1.11)*

Χρησιμοποιήστε αυτήν την παράμετρο για να ορίσετε το ελάχιστο σημείο κλιμάκωσης της πραγματικής τιμής.

Βλ. Σχ*. 46* Παραδείγ*μ*ατα κλι*μ*[άκωσης σή](#page-282-0)*μ*ατος *π*ραγ*μ*ατικής τι*μ*ής.

# *337* ΜΈΓΙΣΤΗ ΚΛΊΜΑΚΑ ΠΡΑΓΜΑΤΙΚΉΣ ΤΙΜΉΣ *1 57 (2.2.12, 2.2.1.12)*

Χρησιμοποιήστε αυτήν την παράμετρο για να ορίσετε το μέγιστο σημείο κλιμάκωσης της πραγματικής τιμής.

Βλ. Σχ*. 46* Παραδείγ*μ*ατα κλι*μ*[άκωσης σή](#page-282-0)*μ*ατος *π*ραγ*μ*ατικής τι*μ*ής.

# *338* ΕΛΆΧΙΣΤΗ ΚΛΊΜΑΚΑ ΠΡΑΓΜΑΤΙΚΉΣ ΤΙΜΉΣ *2 57 (2.2.13, 2.2.1.13)*

Χρησιμοποιήστε αυτήν την παράμετρο για να ορίσετε το ελάχιστο σημείο κλιμάκωσης της πραγματικής τιμής.

Ορίζει το ελάχιστο σημείο κλιμάκωσης για πραγματική τιμή 2. Βλ. Κεφάλαιο *339* Μέγιστη κλί*μ*ακα *π*ραγ*μ*ατικής τι*μ*ής *2 57 (2.2.14, 2.2.1.14)*.

# <span id="page-282-0"></span>*339* ΜΈΓΙΣΤΗ ΚΛΊΜΑΚΑ ΠΡΑΓΜΑΤΙΚΉΣ ΤΙΜΉΣ *2 57 (2.2.14, 2.2.1.14)*

Χρησιμοποιήστε αυτήν την παράμετρο για να ορίσετε το μέγιστο σημείο κλιμάκωσης της πραγματικής τιμής.

Ορίζει το μέγιστο σημείο κλιμάκωσης για πραγματική τιμή 2. Βλ. Σχ*. 46* Παραδείγ*μ*ατα κλι*μ*άκωσης σή*μ*ατος *π*ραγ*μ*ατικής τι*μ*ής.

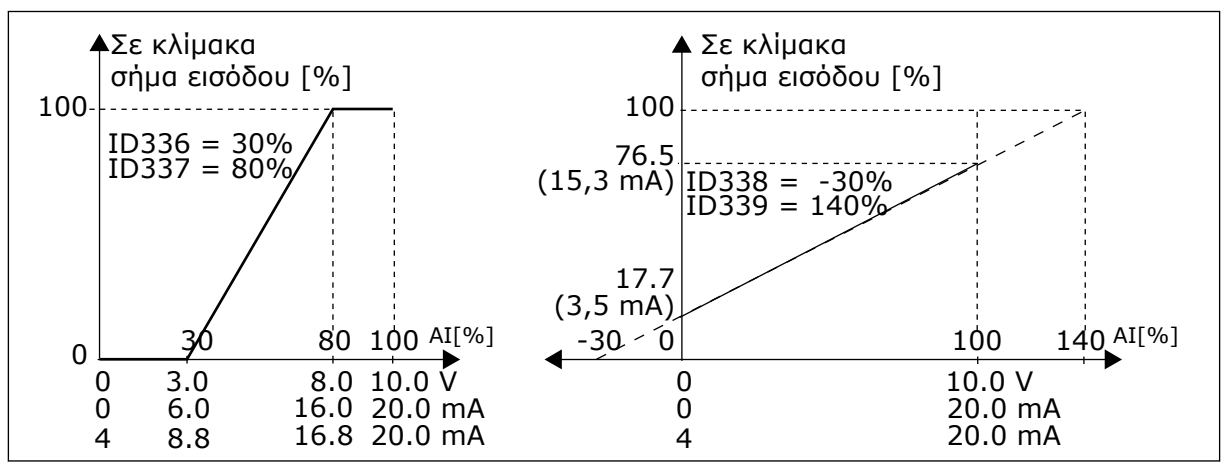

Σχ*. 46:* Παραδείγ*μ*ατα κλι*μ*άκωσης σή*μ*ατος *π*ραγ*μ*ατικής τι*μ*ής

# *340* ΑΝΑΣΤΡΟΦΉ ΤΙΜΉΣ ΣΦΆΛΜΑΤΟΣ *PID 57 (2.2.32, 2.2.1.5)*

Χρησιμοποιήστε αυτή την παράμετρο για να αναστρέψετε την τιμή σφάλματος του ελεγκτή PID.

# Πίνακας *130:* Ε*π*ιλογές για την *π*αρά*μ*ετρο *ID340*

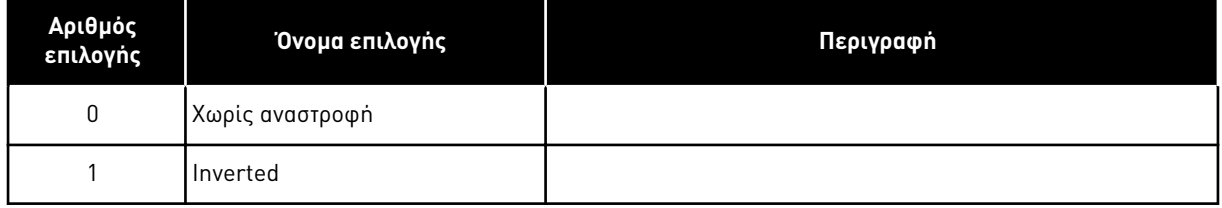

# *341* ΧΡΌΝΟΣ ΑΝΌ*Δ*ΟΥ ΑΝΑΦΟΡΆΣ *PID 57 (2.2.33, 2.2.1.6)*

Χρησιμοποιήστε αυτήν την παράμετρο για να ορίσετε το χρόνο κατά τον οποίο η αναφορά ελεγκτή PID ανέρχεται από 0% σε 100%.

# *342* ΧΡΌΝΟΣ ΥΠΟΧΏΡΗΣΗΣ ΑΝΑΦΟΡΆΣ *PID 57 (2.2.34, 2.2.1.7)*

Χρησιμοποιήστε αυτήν την παράμετρο για να ορίσετε το χρόνο κατά τον οποίο η αναφορά ελεγκτή PID πέφτει από 100% σε 0%.

# *343* ΕΠΙΛΟΓΉ ΑΝΑΦΟΡΆΣ *I/O 57 (2.2.34, 2.2.1.7)*

Χρησιμοποιήστε αυτήν την παράμετρο για να επιλέξετε την πηγή αναφοράς συχνότητας όταν το τερματικό I/O είναι ο τόπος ελέγχου και η πηγή αναφοράς B είναι ενεργή.

Πίνακας *131:* Ε*π*ιλογές για την *π*αρά*μ*ετρο *ID343*

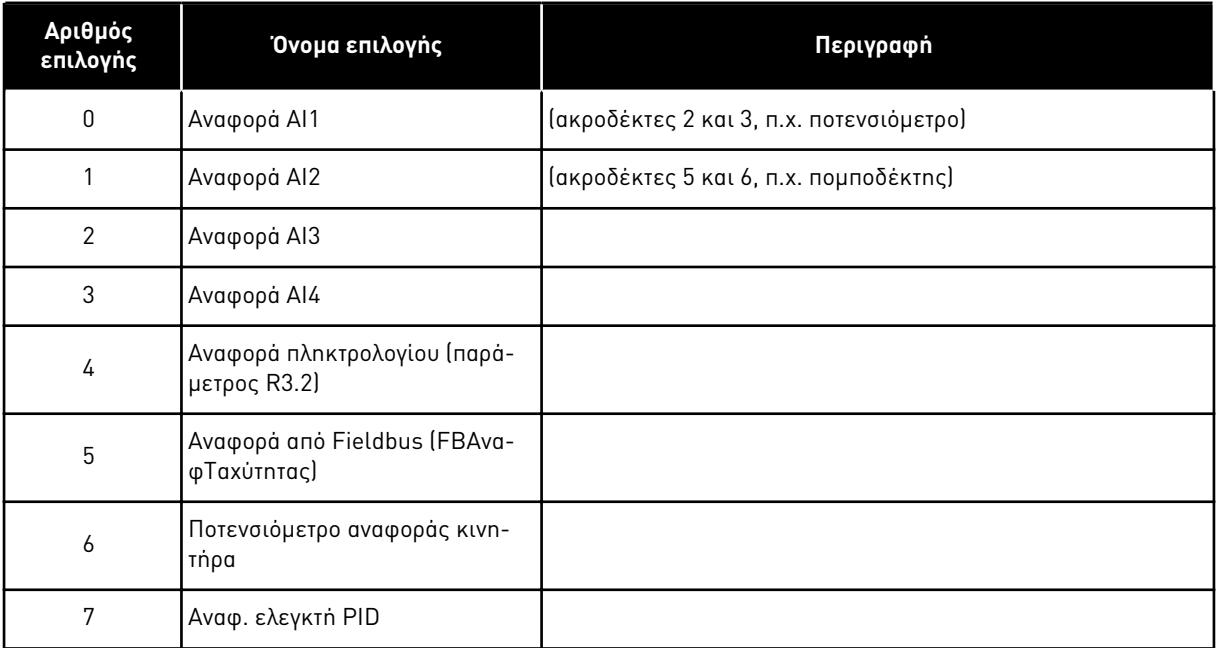

Επιλέξτε την πραγματική τιμή (παράμετρος ID333 έως ID339) και την αναφορά ελέγχου PID (παράμετρος ID332). Εάν επιλεγεί η τιμή 6 για αυτή την παράμετρο στην Εφαρμογή 5, οι τιμές των παραμέτρων ID319 και ID301 τίθενται αυτόματα σε 13.

Στην Εφαρμογή 7, οι λειτουργίες ποτενσιόμετροΚινητήρα ΚΑΤΩ και ποτενσιόμετροΚινητήρα ΕΠΑΝΩ θα πρέπει να συνδέονται στις ψηφιακές εισόδους (παράμετροι ID417 και ID418), εάν η τιμή 6 επιλέγεται για αυτή την παράμετρο.

*344* ΕΛΆΧΙΣΤΗ ΤΙΜΉ ΚΛΙΜΆΚ*Ω*ΣΗΣ ΑΝΑΦΟΡΆΣ*,* ΣΗΜΕΊΟ *B 57 (2.2.35, 2.2.1.18)*

Χρησιμοποιήστε αυτήν την παράμετρο για να ορίσετε το ελάχιστο σημείο κλιμάκωσης της τιμής αναφοράς.

*345* ΜΈΓΙΣΤΗ ΤΙΜΉ ΚΛΙΜΆΚ*Ω*ΣΗΣ ΑΝΑΦΟΡΆΣ*,* ΣΗΜΕΊΟ Β *57 (2.2.36, 2.2.1.19)*

Χρησιμοποιήστε αυτήν την παράμετρο για να ορίσετε το μέγιστο σημείο κλιμάκωσης της τιμής αναφοράς.

Μπορείτε να επιλέξετε εύρος κλιμάκωσης για την αναφορά συχνότητας από το σημείο ελέγχου B μεταξύ της ελάχιστης και μέγιστης συχνότητας.

Εάν δεν είναι επιθυμητή κλιμάκωση, θέστε την τιμή παραμέτρου σε 0.

Στα παρακάτω σχήματα, η είσοδος AI1 με εύρος σήματος 0-100% επιλέγεται για την αναφορά Σημείου B.

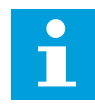

# **ΕΠΙΣΗΜΑΝΣΗ!**

Αυτή η κλιμάκωση δεν επηρεάζει την αναφορά fieldbus (κλιμακώνεται μεταξύ ελάχιστης συχνότητας (παράμετρος ID101) και μέγιστης συχνότητας (παράμετρος ID102).

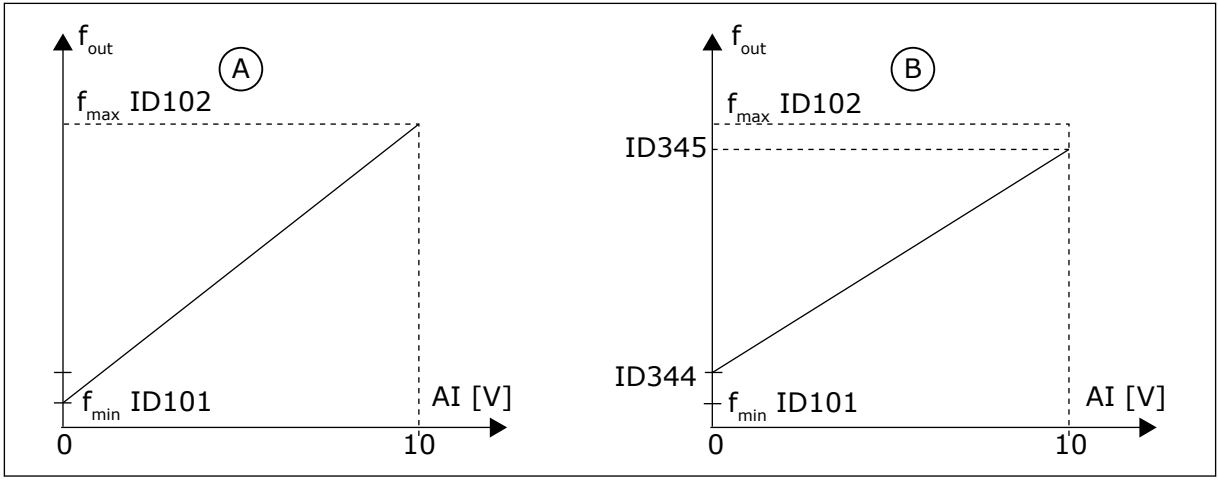

Σχ*. 47:* Μέγιστη τι*μ*ή κλι*μ*άκωσης αναφοράς

A. Παρ. ID344=0 (όχι κλιμάκωση αναφοράς) B. Κλιμάκωση αναφοράς

# *346* ΕΠΙΤΉΡΗΣΗ ΟΡΊΟΥ ΣΥΧΝ*.* ΕΞΌ*Δ*ΟΥ ΛΕΙΤΟΥΡΓΊΑ *2 34567 (2.3.12, 2.3.4.3, 2.3.2.3)*

Χρησιμοποιήστε αυτήν την παράμετρο για να επιλέξετε τη λειτουργία επιτήρησης ορίου για τη συχνότητα εξόδου.

#### Πίνακας *132:* Ε*π*ιλογές για την *π*αρά*μ*ετρο *ID346*

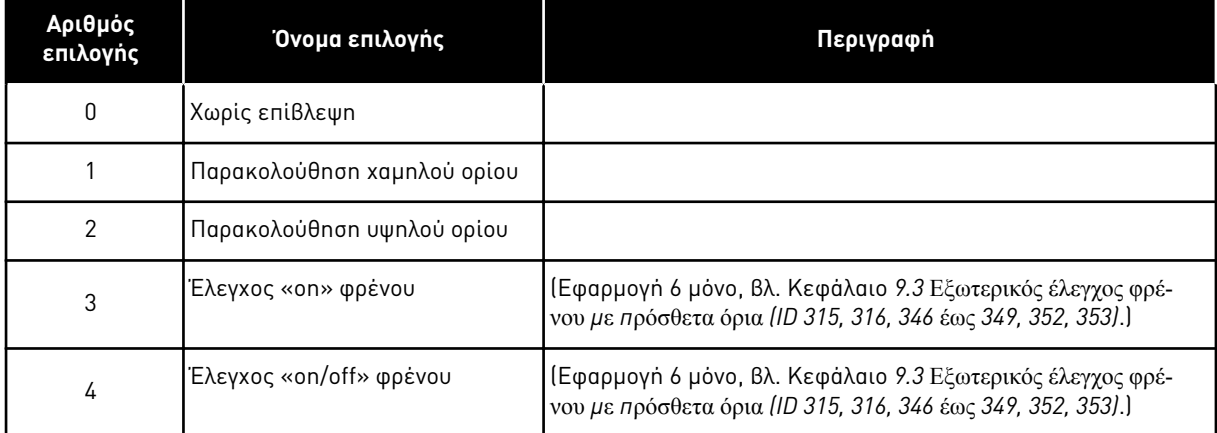

Εάν η συχνότητα εξόδου μεταβεί κάτω / επάνω από το προκαθορισμένο όριο (ID347) αυτή η λειτουργία παράγει μήνυμα προειδοποίησης μέσω ψηφιακής εξόδου ανάλογα

- 1. με τις τιμές των παραμέτρων ID312 έως ID314 (εφαρμογές 3,4,5) ή
- 2. με τις οποίες συνδέεται το σήμα επιτήρησης 2 (ID448) (εφαρμογές 6 και 7).

Ο έλεγχος πέδης χρησιμοποιεί διαφορετικές λειτουργίες εξόδου. Βλ. παραμέτρους ID445 & ID446.

*347* ΌΡΙΟ ΣΥΧΝΌΤΗΤΑΣ ΕΞΌ*Δ*ΟΥ *2,* ΤΙΜΉ ΕΠΙΤΉΡΗΣΗΣ *34567 (2.3.13, 2.3.4.4, 2.3.2.4)*

Χρησιμοποιήστε αυτήν την παράμετρο για να ορίσετε την τιμή επιτήρησης ορίου για τη συχνότητα εξόδου, όταν ενεργοποιείτε τη λειτουργία επιτήρησης ορίου.

Επιλέγει την τιμή συχνότητας που επιτηρείται από την παράμετρο ID346. Βλ. Σχ*. 40* Ε*π*[ιτήρηση](#page-271-0)  [συχνότητας εξόδου](#page-271-0).

## *348* ΛΕΙΤΟΥΡΓΊΑ ΕΠΊΒΛΕΨΗΣ ΟΡΊΟΥ ΡΟΠΉΣ *34567 (2.3.14, 2.3.4.5, 2.3.2.5)*

Χρησιμοποιήστε αυτήν την παράμετρο για να επιλέξετε τη λειτουργία επιτήρησης ορίου για την υπολογισμένη τιμή ροπής.

## Πίνακας *133:* Ε*π*ιλογές για την *π*αρά*μ*ετρο *ID348*

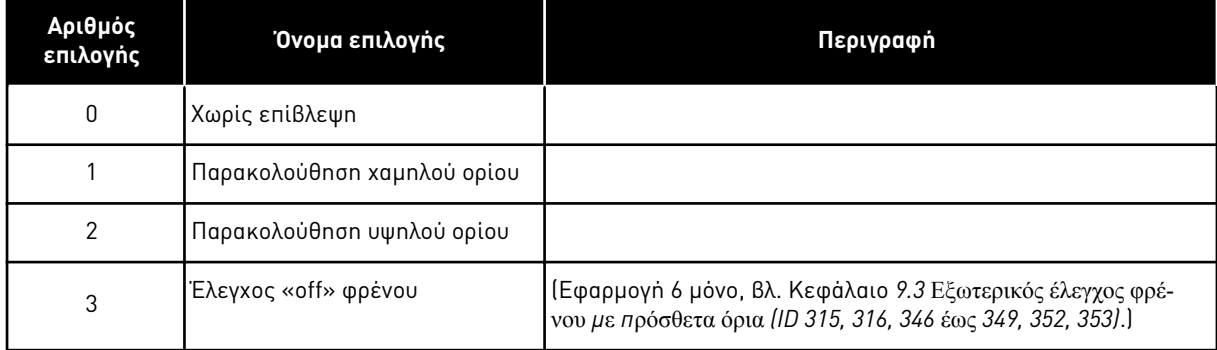

Εάν η υπολογισμένη τιμή ροπής μεταβεί κάτω ή υπερβεί το προκαθορισμένο όριο (ID349) αυτή η λειτουργία παράγει μήνυμα προειδοποίησης μέσω ψηφιακής εξόδου ανάλογα

- 1. με τις τιμές των παραμέτρων ID312 έως ID314 (εφαρμογές 3,4,5) ή
- 2. με τις οποίες συνδέεται το σήμα επιτήρησης ορίου ροπής (παράμετρος ID451) (εφαρμογές 6 και 7).

#### *349* ΤΙΜΉ ΕΠΊΒΛΕΨΗΣ ΟΡΊΟΥ ΡΟΠΉΣ *34567 (2.3.15, 2.3.4.6, 2.3.2.6)*

Χρησιμοποιήστε αυτήν την παράμετρο για να ορίσετε την τιμή επιτήρησης ορίου για τη ροπή, όταν ενεργοποιείτε τη λειτουργία επιτήρησης ορίου ροπής.

Ορίστε εδώ την τιμή ροπής προς επιτήρηση από την παράμετρο ID348.

#### ΕΦΑΡΜΟΓΈΣ 3 ΚΑΙ 4:

Η τιμή επιτήρησης ροπής μπορεί να μειωθεί κάτω από το σημείο ρύθμισης με την επιλογή σήματος εξωτερικής ελεύθερης αναλογικής εισόδου και την επιλεγμένη λειτουργία, βλ. παραμέτρους ID361 και ID362.

#### *350* ΌΡΙΟ ΑΝΑΦΟΡΆΣ*,* ΛΕΙΤΟΥΡΓΊΑ ΕΠΙΤΉΡΗΣΗΣ *34567 (2.3.16, 2.3.4.7, 2.3.2.7)*

Χρησιμοποιήστε αυτήν την παράμετρο για να επιλέξετε τη λειτουργία επιτήρησης ορίου για την τιμή αναφοράς.

# Πίνακας *134:* Ε*π*ιλογές για την *π*αρά*μ*ετρο *ID350*

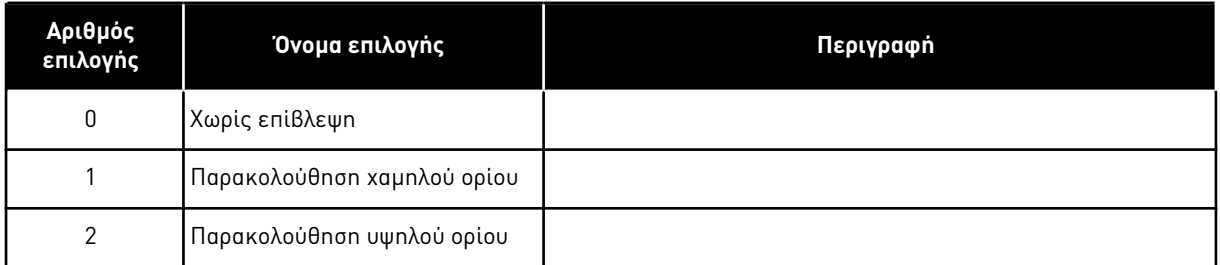

Εάν η τιμή αναφοράς μεταβεί κάτω ή υπερβεί το προκαθορισμένο όριο (ID351), αυτή η λειτουργία παράγει προειδοποίηση μέσω ψηφιακής εξόδου ανάλογα

- 1. με τις τιμές των παραμέτρων ID312 έως ID314 (εφαρμογές 3,4,5) ή
- 2. με τις οποίες συνδέεται το σήμα επιτήρησης ορίου αναφοράς (παράμετρος ID449) (εφαρμογές 6 και 7).

Η επιτηρούμενη αναφορά είναι η τρέχουσα ενεργή αναφορά. Μπορεί να είναι η αναφορά σημείου A ή B ανάλογα με την είσοδο DIN6, αναφορά I/O, αναφορά πίνακα ή αναφορά fieldbus.

# *351* ΤΙΜΉ ΕΠΊΒΛΕΨΗΣ ΟΡΊΟΥ ΑΝΑΦΟΡΆΣ *34567 (2.3.17, 2.3.4.8, 2.3.2.8)*

Χρησιμοποιήστε αυτήν την παράμετρο για να ορίσετε την τιμή επιτήρησης ορίου για την τιμή αναφοράς, όταν ενεργοποιείτε τη λειτουργία επιτήρησης ορίου αναφοράς.

Η τιμή συχνότητας που πρέπει να επιτηρείται με την παράμετρο ID350. Δώστε την τιμή σε ποσοστό της κλίμακας μεταξύ της ελάχιστης και μέγιστης συχνότητας.

# *352* ΚΑΘΥΣΤΈΡΗΣΗ *OFF* ΕΞ*.* ΦΡΈΝΟΥ *34567 (2.3.18, 2.3.4.9, 2.3.2.9)*

Χρησιμοποιήστε αυτή την παράμετρο για να ορίσετε το χρόνο καθυστέρησης για να ανοίξετε το φρένο αφού πληρούνται οι συνθήκες για το άνοιγμα του φρένου.

# *353* ΚΑΘΥΣΤΈΡΗΣΗ *ON* ΕΞ*.* ΦΡΈΝΟΥ *34567 (2.3.19, 2.3.4.10, 2.3.2.10)*

Χρησιμοποιήστε αυτήν την παράμετρο για να ορίσετε το χρόνο καθυστέρησης για να κλείσετε το φρένο αφού πληρούνται οι συνθήκες για το κλείσιμο του φρένου.

Η λειτουργία του εξ. φρένου μπορεί να χρονιστεί στα σήματα ελέγχου έναρξης και διακοπής με αυτές τις παραμέτρους. Βλ. Σχ*. 48* [Εξωτερικός έλεγχος](#page-287-0) *π*έδης και Κεφάλαιο *9.3* [Εξωτερικός](#page-400-0)  έλεγχος φρένου *μ*ε *π*ρόσθετα όρια *[\(ID 315, 316, 346](#page-400-0)* έως *349, 352, 353)*.

Το σήμα ελέγχου πέδης μπορεί να προγραμματιστεί μέσω της ψηφιακής εξόδου DO1 ή μέσω μίας από τις εξόδους ρελέ RO1 και RO2, βλ. παραμέτρους ID312 έως ID314 (εφαρμογές 3,4,5) ή ID445 (εφαρμογές 6 και 7). Η καθυστέρηση «on» φρένου αγνοείται όταν η μονάδα φτάνει σε κατάσταση διακοπής μετά από καθοδική μεταβολή ή εάν σταματήσει με κίνηση χωρίς ηλεκτροδότηση.

<span id="page-287-0"></span>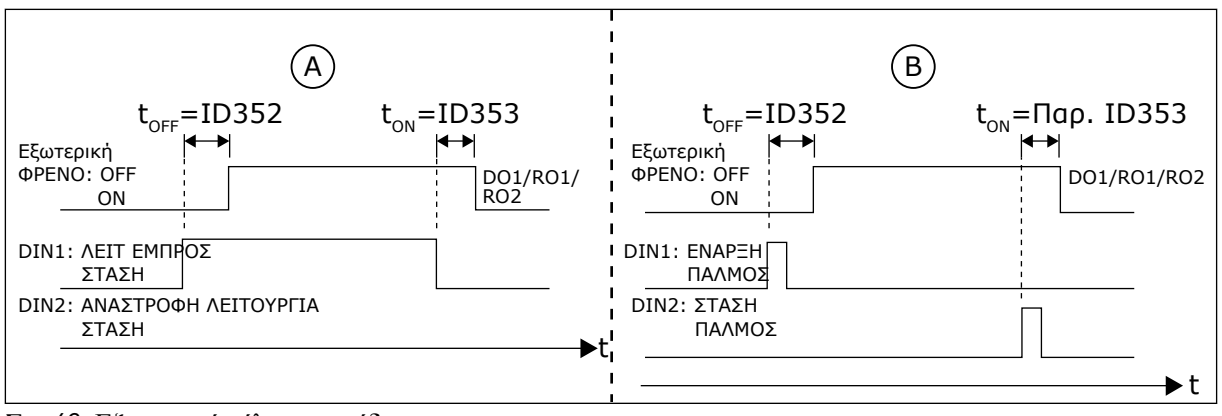

Σχ*. 48:* Εξωτερικός έλεγχος *π*έδης

- A. Επιλογή λογικής έναρξης/διακοπής,  $ID300 = 0, 1 h 2$
- B. Επιλογή λογικής έναρξης/διακοπής, ID300= 3

# *354* ΕΠΊΒΛΕΨΗ ΟΡΊΟΥ ΘΕΡΜΟΚΡΑΣΊΑΣ ΜΕΤΑΤΡΟΠΈΑ ΣΥΧΝΌΤΗΤΑΣ *34567 (2.3.20, 2.3.4.11, 2.3.2.11)*

Χρησιμοποιήστε αυτήν την παράμετρο για να επιλέξετε τη λειτουργία επιτήρησης ορίου για τη θερμοκρασία του ρυθμιστή στροφών AC.

# Πίνακας *135:* Ε*π*ιλογές για την *π*αρά*μ*ετρο *ID354*

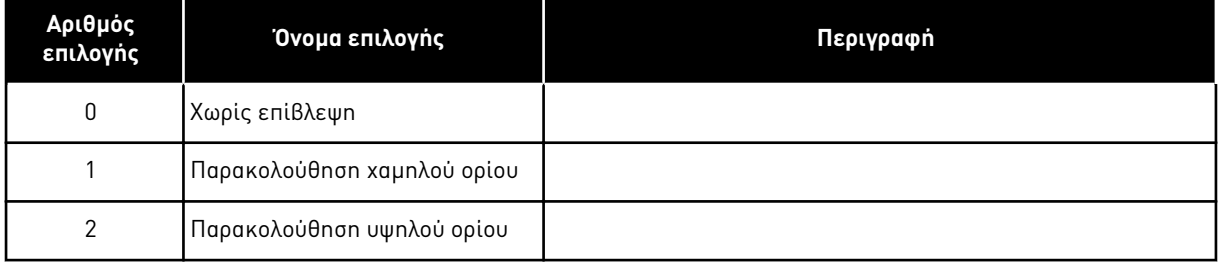

Εάν η θερμοκρασία της μονάδας ρυθμιστή στροφών AC μεταβεί κάτω ή υπερβεί το προκαθορισμένο όριο (ID355), αυτή η λειτουργία παράγει μήνυμα προειδοποίησης μέσω ψηφιακής εξόδου ανάλογα

- 1. με τις τιμές των παραμέτρων ID312 έως ID314 (εφαρμογές 3,4,5) ή
- 2. με τις οποίες συνδέεται το σήμα επιτήρησης ορίου θερμοκρασίας (παράμετρος ID450) (εφαρμογές 6 και 7).

## *355* ΤΙΜΉ ΟΡΊΟΥ ΘΕΡΜΟΚΡΑΣΊΑΣ ΜΕΤΑΤΡΟΠΈΑ ΣΥΧΝΌΤΗΤΑΣ *34567 (2.3.21, 2.3.4.12, 2.3.2.12)*

Χρησιμοποιήστε αυτήν την παράμετρο για να ορίσετε την τιμή επιτήρησης ορίου για τη θερμοκρασία, όταν ενεργοποιείτε τη λειτουργία επιτήρησης ορίου θερμοκρασίας.

Αυτή η τιμή θερμοκρασίας επιτηρείται από την παράμετρο ID354.
# *356* ΣΉΜΑ ΕΠΙΤΉΡΗΣΗΣ ΑΝΑΛΟΓΙΚΉΣ *6 (2.3.4.13)*

Χρησιμοποιήστε αυτήν την παράμετρο για να επιλέξετε την αναλογική είσοδο που θέλετε να παρακολουθήσετε.

#### Πίνακας *136:* Ε*π*ιλογές για την *π*αρά*μ*ετρο *ID356*

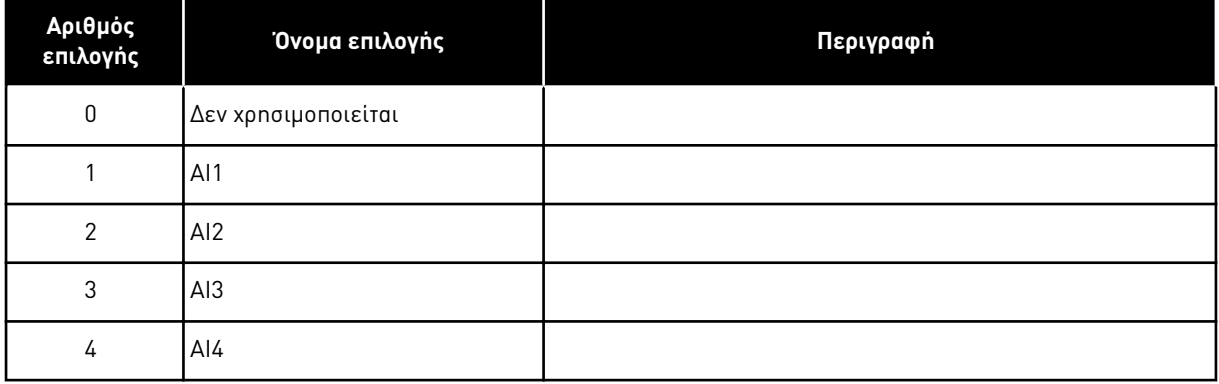

#### *357* ΧΑΜΗΛΌ ΌΡΙΟ ΕΠΙΤΉΡΗΣΗΣ ΑΝΑΛΟΓΙΚΉΣ *6 (2.3.4.14)*

Χρησιμοποιήστε αυτήν την παράμετρο για να δείτε το χαμηλό όριο για την αναλογική είσοδο που επιλέξατε να παρακολουθείται.

#### *358* ΥΨΗΛΌ ΌΡΙΟ ΕΠΙΤΉΡΗΣΗΣ ΑΝΑΛΟΓΙΚΉΣ *6 (2.3.4.15)*

Χρησιμοποιήστε αυτήν την παράμετρο για να δείτε το υψηλό όριο για την αναλογική είσοδο που επιλέξατε να παρακολουθείται.

Αυτές οι παράμετροι ορίζουν τα χαμηλά και υψηλά όρια του σήματος που επιλέγεται με την παράμετρο ID356.

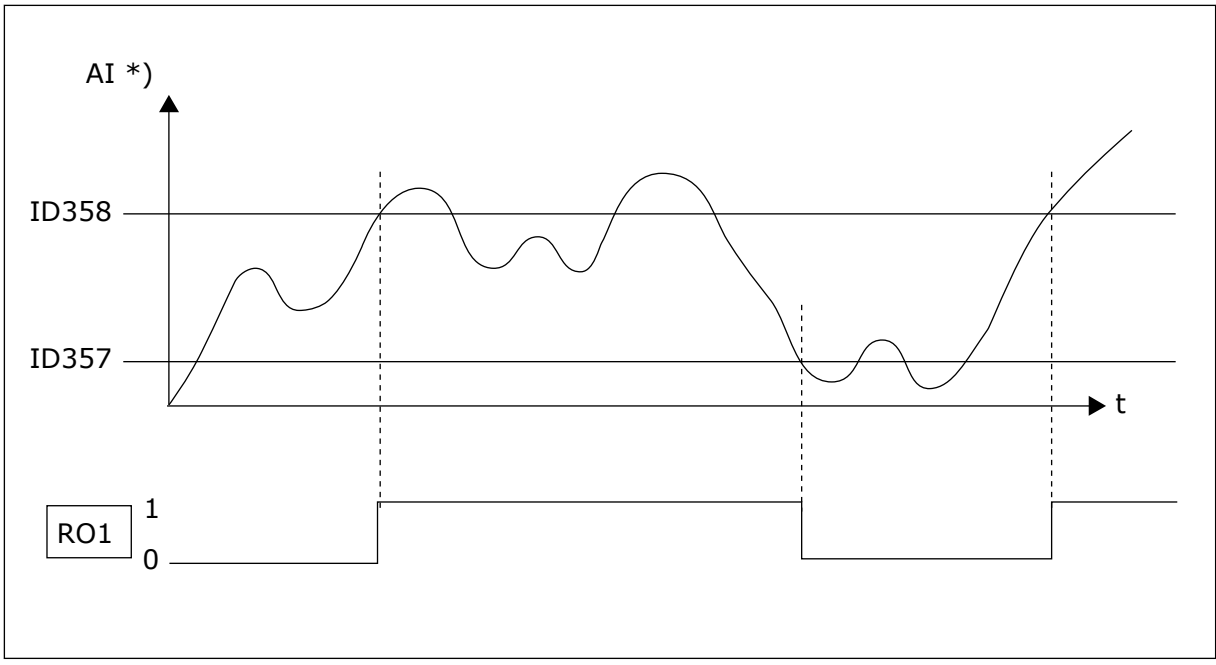

Σχ*. 49:* Ένα *π*αράδειγ*μ*α του ελέγχου *On/Off*

\*) Επιλέγεται με παρ. ID356

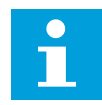

## **ΕΠΙΣΗΜΑΝΣΗ!**

Σε αυτό το παράδειγμα ο προγραμματισμός της παρ. ID463 = B.1

#### *359* ΕΛΆΧΙΣΤΟ ΌΡΙΟ ΕΛΕΓΚΤΉ *PID 5 (2.2.30)*

Χρησιμοποιήστε αυτήν την παράμετρο για να ορίσετε την το ελάχιστο όριο για την έξοδο του ελεγκτή PID.

#### *360* ΜΈΓΙΣΤΟ ΌΡΙΟ ΕΛΕΓΚΤΉ *PID 5 (2.2.31)*

Χρησιμοποιήστε αυτήν την παράμετρο για να ορίσετε την το μέγιστο όριο για την έξοδο του ελεγκτή PID.

Ρύθμιση ορίου: –1600,0% (του fμέγ) < παρ. ID359 < παρ. ID360 < 1600,0% (του fμέγ).

Αυτά τα όρια έχουν σημασία για παράδειγμα όταν ορίσετε την απολαβή, το χρόνο I και το χρόνο D για τον ελεγκτή PID.

## *361* ΕΠΙΛΟΓΉ ΣΉΜΑΤΟΣ ΕΛΕΎΘΕΡΗΣ ΑΝΑΛΟΓΙΚΉΣ ΕΙΣΌ*Δ*ΟΥ *34 (2.2.20, 2.2.17)*

Χρησιμοποιήστε αυτήν την παράμετρο για να επιλέξετε το σήμα εισόδου μιας αναλογικής εισόδου που δεν χρησιμοποιείται για σήμα αναφοράς.

## Πίνακας *137:* Ε*π*ιλογές για την *π*αρά*μ*ετρο *ID361*

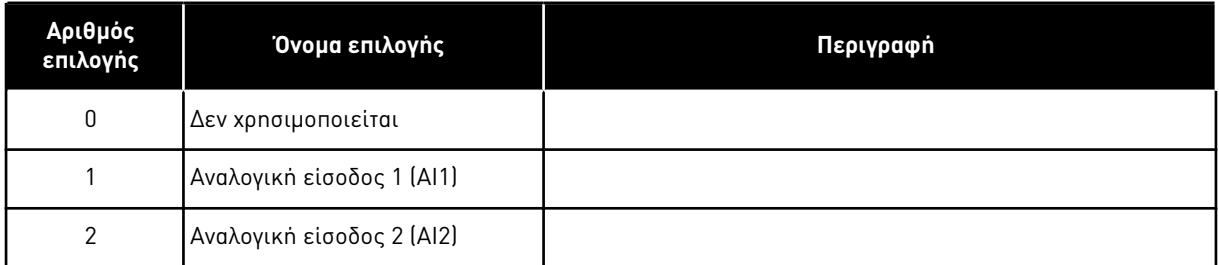

# *362* ΕΛΕΎΘΕΡΗ ΑΝΑΛΟΓΙΚΉ ΕΊΣΟ*Δ*ΟΣ*,* ΛΕΙΤΟΥΡΓΊΑ *34 (2.2.21, 2.2.18)*

Χρησιμοποιήστε αυτήν την παράμετρο για να επιλέξετε τη λειτουργία για μια αναλογική είσοδο που δεν χρησιμοποιείται για σήμα αναφοράς.

## Πίνακας *138:* Ε*π*ιλογές για την *π*αρά*μ*ετρο *ID362*

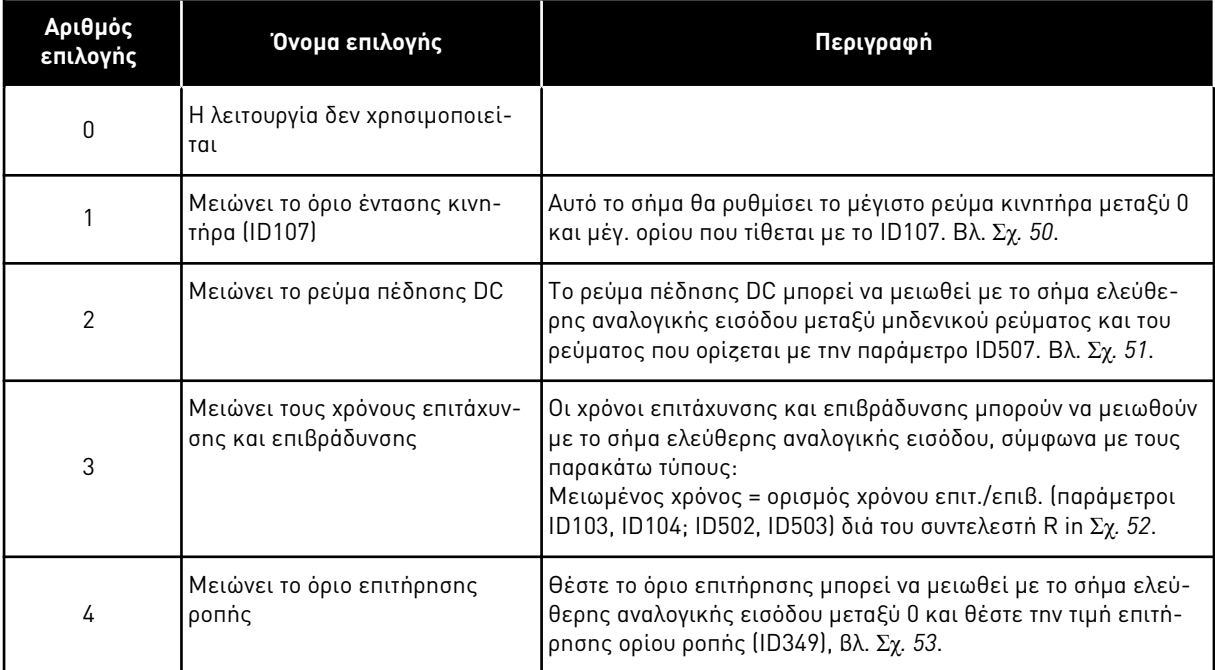

<span id="page-291-0"></span>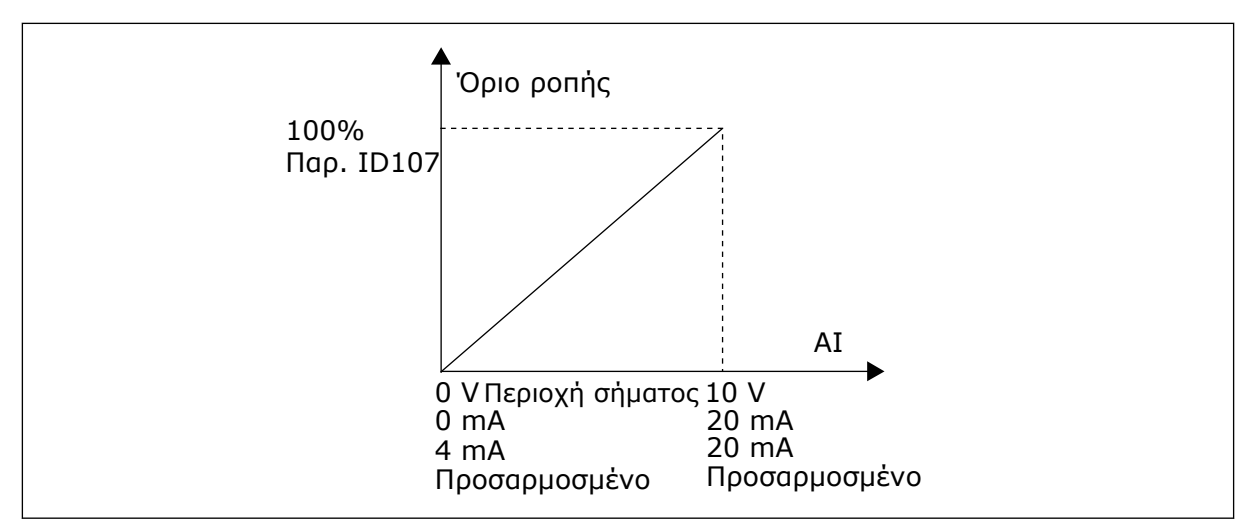

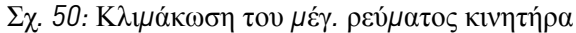

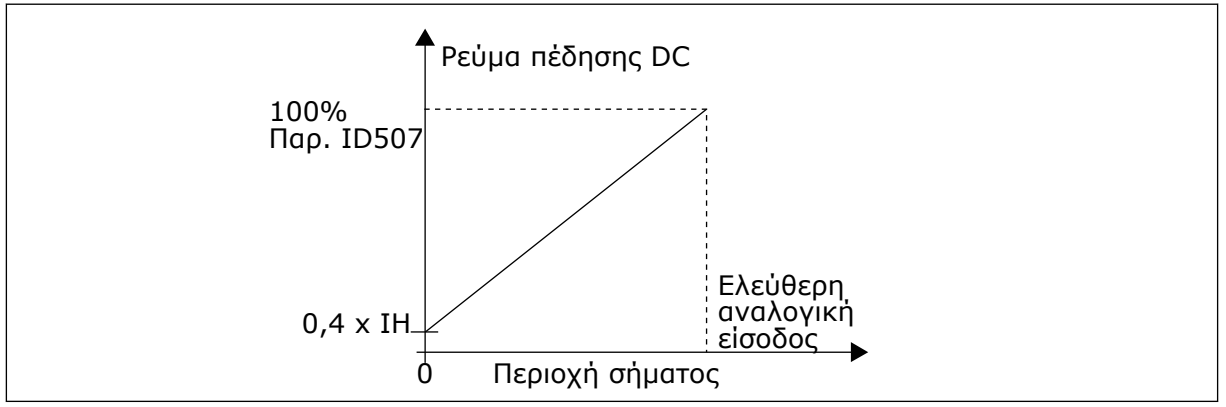

Σχ*. 51:* Ελάττωση ρεύ*μ*ατος *π*έδησης *DC*

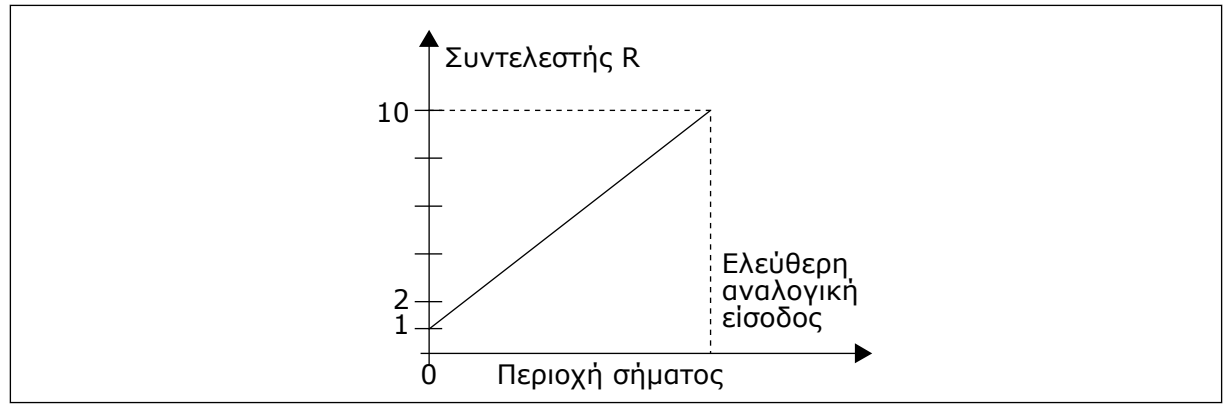

Σχ*. 52:* Ελάττωση χρόνων ε*π*ιτάχυνσης και ε*π*ιβράδυνσης

<span id="page-292-0"></span>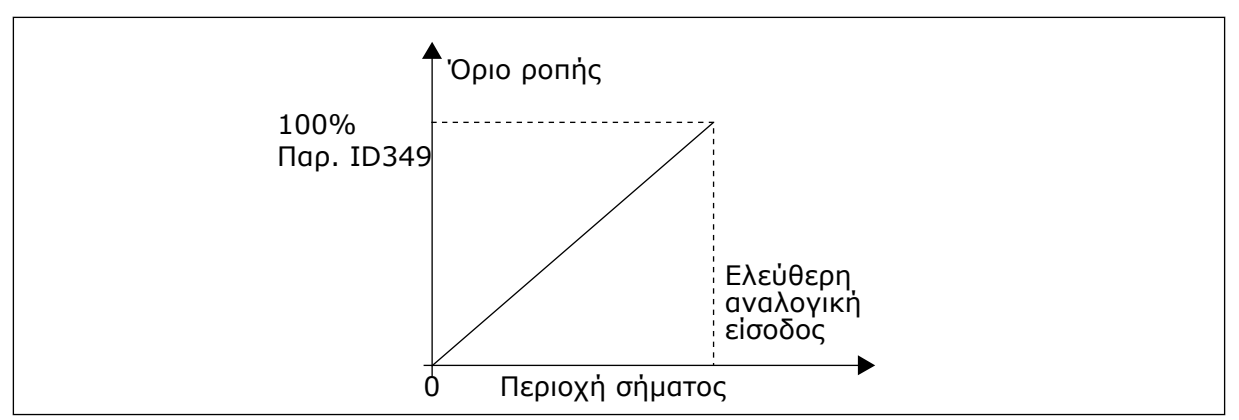

Σχ*. 53:* Ελάττωση του ορίου ε*π*ιτήρησης ρο*π*ής

#### *363* ΕΠΙΛΟΓΉ ΛΟΓΙΚΉΣ ΈΝΑΡΞΗΣ*/Δ*ΙΑΚΟΠΉΣ*,* ΣΗΜΕΊΟ *B3 (2.2.15)*

Χρησιμοποιήστε αυτή την παράμετρο για τον έλεγχο της εκκίνησης και διακοπής του ρυθμιστή στροφών με τα ψηφιακά σήματα.

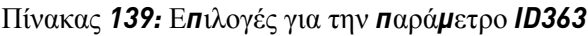

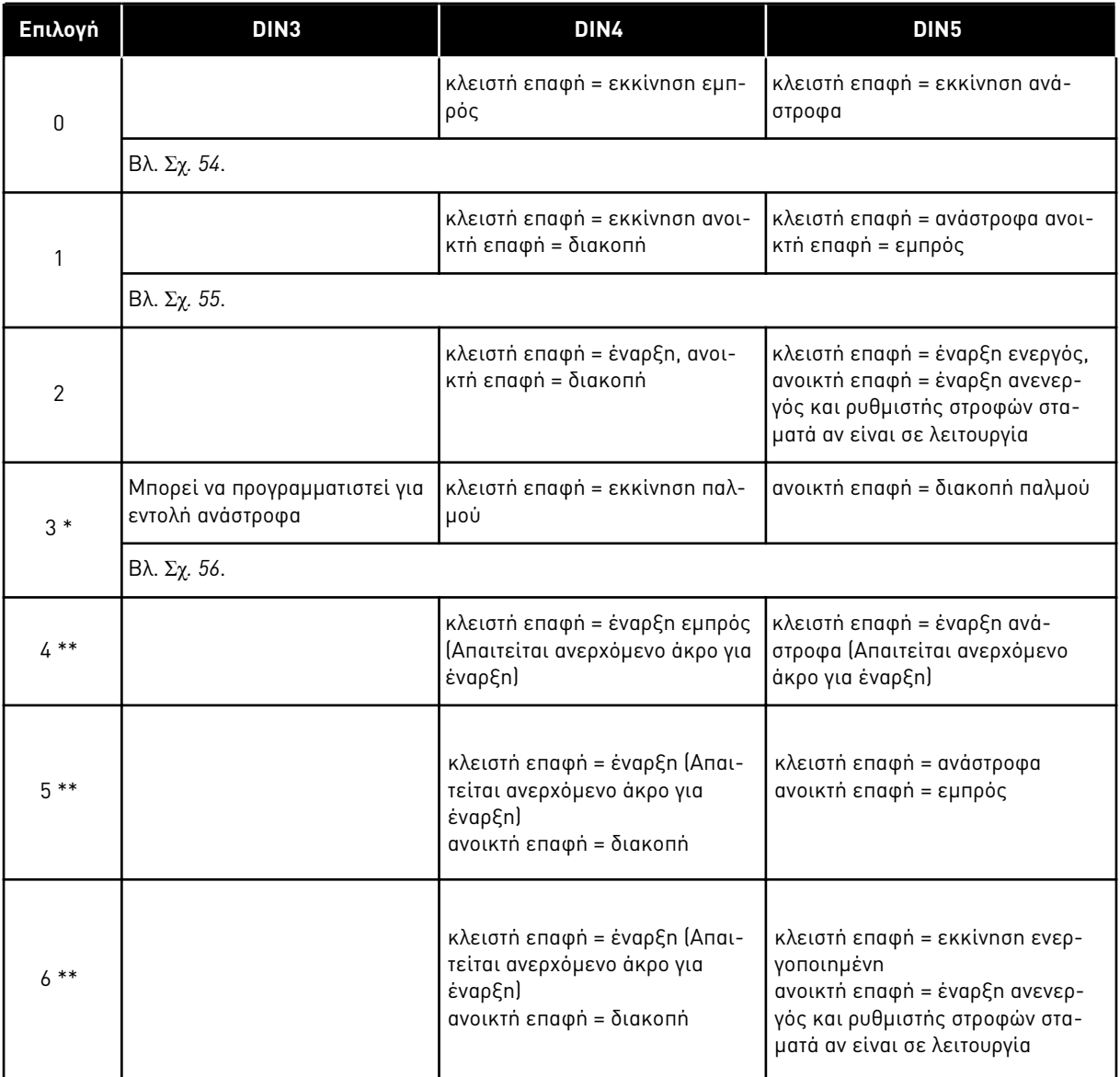

\* = τρισύρματη σύνδεση (έλεγχος παλμού)

\*\* = Θα πρέπει να χρησιμοποιούνται οι επιλογές 4 έως 6 για να αποκλείεται η πιθανότητα αθέλητης εκκίνησης όταν, για παράδειγμα, συνδέεται η ισχύς ή επανασυνδέεται μετά από διακοπή ρεύματος, μετά από επαναφορά από σφάλμα, μετά τη διακοπή του ρυθμιστή στροφών από την «Ενεργοποίηση λειτουργίας» (Ενεργοποίηση λειτουργίας = Ψευδής) ή όταν το σημείο ελέγχου αλλάξει. Η επαφή Έναρξης / Διακοπής θα πρέπει να ανοίξει προτού είναι δυνατή η εκκίνηση του κινητήρα.

Χρησιμοποιούνται οι επιλογές που περιλαμβάνουν το κείμενο 'Απαιτείται ανερχόμενο άκρο για έναρξη' για να αποκλείεται η πιθανότητα αθέλητης εκκίνησης όταν, για παράδειγμα, συνδέεται η ισχύς ή επανασυνδέεται μετά από διακοπή ρεύματος, μετά από επαναφορά από σφάλμα, μετά τη διακοπή του ρυθμιστή στροφών από την «Ενεργοποίηση λειτουργίας» (Ενεργοποίηση λειτουργίας = Ψευδής) ή όταν το σημείο ελέγχου αλλάξει από έλεγχο I/O. Η επαφή Έναρξης / Διακοπής θα πρέπει να ανοίξει προτού είναι δυνατή η εκκίνηση του κινητήρα.

<span id="page-294-0"></span>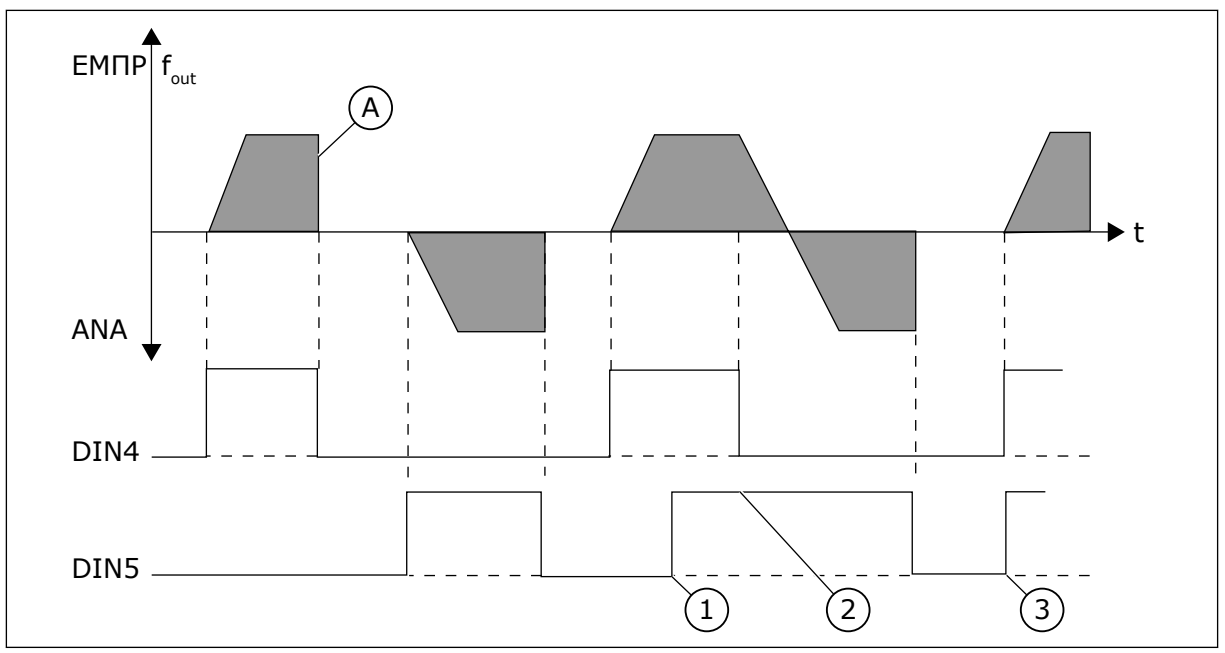

Σχ*. 54:* Εκκίνηση ε*μπ*ρός */* Εκκίνηση ανάστροφα

- 1. Η πρώτη επιλεγμένη κατεύθυνση έχει την ύψιστη προτεραιότητα.
- 2. Όταν ανοίξει η επαφή DIN4, η κατεύθυνση περιστροφής αρχίζει τη μεταβολή.
- 3. Έναρξη παλμού/ Διακοπή παλμού
- A) Λειτουργία διακοπής (ID506) = κίνηση με μικρή ταχύτητα

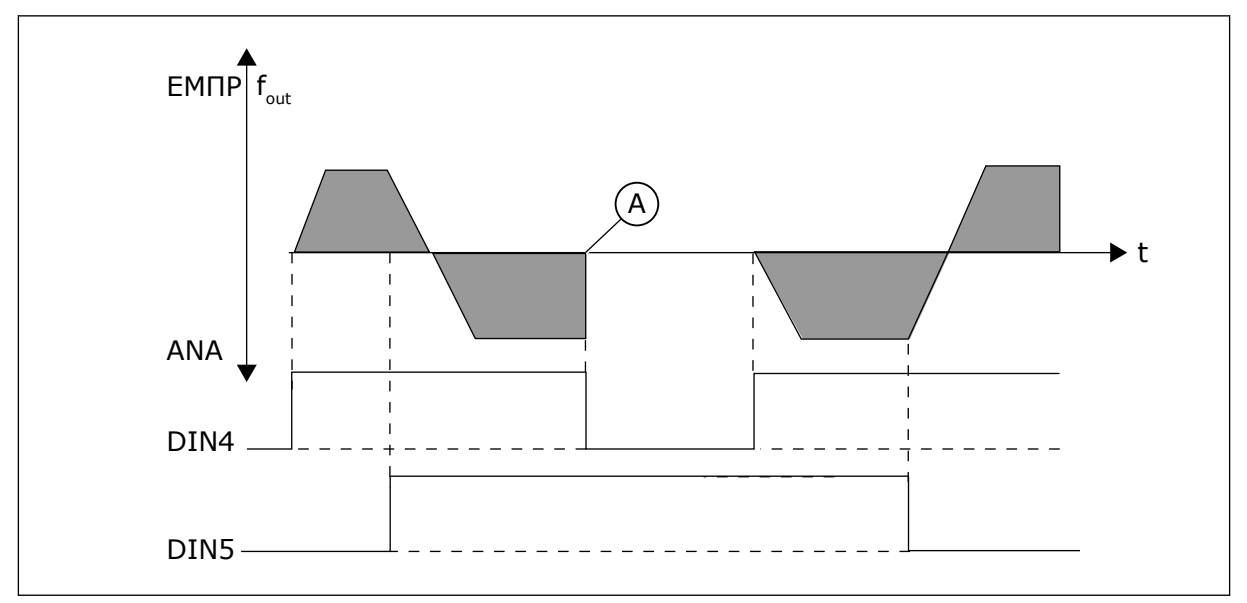

Σχ*. 55:* Εκκίνηση*,* διακο*π*ή*,* ανάστροφα

A) Λειτουργία διακοπής (ID506) = κίνηση με μικρή ταχύτητα

<span id="page-295-0"></span>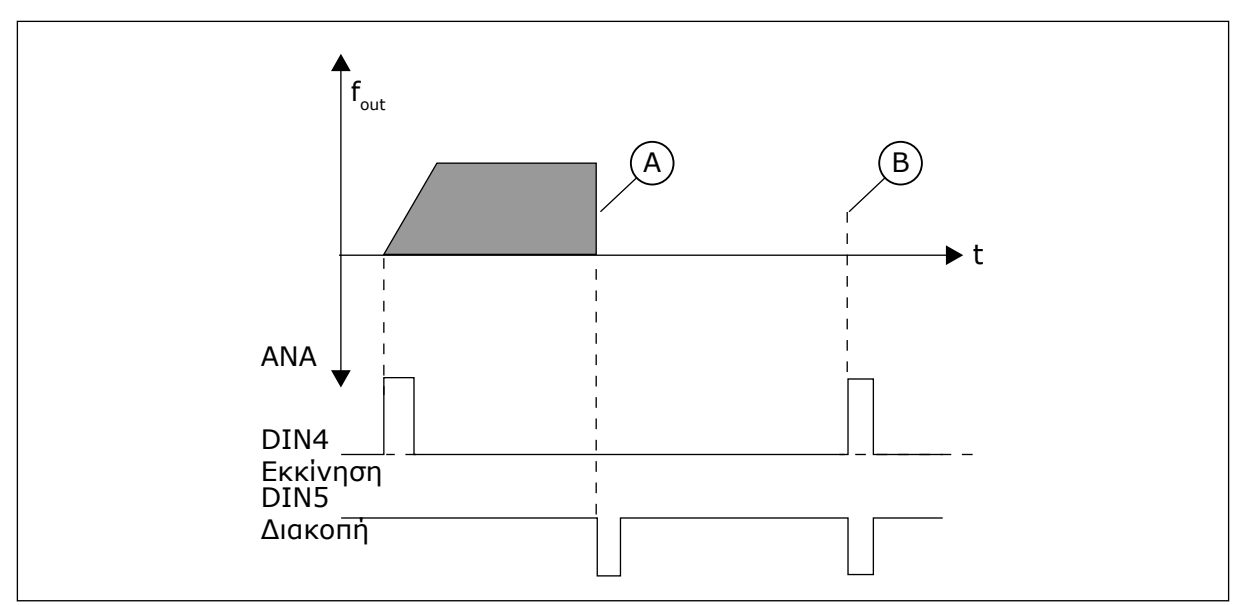

Σχ*. 56:* Έναρξη *π*αλ*μ*ού*/ Δ*ιακο*π*ή *π*αλ*μ*ού

- A) Λειτουργία διακοπής (ID506) = κίνηση με μικρή ταχύτητα
- B) Εάν οι παλμοί Έναρξης και Διακοπής είναι ταυτόχρονοι, το παλμός Διακοπής υπερισχύει του παλμού Έναρξης

## *364* ΕΛΆΧΙΣΤΗ ΤΙΜΉ ΚΛΙΜΆΚ*Ω*ΣΗΣ ΑΝΑΦΟΡΆΣ*,* ΣΗΜΕΊΟ *B3 (2.2.18)*

Χρησιμοποιήστε αυτήν την παράμετρο για να ορίσετε πρόσθετη κλιμάκωση αναφοράς.

# *365* ΚΛΙΜΆΚ*Ω*ΣΗ ΑΝΑΦΟΡΆΣ*,* ΜΈΓΙΣΤΗ ΤΙΜΉ *,* ΣΗΜΕΊΟ Β*3 (2.2.19)*

Χρησιμοποιήστε αυτήν την παράμετρο για να ορίσετε πρόσθετη κλιμάκωση αναφοράς.

Ανατρέξτε στις παραμέτρους ID303 και ID304 παραπάνω.

## *366* ΕΎΚΟΛΗ ΑΛΛΑΓΉ *5 (2.2.37)*

Χρησιμοποιήστε αυτήν την παράμετρο για να επιλέξετε αντιγραφή της λειτουργίας αναφοράς.

## Πίνακας *140:* Ε*π*ιλογές για την *π*αρά*μ*ετρο *ID366*

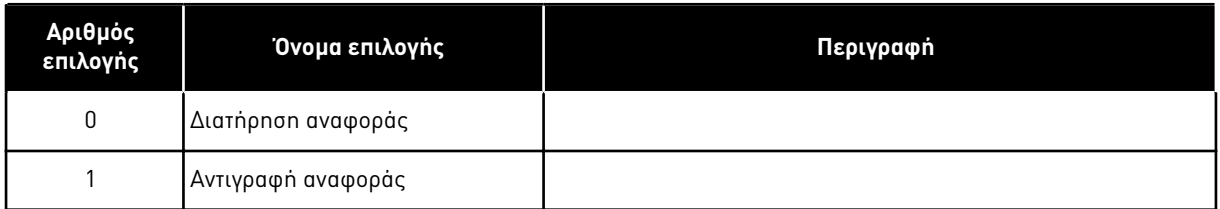

Εάν έχει επιλεγεί η Αντιγραφή αναφοράς είναι δυνατή η μετάβαση από απευθείας έλεγχο σε έλεγχο PID και πίσω, χωρίς κλιμάκωση της αναφοράς και της πραγματικής τιμής.

Για παράδειγμα: Η διεργασία διεξάγεται με απευθείας αναφορά συχνότητας (Σημείο ελέγχου I/O B, fieldbus ή πληκτρολόγιο) σε κάποιο σημείο και κατόπιν το σημείο ελέγχου αλλάζει σε εκείνο

στο οποίο επιλέγεται ο ελεγκτής PID. Ο έλεγχος PID ξεκινά για τη διατήρηση αυτού του σημείου.

Είναι δυνατή επίσης η επιστροφή της πηγής ελέγχου στον απευθείας έλεγχο συχνότητας. Σε αυτή την περίπτωση, η συχνότητα εξόδου αντιγράφεται ως συχνότητα αναφοράς. Εάν το σημείο προορισμού είναι το πληκτρολόγιο, θα αντιγραφεί η κατάσταση λειτουργίας (Λειτουργία/ διακοπή, Κατεύθυνση και Αναφορά).

Η εναλλαγή είναι ομαλή όταν η αναφορά της πηγής προορισμού προέρχεται από το Πληκτρολόγιο ή ένα εσωτερικό ποτενσιόμετρο του κινητήρα (παράμετρος ID332 [PID Αναφ.] = 2 ή 4, ID343 [I/O Αναφ. B] = 2 ή 4, παρ. ID121 [Αναφ πληκτρολογίου] = 2 ή 4 και ID122 [Αναφ. Fieldbus]=  $2 \nmid 4$ .

#### *367* ΕΠΑΝΑΦΟΡΆ ΜΝΉΜΗΣ ΠΟΤΕΝΣΙΌΜΕΤΡΟΥ ΚΙΝΗΤΉΡΑ *(*ΑΝΑΦΟΡΆ ΣΥΧΝΌΤΗΤΑΣ*) 3567 (2.2.23, 2.2.28, 2.2.1.3, 2.2.1.16)*

Χρησιμοποιήστε αυτή την παράμετρο για να ορίσετε τη λογική επαναφοράς της αναφοράς συχνότητας του ποτενσιόμετρου κινητήρα.

## **Αριθμός επιλογής <sup>Ό</sup>νομα επιλογής Περιγραφή** 0 Χωρίς επαναφορά 1 Επαναφορά μνήμης σε διακοπή και τερματισμό λειτουργίας  $\mathcal{L}$ Επαναφορά μνήμης σε τερματισμό λειτουργίας

# Πίνακας *141:* Ε*π*ιλογές για την *π*αρά*μ*ετρο *ID367*

# *370* ΕΠΑΝΑΦΟΡΆ ΜΝΉΜΗΣ ΠΟΤΕΝΣΙΌΜΕΤΡΟΥ ΚΙΝΗΤΉΡΑ *(*ΑΝΑΦΟΡΆ *PID) 57 (2.2.29, 2.2.1.17)*

Χρησιμοποιήστε αυτήν την παράμετρο για να ορίσετε τη λογική επαναφοράς της αναφοράς PID του ποτενσιόμετρου κινητήρα.

## Πίνακας *142:* Ε*π*ιλογές για την *π*αρά*μ*ετρο *ID370*

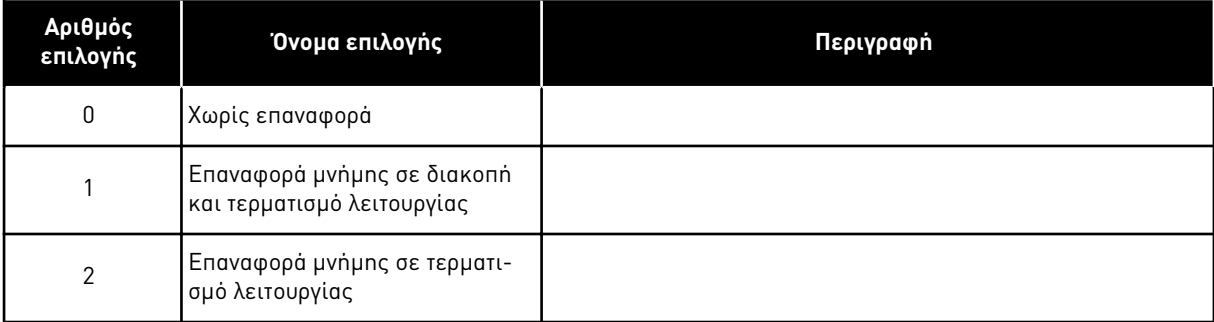

#### *371 PID* ΑΝΑΦΟΡΆ *2 (*ΠΡΌΣΘΕΤΗ ΑΝΑΦΟΡΆ ΣΗΜΕΊΟΥ *A) 7 (2.2.1.4)*

Χρησιμοποιήστε αυτήν την παράμετρο για να επιλέξετε τον τόπο αναφοράς για αναφορά του ελεγκτή PID όταν ενεργοποιείται η αναφορά PID.

Εάν το PID αναφορά 2 ενεργοποιεί τη λειτουργία εισόδου (ID330)= ΑΛΗΘΗΣ, αυτή η παράμετρος ορίζει ποιο σημείο αναφοράς επιλέγεται ως αναφορά ελεγκτή PID.

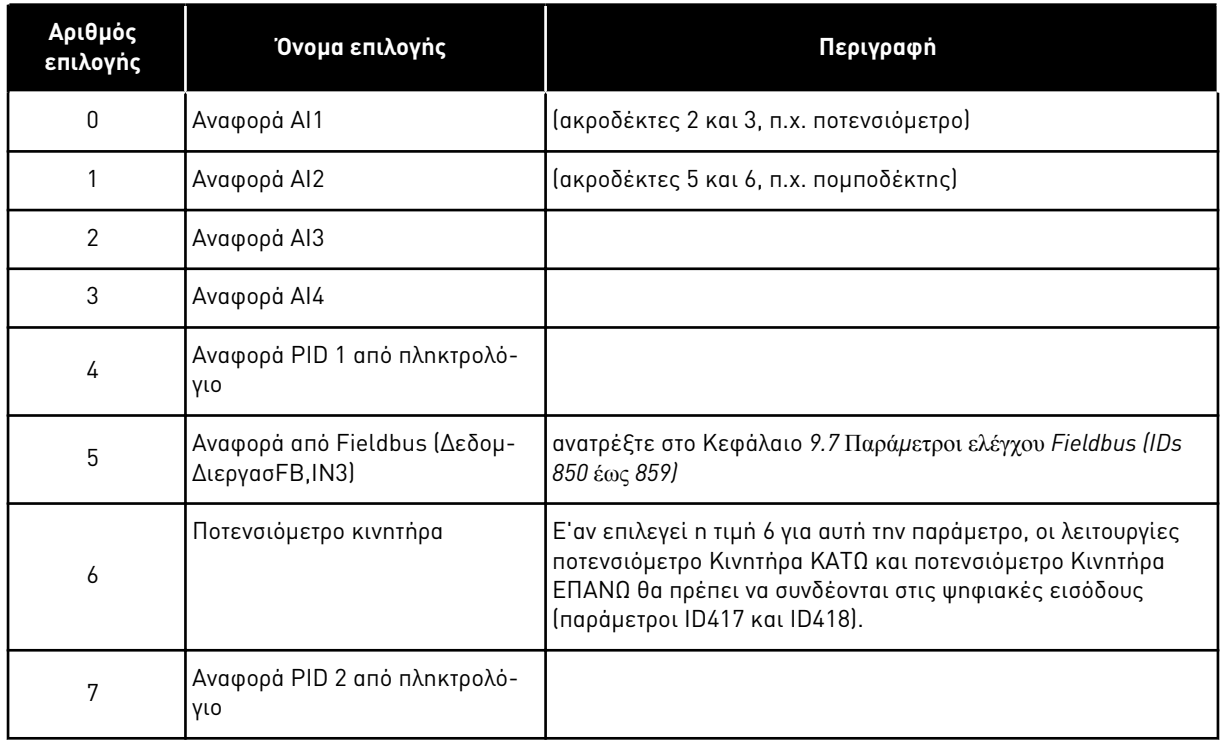

#### Πίνακας *143:* Ε*π*ιλογές για την *π*αρά*μ*ετρο *ID371*

#### *372* ΠΑΡΑΚΟΛΟΥΘΟΎΜΕΝΗ ΑΝΑΛΟΓΙΚΉ ΕΊΣΟ*Δ*ΟΣ *7 (2.3.2.13)*

Χρησιμοποιήστε αυτήν την παράμετρο για να επιλέξετε την αναλογική είσοδο για την οποία θέλετε να ορίσετε τη λειτουργία επιτήρησης ορίου.

#### Πίνακας *144:* Ε*π*ιλογές για την *π*αρά*μ*ετρο *ID372*

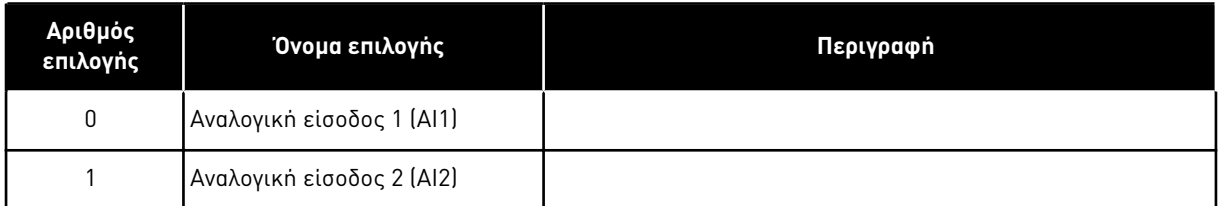

## *373* ΕΠΙΤΉΡΗΣΗ ΟΡΊΟΥ ΑΝΑΛΟΓΙΚΉΣ ΕΙΣΌ*Δ*ΟΥ *7 (2.3.2.14)*

Χρησιμοποιήστε αυτήν την παράμετρο για να επιλέξετε τη λειτουργία επιτήρησης ορίου για την επιλεγμένη αναλογική είσοδο.

Εάν η τιμή της επιλεγμένης αναλογικής εισόδου βρεθεί κάτω/επάνω την καθορισμένη τιμή επιτήρησης (παράμετρος ID374) αυτή η λειτουργία παράγει ένα μήνυμα διαμέσου της ψηφιακής εξόδου ή τις εξόδους ρελέ ανάλογα με το σε ποια έξοδο συνδέεται η λειτουργία επιτήρησης αναλογικής εισόδου (παράμετρος ID463).

## Πίνακας *145:* Ε*π*ιλογές για την *π*αρά*μ*ετρο *ID373*

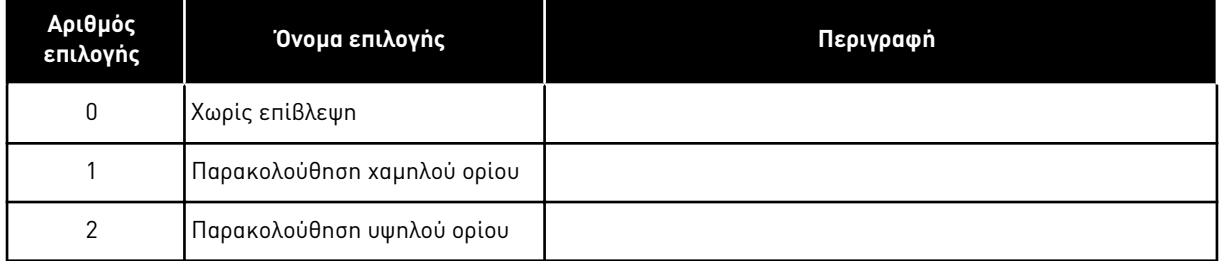

## *374* ΠΑΡΑΚΟΛΟΥΘΟΎΜΕΝΗ ΤΙΜΉ ΑΝΑΛΟΓΙΚΉΣ ΕΙΣΌ*Δ*ΟΥ *7 (2.3.2.15)*

Χρησιμοποιήστε αυτήν την παράμετρο για να ορίσετε την τιμή επιτήρησης ορίου για την επιλεγμένη αναλογική είσοδο όταν ενεργοποιείτε τη λειτουργία επιτήρησης ορίου.

Η τιμή της επιλεγμένης αναλογικής εισόδου προς επιτήρηση από την παράμετρο ID373.

## *375* ΑΠΌΚΛΙΣΗ ΑΝΑΛΟΓΙΚΉΣ ΕΞΌ*Δ*ΟΥ *67 (2.3.5.7, 2.3.3.7)*

Χρησιμοποιήστε αυτήν την παράμετρο για να προσθέσετε αντιστάθμιση στην αναλογική έξοδο.

Προσθέστε –100,0 έως 100,0% στο σήμα της αναλογικής εξόδου.

## *376* ΑΝΑΦΟΡΆ ΣΗΜΕΊΟΥ ΆΘΡΟΙΣΗΣ *PID (*ΑΠΕΥΘΕΊΑΣ ΑΝΑΦΟΡΆ ΣΗΜΕΊΟΥ *A) 5 (2.2.4)*

Χρησιμοποιήστε αυτήν την παράμετρο για να επιλέξετε πρόσθετες πηγές αναφοράς στην έξοδο ελεγκτή PID όταν χρησιμοποιείται ο ελεγκτής PID.

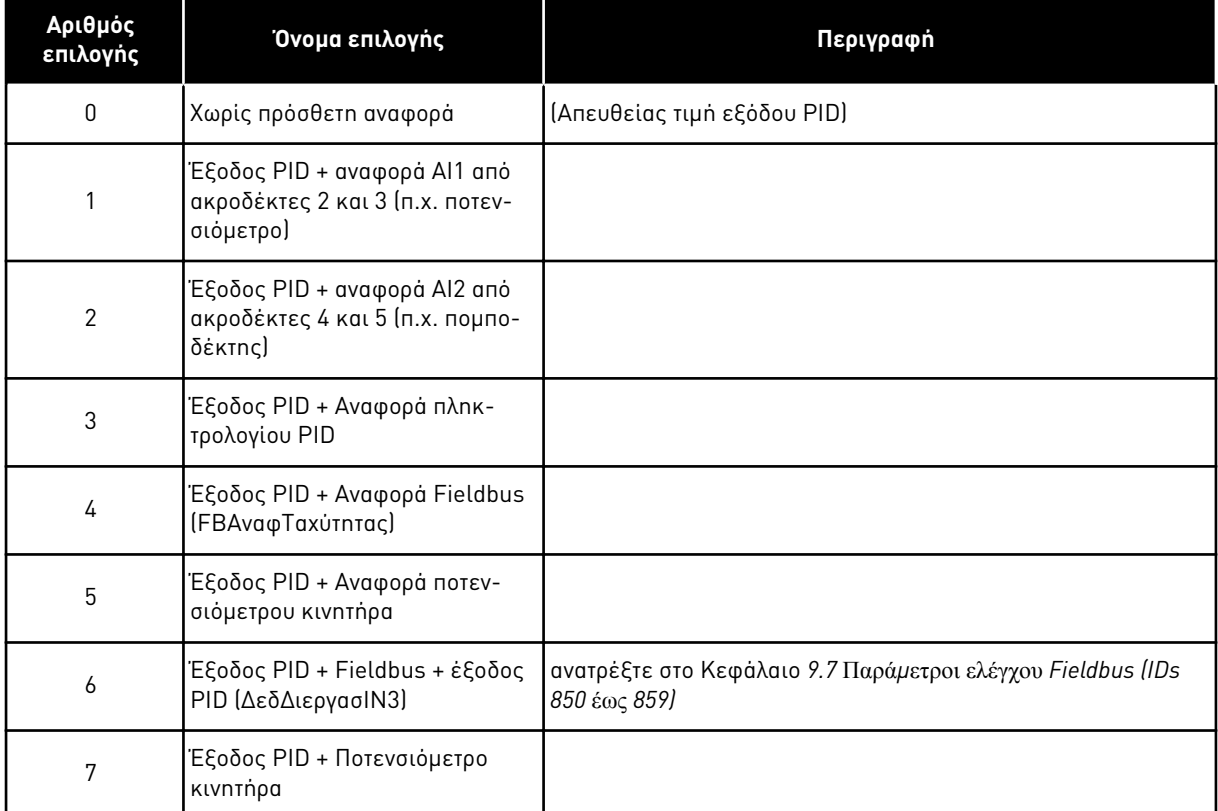

# Πίνακας *146:* Ε*π*ιλογές για την *π*αρά*μ*ετρο *ID376*

Εάν επιλεγεί η τιμή 7 για αυτή την παράμετρο, οι τιμές των παραμέτρων ID319 και ID301 τίθενται αυτόματα σε 13.

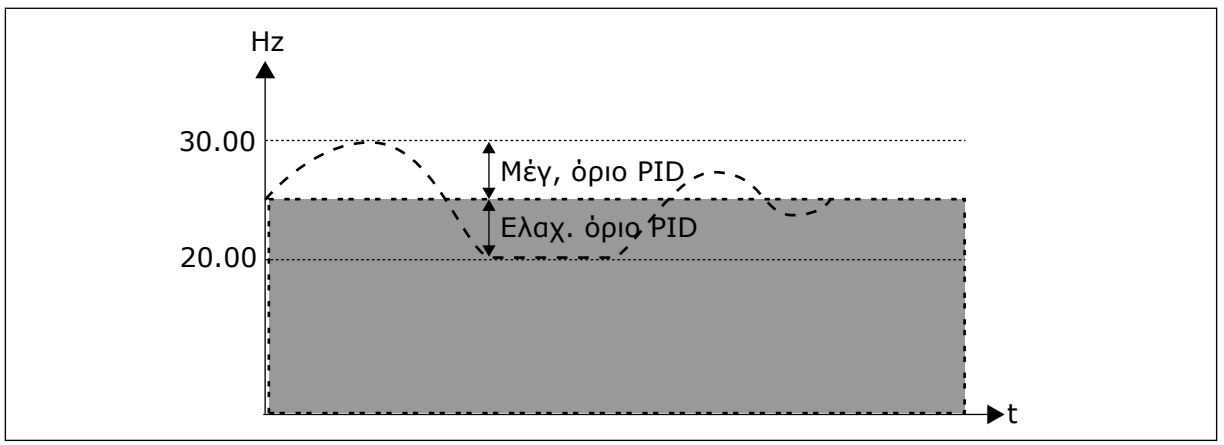

Σχ*. 57:* Αναφορά αθροιστικού ση*μ*είου *PID*

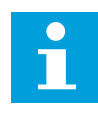

# **ΕΠΙΣΗΜΑΝΣΗ!**

Τα μέγιστα και ελάχιστα όρια που απεικονίζονται στην εικόνα, περιορίζουν μόνο την έξοδο PID, όχι άλλες εξόδους.

# *377 AI1* ΕΠΙΛΟΓΉ ΣΉΜΑΤΟΣ *\* 234567 (2.2.8, 2.2.3, 2.2.15, 2.2.2.1)*

Χρησιμοποιήστε την παράμετρο για να συνδέστε το σήμα AI1 στην αναλογική είσοδο της επιλογής σας.

Για περισσότερες πληροφορίες σχετικά με τη μέθοδο προγραμματισμού TTF, ανατρέξτε στο κεφάλαιο *9.9* Αρχή *π*ρογρα*μμ*ατισ*μ*ού *"*[ακροδέκτης](#page-408-0) *μ*ε λειτουργία*" (TTF)*.

# *384 AI1* ΥΣΤΈΡΗΣΗ *JOYSTICK 6 (2.2.2.8)*

Χρησιμοποιήστε αυτήν την παράμετρο για να ορίσετε την υστέρηση του joystick.

Αυτή η παράμετρος προσδιορίζει την υστέρηση του joystick μεταξύ 0 και 20 %.

Όταν ο έλεγχος joystick ή ποτενσιόμετρου αλλάξει από ανάστροφα σε εμπρός, η συχνότητα εξόδου πέφτει γραμμικά στην επιλεγμένη ελάχιστη συχνότητα (joystick/ ποτενσιόμετρο στη μεσαία θέση) και παραμένει εκεί μέχρι το joystick/ποτενσιόμετρο να στραφεί προς την εντολή εμπρός. Εξαρτάται από το ύψος της υστέρησης joystick που ορίζεται με αυτή την παράμετρο, πόσο θα πρέπει να στραφεί το joystick/ποτενσιόμετρο για να ξεκινήσει η αύξηση της συχνότητας προς την επιλεγμένη μέγιστη συχνότητα.

Εάν η τιμή της παραμέτρου είναι 0, η συχνότητα αρχίζει να αυξάνεται γραμμικά αμέσως όταν στραφεί το joystick/ποτενσιόμετρο προς την εντολή εμπρός, από τη μεσαία θέση. Όταν ο έλεγχος αλλάξει από εμπρός προς πίσω, η συχνότητα ακολουθεί την ίδια διαδρομή με αντίστροφη φορά.

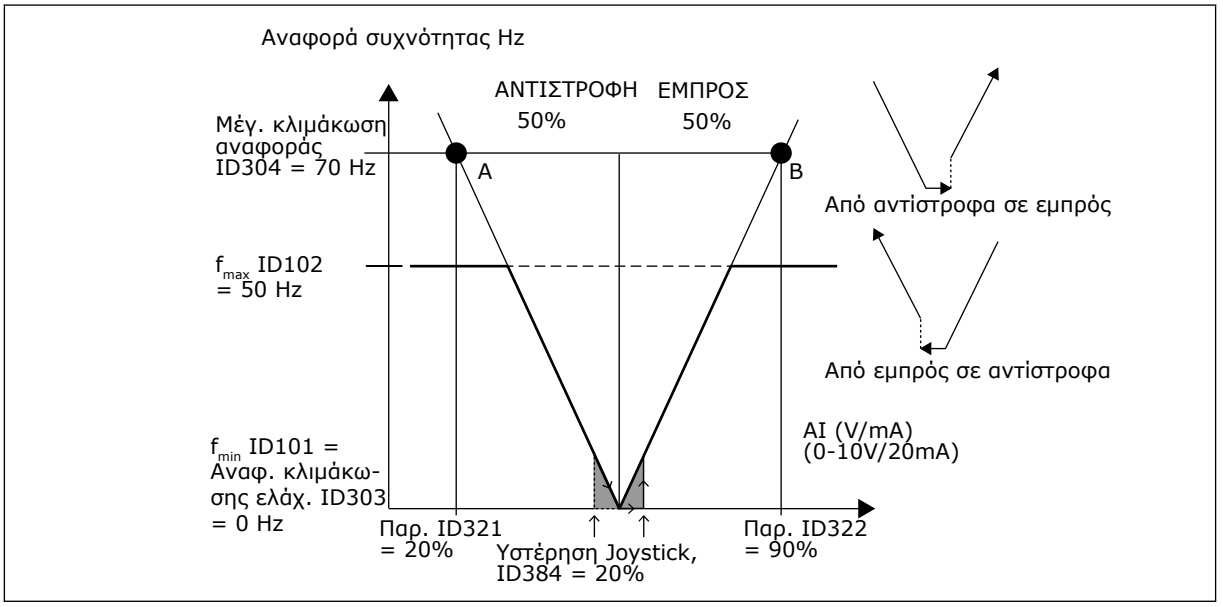

Σχ*. 58:* Ένα *π*αράδειγ*μ*α υστέρησης *joystick.* Σε αυτό το *π*αράδειγ*μ*α*,* η τι*μ*ή της *π*αρα*μ*έτρου *ID385 (*όριο υ*π*ολειτουργίας*) = 0*

## *385 AI1* ΌΡΙΟ ΥΠΟΛΕΙΤΟΥΡΓΊΑΣ *6 (2.2.2.9)*

Χρησιμοποιήστε αυτήν την παράμετρο για να ορίσετε το όριο υπολειτουργίας. Ο ρυθμιστής στροφών AC σταματά αυτόματα εάν το επίπεδο σήματος AI πέσει κάτω από την τιμή που ορίζεται με αυτήν την παράμετρο.

Δείτε επίσης την παράμετρο ID386 και Σχ*[. 59](#page-301-0)*.

<span id="page-301-0"></span>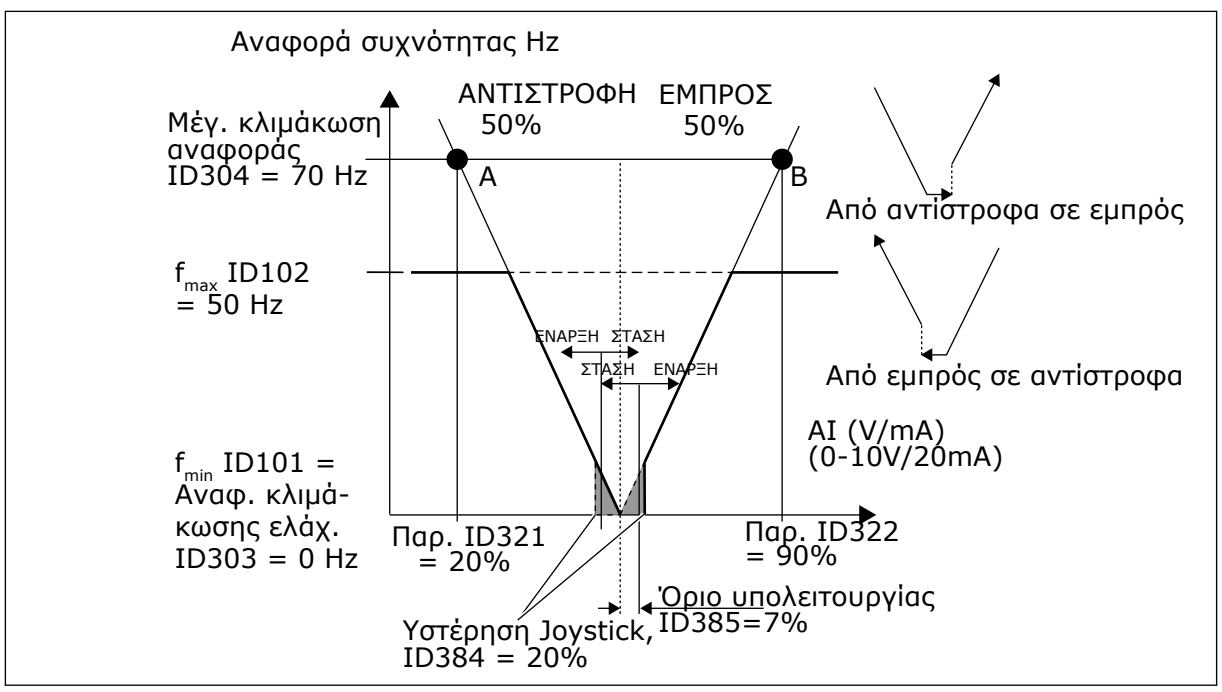

Σχ*. 59:* Παράδειγ*μ*α της λειτουργίας ορίου υ*π*ολειτουργίας *(sleep)*

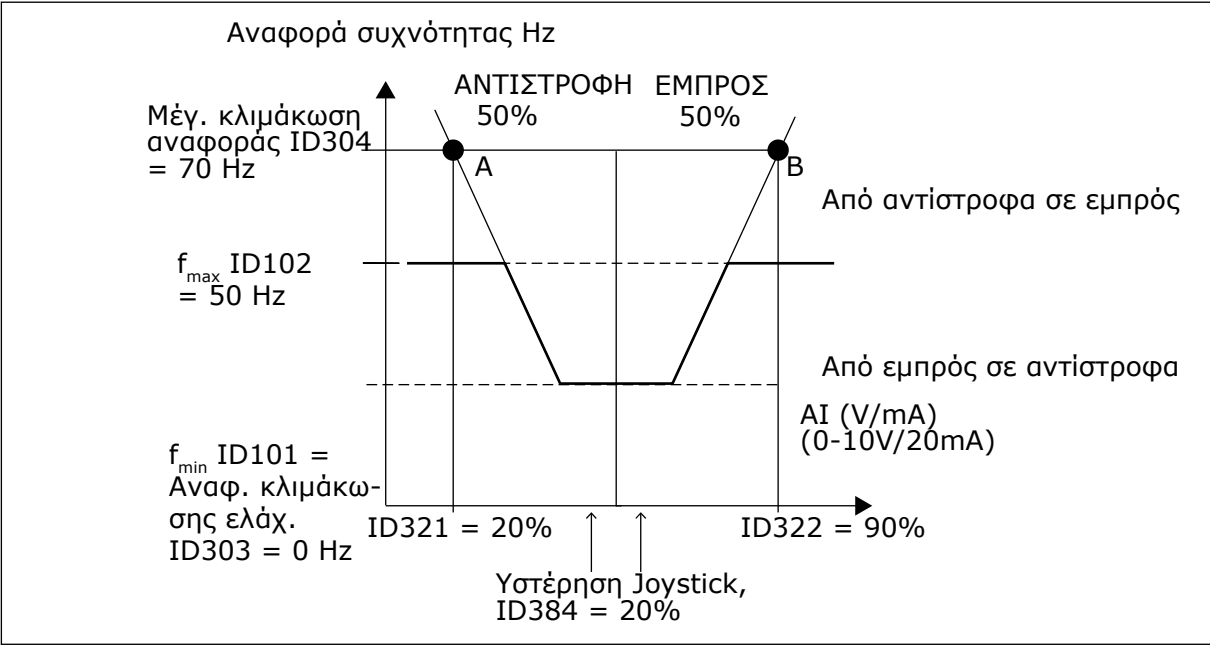

Σχ*. 60:* Υστέρηση *joystick μ*ε ελάχιστη συχνότητα στα *35Hz*

## *386* ΚΑΘΥΣΤΈΡΗΣΗ *AI1* ΥΠΟΛΕΙΤΟΥΡΓΊΑΣ *6 (2.2.2.10)*

Χρησιμοποιήστε αυτήν την παράμετρο για να ορίσετε το χρόνο που το αναλογικό σήμα εισόδου πρέπει να παραμείνει κάτω από το όριο υπολειτουργίας προτού σταματήσει ο ρυθμιστής στροφών AC.

Αυτή η παράμετρος ορίζει το χρόνο που το σήμα της αναλογικής εισόδου πρέπει να παραμένει κάτω από το όριο υπολειτουργίας που προσδιορίζεται με την παράμετρο ID385 προκειμένου να σταματήσει ο ρυθμιστής στροφών AC.

# *388* ΕΠΙΛΟΓΉ ΣΉΜΑΤΟΣ *AI2 \* 234567 (2.2.9, 2.2.21, 2.2.3.1)*

Χρησιμοποιήστε την παράμετρο για να συνδέστε το σήμα AI1 στην αναλογική είσοδο της επιλογής σας.

Συνδέστε το σήμα AI2 στην αναλογική είσοδο της επιλογής σας με αυτή την παράμετρο. Για περισσότερες πληροφορίες σχετικά με τη μέθοδο προγραμματισμού TTF, ανατρέξτε στο κεφάλαιο *9.9* Αρχή *π*ρογρα*μμ*ατισ*μ*ού *"*[ακροδέκτης](#page-408-0) *μ*ε λειτουργία*" (TTF)*.

## *393* ΚΛΙΜΆΚ*Ω*ΣΗ ΑΝΑΦΟΡΆΣ *AI2,* ΕΛΆΧΙΣΤΗ ΤΙΜΉ *6 (2.2.3.6)*

Χρησιμοποιήστε αυτήν την παράμετρο για να ορίσετε πρόσθετη κλιμάκωση αναφοράς.

## *394* ΜΈΓΙΣΤΗ ΤΙΜΉ ΚΛΙΜΆΚ*Ω*ΣΗΣ ΑΝΑΦΟΡΆΣ *AI2 6 (2.2.3.7)*

Χρησιμοποιήστε αυτήν την παράμετρο για να ορίσετε πρόσθετη κλιμάκωση αναφοράς.

Εάν οι τιμές των ID393 και ID394 είναι μηδέν, η κλιμάκωση τίθεται off. Οι ελάχιστες και μέγιστες συχνότητες χρησιμοποιούνται για κλιμάκωση. Ανατρέξτε στις παραμέτρους ID303 και ID304

## *395 AI2* ΥΣΤΈΡΗΣΗ *JOYSTICK 6 (2.2.3.8)*

Χρησιμοποιήστε αυτήν την παράμετρο για να ορίσετε την υστέρηση του joystick.

Αυτή η παράμετρος προσδιορίζει την νεκρή ζώνη του joystick μεταξύ 0 και 20%. Βλ. ID384.

## *396 AI2* ΌΡΙΟ ΥΠΟΛΕΙΤΟΥΡΓΊΑΣ *6 (2.2.3.9)*

Χρησιμοποιήστε αυτήν την παράμετρο για να ορίσετε το όριο υπολειτουργίας. Ο ρυθμιστής στροφών AC σταματά αυτόματα εάν το επίπεδο σήματος AI πέσει κάτω από την τιμή που ορίζεται με αυτήν την παράμετρο.

Δείτε επίσης την παράμετρο ID397 και Σχ*. 60* Υστέρηση *joystick μ*[ε ελάχιστη συχνότητα στα](#page-301-0) *35Hz*.

Βλ. ID385.

# *397* ΚΑΘΥΣΤΈΡΗΣΗ *AI2* ΥΠΟΛΕΙΤΟΥΡΓΊΑΣ *6 (2.2.3.10)*

Χρησιμοποιήστε αυτήν την παράμετρο για να ορίσετε το χρόνο που το αναλογικό σήμα εισόδου πρέπει να παραμείνει κάτω από το όριο υπολειτουργίας προτού σταματήσει ο ρυθμιστής στροφών AC.

## *399* ΚΛΙΜΆΚ*Ω*ΣΗ ΟΡΊΟΥ ΡΕΎΜΑΤΟΣ *6 (2.2.6.1)*

Χρησιμοποιήστε αυτήν την παράμετρο για να επιλέξετε το σήμα για να ρυθμίσετε τη μέγιστη τιμή του ρεύματος κινητήρα.

## Πίνακας *147:* Ε*π*ιλογές για την *π*αρά*μ*ετρο *ID399*

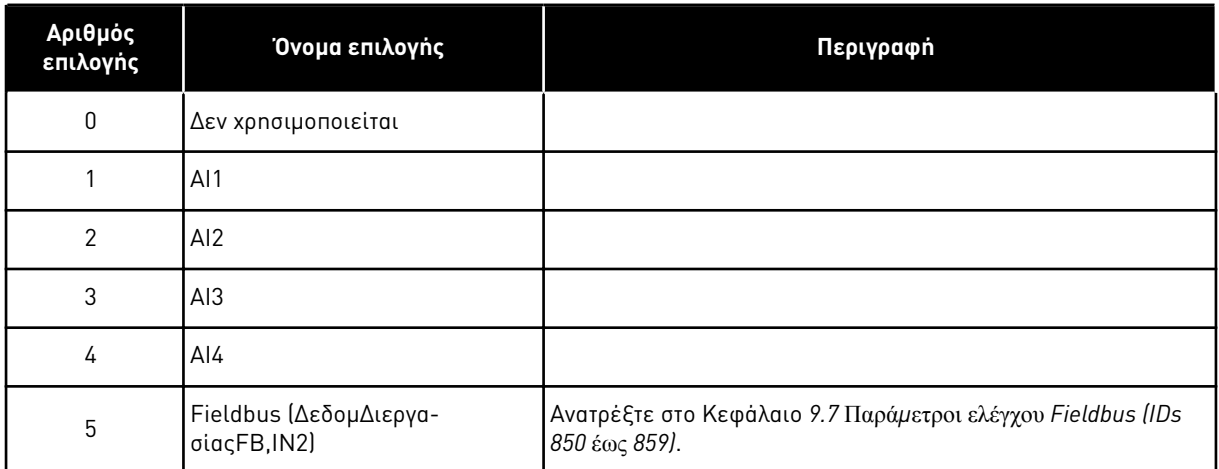

Αυτό το σήμα θα ρυθμίσει το μέγιστο ρεύμα κινητήρα μεταξύ 0 και Ορίου ρεύματος κινητήρα (ID107).

## *400* ΚΛΙΜΆΚ*Ω*ΣΗ ΡΕΎΜΑΤΟΣ ΠΈ*Δ*ΗΣΗΣ *DC 6 (2.2.6.2)*

Χρησιμοποιήστε αυτήν την παράμετρο για να επιλέξετε το σήμα για να ρυθμίσετε το ρεύμα φρένου DC.

Για τις επιλογές βλ. παράμετρο ID399.

Το ρεύμα πέδησης-DC μπορεί να μειωθεί με το σήμα ελεύθερης αναλογικής εισόδου μεταξύ μηδενικού ρεύματος και του ρεύματος που ορίζεται με την παράμετρο ID507.

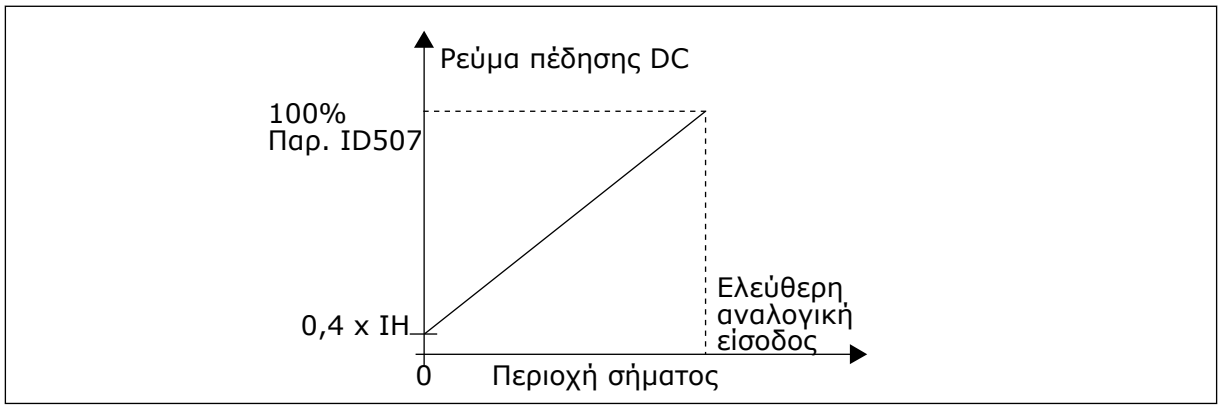

Σχ*. 61:* Κλι*μ*άκωση ρεύ*μ*ατος *π*έδησης *DC*

# *401* ΚΛΙΜΆΚ*Ω*ΣΗ ΧΡΌΝ*Ω*Ν ΕΠΙΤΆΧΥΝΣΗΣ ΚΑΙ ΕΠΙΒΡΆ*Δ*ΥΝΣΗΣ *6 (2.2.6.3)*

Χρησιμοποιήστε αυτήν την παράμετρο για να επιλέξετε το σήμα για να ρυθμίσετε την επιτάχυνση και χρόνους επιβράδυνσης.

Βλ. παράμετρο ID399.

Οι χρόνοι επιτάχυνσης και επιβράδυνσης μπορούν να μειωθούν με το σήμα ελεύθερης αναλογικής εισόδου, σύμφωνα με τους παρακάτω τύπους:

Μειωμένος χρόνος = ορισμός χρόνου επιτ./επιβ. (παράμετροι ID103, ID104; ID502, ID503) διά του συντελεστή R από Σχ*. 62*.

Η μηδενική στάθμη της αναλογικής εισόδου αντιστοιχεί σε χρόνους αναρρίχησης ανά παραμέτρους. Η μέγιστη στάθμη σημαίνει το ένα δέκατο της τιμής που ορίζεται από την παράμετρο.

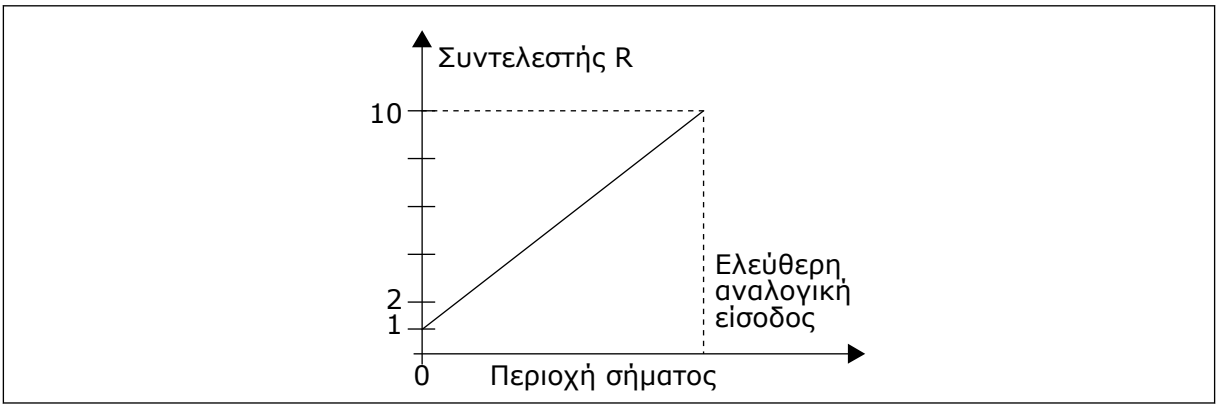

Σχ*. 62:* Ελάττωση χρόνων ε*π*ιτάχυνσης και ε*π*ιβράδυνσης

# *402* ΚΛΙΜΆΚ*Ω*ΣΗ ΤΟΥ ΟΡΊΟΥ ΕΠΙΤΉΡΗΣΗΣ ΡΟΠΉΣ *6 (2.2.6.4)*

Χρησιμοποιήστε αυτήν την παράμετρο για να επιλέξετε το σήμα για να ρυθμίσετε το όριο επιτήρησης ροπής.

## Βλ. ID399.

Το προκαθορισμένο όριο επιτήρησης ροπής μπορεί να μειωθεί με το σήμα ελεύθερης αναλογικής εισόδου μεταξύ 0 και του προκαθορισμένου ορίου επιτήρησης, ID349.

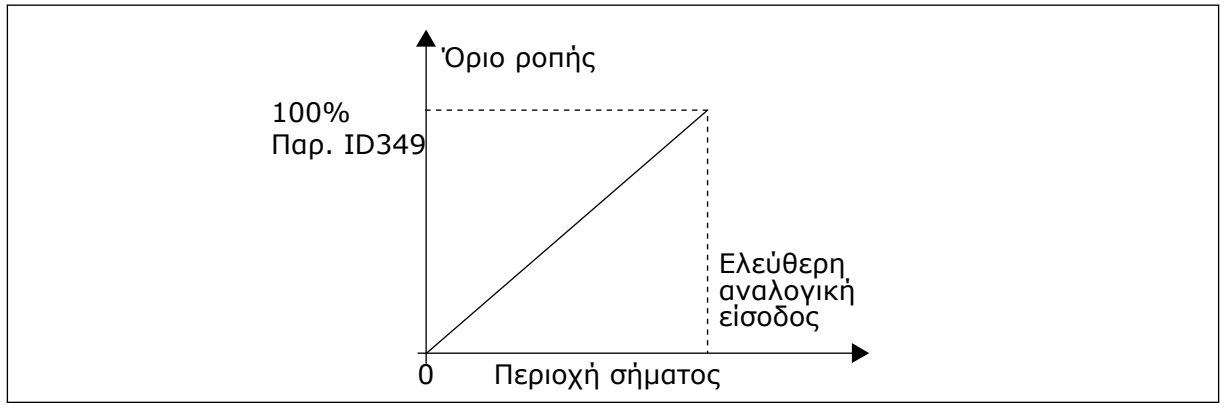

Σχ*. 63:* Μείωση του ορίου ε*π*ιτήρησης ρο*π*ής

# *403* ΣΉΜΑ ΈΝΑΡΞΗΣ *\* 16 (2.2.7.1)*

Χρησιμοποιήστε αυτή την παράμετρο για να επιλέξετε το ψηφιακό σήμα εισόδου (σήμα ελέγχου 1) το οποίο ξεκινά και σταματά το ρυθμιστή στροφών όταν η θέση ελέγχου είναι η I/O A (FWD).

Προεπιλεγμένος προγραμματισμός A.1.

# *404* ΣΉΜΑ ΈΝΑΡΞΗΣ *\* 26 (2.2.7.2)*

Χρησιμοποιήστε αυτή την παράμετρο για να επιλέξετε το ψηφιακό σήμα εισόδου (σήμα ελέγχου 2) το οποίο ξεκινά και σταματά το ρυθμιστή στροφών όταν η θέση ελέγχου είναι η I/O A (REV).

Προεπιλεγμένος προγραμματισμός A.2.

## *405* ΕΞ*Ω*ΤΕΡΙΚΌ ΣΦΆΛΜΑ *(*ΚΛΕΊΣΙΜΟ*) \* 67 (2.2.7.11, 2.2.6.4)*

Χρησιμοποιήστε αυτή την παράμετρο για να επιλέξετε το ψηφιακό σήμα εισόδου που ενεργοποιεί εξωτερικό σφάλμα.

Επαφή κλειστή:Εμφανίζεται το σφάλμα (F51) και ο κινητήρας σταματά.

## *406* ΕΞ*Ω*ΤΕΡΙΚΌ ΣΦΆΛΜΑ *(*ΑΝΟΙΚΤΌ*) \* 67 (2.2.7.12, 2.2.6.5)*

Χρησιμοποιήστε αυτή την παράμετρο για να επιλέξετε το ψηφιακό σήμα εισόδου που ενεργοποιεί εξωτερικό σφάλμα.

Επαφή ανοικτή:Εμφανίζεται το σφάλμα (F51) και ο κινητήρας σταματά.

#### *407* ΕΝΕΡΓΟΠΟΊΗΣΗ ΛΕΙΤΟΥΡΓΊΑΣ *\* 67 (2.2.7.3, 2.2.6.6)*

Χρησιμοποιήστε αυτή την παράμετρο για να επιλέξετε το ψηφιακό σήμα εισόδου που θέτει το ρυθμιστή στροφών σε Κατάσταση ετοιμότητας.

Όταν η επαφή είναι ΑΝΟΙΚΤΗ, η εκκίνηση του κινητήρα απενεργοποιείται. Όταν η επαφή είναι ΚΛΕΙΣΤΗ, η εκκίνηση του κινητήρα ενεργοποιείται.

Για σταμάτημα, ο ρυθμιστής στροφών ακολουθεί την τιμή της παραμέτρου ID506. Ο ακόλουθος ρυθμιστής στροφών πάντα θα κινείται χωρίς ηλεκτροδότηση, μέχρι να σταματήσει.

#### *408* ΕΠΙΛΟΓΉ ΧΡΌΝΟΥ ΕΠΙΤΆΧΥΝΣΗΣ*/*ΕΠΙΒΡΆ*Δ*ΥΝΣΗΣ *\* 67 (2.2.7.13, 2.2.6.7)*

Χρησιμοποιήστε αυτή την παράμετρο για να επιλέξετε το ψηφιακό σήμα εισόδου που επιλέγει το χρόνο επιτάχυνσης/επιβράδυνσης 1 ή 2.

Όταν η επαφή είναι ΑΝΟΙΚΤΗ, επιλέγεται ο χρόνος Επιτάχυνσης/Επιβράδυνσης 1 Όταν η επαφή είναι ΚΛΕΙΣΤΗ, επιλέγεται ο χρόνος Επιτάχυνσης/Επιβράδυνσης 2

Ορίστε τους χρόνους επιτάχυνσης/επιβράδυνσης με τις παραμέτρους ID103 και ID104 και τους εναλλακτικούς χρόνους αναρρίχησης με ID502 και ID503.

## *409* ΈΛΕΓΧΟΣ ΑΠΌ ΑΚΡΟ*Δ*ΈΚΤΗ *I/O \* 67 (2.2.7.18, 2.2.6.8)*

Χρησιμοποιήστε αυτή την παράμετρο για να επιλέξετε το ψηφιακό σήμα εισόδου που μετάγει τη θέση ελέγχου και την πηγή αναφοράς συχνότητας στον ακροδέκτη I/O (από οποιαδήποτε θέση ελέγχου).

Επαφή κλειστή: Επιβολή σημείου ελέγχου στον ακροδέκτη I/O

Αυτή η είσοδος έχει προτεραιότητα έναντι των παραμέτρων ID410 και ID411.

# *410* ΈΛΕΓΧΟΣ ΑΠΌ ΠΛΗΚΤΡΟΛΌΓΙΟ *\* 67 (2.2.7.19, 2.2.6.9)*

Χρησιμοποιήστε αυτή την παράμετρο για να επιλέξετε το ψηφιακό σήμα εισόδου που μετάγει τη θέση ελέγχου και την πηγή αναφοράς συχνότητας στο πληκτρολόγιο (από οποιαδήποτε θέση ελέγχου).

Επαφή κλειστή: Επιβολή σημείου ελέγχου στο πληκτρολόγιο

Αυτή η είσοδος έχει προτεραιότητα έναντι της παραμέτρου ID411 αλλά υπερισχύει αυτής η ID409.

## *411* ΈΛΕΓΧΟΣ ΑΠΌ *FIELDBUS \* 67 (2.2.7.20, 2.2.6.10)*

Χρησιμοποιήστε αυτή την παράμετρο για να επιλέξετε το ψηφιακό σήμα εισόδου που μετάγει τη θέση ελέγχου και την πηγή αναφοράς συχνότητας στο Fieldbus (από I/O A, I/O B ή από τοπικό έλεγχο).

Επαφή κλειστή: Επιβολή σημείου ελέγχου στο Fieldbus

Αυτή η είσοδος είναι χαμηλότερης προτεραιότητας από τις παραμέτρους ID409 και ID410.

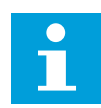

# **ΕΠΙΣΗΜΑΝΣΗ!**

Όταν επιβληθεί η αλλαγή στο σημείο ελέγχου, χρησιμοποιούνται οι τιμές Έναρξης/ διακοπής, Κατεύθυνσης και Αναφοράς που ισχύουν στο αντίστοιχο σημείο ελέγχου.

Δεν αλλάζει η τιμή της παραμέτρου ID125 (Σημείο ελέγχου πληκτρολόγιο).

Όταν ανοίγει η είσοδος, το σημείο ελέγχου επιλέγεται ανάλογα με την παράμετρο ελέγχου πληκτρολογίου ID125.

## *412* ΑΝΆΣΤΡΟΦΑ *\* 67 (2.2.7.4, 2.2.6.11)*

Χρησιμοποιήστε αυτήν την παράμετρο για να επιλέξετε το ψηφιακό σήμα εισόδου που αλλάζει την κατεύθυνση όταν χρησιμοποιείται το σήμα Έναρξη 2 για άλλους σκοπούς.

Ανοικτή επαφή: Κατεύθυνση εμπρός Κλείσιμο επαφής: Αντίστροφη κατεύθυνση

Αυτή η εντολή είναι ενεργή όταν το Σήμα έναρξης 2 (ID404) χρησιμοποιείται για άλλους σκοπούς.

## *413* ΤΑΧΎΤΗΤΑ ΜΙΚΡΟΜΕΤΑΚΊΝΗΣΗΣ *\* 67 (2.2.7.16, 2.2.6.12)*

Χρησιμοποιήστε αυτήν την παράμετρο για να επιλέξετε το ψηφιακό σήμα εισόδου που επιλέγει ταχύτητα jogging για την αναφορά συχνότητας.

Κλείσιμο επαφής: Ταχύτητα μικρομετακίνησης επιλεγμένη για αναφορά συχνότητας

Βλ. παράμετρο ID124.

Προεπιλεγμένος προγραμματισμός: A.4.

## *414* ΑΝΑΊΡΕΣΗ ΣΦΆΛΜΑΤΟΣ *\* 67 (2.2.7.10, 2.2.6.13)*

Χρησιμοποιήστε αυτή την παράμετρο για να επιλέξετε το ψηφιακό σήμα εισόδου που επαναφέρει όλα τα ενεργά σφάλματα.

ΚΛΕΙΣΤΟ = Επαναφέρει όλα τα ενεργά σφάλματα.

## *415* ΑΠΑΓΟΡΕΎΕΤΑΙ ΕΠΙΤΆΧΥΝΣΗ*/*ΕΠΙΒΡΆ*Δ*ΥΝΣΗ *\* 67 (2.2.7.14, 2.2.6.14)*

Χρησιμοποιήστε αυτή την παράμετρο για να επιλέξετε το σήμα ψηφιακής εξόδου που εμποδίζει την επιτάχυνση και την επιβράδυνση του ρυθμιστή στροφών.

Δεν είναι δυνατή επιτάχυνση ή επιβράδυνση μέχρι να ανοίξει η επαφή.

## *416* ΠΈ*Δ*ΗΣΗ *DC \* 67 (2.2.7.15, 2.2.6.15)*

Χρησιμοποιήστε αυτή την παράμετρο για να επιλέξετε το ψηφιακό σήμα εισόδου που ξεκινά το φρενάρισμα DC στη λειτουργία διακοπής.

Επαφή κλειστή: Σε Λειτουργία ΔΙΑΚΟΠΗΣ, η πέδηση DC λειτουργεί μέχρι να ανοίξει η επαφή.

Βλ. ID1080.

## *417* ΜΕΊ*Ω*ΣΗ ΠΟΤΕΝΣΙΌΜΕΤΡΟΥ ΚΙΝΗΤΉΡΑ *\* 67 (2.2.7.8, 2.2.6.16)*

Χρησιμοποιήστε αυτή την παράμετρο για να μειώσετε τη συχνότητα εξόδου με σήμα ψηφιακής εισόδου.

Κλείσιμο επαφής: Η αναφορά ποτενσιόμετρου κινητήρα ΜΕΙΩΝΕΤΑΙ μέχρι να ανοίξει η επαφή.

#### *418* ΑΎΞ ΠΟΤΕΝΣΙΌΜΕΤΡΟΥ ΚΙΝΗΤΉΡΑ *\* 67 (2.2.7.9, 2.2.6.17)*

Χρησιμοποιήστε αυτή την παράμετρο για να αυξήσετε τη συχνότητα εξόδου με σήμα ψηφιακής εισόδου.

Επαφή κλειστή: Η αναφορά ποτενσιόμετρου κινητήρα ΑΥΞΑΝΕΤΑΙ μέχρι να ανοίξει η επαφή.

#### *419* ΠΡΟΡΡΥΘΜΙΣΜΈΝΗ ΤΑΧΎΤΗΤΑ *\* 16 (2.2.7.5)*

Χρησιμοποιήστε αυτή την παράμετρο για να επιλέξετε το σήμα ψηφιακής εισόδου το οποίο χρησιμοποιείται ως επιλογέας για τις προκαθορισμένες συχνότητες.

### *420* ΠΡΟΡΡΥΘΜΙΣΜΈΝΗ ΤΑΧΎΤΗΤΑ *\* 26 (2.2.7.6)*

Χρησιμοποιήστε αυτή την παράμετρο για να επιλέξετε το σήμα ψηφιακής εισόδου το οποίο χρησιμοποιείται ως επιλογέας για τις προκαθορισμένες συχνότητες.

#### *421* ΠΡΟΡΡΥΘΜΙΣΜΈΝΗ ΤΑΧΎΤΗΤΑ *\* 36 (2.2.7.7)*

Χρησιμοποιήστε αυτή την παράμετρο για να επιλέξετε το σήμα ψηφιακής εισόδου το οποίο χρησιμοποιείται ως επιλογέας για τις προκαθορισμένες συχνότητες.

## *422* ΕΠΙΛΟΓΉ *AI1/AI2 \* 6 (2.2.7.17)*

Χρησιμοποιήστε αυτήν την παράμετρο για να επιλέξετε το αναλογικό σήμα εισόδου που χρησιμοποιείται για την αναφορά συχνότητας.

Με την τιμή 14 επιλεγμένη για την παράμετρο ID117, αυτή η παράμετρος σας επιτρέπει να επιλέγετε είτε σήμα AI1 ή AI2 για την αναφορά συχνότητας.

## *423* ΣΉΜΑ ΈΝΑΡΞΗΣ Α *\* 7 (2.2.6.1)*

Χρησιμοποιήστε αυτή την παράμετρο για να επιλέξετε το ψηφιακό σήμα εισόδου το οποίο ξεκινά και σταματά το ρυθμιστή στροφών όταν η θέση ελέγχου είναι η I/O Α.

Προεπιλεγμένος προγραμματισμός: A.1

#### *424* ΣΉΜΑ ΈΝΑΡΞΗΣ Β *\* 7 (2.2.6.2)*

Χρησιμοποιήστε αυτή την παράμετρο για να επιλέξετε το ψηφιακό σήμα εισόδου το οποίο ξεκινά και σταματά το ρυθμιστή στροφών όταν η θέση ελέγχου είναι η I/O Β.

Προεπιλεγμένος προγραμματισμός: A.4

## *425* ΕΠΙΛΟΓΉ *A/B* ΣΗΜΕΊΟΥ ΕΛΈΓΧΟΥ *\* 7 (2.2.6.3)*

Χρησιμοποιήστε αυτή την παράμετρο για να επιλέξετε το ψηφιακό σήμα εισόδου που επιλέγει τη θέση ελέγχου από I/O A ή I/O B.

Επαφή ανοικτή:σημείο ελέγχου A Επαφή κλειστή:σημείο ελέγχου B

Προεπιλεγμένος προγραμματισμός: A.6

## *426* ΑΛΛΗΛΟΣΎΝ*Δ*ΕΣΗ ΑΥΤΌΜΑΤΗΣ ΑΛΛΑΓΉΣ *1 \* 7 (2.2.6.18)*

Χρησιμοποιήστε αυτή την παράμετρο για να επιλέξετε το σήμα ψηφιακής εισόδου που χρησιμοποιείται ως σήμα αλληλοσύνδεσης για το σύστημα Multi-Pump.

Επαφή κλειστή:Η αλληλοσύνδεση αυτόματης αλλαγής ρυθμιστή στροφών 1 ή βοηθητικού ρυθμιστή στροφών 1 έχει ενεργοποιηθεί.

Προεπιλεγμένος προγραμματισμός: A.2.

## *427* ΑΛΛΗΛΟΣΎΝ*Δ*ΕΣΗ ΑΥΤΌΜΑΤΗΣ ΑΛΛΑΓΉΣ *2 \* 7 (2.2.6.19)*

Χρησιμοποιήστε αυτή την παράμετρο για να επιλέξετε το σήμα ψηφιακής εισόδου που χρησιμοποιείται ως σήμα αλληλοσύνδεσης για το σύστημα Multi-Pump.

Επαφή κλειστή:Η αλληλοσύνδεση αυτόματης αλλαγής ρυθμιστή στροφών 2 ή βοηθητικού ρυθμιστή στροφών 2 έχει ενεργοποιηθεί.

Προεπιλεγμένος προγραμματισμός: A.3.

## *428* ΑΛΛΗΛΟΣΎΝ*Δ*ΕΣΗ ΑΥΤΌΜΑΤΗΣ ΑΛΛΑΓΉΣ *3 \* 7 (2.2.6.20)*

Χρησιμοποιήστε αυτή την παράμετρο για να επιλέξετε το σήμα ψηφιακής εισόδου που χρησιμοποιείται ως σήμα αλληλοσύνδεσης για το σύστημα Multi-Pump.

Επαφή κλειστή:Η αλληλοσύνδεση αυτόματης αλλαγής ρυθμιστή στροφών 3 ή βοηθητικού ρυθμιστή στροφών 3 έχει ενεργοποιηθεί.

## *429* ΑΛΛΗΛΟΣΎΝ*Δ*ΕΣΗ ΑΥΤΌΜΑΤΗΣ ΑΛΛΑΓΉΣ *4 7 (2.2.6.21)*

Χρησιμοποιήστε αυτή την παράμετρο για να επιλέξετε το σήμα ψηφιακής εισόδου που χρησιμοποιείται ως σήμα αλληλοσύνδεσης για το σύστημα Multi-Pump.

Επαφή κλειστή:Η αλληλοσύνδεση αυτόματης αλλαγής ρυθμιστή στροφών 4 ή βοηθητικού ρυθμιστή στροφών 4 έχει ενεργοποιηθεί.

## *430* ΑΛΛΗΛΟΣΎΝ*Δ*ΕΣΗ ΑΥΤΌΜΑΤΗΣ ΑΛΛΑΓΉΣ *5 \* 7 (2.2.6.22)*

Χρησιμοποιήστε αυτή την παράμετρο για να επιλέξετε το σήμα ψηφιακής εισόδου που χρησιμοποιείται ως σήμα αλληλοσύνδεσης για το σύστημα Multi-Pump.

Επαφή κλειστή:Η αλληλοσύνδεση αυτόματης αλλαγής ρυθμιστή στροφών 5 έχει ενεργοποιηθεί.

#### *431* ΑΝΑΦΟΡΆ *PID \* 27 (2.2.6.23)*

Χρησιμοποιήστε αυτή την παράμετρο για να επιλέξετε την πηγή του σήματος επιθυμητής τιμής PID.

Ανοικτή επαφή: Αναφορά ελεγκτή PID επιλέγεται με την παράμετρο ID332. Κλείσιμο επαφής: Αναφορά πληκτρολογίου ελεγκτή PID 2 επιλέγεται με την παράμετρο ID371.

#### *432* ΕΤΟΙΜΌΤΗΤΑ *\* 67 (2.3.3.1, 2.3.1.1)*

Χρησιμοποιήστε αυτήν την παράμετρο για να διαλέξετε μια ψηφιακή έξοδο για το ready status.

#### *433* ΛΕΙΤΟΥΡΓΊΑ *\* 67 (2.3.3.2, 2.3.1.2)*

Χρησιμοποιήστε αυτήν την παράμετρο για να διαλέξετε μια ψηφιακή έξοδο για την κατάσταση εκτέλεσης.

#### *434* ΣΦΆΛΜΑ *\* 67 (2.3.3.3, 2.3.1.3)*

Χρησιμοποιήστε αυτήν την παράμετρο για να διαλέξετε μια ψηφιακή έξοδο για την κατάσταση σφάλματος.

#### *435* ΑΝΕΣΤΡΑΜΜΈΝΟ ΣΦΆΛΜΑ *\* 67 (2.3.3.4, 2.3.1.4)*

Χρησιμοποιήστε αυτήν την παράμετρο για να διαλέξετε μια ψηφιακή έξοδο για την κατάσταση αντιστραμένου σφάλματος.

#### *436* ΠΡΟΕΙ*Δ*ΟΠΟΊΗΣΗ *\* 67 (2.3.3.5, 2.3.1.5)*

Χρησιμοποιήστε αυτήν την παράμετρο για να διαλέξετε μια ψηφιακή έξοδο για την κατάσταση προειδοποίησης.

#### *437* ΕΞ*Ω*ΤΕΡΙΚΌ ΣΦΆΛΜΑ Ή ΠΡΟΕΙ*Δ*ΟΠΟΊΗΣΗ *\* 67 (2.3.3.6, 2.3.1.6)*

Χρησιμοποιήστε αυτήν την παράμετρο για να διαλέξετε μια ψηφιακή έξοδο για την κατάσταση εξωτερικού σφάλματος.

Σφάλμα ή προειδοποίηση ανάλογα με την παράμετρο ID701.

## *438* ΣΦΆΛΜΑ Ή ΠΡΟΕΙ*Δ*ΟΠΟΊΗΣΗ ΑΝΑΦΟΡΆΣ *\* 67 (2.3.3.7, 2.3.1.7)*

Χρησιμοποιήστε αυτήν την παράμετρο για να διαλέξετε μια ψηφιακή έξοδο για την κατάσταση σφάλματος αναφοράς Al.

Σφάλμα ή προειδοποίηση ανάλογα με την παράμετρο ID700.

### *439* ΠΡΟΕΙ*Δ*ΟΠΟΊΗΣΗ ΥΨΗΛΉΣ ΘΕΡΜΟΚΡΑΣΊΑΣ ΡΥΘΜΙΣΤΉ ΣΤΡΟΦΏΝ *\* 67 (2.3.3.8, 2.3.1.8)*

Χρησιμοποιήστε αυτήν την παράμετρο για να διαλέξετε μια ψηφιακή έξοδο για την κατάσταση σφάλματος υπερθέρμανσης.

Η θερμοκρασία της ψήκτρας υπερβαίνει το όριο προειδοποίησης.

## *440* ΑΝΆΣΤΡΟΦΑ *\* 67 (2.3.3.9, 2.3.1.9)*

Χρησιμοποιήστε αυτήν την παράμετρο για να διαλέξετε μια ψηφιακή έξοδο για την κατάσταση αντιστροφής.

## *441* ΜΗ*-*ΖΗΤΟΎΜΕΝΗ ΚΑΤΕΎΘΥΝΣΗ *\* 67 (2.3.3.10, 2.3.1.10)*

Χρησιμοποιήστε αυτήν την παράμετρο για να διαλέξετε μια ψηφιακή έξοδο για την κατάσταση διαφοράς κατεύθυνσης.

Η κατεύθυνση περιστροφής του κινητήρα διαφέρει από τη ζητούμενη.

## *442* ΣΕ ΤΑΧΎΤΗΤΑ *\* 67 (2.3.3.11, 2.3.1.11)*

Χρησιμοποιήστε αυτήν την παράμετρο για να διαλέξετε μια ψηφιακή έξοδο για τον κινητήρα εν λειτουργία στην κατάσταση ταχύτητας αναφοράς.

Η συχνότητα εξόδου έχει φτάσει την προκαθορισμένη αναφορά.

Η υστέρηση ισούται με την ονομαστική ολίσθηση του κινητήρα με επαγωγικούς κινητήρες και με 1,00 Hz με κινητήρες PMS.

## *443* ΤΑΧΎΤΗΤΑ ΜΙΚΡΟΜΕΤΑΚΊΝΗΣΗΣ *\* 67 (2.3.3.12, 2.3.1.12)*

Χρησιμοποιήστε αυτήν την παράμετρο για να διαλέξετε μια ψηφιακή έξοδο για την κατάσταση ταχύτητας jogging.

## *444 I/O* ΣΗΜΕΊΟ ΕΛΈΓΧΟΥ ΕΝΕΡΓΌ *\* 67 (2.3.3.13, 2.3.1.13)*

Χρησιμοποιήστε αυτήν την παράμετρο για να διαλέξετε μια ψηφιακή έξοδο για την κατάσταση εξωτερικού σημείου ελέγχου.

## *445* ΕΞ*Ω*ΤΕΡΙΚΌΣ ΈΛΕΓΧΟΣ ΠΈ*Δ*ΗΣ *\* 67 (2.3.3.14, 2.3.1.14)*

Χρησιμοποιήστε αυτήν την παράμετρο για να διαλέξετε μια ψηφιακή έξοδο για την κατάσταση εξωτερικού ελέγχου φρένου.

Ανατρέξτε στο κεφάλαιο *9.3* [Εξωτερικός έλεγχος φρένου](#page-400-0) *μ*ε *π*ρόσθετα όρια *(ID 315, 316, 346* έως *[349, 352, 353\)](#page-400-0)* για λεπτομέρειες.

Παράδειγμα: RO1 στην κάρτα OPTA2:

Λειτουργία πέδης ON: Οι ακροδέκτες 22-23 είναι κλειστοί (το ρελέ είναι ενεργοποιημένο). Λειτουργία πέδης OFF: Οι ακροδέκτες 22-23 είναι ανοικτοί (το ρελέ δεν είναι ενεργοποιημένο).

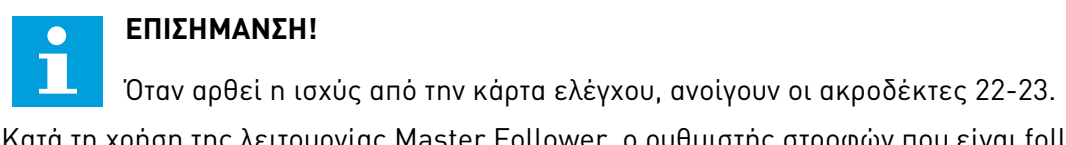

Κατά τη χρήση της λειτουργίας Master Follower, ο ρυθμιστής στροφών που είναι follower θα ανοίξει την πέδη και ταυτόχρονα και το Master, ακόμα και εάν δεν πληρούνται οι συνθήκες του Follower για το άνοιγμα της πέδης.

## *446* ΕΞ*.* ΈΛΕΓΧΟΣ ΦΡΈΝΟΥ*,* ΑΝΕΣΤΡΑΜΜΈΝΟΣ *\* 67 (2.3.3.15, 2.3.1.15)*

Χρησιμοποιήστε αυτήν την παράμετρο για να διαλέξετε μια ψηφιακή έξοδο για την αντεστραμμένη κατάσταση εξωτερικού ελέγχου φρένου.

Ανατρέξτε στο κεφάλαιο *9.3* [Εξωτερικός έλεγχος φρένου](#page-400-0) *μ*ε *π*ρόσθετα όρια *(ID 315, 316, 346* έως *[349, 352, 353\)](#page-400-0)* για λεπτομέρειες.

Παράδειγμα: RO1 στην κάρτα OPTA2:

Λειτουργία πέδης ON: Οι ακροδέκτες 22-23 είναι ανοικτοί (το ρελέ δεν είναι ενεργοποιημένο). Λειτουργία πέδης OFF: Οι ακροδέκτες 22-23 είναι κλειστοί (το ρελέ είναι ενεργοποιημένο).

Κατά τη χρήση της λειτουργίας Master Follower, ο ρυθμιστής στροφών που είναι follower θα ανοίξει την πέδη και ταυτόχρονα και το Master, ακόμα και εάν δεν πληρούνται οι συνθήκες του Follower για το άνοιγμα της πέδης.

## *447* ΕΠΙΤΉΡΗΣΗ ΟΡΊΟΥ ΣΥΧΝΌΤΗΤΑΣ ΕΞΌ*Δ*ΟΥ *1 \* 67 (2.3.3.16, 2.3.1.16)*

Χρησιμοποιήστε αυτήν την παράμετρο για να διαλέξετε μια ψηφιακή έξοδο για την κατάσταση επιτήρησης 1 εξόδου συχνότητας.

Η συχνότητα εξόδου υπερβαίνει το προκαθορισμένο χαμηλό όριο / υψηλό όριο επιτήρησης (βλ. παραμέτρους ID315 και ID316).

## *448* ΕΠΙΤΉΡΗΣΗ ΟΡΊΟΥ ΣΥΧΝΌΤΗΤΑΣ ΕΞΌ*Δ*ΟΥ *2 \* 67 (2.3.3.17, 2.3.1.17)*

Χρησιμοποιήστε αυτήν την παράμετρο για να διαλέξετε μια ψηφιακή έξοδο για την κατάσταση επιτήρησης 2 εξόδου συχνότητας.

Η συχνότητα εξόδου υπερβαίνει το προκαθορισμένο χαμηλό όριο / υψηλό όριο επιτήρησης (βλ. παραμέτρους ID346 και ID347).

## *449* ΕΠΊΒΛΕΨΗ ΟΡΊΟΥ ΑΝΑΦΟΡΆΣ *\* 67 (2.3.3.18, 2.3.1.18)*

Χρησιμοποιήστε αυτήν την παράμετρο για να διαλέξετε μια ψηφιακή έξοδο για την κατάσταση επιτήρησης ορίου αναφοράς.

Η ενεργός αναφορά ξεπερνά το προκαθορισμένο χαμηλό όριο / υψηλό όριο επιτήρησης (βλ. παραμέτρους ID350 και ID351).

## *450* ΕΠΙΤΉΡΗΣΗ ΟΡΊΟΥ ΘΕΡΜΟΚΡΑΣΊΑΣ *\* 67 (2.3.3.19, 2.3.1.19)*

Χρησιμοποιήστε αυτήν την παράμετρο για να διαλέξετε μια ψηφιακή έξοδο για την κατάσταση επιτήρησης ορίου θερμοκρασίας.

Η θερμοκρασία της ψήκτρας ρυθμιστή στροφών AC υπερβαίνει τα προκαθορισμένα όρια επίβλεψης (βλ. παράμετροι ID354 και ID355).

## *451* ΕΠΊΒΛΕΨΗ ΟΡΊΟΥ ΡΟΠΉΣ *\* 67 (2.3.3.20, 2.3.1.20)*

Χρησιμοποιήστε αυτήν την παράμετρο για να διαλέξετε μια ψηφιακή έξοδο για την κατάσταση επιτήρησης ορίου ροπής.

Η ροπή κινητήρα ξεπερνά τα προκαθορισμένα όρια επιτήρησης (βλ. παράμετροι ID348 και ID349).

## *452* ΣΦΆΛΜΑ Ή ΠΡΟΕΙ*Δ*ΟΠΟΊΗΣΗ ΘΕΡΜΊΣΤΟΡ *\* 67 (2.3.3.21, 2.3.1.21)*

Χρησιμοποιήστε αυτήν την παράμετρο για να διαλέξετε μια ψηφιακή έξοδο για την κατάσταση θερμικού σφάλματος κινητήρα.

Το θερμίστορ του κινητήρα παράγει σήμα υπερθέρμανσης το οποίο μπορεί να οδηγήσει σε ψηφιακή έξοδο.

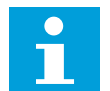

## **ΕΠΙΣΗΜΑΝΣΗ!**

Αυτή η λειτουργία απαιτεί ρυθμιστή στροφών AC εφοδιασμένο με είσοδο θερμίστορ.

## *453* ΌΡΙΟ ΕΠΙΤΉΡΗΣΗΣ ΑΝΑΛΟΓΙΚΉΣ ΕΙΣΌ*Δ*ΟΥ *\* 6 (V2.3.3.22)*

Χρησιμοποιήστε αυτήν την παράμετρο για να διαλέξετε μια ψηφιακή έξοδο για την κατάσταση επιτήρησης αναλογικής εισόδου.

Το σήμα της επιλεγμένης αναλογικής εισόδου υπερβαίνει τα καθορισμένα όρια επίβλεψης (βλ. παράμετροι ID372, ID373 και ID374).

## *454* ΕΝΕΡΓΟΠΟΊΗΣΗ ΡΥΘΜΙΣΤΉ ΚΙΝΗΤΉΡΑ *\* 67 (2.3.3.23, 2.3.1.23)*

Χρησιμοποιήστε αυτήν την παράμετρο για να διαλέξετε μια ψηφιακή έξοδο για την κατάσταση ρυθμιστή κινητήρα.

Ένας από τους ρυθμιστές ορίων (όριο ρεύματος, όριο ροπής) έχει ενεργοποιηθεί.

## *455* ΨΗΦΙΑΚΉ ΕΊΣΟ*Δ*ΟΣ *FIELDBUS 1 \* 67 (2.3.3.24, 2.3.1.24)*

Χρησιμοποιήστε αυτήν την παράμετρο για να διαλέξετε μια ψηφιακή έξοδο για την κατάσταση FBFixedControlWord B3.

## *456* ΨΗΦΙΑΚΉ ΕΊΣΟ*Δ*ΟΣ *FIELDBUS 2 \* 67 (2.3.3.25, 2.3.1.25)*

Χρησιμοποιήστε αυτήν την παράμετρο για να διαλέξετε μια ψηφιακή έξοδο για την κατάσταση FBFixedControlWord B4.

## *457* ΨΗΦΙΑΚΉ ΕΊΣΟ*Δ*ΟΣ *FIELDBUS 3 \* 67 (2.3.3.26, 2.3.1.26)*

Χρησιμοποιήστε αυτήν την παράμετρο για να διαλέξετε μια ψηφιακή έξοδο για την κατάσταση FBFixedControlWord B5.

Για πληροφορίες, δείτε το εγχειρίδιο fieldbus. Ανατρέξτε επίσης στις ID169 και ID170.

### *458* ΑΥΤΌΜΑΤΗ ΑΛΛΑΓΉ *1/*ΒΟΗΘΗΤΙΚΌΣ ΡΥΘΜΙΣΤΉΣ ΣΤΡΟΦΏΝ *1* ΈΛΕΓΧΟΣ *7 (2.3.1.27)*

Χρησιμοποιήστε αυτήν την παράμετρο για να επιλέξετε μια ψηφιακή έξοδο για την κατάσταση αυτόματης αλλαγής/βοηθητικού ρυθμιστή στροφών.

Προεπιλεγμένος προγραμματισμός: B.1

## *459* ΑΥΤΌΜΑΤΗ ΑΛΛΑΓΉ *2/*ΒΟΗΘΗΤΙΚΌΣ ΡΥΘΜΙΣΤΉΣ ΣΤΡΟΦΏΝ *2* ΈΛΕΓΧΟΣ *\* 7 (2.3.1.28)*

Χρησιμοποιήστε αυτήν την παράμετρο για να επιλέξετε μια ψηφιακή έξοδο για την κατάσταση αυτόματης αλλαγής/βοηθητικού ρυθμιστή στροφών.

Σήμα ελέγχου για αυτόματη αλλαγή /Βοηθητικό ρυθμιστή στροφών 2.

Προεπιλεγμένος προγραμματισμός: B.2

## *460* ΑΥΤΌΜΑΤΗ ΑΛΛΑΓΉ *3/*ΒΟΗΘΗΤΙΚΌΣ ΡΥΘΜΙΣΤΉΣ ΣΤΡΟΦΏΝ *3* ΈΛΕΓΧΟΣ *\* 7 (2.3.1.29)*

Χρησιμοποιήστε αυτήν την παράμετρο για να επιλέξετε μια ψηφιακή έξοδο για την κατάσταση αυτόματης αλλαγής/βοηθητικού ρυθμιστή στροφών.

Σήμα ελέγχου για αυτόματη αλλαγή/βοηθητικό ρυθμιστή στροφών 3. Εάν χρησιμοποιούνται τρεις (ή περισσότεροι) βοηθητικοί ρυθμιστές στροφών, συνιστούμε τη σύνδεση και του αρ. 3, σε έξοδο ρελέ. Επειδή η κάρτα OPTA2 μόνο διαθέτει δύο εξόδους ρελέ, είναι σκόπιμη η προμήθεια μιας κάρτας επέκτασης I/O με πρόσθετες εξόδους ρελέ (π.χ. VACON® OPTB5).

#### *461* ΑΥΤΌΜΑΤΗ ΑΛΛΑΓΉ *4/*ΒΟΗΘΗΤΙΚΌΣ ΡΥΘΜΙΣΤΉΣ ΣΤΡΟΦΏΝ *4* ΈΛΕΓΧΟΣ *\* 7 (2.3.1.30)*

Χρησιμοποιήστε αυτήν την παράμετρο για να επιλέξετε μια ψηφιακή έξοδο για την κατάσταση αυτόματης αλλαγής/βοηθητικού ρυθμιστή στροφών.

Σήμα ελέγχου για αυτόματη αλλαγή / βοηθητικό ρυθμιστή στροφών 4. Εάν χρησιμοποιούνται τρεις (ή περισσότεροι) βοηθητικοί ρυθμιστές στροφών, συνιστούμε τη σύνδεση των αρ. 3 και 4 επίσης, σε μια έξοδο ρελέ. Επειδή η κάρτα OPTA2 μόνο διαθέτει δύο εξόδους ρελέ, είναι σκόπιμη η προμήθεια μιας κάρτας επέκτασης I/O με πρόσθετες εξόδους ρελέ (π.χ. VACON® OPTB5).

## *462* ΈΛΕΓΧΟΣ ΑΥΤΌΜΑΤΗΣ ΑΛΛΑΓΉΣ *5 \* 7 (2.3.1.31)*

Χρησιμοποιήστε αυτήν την παράμετρο για να διαλέξετε μια ψηφιακή έξοδο για την κατάσταση αυτόματης αλλαγής.

Σήμα ελέγχου για ρυθμιστή στροφών αυτόματης αλλαγής 5.

## *463* ΌΡΙΟ ΕΠΙΤΉΡΗΣΗΣ ΑΝΑΛΟΓΙΚΉΣ ΕΙΣΌ*Δ*ΟΥ *\* 7 (2.3.1.22)*

Χρησιμοποιήστε αυτήν την παράμετρο για να διαλέξετε μια ψηφιακή έξοδο για την κατάσταση επιτήρησης αναλογικής εισόδου.

Το σήμα της επιλεγμένης αναλογικής εισόδου υπερβαίνει τα καθορισμένα όρια επίβλεψης (βλ. παράμετροι ID372, ID373 και ID374).

#### *464* ΕΠΙΛΟΓΉ ΣΉΜΑΤΟΣ ΑΝΑΛΟΓΙΚΉΣ ΕΞΌ*Δ*ΟΥ *1 \* 234567 (2.3.1, 2.3.5.1, 2.3.3.1)*

Χρησιμοποιήστε αυτήν την παράμετρο για να συνδέστε το αναλογικό σήμα εξόδου στην αναλογική έξοδο της επιλογής σας.

Για περισσότερες πληροφορίες σχετικά με τη μέθοδο προγραμματισμού TTF, ανατρέξτε στο κεφάλαιο *9.9* Αρχή *π*ρογρα*μμ*ατισ*μ*ού *"*[ακροδέκτης](#page-408-0) *μ*ε λειτουργία*" (TTF)*.

## *471* ΕΠΙΛΟΓΉ ΣΉΜΑΤΟΣ ΑΝΑΛΟΓΙΚΉΣ ΕΞΌ*Δ*ΟΥ *2 \* 234567 (2.3.12, 2.3.22, 2.3.6.1, 2.3.4.1)*

Χρησιμοποιήστε αυτήν την παράμετρο για να συνδέστε το αναλογικό σήμα εξόδου στην αναλογική έξοδο της επιλογής σας.

Για περισσότερες πληροφορίες σχετικά με τη μέθοδο προγραμματισμού TTF, ανατρέξτε στο κεφάλαιο *9.9* Αρχή *π*ρογρα*μμ*ατισ*μ*ού *"*[ακροδέκτης](#page-408-0) *μ*ε λειτουργία*" (TTF)*.

#### *472* ΛΕΙΤΟΥΡΓΊΑ ΑΝΑΛΟΓΙΚΉΣ ΕΞΌ*Δ*ΟΥ *2 234567 (2.3.13, 2.3.23, 2.3.6.2, 2.3.4.2)*

Χρησιμοποιήστε αυτήν την παράμετρο για να διαλέξετε τη λειτουργία για το σήμα αναλογικής εξόδου.

#### *473* ΧΡΌΝΟΣ ΦΊΛΤΡΟΥ ΑΝΑΛΟΓΙΚΉΣ ΕΞΌ*Δ*ΟΥ *2 234567 (2.3.13, 2.3.23, 2.3.6.3, 2.3.4.3)*

Χρησιμοποιήστε αυτήν την παράμετρο για να ορίσετε το χρόνο φιλτραρίσματος του αναλογικού σήματος εξόδου.

#### *474* ΑΝΑΣΤΡΟΦΉ ΑΝΑΛΟΓΙΚΉΣ ΕΞΌ*Δ*ΟΥ *2 234567 (2.3.15, 2.3.25, 2.3.6.4, 2.3.4.4)*

Χρησιμοποιήστε αυτήν την παράμετρο για να αναστρέψετε το αναλογικό σήμα εξόδου.

#### *475* ΕΛΆΧΙΣΤΗ ΑΝΑΛΟΓΙΚΉ ΈΞΟ*Δ*ΟΣ *2 234567 (2.3.16, 2.3.26, 2.3.6.5, 2.3.4.5)*

Χρησιμοποιήστε αυτήν την παράμετρο για να ορίσετε την ελάχιστη τιμή του αναλογικού σήματος εξόδου.

#### *476* ΚΛΊΜΑΚΑ ΑΝΑΛΟΓΙΚΉΣ ΕΞΌ*Δ*ΟΥ *2 234567 (2.3.17, 2.3.27, 2.3.6.6, 2.3.4.6)*

Χρησιμοποιήστε αυτήν την παράμετρο για να ορίσετε το συντελεστή κλιμάκωσης για την αναλογική έξοδο.

Για περισσότερες πληροφορίες σχετικά με αυτές τις πέντε παραμέτρους, βλ. τις αντίστοιχες παραμέτρους για την αναλογική είσοδο 1 (IDs 307-311).

## *477* ΑΝΑΛΟΓΙΚΉ ΈΞΟ*Δ*ΟΣ *2* ΑΠΌΚΛΙΣΗ *67 (2.3.6.7, 2.3.4.7)*

Χρησιμοποιήστε αυτήν την παράμετρο για να προσθέσετε αντιστάθμιση στην αναλογική έξοδο.

Προσθέστε –100,0 έως 100,0% στην αναλογική έξοδο.

#### *478* ΕΠΙΛΟΓΉ ΣΉΜΑΤΟΣ ΑΝΑΛΟΓΙΚΉΣ ΕΞΌ*Δ*ΟΥ *3 \* 67 (2.3.7.1, 2.3.5.1)*

Χρησιμοποιήστε αυτήν την παράμετρο για να συνδέστε το αναλογικό σήμα εξόδου στην αναλογική έξοδο της επιλογής σας.

Βλ. ID464.

#### *479* ΑΝΑΛΟΓΙΚΉ ΈΞΟ*Δ*ΟΣ *3,* ΛΕΙΤΟΥΡΓΊΑ *67 (2.3.7.2, 2.3.5.2)*

Χρησιμοποιήστε αυτήν την παράμετρο για να διαλέξετε τη λειτουργία για το σήμα αναλογικής εξόδου.

Βλ. ID307.

#### *480* ΧΡΌΝΟΣ ΦΊΛΤΡΟΥ ΑΝΑΛΟΓΙΚΉΣ ΕΞΌ*Δ*ΟΥ *3 67 (2.3.7.3, 2.3.5.3)*

Χρησιμοποιήστε αυτήν την παράμετρο για να ορίσετε το χρόνο φιλτραρίσματος του αναλογικού σήματος εξόδου.

Ο ορισμός αυτής της παραμέτρου στο 0 απενεργοποιεί το φίλτρο. Βλ. ID308.

#### *481* ΑΝΑΣΤΡΟΦΉ ΑΝΑΛΟΓΙΚΉΣ ΕΞΌ*Δ*ΟΥ *3 67 (2.3.7.4, 2.3.5.4)*

Χρησιμοποιήστε αυτήν την παράμετρο για να αναστρέψετε το αναλογικό σήμα εξόδου.

Βλ. ID309.

#### *482* ΕΛΆΧΙΣΤΗ ΑΝΑΛΟΓΙΚΉ ΈΞΟ*Δ*ΟΣ *3 67 (2.3.7.5, 2.3.5.5)*

Χρησιμοποιήστε αυτήν την παράμετρο για να ορίσετε την ελάχιστη τιμή του αναλογικού σήματος εξόδου.

Ορίζει το ελάχιστο σήμα σε είτε 0 mA ή 4 mA (μηδέν «εν ζωή»). Βλ. ID310.

## *483* ΚΛΊΜΑΚΑ ΑΝΑΛΟΓΙΚΉΣ ΕΞΌ*Δ*ΟΥ *3 67 (2.3.7.6, 2.3.5.6)*

Χρησιμοποιήστε αυτήν την παράμετρο για να ορίσετε το συντελεστή κλιμάκωσης για την αναλογική έξοδο.

Η τιμή 200% θα διπλασιάσει την έξοδο. Βλ. ID311.

#### *484* ΑΝΑΛΟΓΙΚΉ ΈΞΟ*Δ*ΟΣ *3* ΑΠΌΚΛΙΣΗ *67 (2.3.7.7, 2.3.5.7)*

Χρησιμοποιήστε αυτήν την παράμετρο για να προσθέσετε αντιστάθμιση στην αναλογική έξοδο.

Προσθέστε –100,0 έως 100,0% στο σήμα της αναλογικής εξόδου. Βλ. ID375.

#### *485* ΚΛΙΜΆΚ*Ω*ΣΗ ΟΡΊΟΥ ΡΟΠΉΣ ΚΊΝΗΣΗΣ *6 (2.2.6.5)*

Χρησιμοποιήστε αυτήν την παράμετρο για να επιλέξετε το σήμα που ρυθμίζει το μέγιστο όριο ροπής κινητήρα.

#### Πίνακας *148:* Ε*π*ιλογές για την *π*αρά*μ*ετρο *ID485*

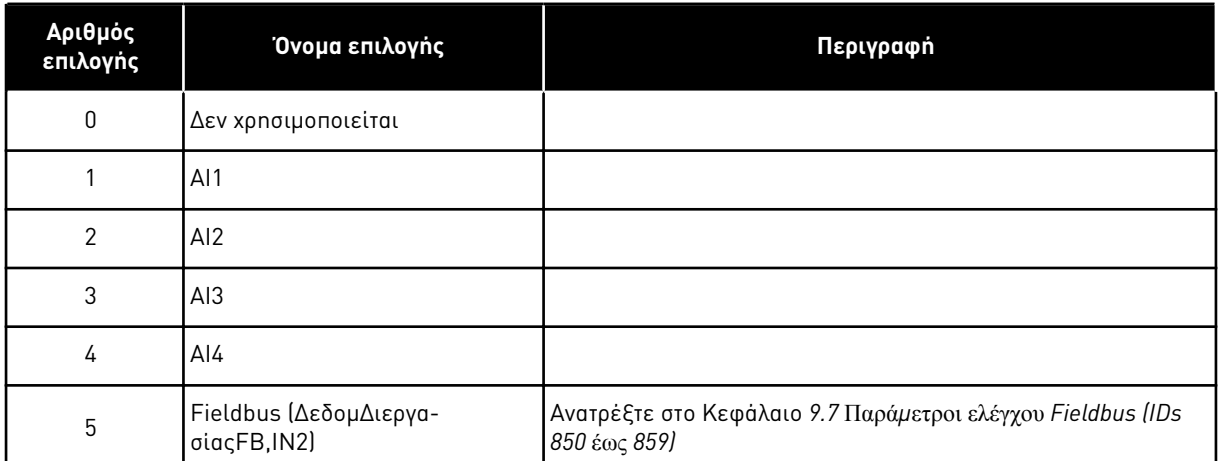

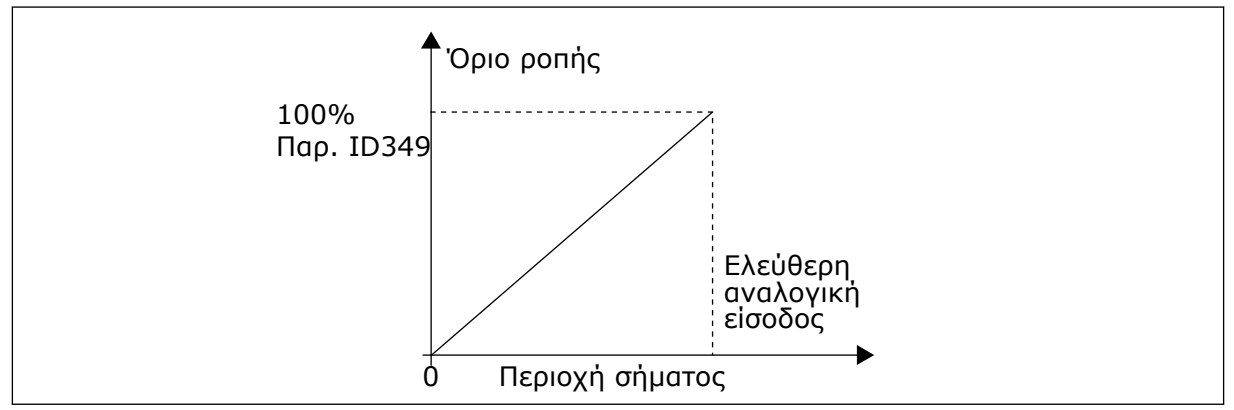

#### Σχ*. 64:* Κλι*μ*άκωση ορίου ρο*π*ής κίνησης

## *486* ΕΠΙΛΟΓΉ ΣΉΜΑΤΟΣ *1* ΨΗΦΙΑΚΉΣ ΕΞΌ*Δ*ΟΥ *\* 6 (2.3.1.1)*

Χρησιμοποιήστε αυτήν την παράμετρο για να συνδέστε το σήμα ψηφιακής εξόδου στην ψηφιακή έξοδο της επιλογής σας.

Για περισσότερες πληροφορίες σχετικά με τη μέθοδο προγραμματισμού TTF, ανατρέξτε στο κεφάλαιο *9.9* Αρχή *π*ρογρα*μμ*ατισ*μ*ού *"*[ακροδέκτης](#page-408-0) *μ*ε λειτουργία*" (TTF)*. Η λειτουργία ψηφιακής εξόδου μπορεί να αναστραφεί από τις Επιλογές ελέγχου, παράμετρος ID1084.

## *487* ΨΗΦΙΑΚΉ ΈΞΟ*Δ*ΟΣ *1* ΚΑΘΥΣΤΈΡΗΣΗ *«ON» (2.3.1.3)*

Χρησιμοποιήστε αυτήν την παράμετρο για να ορίσετε την καθυστέρηση OΝ για την ψηφιακή έξοδο.

## *488* ΚΑΘΥΣΤΈΡΗΣΗ *OFF* ΨΗΦΙΑΚΉΣ ΕΞΌ*Δ*ΟΥ *1 6 (2.3.1.4)*

Χρησιμοποιήστε αυτήν την παράμετρο για να ορίσετε την καθυστέρηση OFF για την ψηφιακή έξοδο.

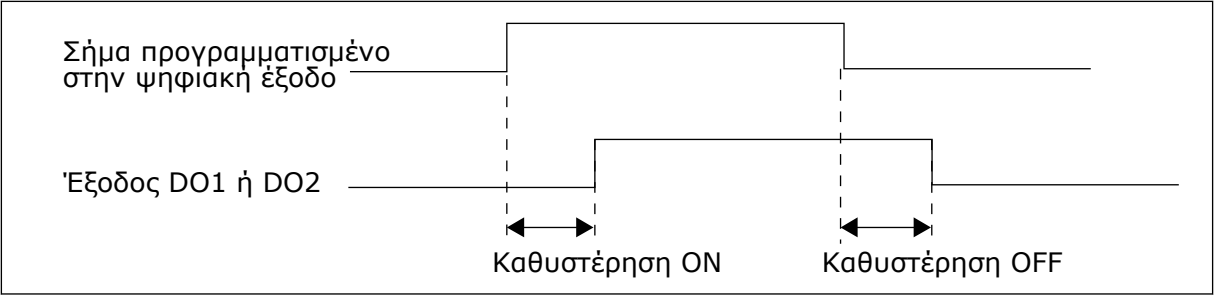

Σχ*. 65:* Ψηφιακές έξοδοι *1* και *2,* καθυστερήσεις *on-* και *off-*

## *489* ΕΠΙΛΟΓΉ ΣΉΜΑΤΟΣ *2* ΨΗΦΙΑΚΉΣ ΕΞΌ*Δ*ΟΥ *\* 6 (2.3.2.1)*

Χρησιμοποιήστε αυτήν την παράμετρο για να συνδέστε το σήμα ψηφιακής εξόδου στην ψηφιακή έξοδο της επιλογής σας.

Βλ. ID486.

## *490* ΛΕΙΤΟΥΡΓΊΑ ΨΗΦΙΑΚΉΣ ΕΞΌ*Δ*ΟΥ *2 6 (2.3.2.2)*

Χρησιμοποιήστε αυτήν την παράμετρο για να διαλέξετε τη λειτουργία για το σήμα ψηφιακής εξόδου.

Βλ. ID312.

## *491* ΚΑΘΥΣΤΈΡΗΣΗ *ON* ΨΗΦΙΑΚΉΣ ΕΞΌ*Δ*ΟΥ *2 6 (2.3.2.3)*

Χρησιμοποιήστε αυτήν την παράμετρο για να ορίσετε την καθυστέρηση OΝ για την ψηφιακή έξοδο.

## *492* ΚΑΘΥΣΤΈΡΗΣΗ *OFF* ΨΗΦΙΑΚΉΣ ΕΞΌ*Δ*ΟΥ *2 6 (2.3.2.4)*

Χρησιμοποιήστε αυτήν την παράμετρο για να ορίσετε την καθυστέρηση OFF για την ψηφιακή έξοδο.

Ανατρέξτε στις παραμέτρους ID487 και ID488.

## *493* ΡΎΘΜΙΣΗ ΕΙΣΌ*Δ*ΟΥ *6 (2.2.1.4)*

Χρησιμοποιήστε αυτήν την παράμετρο για να επιλέξετε το σήμα που ρυθμίζει τη συχνότητα αναφοράς του κινητήρα.

#### Πίνακας *149:* Ε*π*ιλογές για την *π*αρά*μ*ετρο *ID493*

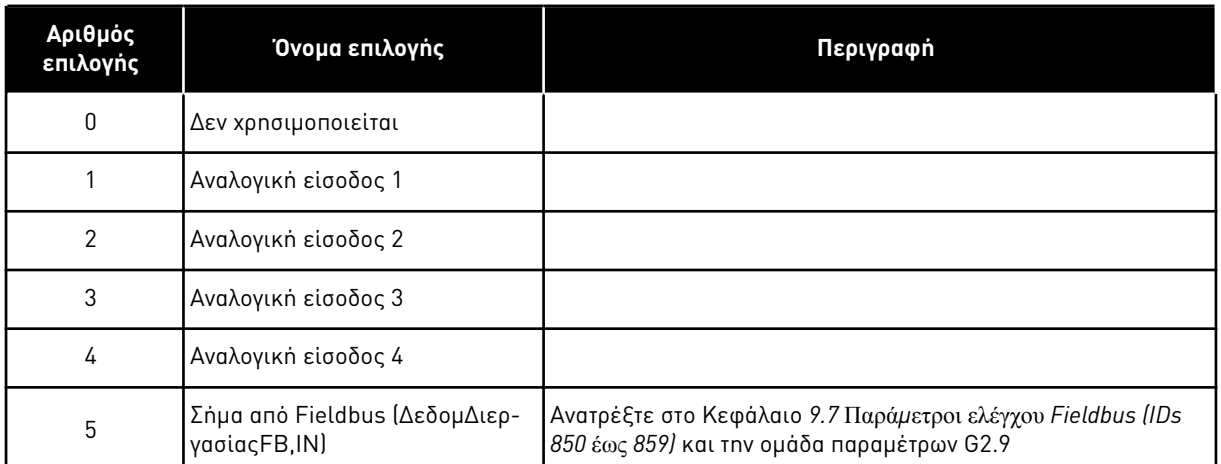

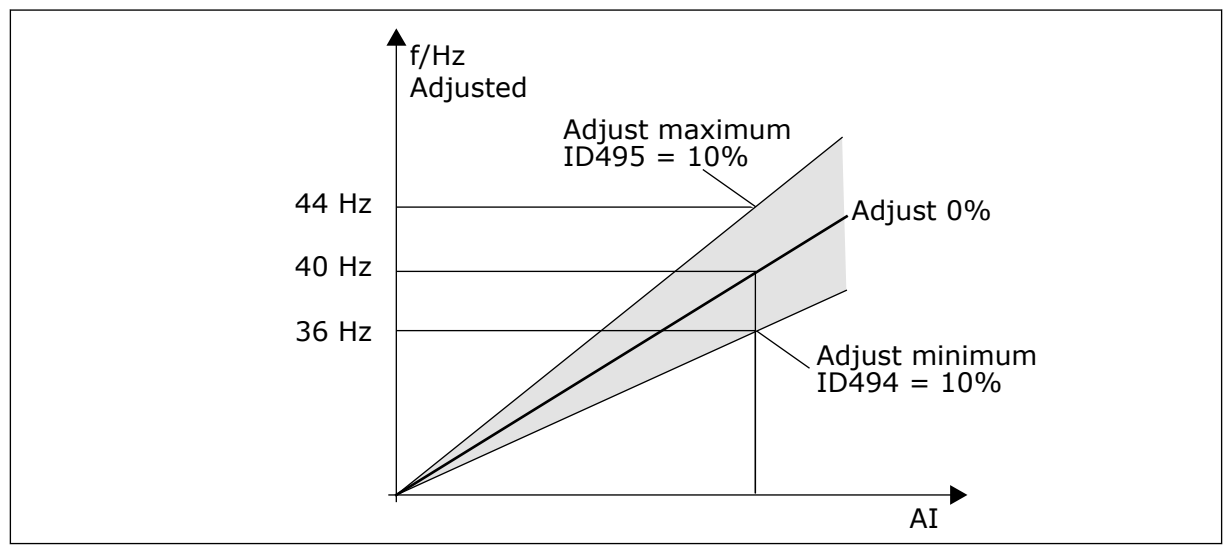

Σχ*. 66:* Ένα *π*αράδειγ*μ*α ρύθ*μ*ισης εισόδου

## *494* ΡΎΘΜΙΣΗ ΕΛΆΧΙΣΤΟΥ *6 (2.2.1.5)*

Χρησιμοποιήστε αυτήν την παράμετρο για να ορίσετε πρόσθετη κλιμάκωση στη ρυθμισμένη συχνότητα αναφοράς.

## *495* ΡΎΘΜΙΣΗ ΜΈΓΙΣΤΟΥ *6 (2.2.1.6)*

Χρησιμοποιήστε αυτήν την παράμετρο για να ορίσετε πρόσθετη κλιμάκωση στη ρυθμισμένη συχνότητα αναφοράς.

Βλ. Σχ*. 66* Ένα *π*αράδειγ*μ*α ρύθ*μ*ισης εισόδου.

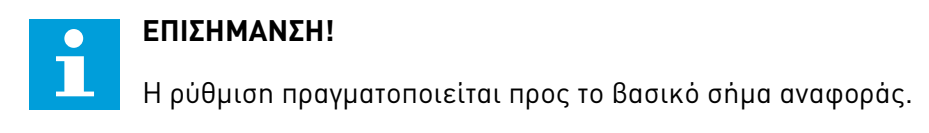

## *496* ΟΜΆ*Δ*Α ΠΑΡΑΜΈΤΡ*Ω*Ν *1/*ΕΠΙΛΟΓΉ ΟΜΆ*Δ*ΑΣ *2 \* 6 (2.2.7.21)*

Χρησιμοποιήστε αυτή την παράμετρο για να ορίσετε την ψηφιακή είσοδο που επιλέγει την ομάδα παραμέτρων που θα χρησιμοποιούνται.

αυτή η παράμετρος ορίζει την ψηφιακή είσοδο η οποία μπορεί να χρησιμοποιηθεί για την επιλογή μεταξύ της ομάδας παραμέτρων 1 και της ομάδας 2. Η είσοδος για αυτή τη λειτουργία μπορεί να επιλεγεί από οποιαδήποτε υποδοχή. Η διαδικασία επιλογής μεταξύ των ομάδων επεξηγείται στο Εγχειρίδιο Χρήστη του προϊόντος.

Ψηφιακή είσοδος = ΨΕΥΔΗΣ:

- Η ομάδα 1 φορτώνεται ως ενεργή ομάδα

Ψηφιακή είσοδος = ΑΛΗΘΗΣ:

- Η ομάδα 2 φορτώνεται ως ενεργή ομάδα

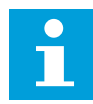

## **ΕΠΙΣΗΜΑΝΣΗ!**

Οι τιμές παραμέτρων αποθηκεύονται μόνο κατ'α την επιλογή P6.3.1 Η παράμετρος θέτει την ομάδα αποθήκευσης 1 ή ομάδα αποθήκευσης 2 στο μενού συστήματος ή από το NCDrive: Ρυθμιστής στροφών > Ομάδες παραμέτρων.

### *498* ΜΝΉΜΗ ΠΑΛΜΟΎ ΕΚΚΊΝΗΣΗΣ *3 (2.2.24)*

Χρησιμοποιήστε αυτήν την παράμετρο για να επιλέξετε εάν η κατάσταση ΣΕ ΛΕΙΤΟΥΡΓΙΑ αντιγράφεται όταν το σημείο ελέγχου αλλάζει μεταξύ A και B.

## Πίνακας *150:* Ε*π*ιλογές για την *π*αρά*μ*ετρο *ID498*

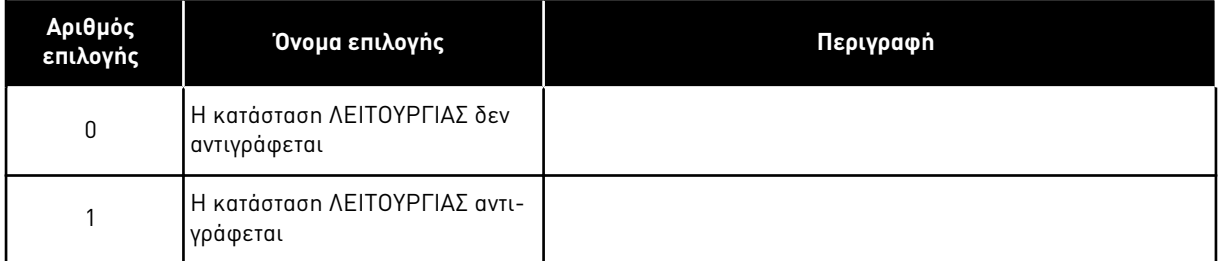

Για να έχει ισχύ αυτή η παράμετρος, οι παράμετροι ID300 και ID363 θα πρέπει να έχουν οριστεί στην τιμή 3.

## *500* ΑΝΑΡΡΊΧΗΣΗ ΕΠΙΤΆΧΥΝΣΗΣ*/*ΕΠΙΒΡΆ*Δ*ΥΝΣΗΣ *1* ΣΧΉΜΑ *234567 (2.4.1)*

Χρησιμοποιήστε αυτή την παράμετρο για να κάνετε ομαλότερη την αρχή και το τέλος των μεταβολών επιτάχυνσης και επιβράδυνσης.

## *501* ΑΝΑΡΡΊΧΗΣΗ ΕΠΙΤΆΧΥΝΣΗΣ*/*ΕΠΙΒΡΆ*Δ*ΥΝΣΗΣ *2* ΣΧΉΜΑ *234567 (2.4.2)*

Χρησιμοποιήστε αυτή την παράμετρο για να κάνετε ομαλότερη την αρχή και το τέλος των μεταβολών επιτάχυνσης και επιβράδυνσης.

Εάν ορίσετε την τιμή σε 0,0%, το σχήμα της μεταβολής θα είναι γραμμικό. Η επιτάχυνση και επιβράδυνση επενεργούν αμέσως στις μεταβολές στο σήμα αναφοράς.

Όταν ορίζετε την τιμή μεταξύ 1,0% και 100,0%, θα λάβετε μεταβολή σχήματος S για επιτάχυνση ή επιβράδυνση. Χρησιμοποιήστε αυτή τη λειτουργία για την ελάττωση της μηχανικής φθοράς των εξαρτημάτων και τις αιχμές ρεύματος όταν αλλάζει η αναφορά. Μπορείτε να τροποποιήσετε το χρόνο επιτάχυνσης με τις παραμέτρους ID103/ID104 (ID502/ID503).

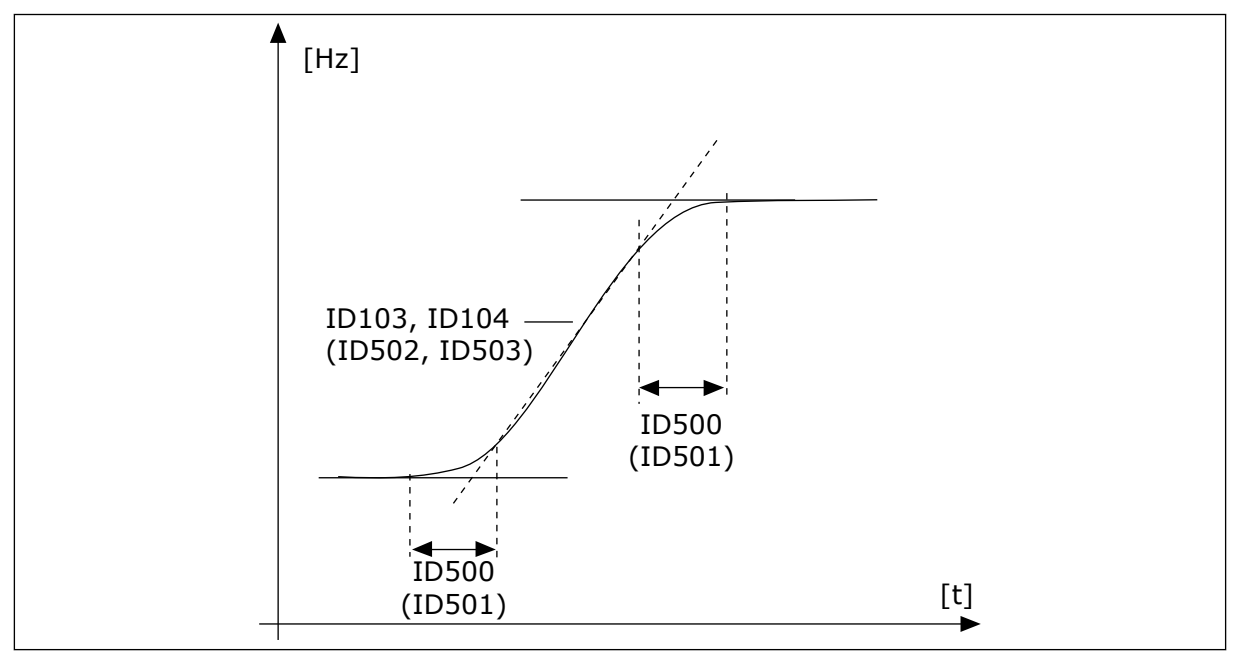

Σχ*. 67:* Ε*π*ιτάχυνση*/*Ε*π*ιβράδυνση *(*σχή*μ*ατος *S)*

## *502* ΧΡΌΝΟΣ ΕΠΙΤΆΧΥΝΣΗΣ *2 234567 (2.4.3)*

Χρησιμοποιήστε αυτή την παράμετρο για να ορίσετε το χρόνο που απαιτείται για την αύξηση της συχνότητας εξόδου από μηδενική σε μέγιστη συχνότητα.

## *503* ΧΡΌΝΟΣ ΕΠΙΒΡΆ*Δ*ΥΝΣΗΣ *2 234567 (2.4.4)*

Χρησιμοποιήστε αυτή την παράμετρο για να ορίσετε το χρόνο που απαιτείται για την ελάττωση της συχνότητας εξόδου από μέγιστη συχνότητα σε μηδενική συχνότητα.

Αυτές οι τιμές αντιστοιχούν στον απαιτούμενο χρόνο για τη συχνότητα εξόδου για επιτάχυνση από τη μηδενική συχνότητα στην προρρυθμισμένη μέγιστη συχνότητα (παράμετρος ID102). Αυτές οι παράμετροι δίνουν τη δυνατότητα ορισμού δύο διαφορετικών ομάδων χρόνου επιτάχυνσης/επιβράδυνσης για μία εφαρμογή. Η ενεργή ομάδα μπορεί να επιλεγεί με το προγραμματιζόμενο σήμα DIN3 (παράμετρος ID301).

## *504* ΚΌΦΤΗΣ ΠΈ*Δ*ΗΣ *234567 (2.4.5)*

Χρησιμοποιήστε αυτήν την παράμετρο για να επιλέξετε τη λειτουργία κόπτη φρένου.

## Πίνακας *151:* Ε*π*ιλογές για την *π*αρά*μ*ετρο *ID504*

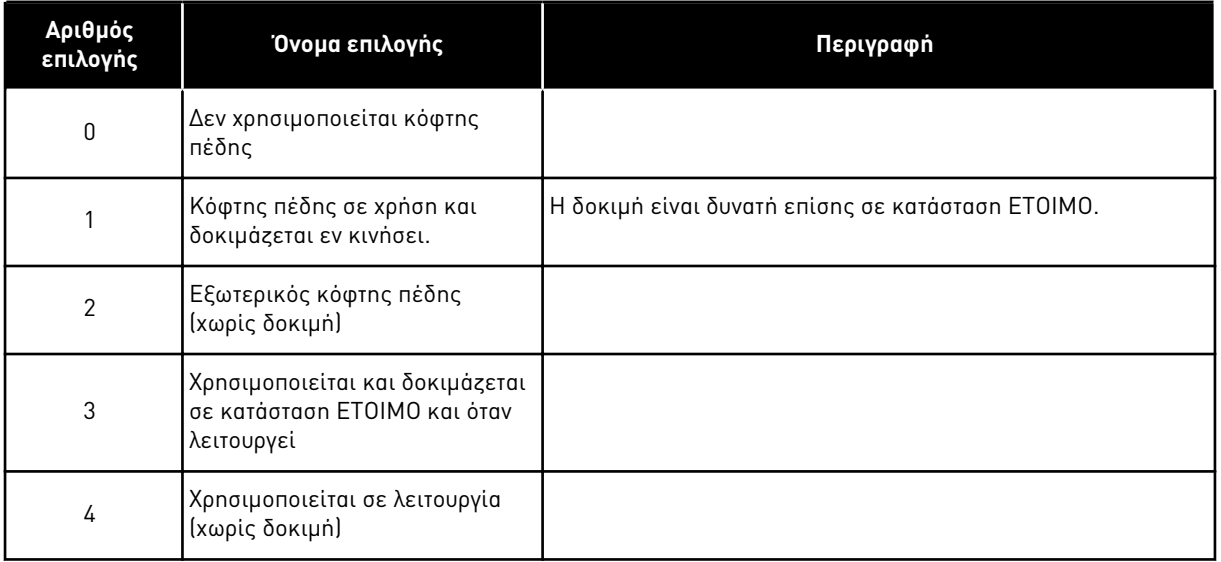

Όταν ο ρυθμιστής στροφών AC επιβραδύνει τον κινητήρα, η αδράνεια του κινητήρα και το φορτίο διοχετεύονται σε μια εξωτερική αντίσταση πέδησης. Αυτό επιτρέπει στο ρυθμιστή στροφών AC να επιβραδύνει το φορτίο με ροπή ίση με εκείνη της επιτάχυνσης (με την προϋπόθεση έχει επιλεγεί η σωστή αντίσταση πέδησης).

Η λειτουργία δοκιμής παράγει ένα παλμό ανά δευτερόλεπτο προς την αντίσταση. Εάν η ανάδραση παλμού είναι εσφαλμένη (λείπει ο αντιστάτης ή ο κόφτης) καταγράφεται το σφάλμα F12.

Βλ. ξεχωριστό εγχειρίδιο εγκατάστασης Αντίστασης πέδης.

# *505* ΛΕΙΤΟΥΡΓΊΑ ΈΝΑΡΞΗΣ *(2.4.6)*

Χρησιμοποιήστε αυτή την παράμετρο για να επιλέξετε τον τύπο της λειτουργίας εκκίνησης.

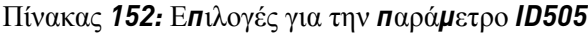

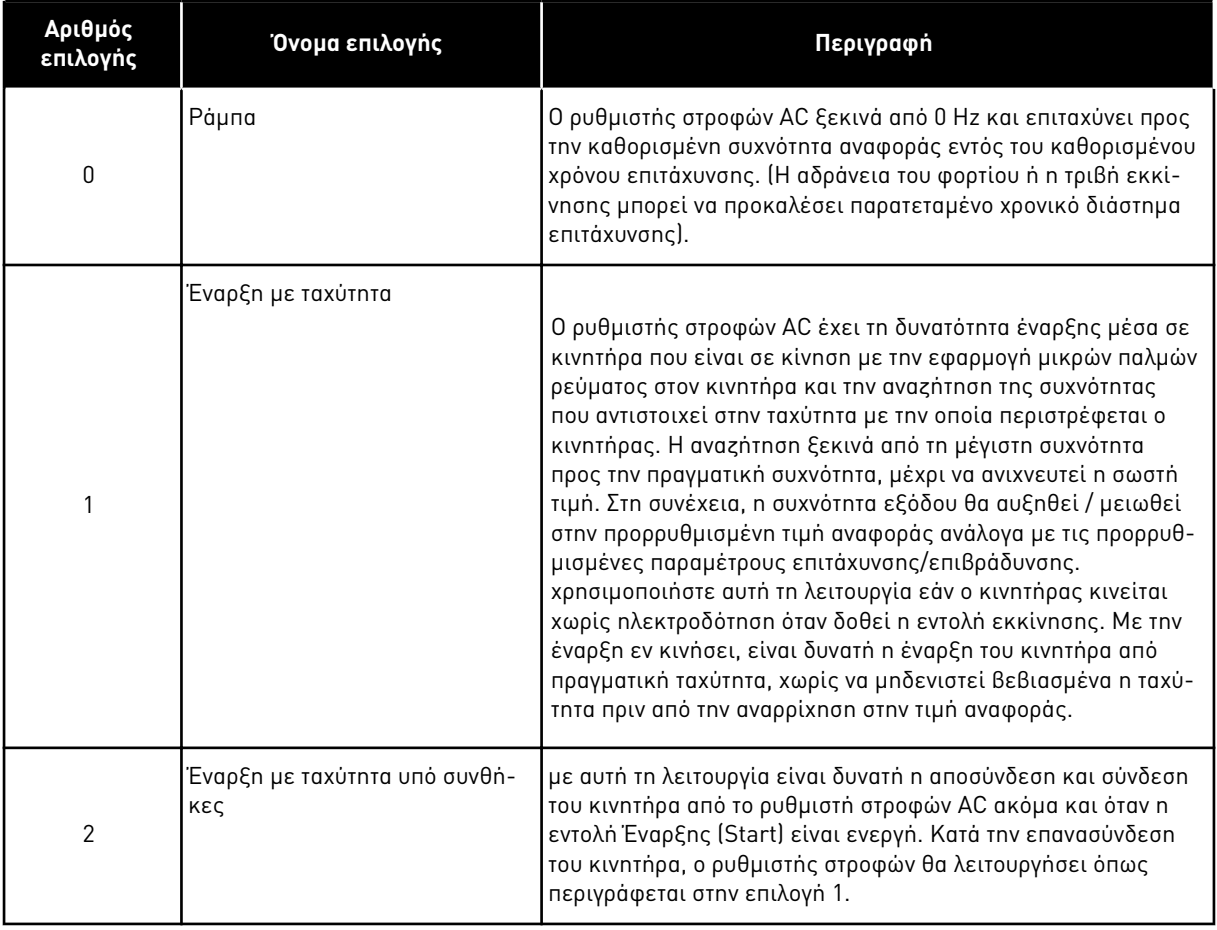

# *506 Δ*ΙΑΚΟΠΉ ΛΕΙΤΟΥΡΓΊΑΣ *(2.4.7)*

Χρησιμοποιήστε αυτή την παράμετρο για να επιλέξετε τον τύπο της λειτουργίας διακοπής.

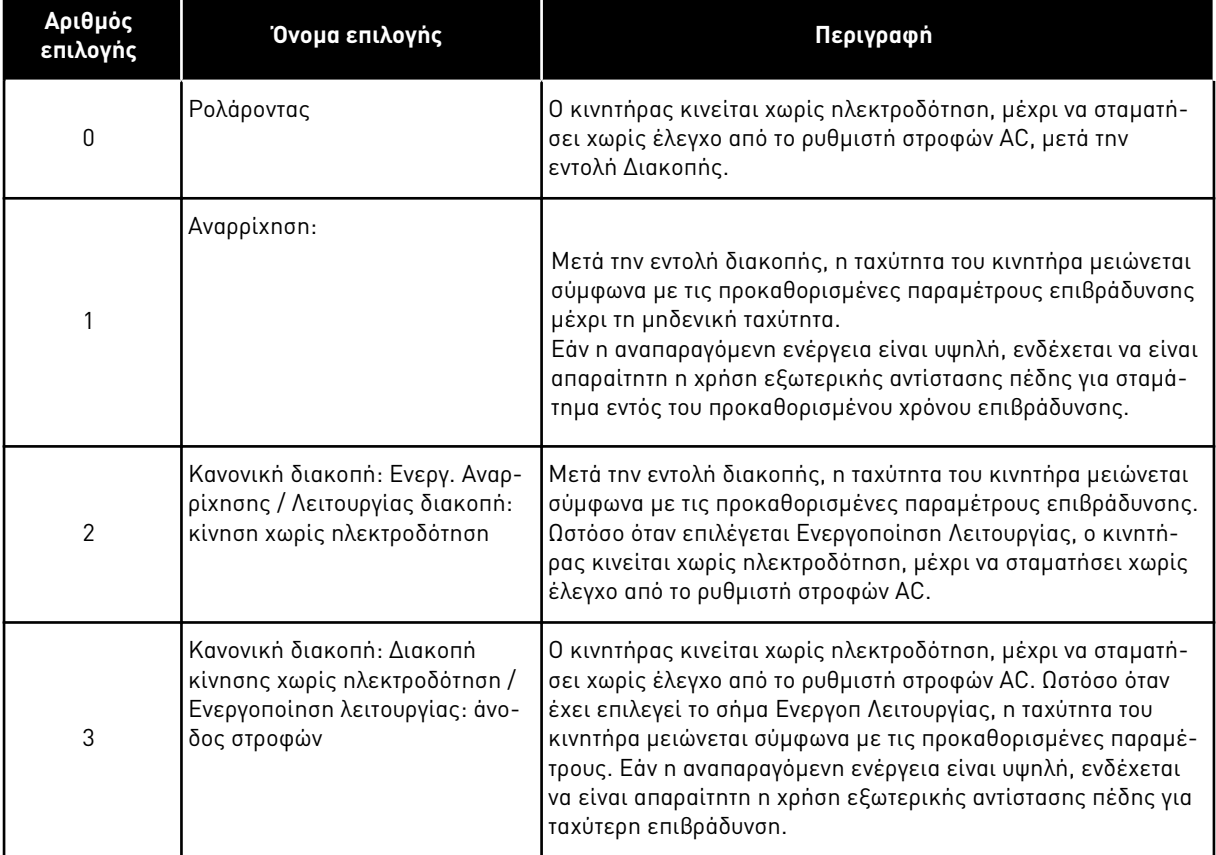

#### Πίνακας *153:* Ε*π*ιλογές για την *π*αρά*μ*ετρο *ID506*

#### *507* ΡΕΎΜΑ ΠΈ*Δ*ΗΣΗΣ *DC 234567 (2.4.8)*

Χρησιμοποιήστε αυτή την παράμετρο για να ορίσετε το ρεύμα που διοχετεύεται στον κινητήρα κατά την πέδηση DC.

Το φρένο DC σε κατάσταση διακοπής θα χρησιμοποιεί μόνο το ένα δέκατο της τιμής αυτής της παραμέτρου.

Αυτή η παράμετρος χρησιμοποιείται σε συνδυασμό με την παράμετρο ID516 για να μειωθεί ο χρόνος προτού ο κινητήρας έχει την ικανότητα να παράγει μέγιστη ροπή κατά την εκκίνηση.

#### *508* ΧΡΌΝΟΣ ΠΈ*Δ*ΗΣΗΣ *DC* ΣΕ *Δ*ΙΑΚΟΠΉ *234567 (2.4.9)*

Χρησιμοποιήστε αυτή την παράμετρο για να ορίσετε την πέδηση σε ON ή OFF και για να παρέχεται ο χρόνος πέδησης όταν σταματήσει ο κινητήρας.

Η λειτουργία του φρένου DC εξαρτάται από τη λειτουργία διακοπής, παράμετρος ID506.
### Πίνακας *154:* Ε*π*ιλογές για την *π*αρά*μ*ετρο *ID508*

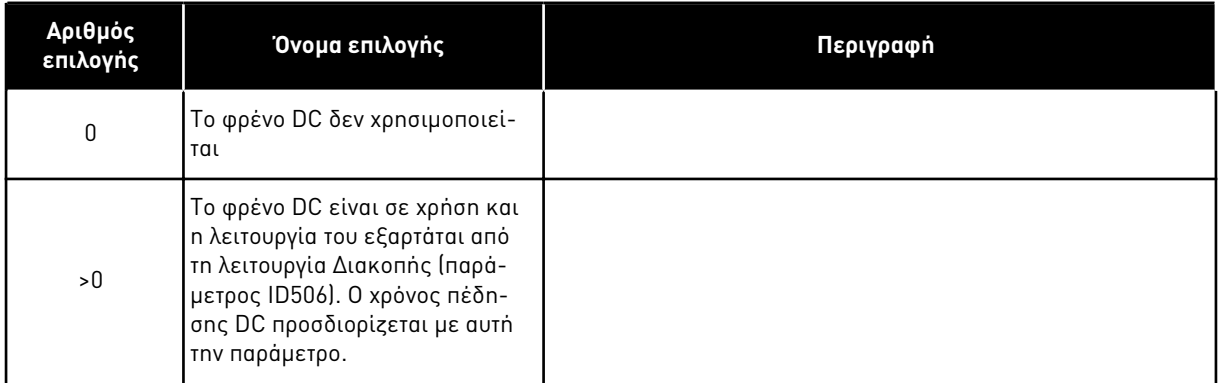

# ΠΑΡΆΜΕΤΡΟΣ ID506 = 0, ΛΕΙΤΟΥΡΓΊΑ ΔΙΑΚΟΠΉΣ = ΚΊΝΗΣΗ ΧΩΡΊΣ ΗΛΕΚΤΡΟΔΌΤΗΣΗ:

Μετά την εντολή διακοπής, ο κινητήρας κινείται χωρίς ηλεκτροδότηση μέχρι να σταματήσει χωρίς έλεγχο του ρυθμιστή στροφών AC.

Με διοχέτευση DC ο κινητήρας μπορεί να σταματήσει ηλεκτρικά στο συντομότερο δυνατό χρόνο, χωρίς να χρησιμοποιηθεί προαιρετική αντίσταση εξωτερικής πέδησης.

Ο χρόνος πέδησης κλιμακώνεται ανάλογα με τη συχνότητα, όταν ξεκινά η πέδηση DC. Εάν η συχνότητα είναι ≥ της ονομαστικής συχνότητας του κινητήρα, η προκαθορισμένη τιμή της παραμέτρου ID508 προσδιορίζει το χρόνο πέδησης. Όταν η συχνότητα είναι ≤10% της ονομαστικής, ο χρόνος πέδησης είναι το 10% της προκαθορισμένης τιμής της παραμέτρου ID508.

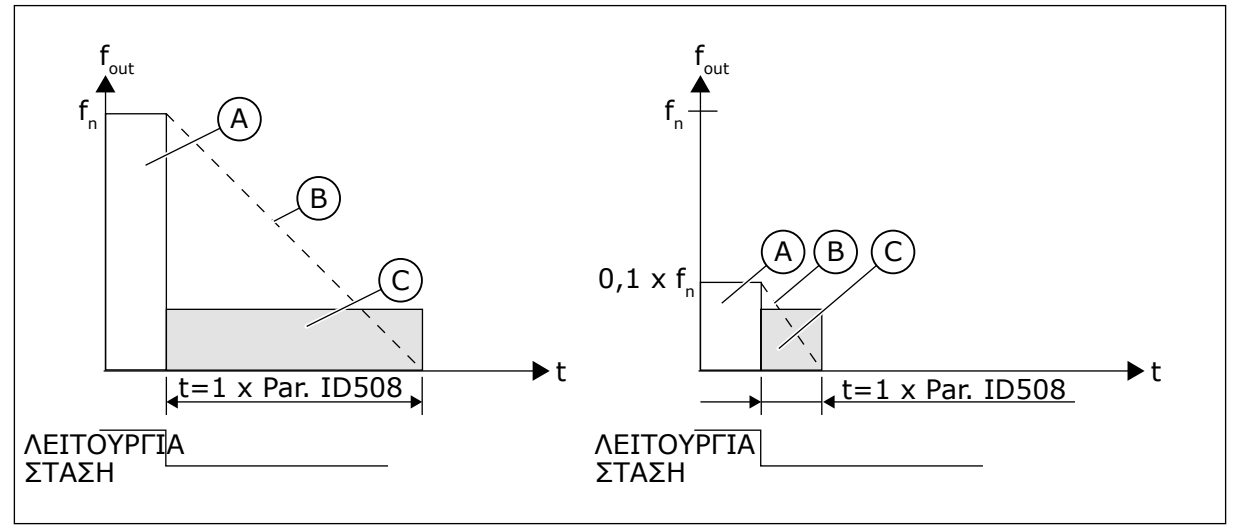

Σχ*. 68:* Χρόνος *π*έδησης *DC* όταν Λειτουργία διακο*π*ής *=* Κίνηση χωρίς ηλεκτροδότηση

A. Συχνότητα εξόδου

C. Πέδηση DC ON

B. Ταχύτητα κινητήρα

# ΠΑΡΆΜΕΤΡΟΣ ID506 = 1, ΛΕΙΤΟΥΡΓΊΑ ΔΙΑΚΟΠΉΣ = ΜΕΤΑΒΟΛΉ:

Μετά την Εντολή διακοπής, η ταχύτητα του κινητήρα μειώνεται ανάλογα με τις προκαθορισμένες παραμέτρους επιβράδυνσης, το ταχύτερο δυνατόν, στην ταχύτητα που ορίζεται με την παράμετρο ID515, όπου ξεκινά η πέδηση DC.

Ο χρόνος πέδησης προσδιορίζεται με την παράμετρο ID508. Εάν η αδράνεια είναι υψηλή, συνιστάται να χρησιμοποιείται εξωτερική αντίσταση πέδησης για ταχύτερη επιβράδυνση.

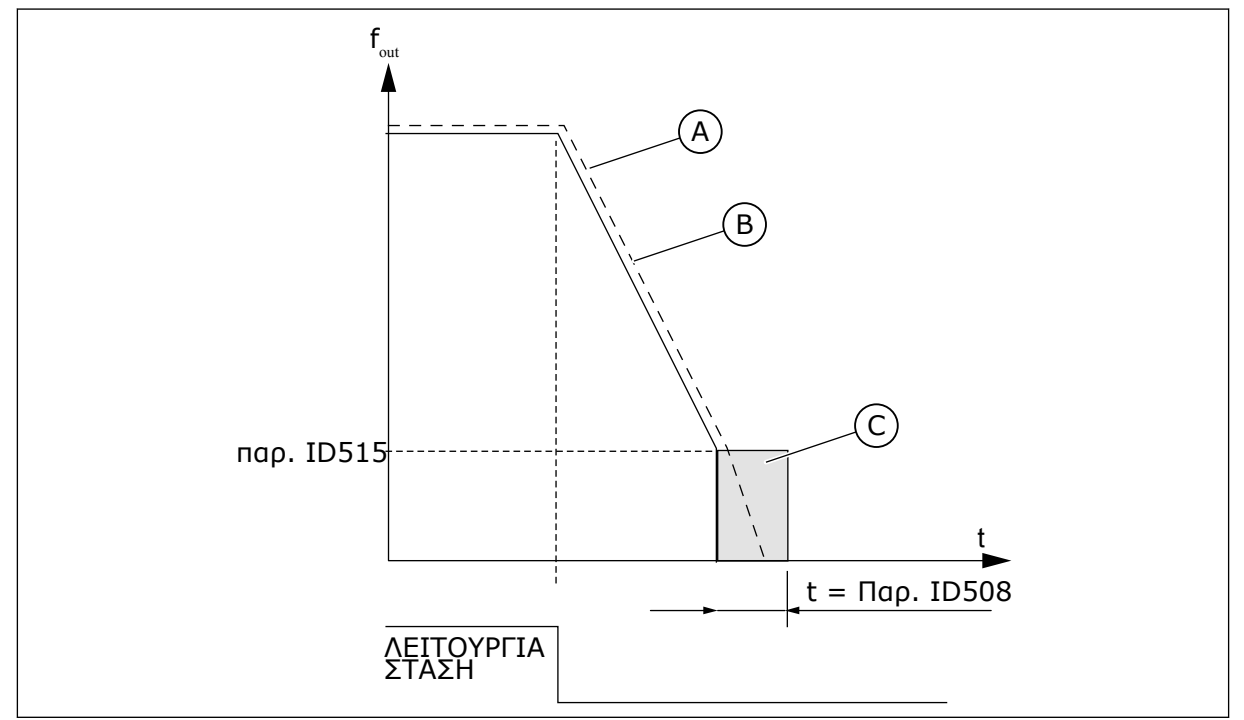

Σχ*. 69:* Χρόνος *π*έδησης *DC* όταν Λειτουργία διακο*π*ής *=* Μεταβολή

- A. Ταχύτητα κινητήρα C. Πέδηση DC
- B. Συχνότητα εξόδου

# *509* ΑΠΑΓΟΡΕΥΜΈΝΗ ΠΕΡΙΟΧΉ ΣΥΧΝΌΤΗΤΑΣ *1,* ΧΑΜΗΛΌ ΌΡΙΟ *23457 (2.5.1)*

Χρησιμοποιήστε αυτή την παράμετρο για να εμποδίσετε τη λειτουργία του ρυθμιστή στροφών στις απαγορευμένες συχνότητες.

# *510* ΑΠΑΓΟΡΕΥΜΈΝΗ ΠΕΡΙΟΧΉ ΣΥΧΝΌΤΗΤΑΣ *1,* ΥΨΗΛΌ ΌΡΙΟ *23457 (2.5.2)*

Χρησιμοποιήστε αυτή την παράμετρο για να εμποδίσετε τη λειτουργία του ρυθμιστή στροφών στις απαγορευμένες συχνότητες.

*511* ΑΠΑΓΟΡΕΥΜΈΝΗ ΠΕΡΙΟΧΉ ΣΥΧΝΌΤΗΤΑΣ *2,* ΧΑΜΗΛΌ ΌΡΙΟ *3457 (2.5.3)*

Χρησιμοποιήστε αυτή την παράμετρο για να εμποδίσετε τη λειτουργία του ρυθμιστή στροφών στις απαγορευμένες συχνότητες.

# *512* ΑΠΑΓΟΡΕΥΜΈΝΗ ΠΕΡΙΟΧΉ ΣΥΧΝΌΤΗΤΑΣ *2,* ΥΨΗΛΌ ΌΡΙΟ *3457 (2.5.4)*

Χρησιμοποιήστε αυτή την παράμετρο για να εμποδίσετε τη λειτουργία του ρυθμιστή στροφών στις απαγορευμένες συχνότητες.

# *513* ΑΠΑΓΟΡΕΥΜΈΝΗ ΠΕΡΙΟΧΉ ΣΥΧΝΌΤΗΤΑΣ *3,* ΧΑΜΗΛΌ ΌΡΙΟ *3457 (2.5.5)*

Χρησιμοποιήστε αυτή την παράμετρο για να εμποδίσετε τη λειτουργία του ρυθμιστή στροφών στις απαγορευμένες συχνότητες.

# *514* ΑΠΑΓΟΡΕΥΜΈΝΗ ΠΕΡΙΟΧΉ ΣΥΧΝΌΤΗΤΑΣ *3,* ΥΨΗΛΌ ΌΡΙΟ *3457 (2.5.6)*

Χρησιμοποιήστε αυτή την παράμετρο για να εμποδίσετε τη λειτουργία του ρυθμιστή στροφών στις απαγορευμένες συχνότητες.

Σε κάποια συστήματα ενδέχεται να χρειαστεί να αποφευχθούν κάποιες συχνότητες λόγω προβλημάτων μηχανικού συντονισμού. Με αυτές τις παραμέτρους είναι δυνατός ο προσδιορισμός ορίων για την περιοχή "συχνότητας παράκαμψης".

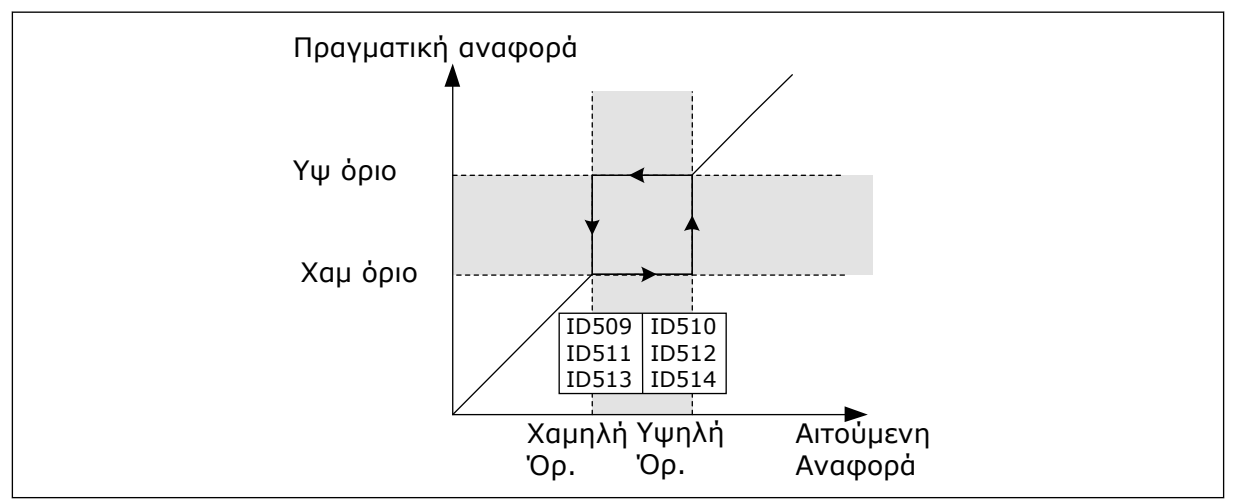

Σχ*. 70:* Παράδειγ*μ*α ορισ*μ*ού *π*εριοχής συχνότητας α*π*αγόρευσης

# *515* ΣΥΧΝΌΤΗΤΑ ΠΈ*Δ*ΗΣΗΣ *DC* ΣΕ *Δ*ΙΑΚΟΠΉ *234567 (2.4.10)*

Χρησιμοποιήστε αυτή την παράμετρο για να ορίσετε τη συχνότητα εξόδου στην οποία ξεκινά η πέδηση DC.

Βλ. Σχ*. 70* Παράδειγ*μ*α ορισ*μ*ού *π*εριοχής συχνότητας α*π*αγόρευσης.

# *516* ΧΡΌΝΟΣ ΠΈ*Δ*ΗΣΗΣ *DC* ΣΤΗΝ ΈΝΑΡΞΗ *234567 (2.4.11)*

Χρησιμοποιήστε αυτή την παράμετρο εφοδιασμένο το χρόνο κατά τον οποίο τροφοδοτείται ρεύμα DC στον κινητήρα προτού αρχίσει η επιτάχυνση.

Το ρεύμα του φρένου DC χρησιμοποιείται κατά την έναρξη για την προ - μαγνήτιση του κινητήρα προ της λειτουργίας. Έτσι βελτιώνεται η απόδοση ροπής κατά την έναρξη. Με δυνατότητα διακύμανσης μεταξύ 100 ms και 3 δευτ, ο χρόνος που χρειάζεται εξαρτάται από το μέγεθος του κινητήρα. Σε ένα μεγαλύτερο κινητήρα, ο χρόνος είναι περισσότερος. Βλ. παράμετρο ID507.

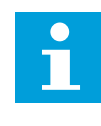

# **ΕΠΙΣΗΜΑΝΣΗ!**

Όταν χρησιμοποιείται Έναρξη με ταχύτητα (βλ. παράμετρο ID505) ως λειτουργία έναρξης, η πέδηση DC στην εκκίνηση είναι απενεργοποιημένη.

# *518* ΛΌΓΟΣ ΚΛΙΜΆΚ*Ω*ΣΗΣ ΜΕΤΑΒΟΛΉΣ ΕΠΙΤΆΧΥΝΣΗΣ*/*ΕΠΙΒΡΆ*Δ*ΥΝΣΗΣ ΜΕΤΑΞΎ Τ*Ω*Ν ΟΡΊ*Ω*Ν ΤΗΣ ΣΥΧΝΌΤΗΤΑΣ ΑΠΑΓΌΡΕΥΣΗΣ *23457 (2.5.3, 2.5.7)*

Χρησιμοποιήστε αυτή την παράμετρο για να ορίσετε τον πολλαπλασιαστή των επιλεγμένων χρόνων ράμπας όταν η συχνότητα εξόδου του ρυθμιστή στροφών είναι μέσα στα όρια απαγορευμένης συχνότητας.

Ορίζει το χρόνο επιτάχυνσης/επιβράδυνσης όταν η συχνότητα εξόδου είναι μεταξύ των ορίων της επιλεγμένης περιοχής απαγόρευσης συχνότητας (παράμετροι ID509 έως ID514). Η ταχύτητα μεταβολής (επιλεγμένος χρόνος επιτάχυνσης/επιβράδυνσης 1 ή 2) πολλαπλασιάζεται επί αυτό το συντελεστή. Π.χ. η τιμή 0.1 κάνει το χρόνο επιτάχυνσης 10 φορές συντομότερο από ότι εκτός των ορίων της περιοχής απαγόρευσης συχνότητας.

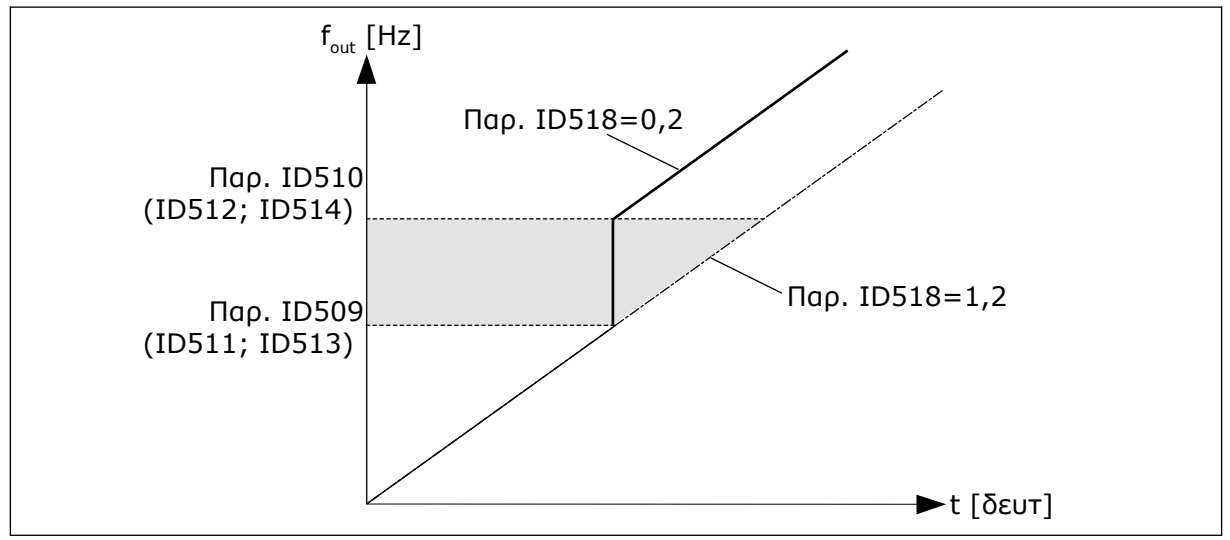

Σχ*. 71:* Κλι*μ*άκωση ταχύτητας *μ*εταβολής *μ*εταξύ των συχνοτήτων α*π*αγόρευσης

# *519* ΡΕΎΜΑ ΠΈ*Δ*ΗΣΗΣ ΡΟΉΣ *234567 (2.4.13)*

Χρησιμοποιήστε αυτή την παράμετρο για να ορίσετε την τρέχουσα στάθμη για την πέδηση ροής.

Η περιοχή ρύθμισης τιμών εξαρτάται από την εφαρμογή που χρησιμοποιείται.

# *520* ΠΈ*Δ*Η ΡΟΉΣ *234567 (2.4.12)*

Χρησιμοποιήστε αυτή την παράμετρο για να ενεργοποιήσετε τη Λειτουργία πέδησης ροής.

Εναλλακτικά της πέδησης DC, μπορείτε να χρησιμοποιήσετε πέδη ροής. Η πέδη ροής αυξάνει την ικανότητα πέδησης σε συνθήκες όπου δεν απαιτούνται πρόσθετες αντιστάσεις πέδησης.

Όταν η πέδηση είναι απαραίτητη, το σύστημα ελαττώνει τη συχνότητα και αυξάνει τη ροή στον κινητήρα. Έτσι αυξάνεται η ικανότητα πέδησης του κινητήρα. Η ταχύτητα του κινητήρα ελέγχεται κατά την πέδηση.

Μπορείτε να ενεργοποιείτε και να απενεργοποιείτε την Πέδη ροής.

# Πίνακας *155:* Ε*π*ιλογές για την *π*αρά*μ*ετρο *ID520*

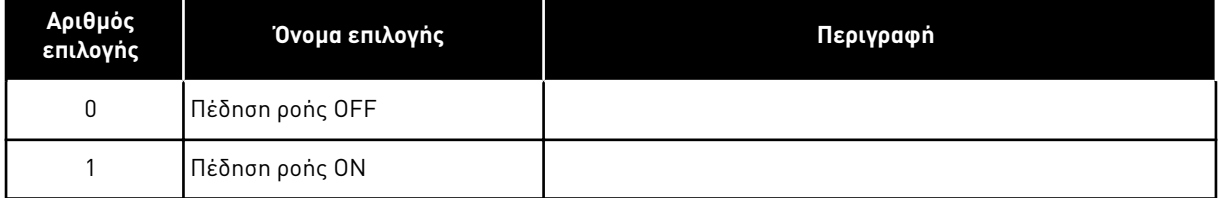

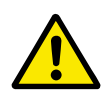

# **ΠΡΟΣΟΧΗ!**

Χρησιμοποιήστε μόνο διακοπτόμενα την πέδηση. Η πέδη ροής μετατρέπει την ενέργεια σε θερμότητα και μπορεί να προκαλέσει βλάβη στον κινητήρα.

# *521* ΛΕΙΤΟΥΡΓΊΑ ΕΛΈΓΧΟΥ ΚΙΝΗΤΉΡΑ *26 (2.6.12)*

Χρησιμοποιήστε αυτή την παράμετρο για να ορίσετε τη λειτουργία ελέγχου του ρυθμιστή στροφών AC.

Το ποια λειτουργία χρησιμοποιείται, προσδιορίζεται με την παράμετρο ID164.

Για τις επιλογές βλ. την παράμετρο ID600.

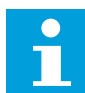

### **ΕΠΙΣΗΜΑΝΣΗ!**

Η λειτουργία ελέγχου κινητήρα δεν μπορεί να αλλάξει από ανοικτό βρόχο σε κλειστό βρόχο και αντιστρόφως όταν ο ρυθμιστής στροφών είναι σε κατάσταση λειτουργίας (RUN).

### *530* ΑΝΑΦ*.* ΚΊΝΗΣΗΣ ΜΕ ΜΙΚΡΉ ΤΑΧΎΤΗΤΑ *1 6 (2.2.7.27)*

Χρησιμοποιήστε αυτήν την παράμετρο για να επιλέξετε το ψηφιακό σήμα εισόδου που ενεργοποιεί την αναφορά μικρομετακίνησης.

### *531* ΑΝΑΦ*.* ΚΊΝΗΣΗΣ ΜΕ ΜΙΚΡΉ ΤΑΧΎΤΗΤΑ *2 6 (2.2.7.28)*

Χρησιμοποιήστε αυτήν την παράμετρο για να επιλέξετε το ψηφιακό σήμα εισόδου που ενεργοποιεί την αναφορά μικρομετακίνησης.

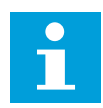

# **ΕΠΙΣΗΜΑΝΣΗ!**

Οι είσοδοι επίσης ξεκινούν το ρυθμιστή στροφών εάν είναι ενεργοποιημένος και εάν δεν υπάρχει εντολή αίτησης εκκίνησης από οπουδήποτε αλλού.

Η αρνητική αναφορά χρησιμοποιείται για την αντίστροφη κατεύθυνση (βλ. παράμετροι ID1239 και ID1240).

Η παράμετρος είναι διαθέσιμη μόνο για ρυθμιστές στροφών NXP.

*532* ΕΝΕΡΓΟΠΟΊΗΣΗ ΚΊΝΗΣΗΣ ΜΕ ΜΙΚΡΉ ΤΑΧΎΤΗΤΑ *6 (2.2.7.26)*

Χρησιμοποιήστε αυτήν την παράμετρο για να επιλέξετε το ψηφιακό σήμα εισόδου που ενεργοποιεί τη λειτουργία μικρομετακίνησης.

Η κίνηση με μικρή ταχύτητα είναι ένας συνδυασμός εντολής έναρξης και προκαθορισμένων ταχυτήτων (ID1239 και ID1240) με χρόνο μεταβολής (ID533).

Εάν χρησιμοποιείτε τη λειτουργία κίνησης με μικρή ταχύτητα η τιμή εισόδου θα πρέπει να είναι ΑΛΗΘΗΣ όπως ορίζεται από ψηφιακό σήμα ή με τη ρ253θμιση της τιμής της παραμέτρου σε 0,2. Η παράμετρος είναι διαθέσιμη μόνο για ρυθμιστές στροφών NXP.

2

Δεν χρησιμοποιείται

# *600* ΛΕΙΤΟΥΡΓΊΑ ΕΛΈΓΧΟΥ ΚΙΝΗΤΉΡΑ *234567 (2.6.1)*

Χρησιμοποιήστε αυτή την παράμετρο για να ορίσετε τη λειτουργία ελέγχου του ρυθμιστή στροφών AC.

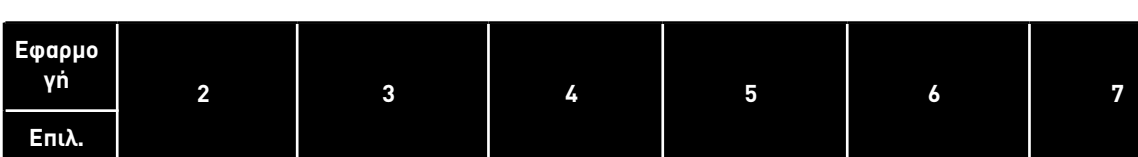

0 | NXS/P | NXS/P | NXS/P | NXS/P | NXS/P | NXS

1 | NXS/P | NXS/P | NXS/P | NXS/P | NXS/P | NXS

3 | NXP | NXP | NXP | NXP | NA

4 | NA | NA | NA | NXP | NA

Δεν χρησιμο-

ποιείται NXS/P NA

Δεν χρησιμοποιείται

Πίνακας *156:* Ε*π*ιλογές για τη λειτουργία ελέγχου κινητήρα σε διαφορετικές εφαρ*μ*ογές

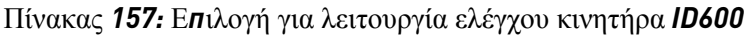

Δεν χρησιμοποιείται

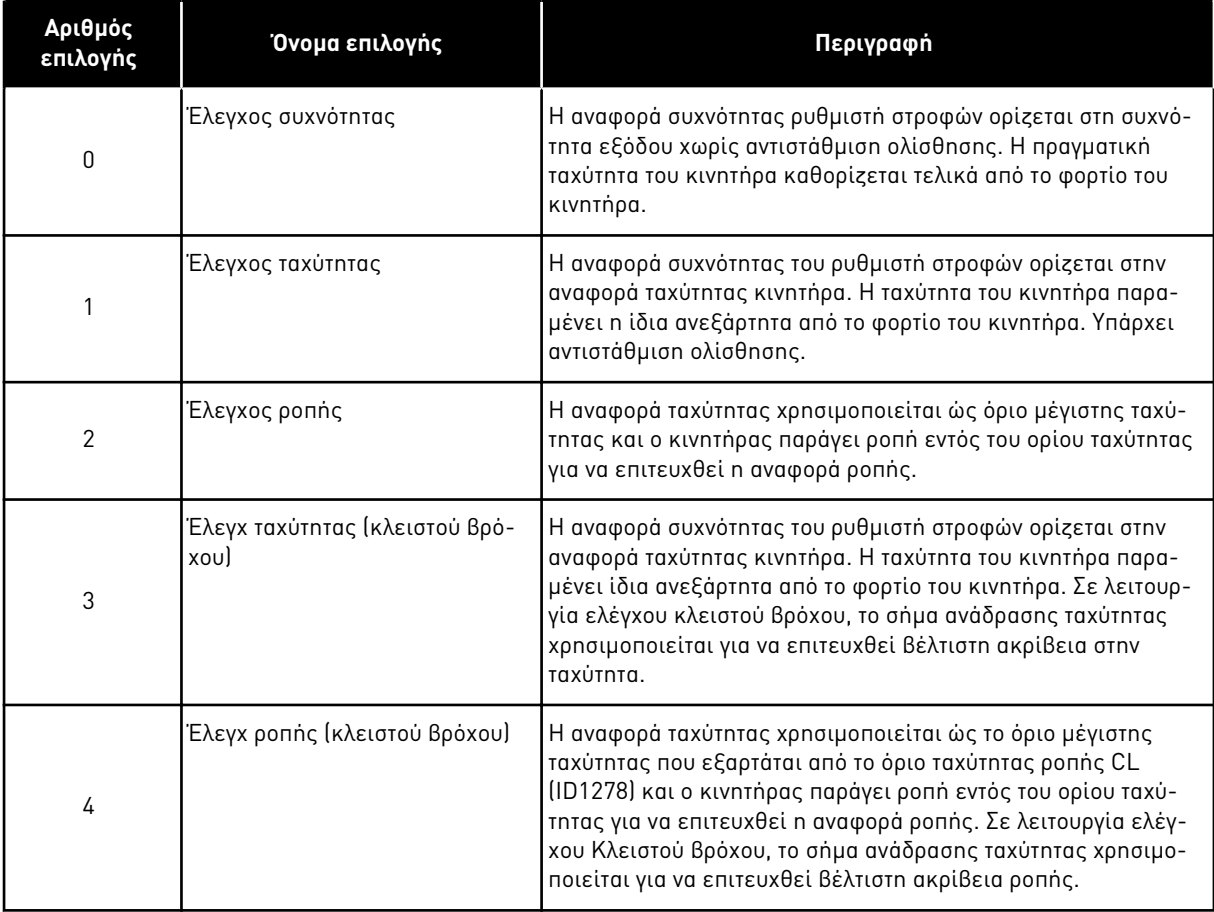

# *601* ΣΥΧΝΌΤΗΤΑ ΜΕΤΑΓ*Ω*ΓΉΣ *234567 (2.6.9)*

Χρησιμοποιήστε αυτή την παράμετρο για να ορίσετε τη συχνότητα μεταγωγής του ρυθμιστή στροφών AC.

Εάν αυξήσετε τη συχνότητα μεταγωγής, θα μειωθεί η δυναμικότητα του ρυθμιστή στροφών AC. Για να μειωθούν τα χωρητικά ρεύματα στο καλώδιο του κινητήρα, όταν το καλώδιο είναι μακρύ, συνιστούμε να χρησιμοποιείτε χαμηλή συχνότητα μεταγωγής. Για να μειωθεί ο θόρυβος του κινητήρα, χρησιμοποιήστε υψηλή συχνότητα μεταγωγής.

Η περιοχή αυτής της παραμέτρου εξαρτάται από το μέγεθος του ρυθμιστή στροφών AC:

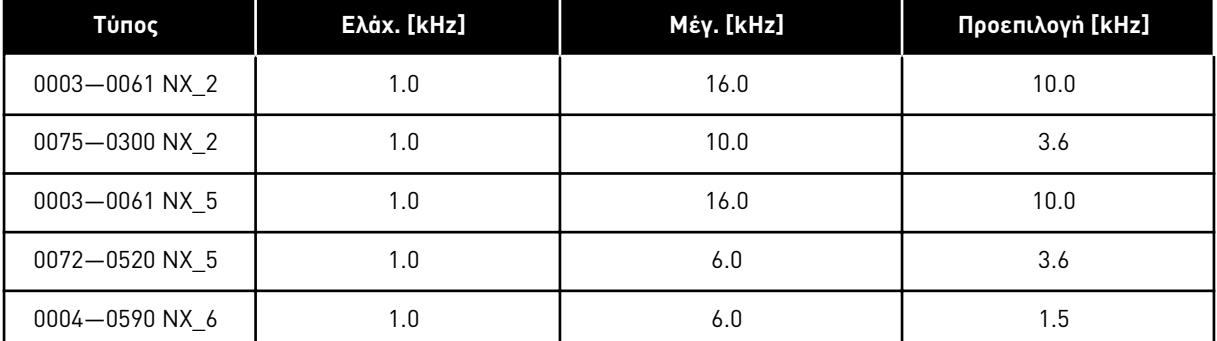

# Πίνακας *158:* Συχνότητες *μ*εταγωγής σε συνάρτηση *μ*ε το *μ*έγεθος

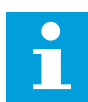

# **ΕΠΙΣΗΜΑΝΣΗ!**

Η πραγματική συχνότητα μεταγωγής μπορεί να ελαττώνεται μέχρι 1,5kHz μέσω λειτουργιών διαχείρισης της θερμότητας. Αυτό θα πρέπει να ληφθεί υπόψη κατά τη χρήση φίλτρων ημιτονοειδούς κύματος ή άλλων φίλτρων εξόδου με χαμηλή συχνότητα συντονισμού. Ανατρέξτε στις παραμέτρους ID1084 και ID655.

# *602* ΣΗΜΕΊΟ ΕΞΑΣΘΈΝΗΣΗΣ ΠΕ*Δ*ΊΟΥ *234567 (2.6.4)*

Χρησιμοποιήστε αυτή την παράμετρο για να ορίσετε την συχνότητα εξόδου στην οποία η τάση εξόδου φτάνει την τάση σημείου εξασθένησης πεδίου.

# *603* ΤΆΣΗ ΣΤΟ ΣΗΜΕΊΟ ΕΞΑΣΘΈΝΗΣΗΣ ΠΕ*Δ*ΊΟΥ *234567 (2.6.5)*

Χρησιμοποιήστε αυτή την παράμετρο για να ορίσετε την τάση στο σημείο εξασθένησης πεδίου ως ποσοστό της ονομαστικής τάσης.

Επάνω από τη συχνότητα στο σημείο εξασθένησης πεδίου, η τάση εξόδου παραμένει στην προκαθορισμένη μέγιστη τιμή. Κάτω από τη συχνότητα στο σημείο εξασθένησης πεδίου, η τάση εξόδου ελέγχεται από τις παραμέτρους της καμπύλης U/f. Ανατρέξτε στις παραμέτρους ID109, ID108, ID604 και ID605.

Όταν ορίζετε τις παραμέτρους ID110 και ID111 (ονομαστική τάση και ονομαστική συχνότητα κινητήρα), οι παράμετροι ID602 και ID603 αυτόματα λαμβάνουν τις σχετικές τιμές. Για να υπάρχουν διαφορετικές τιμές για το σημείο εξασθένησης πεδίου και την μέγιστη τάση εξόδου, αλλάξτε αυτές τις παραμέτρους μόνο μετά τον ορισμό των παραμέτρων P3.1.1.1 και P3.1.1.2.

# *604* ΣΥΧΝΌΤΗΤΑ ΣΗΜΕΊΟΥ ΜΈΣΗΣ*,* ΚΑΜΠΎΛΗ *U/F 234567 (2.6.6)*

Χρησιμοποιήστε αυτή την παράμετρο για να ορίσετε τη συχνότητα μεσαίου σημείου της καμπύλης U/f.

Εάν η τιμή του ID108 είναι προγραμματιζόμενη, αυτή η παράμετρος δίνει τη συχνότητα μέσου σημείου της καμπύλης. Δείτε Σχ*. 24* Γρα*μμ*ική και τετραγωνική *μ*[εταβολή της τάσης κινητήρα](#page-239-0) και παράμετρο ID605.

# *605* ΤΆΣΗ ΣΗΜΕΊΟΥ ΜΈΣΗΣ*,* ΚΑΜΠΎΛΗ *U/F 234567 (2.6.7)*

Χρησιμοποιήστε αυτή την παράμετρο για να ορίσετε την τάση μεσαίου σημείου της καμπύλης U/f.

Εάν η τιμή του ID108 είναι προγραμματιζόμενη, αυτή η παράμετρος δίνει την τάση μέσου σημείου της καμπύλης. Ανατρέξτε στο κεφάλαιο *108* Ε*π*ιλογή Λόγου *U/F 234567 (2.6.3)*.

# *606* ΤΆΣΗ ΕΞΌ*Δ*ΟΥ ΣΕ ΜΗ*Δ*ΕΝΙΚΉ ΣΥΧΝΌΤΗΤΑ *234567 (2.6.8)*

Χρησιμοποιήστε αυτή την παράμετρο για να ορίσετε την τάση μηδενικής συχνότητας της καμπύλης U/f.

Η προεπιλεγμένη τιμή διαφέρει ανάλογα με το μέγεθος της μονάδας.

# **ΕΠΙΣΗΜΑΝΣΗ!**

Εάν η τιμή της παραμέτρου ID108 αλλάξει, αυτή η παράμετρος μηδενίζεται. Βλ. Σχ*[. 25](#page-239-0)*  Η *π*ρογρα*μμ*ατιζό*μ*[ενη κα](#page-239-0)*μπ*ύλη *U/f*.

### *607* ΕΛΕΓΚΤΉΣ ΥΠΕΡΤΆΣΗΣ *234567 (2.6.10)*

Χρησιμοποιήστε αυτή την παράμετρο για να ορίσετε την υπέρταση που τίθεται ο ελεγκτής εκτός λειτουργίας.

Όταν ενεργοποιείτε τα ID607 ή ID608, οι ελεγκτές αρχίζουν να επιτηρούν τις αλλαγές της τάσης παροχής. Οι ελεγκτές αλλάζουν τη συχνότητα εξόδου αν γίνει υπερβολικά υψηλή ή υπερβολικά χαμηλή.

Για να σταματήσει η λειτουργία των ελεγκτών υπότασης και υπέρτασης, απενεργοποιήστε αυτές τις 2 παραμέτρους. Αυτό είναι χρήσιμο εάν η τάση παροχής αλλάξει κατά περισσότερο από -15% έως +10% και εάν η εφαρμογή δεν ανέχεται τη λειτουργία των ελεγκτών.

#### Πίνακας *159:* Ε*π*ιλογές για την *π*αρά*μ*ετρο *ID607*

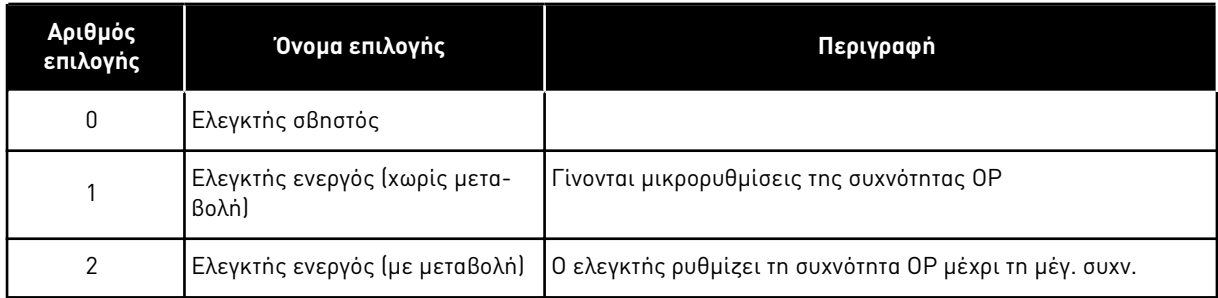

Όταν επιλέγεται τιμή άλλη από 0, ενεργοποιείται επίσης ο ελεγκτής υπέρτασης κλειστού βρόχου (σε εφαρμογή ελέγχου πολλαπλής χρήσης).

# *608* ΕΛΕΓΚΤΉΣ ΥΠΟΤΆΣΗΣ *234567 (2.6.11)*

Χρησιμοποιήστε αυτή την παράμετρο για να ορίσετε την έλλειψη τάσης που τίθεται ο ελεγκτής εκτός λειτουργίας.

Βλ. παράμετρο ID607.

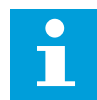

# **ΕΠΙΣΗΜΑΝΣΗ!**

Οι αποζεύξεις υπέρ-/υπότασης μπορεί να προκύπτουν κατά τη σβέση ελεγκτών.

# Πίνακας *160:* Ε*π*ιλογές για την *π*αρά*μ*ετρο *ID608*

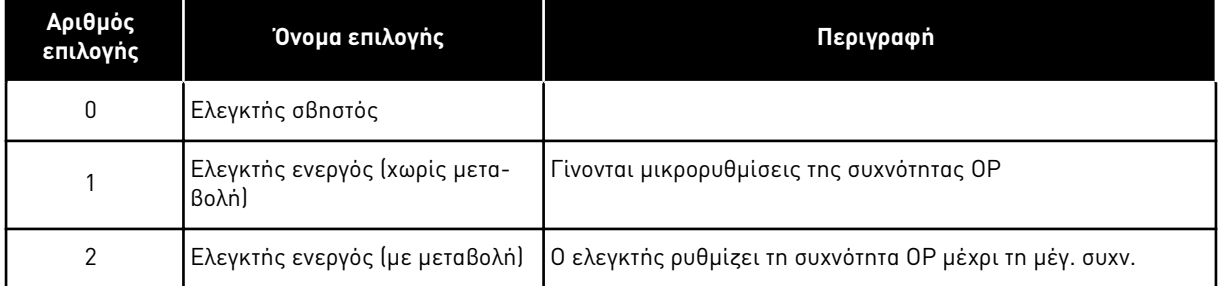

Όταν επιλέγεται τιμή άλλη από 0, ενεργοποιείται επίσης ο ελεγκτής υπέρτασης κλειστού βρόχου (σε εφαρμογή ελέγχου πολλαπλής χρήσης).

# *609* ΌΡΙΟ ΡΟΠΉΣ *6 (2.10.1)*

Χρησιμοποιήστε αυτήν την παράμετρο για να ορίσετε τον έλεγχο ορίου ροπής.

Με αυτή την παράμετρο μπορείτε να ορίσετε τον έλεγχο ορίου ροπής μεταξύ 0,0 – 300,0 %.

Στην εφαρμογή ελέγχου πολλαπλής χρήσης, το όριο ροπής επιλέγεται μεταξύ του ελάχιστου αυτής της παραμέτρου και των ορίων απεικόνισης και ροπής παραγωγής ID1287 και ID1288.

# *610* ΑΠΟΛΑΒΉ *P* ΕΛΈΓΧΟΥ ΟΡΊΟΥ ΡΟΠΉΣ *6 (2.10.2)*

Χρησιμοποιήστε αυτήν την παράμετρο για να ορίσετε την απολαβή P του ελεγκτή ορίου ροπής.

Αυτή η παράμετρος προσδιορίζει την απολαβή Ρ του ελεγκτή ορίου ροπής. Χρησιμοποιείται μόνο σε λειτουργία ελέγχου με ανοικτό βρόχο.

# *611* ΑΠΟΛΑΒΉ *I* ΕΛΈΓΧΟΥ ΟΡΊΟΥ ΡΟΠΉΣ *6 (2.10.3)*

Χρησιμοποιήστε αυτήν την παράμετρο για να ορίσετε την απολαβή Ι του ελεγκτή ορίου ροπής.

Αυτή η παράμετρος προσδιορίζει την απολαβή I του ελεγκτή ορίου ροπής. Χρησιμοποιείται μόνο σε λειτουργία ελέγχου με ανοικτό βρόχο.

# *612 CL:* ΡΕΎΜΑ ΜΑΓΝΉΤΙΣΗΣ *6 (2.6.23.1)*

Χρησιμοποιήστε αυτή την παράμετρο για να ορίσετε το ρεύμα μαγνήτισης του κινητήρα.

Το ρεύμα μαγνήτισης αναγνωρίζει τις τιμές των παραμέτρων U/f, εάν δίνονται πριν από τον κύκλο αναγνώρισης. Εάν η τιμή οριστεί σε 0, το ρεύμα μαγνήτισης υπολογίζεται εσωτερικά.

Στο NXP οι τιμές των παραμέτρων U/f αναγνωρίζονται ανάλογα με το ρεύμα μαγνήτισης, εάν δίνονται πριν από την αναγνώριση. Ανατρέξτε στο κεφάλαιο *9.8* Παρά*μ*[ετροι κλειστού βρόχου](#page-407-0) *(ID 612* [έως](#page-407-0) *621)*.

# *613 CL:* ΈΛΕΓΧΟΣ ΤΑΧΎΤΗΤΑΣ ΑΠΟΛΑΒΉ *P 6 (2.6.23.2)*

Χρησιμοποιήστε αυτήν την παράμετρο για να ορίσετε την απολαβή για τον ελεγκτή ταχύτητας ως ποσοστό ανά Hz.

Τιμή απολαβής 100% σημαίνει ότι η ονομαστική αναφορά ροπής παράγεται στην έξοδο του ελεγκτή ταχύτητας για σφάλμα συχνότητας 1Hz. Ανατρέξτε στο κεφάλαιο *9.8* Παρά*μ*[ετροι](#page-407-0)  [κλειστού βρόχου](#page-407-0) *(ID 612* έως *621)*.

# *614 CL:* ΈΛΕΓΧΟΣ ΤΑΧΎΤΗΤΑΣ ΧΡΌΝΟΣ Ι *6 (2.6.23.3)*

Χρησιμοποιήστε αυτήν την παράμετρο για να ορίσετε την ακέραιη χρονική σταθερά για τον ελεγκτή ταχύτητας.

Ανατρέξτε στο κεφάλαιο *9.8* Παρά*μ*[ετροι κλειστού βρόχου](#page-407-0) *(ID 612* έως *621)*.

Έξοδος ΕλέγχΤαχύτητας (k) = SPC OUT(k-1) + SPC Kp\*[σφάλμα ταχύτητας (k) – σφάλμα ταχύτητας (k-1)] + Ki\* σφάλμα ταχύτητας(k)

όπου Ki = SPC Kp\*Ts/SPC Ti.

# *615 CL:* ΧΡΌΝΟΣ ΜΗ*Δ*ΕΝΙΚΉΣ ΤΑΧΎΤΗΤΑΣ ΣΤΗΝ ΈΝΑΡΞΗ *6 (2.6.23.9)*

Χρησιμοποιήστε αυτήν την παράμετρο για να ορίσετε το χρόνο που ο ρυθμιστής στροφών AC παραμένει στη μηδενική ταχύτητα μετά την εντολή εκκίνησης.

Η ταχύτητα θα απελευθερωθεί για να ακολουθήσει την προκαθορισμένη συχνότητα / αναφορά ταχύτητας μετά την πάροδο αυτού του χρόνου από τη στιγμή που παρέχεται η εντολή. Ανατρέξτε στο κεφάλαιο *9.8* Παρά*μ*[ετροι κλειστού βρόχου](#page-407-0) *(ID 612* έως *621)*.

# *616 CL:* ΧΡΌΝΟΣ ΜΗ*Δ*ΕΝΙΚΉΣ ΤΑΧΎΤΗΤΑΣ ΣΕ *Δ*ΙΑΚΟΠΉ *6 (2.6.23.10)*

Χρησιμοποιήστε αυτήν την παράμετρο για να ορίσετε το χρόνο που ο ρυθμιστής στροφών AC παραμένει στη μηδενική ταχύτητα μετά την εντολή διακοπής.

Αυτή η παράμετρος δεν έχει επίδραση αν η επιλεγμένη λειτουργία διακοπής (ID506) είναι κίνηση χωρίς ηλεκτροδότηση. Ο χρόνος μηδενικής ταχύτητας ξεκινά όταν ο χρόνος μεταβολής αναμένεται να φτάσει στη μηδενική ταχύτητα. Ανατρέξτε στο κεφάλαιο *9.8* Παρά*μ*[ετροι κλειστού](#page-407-0)  [βρόχου](#page-407-0) *(ID 612* έως *621)*.

# *617 CL:* ΈΛΕΓΧΟΣ ΡΕΎΜΑΤΟΣ ΑΠΟΛΑΒΉ *P 6 (2.6.23.17)*

Χρησιμοποιήστε αυτή την παράμετρο για να ρυθμίσετε την απολαβή P του τρέχοντα ελεγκτή.

Αυτός ο ελεγκτής είναι ενεργός μόνο σε λειτουργία ελέγχου κλειστού βρόχου. Ο ελεγκτής παράγει την αναφορά ανύσματος τάσης προς το διαμορφωτή. Ανατρέξτε στο κεφάλαιο *[9.8](#page-407-0)*  Παρά*μ*[ετροι κλειστού βρόχου](#page-407-0) *(ID 612* έως *621)*.

# *618 CL:* ΧΡΌΝΟΣ ΦΊΛΤΡΟΥ Κ*ΩΔ*ΙΚΟΠΟΙΗΤΉ *6 (2.6.23.15)*

Χρησιμοποιήστε αυτήν την παράμετρο για να ορίσετε το χρόνο φιλτραρίσματος για τη μέτρηση της ταχύτητας.

Η παράμετρος μπορεί να χρησιμοποιείται για την εξάλειψη του θορύβου σήματος κωδικοποιητή. Ο υπερβολικά υψηλός χρόνος φίλτρου μειώνει τη σταθερότητα του ελέγχου ταχύτητας. Ανατρέξτε στο κεφάλαιο *9.8* Παρά*μ*[ετροι κλειστού βρόχου](#page-407-0) *(ID 612* έως *621)*.

### *619 CL:* ΡΎΘΜΙΣΗ ΟΛΊΣΘΗΣΗΣ *6 (2.6.23.6)*

Χρησιμοποιήστε αυτήν την παράμετρο για να ρυθμίσετε την τάση του κινητήρα όταν ο κινητήρας είναι φορτωμένος.

Η ταχύτητα της πινακίδας στοιχείων του κινητήρα χρησιμοποιείται για τον υπολογισμό της ονομαστικής ολίσθησης. Αυτή η τιμή χρησιμοποιείται για τη ρύθμιση της τάσης του κινητήρα όταν είναι υπό φορτίο. Η πινακίδα στοιχείων μερικές φορές είναι κάπως ανακριβής και αυτή η παράμετρος κατά συνέπεια μπορεί να χρησιμοποιηθεί για την ακριβή ρύθμιση της ολίσθησης. Η ελάττωση της τιμής ρύθμισης της ολίσθησης αυξάνει την τάση του κινητήρα όταν ο κινητήρας είναι υπό φορτίο. Η τιμή 100% αντιστοιχεί σε ονομαστική ολίσθηση στο ονομαστικό φορτίο. Ανατρέξτε στο κεφάλαιο *9.8* Παρά*μ*[ετροι κλειστού βρόχου](#page-407-0) *(ID 612* έως *621)*.

### *620* ΥΠΟΧΏΡΗΣΗ ΦΟΡΤΊΟΥ *23456 (2.6.12, 2.6.15)*

Χρησιμοποιήστε αυτή την παράμετρο για να ενεργοποιήσετε τη Λειτουργία Υποχώρησης φορτίου.

Η λειτουργία υποχώρησης φορτίου επιτρέπει πτώση της ταχύτητας. αυτή η παράμετρος ορίζει την υποχώρηση ως ποσοστό της ονομαστικής ροπής του κινητήρα.

μπορείτε να χρησιμοποιήσετε αυτή τη λειτουργία όταν απαιτείται ισορροπημένο φορτίο για μηχανικά συνδεδεμένους κινητήρες.

Εάν ο κινητήρας έχει ονομαστική συχνότητα 50 Hz, ο κινητήρας φέρει το ονομαστικό φορτίο (100% της ροπής), και η Υποχώρηση φορτίου ορίζεται σε 10%, η συχνότητα εξόδου αφήνεται να μειωθεί κατά 5 Hz από την αναφορά συχνότητας.

# *621 CL:* ΡΟΠΉ ΕΚΚΊΝΗΣΗΣ *6 (2.6.23.11)*

Χρησιμοποιήστε αυτήν την παράμετρο για να επιλέξετε τη ροπή εκκίνησης.

Η μνήμη ροπής χρησιμοποιείται σε εφαρμογές γερανών. Η ροπή εκκίνησης ΜΠΡΟΣ/ΠΙΣΩ μπορεί να χρησιμοποιείται σε άλλες εφαρμογές για την υποβοήθηση του ελεγκτή ταχύτητας. Ανατρέξτε στο κεφάλαιο *9.8* Παρά*μ*[ετροι κλειστού βρόχου](#page-407-0) *(ID 612* έως *621)*.

### Πίνακας *161:* Ε*π*ιλογές για την *π*αρά*μ*ετρο *ID621*

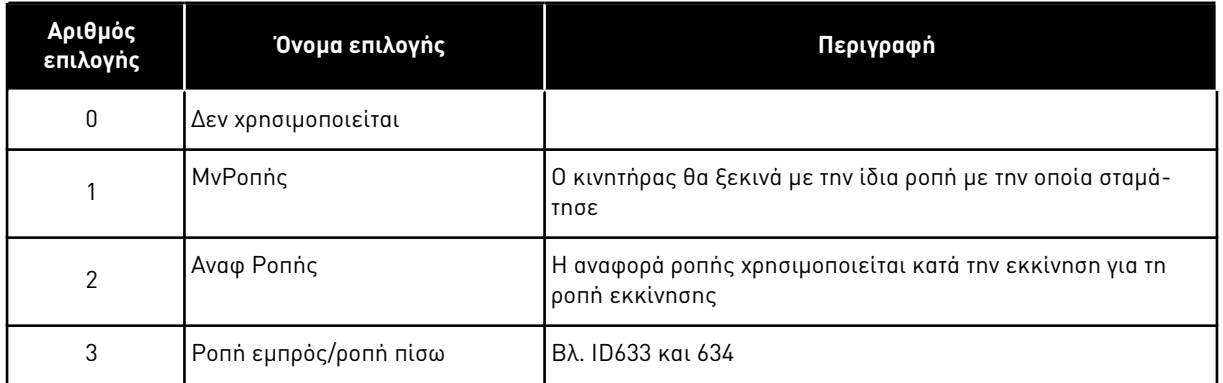

# *626 CL:* ΑΝΤΙΣΤΆΘΜΙΣΗ ΕΠΙΤΆΧΥΝΣΗΣ *6 (2.6.23.5)*

Χρησιμοποιήστε αυτήν την παράμετρο για να ορίσετε την αντιστάθμιση αδράνειας για να κάνετε πιο ακριβή την απόκριση ταχύτητας κατά την επιτάχυνση και επιβράδυνση.

Ο χρόνος ορίζεται ως χρόνος επιτάχυνσης μέχρι την ονομαστική ταχύτητα με ονομαστική ροπή. Αυτό το χαρακτηριστικό χρησιμοποιείται όταν η αδράνεια του συστήματος είναι γνωστό ότι επιτυγχάνει τη μέγιστη ακρίβεια ταχύτητας σε εναλλασσόμενες αναφορές.

$$
A\mathbf{v}\tau\mathbf{i}\sigma\tau\dot{\alpha}\theta\mu\mathbf{i}\sigma\eta E\pi\mathbf{i}\tau\dot{\alpha}\chi TC = J \cdot \frac{2\pi \cdot f_{\text{nom}}}{T_{\text{nom}}} = J \cdot \frac{(2\pi \cdot f_{\text{nom}})^2}{P_{\text{nom}}}
$$

J = Αδράνεια συστήματος (kg\*m2) fnom = Ονομαστική συχνότητα κινητήρα (Hz) Tnom = Ονομαστική ροπή κινητήρα Pnom = Ονομαστική ισχύς κινητήρα (kW)

# *627 CL:* ΡΕΎΜΑ ΜΑΓΝΉΤΙΣΗΣ ΣΤΗΝ ΈΝΑΡΞΗ *6 (2.6.23.7)*

Χρησιμοποιήστε αυτή την παράμετρο για να ορίσετε το ρεύμα DC που διοχετεύεται στον κινητήρα κατά την εκκίνηση.

Ορίζει το ρεύμα που εφαρμόζεται στον κινητήρα όταν δίνεται η εντολή εκκίνησης (σε λειτουργία ελέγχου κλειστού βρόχου). Κατά την εκκίνηση, αυτή η παράμετρος χρησιμοποιείται σε συνδυασμό με την παράμετρο ID628 για να μειωθεί ο χρόνος προτού ο κινητήρας έχει την ικανότητα να παράγει μέγιστη ροπή κατά την εκκίνηση.

# *628 CL:* ΧΡΌΝΟΣ ΜΑΓΝΉΤΙΣΗΣ ΣΤΗΝ ΈΝΑΡΞΗ *6 (2.6.23.8)*

Χρησιμοποιήστε αυτή την παράμετρο εφοδιασμένο το χρόνο κατά τον οποίο τροφοδοτείται ρεύμα DC στον κινητήρα προτού αρχίσει η επιτάχυνση.

Ορίζει το χρόνο για το διάστημα που εφαρμόζεται το ρεύμα μαγνήτισης (ID627) στον κινητήρα κατά την εκκίνηση. Το ρεύμα μαγνήτισης στην εκκίνηση, χρησιμοποιείται για την προ μαγνήτιση του κινητήρα προ της λειτουργίας. Έτσι βελτιώνεται η απόδοση ροπής κατά την έναρξη. Ο χρόνος που απαιτείται εξαρτάται από το μέγεθος του κινητήρα. Η τιμή της

παραμέτρου ποικίλλει από 100 ms έως 3 δευτερόλεπτα. Όσο μεγαλύτερος ο κινητήρας τόσο περισσότερος χρόνος χρειάζεται.

# *631* ΑΝΑΓΝΏΡΙΣΗ *23456 (2.6.13,2.6.16)*

Χρησιμοποιήστε αυτή την παράμετρο για την εύρεση των βέλτιστων τιμών παραμέτρων για τη λειτουργία του ρυθμιστή στροφών.

Η λειτουργία αναγνώρισης υπολογίζει ή μετρά τις παραμέτρους του κινητήρα που απαιτούνται για τον καλό έλεγχο του κινητήρα και της ταχύτητας.

Η λειτουργία αναγνώρισης σας βοηθά να ρυθμίσετε τις παραμέτρους που αφορούν το συγκεκριμένο κινητήρα και το συγκεκριμένο ρυθμιστή στροφών. Πρόκειται για εργαλείο για την θέση σε λειτουργία και τη συντήρηση του ρυθμιστή στροφών. Στόχος είναι η εύρεση των βέλτιστων τιμών παραμέτρων για τη λειτουργία του ρυθμιστή στροφών.

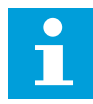

# **ΕΠΙΣΗΜΑΝΣΗ!**

Πριν κάνετε τη λειτουργία αναγνώρισης, πρέπει να ρυθμίσετε τις παραμέτρους της πινακίδας στοιχείων του κινητήρα.

ID110Ονομαστική τάση του κινητήρα (P2.1.6) ID111Ονομαστική συχνότητα του κινητήρα (P2.1.7) ID112Ονομαστική ταχύτητα του κινητήρα (P2.1.8) ID113Ονομαστική ένταση ρεύματος του κινητήρα (P2.1.9) ID120Συνφ κινητήρα (P2.1.10)

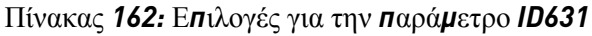

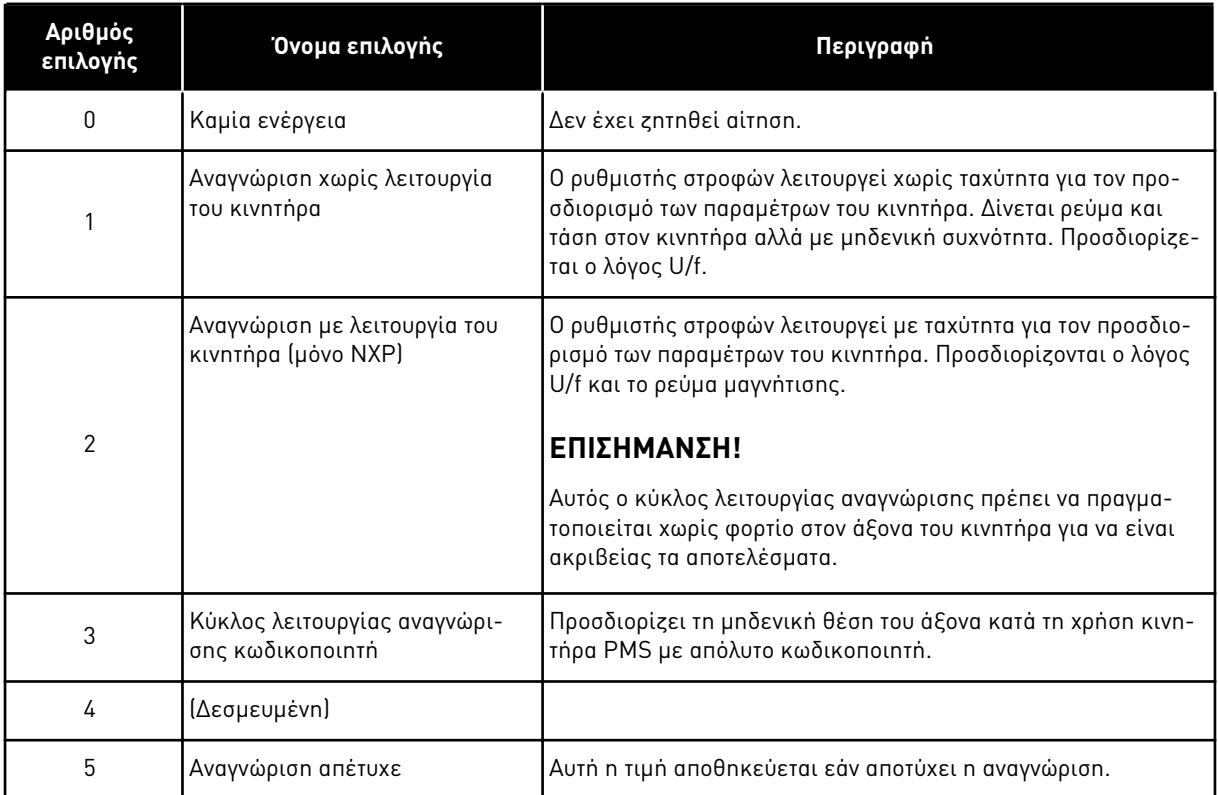

Για να ενεργοποιήσετε τη λειτουργία Αναγνώρισης, ορίστε αυτή την παράμετρο και δώστε εντολή εκκίνησης. Θα πρέπει να δώσετε την εντολή εκκίνησης σε 20 δευτ. Εάν μέσα σε αυτό το διάστημα δεν υπάρχει εντολή εκκίνησης, η λειτουργία αναγνώρισης δεν ξεκινά. Η παράμετρος επανέρχεται στην προεπιλεγμένη τιμή και εμφανίζεται συναγερμός αναγνώρισης.

Για να σταματήσετε τον κύκλο αναγνώρισης πριν την ολοκλήρωση του, δώστε εντολή διακοπής. Έτσι η παράμετρος επανέρχεται στην προεπιλεγμένη τιμή. Εάν ο κύκλος αναγνώρισης δεν ολοκληρωθεί, εμφανίζεται συναγερμός αναγνώρισης.

Κατά τον κύκλο αναγνώρισης, ο έλεγχος πέδης είναι απενεργοποιημένος (ανατρέξτε στο κεφάλαιο *9.3* [Εξωτερικός έλεγχος φρένου](#page-400-0) *μ*ε *π*ρόσθετα όρια *(ID 315, 316, 346* έως *349, 352, 353)*).

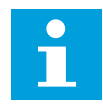

# **ΕΠΙΣΗΜΑΝΣΗ!**

Απαιτείται ανοδικό μέτωπο παλμού για έναρξη μετά την αναγνώριση.

# *633 CL:* ΡΟΠΉ ΕΚΚΊΝΗΣΗΣ ΕΜΠΡΌΣ *23456 (2.6.23.12)*

Χρησιμοποιήστε αυτήν την παράμετρο για να ορίσετε τη ροπή εκκίνησης για μπροστινή κατεύθυνση όταν χρησιμοποιείται η Ροπή Εκκίνησης.

Ορίζει τη ροπή εκκίνησης για την εμπρός κατεύθυνση εάν επιλεγεί με την παράμετρο ID621.

# *634 CL:* ΡΟΠΉ ΕΚΚΊΝΗΣΗΣ ΑΝΆΣΤΡΟΦΑ *23456 (2.6.23.13)*

Χρησιμοποιήστε αυτήν την παράμετρο για να ορίσετε τη ροπή εκκίνησης για αντίστροφη κατεύθυνση όταν χρησιμοποιείται η Ροπή Εκκίνησης.

Ορίζει τη ροπή εκκίνησης για την ανάστροφη κατεύθυνση εάν επιλεγεί με την παράμετρο ID621.

#### *636* ΕΛΆΧΙΣΤΗ ΣΥΧΝΌΤΗΤΑ ΓΙΑ ΈΛΕΓΧΟ ΡΟΠΉΣ ΣΕ ΑΝΟΙΚΤΌ ΒΡΌΧΟ *6 (2.10.7)*

Χρησιμοποιήστε αυτή την παράμετρο για να ορίσετε το όριο συχνότητας εξόδου κάτω από το οποίο ο ρυθμιστής στροφών λειτουργεί σε λειτουργία ελέγχου συχνότητας.

Λόγω της ονομαστικής ολίσθησης του κινητήρα, ο υπολογισμός της εσωτερικής ροπής είναι ανακριβής σε χαμηλές ταχύτητες, όπου συνιστάται η χρήση της λειτουργίας ελέγχου συχνότητας.

#### *637* ΑΠΟΛΑΒΉ ΕΛΕΓΚΤΉ ΤΑΧΎΤΗΤΑΣ *P,* ΑΝΟΙΚΤΌΣ ΒΡΌΧΟΣ *6 (2.6.13)*

Χρησιμοποιήστε αυτήν την παράμετρο για να ορίσετε την απολαβή P για τον ελεγκτή ταχύτητας.

#### *638* ΑΠΟΛΑΒΉ ΕΛΕΓΚΤΉ ΤΑΧΎΤΗΤΑΣ Ι*,* ΑΝΟΙΚΤΌΣ ΒΡΌΧΟΣ *6 (2.6.14)*

Χρησιμοποιήστε αυτήν την παράμετρο για να ορίσετε την απολαβή Ι για τον ελεγκτή ταχύτητας.

#### *639* ΑΠΟΛΑΒΉ *P* ΕΛΕΓΚΤΉ ΡΟΠΉΣ *6 (2.10.8)*

Χρησιμοποιήστε αυτή την παράμετρο για να ορίσετε την απολαβή P για τον ελεγκτή ροπής στη λειτουργία ελέγχου σε ανοικτό βρόχο.

### *640* ΑΠΟΛΑΒΉ Ι ΕΛΕΓΚΤΉ ΡΟΠΉΣ *6 (2.10.9)*

Χρησιμοποιήστε αυτή την παράμετρο για να ορίσετε την απολαβή Ι για τον ελεγκτή ροπής στη λειτουργία ελέγχου σε ανοικτό βρόχο.

#### *641* ΕΠΙΛΟΓΉ ΑΝΑΦΟΡΆΣ ΡΟΠΉΣ *6 (2.10.3)*

Χρησιμοποιήστε αυτή την παράμετρο για να επιλέξετε την αναφορά ροπής.

Ανατρέξτε στο κεφάλαιο *9.7* Παρά*μ*ετροι ελέγχου *[Fieldbus \(IDs 850](#page-404-0)* έως *859)*.

# Πίνακας *163:* Ε*π*ιλογές για την *π*αρά*μ*ετρο *ID641*

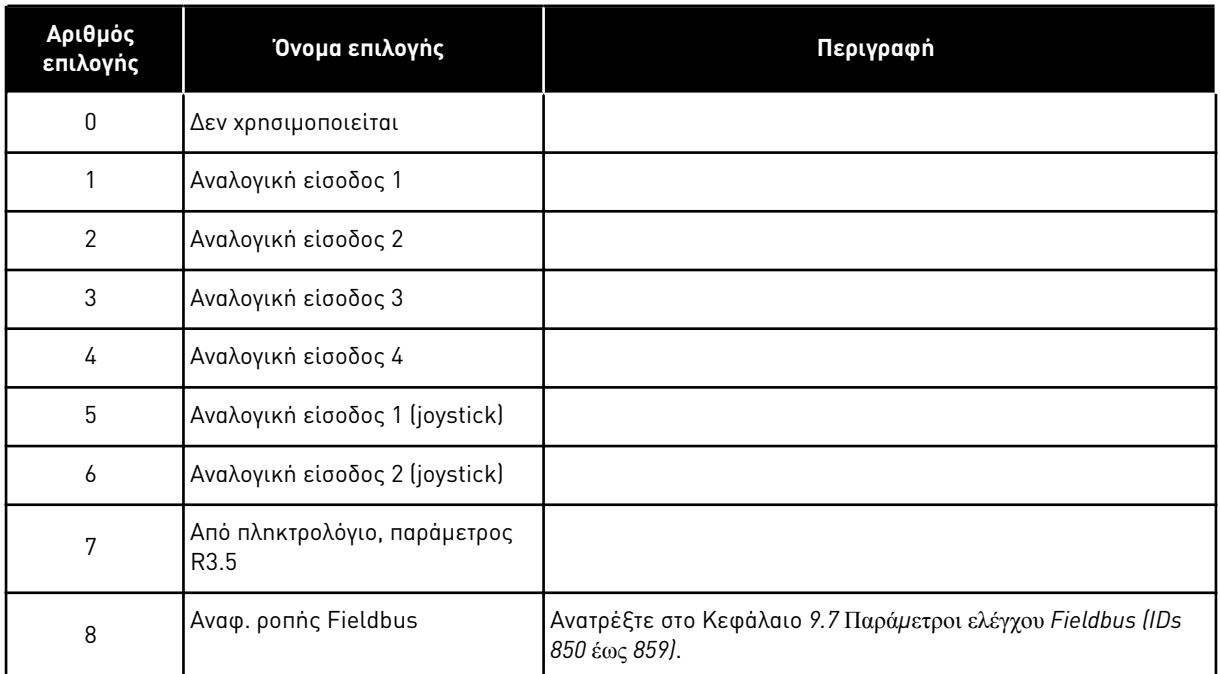

# *642* ΚΛΙΜΆΚ*Ω*ΣΗ ΑΝΑΦΟΡΆΣ ΡΟΠΉΣ*,* ΜΈΓΙΣΤΗ ΤΙΜΉ *6 (2.10.4)*

Χρησιμοποιήστε αυτή την παράμετρο για να ορίσετε τη μέγιστη αναφορά ροπής για θετικές και αρνητικές τιμές.

# *643* ΚΛΙΜΆΚ*Ω*ΣΗ ΑΝΑΦΟΡΆΣ ΡΟΠΉΣ*,* ΕΛΆΧΙΣΤΗ ΤΙΜΉ *6 (2.10.5)*

Χρησιμοποιήστε αυτή την παράμετρο για να ορίσετε την ελάχιστη αναφορά ροπής για θετικές και αρνητικές τιμές.

Κλιμακώστε τα εξατομικευμένα ελάχιστα και μέγιστα επίπεδα για αναλογικές εισόδους εντός της περιοχής -300.0…300.0%.

# *644* ΌΡΙΟ ΤΑΧΎΤΗΤΑΣ ΡΟΠΉΣ*,* ΑΝΟΙΚΤΌΣ ΒΡΌΧΟΣ *6 (2.10.6)*

Χρησιμοποιήστε αυτήν την παράμετρο για να επιλέξετε τη μέγιστη συχνότητα για τον έλεγχο ροπής.

# Πίνακας *164:* Ε*π*ιλογές για την *π*αρά*μ*ετρο *ID644*

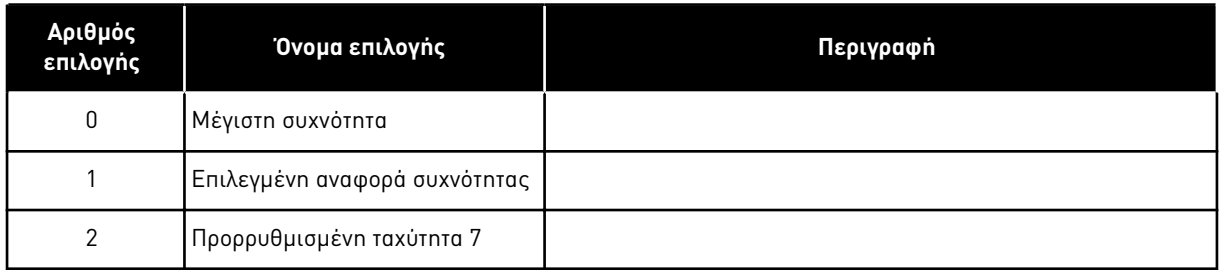

Οι ρυθμιστές στροφών NXP έχουν περισσότερες επιλογές για αυτή την παράμετρο σε λειτουργία ελέγχου κλειστού βρόχου. Βλ. ID1278.

# *645* ΑΡΝΗΤΙΚΌ ΌΡΙΟ ΡΟΠΉΣ *6 (2.6.23.21)*

Χρησιμοποιήστε αυτήν την παράμετρο για να ορίσετε το όριο ροπής για αρνητική κατεύθυνση.

# *646* ΘΕΤΙΚΌ ΌΡΙΟ ΡΟΠΉΣ *6 (2.6.23.22)*

Χρησιμοποιήστε αυτήν την παράμετρο για να ορίσετε το όριο ροπής για θετική κατεύθυνση.

# *649* ΜΗ*Δ*ΕΝΙΚΉ ΘΈΣΗ ΆΞΟΝΑ ΚΙΝΗΤΉΡΑ *PMS 6 (2.6.24.4)*

Χρησιμοποιήστε αυτήν την παράμετρο για να ορίσετε τη μηδενική θέση άξονα.

Ενημερώνεται κατά τον κύκλο αναγνώρισης κωδικοποιητή με απόλυτο κωδικοποιητή.

# *650* ΤΎΠΟΣ ΚΙΝΗΤΉΡΑ *6 (2.6.24.1)*

Χρησιμοποιήστε αυτή την παράμετρο για να ορίσετε τον τύπο του κινητήρα στη διεργασία σας.

# Πίνακας *165:* Ε*π*ιλογές για *ID650*

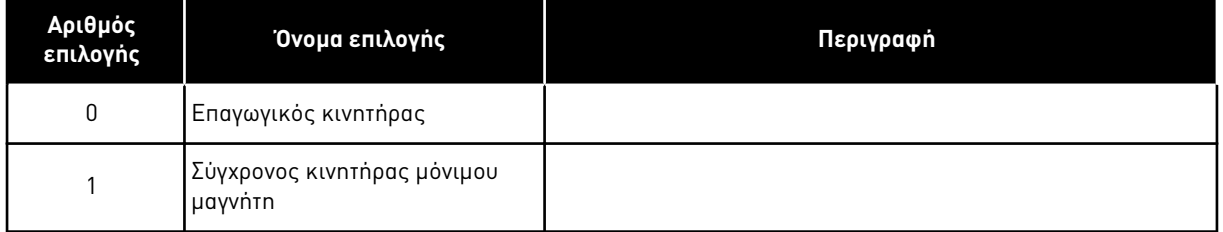

# *651* ΡΕΎΜΑ ΡΟΉΣ *KP 6 (P2.6.24.8)*

Χρησιμοποιήστε αυτήν την παράμετρο για να ορίσετε την απολαβή για τον ελεγκτή ρεύματος ροής.

Ορίζει την απολαβή για τον ελεγκτή ρεύματος ροής κατά τη χρήση κινητήρα PMS. Ανάλογα με την κατασκευή του κινητήρα και τη φάση ανόδου που χρησιμοποιείται για τη μετάβαση στην περιοχή εξασθένησης πεδίου, μπορεί να απαιτείται υψηλή απολαβή έτσι ώστε η τάση εξόδου να μη φτάσει το μέγιστο όριο και να εμποδίσει το σωστό έλεγχο του κινητήρα. Η υπερβολικά υψηλή απολαβή μπορεί να προκαλέσει ασταθή έλεγχο. Ο χρόνος ολοκλήρωσης είναι πιο σημαντικός για τον έλεγχο, σε αυτή την περίπτωση.

# *652* ΧΡΌΝΟΣ ΡΕΎΜΑΤΟΣ ΡΟΉΣ *6 (P2.6.24.9)*

Χρησιμοποιήστε αυτήν την παράμετρο για να ορίσετε το χρόνο ολοκλήρωσης για τον ελεγκτή ρεύματος ροής.

Ορίζει το χρόνο ολοκλήρωσης για τον ελεγκτή ρεύματος ροής κατά τη χρήση κινητήρα PMS. Ανάλογα με την κατασκευή του κινητήρα και τη φάση ανόδου που χρησιμοποιείται για τη μετάβαση στην περιοχή εξασθένησης πεδίου, μπορεί να απαιτούνται μικροί χρόνοι ολοκλήρωσης έτσι ώστε η τάση εξόδου να μη φτάσει το μέγιστο όριο και να εμποδίσει το σωστό έλεγχο του κινητήρα. Ο υπερβολικά ταχύς χρόνος ολοκλήρωσης επίσης μπορεί να προκαλέσει ασταθή έλεγχο.

# *655* ΌΡΙΟ *Δ*ΙΑΜΌΡΦ*Ω*ΣΗΣ *6 (2.6.23.34)*

Χρησιμοποιήστε αυτήν την παράμετρο για τον έλεγχο του τρόπου που ο ρυθμιστής στροφών AC διαμορφώνει την τάση εξόδου.

Η ελάττωση αυτής της τιμής περιορίζει τη μέγιστο τάση εξόδου. Εάν χρησιμοποιείται ημιτονικό φίλτρο, ορίστε αυτή την παράμετρο σε 96%.

#### *656* ΧΡΌΝΟΣ ΥΠΟΧΏΡΗΣΗΣ ΦΟΡΤΊΟΥ *6 (2.6.18)*

Χρησιμοποιήστε αυτή την παράμετρο για να ορίσετε το χρόνο υποχώρησης του κινητήρα.

Χρησιμοποιήστε την υποχώρηση φορτίου για να επιτευχθεί δυναμική υποχώρηση ταχύτητας όταν αλλάζει το φορτίο. Αυτή η παράμετρος παρέχει το χρόνο κατά τον οποίο η ταχύτητα επανέρχεται στο 63% της μεταβολής.

### *657* ΧΡΌΝΟΣ ΕΛΈΓΧΟΥ ΡΕΎΜΑΤΟΣ *6 (P2.6.23.18)*

Χρησιμοποιήστε αυτή την παράμετρο για να ρυθμίσετε τη χρονική σταθερά ολοκληρωτή του τρέχοντα ελεγκτή. Αυτή η τιμή παρατίθεται σε δευτερόλεπτα.

#### *662* ΜΕΤΡΟΎΜΕΝΗ ΠΤΏΣΗ ΤΆΣΗΣ *6 (2.6.25.16)*

Χρησιμοποιήστε αυτήν την παράμετρο για να ορίσετε τη μετρούμενη πτώση τάσης στην αντίσταση του στάτη μεταξύ δύο φάσεων με το ονομαστικό ρεύμα του κινητήρα.

Η μετρούμενη πτώση τάσης στην αντίσταση του στάτη μεταξύ δύο φάσεων με το ονομαστικό ρεύμα του κινητήρα. Αυτή η παράμετρος προσδιορίζεται κατά τον κύκλο λειτουργίας ID run. Ορίστε αυτή την τιμή για να λάβετε τον υπολογισμό βέλτιστης ροπής για τις χαμηλές συχνότητες του ανοικτού βρόχου.

#### *664 IR:* ΠΡΟΣΘΉΚΗ ΤΆΣΗΣ ΜΗ*Δ*ΕΝΙΚΟΎ ΣΗΜΕΊΟΥ *6 (2.6.25.17)*

Χρησιμοποιήστε αυτήν την παράμετρο για να ορίσετε την ποσότητα τάσης που τροφοδοτείται στον κινητήρα στη μηδενική ταχύτητα όταν χρησιμοποιείται η ενίσχυση ροπής.

#### *665 IR:* ΠΡΟΣΘΉΚΗ ΚΛΊΜΑΚΑΣ ΓΕΝΝΉΤΡΙΑΣ *6 (2.6.25.19)*

Χρησιμοποιήστε αυτή την παράμετρο για να ορίσετε το συντελεστή κλιμάκωσης για την αντιστάθμιση IR της πλευράς παραγωγής όταν χρησιμοποιείται η ενίσχυση ροπής.

#### *667 IR:* ΠΡΟΣΘΉΚΗ ΚΛΊΜΑΚΑΣ ΠΑΡΑΓ*Ω*ΓΉΣ ΚΊΝΗΣΗΣ *6 (2.6.25.20)*

Χρησιμοποιήστε αυτή την παράμετρο για να ορίσετε το συντελεστή κλιμάκωσης για την πλευρά παραγωγής κίνησης IR-αντιστάθμιση όταν χρησιμοποιείται η ενίσχυση ροπής.

#### *668 IU* ΑΠΌΚΛΙΣΗ *6 (2.6.25.21)*

Χρησιμοποιήστε αυτήν την παράμετρο για να ορίσετε την τιμή αντιστάθμισης για τη μέτρηση του ρεύματος φάσης.

# *669 IV* ΑΠΌΚΛΙΣΗ *6 (2.6.25.22)*

Χρησιμοποιήστε αυτήν την παράμετρο για να ορίσετε την τιμή αντιστάθμισης για τη μέτρηση του ρεύματος φάσης.

### *670 IW* ΑΠΌΚΛΙΣΗ *6 (2.6.25.23)*

Χρησιμοποιήστε αυτήν την παράμετρο για να ορίσετε την τιμή αντιστάθμισης για τη μέτρηση του ρεύματος φάσης.

Προσδιορίζεται κατά τον κύκλο λειτουργίας ID.

### *673* ΠΤΏΣΗ ΤΆΣΗΣ *LS 6 (P2.6.25.21)*

Χρησιμοποιήστε αυτή την παράμετρο για να ορίσετε την πτώση τάσης Ls μεταξύ των δύο φάσεων.

Πτώση τάσης επαγωγής ροής με ονομαστικό ρεύμα και τη συχνότητα του κινητήρα. Αυτή η παράμετρος ορίζει την πτώση τάσης Ls μεταξύ των δύο φάσεων. Χρησιμοποιήστε τον κύκλο λειτουργίας αναγνώρισης για να προσδιορίσετε τη βέλτιστη ρύθμιση.

### *674* ΤΆΣΗ ΚΙΝΗΤΉΡΑ *BEM 6 (2.6.25.20)*

Χρησιμοποιήστε αυτήν την παράμετρο για να ρυθμίσετε την ανάστροφη τάση επαγόμενη από κινητήρα.

### *700* ΑΠΌΚΡΙΣΗ ΣΕ ΣΦΆΛΜΑ ΑΝΑΦΟΡΆΣ *4 MA 234567 (2.7.1)*

Χρησιμοποιήστε αυτήν την παράμετρο για να επιλέξετε την απόκριση του ρυθμιστή στροφών AC σε σφάλμα «4mA Input».

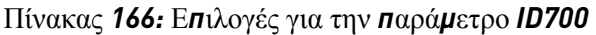

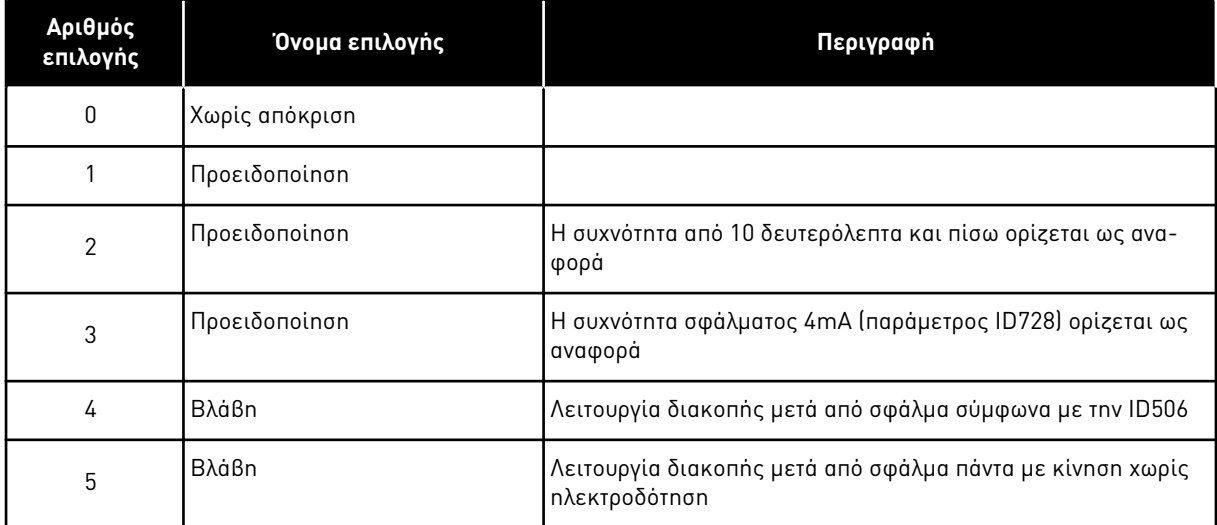

Μια ενέργεια και μήνυμα προειδοποίησης ή σφάλματος παράγεται εάν χρησιμοποιείται το σήμα αναφοράς 4-20 mA και το σήμα πέσει κάτω από τα 3,0 mA για 5 δευτερόλεπτα ή κάτω από 0,5 mA για 0,5 δευτερόλεπτα. Οι πληροφορίες μπορούν να προγραμματιστούν επίσης στην ψηφιακή έξοδο DO1 και τις εξόδους ρελέ RO1 και RO2.

# *701* ΑΠΌΚΡΙΣΗ ΣΕ ΕΞ*Ω*ΤΕΡΙΚΌ ΣΦΆΛΜΑ *234567 (2.7.3)*

Χρησιμοποιήστε αυτή την παράμετρο για να επιλέξετε την απόκριση του ρυθμιστή στροφών σε 'εξωτερικό σφάλμα'.

### Πίνακας *167:* Ε*π*ιλογές για την *π*αρά*μ*ετρο *ID701*

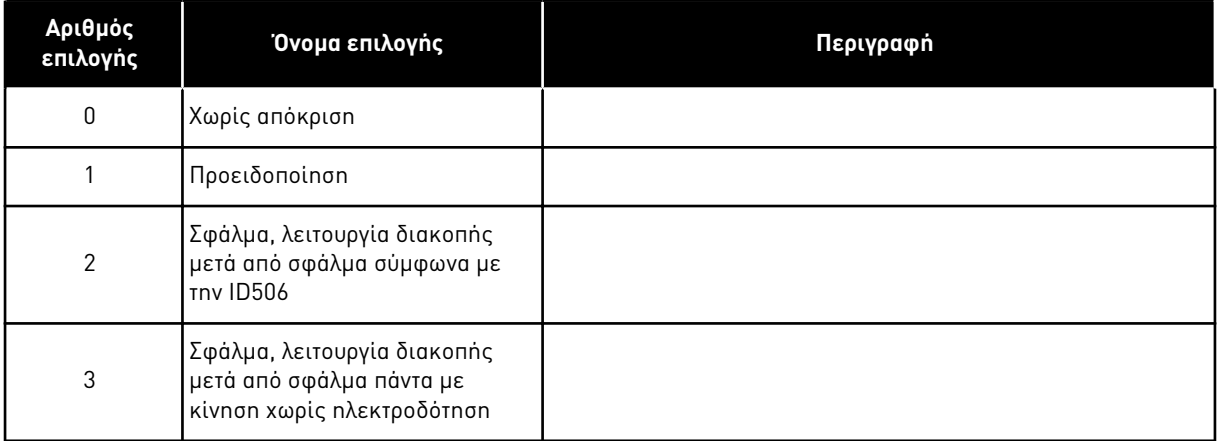

Μια ενέργεια προειδοποίησης ή σφάλματος παράγεται από το εξωτερικό σήμα σφάλματος στις προγραμματιζόμενες ψηφιακές εισόδους DIN3 ή με τις παραμέτρους ID405 και ID406. Οι πληροφορίες μπορούν να προγραμματιστούν επίσης στην ψηφιακή έξοδο DO1 και τις εξόδους ρελέ RO1 και RO2.

# *702* ΕΠΊΒΛΕΨΗ ΦΆΣΗΣ ΕΞΌ*Δ*ΟΥ *234567 (2.7.6)*

Χρησιμοποιήστε αυτή την παράμετρο για να επιλέξετε την απόκριση του ρυθμιστή στροφών σε σφάλμα 'φάσης εξόδου'.

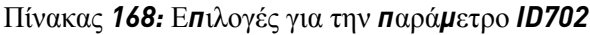

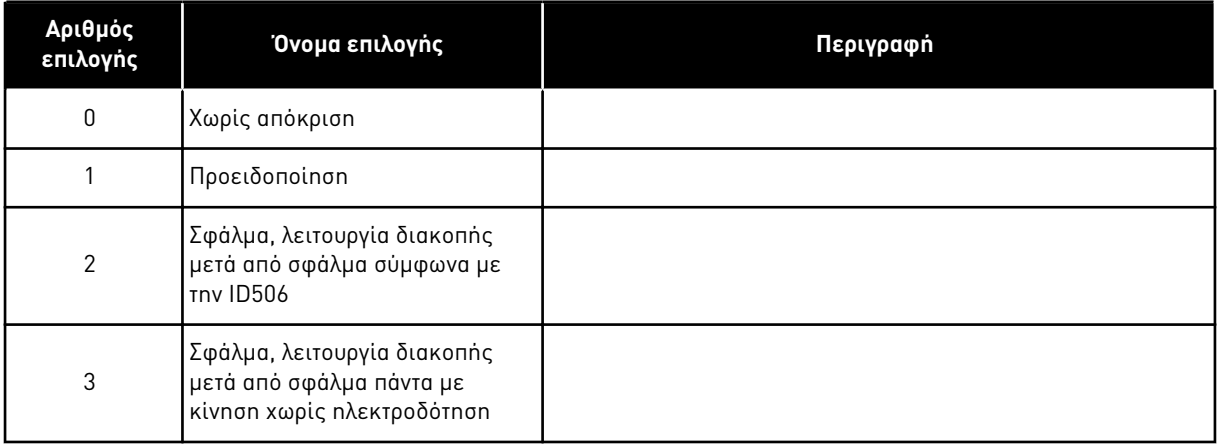

Η επίβλεψη φάσης εξόδου του κινητήρα εξασφαλίζει το ότι οι φάσεις του κινητήρα έχουν περίπου ίσο ρεύμα.

# *703* ΠΡΟΣΤΑΣΊΑ ΑΠΌ ΣΦΆΛΜΑ ΓΕΊ*Ω*ΣΗΣ *234567 (2.7.7)*

Χρησιμοποιήστε αυτή την παράμετρο για να επιλέξετε την απόκριση του ρυθμιστή στροφών σε 'σφάλμα γης'.

### Πίνακας *169:* Ε*π*ιλογές για την *π*αρά*μ*ετρο *ID703*

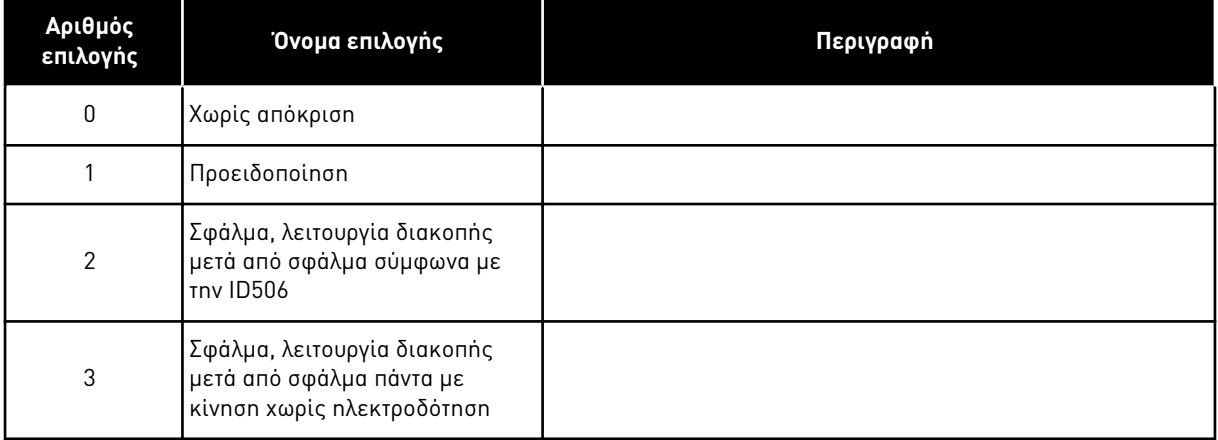

Η προστασία σφάλματος γης εξασφαλίζει ότι το άθροισμα των ρευμάτων φάσεων του κινητήρα είναι μηδέν. Η προστασία υπερέντασης λειτουργεί πάντα και προστατεύει το ρυθμιστή στροφών AC από σφάλματα γης με υψηλά ρεύματα.

# *704* ΘΕΡΜΙΚΉ ΠΡΟΣΤΑΣΊΑ ΚΙΝΗΤΉΡΑ *234567 (2.7.8)*

Χρησιμοποιήστε αυτή την παράμετρο για να επιλέξετε την απόκριση του ρυθμιστή στροφών σε σφάλμα 'υπερθέρμανση κινητήρα'.

# Πίνακας *170:* Ε*π*ιλογές για την *π*αρά*μ*ετρο *ID704*

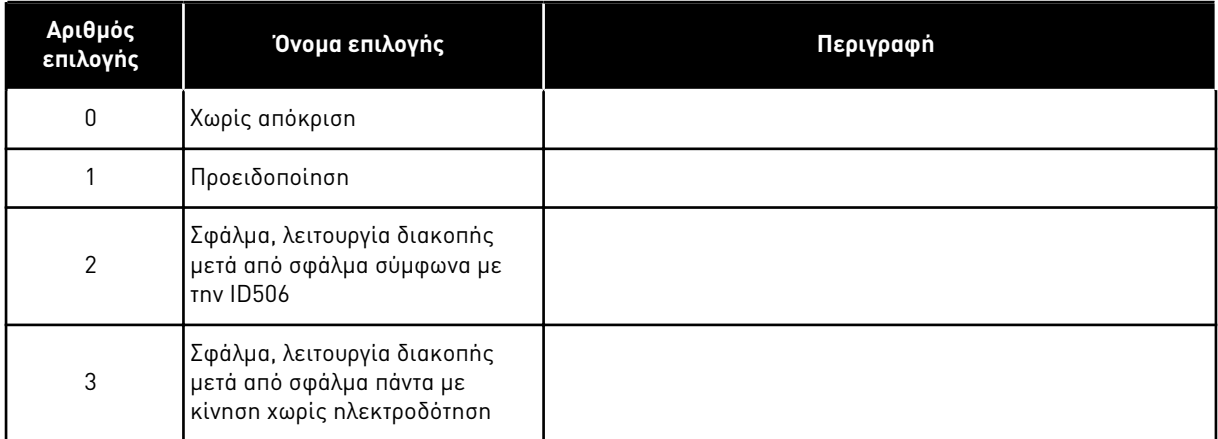

Η απενεργοποίηση της προστασίας δηλ. η ρύθμιση της παραμέτρου σε 0, θα προκαλέσει επαναφορά του θερμικού σταδίου του κινητήρα σε 0%. Ανατρέξτε στο κεφάλαιο *9.4* Παρά*μ*[ετροι](#page-402-0)  θερ*μ*ικής *π*[ροστασίας του κινητήρα](#page-402-0) *(ID 704* έως *708)*.

Η ανίχνευση υπερθέρμανσης του κινητήρα απαιτείται εάν η παράμετρος ρυθμιστεί σε 0.

### *705* ΘΕΡΜΙΚΉ ΠΡΟΣΤΑΣΊΑ ΚΙΝΗΤΉΡΑ*:* ΣΥΝΤΕΛΕΣΤΉΣ ΘΕΡΜ*.* ΠΕΡΙΒΆΛΛΟΝΤΟΣ ΚΙΝΗΤΉΡΑ *234567 (2.7.9)*

Χρησιμοποιήστε αυτήν την παράμετρο για να ορίσετε το συντελεστή θερμοκρασίας περιβάλλοντος στον οποίο εγκαθιστάτε τον κινητήρα.

Ο συντελεστής μπορεί να οριστεί μεταξύ -100.0%...100.0% όπου

 $-100.0 \% = 0 °C$  $0.0 \% = 40 °C$  $100.0 % = 80 °C$ 

Ανατρέξτε στο κεφάλαιο *9.4* Παρά*μ*ετροι θερ*μ*ικής *π*[ροστασίας του κινητήρα](#page-402-0) *(ID 704* έως *708)*.

### *706* ΘΕΡΜΙΚΉ ΠΡΟΣΤΑΣΊΑ ΚΙΝΗΤΉΡΑ*:* ΣΥΝΤΕΛΕΣΤΉΣ ΨΎΞΗΣ ΚΙΝΗΤΉΡΑ ΣΕ ΜΗ*Δ*ΕΝΙΚΉ ΤΑΧΎΤΗΤΑ *234567 (2.7.10)*

Χρησιμοποιήστε αυτή την παράμετρο για να ορίσετε το συντελεστή ψύξης σε ταχύτητα 0 σε σχέση με το σημείο όπου ο κινητήρας λειτουργεί στην ονομαστική ταχύτητα χωρίς εξωτερική ψύξη.

Βλ. Σχ*. 72* Η κα*μπ*ύλη θερ*μ*ικού ρεύ*μ*[ατος κινητήρα](#page-346-0) *IT*.

Η προεπιλεγμένη τιμή ορίζεται για συνθήκες όπου δεν υπάρχει εξωτερικός ανεμιστήρας. Εάν χρησιμοποιείτε εξωτερικό ανεμιστήρα, μπορείτε να ορίσετε την τιμή παραπάνω από εκείνη χωρίς ανεμιστήρα, για παράδειγμα σε 90%.

Εάν αλλάξετε την παράμετρο Ονομαστικό ρεύμα κινητήρα, αυτή η παράμετρος ρυθμίζεται αυτόματα στην προεπιλεγμένη τιμή.

Έστω κι αν αλλάζετε αυτή την παράμετρο, δεν επηρεάζει το μέγιστο ρεύμα εξόδου του ρυθμιστή στροφών. Ανατρέξτε στο κεφάλαιο *9.4* Παρά*μ*ετροι θερ*μ*ικής *π*[ροστασίας του κινητήρα](#page-402-0) *(ID 704* έως *[708\)](#page-402-0)*.

Η γωνιακή συχνότητα για τη θερμική προστασία είναι 70% της τιμής της παραμέτρου Ονομαστική συχνότητα κινητήρα (ID111).

<span id="page-346-0"></span>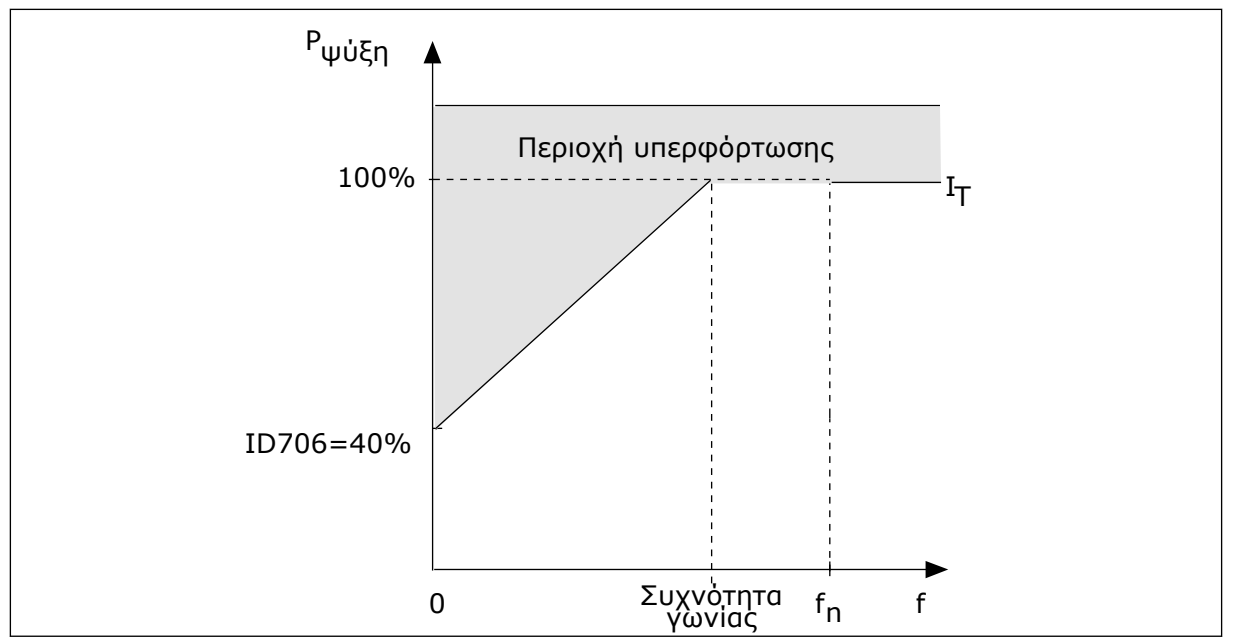

Σχ*. 72:* Η κα*μπ*ύλη θερ*μ*ικού ρεύ*μ*ατος κινητήρα *I*T

# *707* ΘΕΡΜΙΚΉ ΠΡΟΣΤΑΣΊΑ ΚΙΝΗΤΉΡΑ*:* ΧΡΟΝΙΚΉ ΣΤΑΘΕΡΆ *234567 (2.7.11)*

Χρησιμοποιήστε αυτή την παράμετρο για να ορίσετε τη θερμική σταθερά χρόνου του κινητήρα.

Αυτός ο χρόνος μπορεί να ρυθμιστεί μεταξύ 1 και 200 λεπτών.

Η χρονική σταθερά είναι ο χρόνος κατά τον οποίο η υπολογισμένη καμπύλη προθέρμανσης γίνεται 63% της επιδιωκόμενης τιμής. Το χρονικό διάστημα της χρονικής σταθεράς είναι σε σχέση με τις διαστάσεις του κινητήρα. Όσο μεγαλύτερος ο κινητήρας τόσο μεγαλύτερη η σταθερά χρόνου.

Ανάλογα με τον κινητήρα διαφέρει και η θερμική χρονική σταθερά του κινητήρα. Αλλάζει ακόμα ανάλογα με τον κατασκευαστή του κινητήρα. H προεπιλεγμένη τιμή της παραμέτρου αλλάζει ανάλογα με τη διάσταση.

Ο χρόνος t6 είναι ο χρόνος σε δευτερόλεπτα που ο κινητήρας μπορεί να λειτουργήσει με ασφάλεια στο 6-πλάσιο του ονομαστικού ρεύματος. Είναι δυνατόν ο κατασκευαστής του κινητήρα να δίνει τα δεδομένα αυτά με τον κινητήρα. Εάν γνωρίζετε την t6 του κινητήρα, μπορείτε να ορίσετε την παράμετρο της χρονικής σταθεράς με τη βοήθεια της. Συνήθως η θερμική χρονική σταθερά του κινητήρα σε λεπτά είναι 2\*t6. Όταν ο ρυθμιστής στροφών είναι σε κατάσταση ΔΙΑΚΟΠΗΣ, η χρονική σταθερά αυξάνεται εσωτερικά στο 3πλάσιο της προκαθορισμένης τιμής της παραμέτρου, επειδή η ψύξη γίνεται με κυκλοφορία αέρος.

Βλ. επίσης Σχ*. 73* Η θερ*μ*[ική σταθερά χρόνου του κινητήρα](#page-347-0).

# *708* ΘΕΡΜΙΚΉ ΠΡΟΣΤΑΣΊΑ ΚΙΝΗΤΉΡΑ*:* ΚΎΚΛΟΣ ΛΕΙΤΟΥΡΓΊΑΣ ΚΙΝΗΤΉΡΑ *234567 (2.7.12)*

Χρησιμοποιήστε αυτήν την παράμετρο για να ορίσετε το συντελεστή για την ικανότητα θερμικής φόρτωσης του κινητήρα.

Η τιμή μπορεί να οριστεί σε 0%-150%. Ανατρέξτε στο κεφάλαιο *9.4* Παρά*μ*[ετροι θερ](#page-402-0)*μ*ικής *π*[ροστασίας του κινητήρα](#page-402-0) *(ID 704* έως *708)*.

<span id="page-347-0"></span>Για παράδειγμα, εάν ορίστε την τιμή σε 130%, ο κινητήρας φτάνει στην ονομαστική θερμοκρασία με 130% του ονομαστικού ρεύματος του κινητήρα.

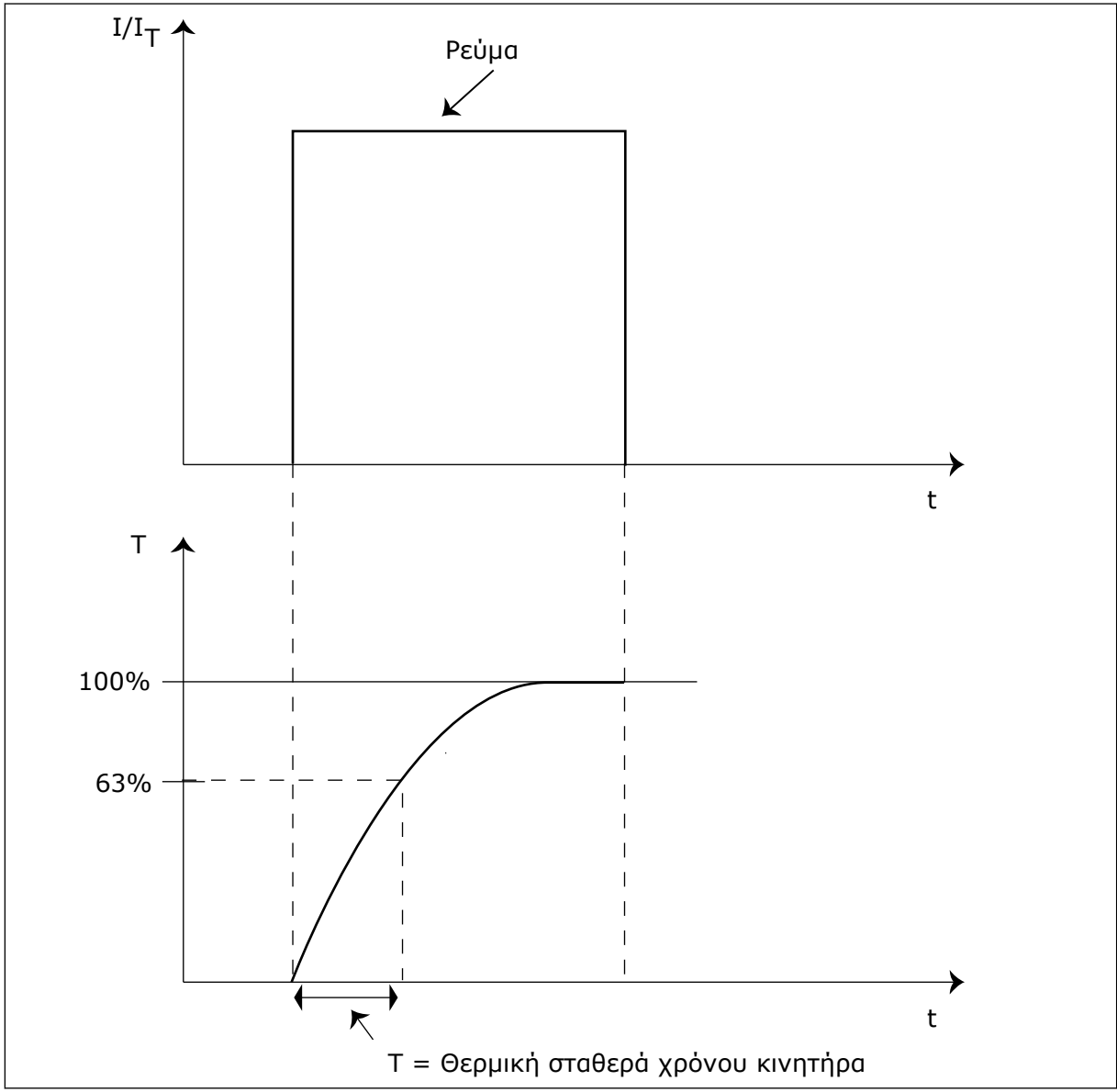

Σχ*. 73:* Η θερ*μ*ική σταθερά χρόνου του κινητήρα

# *709* ΠΡΟΣΤΑΣΊΑ ΑΚΙΝΗΤΟΠΟΊΗΣΗΣ *234567 (2.7.13)*

Χρησιμοποιήστε αυτή την παράμετρο για να επιλέξετε την απόκριση του ρυθμιστή στροφών σε σφάλμα 'κράτηση κινητήρα'.

# Πίνακας *171:* Ε*π*ιλογές για την *π*αρά*μ*ετρο *ID709*

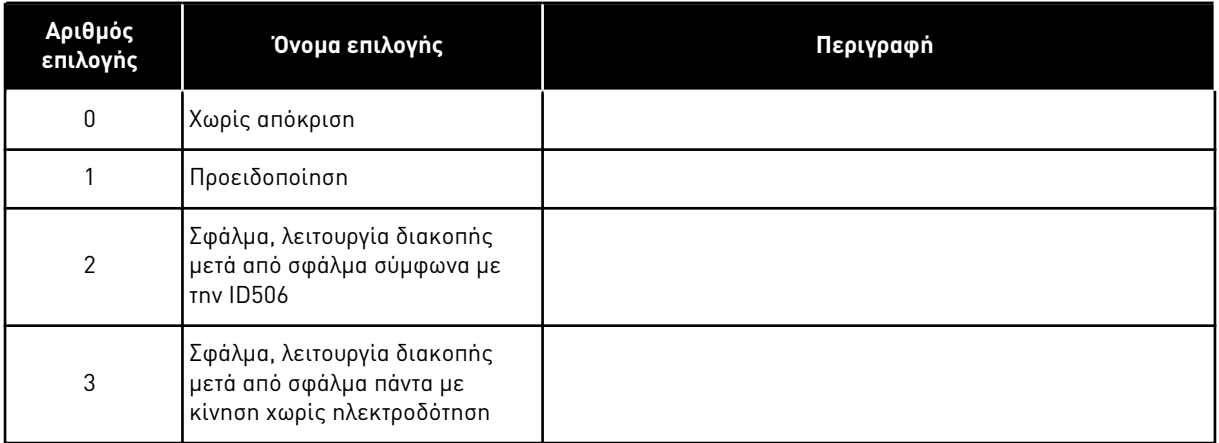

Η ρύθμιση της παραμέτρου σε 0 απενεργοποιεί την προστασία και επαναφέρει το μετρητή χρόνου ακινητοποίησης. Ανατρέξτε στο κεφάλαιο *9.5* Παρά*μ*ετροι *π*[ροστασίας ακινητο](#page-403-0)*π*οίησης *(ID 709* έως *[712\)](#page-403-0)*.

# *710* ΌΡΙΟ ΡΕΎΜΑΤΟΣ ΑΚΙΝΗΤΟΠΟΊΗΣΗΣ *234567 (2.7.14)*

Χρησιμοποιήστε αυτή την παράμετρο για να ορίσετε το όριο επάνω από το οποίο το ρεύμα του κινητήρα πρέπει να παραμείνει για να συμβεί στάδιο κράτησης.

Μπορείτε να ορίσετε την τιμή αυτής της παραμέτρου μεταξύ 0,0 και 2\*IH. Για να προκύψει κατάσταση ακινητοποίησης, το ρεύμα πρέπει να έχει υπερβεί αυτό το όριο. Εάν η παράμετρος ID107 όριο ονομαστικού ρεύματος κινητήρα, αλλάξει, αυτή η παράμετρος υπολογίζεται αυτόματα σε 90% του ορίου ρεύματος. Ανατρέξτε στο κεφάλαιο *9.5* Παρά*μ*ετροι *π*[ροστασίας](#page-403-0)  [ακινητο](#page-403-0)*π*οίησης *(ID 709* έως *712)*.

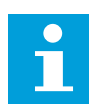

# **ΕΠΙΣΗΜΑΝΣΗ!**

Η τιμή του Ορίου ρεύματος ακινητοποίησης θα πρέπει να είναι χαμηλότερη από το όριο ρεύματος του κινητήρα.

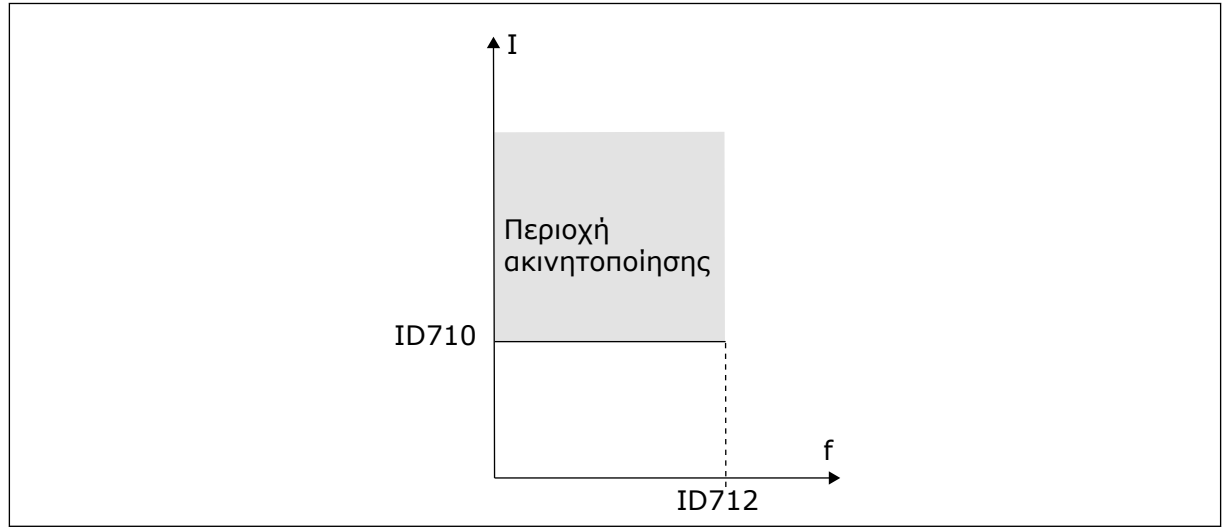

Σχ*. 74:* Οι ρυθ*μ*ίσεις χαρακτηριστικών ακινητο*π*οίησης

# *711* ΧΡΌΝΟΣ ΑΚΙΝΗΤΟΠΟΊΗΣΗΣ *234567 (2.7.15)*

Χρησιμοποιήστε αυτή την παράμετρο για να ορίσετε το μέγιστο χρόνο για ένα στάδιο ακινητοποίησης.

Μπορείτε να ορίσετε το χρονικό όριο μεταξύ 1,0 και 120,0 δευτ.

Αυτός είναι ο μέγιστος χρόνος για ένα στάδιο ακινητοποίησης. Ένας εσωτερικός μετρητής μετρά το χρόνο ακινητοποίησης. Εάν η τιμή του μετρητή ξεπεράσει αυτό το όριο, η προστασία προκαλεί απόζευξη του ρυθμιστή στροφών (βλ. ID709). Ανατρέξτε στο κεφάλαιο *9.5* Παρά*μ*[ετροι](#page-403-0)  *π*[ροστασίας ακινητο](#page-403-0)*π*οίησης *(ID 709* έως *712)*.

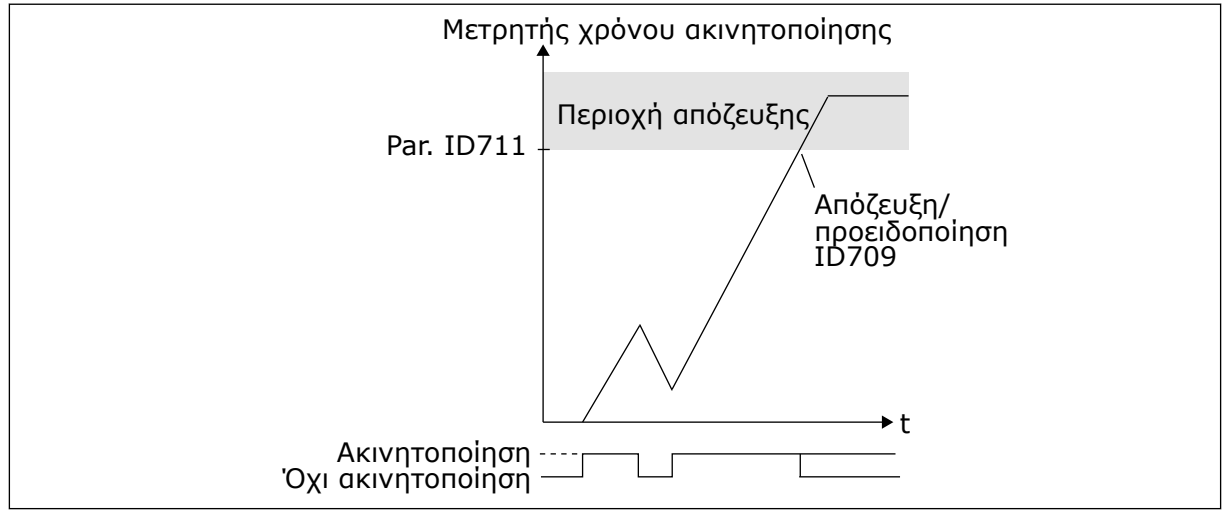

Σχ*. 75:* Κατα*μ*έτρηση χρόνου ακινητο*π*οίησης

# *712* ΌΡΙΟ ΣΥΧΝΌΤΗΤΑΣ ΑΚΙΝΗΤΟΠΟΊΗΣΗΣ *234567 (2.7.16)*

Χρησιμοποιήστε αυτή την παράμετρο για να ορίσετε το όριο κάτω από το οποίο η συχνότητα εξόδου του ρυθμιστή στροφών πρέπει να παραμείνει για να συμβεί στάδιο κράτησης.

Η συχνότητα μπορεί να οριστεί μεταξύ 1-fmax(ID102).

Για να συμβεί κατάσταση ακινητοποίησης, η συχνότητα εξόδου θα πρέπει να είναι κάτω από αυτό το όριο για κάποιο χρονικό διάστημα. Ανατρέξτε στο κεφάλαιο *9.5* Παρά*μ*ετροι *π*[ροστασίας](#page-403-0)  [ακινητο](#page-403-0)*π*οίησης *(ID 709* έως *712)*.

# *713* ΠΡΟΣΤΑΣΊΑ ΧΑΜΗΛΟΎ ΦΟΡΤΊΟΥ *234567 (2.7.17)*

Χρησιμοποιήστε αυτή την παράμετρο για να επιλέξετε την απόκριση του ρυθμιστή στροφών σε σφάλμα 'Έλλειψης φορτίου'.

### <span id="page-350-0"></span>Πίνακας *172:* Ε*π*ιλογές για την *π*αρά*μ*ετρο *ID713*

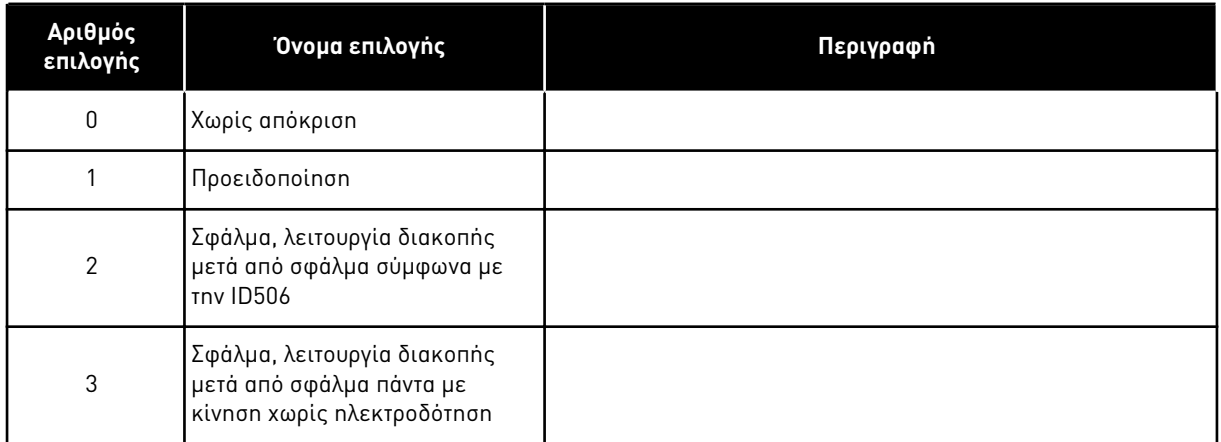

Ανατρέξτε στο κεφάλαιο *9.6* Παρά*μ*ετροι *π*ροστασίας α*π*ό ελλει*μμ*[ατικό φορτίο](#page-403-0) *(ID 713* έως *716)*.

# *714* ΠΡΟΣΤΑΣΊΑ ΧΑΜΗΛΟΎ ΦΟΡΤΊΟΥ*,* ΦΟΡΤΊΟ ΠΕΡΙΟΧΉΣ ΕΞΑΣΘΈΝΗΣΗΣ ΠΕ*Δ*ΊΟΥ *234567 (2.7.18)*

Χρησιμοποιήστε αυτή την παράμετρο για να ορίσετε την ελάχιστη ροπή που χρειάζεται ο κινητήρας όταν η συχνότητα εξόδου του ρυθμιστή στροφών είναι υψηλότερη από τη συχνότητα του σημείου εξασθένησης.

Μπορείτε να ορίσετε την τιμή αυτής της παραμέτρου μεταξύ 10,0 - 150,0 % x TnMotor.

Εάν αλλάξετε την παράμετρο ID113 (Ονομαστικό ρεύμα κινητήρα), αυτή η παράμετρος ρυθμίζεται αυτόματα στην προεπιλεγμένη τιμή της ξανά. Ανατρέξτε στο κεφάλαιο *[9.6](#page-403-0)*  Παρά*μ*ετροι *π*ροστασίας α*π*ό ελλει*μμ*[ατικό φορτίο](#page-403-0) *(ID 713* έως *716)*.

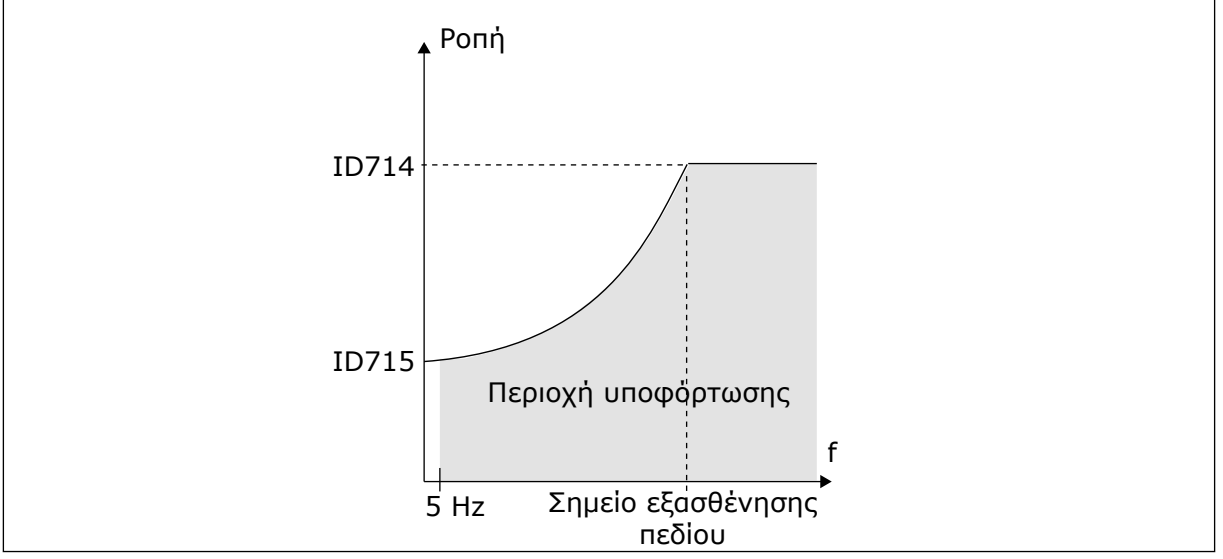

Σχ*. 76:* Ορισ*μ*ός του ελάχιστου φορτίου

# *715* ΠΡΟΣΤΑΣΊΑ ΧΑΜΗΛΟΎ ΦΟΡΤΊΟΥ*,* ΦΟΡΤΊΟ ΜΗ*Δ*ΕΝΙΚΉΣ ΣΥΧΝΌΤΗΤΑΣ *234567 (2.7.19)*

Χρησιμοποιήστε αυτή την παράμετρο για να ορίσετε την ελάχιστη ροπή που χρειάζεται ο κινητήρας όταν η συχνότητα εξόδου του ρυθμιστή στροφών είναι 0.

Το όριο ροπής μπορεί να οριστεί μεταξύ 5,0—150,0 % x TnMotor.

Βλ. Σχ*. 76* Ορισ*μ*[ός του ελάχιστου φορτίου](#page-350-0). Εάν αλλάξετε την τιμή της παραμέτρου ID113 (Ονομαστικό ρεύμα κινητήρα), αυτή η παράμετρος επανέρχεται αυτόματα στην προεπιλεγμένη τιμή. Ανατρέξτε στο κεφάλαιο *9.6* Παρά*μ*ετροι *π*ροστασίας α*π*ό ελλει*μμ*[ατικό φορτίο](#page-403-0) *(ID 713* έως *[716\)](#page-403-0)*.

# *716* ΧΡΌΝΟΣ ΧΑΜΗΛΟΎ ΦΟΡΤΊΟΥ *234567 (2.7.20)*

Χρησιμοποιήστε αυτή την παράμετρο για να ορίσετε το μέγιστο χρόνο για κατάσταση ελλειμματικού φορτίου.

Μπορείτε να ορίσετε το χρονικό όριο μεταξύ 2,0 και 600,0 δευτ.

Ένας εσωτερικός μετρητής μετρά το χρόνο ελλειμματικού φορτίου. Εάν η τιμή του μετρητή ξεπεράσει αυτό το όριο, η προστασία προκαλεί απόζευξη του ρυθμιστή στροφών. Ο ρυθμιστής στροφών ανοίγει όπως έχει οριστεί στην παράμετρο ID713. Εάν ο ρυθμιστής στροφών σταματήσει, ο μετρητής ελλειμματικού φορτίου επιστρέφει στο 0. Βλ. Σχ*. 77* Η λειτουργία *μ*ετρητή χρόνου ελλει*μμ*ατικού φορτίου και κεφάλαιο *9.6* Παρά*μ*ετροι *π*[ροστασίας α](#page-403-0)*π*ό ελλει*μμ*[ατικό φορτίο](#page-403-0) *(ID 713* έως *716)*.

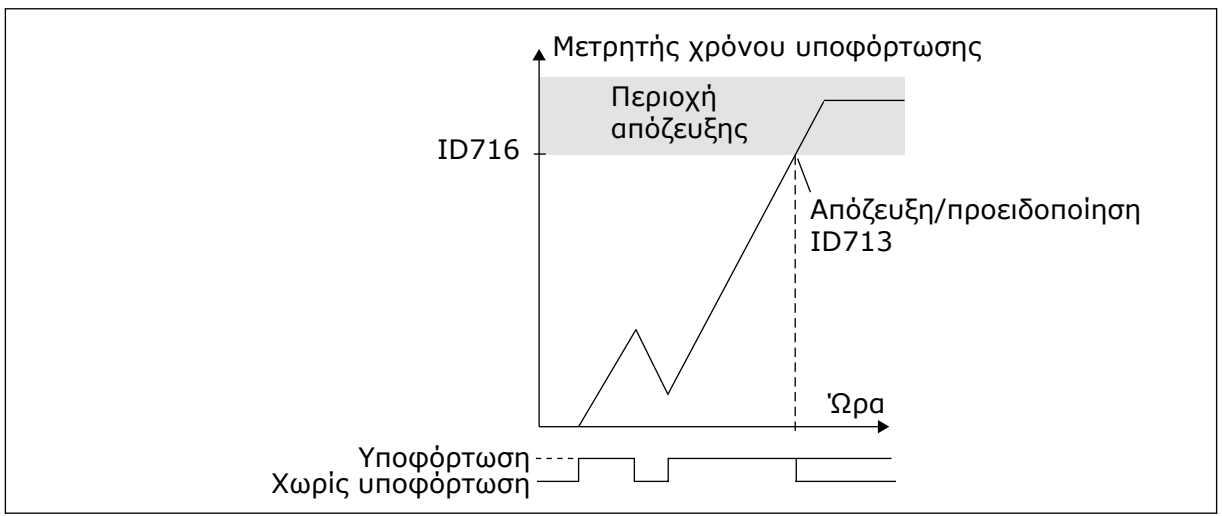

Σχ*. 77:* Η λειτουργία *μ*ετρητή χρόνου ελλει*μμ*ατικού φορτίου

# *717* ΑΥΤΌΜΑΤΗ ΕΠΑΝΕΚΚΊΝΗΣΗ*:* ΧΡΌΝΟΣ ΑΝΑΜΟΝΉΣ *234567 (2.8.1)*

Χρησιμοποιήστε αυτή την παράμετρο για να ορίσετε το χρόνο αναμονής προτού γίνει η πρώτη επαναφορά.

# *718* ΑΥΤΌΜΑΤΗ ΕΠΑΝΕΚΚΊΝΗΣΗ*:* ΧΡΌΝΟΣ *Δ*ΟΚΙΜΉΣ *234567 (2.8.2)*

Χρησιμοποιήστε αυτή την παράμετρο για να ορίσετε το χρόνο δοκιμής για τη λειτουργία αυτόματης επαναφοράς.

Κατά το χρόνο δοκιμής η λειτουργία αυτόματης επαναφοράς επιχειρεί να επαναφέρει τα σφάλματα που έχουν σημειωθεί. Εάν ο αριθμός των σφαλμάτων κατά το χρόνο δοκιμής υπερβεί την τιμή της αντίστοιχης παραμέτρου που ορίζεται με τα ID720 έως ID725, παράγεται μόνιμο σφάλμα.

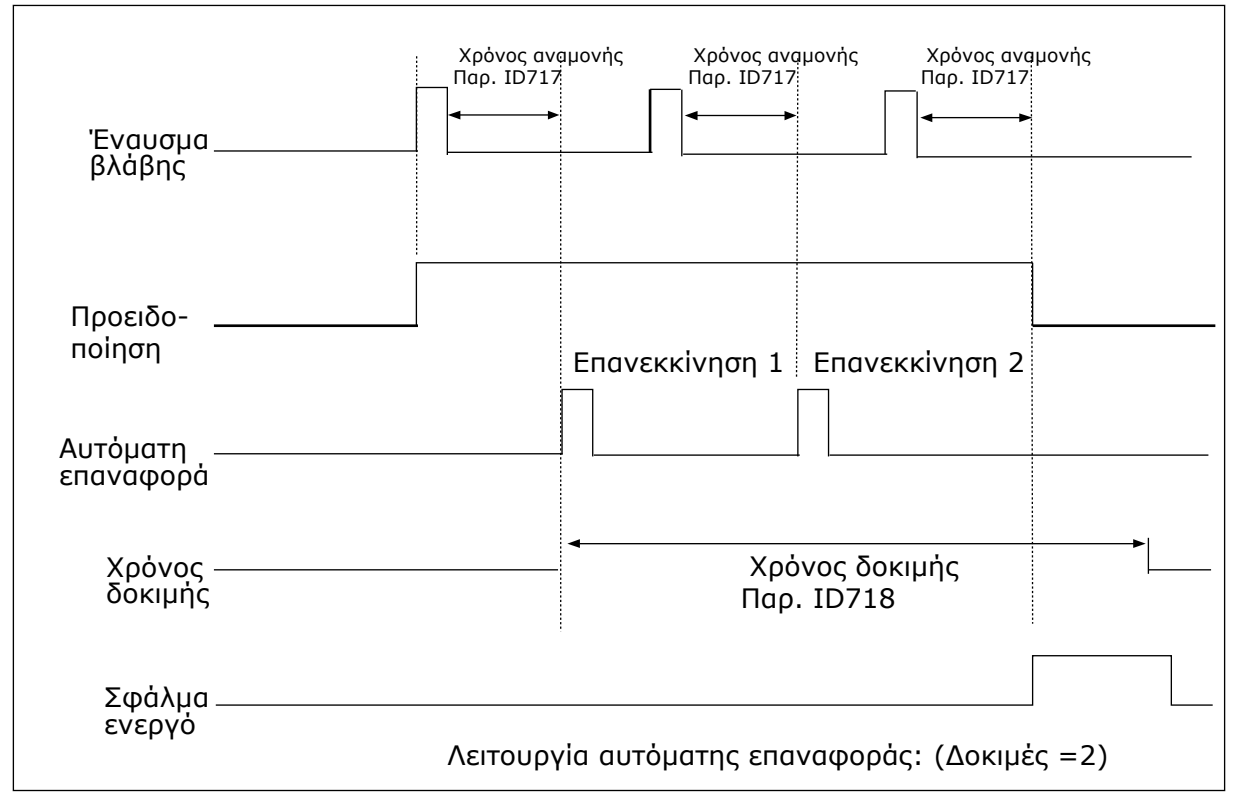

Σχ*. 78:* Παράδειγ*μ*α Αυτό*μ*ατων ε*π*ανεκκινήσεων *μ*ε δύο ε*π*ανεκκινήσεις

Οι παράμετροι ID720 έως ID725 προσδιορίζουν το μέγιστο αριθμό αυτόματων επανεκκινήσεων κατά το χρόνο δοκιμής που ορίζεται από την παράμετρο ID718. Η μέτρηση χρόνου ξεκινά από την πρώτη αυτόματη επαναφορά. Εάν ο αριθμός των σφαλμάτων που συμβαίνουν κατά το χρόνο δοκιμής υπερβαίνει τις τιμές των παραμέτρων ID720 έως ID725, η κατάσταση σφάλματος γίνεται ενεργή. Διαφορετικά το σφάλμα αίρεται μετά τη λήξη του χρόνου δοκιμής και το επόμενο σφάλμα ξεκινά πάλι τη μέτρηση χρόνου δοκιμής.

Εάν παραμείνει κάποια μεμονωμένη βλάβη κατά το χρόνο δοκιμής, μια κατάσταση σφάλματος είναι αληθής.

# *719* ΑΥΤΌΜΑΤΗ ΕΠΑΝΕΚΚΊΝΗΣΗ*:* ΛΕΙΤΟΥΡΓΊΑ ΈΝΑΡΞΗΣ *234567 (2.8.3)*

Χρησιμοποιήστε αυτή την παράμετρο για να επιλέξετε τη λειτουργία εκκίνησης για τη Λειτουργία αυτόματης επαναφοράς.

# Πίνακας *173:* Ε*π*ιλογές για την *π*αρά*μ*ετρο *ID719*

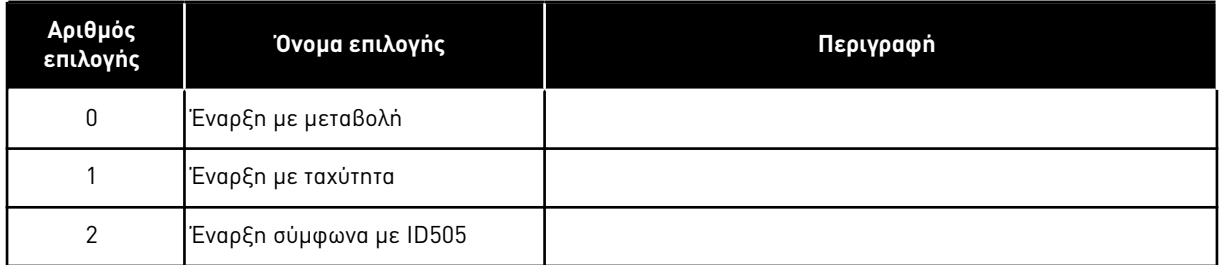

# *720* ΑΥΤΌΜΑΤΗ ΕΠΑΝΕΚΚΊΝΗΣΗ*:* ΑΡΙΘΜΌΣ ΠΡΟΣΠΑΘΕΙΏΝ ΜΕΤΆ ΤΗΝ ΑΠΌΖΕΥΞΗ ΣΦΆΛΜΑΤΟΣ ΈΛΛΕΙΨΗΣ ΤΆΣΗΣ *234567 (2.8.4)*

Χρησιμοποιήστε αυτήν την παράμετρο για να ορίσετε πόσες αυτόματες επανεκκινήσεις μπορεί ο ρυθμιστής στροφών AC να κάνει κατά τον καθορισμένο χρόνο δοκιμής μετά από ένα σφάλμα υπότασης.

# Πίνακας *174:* Ε*π*ιλογές για την *π*αρά*μ*ετρο *ID720*

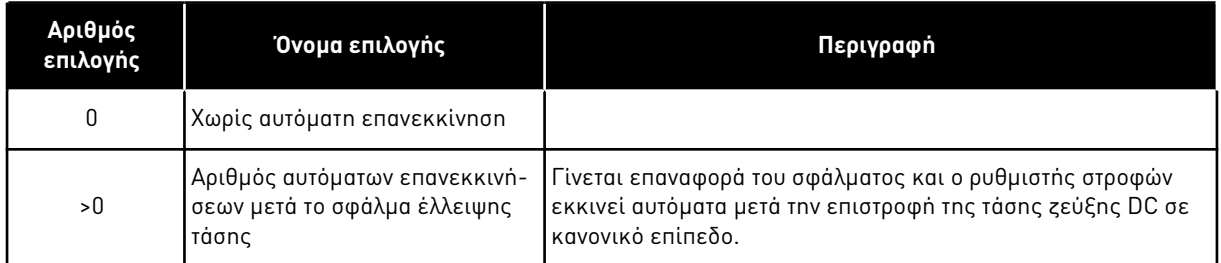

# *721* ΑΥΤΌΜΑΤΗ ΕΠΑΝΕΚΚΊΝΗΣΗ*:* ΑΡΙΘΜΌΣ ΠΡΟΣΠΑΘΕΙΏΝ ΜΕΤΆ ΤΗΝ ΑΠΌΖΕΥΞΗ ΥΠΈΡΤΑΣΗΣ *234567 (2.8.5)*

Χρησιμοποιήστε αυτήν την παράμετρο για να ορίσετε πόσες αυτόματες επανεκκινήσεις μπορεί ο ρυθμιστής στροφών AC να κάνει κατά τον καθορισμένο χρόνο δοκιμής μετά από ένα σφάλμα υπέρτασης.

# Πίνακας *175:* Ε*π*ιλογές για την *π*αρά*μ*ετρο *ID721*

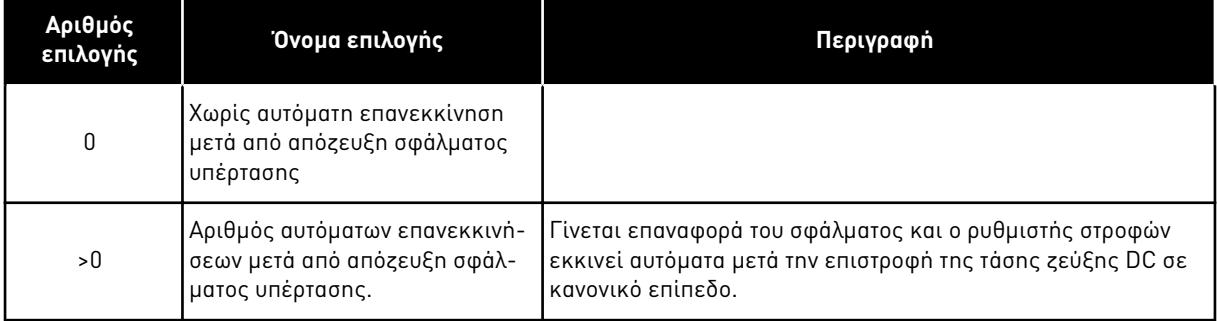

#### *722* ΑΥΤΌΜΑΤΗ ΕΠΑΝΕΚΚΊΝΗΣΗ*:* ΑΡΙΘΜΌΣ ΠΡΟΣΠΑΘΕΙΏΝ ΜΕΤΆ ΤΗΝ ΑΠΌΖΕΥΞΗ ΥΠΕΡΈΝΤΑΣΗΣ *234567 (2.8.6)*

Χρησιμοποιήστε αυτήν την παράμετρο για να ορίσετε πόσες αυτόματες επανεκκινήσεις ο ρυθμιστής στροφών AC μπορεί να κάνει κατά τον καθορισμένο χρόνο δοκιμής μετά από ένα σφάλμα υπερέντασης.

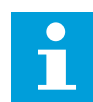

# **ΕΠΙΣΗΜΑΝΣΗ!**

Περιλαμβάνει και σφάλμα θερμοκρασίας IGBT.

### Πίνακας *176:* Ε*π*ιλογές για την *π*αρά*μ*ετρο *ID722*

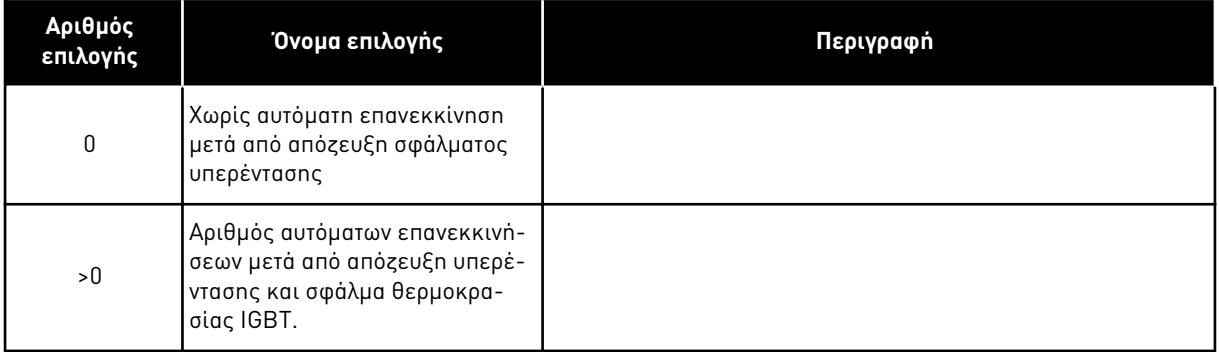

### *723* ΑΥΤΌΜΑΤΗ ΕΠΑΝΕΚΚΊΝΗΣΗ*:* ΑΡΙΘΜΌΣ ΠΡΟΣΠΑΘΕΙΏΝ ΜΕΤΆ ΤΗΝ ΑΠΌΖΕΥΞΗ ΑΝΑΦΟΡΆΣ *4MA 234567 (2.8.7)*

Χρησιμοποιήστε αυτήν την παράμετρο για να ορίσετε πόσες αυτόματες επανεκκινήσεις ο ρυθμιστής στροφών AC μπορεί να κάνει κατά τον καθορισμένο χρόνο δοκιμής μετά από ένα σφάλμα 4mA.

# Πίνακας *177:* Ε*π*ιλογές για την *π*αρά*μ*ετρο *ID 723*

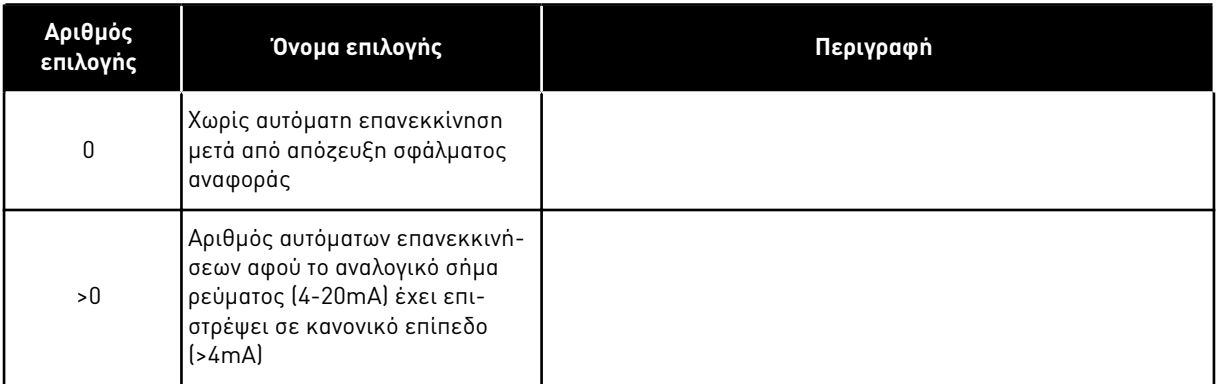

### *725* ΑΥΤΌΜΑΤΗ ΕΠΑΝΕΚΚΊΝΗΣΗ*:* ΑΡΙΘΜΌΣ ΠΡΟΣΠΑΘΕΙΏΝ ΜΕΤΆ ΤΗΝ ΑΠΌΖΕΥΞΗ ΕΞ*Ω*ΤΕΡΙΚΟΎ ΣΦΆΛΜΑΤΟΣ *234567 (2.8.9)*

Χρησιμοποιήστε αυτήν την παράμετρο για να ορίσετε πόσες αυτόματες επανεκκινήσεις μπορεί ο ρυθμιστής στροφών AC να κάνει κατά τον καθορισμένο χρόνο δοκιμής μετά από ένα εξωτερικό σφάλμα.

# Πίνακας *178:* Ε*π*ιλογές για την *π*αρά*μ*ετρο *ID725*

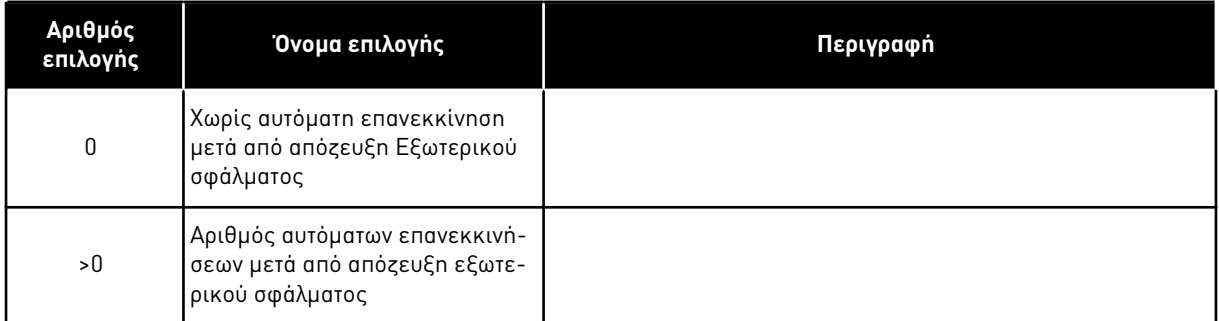

# *726* ΑΥΤΌΜΑΤΗ ΕΠΑΝΕΚΚΊΝΗΣΗ*:* ΑΡΙΘΜΌΣ ΠΡΟΣΠΑΘΕΙΏΝ ΜΕΤΆ ΤΗΝ ΑΠΌΖΕΥΞΗ ΣΦΆΛΜΑΤΟΣ ΘΕΡΜΟΚΡΑΣΊΑΣ ΚΙΝΗΤΉΡΑ *234567 (2.8.8)*

Χρησιμοποιήστε αυτήν την παράμετρο για να ορίσετε πόσες αυτόματες επανεκκινήσεις μπορεί να κάνει ο ρυθμιστής στροφών AC σε καθορισμένο χρόνο δοκιμής μετά από ένα σφάλμα θερμοκρασίας κινητήρα.

# Πίνακας *179:* Ε*π*ιλογές για την *π*αρά*μ*ετρο *ID726*

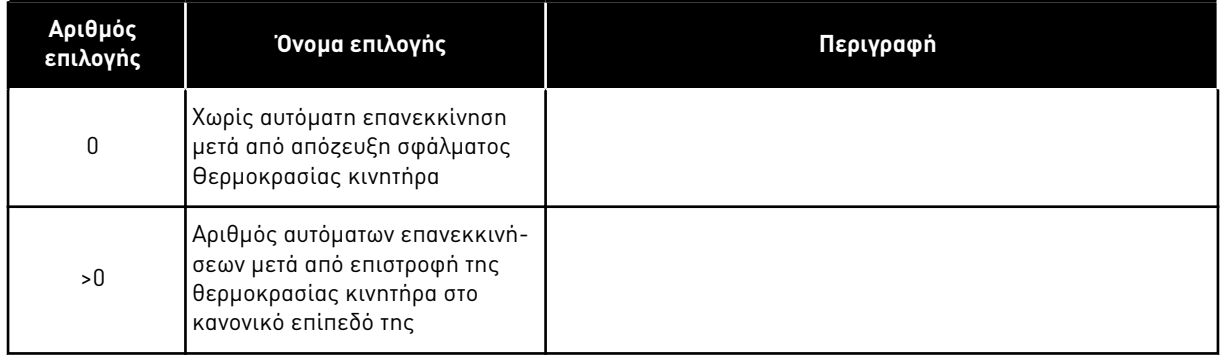

# *727* ΑΠΌΚΡΙΣΗ ΣΕ ΣΦΆΛΜΑ ΥΠΌΤΑΣΗΣ *234567 (2.7.5)*

Χρησιμοποιήστε αυτή την παράμετρο για να ενεργοποιήσετε την αυτόματη επαναφορά μετά από σφάλμα έλλειψης τάσης.

# Πίνακας *180:* Ε*π*ιλογές για την *π*αρά*μ*ετρο *ID727*

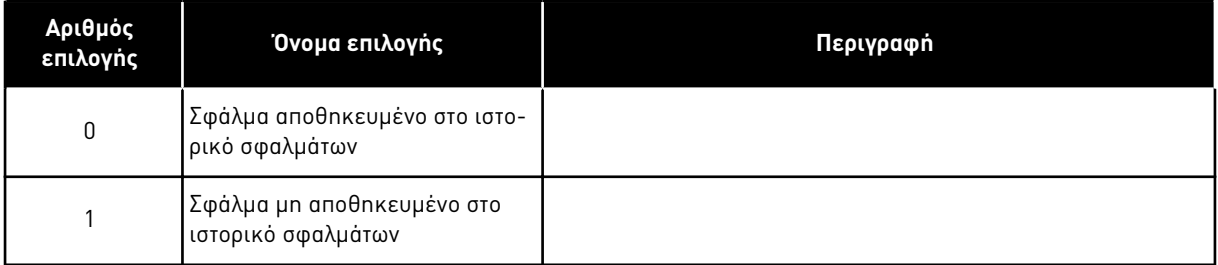

Για τα όρια Υπότασης δείτε το Εγχειρίδιο Χρήστη του προϊόντος.

# *728 4MA* ΑΝΑΦΟΡΆ ΣΥΧΝΌΤΗΤΑΣ ΣΦΆΛΜΑΤΟΣ *234567 (2.7.2)*

Χρησιμοποιήστε αυτήν την παράμετρο για να ορίσετε τη συχνότητα αναφοράς του κινητήρα μετά από ένα σφάλμα 4 mA όταν η απόκριση στο σφάλμα 4 mA είναι μια προειδοποίηση.

Εάν η τιμή της παραμέτρου ID700 ορίζεται σε 3 και σημειωθεί το σφάλμα 4mA, τότε η αναφορά συχνότητας προς τον κινητήρα είναι η τιμή αυτής της παραμέτρου.

# *730* ΕΠΊΒΛΕΨΗ ΦΆΣΗΣ ΕΙΣΌ*Δ*ΟΥ *234567 (2.7.4)*

Χρησιμοποιήστε αυτή την παράμετρο για να επιλέξετε τη διαμόρφωση φάσης παροχής του ρυθμιστή στροφών.

# Πίνακας *181:* Ε*π*ιλογές για την *π*αρά*μ*ετρο *ID730*

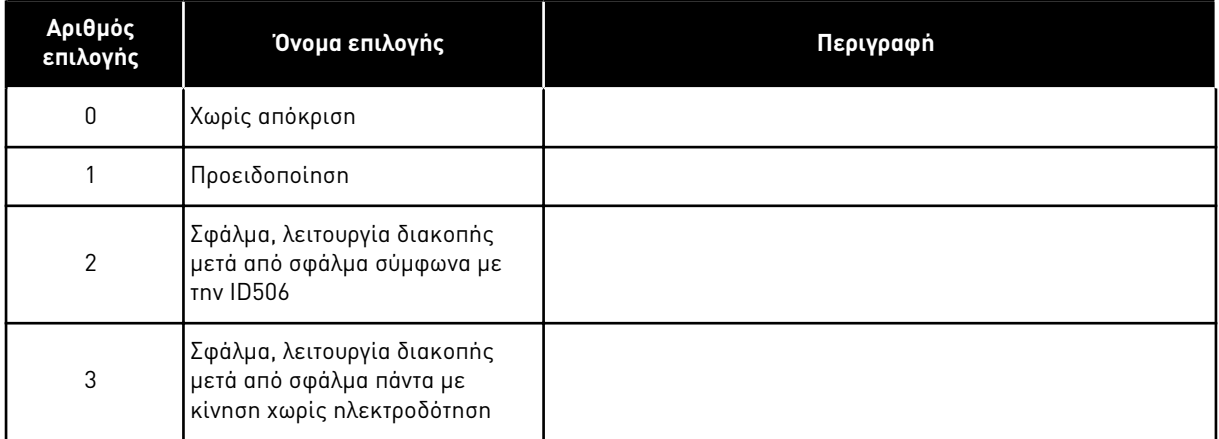

Η επίβλεψη φάσης εισόδου εξασφαλίζει το ότι οι φάσεις εισόδου του ρυθμιστή στροφών AC έχουν περίπου ίσο ρεύμα.

# *731* ΑΥΤΌΜΑΤΗ ΕΠΑΝΕΚΚΊΝΗΣΗ *1 (2.20)*

Χρησιμοποιήστε αυτή την παράμετρο για να ενεργοποιήσετε τη Λειτουργία αυτόματης επαναφοράς.

# Πίνακας *182:* Ε*π*ιλογές για την *π*αρά*μ*ετρο *ID731*

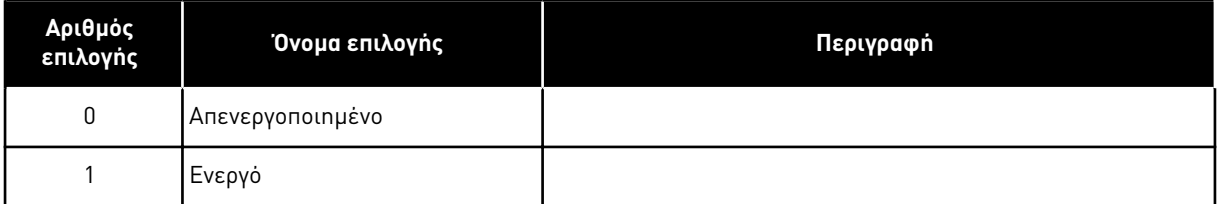

Η λειτουργία επαναφέρει τα παρακάτω σφάλματα (μέγ. τρεις φορές) (βλ. το εγχειρίδιο χρήστη του προϊόντος:

- Υπερένταση (F1)
- Υπέρταση (F2)
- Υποτάση (F9)
- Υψηλή θερμοκρασία μετατροπέα συχνότητας (F14)
- Υπερθέρμανση κινητήρα (F16)
- Σφάλμα αναφοράς (F50)

# *732* ΑΠΌΚΡΙΣΗ ΣΕ ΣΦΆΛΜΑ ΘΕΡΜΊΣΤΟΡ *234567 (2.7.21)*

Χρησιμοποιήστε αυτή την παράμετρο για να επιλέξετε την απόκριση του ρυθμιστή στροφών σε σφάλμα 'Θερμίστορ'.

# Πίνακας *183:* Ε*π*ιλογές για την *π*αρά*μ*ετρο *ID732*

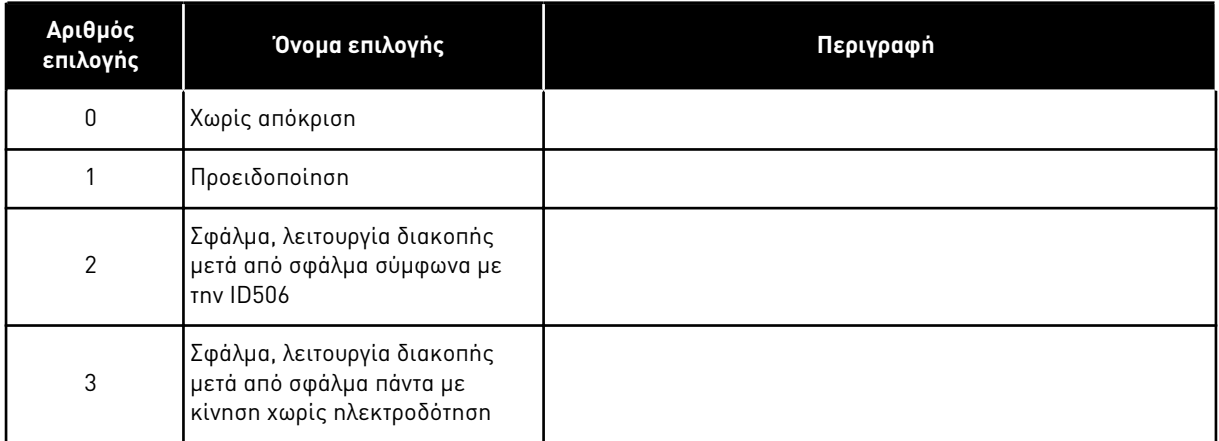

Ο ορισμός της παραμέτρου σε 0 απενεργοποιεί την προστασία.

# *733* ΑΠΌΚΡΙΣΗ ΣΕ ΣΦΆΛΜΑ *FIELDBUS 234567 (2.7.22)*

Χρησιμοποιήστε αυτή την παράμετρο για να επιλέξετε την απόκριση του ρυθμιστή στροφών σε σφάλμα 'τέλους χρόνου Fieldbus'.

Για περισσότερες πληροφορίες δείτε το αντίστοιχο εγχειρίδιο της κάρτας Fieldbus.

#### Πίνακας *184:* Ε*π*ιλογές για την *π*αρά*μ*ετρο *ID733*

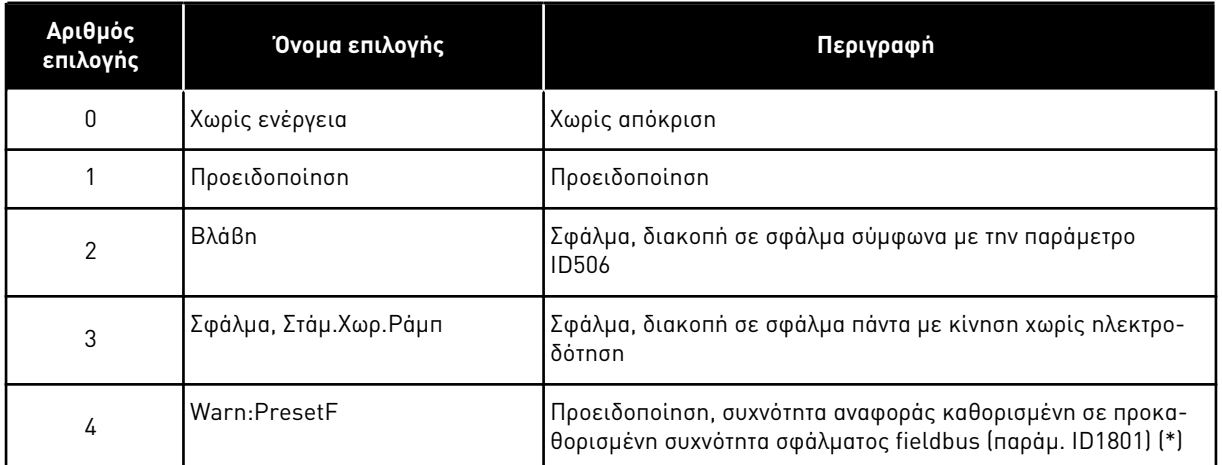

(\*) ρυθμιστές στροφών NXP, μόνο εφαρμογή πολλαπλών σκοπών.

### *734* ΑΠΌΚΡΙΣΗ ΣΕ ΣΦΆΛΜΑ ΥΠΟ*Δ*ΟΧΉΣ *234567 (2.7.23)*

Χρησιμοποιήστε αυτή την παράμετρο για να επιλέξετε την απόκριση του ρυθμιστή στροφών σε σφάλμα 'Επικοινωνιών υποδοχής'.

Ορίστε εδώ τη λειτουργία απόκρισης για το σφάλμα υποδοχής κάρτας λόγω του ότι η κάρτα λείπει ή αστόχησε.

Βλ. παράμετρο ID732.

### *738* ΑΥΤΌΜΑΤΗ ΕΠΑΝΕΚΚΊΝΗΣΗ*:* ΑΡΙΘΜΌΣ ΠΡΟΣΠΑΘΕΙΏΝ ΜΕΤΆ ΤΗΝ ΑΠΌΖΕΥΞΗ ΣΦΆΛΜΑΤΟΣ ΧΑΜΗΛΟΎ ΦΟΡΤΊΟΥ *(2.8.10)*

Χρησιμοποιήστε αυτή την παράμετρο για να ενεργοποιήσετε την αυτόματη επαναφορά μετά από σφάλμα χαμηλού φορτίου.

#### Πίνακας *185:* Ε*π*ιλογές για την *π*αρά*μ*ετρο *ID738*

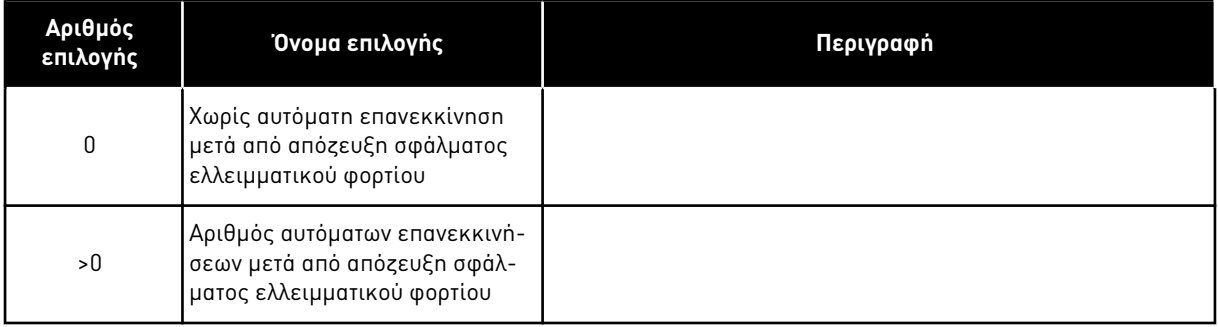

# *739* ΑΡΙΘΜΟΊ *TBOARD1 (*ΑΡΙΘΜΌΣ ΕΙΣΌ*ΔΩ*Ν *PT100* ΣΕ ΧΡΉΣΗ*) 567 (2.7.24)*

Χρησιμοποιήστε αυτήν την παράμετρο για να επιλέξετε τον αριθμό αισθητήρων που χρησιμοποιούνται όταν εγκαθίσταται μια κάρτα θερμοκρασίας.

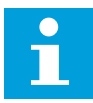

# **ΕΠΙΣΗΜΑΝΣΗ!**

Το όνομα παραμέτρου Αριθμοί TBoard1 χρησιμοποιείται στην Εφαρμογή ελέγχου πολλαπλής χρήσης. Το παλιό όνομα (Αριθμός εισόδων PT100 σε χρήση) εξακολουθεί να χρησιμοποιείται στην Εφαρμογή ελέγχου PID και την Εφαρμογή ελέγχου αντλιών και ανεμιστήρων.

Εάν υπάρχει εγκατεστημένη κάρτα θερμοκρασίας στο ρυθμιστή στροφών AC μπορείτε να επιλέξετε εδώ τον αριθμό των αισθητήρων που χρησιμοποιούνται. Βλέπε επίσης το Εγχειρίδιο Χρήστη των Καρτών VACON® NX I/O.

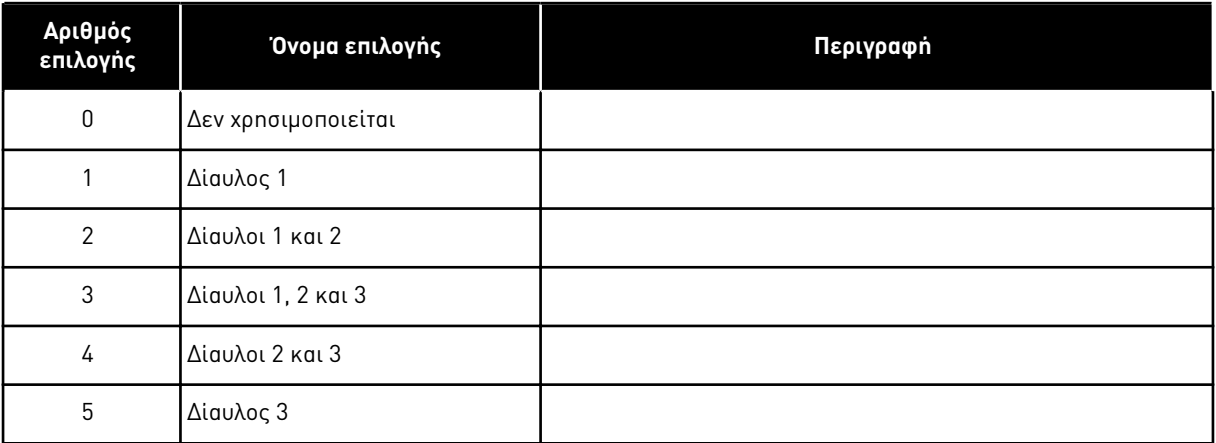

# Πίνακας *186:* Ε*π*ιλογές για την *π*αρά*μ*ετρο *ID739*

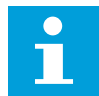

# **ΕΠΙΣΗΜΑΝΣΗ!**

Εάν η επιλεγμένη τιμή υπερβαίνει τον πραγματικό αριθμό των αισθητήρων που χρησιμοποιούνται, στην οθόνη θα εμφανίζεται η ένδειξη 200ºC. Εάν η είσοδος είναι βραχυκυκλωμένη, η που θα εμφανίζεται είναι –30ºC.

# *740* ΑΠΌΚ*.*ΣΦΑΛ*. TBOARD (*ΑΠΌΚΡΙΣΗ ΣΕ ΣΦΆΛΜΑ *PT100) 567 (2.7.25)*

Χρησιμοποιήστε αυτή την παράμετρο για να επιλέξετε την απόκριση του ρυθμιστή στροφών σε σφάλμα 'Θερμοκρασία'.

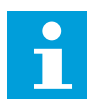

# **ΕΠΙΣΗΜΑΝΣΗ!**

Το όνομα παραμέτρου Απόκ.Σφαλ. TBoard χρησιμοποιείται στην Εφαρμογή ελέγχου πολλαπλής χρήσης. Το παλιό όνομα (Απόκριση σε σφάλμα PT100) εξακολουθεί να χρησιμοποιείται στην Εφαρμογή ελέγχου PID και την Εφαρμογή ελέγχου αντλιών και ανεμιστήρων.
#### Πίνακας *187:* Ε*π*ιλογές για την *π*αρά*μ*ετρο *ID740*

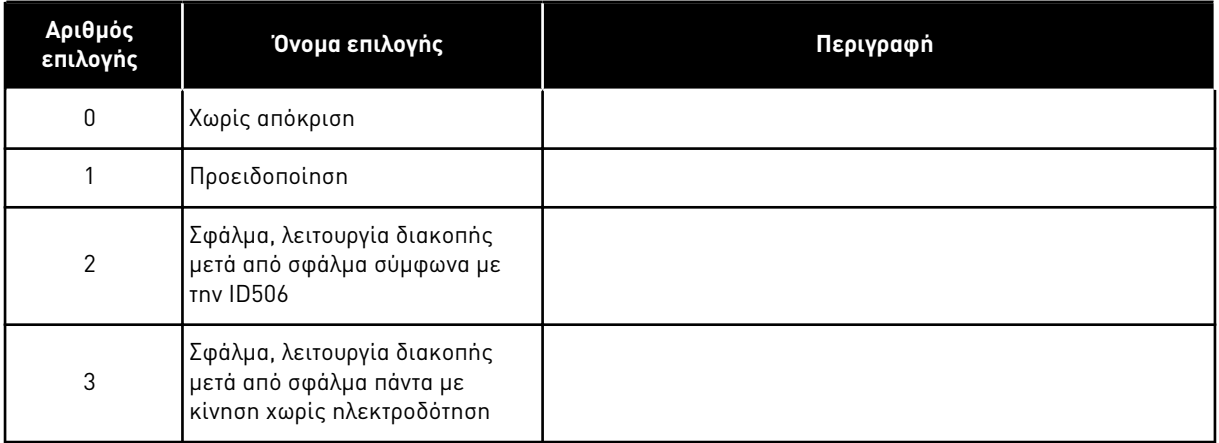

### *741* ΌΡΙΟ ΠΡΟΕ*. TBOARD1 (*ΌΡΙΟ ΠΡΟΕΙ*Δ*ΟΠΟΊΗΣΗΣ *PT100) 567 (2.7.26)*

Χρησιμοποιήστε αυτήν την παράμετρο για να ορίσετε το όριο προειδοποίησης θερμοκρασίας.

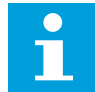

## **ΕΠΙΣΗΜΑΝΣΗ!**

Το όνομα παραμέτρου Όριο Προε. TBoard1 χρησιμοποιείται στην Εφαρμογή ελέγχου πολλαπλής χρήσης. Το παλιό όνομα (όριο προειδοποίησης PT100) εξακολουθεί να χρησιμοποιείται στην Εφαρμογή ελέγχου PID και την Εφαρμογή ελέγχου αντλιών και ανεμιστήρων.

### *742* ΌΡΙΟ ΣΦΑΛ*. TBOARD1 (*ΌΡΙΟ ΣΦΆΛΜΑΤΟΣ *PT100) 567 (2.7.27)*

Χρησιμοποιήστε αυτή την παράμετρο για να ορίσετε το όριο σφάλματος θερμοκρασίας.

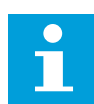

# **ΕΠΙΣΗΜΑΝΣΗ!**

Το όνομα παραμέτρου Όριο Σφάλ. TBoard1 χρησιμοποιείται στην Εφαρμογή ελέγχου πολλαπλής χρήσης. Το παλιό όνομα (όριο σφάλματος PT100) εξακολουθεί να χρησιμοποιείται στην Εφαρμογή ελέγχου PID και την Εφαρμογή ελέγχου αντλιών και ανεμιστήρων.

### *743* ΑΡΙΘΜΟΊ *TBOARD2 6 (2.7.37)*

Χρησιμοποιήστε αυτήν την παράμετρο για να επιλέξετε τον αριθμό αισθητήρων που χρησιμοποιούνται όταν εγκαθίσταται μια κάρτα θερμοκρασίας.

Εάν υπάρχει εγκατεστημένη κάρτα θερμοκρασίας στο ρυθμιστή στροφών AC μπορείτε να επιλέξετε εδώ τον αριθμό των αισθητήρων που χρησιμοποιούνται. Βλέπε επίσης το Εγχειρίδιο Χρήστη των Καρτών VACON® NX I/O.

#### Πίνακας *188:* Ε*π*ιλογές για την *π*αρά*μ*ετρο *ID743*

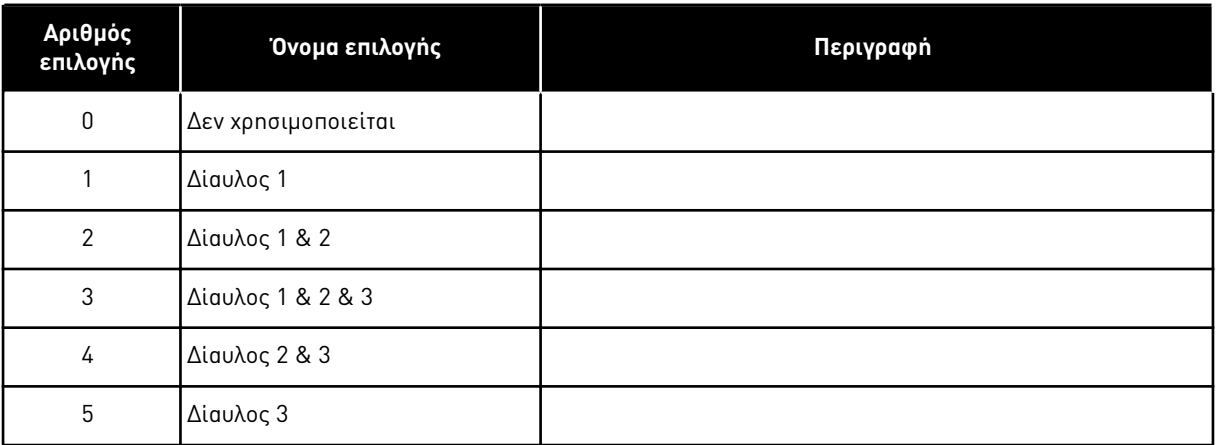

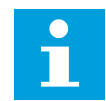

# **ΕΠΙΣΗΜΑΝΣΗ!**

Εάν η επιλεγμένη τιμή υπερβαίνει τον πραγματικό αριθμό των αισθητήρων που χρησιμοποιούνται, στην οθόνη θα εμφανίζεται η ένδειξη 200ºC. Εάν η είσοδος είναι βραχυκυκλωμένη, η που θα εμφανίζεται είναι –30ºC.

#### *745* ΌΡΙΟ ΠΡΟΕΙ*Δ. TBOARD2 6 (2.7.38)*

Χρησιμοποιήστε αυτήν την παράμετρο για να ορίσετε το όριο προειδοποίησης θερμοκρασίας.

#### *746* ΌΡΙΟ ΣΦΆΛ*. TBOARD2 6 (2.7.39)*

Χρησιμοποιήστε αυτή την παράμετρο για να ορίσετε το όριο σφάλματος θερμοκρασίας.

#### *750* ΑΠΕΙΚΌΝΙΣΗ ΨΎΞΗΣ *6 (2.2.7.23)*

Χρησιμοποιήστε αυτήν την παράμετρο για να επιλέξετε το ψηφιακό σήμα εισόδου που δείχνει την κατάσταση της χρησιμοποιημένης μονάδας ψύξης. Αυτή η παράμετρος χρησιμοποιείται για υγρόψυκτους ρυθμιστές στροφών AC.

Παράγεται σφάλμα εάν η είσοδος είναι χαμηλή, όταν ο ρυθμιστής στροφών είναι σε κατάσταση ΛΕΙΤΟΥΡΓΙΑΣ. Παράγεται μόνο προειδοποίηση εάν ο ρυθμιστής στροφών είναι σε κατάσταση ΔΙΑΚΟΠΗΣ. Βλέπε επίσης το Εγχειρίδιο Χρήστη των υγρόψυκτων ρυθμιστών στροφών VACON® NX.

#### *751* ΚΑΘΥΣΤΈΡΗΣΗ ΣΦΆΛ*.* ΨΎΞΗΣ *6 (2.7.32)*

Χρησιμοποιήστε αυτήν την παράμετρο για να ορίσετε την καθυστέρηση μετά την οποία ο ρυθμιστής στροφών AC μεταβαίνει στην κατάσταση ΣΦΑΛΜΑ όταν δεν υπάρχει σήμα «Ψύξη OK».

#### *752* ΛΕΙΤΟΥΡΓΊΑ ΣΦΆΛΜΑΤΟΣ ΛΑΝΘΑΣΜΈΝΗΣ ΤΑΧΎΤΗΤΑΣ *6 (2.7.33)*

Χρησιμοποιήστε αυτήν την παράμετρο για να επιλέξετε την απόκριση σφάλματος όταν η αναφορά ταχύτητας και η ταχύτητα του κωδικοποιητή ξεπερνούν τα προκαθορισμένα όρια.

#### Πίνακας *189:* Ε*π*ιλογές για την *π*αρά*μ*ετρο *ID752*

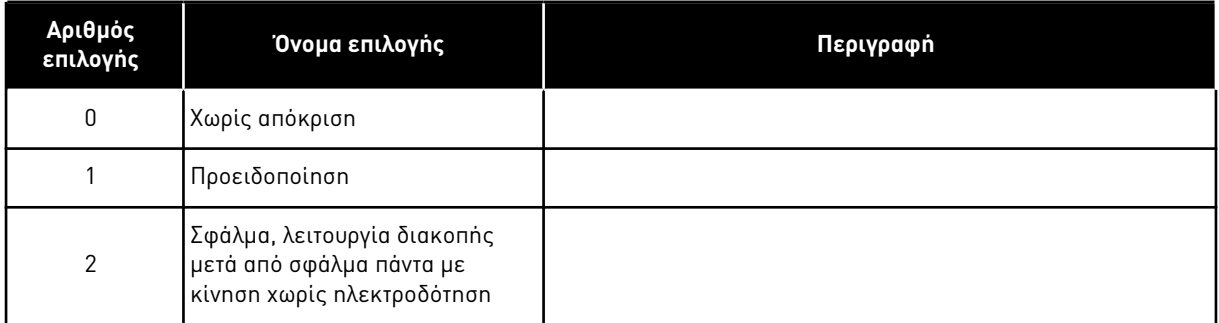

## *753* ΜΈΓΙΣΤΗ *Δ*ΙΑΦΟΡΆ ΣΦΆΛΜΑΤΟΣ ΤΑΧΎΤΗΤΑΣ *6 (2.7.34)*

Χρησιμοποιήστε αυτήν την παράμετρο για να ορίσετε τη μέγιστη διαφορά ανάμεσα στην αναφορά ταχύτητας και την ταχύτητα του κωδικοποιητή. Όταν η διαφορά υπερβεί αυτό το όριο, σημειώνεται σφάλμα.

Το λάθος ταχύτητας αναφέρεται στη διαφορά ανάμεσα στην αναφορά ταχύτητας και την ταχύτητα του κωδικοποιητή. Αυτή η παράμετρος ορίζει το όριο όταν καταγράφεται ένα σφάλμα.

#### *754* ΚΑΘΥΣΤΈΡΗΣΗ ΛΑΝΘΑΣΜΈΝΗΣ ΤΑΧΎΤΗΤΑΣ *6 (2.7.35)*

Χρησιμοποιήστε αυτήν την παράμετρο για να ορίσετε την καθυστέρηση μετά την οποία ο ρυθμιστής στροφών AC μεταβαίνει στην κατάσταση ΣΦΑΛΜΑ όταν υπάρχει σφάλμα ταχύτητας.

#### *755* ΛΕΙΤΟΥΡΓΊΑ ΑΣΦΑΛΟΎΣ ΑΠΕΝΕΡΓΟΠΟΊΗΣΗΣ *6 (2.7.36)*

Χρησιμοποιήστε αυτήν την παράμετρο για να επιλέξετε την απόκριση σε ενεργοποιημένη λειτουργία ασφαλούς απενεργοποίησης.

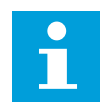

# **ΕΠΙΣΗΜΑΝΣΗ!**

Δείτε το ξεχωριστό εγχειρίδιο κάρτας VACON® NX OPTAF (STO) για αναλυτικές πληροφορίες σχετικά με τη λειτουργία ασφαλούς απενεργοποίησης. Αυτή η λειτουργία είναι διαθέσιμη μόνο εάν ο ρυθμιστής στροφών είναι εφοδιασμένος με την προαιρετική κάρτα VACON® OPTAF.

Με αυτή την παράμετρο, είναι δυνατή η επιλογή κατά πόσον η ενεργοποιημένη λειτουργία ασφαλούς απενεργοποίησης αντιμετωπίζεται ως σφάλμα ή προειδοποίηση. Η είσοδος ασφαλούς απενεργοποίησης θα σταματήσει τη διαμόρφωση του ρυθμιστή στροφών ανεξάρτητα από την τιμή αυτής της παραμέτρου.

### *756* ΑΣΦΑΛΉΣ ΑΠΕΝΕΡΓΟΠΟΊΗΣΗ ΕΝΕΡΓΌΣ *6 (2.3.3.30)*

Χρησιμοποιήστε αυτήν την παράμετρο για να επιλέξετε το ψηφιακό σήμα εξόδου που δείχνει την κατάσταση της ασφαλούς απενεργοποίησης.

### *776* ΑΠΌΚΡΙΣΗ ΣΕ ΣΦΆΛΜΑ ΕΝΕΡΓΟΎ ΦΊΛΤΡΟΥ *6 (2.7.41)*

Χρησιμοποιήστε αυτήν την παράμετρο για να ορίσετε την απόκριση σε σφάλμα για το ενεργό σφάλμα φίλτρου.

Αυτή η παράμετρος ορίζει την απόκριση που πρόκειται να πυροδοτηθεί, όταν η είσοδος σφάλματος του ενεργού φίλτρου (ορισμένο με την παράμετρο ID214) είναι κλειστό.

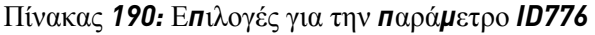

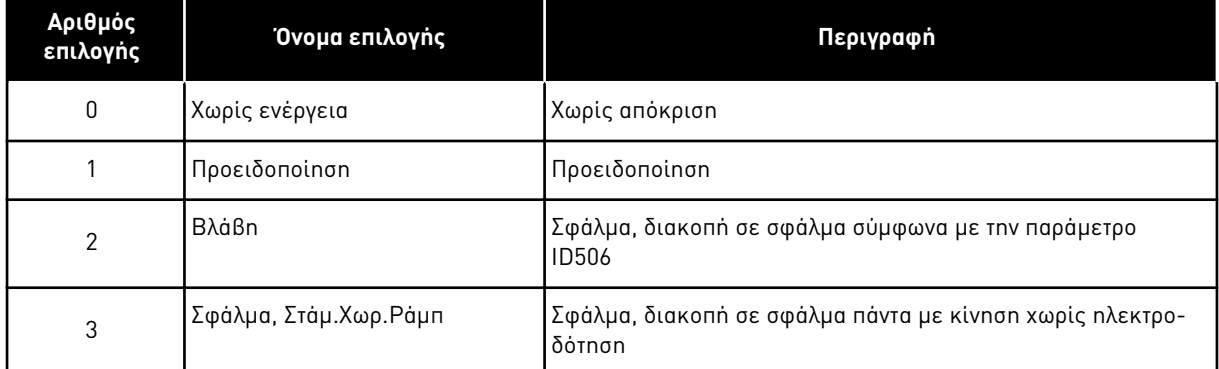

Αυτή η παράμετρος είναι παρούσα σε ρυθμιστές στροφών NXP μόνο.

### *850* ΚΛΙΜΆΚ*Ω*ΣΗ ΕΛΆΧΙΣΤΗΣ ΑΝΑΦΟΡΆΣ *FIELDBUS 6 (2.9.1)*

Χρησιμοποιήστε αυτήν την παράμετρο για να ορίσετε την κλιμάκωση στο σήμα αναφοράς fieldbus.

### *851* ΚΛΙΜΆΚ*Ω*ΣΗ ΜΈΓΙΣΤΗΣ ΑΝΑΦΟΡΆΣ *FIELDBUS 6 (2.9.2)*

Χρησιμοποιήστε αυτήν την παράμετρο για να ορίσετε την κλιμάκωση στο σήμα αναφοράς fieldbus.

Εάν ID850 = ID851 δεν χρησιμοποιείται εξατομικευμένη κλιμάκωση και η ελάχιστη και μέγιστη συχνότητα χρησιμοποιούνται για κλιμάκωση.

Η κλιμάκωση πραγματοποιείται όπως παρουσιάζεται στο . Ανατρέξτε επίσης στο Κεφάλαιο *[9.7](#page-404-0)*  Παρά*μ*ετροι ελέγχου *[Fieldbus \(IDs 850](#page-404-0)* έως *859)*.

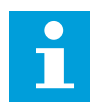

### **ΕΠΙΣΗΜΑΝΣΗ!**

Με τη χρήση αυτής της λειτουργίας εξατομικευμένης κλιμάκωσης επηρεάζεται και η κλιμάκωση της πραγματικής τιμής.

### ΈΞΟ*Δ*ΟΙ *Δ*Ε*Δ*ΟΜΈΝ*Ω*Ν *FIELDBUS 852* Έ*Ω*Σ *859* ΕΠΙΛΟΓΈΣ *1* Έ*Ω*Σ *8 6 (2.9.3* Έ*Ω*Σ *2.9.10)*

Χρησιμοποιήστε αυτή την παράμετρο για να επιλέξετε τα δεδομένα που στέλνονται στο fieldbus με τον αριθμό ID της παραμέτρου ή την τιμή απεικόνισης.

Εισαγάγετε το αρ. ID του στοιχείου που θέλετε να απεικονίζεται για την τιμή αυτών των παραμέτρων. Ανατρέξτε στο κεφάλαιο *9.7* Παρά*μ*ετροι ελέγχου *[Fieldbus \(IDs 850](#page-404-0)* έως *859)*.

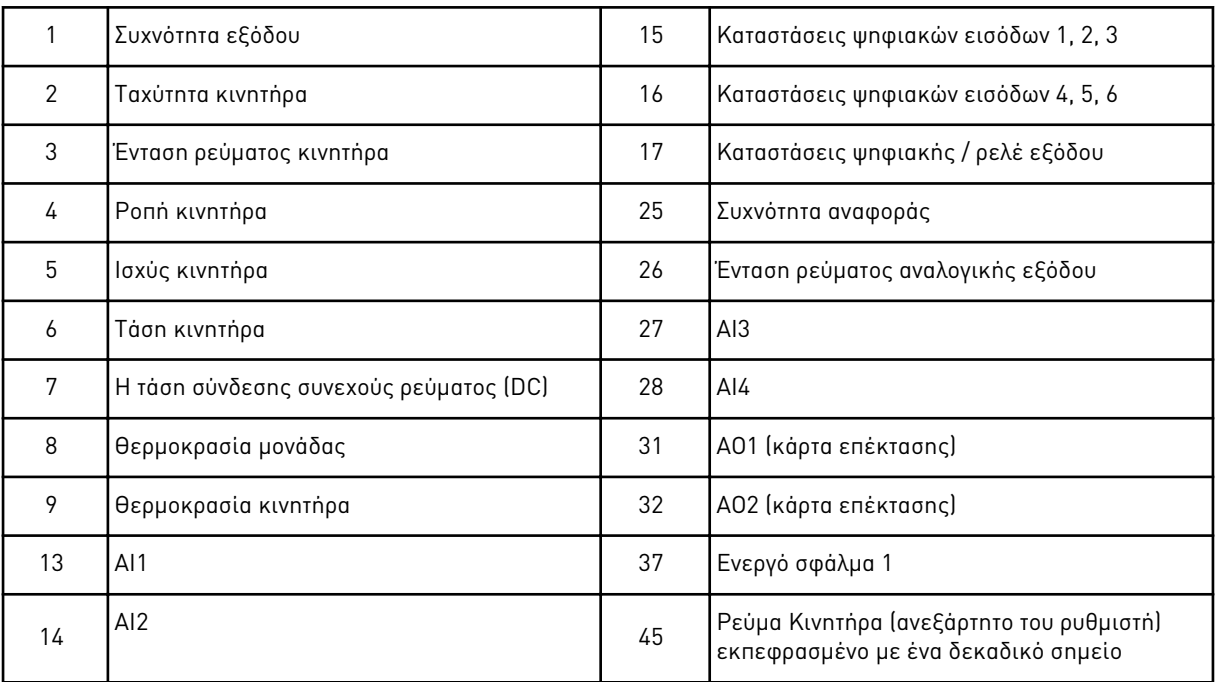

βλ. επίσης Κεφάλαιο *6.4.1* Τι*μ*ές α*π*εικόνισης *(*[Πληκτρολόγιο ελέγχου](#page-128-0)*:* Μενού Μ*1)* για περισσότερες τιμές απεικόνισης.

#### *876* Έ*Ω*Σ *883* ΕΠΙΛΟΓΈΣ ΕΙΣ*. 7 Δ*Ε*Δ*ΟΜΈΝ*Ω*Ν *FIELDBUS 1* Έ*Ω*Σ *8*

Χρησιμοποιήστε αυτήν την παράμετρο για να επιλέξετε μια παράμετρο ή τιμή παρακολούθησης που να ελέγχεται από το fieldbus.

Εισαγάγετε το αρ. ID του στοιχείου που θέλετε να ελέγξετε για την τιμή αυτών των παραμέτρων. Βλ. Πίνακας *45* Τι*μ*ές α*π*εικόνισης*,* ρυθ*μ*[ιστές στροφών](#page-131-0) *NXP*.

#### *1001* ΑΡΙΘΜΌΣ ΒΟΗΘΗΤΙΚΏΝ ΡΥΘΜΙΣΤΏΝ ΣΤΡΟΦΏΝ *7 (2.9.1)*

Χρησιμοποιήστε αυτήν την παράμετρο για να ορίσετε το συνολικό αριθμό βοηθητικών ρυθμιστών στροφών.

Οι λειτουργίες ελέγχου των βοηθητικών ρυθμιστών στροφών (παράμετροι ID458 έως ID462) μπορούν να προγραμματίζονται σε εξόδους ρελέ ή ψηφιακή έξοδο. Εξ ορισμού, ένας βοηθητικός ρυθμιστής στροφών είναι σε χρήση και προγραμματίζεται στην έξοδο ρελέ RO1 στο B.1.

#### *1002* ΣΥΧΝΌΤΗΤΑ ΈΝΑΡΞΗΣ*,* ΒΟΗΘΗΤΙΚΌΣ ΡΥΘΜΙΣΤΉΣ ΣΤΡΟΦΏΝ *17 (2.9.2)*

Χρησιμοποιήστε αυτήν την παράμετρο για να ορίσετε το όριο για τη συχνότητα του ρυθμιστή στροφών AC που ξεκινά το βοηθητικό ρυθμιστή στροφών.

Η συχνότητα του ρυθμιστή στροφών που ελέγχεται από το ρυθμιστή στροφών AC πρέπει να ξεπερνά το όριο που ορίζεται με αυτές τις παραμέτρους με 1 Hz πριν από την εκκίνηση του βοηθητικού ρυθμιστή στροφών. Η υπέρβαση του 1 Hz προκαλεί υστέρηση για να αποφευχθούν άσκοπες εκκινήσεις και διακοπές. Βλ. Σχ*. 79* [Παράδειγ](#page-366-0)*μ*α ρύθ*μ*ισης *π*αρα*μ*έτρων*.*  Μεταβαλλό*μ*ενος ρυθ*μ*[ιστής στροφών και ένας βοηθητικός ρυθ](#page-366-0)*μ*ιστής στροφών, ID101 και ID102.

### *1003* ΣΥΧΝΌΤΗΤΑ *Δ*ΙΑΚΟΠΉΣ*,* ΒΟΗΘΗΤΙΚΌΣ ΡΥΘΜΙΣΤΉΣ ΣΤΡΟΦΏΝ *17 (2.9.3)*

Χρησιμοποιήστε αυτήν την παράμετρο για να ορίσετε το όριο για τη συχνότητα του ρυθμιστή στροφών AC που σταματά το βοηθητικό ρυθμιστή στροφών.

Η συχνότητα του ρυθμιστή στροφών που ελέγχεται από το ρυθμιστή στροφών AC θα πρέπει να βρίσκεται εντός 1 Hz κάτω από το όριο που ορίζεται με αυτές τις παραμέτρους, προτού σταματήσει ο βοηθητικός ρυθμιστής στροφών. Το όριο συχνότητας διακοπής ορίζει επίσης τη συχνότητα στην οποία η συχνότητα του ρυθμιστή στροφών που ελέγχεται από το ρυθμιστή στροφών AC, πέφτει αφού ξεκινήσει ο βοηθητικός ρυθμιστής στροφών. Βλ. Σχ*. 79* [Παράδειγ](#page-366-0)*μ*α ρύθ*μ*ισης *π*αρα*μ*έτρων*.* Μεταβαλλό*μ*ενος ρυθ*μ*[ιστής στροφών και ένας βοηθητικός ρυθ](#page-366-0)*μ*ιστής [στροφών](#page-366-0).

#### *1004* ΣΥΧΝΌΤΗΤΑ ΈΝΑΡΞΗΣ*,* ΒΟΗΘΗΤΙΚΌΣ ΡΥΘΜΙΣΤΉΣ ΣΤΡΟΦΏΝ *27 (2.9.4)*

Χρησιμοποιήστε αυτήν την παράμετρο για να ορίσετε το όριο για τη συχνότητα του ρυθμιστή στροφών AC που ξεκινά το βοηθητικό ρυθμιστή στροφών.

#### *1005* ΣΥΧΝΌΤΗΤΑ *Δ*ΙΑΚΟΠΉΣ*,* ΒΟΗΘΗΤΙΚΌΣ ΡΥΘΜΙΣΤΉΣ ΣΤΡΟΦΏΝ *27 (2.9.5)*

Χρησιμοποιήστε αυτήν την παράμετρο για να ορίσετε το όριο για τη συχνότητα του ρυθμιστή στροφών AC που σταματά το βοηθητικό ρυθμιστή στροφών.

#### *1006* ΣΥΧΝΌΤΗΤΑ ΈΝΑΡΞΗΣ*,* ΒΟΗΘΗΤΙΚΌΣ ΡΥΘΜΙΣΤΉΣ ΣΤΡΟΦΏΝ *37 (2.9.6)*

Χρησιμοποιήστε αυτήν την παράμετρο για να ορίσετε το όριο για τη συχνότητα του ρυθμιστή στροφών AC που ξεκινά το βοηθητικό ρυθμιστή στροφών.

#### *1007* ΣΥΧΝΌΤΗΤΑ *Δ*ΙΑΚΟΠΉΣ*,* ΒΟΗΘΗΤΙΚΌΣ ΡΥΘΜΙΣΤΉΣ ΣΤΡΟΦΏΝ *37 (2.9.7)*

Χρησιμοποιήστε αυτήν την παράμετρο για να ορίσετε το όριο για τη συχνότητα του ρυθμιστή στροφών AC που σταματά το βοηθητικό ρυθμιστή στροφών.

#### *1008* ΣΥΧΝΌΤΗΤΑ ΈΝΑΡΞΗΣ*,* ΒΟΗΘΗΤΙΚΌΣ ΡΥΘΜΙΣΤΉΣ ΣΤΡΟΦΏΝ *47 (2.9.8)*

Χρησιμοποιήστε αυτήν την παράμετρο για να ορίσετε το όριο για τη συχνότητα του ρυθμιστή στροφών AC που ξεκινά το βοηθητικό ρυθμιστή στροφών.

#### *1009* ΣΥΧΝΌΤΗΤΑ *Δ*ΙΑΚΟΠΉΣ*,* ΒΟΗΘΗΤΙΚΌΣ ΡΥΘΜΙΣΤΉΣ ΣΤΡΟΦΏΝ *47 (2.9.9)*

Χρησιμοποιήστε αυτήν την παράμετρο για να ορίσετε το όριο για τη συχνότητα του ρυθμιστή στροφών AC που σταματά το βοηθητικό ρυθμιστή στροφών.

Ανατρέξτε στις παραμέτρους ID1002 και ID1003.

#### *1010* ΚΑΘΥΣΤΈΡΗΣΗ ΈΝΑΡΞΗΣ ΒΟΗΘΗΤΙΚΏΝ ΡΥΘΜΙΣΤΏΝ ΣΤΡΟΦΏΝ *7 (2.9.10)*

Χρησιμοποιήστε αυτήν την παράμετρο για να ορίσετε το χρόνο καθυστέρησης για να ξεκινήσει ο βοηθητικός ρυθμιστής στροφών.

Η συχνότητα του ρυθμιστή στροφών που ελέγχεται από το ρυθμιστή στροφών AC θα πρέπει να παραμένει επάνω από τη συχνότητα έναρξης του βοηθητικού ρυθμιστή στροφών για το χρόνο που ορίζεται με αυτή την παράμετρο, πριν την εκκίνηση του βοηθητικού ρυθμιστή στροφών. Η οριζόμενη καθυστέρηση ισχύει για όλους τους βοηθητικούς ρυθμιστές στροφών. Έτσι

<span id="page-366-0"></span>αποφεύγονται οι άσκοπες εκκινήσεις που προκαλούνται από στιγμιαίες υπερβάσεις του ορίου έναρξης. Βλ. Σχ*. 79* Παράδειγ*μ*α ρύθ*μ*ισης *π*αρα*μ*έτρων*.* Μεταβαλλό*μ*ενος ρυθ*μ*ιστής στροφών και ένας βοηθητικός ρυθ*μ*ιστής στροφών.

#### *1011* ΚΑΘΥΣΤΈΡΗΣΗ *Δ*ΙΑΚΟΠΉΣ ΒΟΗΘΗΤΙΚΏΝ ΡΥΘΜΙΣΤΏΝ ΣΤΡΟΦΏΝ *7 (2.9.11)*

Χρησιμοποιήστε αυτήν την παράμετρο για να ορίσετε το χρόνο καθυστέρησης για να σταματήσει ο βοηθητικός ρυθμιστής στροφών.

Η συχνότητα του ρυθμιστή στροφών που ελέγχεται από το ρυθμιστή στροφών AC θα πρέπει να παραμένει κάτω από το όριο διακοπής του βοηθητικού ρυθμιστή στροφών για το χρόνο που ορίζεται με αυτή την παράμετρο, πριν την διακοπή του ρυθμιστή στροφών. Η οριζόμενη καθυστέρηση ισχύει για όλους τους βοηθητικούς ρυθμιστές στροφών. Έτσι αποφεύγονται οι άσκοπες διακοπές λόγω στιγμιαίων πτώσεων κάτω από το όριο διακοπής.

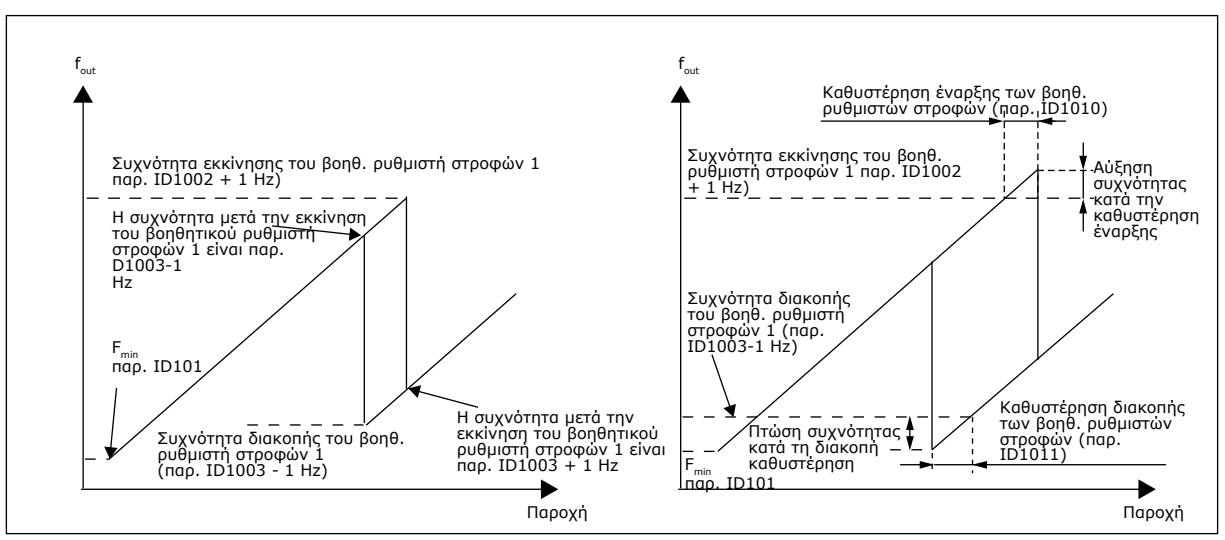

Σχ*. 79:* Παράδειγ*μ*α ρύθ*μ*ισης *π*αρα*μ*έτρων*.* Μεταβαλλό*μ*ενος ρυθ*μ*ιστής στροφών και ένας βοηθητικός ρυθ*μ*ιστής στροφών

### *1012* ΒΉΜΑ ΑΝΑΦΟΡΆΣ ΜΕΤΆ ΤΗΝ ΕΚΚΊΝΗΣΗ ΤΟΥ ΒΟΗΘΗΤΙΚΟΎ ΡΥΘΜΙΣΤΉ ΣΤΡΟΦΏΝ *17 (2.9.12)*

Χρησιμοποιήστε αυτήν την παράμετρο για να ορίσετε το βήμα αναφοράς που προστίθεται στην τιμή αναφοράς πάντα όταν ξεκινά ο βοηθητικός ρυθμιστής στροφών.

### *1013* ΒΉΜΑ ΑΝΑΦΟΡΆΣ ΜΕΤΆ ΤΗΝ ΕΚΚΊΝΗΣΗ ΤΟΥ ΒΟΗΘΗΤΙΚΟΎ ΡΥΘΜΙΣΤΉ ΣΤΡΟΦΏΝ *27 (2.9.13)*

Χρησιμοποιήστε αυτήν την παράμετρο για να ορίσετε το βήμα αναφοράς που προστίθεται στην τιμή αναφοράς πάντα όταν ξεκινά ο βοηθητικός ρυθμιστής στροφών.

#### *1014* ΒΉΜΑ ΑΝΑΦΟΡΆΣ ΜΕΤΆ ΤΗΝ ΕΚΚΊΝΗΣΗ ΤΟΥ ΒΟΗΘΗΤΙΚΟΎ ΡΥΘΜΙΣΤΉ ΣΤΡΟΦΏΝ *37 (2.9.14)*

Χρησιμοποιήστε αυτήν την παράμετρο για να ορίσετε το βήμα αναφοράς που προστίθεται στην τιμή αναφοράς πάντα όταν ξεκινά ο βοηθητικός ρυθμιστής στροφών.

#### *1015* ΒΉΜΑ ΑΝΑΦΟΡΆΣ ΜΕΤΆ ΤΗΝ ΕΚΚΊΝΗΣΗ ΤΟΥ ΒΟΗΘΗΤΙΚΟΎ ΡΥΘΜΙΣΤΉ ΣΤΡΟΦΏΝ *47 (2.9.15)*

Χρησιμοποιήστε αυτήν την παράμετρο για να ορίσετε το βήμα αναφοράς που προστίθεται στην τιμή αναφοράς πάντα όταν ξεκινά ο βοηθητικός ρυθμιστής στροφών.

Το βήμα αναφοράς θα προστεθεί αυτόματα στην τιμή αναφοράς πάντα όταν ξεκινά ο αντίστοιχος βοηθητικός ρυθμιστής στροφών. Με τα βήματα αναφοράς π.χ. η απώλεια πίεσης σε σωληνώσεις λόγω αυξημένης ροής, μπορεί να αντισταθμιστεί.

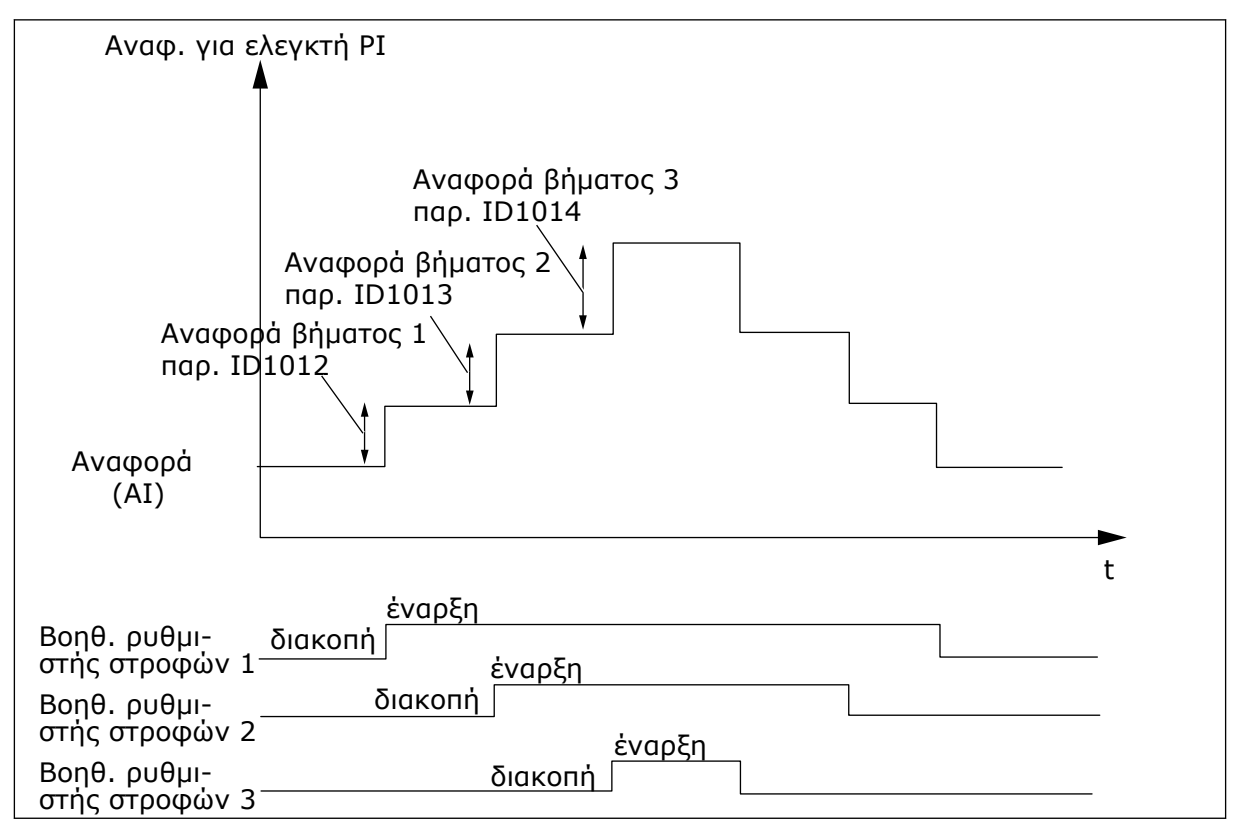

Σχ*. 80:* Βή*μ*ατα αναφοράς *μ*ετά την εκκίνηση βοηθητικών ρυθ*μ*ιστών στροφών

# *1016* ΣΥΧΝΌΤΗΤΑ ΥΠΟΛΕΙΤΟΥΡΓΊΑΣ *57 (2.1.15)*

Χρησιμοποιήστε αυτή την παράμετρο για να ορίσετε το όριο κάτω από το οποίο η συχνότητα εξόδου του ρυθμιστή στροφών θα πρέπει να παραμείνει για προκαθορισμένο χρονικό διάστημα προτού ο ρυθμιστής στροφών μεταβεί σε κατάσταση υπολειτουργίας.

Ο ρυθμιστής στροφών μεταβαίνει σε υπολειτουργία (δηλ. ο ρυθμιστής στροφών σταματά) όταν η συχνότητα εξόδου του ρυθμιστή στροφών είναι κάτω από το όριο συχνότητας που ορίζεται σε αυτή την παράμετρο, για χρόνο παραπάνω από αυτόν που ορίζεται από την παράμετρο ID1017. Σε κατάσταση διακοπής, ο ελεγκτής PID επιτυγχάνει τη μεταγωγή του ρυθμιστή στροφών AC σε Κατάσταση λειτουργίας όταν το σήμα πραγματικής τιμής είτε πέφτει παρακάτω ή υπερβαίνει (βλ. παράμετρο ID1019) το επίπεδο αφύπνισης που προσδιορίζει η παράμετρος ID1018. Βλ. Σχ*[. 81](#page-368-0)*  Υ*π*[ολειτουργία ρυθ](#page-368-0)*μ*ιστή στροφών *AC*.

### <span id="page-368-0"></span>*1017* ΚΑΘΥΣΤΈΡΗΣΗ ΥΠΟΛΕΙΤΟΥΡΓΊΑΣ *57 (2.1.16)*

Χρησιμοποιήστε αυτή την παράμετρο για να ορίσετε την ελάχιστη διάρκεια όπου η συχνότητα εξόδου του ρυθμιστή στροφών θα πρέπει να παραμείνει κάτω από το προκαθορισμένο όριο προτού ο ρυθμιστής στροφών μεταβεί σε κατάσταση υπολειτουργίας.

Βλ. Σχ*. 81* Υ*π*ολειτουργία ρυθ*μ*ιστή στροφών *AC*.

#### *1018* ΕΠΊΠΕ*Δ*Ο ΑΦΎΠΝΙΣΗΣ *57 (2.1.17)*

Χρησιμοποιήστε αυτή την παράμετρο για να ορίσετε τη στάθμη στην οποία ο ρυθμιστής στροφών αφυπνίζεται από την κατάσταση υπολειτουργίας.

Το επίπεδο αφύπνισης ορίζει τη στάθμη κάτω από την οποία πρέπει να πέσει η πραγματική τιμή ή από την οποία πρέπει να ανέβει προτού επανέλθει η κατάσταση λειτουργίας του ρυθμιστή στροφών AC.

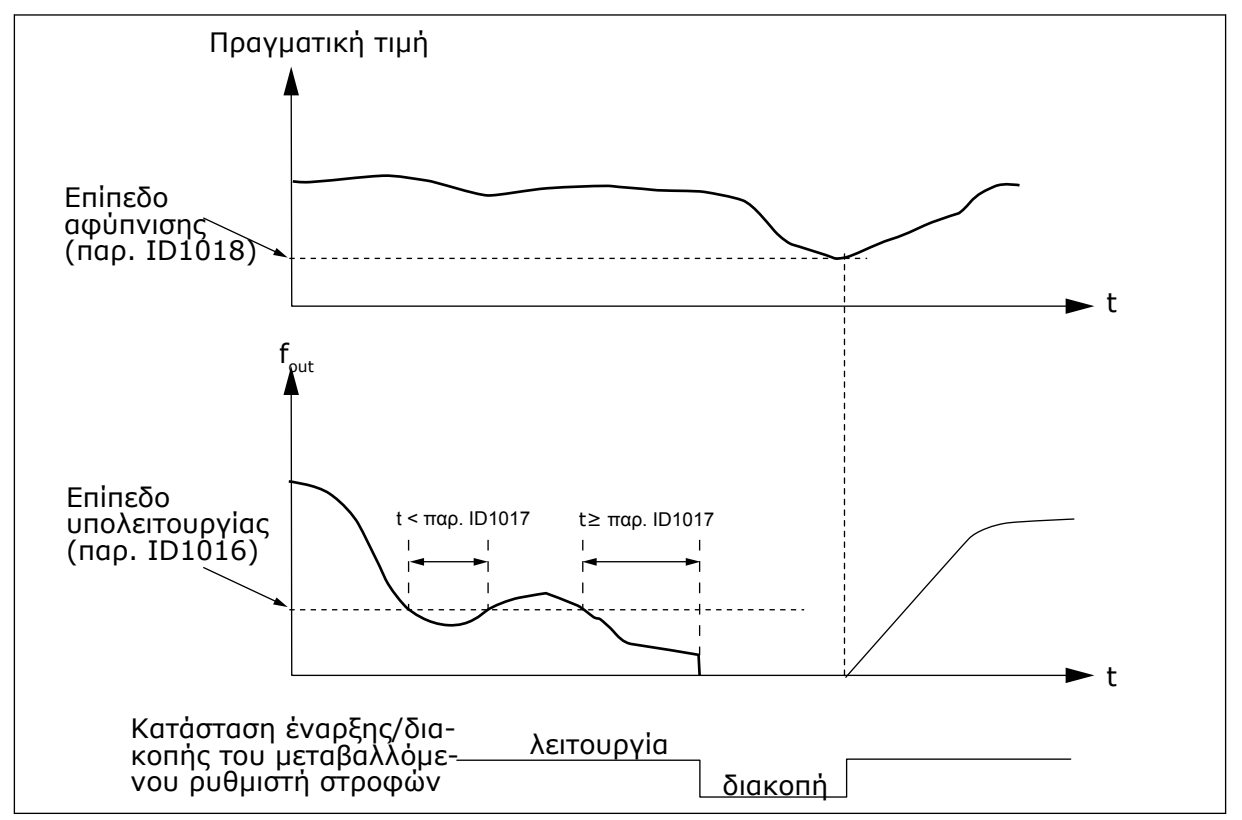

Σχ*. 81:* Υ*π*ολειτουργία ρυθ*μ*ιστή στροφών *AC*

#### *1019* ΛΕΙΤΟΥΡΓΊΑ ΑΦΎΠΝΙΣΗΣ *57 (2.1.18)*

Χρησιμοποιήστε αυτή την παράμετρο για να επιλέξετε τη λειτουργία για την παράμετρο στάθμης αφύπνισης.

Αυτή η παράμετρος ορίζει κατά πόσον συμβαίνει η επαναφορά της κατάστασης λειτουργίας όταν το σήμα πραγματικής τιμής πέσει κάτω από ή υπερβαίνει τη στάθμη αφύπνισης (παράμετρος ID1018). Ανατρέξτε στο κεφάλαιο *1018* Ε*π*ί*π*εδο αφύ*π*νισης *57 (2.1.17)* και [Πίνακας](#page-369-0) *192*.

Η εφαρμογή 5 έχει διαθέσιμες τις επιλογές 0-1 και η εφαρμογή 7 τις επιλογές 0-3.

<span id="page-369-0"></span>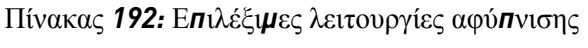

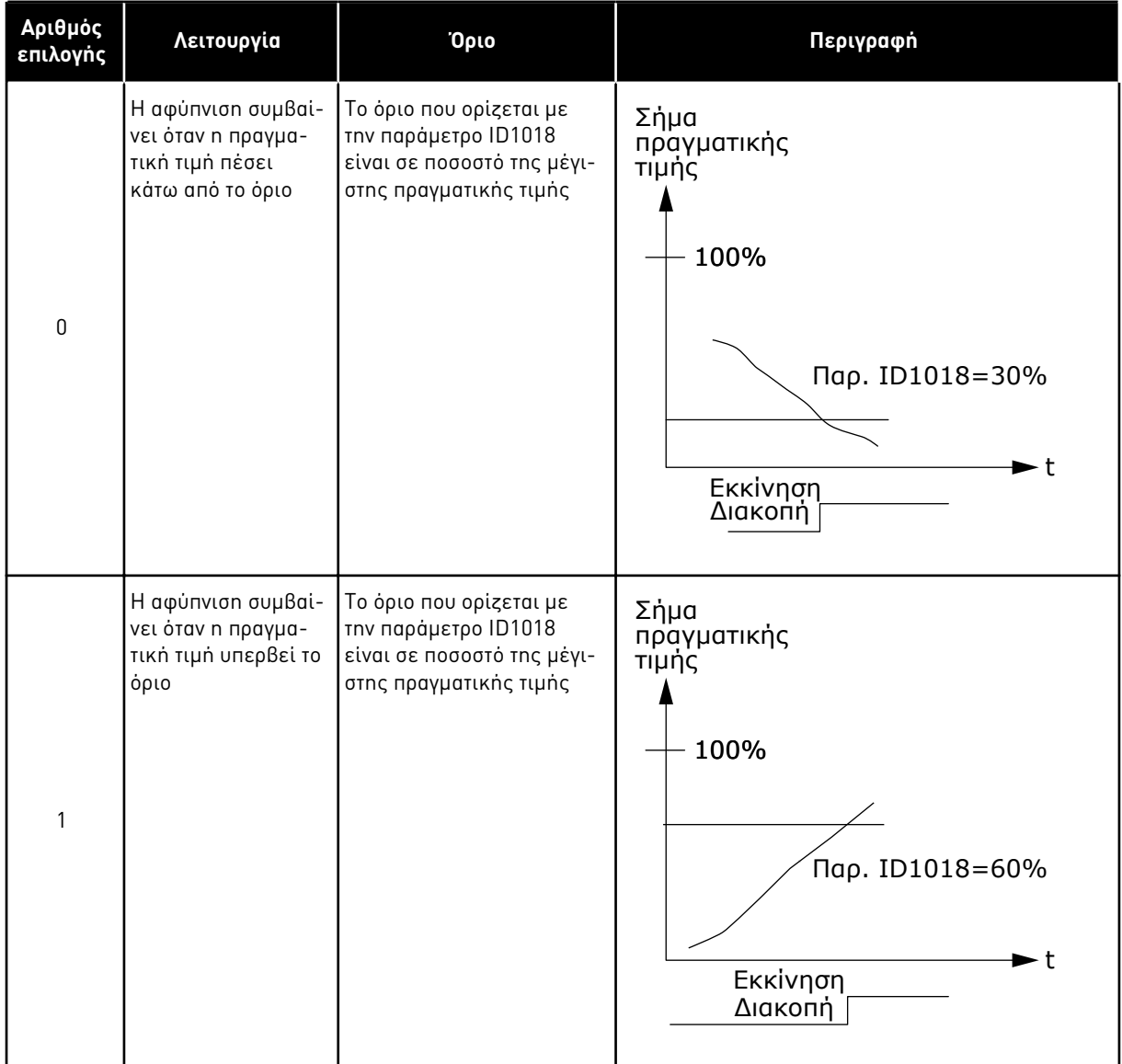

9 LOCAL CONTACTS: HTTP://DRIVES.DANFOSS.COM/DANFOSS-DRIVES/LOCAL-CONTACTS/

a dhe ann an 1970.<br>Bhailtean

| Αριθμός<br>επιλογής | Λειτουργία                                                                      | Όριο                                                                                                    | Περιγραφή                                                                                                    |
|---------------------|---------------------------------------------------------------------------------|----------------------------------------------------------------------------------------------------|----------------------------------------------------------------------------------------------------|
| $\overline{2}$      | Η αφύπνιση συμβαί-<br>νει όταν η πραγμα-<br>τική τιμή πέσει<br>κάτω από το όριο | Το όριο που προσδιορίζε-<br>ται με την παράμετρο<br>ID1018 είναι σε ποσοστό<br>της τρέχουσας τιμής του<br>σήματος αναφοράς | Σήμα<br>πραγματικής<br>τιμής<br>100%<br>$\alpha$ va $\varphi$ o $\rho$ a = 50%<br>Пар. ID1018=60%<br>$\dot{\text{o}}$ ριο=60%*αναφορά=30%<br>۰t<br>Εκκίνηση<br>Διακοπή |
| 3                   | Η αφύπνιση συμβαί-<br>νει όταν η πραγμα-<br>τική τιμή υπερβεί το<br>όριο        | Το όριο που προσδιορίζε-<br>ται με την παράμετρο<br>ID1018 είναι σε ποσοστό<br>της τρέχουσας τιμής του<br>σήματος αναφοράς | Σήμα<br>πραγματικής<br>τιμής<br>100%<br>Пар. ID1018=140%<br>όριο=140%*αναφορά=70%<br>$\alpha$ va $\varphi$ opa = 50%<br>۰t<br>Εκκίνηση<br>Stop                         |

Πίνακας *192:* Ε*π*ιλέξι*μ*ες λειτουργίες αφύ*π*νισης

### *1020* ΠΑΡΆΚΑΜΨΗ ΕΛΕΓΚΤΉ *PID 7 (2.9.16)*

Χρησιμοποιήστε αυτήν την παράμετρο για να επιλέξετε εάν παρακάμπτεται ο ελεγκτής PID.

Τότε η συχνότητα του ελεγχόμενου ρυθμιστή στροφών και τα σημεία εκκίνησης των βοηθητικών ρυθμιστών ορίζονται ανάλογα με το σήμα πραγματικής τιμής.

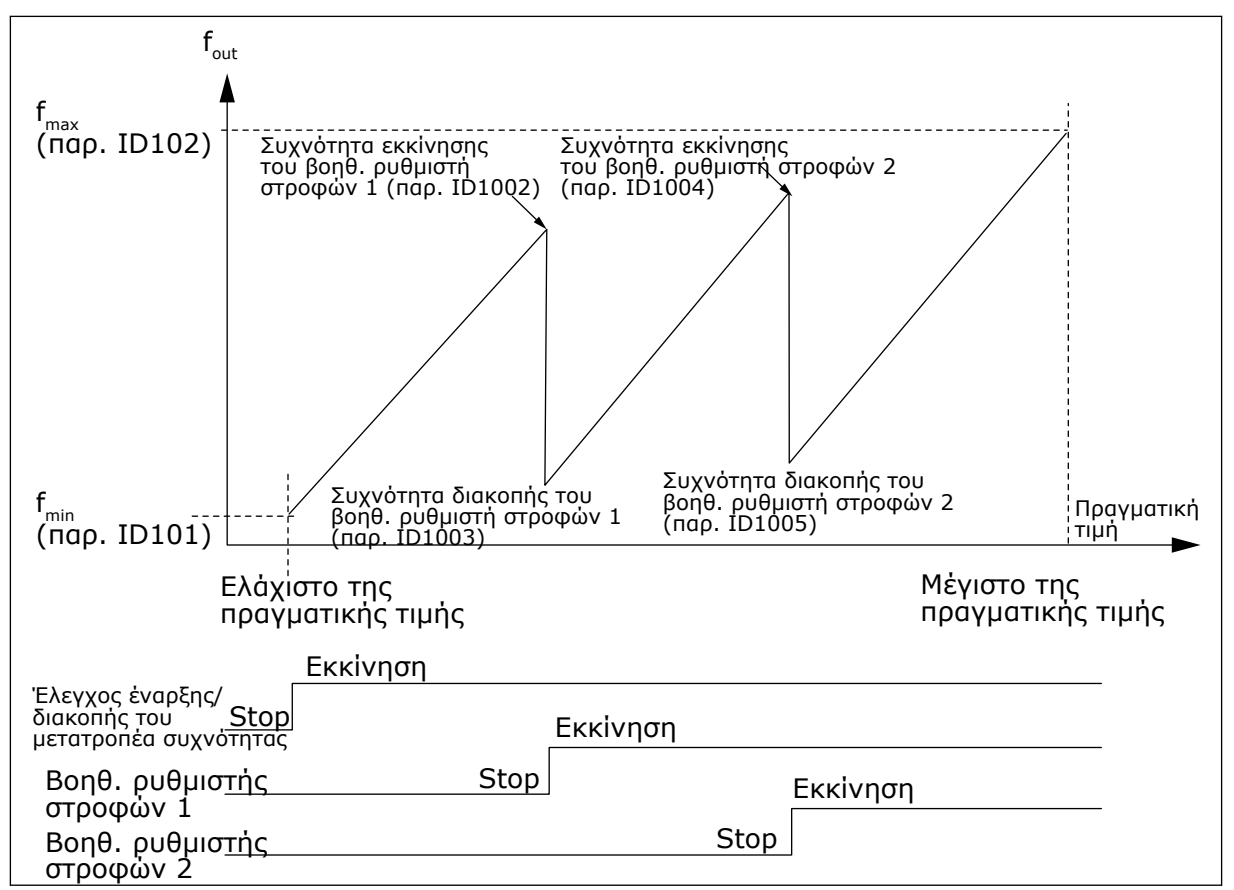

Σχ*. 82:* Παράδειγ*μ*α *μ*εταβαλλό*μ*ενου ρυθ*μ*ιστή στροφών και δύο βοηθητικών ρυθ*μ*ιστών στροφών *μ*ε ελεγκτή *PID π*ου *π*αρακά*μπ*τεται

#### *1021* ΕΠΙΛΟΓΉ ΑΝΑΛΟΓΙΚΉΣ ΕΙΣΌ*Δ*ΟΥ ΓΙΑ ΜΈΤΡΗΣΗ ΠΊΕΣΗΣ ΕΙΣΌ*Δ*ΟΥ *7 (2.9.17)*

Χρησιμοποιήστε αυτήν την παράμετρο για να επιλέξετε το αναλογικό σήμα εισόδου για το οποίο θέλετε να ορίσετε τη μέτρηση πίεσης εισόδου.

#### *1022* ΥΨΗΛΌ ΌΡΙΟ ΠΊΕΣΗΣ ΕΙΣΌ*Δ*ΟΥ *7 (2.9.18)*

Χρησιμοποιήστε αυτήν την παράμετρο για να ορίσετε το ψηλό όριο για την αναλογική είσοδο που επιλέξατε για τη μέτρηση πίεσης εισόδου.

#### *1023* ΧΑΜΗΛΌ ΌΡΙΟ ΠΊΕΣΗΣ ΕΙΣΌ*Δ*ΟΥ *7 (2.9.19)*

Χρησιμοποιήστε αυτήν την παράμετρο για να ορίσετε το χαμηλό όριο για την αναλογική είσοδο που επιλέξατε για τη μέτρηση πίεσης εισόδου.

#### *1024* ΤΙΜΉ ΠΤΏΣΗΣ ΠΊΕΣΗΣ ΕΞΌ*Δ*ΟΥ *7 (2.9.20)*

Χρησιμοποιήστε αυτήν την παράμετρο για να ορίσετε τη μείωση στην πίεση εισόδου όταν η πίεση εισόδου πέφτει κάτω από το χαμηλό όριο της πίεσης εισόδου.

Σε σταθμούς αύξησης πίεσης ενδέχεται να χρειάζεται η ελάττωση της πίεσης εξόδου εάν η πίεση εισόδου πέσει κάτω από ορισμένο όριο. Η απαιτούμενη μέτρηση της πίεσης εισόδου συνδέεται με την αναλογική είσοδο που επιλέγεται με την παράμετρο ID1021.

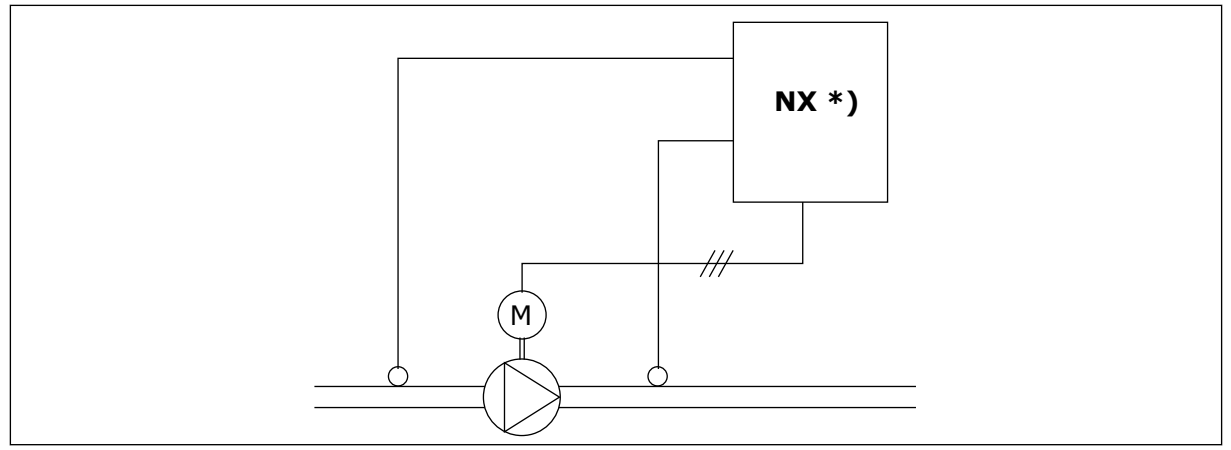

Σχ*. 83:* Μέτρηση *π*ίεσης εισόδου και εξόδου

**\*)**

- Μέτρηση πίεσης εισόδου επιλεγμένη με την παρ. ID1021
- Παράμ. εισόδου πραγματικής τιμής ελεγκτή PI ID333

Με τις παραμέτρους ID1022 και ID1023 μπορούν να επιλεγούν τα όρια για την περιοχή της πίεσης εισόδου, όπου μειώνεται η πίεση εξόδου. Οι τιμές είναι σε ποσοστό της μέγιστης τιμής της μέτρησης πίεσης εισόδου. Με την παράμετρο ID1024 η τιμή της πίεσης εξόδου που μειώνεται εντός της περιοχής, μπορεί να οριστεί. Η τιμή είναι σε ποσοστό της μέγιστης τιμής αναφοράς.

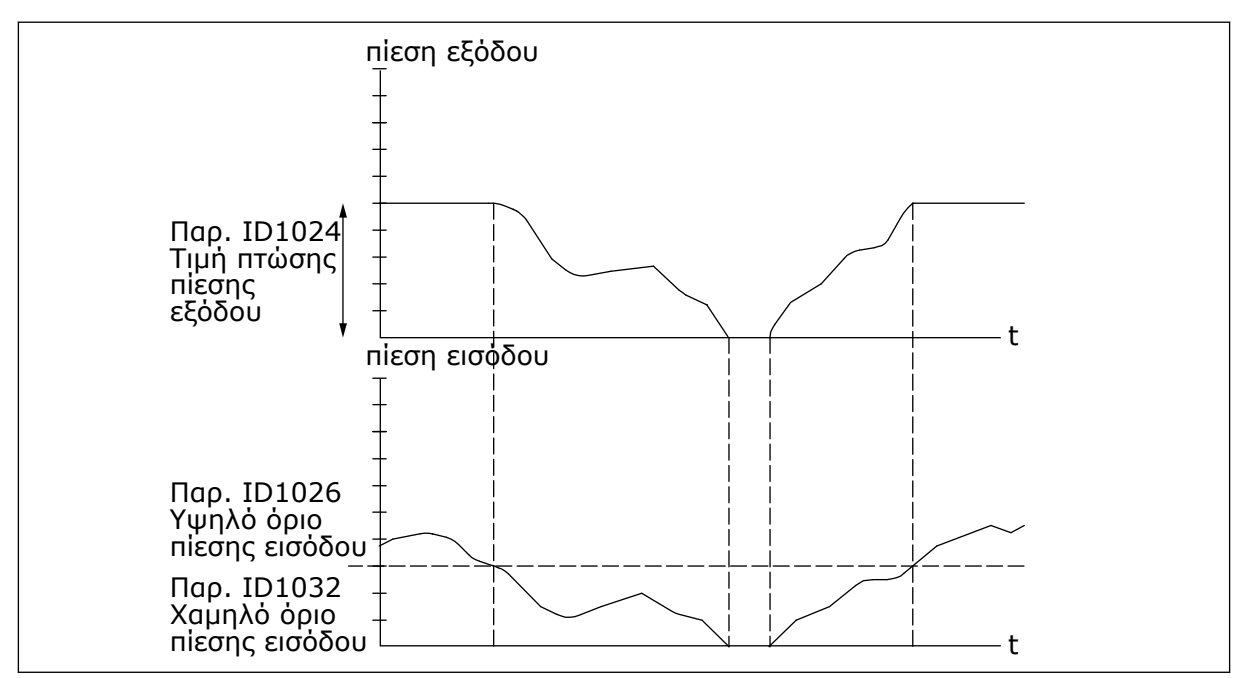

Σχ*. 84:* Συ*μπ*εριφορά *π*ίεσης εξόδου ανάλογα *μ*ε την *π*ίεση εισόδου και ρυθ*μ*ίσεις *π*αρα*μ*έτρων

### *1025* ΚΑΘΥΣΤΈΡΗΣΗ ΠΤΏΣΗΣ ΣΥΧΝΌΤΗΤΑΣ ΜΕΤΆ ΤΗΝ ΕΚΚΊΝΗΣΗ ΤΟΥ ΒΟΗΘΗΤΙΚΟΎ ΡΥΘΜΙΣΤΉ ΣΤΡΟΦΏΝ *7 (2.9.21)*

Χρησιμοποιήστε αυτήν την παράμετρο για να ορίσετε το χρόνο καθυστέρησης μετά τον οποίο η συχνότητα μειώνεται αφού ξεκινήσει ο βοηθητικός ρυθμιστής στροφών.

#### *1026* ΚΑΘΥΣΤΈΡΗΣΗ ΑΎΞΗΣΗΣ ΣΥΧΝΌΤΗΤΑΣ ΜΕΤΆ ΤΗΝ *Δ*ΙΑΚΟΠΉ ΤΟΥ ΒΟΗΘΗΤΙΚΟΎ ΡΥΘΜΙΣΤΉ ΣΤΡΟΦΏΝ *7 (2.9.22)*

Χρησιμοποιήστε αυτήν την παράμετρο για να ορίσετε το χρόνο καθυστέρησης μετά τον οποίο η συχνότητα αυξάνεται αφού διακοπεί ο βοηθητικός ρυθμιστής στροφών.

Εάν η ταχύτητα του βοηθητικού ρυθμιστή στροφών αυξάνεται αργά (π.χ. σε έλεγχο προοδευτικής εκκίνησης) τότε μια καθυστέρηση μεταξύ της εκκίνησης του βοηθητικού ρυθμιστή στροφών και της πτώσης συχνότητας του μεταβαλλόμενου ρυθμιστή στροφών θα κάνει πιο ομαλό τον έλεγχο. Αυτή η καθυστέρηση ρυθμίζεται με την παράμετρο ID1025.

Με τον ίδιο τρόπο εάν η ταχύτητα του βοηθητικού ρυθμιστή στροφών μειώνεται αργά τότε μια καθυστέρηση μεταξύ της διακοπής του βοηθητικού ρυθμιστή στροφών και της αύξησης συχνότητας του μεταβαλλόμενου ρυθμιστή στροφών μπορεί να προγραμματιστεί με την παράμετρο ID1026.

Εάν οποιαδήποτε από τις τιμές των παραμέτρων ID1025 και ID1026 οριστεί στο μέγιστο (300.0 δευτ) δεν θα σημειωθεί πτώση ούτε και αύξηση της συχνότητας.

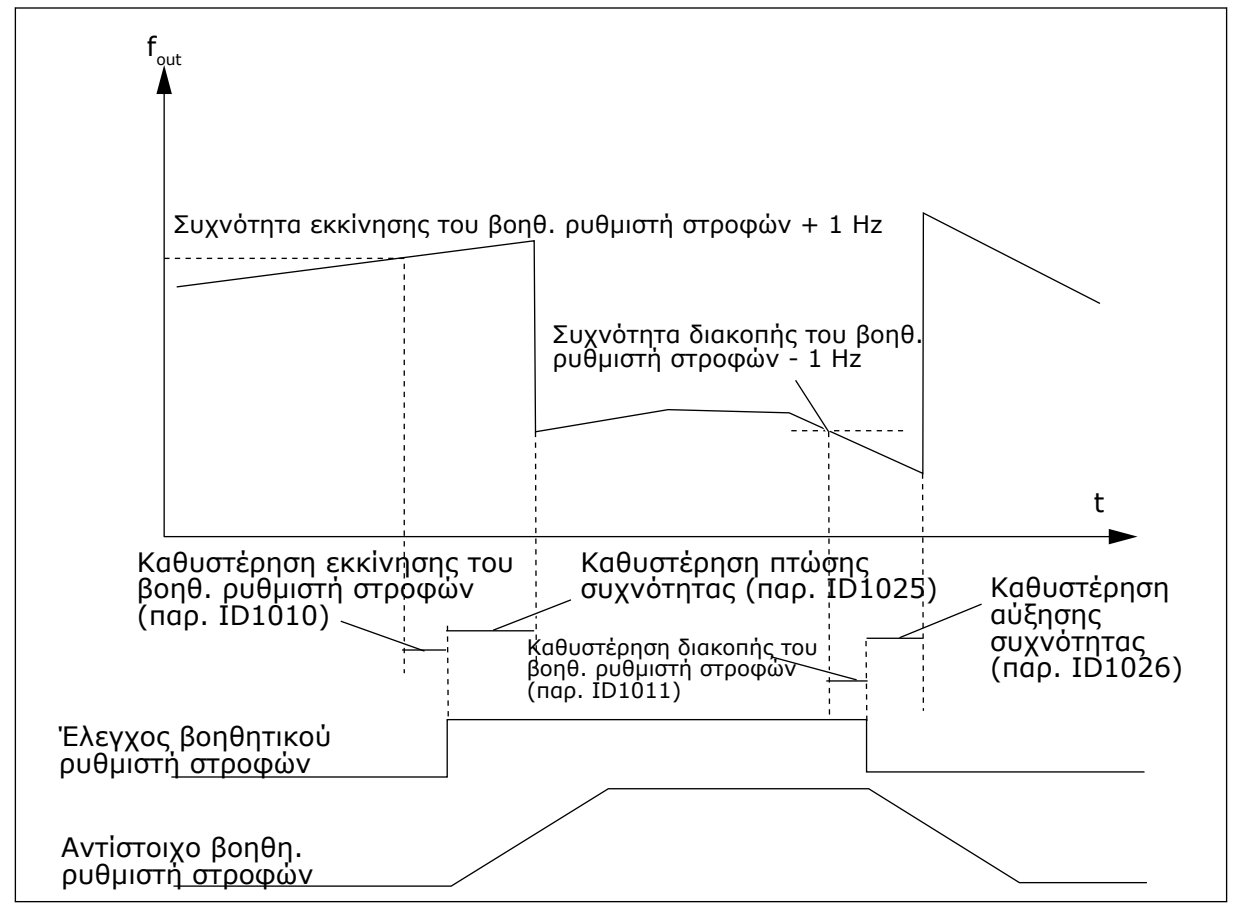

Σχ*. 85:* Καθυστερήσεις *π*τώσης και αύξησης συχνότητας

### *1027* ΑΥΤΌΜΑΤΗ ΑΛΛΑΓΉ *7 (2.9.24)*

Χρησιμοποιήστε αυτή την παράμετρο για να ενεργοποιήσετε ή να απενεργοποιήσετε την περιστροφή της αλληλουχίας εκκίνησης και την προτεραιότητα των κινητήρων.

## Πίνακας *193:* Ε*π*ιλογές για την *π*αρά*μ*ετρο *ID1027*

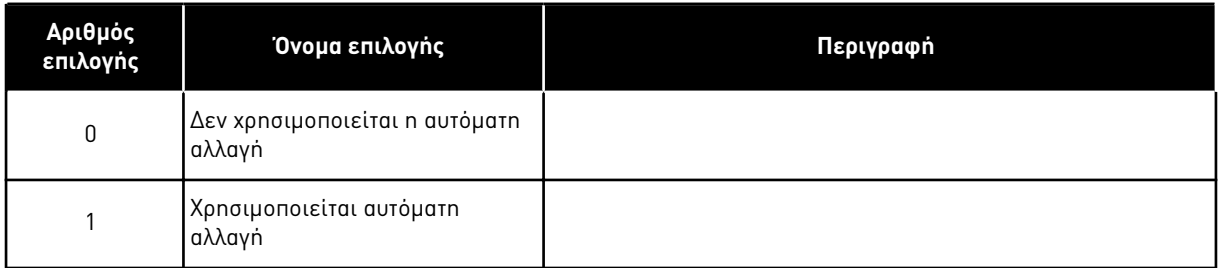

# *1028* ΕΠΙΛΟΓΉ ΑΥΤΟΜΑΤΙΣΜΟΎ ΑΥΤ*.* ΑΛΛ*. /* ΑΛΛΗΛΟΣΎΝ*Δ*ΕΣΗΣ *7 (2.9.25)*

Χρησιμοποιήστε αυτήν την παράμετρο για να επιλέξετε εάν η αυτόματη αλλαγή θα εφαρμόζεται στους βοηθητικούς ρυθμιστές στροφών ή σε όλους τους ρυθμιστές στροφών.

### Πίνακας *194:* Ε*π*ιλογές για την *π*αρά*μ*ετρο *ID1028*

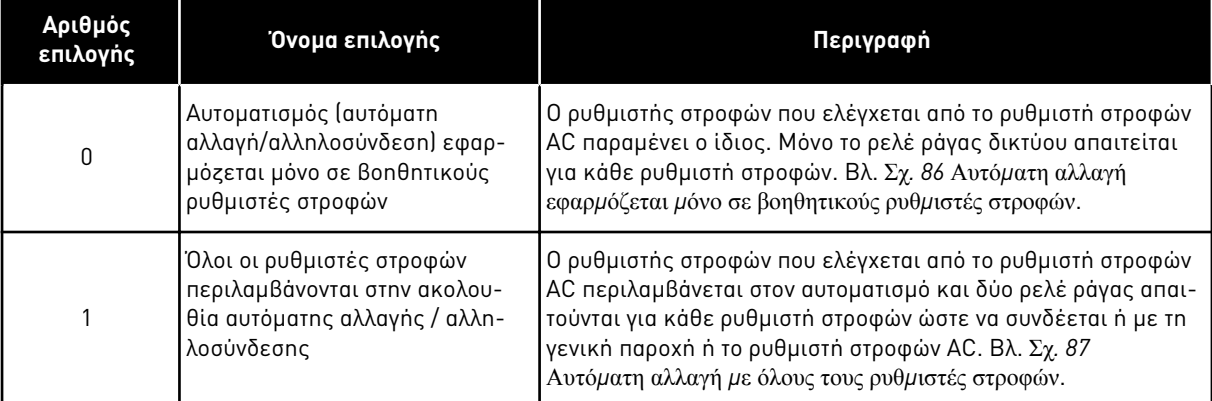

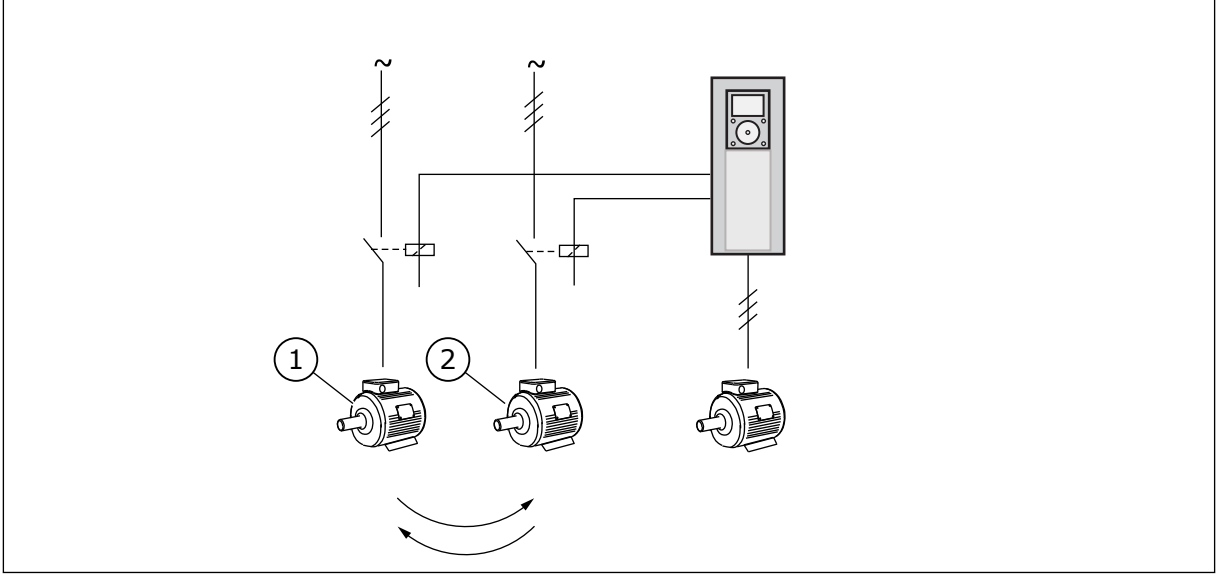

Σχ*. 86:* Αυτό*μ*ατη αλλαγή εφαρ*μ*όζεται *μ*όνο σε βοηθητικούς ρυθ*μ*ιστές στροφών

1. Βοηθ. κινητήρας 1 2. Βοηθ. κινητήρας 2

<span id="page-375-0"></span>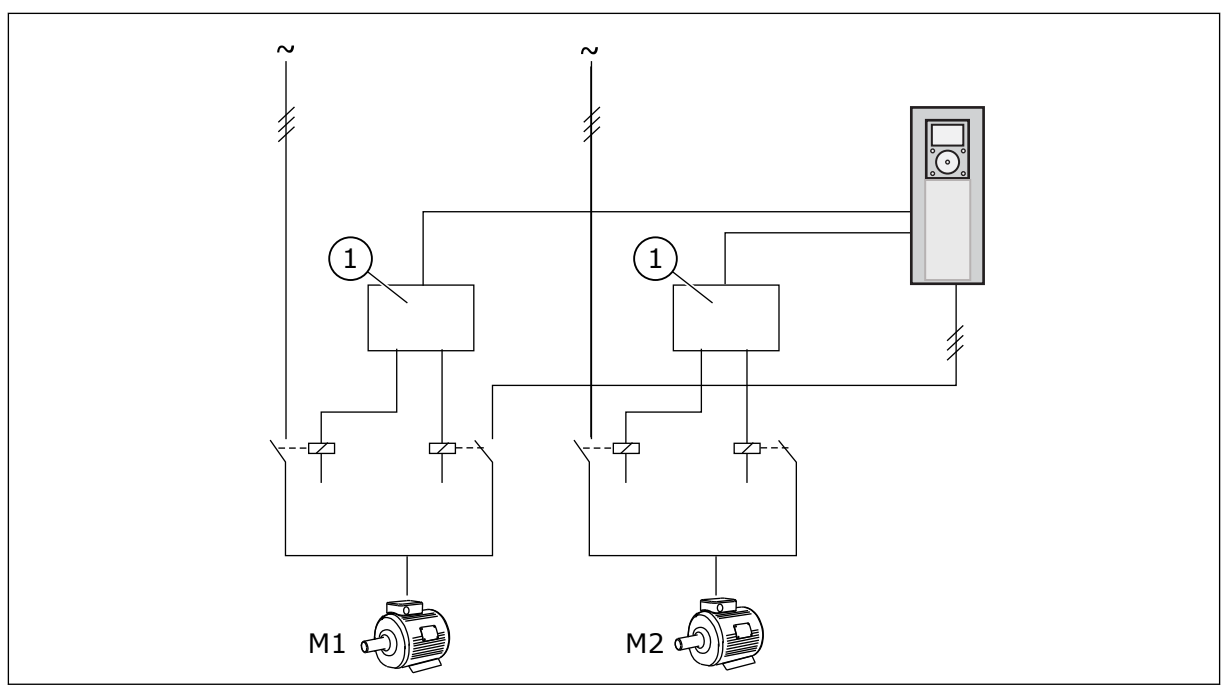

Σχ*. 87:* Αυτό*μ*ατη αλλαγή *μ*ε όλους τους ρυθ*μ*ιστές στροφών

1. Βοηθητική σύνδεση

## *1029 Δ*ΙΆΣΤΗΜΑ ΑΥΤΌΜΑΤΗΣ ΑΛΛΑΓΉΣ *7 (2.9.26)*

Χρησιμοποιήστε αυτή την παράμετρο για να ρυθμίσετε τα διαστήματα αυτόματης αλλαγής.

Όταν λήξει ο χρόνος, η αυτόματη αλλαγή συμβαίνει εάν η δυναμικότητα είναι κάτω από τη στάθμη που ορίζεται με τις παραμέτρους ID1031 (Όριο συχνότητας αυτόματης αλλαγής) και ID1030 (Μέγιστος αριθμός βοηθητικών ρυθμιστών στροφών). Εάν η δυναμικότητα υπερβεί την τιμή του ID1031, η αυτόματη αλλαγή δεν θα πραγματοποιηθεί προτού η δυναμικότητα πέσει κάτω από αυτό το όριο.

Η μέτρηση χρόνου ενεργοποιείται μόνο εάν η αίτηση Έναρξης/διακοπής είναι ενεργή.

Γίνεται επαναφορά της μέτρησης χρόνου μετά την εκτέλεση της αυτόματης αλλαγής.

Ανατρέξτε στο κεφάλαιο *1031* Όριο συχνότητας αυτό*μ*ατης αλλαγής *7 (2.9.28)*.

*1030* ΜΈΓΙΣΤΟΣ ΑΡΙΘΜΌΣ ΒΟΗΘΗΤΙΚΏΝ ΡΥΘΜΙΣΤΏΝ ΣΤΡΟΦΏΝ *7 (2.9.27)*

Χρησιμοποιήστε αυτήν την παράμετρο για να ορίσετε την ποσότητα βοηθητικών ρυθμιστών στροφών που χρησιμοποιούνται.

*1031* ΌΡΙΟ ΣΥΧΝΌΤΗΤΑΣ ΑΥΤΌΜΑΤΗΣ ΑΛΛΑΓΉΣ *7 (2.9.28)*

Χρησιμοποιήστε αυτή την παράμετρο για να ορίσετε το όριο συχνότητας αυτόματης αλλαγής.

Αυτές οι παράμετροι ορίζουν τη στάθμη κάτω από την οποία η χρησιμοποιούμενη δυναμικότητα πρέπει να παραμένει έτσι ώστε να μπορεί να πραγματοποιηθεί αυτόματη αλλαγή.

Αυτό το επίπεδο ορίζεται ως ακολούθως:

- Εάν ο αριθμός των βοηθητικών ρυθμιστών στροφών σε λειτουργία είναι μικρότερος από την τιμή της παραμέτρου ID1030, η λειτουργία αυτόματης αλλαγής μπορεί να πραγματοποιηθεί.
- Εάν ο αριθμός των βοηθητικών ρυθμιστών στροφών σε λειτουργία είναι ίσος με την τιμή της παραμέτρου ID1030 και η συχνότητα του ελεγχόμενου ρυθμιστή στροφών είναι κάτω από την τιμή της παραμέτρου ID1031, η αυτόματη αλλαγή μπορεί να πραγματοποιηθεί.
- Εάν η τιμή της παραμέτρου ID1031 είναι 0,0 Hz η αυτόματη αλλαγή μπορεί να πραγματοποιηθεί μόνο σε κατάσταση ακινησίας (Στάση και Υπολειτουργία) ανεξάρτητα από την τιμή της παραμέτρου ID1030.

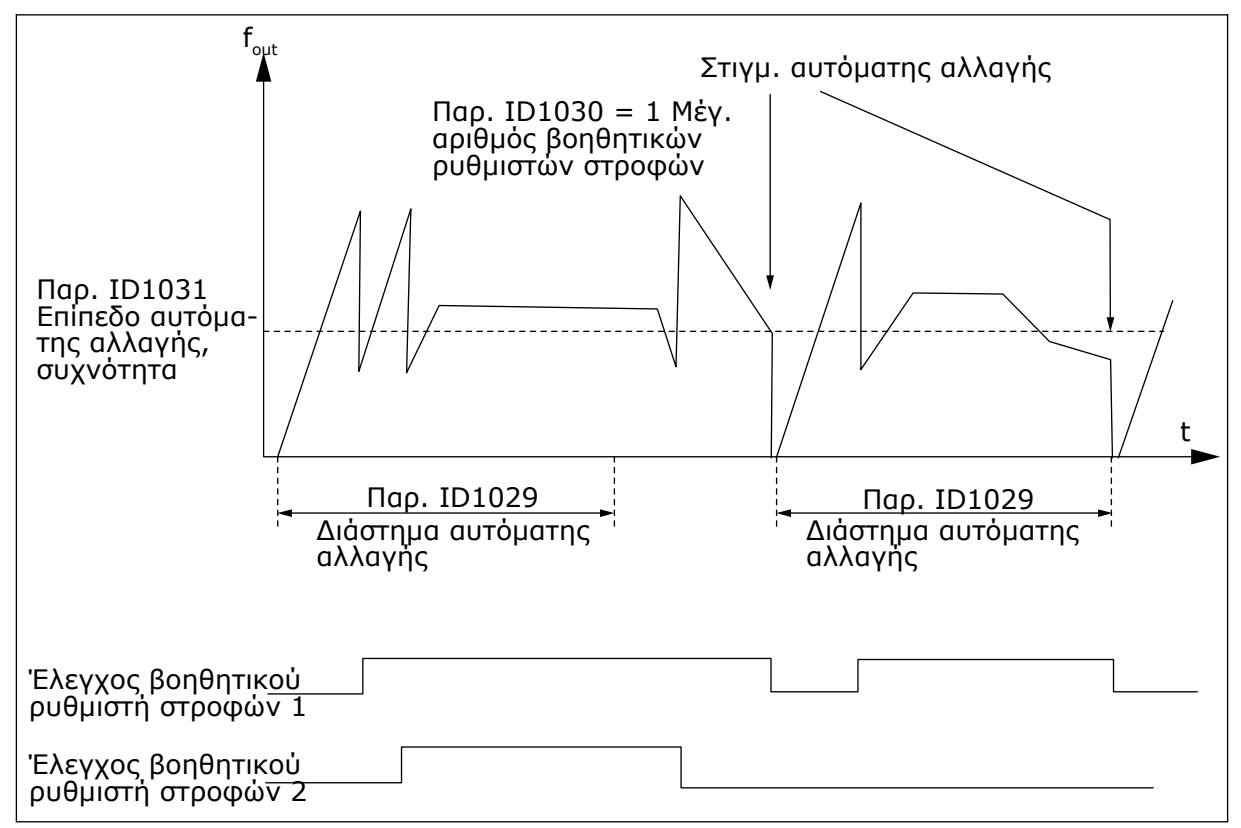

Σχ*. 88: Δ*ιάστη*μ*α αυτό*μ*ατης αλλαγής και όρια

# *1032* ΕΠΙΛΟΓΉ ΑΛΛΗΛΟΣΎΝ*Δ*ΕΣΗΣ *7 (2.9.23)*

Χρησιμοποιήστε αυτή την παράμετρο για να ενεργοποιήσετε ή να απενεργοποιήσετε τις αλληλοσυνδέσεις.

Τα σήματα ανάδρασης αλληλοσύνδεσης προέρχονται από τους διακόπτες που συνδέουν τους κινητήρες με τον αυτόματο έλεγχο (ρυθμιστής στροφών AC), απευθείας στο γενικό ρεύμα ή τους τοποθετούν σε κατάσταση «off». Οι λειτουργίες ανάδρασης αλληλοσύνδεσης συνδέονται με τις ψηφιακές εισόδους του ρυθμιστή στροφών AC. Προγραμματίστε τις παραμέτρους ID426 έως ID430 για να συνδέονται οι λειτουργίες ανάδρασης με τις ψηφιακές εισόδους. Κάθε ρυθμιστής στροφών πρέπει να συνδέεται με τη δική του είσοδο αλληλοσύνδεσης. Ο έλεγχος αντλίας και ανεμιστήρα, ελέγχει μόνο τους κινητήρες των ακόλουθων η είσοδος αλληλοσύνδεσης είναι ενεργή.

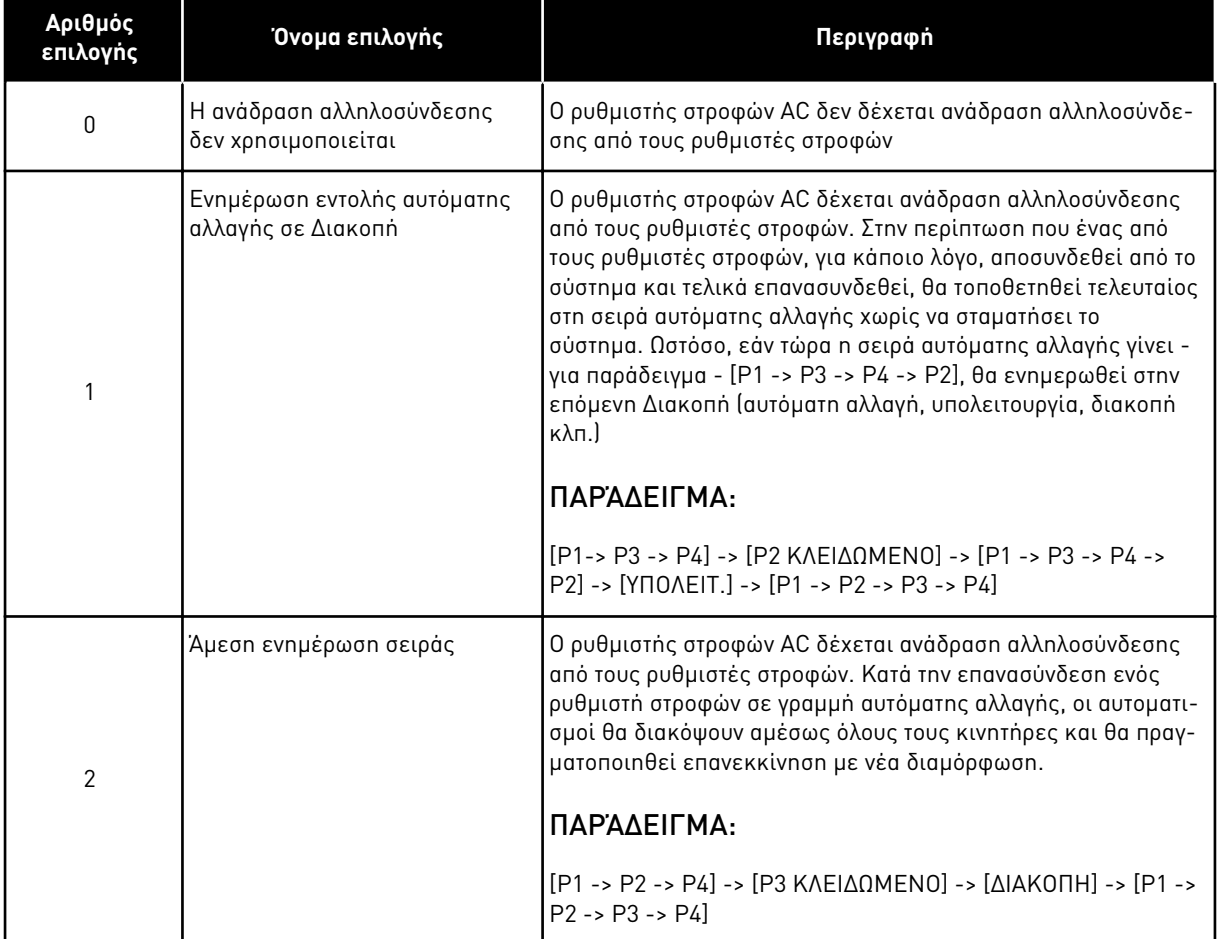

#### Πίνακας *195:* Ε*π*ιλογές για την *π*αρά*μ*ετρο *ID1032*

### *1033* ΕΛΆΧΙΣΤΟ ΕΙ*Δ*ΙΚΉΣ ΈΝ*Δ*ΕΙΞΗΣ ΠΡΑΓΜΑΤΙΚΉΣ ΤΙΜΉΣ *57 (2.2.46, 2.9.29)*

Χρησιμοποιήστε αυτήν την παράμετρο για να ορίσετε την ελάχιστη τιμή της ειδικής ένδειξης.

### *1034* ΜΈΓΙΣΤΟ ΕΙ*Δ*ΙΚΉΣ ΈΝ*Δ*ΕΙΞΗΣ ΠΡΑΓΜΑΤΙΚΉΣ ΤΙΜΉΣ *57 (2.2.47, 2.9.30)*

Χρησιμοποιήστε αυτήν την παράμετρο για να ορίσετε τη μέγιστη τιμή της ειδικής ένδειξης.

### *1035 Δ*ΕΚΑ*Δ*ΙΚΆ ΕΙ*Δ*ΙΚΉΣ ΈΝ*Δ*ΕΙΞΗΣ ΠΡΑΓΜΑΤΙΚΉΣ ΤΙΜΉΣ *57 (2.2.48, 2.9.31)*

Χρησιμοποιήστε αυτήν την παράμετρο για να ορίσετε τα δεκαδικά της ειδικής ένδειξης.

### *1036* ΜΟΝΆ*Δ*Α ΕΙ*Δ*ΙΚΉΣ ΈΝ*Δ*ΕΙΞΗΣ ΠΡΑΓΜΑΤΙΚΉΣ ΤΙΜΉΣ *57 (2.2.49, 2.9.32)*

Χρησιμοποιήστε αυτήν την παράμετρο για να επιλέξετε τη μονάδα της ειδικής ένδειξης.

Οι παράμετροι ειδικής ένδειξης πραγματικής τιμής χρησιμοποιούνται για τη μετατροπή και εμφάνιση του σήματος πραγματικής τιμής σε μορφή πιο περιεκτική για το χρήστη.

Οι παράμετροι ειδικής ένδειξης πραγματικής τιμής είναι διαθέσιμες στην Εφαρμογή ελέγχου PID και την Εφαρμογή ελέγχου αντλιών και ανεμιστήρων.

### ΠΑΡΆΔΕΙΓΜΑ:

Το σήμα πραγματικής τιμής που αποστέλλεται από αισθητήρα (σε mA) σας πληροφορεί για την ποσότητα λυμάτων που αντλούνται ανά δευτερόλεπτο από μια δεξαμενή. Το εύρος σήματος είναι 0(4)-20 mA. Αντί για λήψη του επιπέδου του σήματος πραγματικής τιμής (σε mA) στην οθόνη, θέλετε να εμφανιστεί η ποσότητα του αντλούμενου νερού σε m3/s. Τότε ορίζετε μια τιμή για την παράμετρο ID1033 προκειμένου να αντιστοιχεί στην ελάχιστη στάθμη σήματος (0/4 mA) και ακόμα μια τιμή για την παράμετρο ID1034 ώστε να αντιστοιχεί στη μέγιστη στάθμη σήματος (20 mA). Ο αριθμός των απαιτούμενων δεκαδικών μπορεί να οριστεί με την παράμετρο ID1035 και η μονάδα (m3/s) με την παράμετρο ID1036. Η στάθμη του σήματος πραγματικής τιμής κατόπιν κλιμακώνεται μεταξύ των προκαθορισμένων ελάχ. και μέγ. τιμών και εμφανίζεται στην επιλεγμένη μονάδα.

Μπορούν να επιλεγούν οι παρακάτω μονάδες (παράμετρος ID1036):

# Πίνακας *196:* Ε*π*ιλέξι*μ*ες τι*μ*ές για Ειδική ένδειξη *π*ραγ*μ*ατικής τι*μ*ής

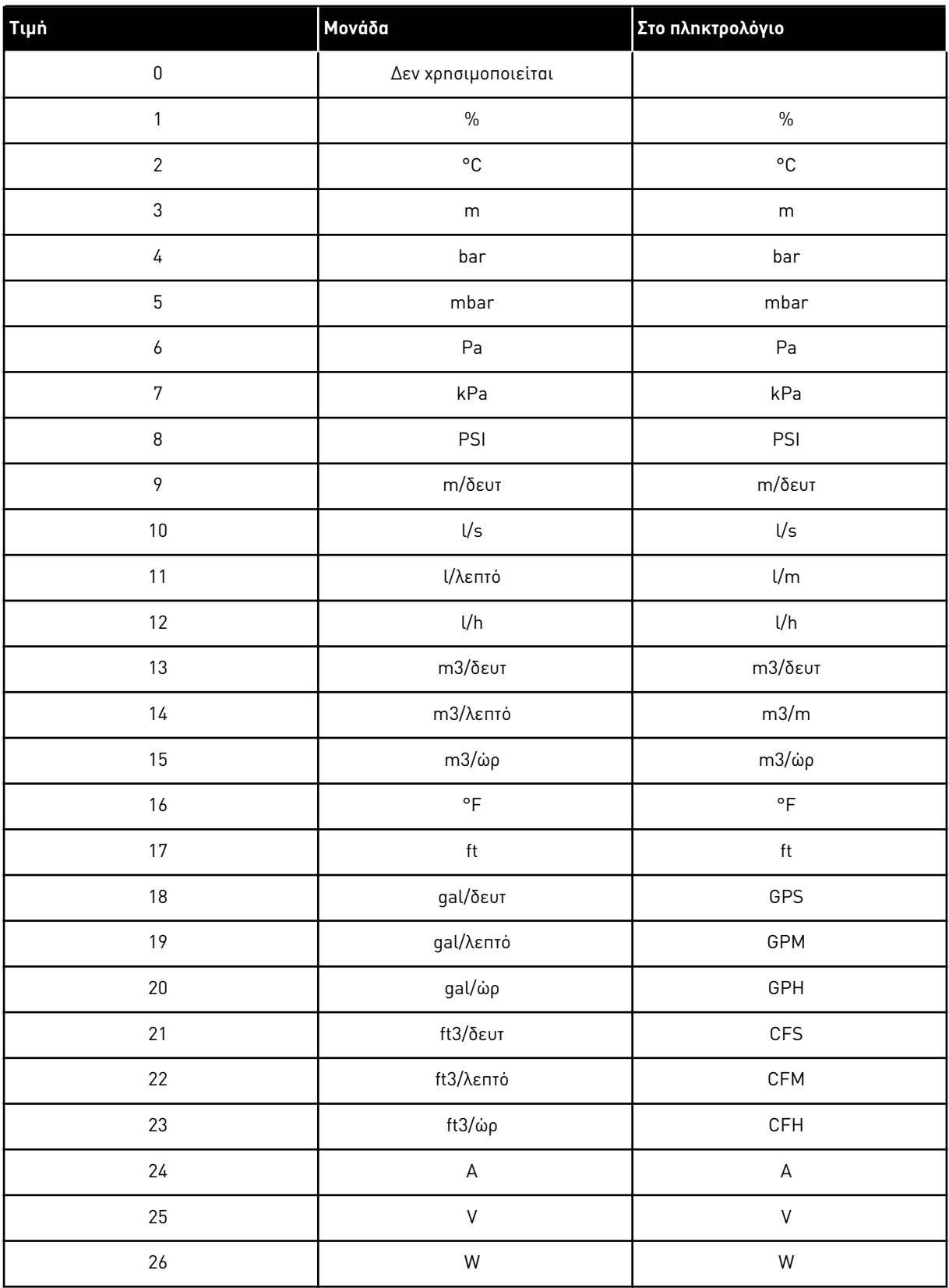

a dhe ann an 1970.

Πίνακας *196:* Ε*π*ιλέξι*μ*ες τι*μ*ές για Ειδική ένδειξη *π*ραγ*μ*ατικής τι*μ*ής

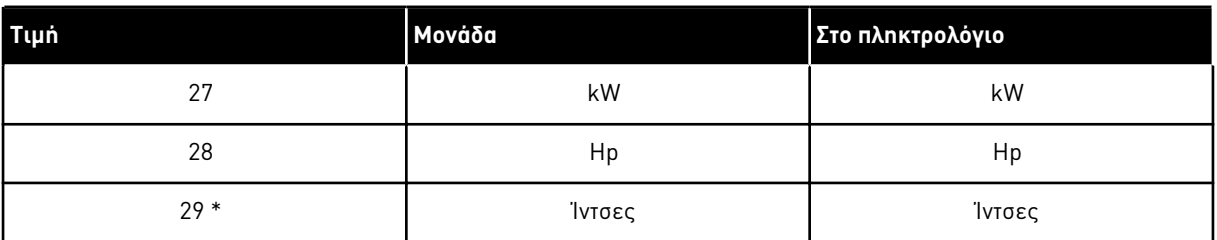

\* = Ισχύει μόνο για την εφαρμογή 5 (Εφαρμογή ελέγχου PID).

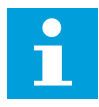

## **ΕΠΙΣΗΜΑΝΣΗ!**

Ο μέγιστος αριθμός χαρακτήρων που μπορούν να εμφανίζονται στο πληκτρολόγιο είναι 4. Αυτό σημαίνει ότι σε μερικές περιπτώσεις η εμφάνιση της μονάδας στο πληκτρολόγιο δεν συμμορφώνεται με τα πρότυπα.

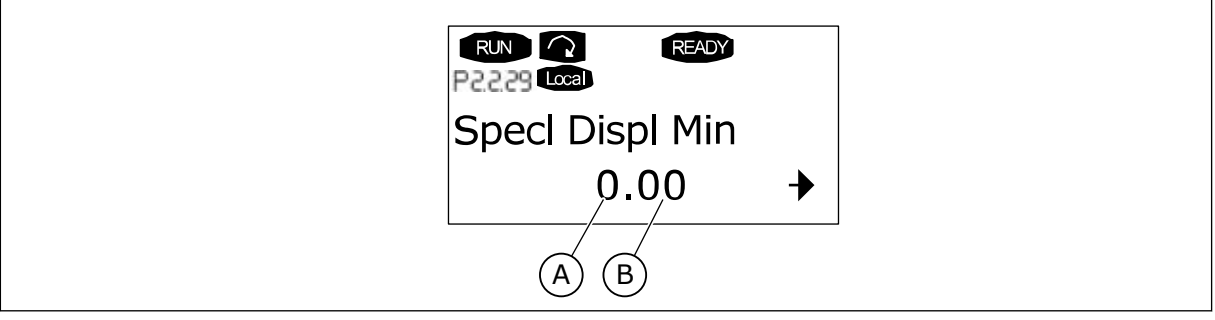

Σχ*. 89:* Παράδειγ*μ*α ένδειξης

A. Ελάχ. (μέγ.) πραγματική τιμή β. Β. Αριθμός δεκαδικών

### *1080* ΡΕΎΜΑ ΦΡΈΝΟΥ *DC* ΣΕ *Δ*ΙΑΚΟΠΉ *6 (2.4.14)*

Χρησιμοποιήστε αυτήν την παράμετρο για να ορίσετε την τρέχουσα τροφοδοσία στον κινητήρα σε κατάσταση διακοπής όταν το φρενάρισμα DC είναι ενεργό.

Στην έδαφος ελέγχου πολλαπλών εφαρμογών, αυτή η παράμετρος ορίζει το ρεύμα που εισάγεται στον κινητήρα σε κατάσταση διακοπής όταν είναι ενεργή η παράμετρος ID416. Σε όλες τις άλλες εφαρμογές, αυτή η τιμή ορίζεται πάγια στο ένα δέκατο του ρεύματος πέδησης DC.

Η παράμετρος είναι διαθέσιμη μόνο για ρυθμιστές στροφών NXP.

### *1081* ΕΠΙΛΟΓΉ ΑΝΑΦΟΡΆΣ *FOLLOWER 6 (2.11.3)*

Χρησιμοποιήστε αυτήν την παράμετρο για να επιλέξετε την αναφορά ταχύτητας στον ακόλουθο ρυθμιστή στροφών.

# Πίνακας *197:* Ε*π*ιλογές για την *π*αρά*μ*ετρο *ID1081*

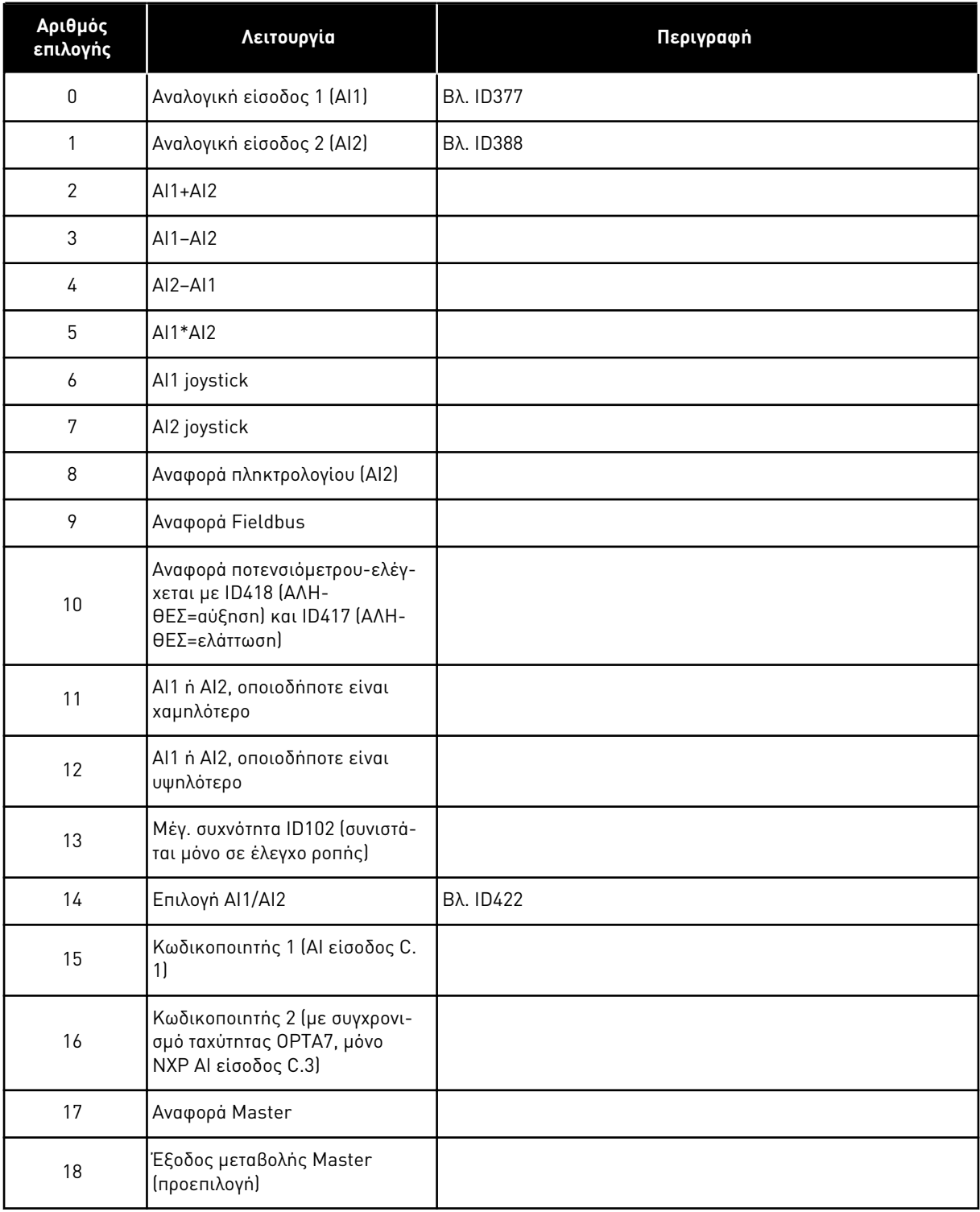

#### *1082 SYSTEMBUS* ΑΠΌΚΡΙΣΗ ΣΦΆΛΜΑΤΟΣ ΕΠΙΚΟΙΝ*Ω*ΝΊΑΣ *6 (2.7.30)*

Χρησιμοποιήστε αυτήν την παράμετρο για να επιλέξετε την απόκριση του ρυθμιστή στροφών σε μια «Επικοινωνία SystemBus».

#### Πίνακας *198:* Ε*π*ιλογές για την *π*αρά*μ*ετρο *ID1082*

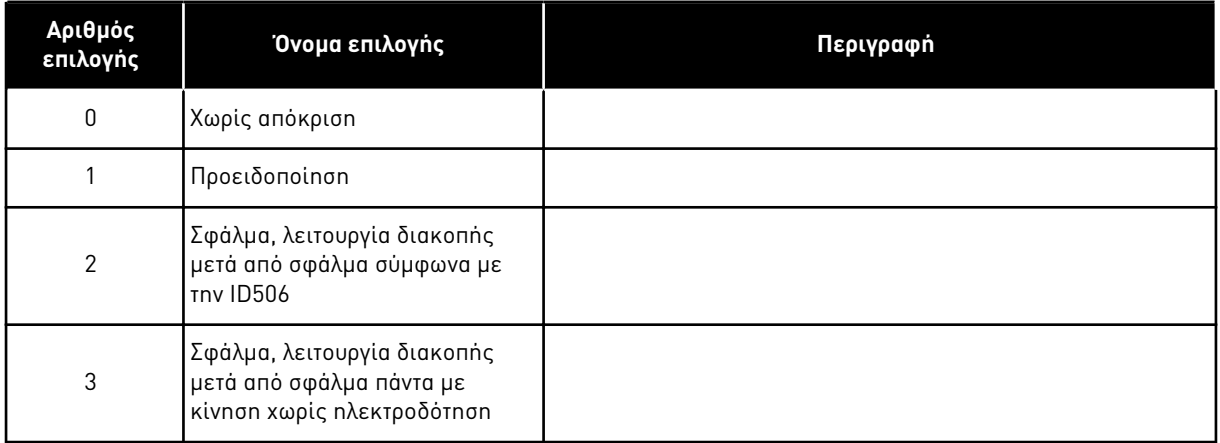

### *1083* ΕΠΙΛΟΓΉ ΑΝΑΦΟΡΆΣ ΡΟΠΉΣ *FOLLOWER 6 (2.11.4)*

Χρησιμοποιήστε αυτήν την παράμετρο για να επιλέξετε την αναφορά ροπής για τον ακόλουθο ρυθμιστή στροφών.

### *1084* ΕΠΙΛΟΓΈΣ ΕΛΈΓΧΟΥ *6 (2.4.19)*

Χρησιμοποιήστε αυτήν την παράμετρο για να επιλέξετε την επιλογή ελέγχου.

Η παράμετρος είναι διαθέσιμη μόνο για ρυθμιστές στροφών NXP.

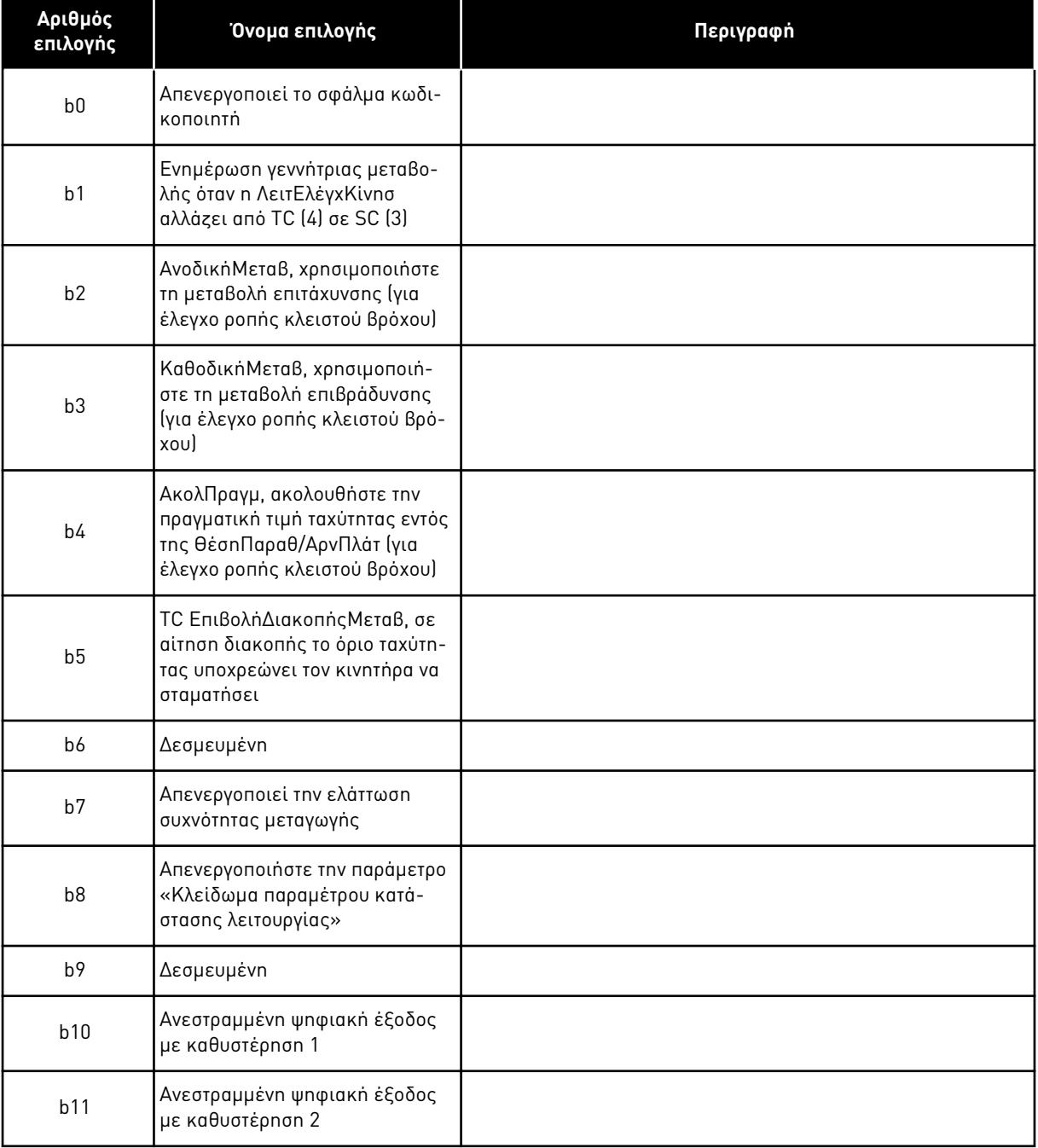

## Πίνακας *199:* Ε*π*ιλογές για την *π*αρά*μ*ετρο *ID1084*

#### *1085* ΌΡΙΟ ΡΕΎΜΑΤΟΣ *ON/OFF* ΦΡΈΝΟΥ *6 (2.3.4.16)*

Χρησιμοποιήστε αυτή την παράμετρο για να ορίσετε το όριο ρεύματος του φρένου.

Το μηχανικό φρένο κλείνει αμέσως εάν το ρεύμα του κινητήρα είναι χαμηλότερο από αυτή την τιμή.

Η παράμετρος αυτή είναι διαθέσιμη μόνο για ρυθμιστές στροφών NXP.

### *1087* ΚΛΙΜΆΚ*Ω*ΣΗ ΤΟΥ ΟΡΊΟΥ ΠΑΡΑΓ*Ω*ΓΉΣ ΡΟΠΉΣ *6 (2.2.6.6)*

Χρησιμοποιήστε αυτήν την παράμετρο για να επιλέξετε το αναλογικό σήμα εισόδου που ρυθμίζει τη μέγιστη ροπή που παράγει κινητήρας.

#### Πίνακας *200:* Ε*π*ιλογές για την *π*αρά*μ*ετρο *ID1087*

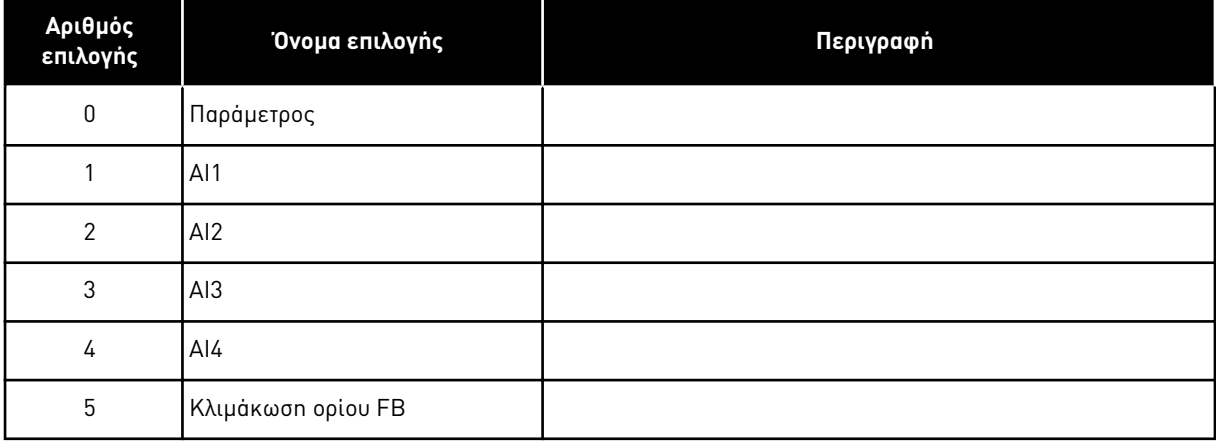

Αυτό το σήμα θα ρυθμίσει τη μέγιστη ροπή παραγωγής κινητήρα μεταξύ 0 και μέγ. ορίου που τίθεται με την παράμετρο ID1288. Η μηδενική στάθμη για την αναλογική είσοδο σημαίνει μηδενικό όριο ροπής γεννήτριας. Η παράμετρος αυτή είναι διαθέσιμη μόνο για ρυθμιστές στροφών NXP.

### *1088* ΚΛΙΜΆΚ*Ω*ΣΗ ΤΟΥ ΟΡΊΟΥ ΠΑΡΑΓ*Ω*ΓΉΣ ΙΣΧΎΟΣ *6 (2.2.6.8)*

Χρησιμοποιήστε αυτήν την παράμετρο για να επιλέξετε το αναλογικό σήμα εισόδου που ρυθμίζει τη μέγιστη ισχύ που παράγει κινητήρας.

Πίνακας *201:* Ε*π*ιλογές για την *π*αρά*μ*ετρο *ID1088*

| Αριθμός<br>επιλογής | Όνομα επιλογής     | Περιγραφή |
|---------------------|--------------------|-----------|
| $\pmb{0}$           | Παράμετρος         |           |
|                     | AI1                |           |
| 2                   | AI2                |           |
| 3                   | AI <sub>3</sub>    |           |
| 4                   | AI4                |           |
| 5                   | Κλιμάκωση ορίου FB |           |

Αυτό το σήμα θα ρυθμίζει τη μέγιστη ισχύ παραγωγής του κινητήρα μεταξύ 0 και του μέγ. ορίου που ορίζεται με την παράμετρο ID1290. Αυτή η παράμετρος είναι διαθέσιμη μόνο για λειτουργία ελέγχου κλειστού βρόχου. Η μηδενική στάθμη για την αναλογική είσοδο σημαίνει μηδενικό όριο ισχύος γεννήτριας.

### *1089* ΛΕΙΤΟΥΡΓΊΑ ΣΤΑΜΑΤΉΜΑΤΟΣ *FOLLOWER 6 (2.11.2)*

Χρησιμοποιήστε αυτήν την παράμετρο για να επιλέξετε με ποιο τρόπο σταματά ο ακόλουθος ρυθμιστής στροφών.

Ορίζει πώς ο follower ρυθμιστής στροφών σταματά (όταν η αναφορά του επιλεγμένου follower δεν είναι η μεταβολή του Master, παράμετρος ID1081, επιλογή 18).

#### Πίνακας *202:* Ε*π*ιλογές για την *π*αρά*μ*ετρο *ID1089*

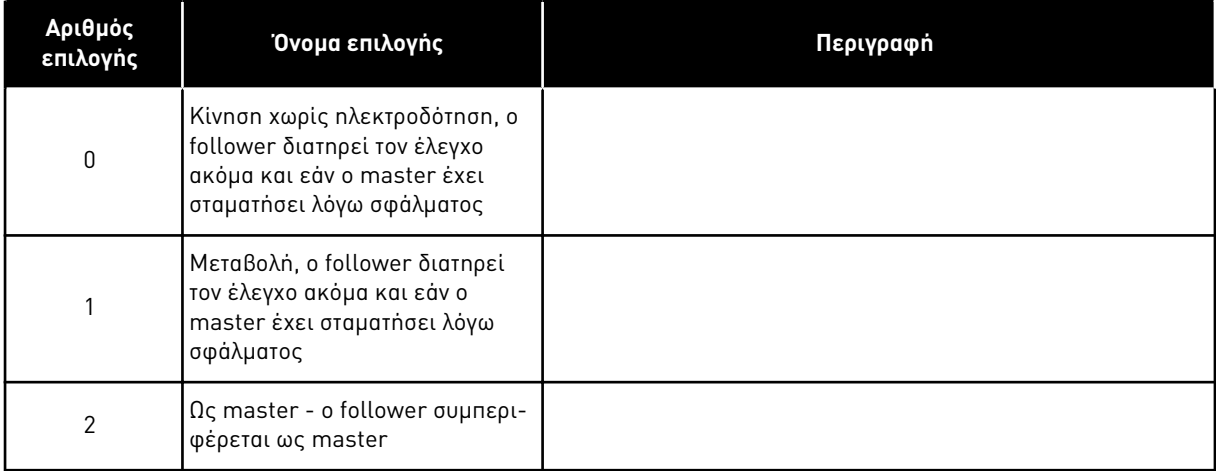

#### *1090* ΕΠΑΝΑΦΟΡΆ ΜΕΤΡΗΤΉ Κ*ΩΔ*ΙΚΟΠΟΙΗΤΉ *6 (2.2.7.29)*

Χρησιμοποιήστε αυτήν την παράμετρο για να επιλέξετε το ψηφιακό σήμα εισόδου που επαναφέρει τις τιμές παρακολούθησης Γωνία Άξονα και Επιστροφές Άξονα στο μηδέν.

Βλ. Πίνακας *44* Τι*μ*ές α*π*εικόνισης*,* ρυθ*μ*[ιστές στροφών](#page-129-0) *NXS*.

Η παράμετρος είναι διαθέσιμη μόνο για ρυθμιστές στροφών NXP.

#### *1092* ΛΕΙΤΟΥΡΓΊΑ *MASTER FOLLOWER 26 (2.2.7.31)*

Χρησιμοποιήστε αυτήν την παράμετρο για να επιλέξετε το ψηφιακό σήμα εισόδου που ενεργοποιεί τη δεύτερη λειτουργία Ακόλουθου Master.

Επιλέξτε την ψηφιακή είσοδο για να ενεργοποιήσετε τη δεύτερη λειτουργία Master Follower που επιλέγεται από την παράμετρο ID1093. Η παράμετρος είναι διαθέσιμη μόνο για ρυθμιστές στροφών NXP.

#### *1093* ΛΕΙΤΟΥΡΓΊΑ *MASTER FOLLOWER 2* ΕΠΙΛΟΓΉ *6 (2.11.7)*

Χρησιμοποιήστε αυτήν την παράμετρο για να επιλέξετε τη λειτουργία Ακόλουθου Master.

Επιλέξτε τη λειτουργία Master Follower 2 η οποία χρησιμοποιείται όταν το DI είναι ανενεργό. Όταν επιλέγεται Follower, η εντολή Αίτηση λειτουργίας επιτηρείται από το Master και όλες οι άλλες αναφορές είναι επιλέξιμες από παραμέτρους.

#### Πίνακας *203:* Ε*π*ιλογές για την *π*αρά*μ*ετρο *ID1093*

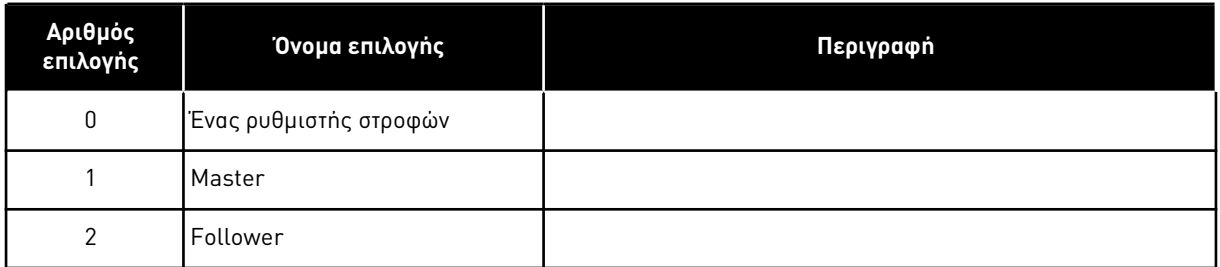

#### *1209* ΕΠΙΒΕΒΑΊ*Ω*ΣΗ *Δ*ΙΑΚΌΠΤΗ ΕΙΣΌ*Δ*ΟΥ *6 (2.2.7.32)*

Χρησιμοποιήστε αυτήν την παράμετρο για να επιλέξετε το ψηφιακό σήμα εισόδου που αναγνωρίζει την κατάσταση του διακόπτη εισόδου.

Ο διακόπτης εισόδου είναι κανονικά μια μονάδα ασφαλειοδιακόπτη ή κύριου ρελέ ράγας με τo οποίο παρέχεται ισχύς στο ρυθμιστή στροφών. Εάν λείπει η επιβεβαίωση του διακόπτη εισόδου, ο ρυθμιστής στροφών ανοίγει (απόζευξη) σε σφάλμα Ανοικτού διακόπτη εισόδου (F64). Η παράμετρος είναι διαθέσιμη μόνο για ρυθμιστές στροφών NXP.

#### *1210* ΕΠΙΒΕΒΑΊ*Ω*ΣΗ ΕΞ*Ω*ΤΕΡΙΚΉΣ ΠΈ*Δ*ΗΣ *6 (2.2.7.24)*

Χρησιμοποιήστε αυτήν την παράμετρο για να επιλέξετε το ψηφιακό σήμα εισόδου που αναγνωρίζει την κατάσταση του εξωτερικού φρένου.

Συνδέστε αυτό το σήμα ψηφιακής εισόδου σε μια βοηθητική επαφή του μηχανικού φρένου. Εάν δοθεί η εντολή ανοίγματος φρένου, αλλά η επαφή του σήματος ανάδρασης φρένου δεν κλείσει στο δεδομένο χρόνο, εμφανίζεται σφάλμα μηχανικού φρένου (κωδικός βλάβης 58). Η παράμετρος είναι διαθέσιμη μόνο για ρυθμιστές στροφών NXP.

#### *1213 Δ*ΙΑΚΟΠΉ ΈΚΤΑΚΤΗΣ ΑΝΆΓΚΗΣ *6 (2.2.7.30)*

Χρησιμοποιήστε αυτήν την παράμετρο για να επιλέξετε το ψηφιακό σήμα εισόδου που ενεργοποιεί τη λειτουργία διακοπής κινδύνου.

Ένδειξη προς το ρυθμιστή στροφών ότι το μηχάνημα έχει σταματήσει από το εξωτερικό κύκλωμα διακοπής έκτακτης ανάγκης. Επιλέξτε την ψηφιακή έξοδο για να ενεργοποιήσετε την είσοδο διακοπής έκτακτης ανάγκης προς το ρυθμιστή στροφών. Όταν η ψηφιακή είσοδος είναι χαμηλή, ο ρυθμιστής στροφών σταματά σύμφωνα με τον ορισμό της παραμέτρου ID1276 Λειτουργία διακοπής έκτακτης ανάγκης και υποδεικνύει τον κωδικό προειδοποίησης A63.

Η παράμετρος είναι διαθέσιμη μόνο για ρυθμιστές στροφών NXP.

### *1217 ID BIT FREE DO1 6 (P2.3.1.6)*

Χρησιμοποιήστε αυτήν την παράμετρο για να διαλέξετε το σήμα που ελέγχει την ψηφιακή έξοδο.

Η παράμετρος θα πρέπει να ρυθμιστεί σε μορφή xxxx.yy όπου xxxx είναι ο αριθμός ID ενός σήματος και yy είναι ο αριθμός bit. Για παράδειγμα, η τιμή για έλεγχο DO είναι 43,06. 43 είναι ο αριθμός ID της Λέξης κατάστασης. Έτσι η ψηφιακή έξοδος είναι ON όταν ο αριθμός bit 06 της Λέξης κατάστασης (Αρ. ID 43) δηλ. Ενεργοποίηση λειτουργίας, είναι on.

### *1218* ΠΑΛΜΌΣ ΈΤΟΙΜΟΥ *DC 6 (2.3.3.29)*

Χρησιμοποιήστε αυτήν την παράμετρο για να επιλέξετε το ψηφιακό σήμα εισόδου που καθιστά δυνατή τη φόρτιση του ρυθμιστή στροφών αντιστροφέα μέσω ενός διακόπτη εισόδου.

Φόρτιση DC. Χρησιμοποιείται για τη φόρτιση του ρυθμιστή στροφών αναστροφέα διαμέσου ενός διακόπτη εισόδου. Όταν η τάση της ζεύξης DC είναι παραπάνω από το επίπεδο φόρτισης, παράγεται σειρά παλμών 2 δευτερολέπτων για να κλείσει ο διακόπτης εισόδου. Η σειρά παλμών είναι OFF όταν η επιβεβαίωση του διακόπτη εισόδου είναι υψηλή. Η παράμετρος είναι διαθέσιμη μόνο για ρυθμιστές στροφών NXP.

#### *1239* ΑΝΑΦ*.* ΚΊΝΗΣΗΣ ΜΕ ΜΙΚΡΉ ΤΑΧΎΤΗΤΑ *1 6 (2.4.15)*

Χρησιμοποιήστε αυτήν την παράμετρο για να ορίσετε τις αναφορές συχνότητας για τη λειτουργία μικρομετακίνησης.

#### *1240* ΑΝΑΦ*.* ΚΊΝΗΣΗΣ ΜΕ ΜΙΚΡΉ ΤΑΧΎΤΗΤΑ *2 6 (2.4.16)*

Χρησιμοποιήστε αυτήν την παράμετρο για να ορίσετε τις αναφορές συχνότητας για τη λειτουργία μικρομετακίνησης.

Η παράμετρος είναι διαθέσιμη μόνο για ρυθμιστές στροφών NXP.

#### *1241 Δ*ΙΑΜΟΙΡΑΣΜΌΣ ΤΑΧΎΤΗΤΑΣ *6 (2.11.5)*

Χρησιμοποιήστε αυτήν την παράμετρο για να ορίσετε πρόσθετη κλιμάκωση στη συχνότητα αναφοράς.

Ορίζει το ποσοστό για την τελική αναφορά ταχύτητας από τη ληφθείσα αναφορά ταχύτητας.

#### *1244* ΧΡΌΝΟΣ ΦΊΛΤΡΟΥ ΑΝΑΦΟΡΆΣ ΡΟΠΉΣ *6 (2.10.10)*

Χρησιμοποιήστε αυτήν την παράμετρο για να ορίσετε το χρόνο φιλτραρίσματος για την αναφορά ροπής.

#### *1248 Δ*ΙΑΜΟΙΡΑΣΜΌΣ ΦΟΡΤΊΟΥ *6 (2.11.6)*

Χρησιμοποιήστε αυτήν την παράμετρο για να ορίσετε πρόσθετη κλιμάκωση στην αναφορά ροπής.

Ορίζει το ποσοστό για την τελική αναφορά ροπής από τη ληφθείσα αναφορά ροπής.

#### *1250* ΑΝΑΦΟΡΆ ΡΟΉΣ *6 (2.6.23.32)*

Χρησιμοποιήστε αυτήν την παράμετρο για να ορίσετε την κλιμάκωση στο ρεύμα μαγνήτισης του κινητήρα.

#### *1252* ΒΉΜΑ ΤΑΧΎΤΗΤΑΣ *6 (2.6.15.1, 2.6.25.25)*

Χρησιμοποιήστε αυτήν την παράμετρο για να ρυθμίσετε τον ελεγκτή ταχύτητας όταν χρησιμοποιείται το NCDrive.

Δείτε πλησιέστερα τα NCDrive Tools: Απόκριση βήματος. Με αυτό το εργαλείο μπορείτε να δώσετε μια βηματική τιμή στην αναφορά ταχύτητας μετά τον έλεγχο μεταβολής.

### *1253* ΒΉΜΑ ΡΟΠΉΣ *6 (2.6.25.26)*

Χρησιμοποιήστε αυτήν την παράμετρο για να ρυθμίσετε τον ελεγκτή ροπής όταν χρησιμοποιείται το NCDrive.

Δείτε πλησιέστερα τα NCDrive Tools: Απόκριση βήματος. Με αυτό το εργαλείο μπορείτε να ορίσετε βήμα στην αναφορά ροπής.

## *1257* ΜΕΤΑΒΟΛΉ ΚΊΝΗΣΗΣ ΜΕ ΜΙΚΡΉ ΤΑΧΎΤΗΤΑ *6 (2.4.17)*

Χρησιμοποιήστε αυτήν την παράμετρο για να ορίσετε το χρόνο ράμπας όταν η μικρομετακίνηση είναι ενεργή.

Η παράμετρος είναι διαθέσιμη μόνο για ρυθμιστές στροφών NXP.

# *1276* ΛΕΙΤΟΥΡΓΊΑ *Δ*ΙΑΚΟΠΉΣ ΈΚΤΑΚΤΗΣ ΑΝΆΓΚΗΣ *6 (2.4.18)*

Χρησιμοποιήστε αυτήν την παράμετρο για να επιλέξετε πώς σταματά ο ρυθμιστής στροφών όταν δίνεται η εντολή διακοπής κινδύνου από το DI ή το Fieldbus.

Ορίζει την ενέργεια αφότου εμφανιστεί χαμηλή η είσοδος IO έκτακτης ανάγκης. Η παράμετρος είναι διαθέσιμη μόνο για ρυθμιστές στροφών NXP.

### Πίνακας *204:* Ε*π*ιλογές για την *π*αρά*μ*ετρο *ID1276*

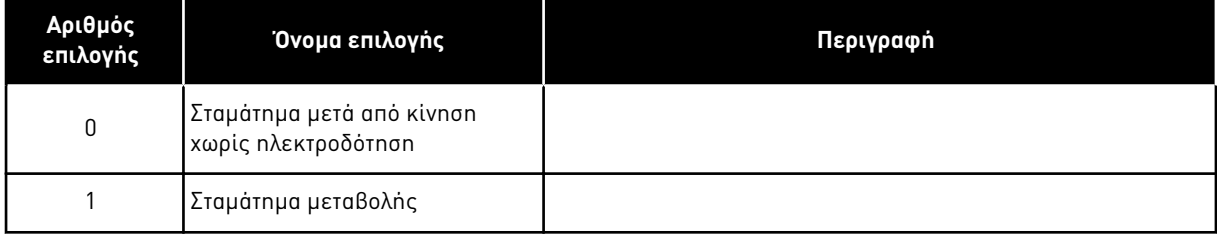

# *1278* ΌΡΙΟ ΤΑΧΎΤΗΤΑΣ ΡΟΠΉΣ*,* ΚΛΕΙΣΤΌΣ ΒΡΌΧΟΣ *6 (2.10.6)*

Χρησιμοποιήστε αυτή την παράμετρο για να επιλέξετε τη λειτουργία ελέγχου ορίου συχνότητας εξόδου για τον έλεγχο ροπής.

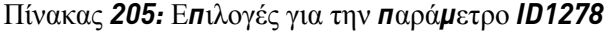

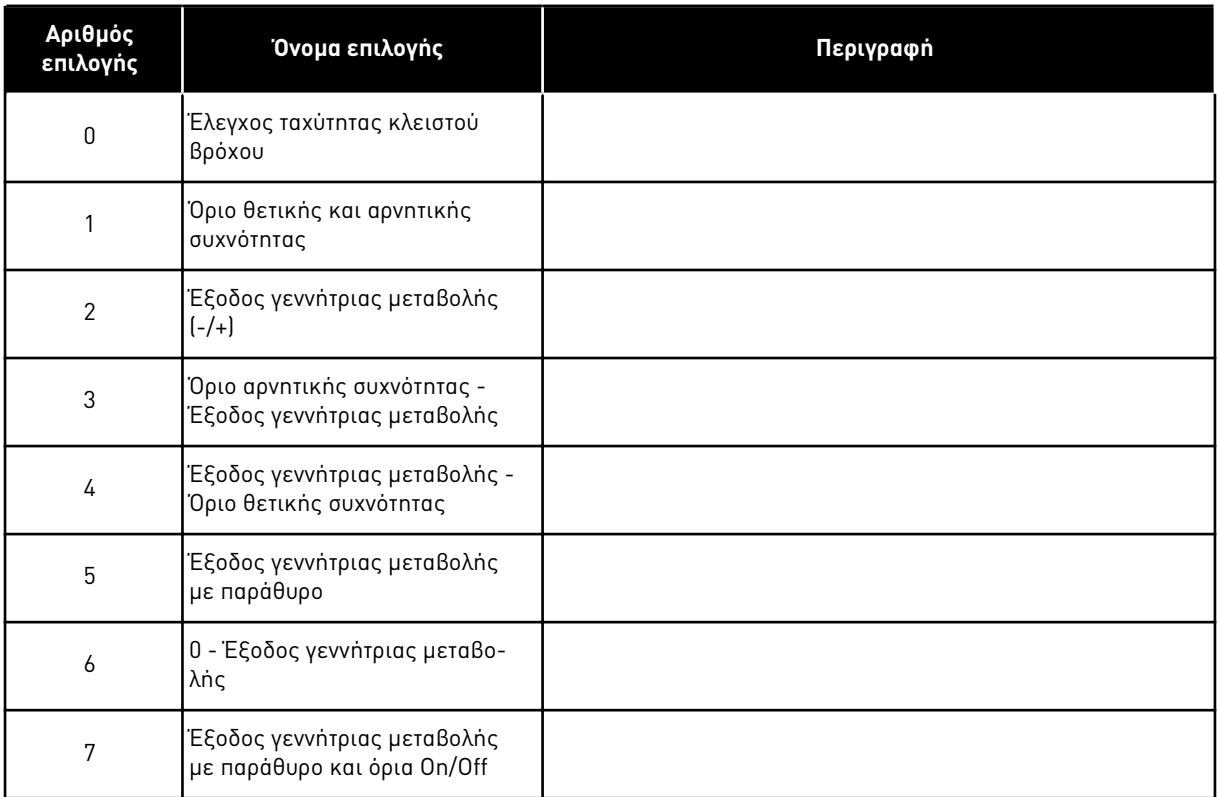

Για την επιλογή αυτής της παραμέτρου σε ρυθμιστές στροφών NXS βλ. ID644.

### *1285* ΌΡΙΟ ΘΕΤΙΚΉΣ ΣΥΧΝΌΤΗΤΑΣ *6 (2.6.20)*

Χρησιμοποιήστε αυτή την παράμετρο για να ορίσετε την το τελικό όριο αναφοράς συχνότητας για την θετική κατεύθυνση.

Όριο μέγιστης συχνότητας για το ρυθμιστή στροφών. Η παράμετρος είναι διαθέσιμη μόνο για ρυθμιστές στροφών NXP.

# *1286* ΌΡΙΟ ΑΡΝΗΤΙΚΉΣ ΣΥΧΝΌΤΗΤΑΣ *6 (2.6.19)*

Χρησιμοποιήστε αυτή την παράμετρο για να ορίσετε την το τελικό όριο αναφοράς συχνότητας για την αρνητική κατεύθυνση.

Όριο ελάχιστης συχνότητας για το ρυθμιστή στροφών. Η παράμετρος είναι διαθέσιμη μόνο για ρυθμιστές στροφών NXP.

### *1287* ΌΡΙΟ ΡΟΠΉΣ ΠΑΡΑΓ*Ω*ΓΉΣ ΚΊΝΗΣΗΣ *6 (2.6.22)*

Χρησιμοποιήστε αυτή την παράμετρο για να ορίσετε το μέγιστο όριο ροπής της πλευράς κίνησης.

Η παράμετρος είναι διαθέσιμη μόνο για ρυθμιστές στροφών NXP.

# *1288* ΌΡΙΟ ΡΟΠΉΣ ΓΕΝΝΉΤΡΙΑΣ *6 (2.6.21)*

Χρησιμοποιήστε αυτή την παράμετρο για να ορίσετε το μέγιστο όριο ροπής της πλευράς παραγωγής.

Η παράμετρος είναι διαθέσιμη μόνο για ρυθμιστές στροφών NXP.

### *1289* ΌΡΙΟ ΙΣΧΎΟΣ ΚΊΝΗΣΗΣ *6 (2.6.23.20)*

Χρησιμοποιήστε αυτή την παράμετρο για να ορίσετε το όριο μέγιστης ισχύος της πλευράς κίνησης.

Μόνο σε λειτουργία ελέγχου με κλειστό βρόχο.

### *1290* ΌΡΙΟ ΙΣΧΎΟΣ ΓΕΝΝΉΤΡΙΑΣ *6 (2.6.23.19)*

Χρησιμοποιήστε αυτή την παράμετρο για να ορίσετε το όριο μέγιστης ισχύος της πλευράς παραγωγής.

Μόνο σε λειτουργία ελέγχου με κλειστό βρόχο.

#### *1316* ΑΠΌΚΡΙΣΗ ΣΦΆΛΜΑΤΟΣ ΦΡΈΝΟΥ *6 (2.7.28)*

Χρησιμοποιήστε αυτή την παράμετρο για να ορίσετε τον τύπο απόκρισης σε σφάλμα φρένου.

### Πίνακας *206:* Ε*π*ιλογές για την *π*αρά*μ*ετρο *ID1316*

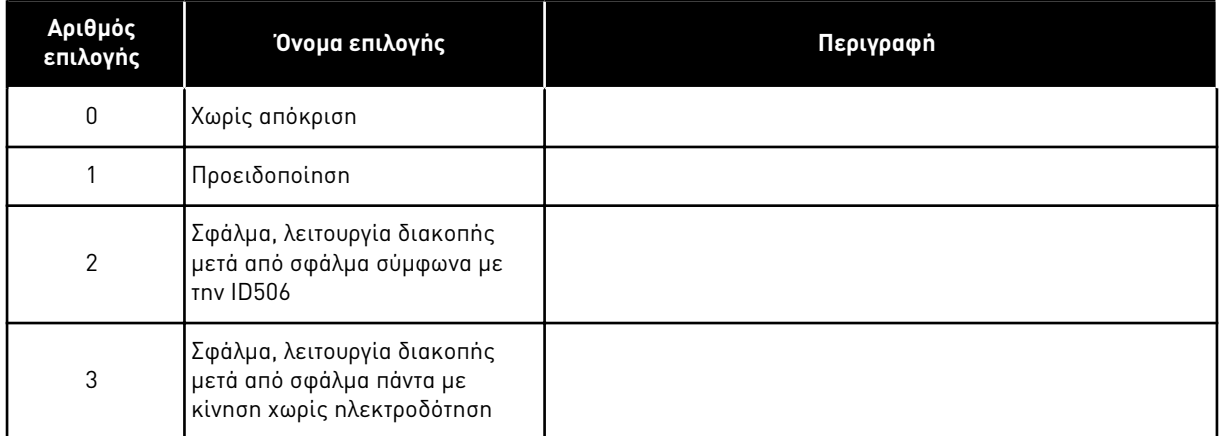

### *1317* ΚΑΘΥΣΤΈΡΗΣΗ ΣΦΆΛΜΑΤΟΣ ΦΡΈΝΟΥ *6 (2.7.29)*

Χρησιμοποιήστε αυτήν την παράμετρο για να ορίσετε την καθυστέρηση μετά την οποία ενεργοποιείται το σφάλμα φρένου όταν υπάρχει μηχανική καθυστέρηση στο φρένο.

Βλ. παράμετρο ID1210.

### *1324* ΛΕΙΤΟΥΡΓΊΑ *MASTER/FOLLOWER* ΕΠΙΛΟΓΉ *6 (2.11.1)*

Χρησιμοποιήστε αυτήν την παράμετρο για να επιλέξετε τη λειτουργία Master/Ακόλουθου.

Όταν επιλέγεται η τιμή Follower, η εντολή Αίτηση λειτουργίας επιτηρείται από το Master. Όλες οι άλλες αναφορές είναι επιλέξιμες από παραμέτρους.

### Πίνακας *207:* Ε*π*ιλογές για την *π*αρά*μ*ετρο *ID1324*

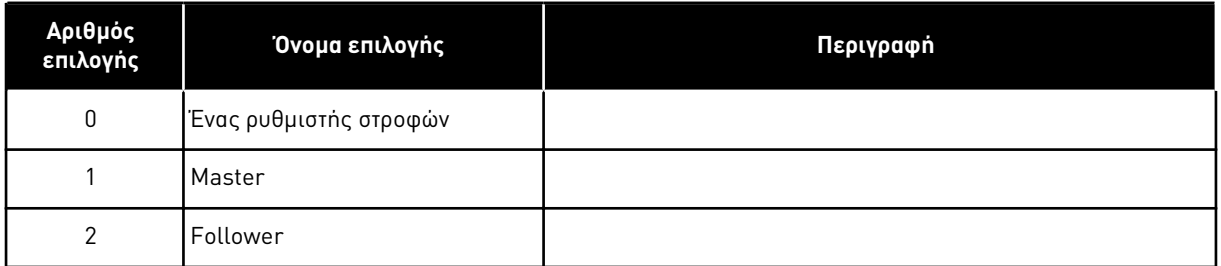

# *1352* ΚΑΘΥΣΤΈΡΗΣΗ ΣΦΆΛΜΑΤΟΣ *Δ*ΙΑΎΛΟΥ ΣΥΣΤΉΜΑΤΟΣ *(SYSTEMBUS) 6 (2.7.31)*

Χρησιμοποιήστε αυτήν την παράμετρο για να ορίσετε το μέγιστο χρόνο για τον οποίο λείπει ο καρδιακός παλμός προτού σημειωθεί σφάλμα SystemBus.

### *1355* Έ*Ω*Σ *1369* ΡΟΉ *10-150% 6 (2.6.25.1 - 2.6.25.15)*

Χρησιμοποιήστε αυτήν την παράμετρο για να ορίσετε το επίπεδο ροής ως ποσοστό της ονομαστικής τάσης ροής.

Τάση κινητήρα που αντιστοιχεί σε 10%-150% της ροής ως ποσοστό της ονομαστικής τάσης ροής.

## *1385 ID BIT FREE DO2 6 (P2.3.2.6)*

Χρησιμοποιήστε αυτήν την παράμετρο για να διαλέξετε το σήμα που ελέγχει την ψηφιακή έξοδο.

Η παράμετρος θα πρέπει να ρυθμιστεί σε μορφή xxxx.yy όπου xxxx είναι ο αριθμός ID ενός σήματος και yy είναι ο αριθμός bit. Για παράδειγμα, η τιμή για έλεγχο DO είναι 43,06. 43 είναι ο αριθμός ID της Λέξης κατάστασης. Έτσι η ψηφιακή έξοδος είναι ON όταν ο αριθμός bit 06 της Λέξης κατάστασης (Αρ. ID 43) δηλ. Ενεργοποίηση λειτουργίας, είναι on.

### *1401* ΡΟΉ ΚΑΤΆΣΤΑΣΗΣ *Δ*ΙΑΚΟΠΉΣ *6 (2.6.23.24)*

Χρησιμοποιήστε αυτήν την παράμετρο για να ορίσετε τη ροή που διατηρείται στον κινητήρα αφού σταματήσει ο ρυθμιστής στροφών AC.

Η ροή διατηρείται για το χρονικό διάστημα που ορίζεται από την παράμετρο ID1402. Αυτή η παράμετρος μπορεί να χρησιμοποιείται σε λειτουργία ελέγχου κινητήρα σε κλειστό βρόχο μόνο.

### *1402* ΚΑΘΥΣΤΈΡΗΣΗ *OFF* ΡΟΉΣ *6 (2.6.23.23)*

Χρησιμοποιήστε αυτήν την παράμετρο για να ορίσετε το χρόνο για το πόσο η Ροή Κατάστασης Stop διατηρείται στον κινητήρα αφού σταματήσει ο ρυθμιστής στροφών AC.

Η ροή που ορίζεται από την παράμετρο ID1401 διατηρείται στον κινητήρα για το προκαθορισμένο χρονικό διάστημα μετά το σταμάτημα του ρυθμιστή στροφών. Αυτή η λειτουργία χρησιμοποιείται για τη συντόμευση του χρόνου, προτού είναι διαθέσιμη η πλήρης ροπή του κινητήρα.

#### Πίνακας *208:* Ε*π*ιλογές για την *π*αρά*μ*ετρο *ID1402*

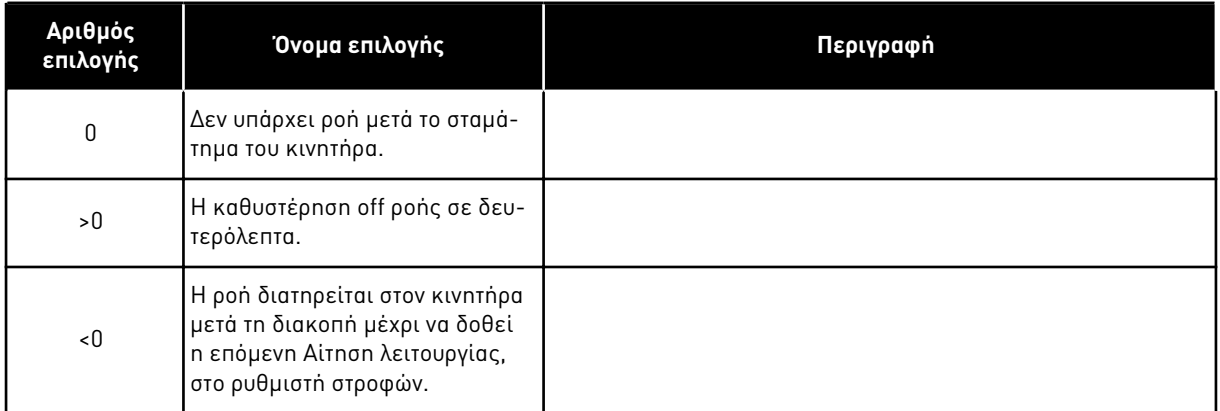

## *1412* ΑΠΟΛΑΒΉ ΣΤΑΘΕΡΟΠΟΙΗΤΉ ΡΟΠΉΣ *6 (2.6.26.1)*

Χρησιμοποιήστε αυτή την παράμετρο για να ορίσετε την απολαβή του σταθεροποιητή ροπής σε λειτουργία ελέγχου με ανοικτό βρόχο.

Πρόσθετη απολαβή για το σταθεροποιητή ροπής σε μηδενική συχνότητα.

## *1413* ΑΠΌΣΒΕΣΗ ΣΤΑΘΕΡΟΠΟΙΗΤΉ ΡΟΠΉΣ *6 (2.6.26.2)*

Χρησιμοποιήστε αυτή την παράμετρο για να ορίσετε τη σταθερά χρόνου απόσβεσης του σταθεροποιητή ροπής.

Όσο μεγαλύτερη η τιμή της παραμέτρου, τόσο μικρότερη η χρονική σταθερά.

Εάν χρησιμοποιείται κινητήρας PMS σε λειτουργία ελέγχου ανοικτού βρόχου, συνιστάται να χρησιμοποιείτε την τιμή 980 σε αυτή την παράμετρο, αντί 1000.

### *1414* ΑΠΟΛΑΒΉ ΣΤΑΘΕΡΟΠΟΙΗΤΉ ΡΟΠΉΣ ΣΤΟ ΣΗΜΕΊΟ ΕΞΑΣΘΈΝΗΣΗΣ ΠΕ*Δ*ΊΟΥ *6 (2.6.26.3)*

Χρησιμοποιήστε αυτή την παράμετρο για να ορίσετε την απολαβή του σταθεροποιητή ροπής στο σημείο εξασθένησης πεδίου σε λειτουργία ελέγχου με ανοικτό βρόχο.

### *1424* ΚΑΘΥΣΤΈΡΗΣΗ ΕΠΑΝΕΚΚΊΝΗΣΗΣ *6 (2.6.17)*

Χρησιμοποιήστε αυτή την παράμετρο για να ορίσετε την χρονική καθυστέρηση κατά την οποία ο ρυθμιστής στροφών δεν μπορεί να επανεκκινήσει μετά από σταμάτημα με κίνηση χωρίς ηλεκτροδότηση (δεν χρησιμοποιείται έναρξη με ταχύτητα).

Ο χρόνος μπορεί να οριστεί σε μέχρι 60.000 δευτερόλεπτα. Η λειτουργία ελέγχου κλειστού βρόχου χρησιμοποιεί άλλη καθυστέρηση.

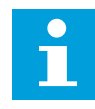

## **ΕΠΙΣΗΜΑΝΣΗ!**

Αυτή η λειτουργία δεν είναι διαθέσιμη όταν επιλέγεται έναρξη με ταχύτητα, για τη λειτουργία εκκίνησης (ID505).

Η παράμετρος είναι διαθέσιμη μόνο για ρυθμιστές στροφών NXP.

### *1516* ΤΎΠΟΣ *Δ*ΙΑΜΟΡΦ*Ω*ΤΉ *6 (2.4.20)*

Χρησιμοποιήστε αυτήν την παράμετρο για να επιλέξετε τον τύπο διαμορφωτή.

Σε κάποιες λειτουργίες απαιτείται η χρήση διαμορφωτή σε λογισμικό.

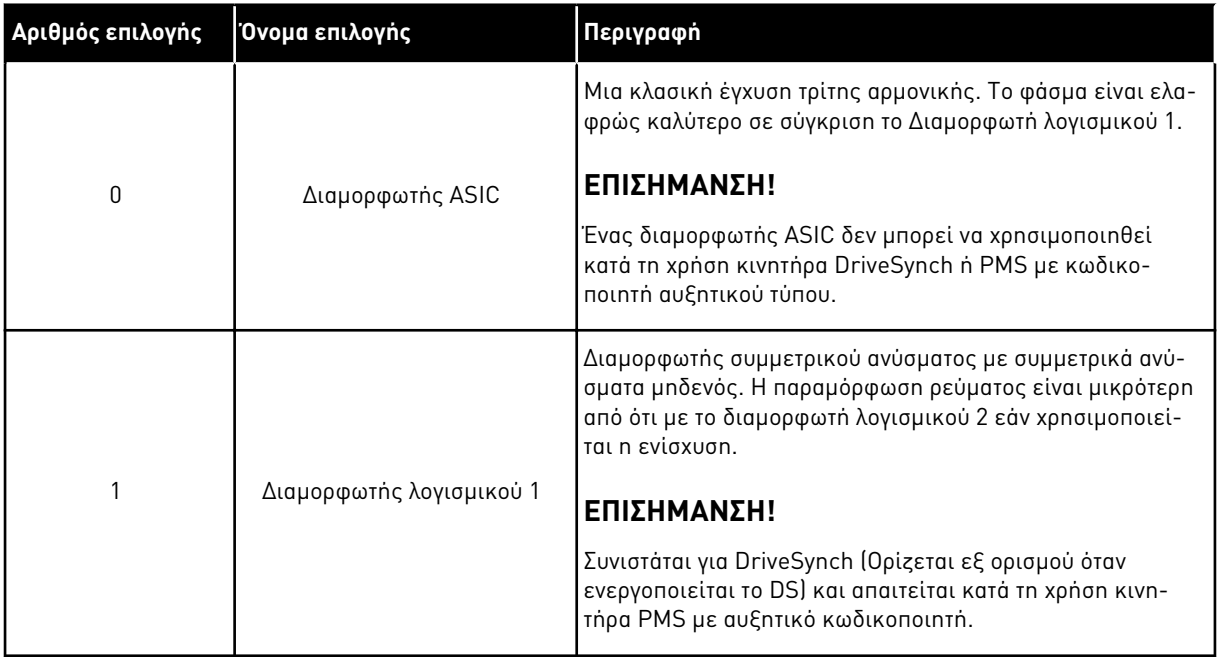

### *1536* ΣΦΆΛΜΑ *FOLLOWER 6 (2.11.8)*

Χρησιμοποιήστε αυτήν την παράμετρο για να επιλέξετε την απόκριση του ρυθμιστή στροφών Master σε σφάλμα σε οποιονδήποτε από τους ακόλουθους ρυθμιστές στροφών.

Για διαγνωστικούς σκοπούς, όταν γίνει απόζευξη ενός από τους ρυθμιστές στροφών με σφάλμα, ο master ρυθμιστής στροφών θα στείλει εντολή για την ενεργοποίηση του Καταγραφικού Δεδομένων σε όλους τους ρυθμιστές στροφών.

#### Πίνακας *209:* Ε*π*ιλογές για την *π*αρά*μ*ετρο *ID1536*

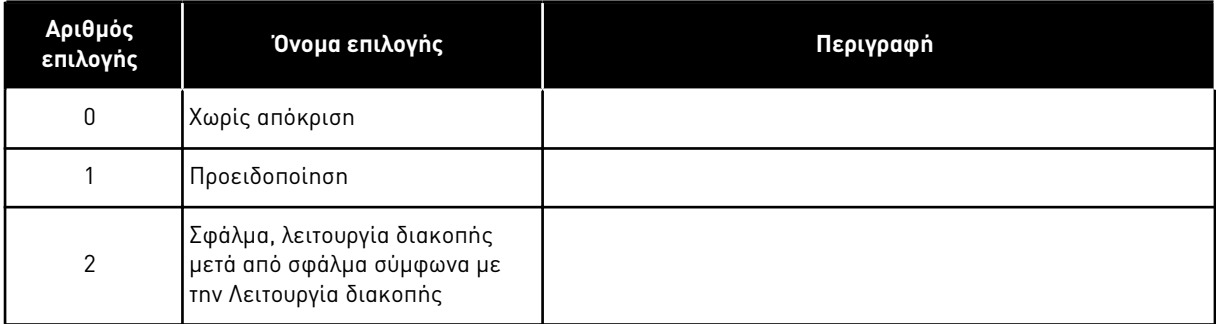

### *1550* ΑΠΟΛΑΒΉ ΣΤΑΘΕΡΟΠΟΙΗΤΉ ΚΎΚΛΟΥ ΡΟΉΣ *6 (2.6.26.5)*

Χρησιμοποιήστε αυτήν την παράμετρο για να ορίσετε την απολαβή για το σταθεροποιητή κύκλου ροής.

Απολαβή για σταθεροποιητή κύκλου ροής (0-32766)

#### *1551* ΣΤΑΘΕΡΟΠΟΙΗΤΉΣ ΡΟΉΣ *TC 6 (2.6.26.6)*

Χρησιμοποιήστε αυτήν την παράμετρο για να ορίσετε το συντελεστή φίλτρου του σταθεροποιητή ρεύματος αναγνώρισης.

#### *1552 TC* ΣΤΑΘΕΡΟΠΟΙΗΤΉ ΤΆΣΗΣ *6 (2.6.26.11)*

Χρησιμοποιήστε αυτήν την παράμετρο για να ορίσετε το ποσοστό απόσβεσης του σταθεροποιητή τάσης.

Ρυθμός απόσβεσης σταθεροποιητή τάσης, (0-1000).

#### *1553* ΌΡΙΟ ΣΤΑΘΕΡΟΠΟΙΗΤΉ ΤΆΣΗΣ *6 (2.6.26.11)*

Χρησιμοποιήστε αυτήν την παράμετρο για να ορίσετε τα όρια για την έξοδο του σταθεροποιητή τάσης.

αυτή η παράμετρος ορίζει τα όρια της εξόδου σταθεροποιητή τάσης δηλ. την μέγ. και την ελάχ. τιμή για τον όρο διόρθωσης df στην ΚλιμΣυχν.

#### *1566* ΠΟΛΙΚΌΤΗΤΑ ΡΕΎΜΑΤΟΣ ΠΑΛΜΟΎ *6 (P2.6.24.5)*

Χρησιμοποιήστε αυτήν την παράμετρο για να ορίσετε τη στάθμη ρεύματος για τον έλεγχο κατεύθυνσης πολικότητας του μαγνητικού άξονα κατά την αναγνώριση της γωνίας έναρξης.

Η τιμή 0 σημαίνει ότι χρησιμοποιείται το εσωτερικό επίπεδο ρεύματος, το οποίο κατά κανόνα είναι ελαφρώς υψηλότερο από το κανονικό ρεύμα αναγνώρισης που ορίζεται από την P2.6.24.4. Ο έλεγχος κατεύθυνσης πολικότητας χρειάζεται σπάνια, επειδή η ίδια η αναγνώριση έχει ήδη δώσει τη σωστή κατεύθυνση. Κατά συνέπεια στις περισσότερες περιπτώσεις, αυτή η λειτουργία μπορεί να απενεργοποιηθεί ορίζοντας οποιαδήποτε αρνητική τιμή παραμέτρου, η οποία συνιστάται ειδικά εάν συμβαίνουν βλάβες F1 κατά τη διάρκεια της αναγνώρισης.

#### *1587* ΚΑΘΥΣΤΕΡΗΜΈΝΗ ΑΝΑΣΤΡ *DO1 6 (P2.3.1.5)*

Χρησιμοποιήστε αυτήν την παράμετρο για να αναστρέψετε το καθυστερημένο ψηφιακό σήμα εξόδου.

Αναστρέφει το σήμα ψηφιακής εξόδου με καθυστέρηση 1.

#### *1588* ΚΑΘΥΣΤΕΡΗΜΈΝΗ ΑΝΑΣΤΡ *DO2 6 (P2.3.2.5)*

Χρησιμοποιήστε αυτήν την παράμετρο για να αναστρέψετε το καθυστερημένο ψηφιακό σήμα εξόδου.

Αναστρέφει το σήμα ψηφιακής εξόδου με καθυστέρηση 2.

#### *1691* ΤΡΟΠΟΠΟΙΗΜΈΝΟ *ID* Γ*Ω*ΝΊΑΣ ΈΝΑΡΞΗΣ *6 (P2.6.24.3)*

Χρησιμοποιήστε αυτήν την παράμετρο για να επιλέξετε την αναγνώριση γωνίας εκκίνησης όταν δεν χρησιμοποιείται κανένας απόλυτος κωδικοποιητής ή αυξητικός κωδικοποιητής με παλμό z.

Η αναγνώριση για τη γωνία έναρξης, δηλ. η θέση του άξονα του μαγνήτη του ρότορα σε σχέση με τον άξονα του μαγνήτη φάσης U του στάτη, απαιτείται εάν δεν χρησιμοποιούνται απόλυτος

κωδικοποιητής ή αυξητικός κωδικοποιητής με παλμό z. Αυτή η λειτουργία ορίζει το πώς γίνεται η αναγνώριση της γωνίας εκκίνησης στις περιπτώσεις αυτές. Ο χρόνος αναγνώρισης εξαρτάται από τα ηλεκτρολογικά χαρακτηριστικά του κινητήρα, αλλά κατά κανόνα είναι 50 ms-200 ms.

στην περίπτωση απόλυτου κωδικοποιητή, η γωνία έναρξης διαβάζει την τιμή της γωνίας απευθείας από τον κωδικοποιητή. Από την άλλη πλευρά, χρησιμοποιείται αυτόματα ο παλμός z του αυξητικού κωδικοποιητή για συγχρονισμό, εάν η θέση του ορίζεται ως διαφορετική του μηδενός στο P2.6.24.2. Ακόμα, για απόλυτους κωδικοποιητές, το P2.6.24.2 πρέπει να διαφέρει από το μηδέν, διαφορετικά ερμηνεύεται ότι ο κύκλος λειτουργίας του κωδικοποιητή δεν έχει γίνει και η λειτουργία θα απαγορεύεται, εκτός εάν γίνει παράκαμψη του αυτόματου διαύλου από την αναγνώριση της γωνίας έναρξης.

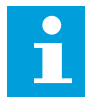

## **ΕΠΙΣΗΜΑΝΣΗ!**

Ο τύπος διαμορφωτή (P2.4.20) πρέπει να είναι > 0 για να είναι δυνατή η χρήση αυτής της λειτουργίας.

## Πίνακας *210:* Ε*π*ιλογές για την *π*αρά*μ*ετρο *ID1691*

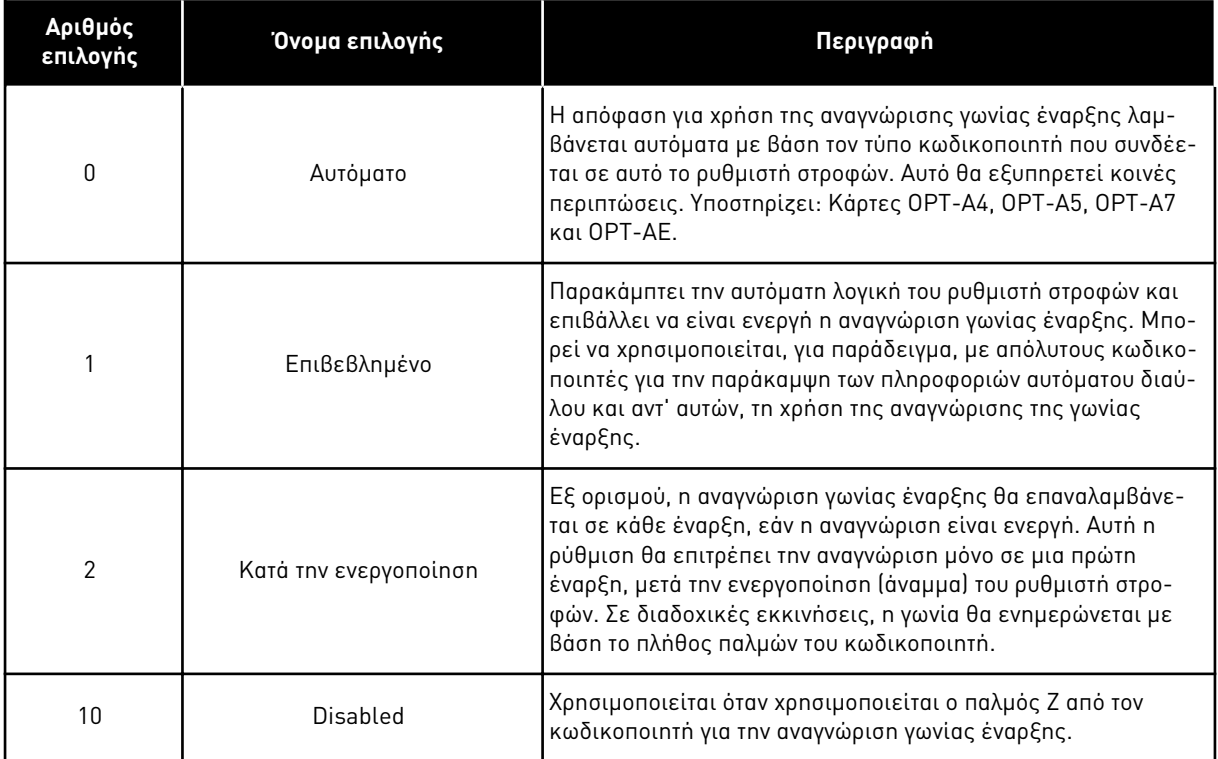

### *1693* ΡΕΎΜΑ *I/F 6 (P2.6.24.6)*

Χρησιμοποιήστε αυτήν την παράμετρο για να ορίσετε το επίπεδο ρεύματος που χρησιμοποιείται όταν είναι ενεργοποιημένος ο έλεγχος I/f για κινητήρες PMS.
Η παράμετρος ρεύματος I/f χρησιμοποιείται για πολλούς διαφορετικούς σκοπούς.

#### ΈΛΕΓΧΟΣ I/F

Αυτή η παράμετρος ορίζει το επίπεδο ρεύματος κατά τον έλεγχο I/f, σε ποσοστό του ονομαστικού ρεύματος του κινητήρα

# ΜΗΔΕΝΙΚΉ ΘΈΣΗ ΜΕ ΑΥΞΗΤΙΚΌ ΚΩΔΙΚΟΠΟΙΗΤΉ ΚΑΙ ΠΑΛΜΌ Z

Σε έλεγχο κλειστού βρόγχου όπου χρησιμοποιείται ο παλμός z κωδικοποιητή, αυτή η παράμετρος ορίζει επίσης τη στάθμη ρεύματος που χρησιμοποιείται κατά την εκκίνηση, πριν από τη λήψη του παλμού z με τον οποίο θα γίνει ο συγχρονισμός.

#### ΑΝΑΓΝΏΡΙΣΗ ΓΩΝΊΑΣ ΈΝΑΡΞΗΣ DC

αυτή η παράμετρος ορίζει τη στάθμη ρεύματος DC όταν ο χρόνος αναγνώρισης γωνίας έναρξης έχει λάβει τιμή μεγαλύτερη του μηδενός. Βλ. P2.8.5.5 χρόνος αναγνώρισης γωνίας έναρξης.

#### *1720* ΛΌΓΟΣ ΟΡΊΟΥ ΣΤΑΘΕΡΟΠΟΙΗΤΉ ΡΟΠΉΣ *6 (2.6.26.4)*

Χρησιμοποιήστε αυτήν την παράμετρο για να ορίσετε ένα όριο στην έξοδο του σταθεροποιητή ροπής.

ID111 \* ID1720 = Όριο σταθεροποιητή ροπής

#### *1738* ΑΠΟΛΑΒΉ ΣΤΑΘΕΡΟΠΟΙΗΤΉ ΤΆΣΗΣ *6 (2.6.26.9)*

Χρησιμοποιήστε αυτήν την παράμετρο για να ορίσετε την απολαβή του σταθεροποιητή τάσης.

#### *1756 ID* ΡΕΎΜΑΤΟΣ Γ*Ω*ΝΊΑΣ ΈΝΑΡΞΗΣ *6 (P2.6.24.4)*

Χρησιμοποιήστε αυτήν την παράμετρο για να ορίσετε τη στάθμη ρεύματος που χρησιμοποιείται κατά την αναγνώριση γωνίας εκκίνησης.

Η σωστή στάθμη εξαρτάται από τον τύπο κινητήρα που χρησιμοποιείται. Γενικά, το 50% του ονομαστικού ρεύματος κινητήρα φαίνεται να επαρκεί, αλλά, για παράδειγμα, ανάλογα με τη στάθμη κορεσμού του κινητήρα, ενδέχεται να χρειαστεί και υψηλότερο ρεύμα.

#### *1790* ΌΡΙΟ ΕΛΈΓΧΟΥ *I/F 6 (P2.6.24.7)*

Χρησιμοποιήστε αυτήν την παράμετρο για να ορίσετε το όριο συχνότητας για τον έλεγχο I/f.

Αυτή η παράμετρος ορίζει το όριο συχνότητας για τον έλεγχο I/f ως ποσοστό της ονομαστικής συχνότητας του κινητήρα. Ο έλεγχος I/f χρησιμοποιείται εάν η συχνότητα είναι κάτω από αυτό το όριο. Η λειτουργία γίνεται και πάλι κανονική όταν η συχνότητα είναι πάνω από αυτό το όριο με υστέρηση 1 Hz.

#### *1796* ΣΥΝΤΕΛΕΣΤΉΣ ΣΤΑΘΕΡΟΠΟΙΗΤΉ ΡΟΉΣ *6 (2.6.26.8)*

Χρησιμοποιήστε αυτήν την παράμετρο για να ορίσετε το συντελεστή του σταθεροποιητή ροής για επαγωγικούς κινητήρες.

# *1797* ΑΠΟΛΑΒΉ ΣΤΑΘΕΡΟΠΟΙΗΤΉ ΡΟΉΣ *6 (2.6.26.7)*

Χρησιμοποιήστε αυτή την παράμετρο για να ορίσετε την απολαβή του σταθεροποιητή ροής για επαγωγικούς κινητήρες.

#### *1801 FB* ΠΡΟΚΑΘΟΡΙΣΜΈΝΗ ΣΥΧΝΌΤΗΤΑ ΣΦΆΛΜΑΤΟΣ *6 (P2.7.40)*

Χρησιμοποιήστε αυτήν την παράμετρο για να ορίσετε την αναφορά συχνότητας για την προειδοποίηση επικοινωνίας fieldbus.

Αυτή η παράμετρος αντιπροσωπεύει την τιμή αναφοράς συχνότητας που πρόκειται να χρησιμοποιηθεί όταν το fieldbus είναι το ενεργό σημείο ελέγχου, εάν το σφάλμα fieldbus είναι ενεργό και η απόκριση στο σφάλμα (παράμ. ID733) έχει τεθεί στο 4/Warn:PresetF.

Αυτή η παράμετρος είναι παρούσα σε ρυθμιστές στροφών NXP μόνο.

#### *1900* ΜΕΤΑΒΟΛΉ*-*ΠΑΡΆΒΛΕΨΗ *S2 6 (P2.4.21)*

Χρησιμοποιήστε αυτήν την παράμετρο για να παρακάμψετε τη ράμπα S της δεύτερης γωνίας.

Αυτή η λειτουργία χρησιμοποιείται για την παράκαμψη της δεύτερης γωνιακής μεταβολής S (π.χ. για να αποφευχθεί άσκοπη αύξηση ταχύτητας, απεικονίζεται με συνεχή γραμμή στο Σχ*. 90*  Μεταβολή*-*Παράβλεψη *S2*) όταν αλλάξει η αναφορά προτού επιτευχθεί η τελική ταχύτητα. Επίσης παρακάμπτεται το S4 όταν αυξηθεί η αναφορά ενώ η ταχύτητα μειώνεται.

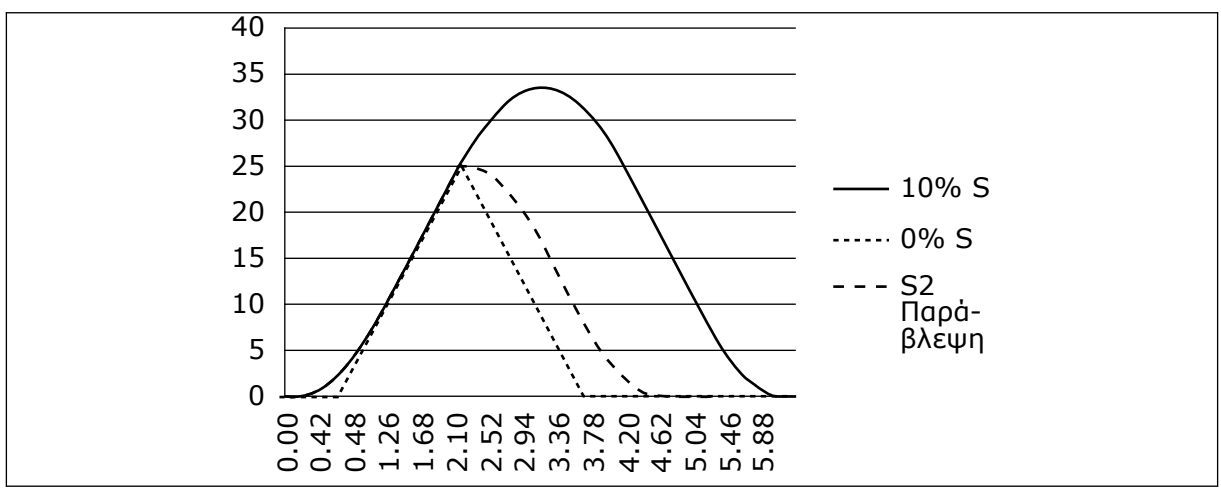

Σχ*. 90:* Μεταβολή*-*Παράβλεψη *S2*

Η δεύτερη καμπύλη S παρακάμπτεται όταν η αναφορά αλλάξει στα 25 Hz.

# **9.1 ΠΑΡΆΜΕΤΡΟΙ ΕΛΈΓΧΟΥ ΠΛΗΚΤΡΟΛΟΓΊΟΥ**

Σε αντίθεση με τις παραμέτρους που παρατίθενται παραπάνω, αυτές οι παράμετροι βρίσκονται στο μενού M3 του πληκτρολογίου ελέγχου. Οι παράμετροι αναφοράς συχνότητας και ροπής δεν έχουν αριθμό ID.

# *114* ΚΟΥΜΠΊ *Δ*ΙΑΚΟΠΉΣ ΕΝΕΡΓΟΠΟΙΉΘΗΚΕ *(3.4, 3.6)*

Χρησιμοποιήστε αυτή την παράμετρο για να ενεργοποιήσετε το κουμπί διακοπής πληκτρολογίου.

Εάν θέλετε να μετατρέψετε το κουμπί διακοπής σε "hotspot" το οποίο να σταματά πάντα το ρυθμιστή στροφών ανεξάρτητα από το επιλεγμένο σημείο ελέγχου, δώστε σε αυτή την παράμετρο την τιμή 1. Δείτε επίσης την παράμετρο ID125.

# *125* ΣΗΜΕΊΟ ΕΛΈΓΧΟΥ *(3.1)*

Χρησιμοποιήστε αυτήν την παράμετρο για να επιλέξετε το σημείο ελέγχου.

Το ενεργό σημείο ελέγχου μπορεί να αλλάξει με αυτή την παράμετρο. Για περισσότερες πληροφορίες δείτε το εγχειρίδιο χρήστη του προϊόντος.

Με το πάτημα του κουμπιού Έναρξης για 3 δευτερόλεπτα, επιλέγεται το πληκτρολόγιο ελέγχου ως το ενεργό σημείο ελέγχου και αντιγράφονται οι πληροφορίες κατάστασης λειτουργίας (Λειτουργία/διακοπή, κατεύθυνση και αναφορά).

# Πίνακας *211:* Ε*π*ιλογές για την *π*αρά*μ*ετρο *ID125*

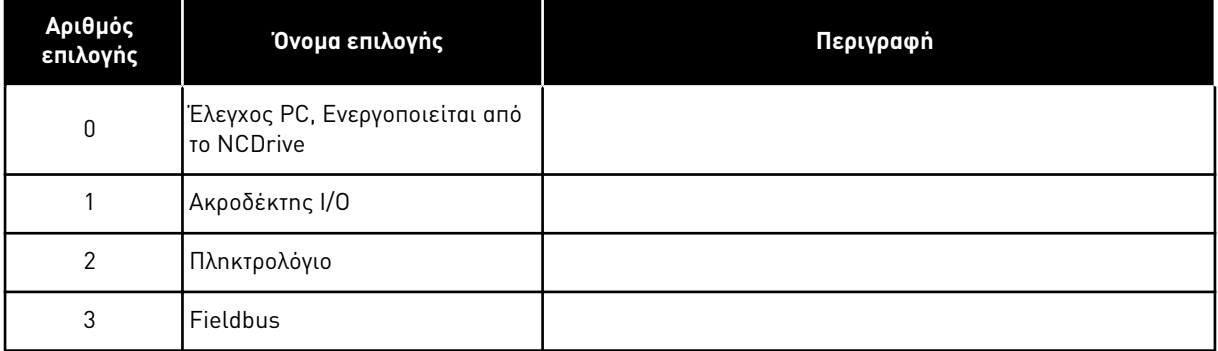

# *123* ΚΑΤΕΎΘΥΝΣΗ ΠΛΗΚΤΡΟΛΟΓΊΟΥ *(3.3)*

Χρησιμοποιήστε αυτή την παράμετρο για να ορίσετε την κατεύθυνση περιστροφής του κινητήρα όταν το σημείο ελέγχου είναι το πληκτρολόγιο.

# Πίνακας *212:* Ε*π*ιλογές για την *π*αρά*μ*ετρο *ID123*

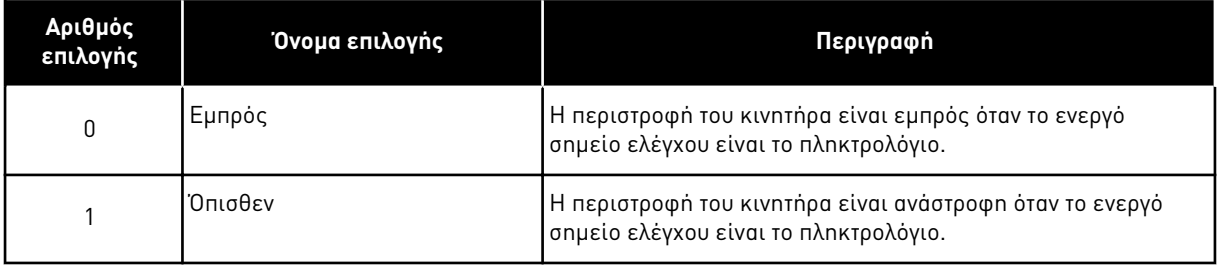

Για περισσότερες πληροφορίες δείτε το εγχειρίδιο χρήστη του προϊόντος.

# *R3.2* ΑΝΑΦΟΡΆ ΠΛΗΚΤΡΟΛΟΓΊΟΥ *(3.2)*

Μπορείτε να ρυθμίσετε την αναφορά συχνότητας από το πληκτρολόγιο, με αυτή την παράμετρο.

Η συχνότητα εξόδου μπορεί να αντιγραφεί ως η αναφορά πληκτρολογίου πιέζοντας το κουμπί Stop για 3 δευτερόλεπτα όταν είστε σε οποιαδήποτε από τις σελίδες του μενού M3. Για περισσότερες πληροφορίες δείτε το εγχειρίδιο χρήστη του προϊόντος.

# *167* ΑΝΑΦΟΡΆ *PID 1 57 (3.4)*

Χρησιμοποιήστε αυτήν την παράμετρο για να ορίσετε την τιμή αναφοράς του ελεγκτή PID.

Η αναφορά πληκτρολογίου ελεγκτή PID μπορεί να οριστεί μεταξύ 0% και 100%. Αυτή η τιμή αναφοράς είναι η ενεργή αναφορά PID εάν παράμετρος ID332 = 2.

# *168* ΑΝΑΦΟΡΆ *PID 2 57 (3.5)*

Χρησιμοποιήστε αυτήν την παράμετρο για να ορίσετε την τιμή αναφοράς του ελεγκτή PID.

Η αναφορά πληκτρολογίου ελεγκτή PID 2 μπορεί να οριστεί μεταξύ 0% και 100%. Αυτή η αναφορά είναι ενεργός εάν η συνάρτηση DIN5 = 13 και η επαφή DIN5 είναι κλειστή.

# *R3.5* ΑΝΑΦΟΡΆ ΡΟΠΉΣ *6 (3.5)*

Ορίστε εδώ την αναφορά ροπής εντός της περιοχής -300.0…300.0%.

# **9.2 ΛΕΙΤΟΥΡΓΊΑ MASTER FOLLOWER (NXP ΜΌΝΟ)**

Η λειτουργία Master/Follower έχει σχεδιαστεί για εφαρμογές στις οποίες το σύστημα λειτουργεί από πολλούς ρυθμιστές στροφών NXP και οι άξονες των κινητήρων είναι σε ζεύξη (κομπλαρισμένοι) μεταξύ τους με γρανάζια, αλυσίδα, ιμάντα κλπ. Συνιστάται να χρησιμοποιείται λειτουργία ελέγχου με κλειστό βρόχο.

Τα εξωτερικά σήματα ελέγχου Start/Stop συνδέονται μόνο με τον Master ρυθμιστή στροφών. Οι αναφορές ταχύτητας και ροπής και οι λειτουργίες ελέγχου επιλέγονται ξεχωριστά για κάθε ρυθμιστή στροφών. Ο Master ελέγχει τον/τους Follower μέσω SystemBus. Ο σταθμός Master είναι τυπικά ελεγχόμενος μέσω ταχύτητας και οι άλλοι ρυθμιστές στροφών ακολουθούν την αναφορά ροπής ή ταχύτητας αυτού.

Ο έλεγχος ροπής του Follower πρέπει να χρησιμοποιείται όταν οι άξονες κινητήρων των ρυθμιστών Master και Follower είναι άκαμπτα συνδεδεμένοι μεταξύ τους με γρανάζια, αλυσίδα κλπ., έτσι ώστε να είναι αδύνατο να υπάρχει διαφορά ταχύτητας ανάμεσα σε ρυθμιστές στροφών. Ο έλεγχος παραθύρου συνιστάται για να παραμένει η ταχύτητα του follower πλησίον εκείνης του master.

Ο έλεγχος ταχύτητας του Follower θα πρέπει να χρησιμοποιείται όταν η απαίτηση ακρίβειας ταχύτητας είναι μικρότερη. Σε τέτοιες περιπτώσεις, συνιστάται η χρήση υποχώρησης φορτίου σε όλους τους ρυθμιστές στροφών, για εξισορρόπηση του φορτίου.

# 9.2.1 ΦΥΣΙΚΈΣ ΣΥΝΔΈΣΕΙΣ ΖΕΎΞΗΣ MASTER/FOLLOWER

Στα παρακάτω σχήματα, ο ρυθμιστής στροφών master βρίσκεται στα αριστερά και όλοι οι άλλοι είναι follower. Η φυσική ζεύξη master/follower μπορεί να δημιουργηθεί με την προαιρετική κάρτα OPTD2. Βλέπε το Εγχειρίδιο Χρήστη των Καρτών I/O VACON® NX για περαιτέρω πληροφορίες.

# 9.2.2 ΣΎΝΔΕΣΗ ΟΠΤΙΚΉΣ ΊΝΑΣ ΜΕΤΑΞΎ ΡΥΘΜΙΣΤΏΝ AC ΜΕ OPTD2

Η κάρτα OPTD2 του Master έχει τις προεπιλογές βραχυκυκλωτών δηλ. X6:1-2, X5:1-2. Για τους follower, οι θέσεις βραχυκυκλωτών πρέπει να αλλάξουν: X6:1-2, X5:2-3. Αυτή η κάρτα διαθέτει επίσης επιλογή επικοινωνίας CAN η οποία χρησιμεύει για απεικόνιση πολλαπλών ρυθμιστών με το λογισμικό NCDrive PC, κατά την ενεργοποίηση των λειτουργιών Master Follower ή γραμμικών συστημάτων.

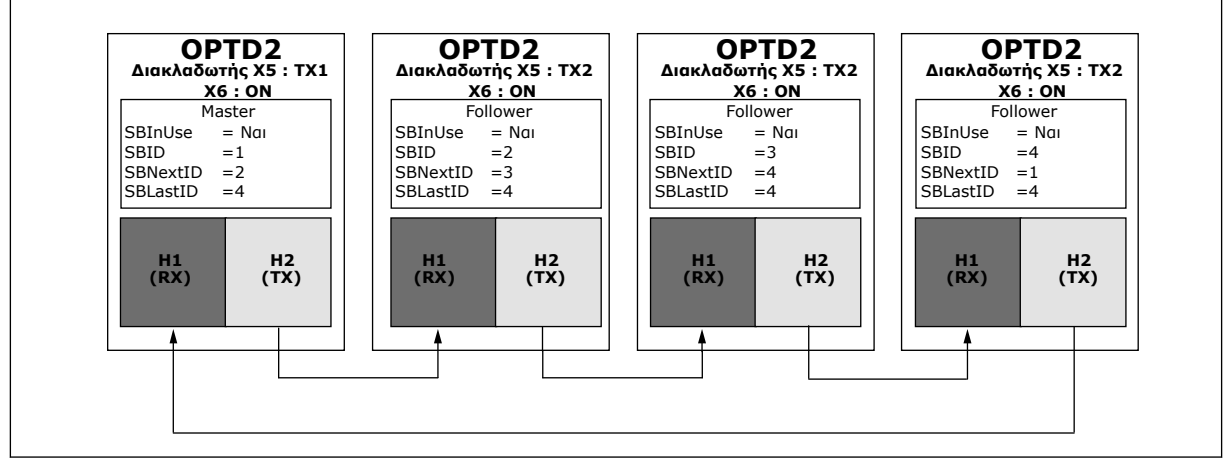

Σχ*. 91:* Φυσικές συνδέσεις *system bus μ*ε την κάρτα *OPTD2*

Για πληροφορίες σχετικά με τις παραμέτρους της κάρτας επέκτασης OPTD2 βλ. εγχειρίδιο χρήστη κάρτας I/O VACON® NX.

# **9.3 ΕΞΩΤΕΡΙΚΌΣ ΈΛΕΓΧΟΣ ΦΡΈΝΟΥ ΜΕ ΠΡΌΣΘΕΤΑ ΌΡΙΑ (ID 315, 316, 346 ΈΩΣ 349, 352, 353)**

Το εξωτερικό φρένο που χρησιμοποιείται για πρόσθετη πέδηση μπορεί να ελέγχεται διαμέσου των παραμέτρων ID315, ID316, ID346 έως ID349 και ID352/ID353. Η επιλογή ελέγχου On/Off για το φρένο, ο ορισμός των ορίων συχνότητας ή ροπής στα οποία πρέπει να αντιδρά το φρένο και ο ορισμός των καθυστερήσεων Brake-On/-Off θα προσφέρει αποτελεσματικό έλεγχο της πέδησης.

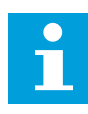

# **ΕΠΙΣΗΜΑΝΣΗ!**

Κατά τον κύκλο αναγνώρισης (βλ. παράμετρο ID631), ο έλεγχος πέδης είναι απενεργοποιημένος.

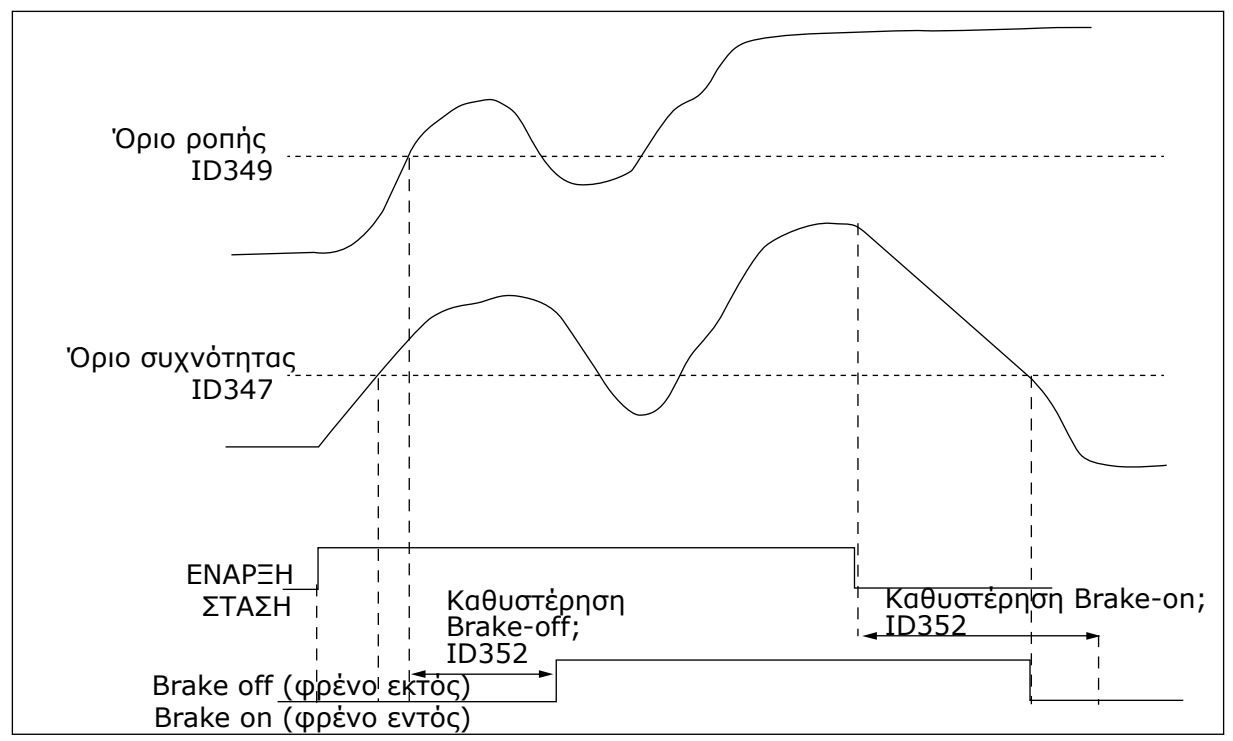

Σχ*. 92:* Έλεγχος *π*έδησης *μ*ε *π*ρόσθετα όρια

Στο 21 παραπάνω, ο έλεγχος πέδησης ρυθμίζεται ώστε να αντιδρά και στο όριο επιτήρησης ροπής (παράμετρος ID349) και το όριο επιτήρησης συχνότητας (ID347). Ακόμα, το ίδιο όριο συχνότητας χρησιμοποιείται για έλεγχο brake-off και brake-on δίνοντας στην παράμετρο ID346 τιμή 4. Είναι δυνατό επίσης να χρησιμοποιούνται δύο διαφορετικά όρια συχνότητας. Κατόπιν οι παράμετροι ID315 και ID346 πρέπει να λάβουν την τιμή 3.

Brake-off (φρένο εκτός): Προκειμένου να απελευθερωθεί το φρένο, θα πρέπει να πληρούνται τρεις συνθήκες: 1) ο ρυθμιστής στροφών πρέπει να είναι σε κατάσταση Λειτουργίας, 2) η ροπή θα πρέπει να ξεπερνά το προκαθορισμένο όριο (εάν χρησιμοποιείται) και 3) η συχνότητα εξόδου θα πρέπει να ξεπερνά το προκαθορισμένο όριο (εάν χρησιμοποιείται).

Brake-on (φρένο εντός): Η εντολή διακοπής ενεργοποιεί την μέτρηση καθυστέρησης φρένου και το φρένο κλείνει όταν η συχνότητα εξόδου πέσει κάτω από το προκαθορισμένο όριο (ID315 ή ID346). Ως μέτρο προφύλαξης, το φρένο κλείνει το αργότερο όταν λήξει η καθυστέρηση για ενεργό φρένο (brake-on).

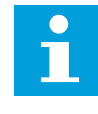

# **ΕΠΙΣΗΜΑΝΣΗ!**

Μια κατάσταση σφάλματος ή διακοπής θα κλείσει το φρένο αμέσως, χωρίς καθυστέρηση.

Συνιστάται ιδιαίτερα η καθυστέρηση «brake-on» να ορίζεται μεγαλύτερη από το χρόνο μεταβολής προκειμένου να αποφευχθεί φθορά των φρένων.

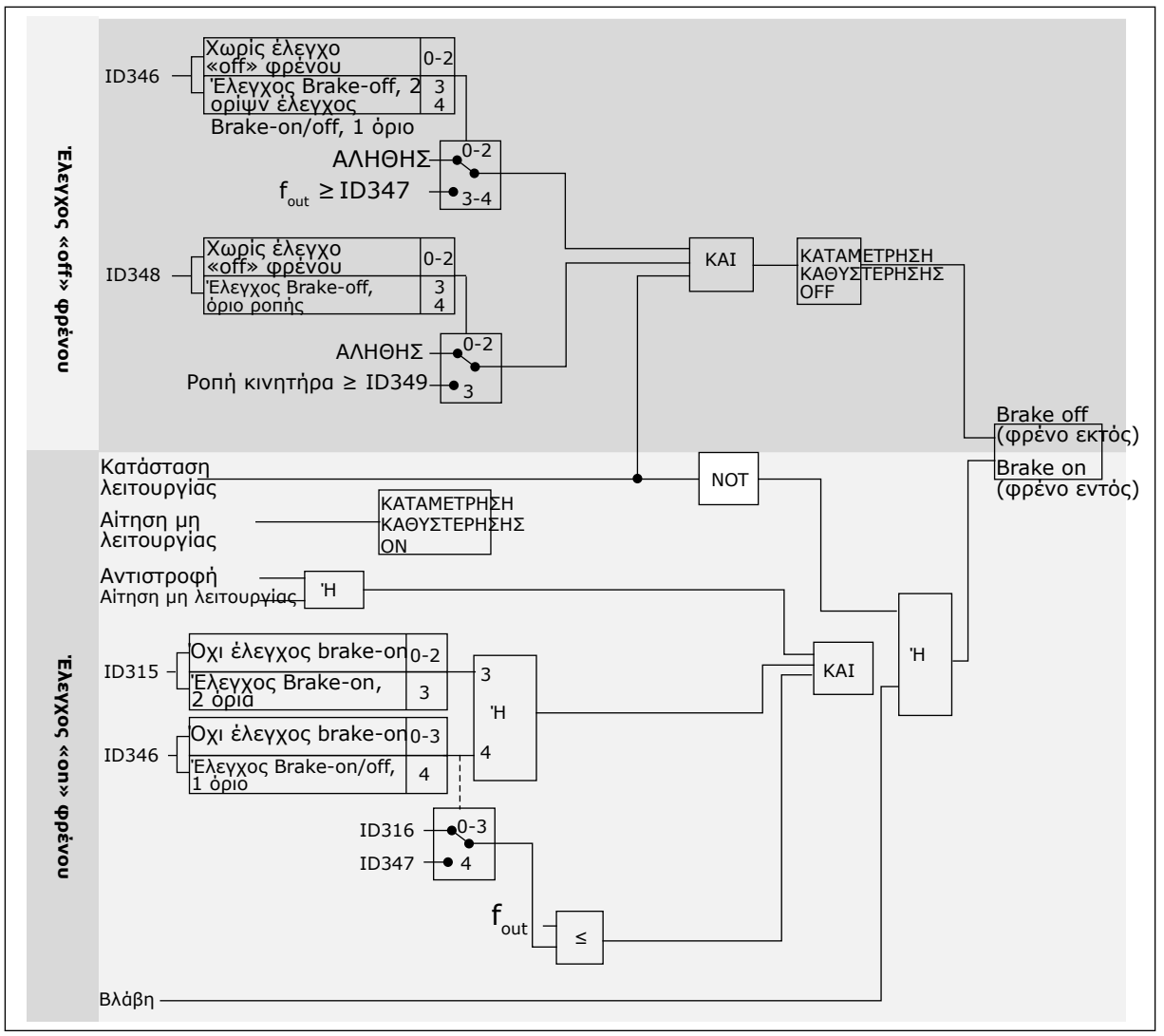

Σχ*. 93:* Λογική ελέγχου φρένου

Κατά τη χρήση της λειτουργίας Master Follower, ο ρυθμιστής στροφών που είναι follower θα ανοίξει την πέδη ταυτόχρονα με το Master, ακόμα και εάν δεν πληρούνται οι συνθήκες του Follower για το άνοιγμα της πέδης.

# **9.4 ΠΑΡΆΜΕΤΡΟΙ ΘΕΡΜΙΚΉΣ ΠΡΟΣΤΑΣΊΑΣ ΤΟΥ ΚΙΝΗΤΉΡΑ (ID 704 ΈΩΣ 708)**

Η θερμική προστασία του κινητήρα εμποδίζει την υπερθέρμανσή του.

Ο ρυθμιστής στροφών AC μπορεί να παρέχει ρεύμα υψηλότερο από το ονομαστικό. Το υψηλό ρεύμα ενδέχεται να είναι απαραίτητο για το φορτίο και πρέπει να χρησιμοποιείται. Σε αυτές τις συνθήκες, υπάρχει ο κίνδυνος θερμικής υπερφόρτωσης. Σε χαμηλές συχνότητες ο κίνδυνος είναι υψηλότερος. Σε χαμηλές συχνότητες, η ψυκτική δράση και η δυναμικότητα του κινητήρα ελαττώνονται. Εάν ο κινητήρας διαθέτει εξωτερικό ανεμιστήρα, η μείωση του φορτίου σε χαμηλές συχνότητες είναι περιορισμένη.

Η θερμική προστασία του κινητήρα βασίζεται σε υπολογισμούς. Η λειτουργία προστασίας χρησιμοποιεί το ρεύμα εξόδου του ρυθμιστή στροφών για να γνωρίζει ποιο είναι το φορτίο του κινητήρα. Εάν η κάρτα ελέγχου δεν είναι ενεργοποιημένη, γίνεται επαναφορά των υπολογισμών. Η θερμική προστασία του κινητήρα μπορεί να ρυθμιστεί με παραμέτρους. Το θερμικό ρεύμα IT προσδιορίζει το ρεύμα φορτίου επάνω από το οποίο υπάρχει υπερφόρτωση του κινητήρα. Αυτό το όριο ρεύματος είναι συνάρτηση της συχνότητας εξόδου.

Το θερμικό στάδιο του κινητήρα μπορεί να απεικονίζεται στην οθόνη του πληκτρολογίου ελέγχου. Δείτε το Εγχειρίδιο χρήστη του προϊόντος.

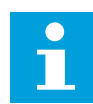

# **ΕΠΙΣΗΜΑΝΣΗ!**

Εάν χρησιμοποιείτε μακριά καλώδια στον κινητήρα (μέγ. 100 m) με μικρούς ρυθμιστές στροφών (≤1,5 kW), το ρεύμα κινητήρα το οποίο μετρά ο ρυθμιστής στροφών μπορεί να είναι πολύ υψηλότερο από το πραγματικό ρεύμα του κινητήρα. Αυτό επειδή υπάρχουν χωρητικά ρεύματα στο καλώδιο του κινητήρα.

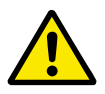

# **ΠΡΟΣΟΧΗ!**

Βεβαιωθείτε ότι δεν φράσσεται η παροχή αέρα προς τον κινητήρα. Εάν υπάρχει έμφραξη της παροχής αέρα, η λειτουργία δεν προστατεύει τον κινητήρα και αυτός μπορεί να υπερθερμανθεί. Αυτό μπορεί να προκαλέσει βλάβη στον κινητήρα.

# **9.5 ΠΑΡΆΜΕΤΡΟΙ ΠΡΟΣΤΑΣΊΑΣ ΑΚΙΝΗΤΟΠΟΊΗΣΗΣ (ID 709 ΈΩΣ 712)**

Η λειτουργία προστασίας του κινητήρα από ακινητοποίηση παρέχει προστασία του κινητήρα από σύντομη υπερφόρτωση. Η υπερφόρτωση μπορεί να προκληθεί - για παράδειγμα - από κολλημένο άξονα. Είναι δυνατή η ρύθμιση του χρόνου αντίδρασης της προστασίας ακινητοποίησης ώστε να είναι συντομότερος από εκείνο της θερμικής προστασίας του κινητήρα.

Η κατάσταση ακινητοποίησης του κινητήρα προσδιορίζεται με τις παραμέτρους ID710 (ρεύμα ακινητοποίησης) και ID712 (όριο συχνότητας ακινητοποίησης). Εάν το ρεύμα είναι υψηλότερο από το όριο και η συχνότητα εξόδου είναι χαμηλότερη από το όριο, ο κινητήρας είναι σε κατάσταση ακινητοποίησης.

Η προστασία ακινητοποίησης είναι ένα είδος προστασίας υπερέντασης.

# **ΕΠΙΣΗΜΑΝΣΗ!**

Εάν χρησιμοποιείτε μακριά καλώδια στον κινητήρα (μέγ. 100 m) με μικρούς ρυθμιστές στροφών (≤1,5 kW), το ρεύμα κινητήρα το οποίο μετρά ο ρυθμιστής στροφών μπορεί να είναι πολύ υψηλότερο από το πραγματικό ρεύμα του κινητήρα. Αυτό επειδή υπάρχουν χωρητικά ρεύματα στο καλώδιο του κινητήρα.

# **9.6 ΠΑΡΆΜΕΤΡΟΙ ΠΡΟΣΤΑΣΊΑΣ ΑΠΌ ΕΛΛΕΙΜΜΑΤΙΚΌ ΦΟΡΤΊΟ (ID 713 ΈΩΣ 716)**

Η προστασία από ελλειμματικό φορτίο του κινητήρα φροντίζει να υπάρχει φορτίο στον κινητήρα όταν λειτουργεί ο ρυθμιστής στροφών. Εάν ο κινητήρας χάσει το φορτίο, μπορεί να εμφανιστεί πρόβλημα στη διεργασία. Για παράδειγμα, μπορεί να κοπεί ιμάντας ή να μείνει αντλία χωρίς υγρά.

Μπορείτε να ρυθμίσετε την προστασία από ελλειμματικό φορτίο του κινητήρα με τις παραμέτρους ID714 (φορτίο περιοχής εξασθένησης πεδίου) και ID715 (φορτίο μηδενικής συχνότητας). Η καμπύλη ελλειμματικού φορτίου είναι τετραγωνισμένη καμπύλη μεταξύ της μηδενικής συχνότητας και του σημείου εξασθένησης πεδίου. Η προστασία δεν είναι ενεργή κάτω από τα 5 Hz. Ο μετρητής χρόνου ελλειμματικού φορτίου δεν λειτουργεί κάτω από 5 Hz. Οι τιμές των παραμέτρων προστασίας από ελλειμματικό φορτίο ορίζονται σε ποσοστό της ονομαστικής ροπής του κινητήρα. Για να βρείτε το λόγο κλιμάκωσης της τιμής εσωτερικής ροπής, χρησιμοποιήστε τα δεδομένα στην πινακίδα στοιχείων του κινητήρα, το ονομαστικό ρεύμα κινητήρα και το ονομαστικό ρεύμα του ρυθμιστή στροφών IH. Εάν χρησιμοποιείτε άλλο ρεύμα από το ονομαστικό ρεύμα του κινητήρα, ελαττώνεται η ακρίβεια του υπολογισμού.

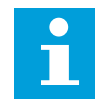

# **ΕΠΙΣΗΜΑΝΣΗ!**

Εάν χρησιμοποιείτε μακριά καλώδια στον κινητήρα (μέγ. 100 m) με μικρούς ρυθμιστές στροφών (≤1,5 kW), το ρεύμα κινητήρα το οποίο μετρά ο ρυθμιστής στροφών μπορεί να είναι πολύ υψηλότερο από το πραγματικό ρεύμα του κινητήρα. Αυτό επειδή υπάρχουν χωρητικά ρεύματα στο καλώδιο του κινητήρα.

# **9.7 ΠΑΡΆΜΕΤΡΟΙ ΕΛΈΓΧΟΥ FIELDBUS (IDS 850 ΈΩΣ 859)**

Οι παράμετροι ελέγχου Fieldbus χρησιμοποιούνται όταν η συχνότητα ή η αναφορά ταχύτητας προέρχεται από το fieldbus (Modbus, Profibus, DeviceNet κλπ.). Με την επιλογή εξόδου δεδομένων Fieldbus 1-8 μπορείτε να απεικονίζετε τις τιμές από το fieldbus.

# 9.7.1 ΈΞΟΔΟΣ ΔΕΔΟΜΈΝΩΝ ΔΙΕΡΓΑΣΊΑΣ (SLAVE -> MASTER)

Το fieldbus master μπορεί να διαβάσει τις πραγματικές τιμές AC του ρυθμιστή στροφών χρησιμοποιώντας μεταβλητές των δεδομένων διεργασίας. Οι εφαρμογές Βασική, Standard, Τοπική/εξ αποστάσεως, πολυ-βηματική, έλεγχος PID και έλεγχος αντλιών και ανεμιστήρων χρησιμοποιούν τα δεδομένα διεργασίας ως ακολούθως:

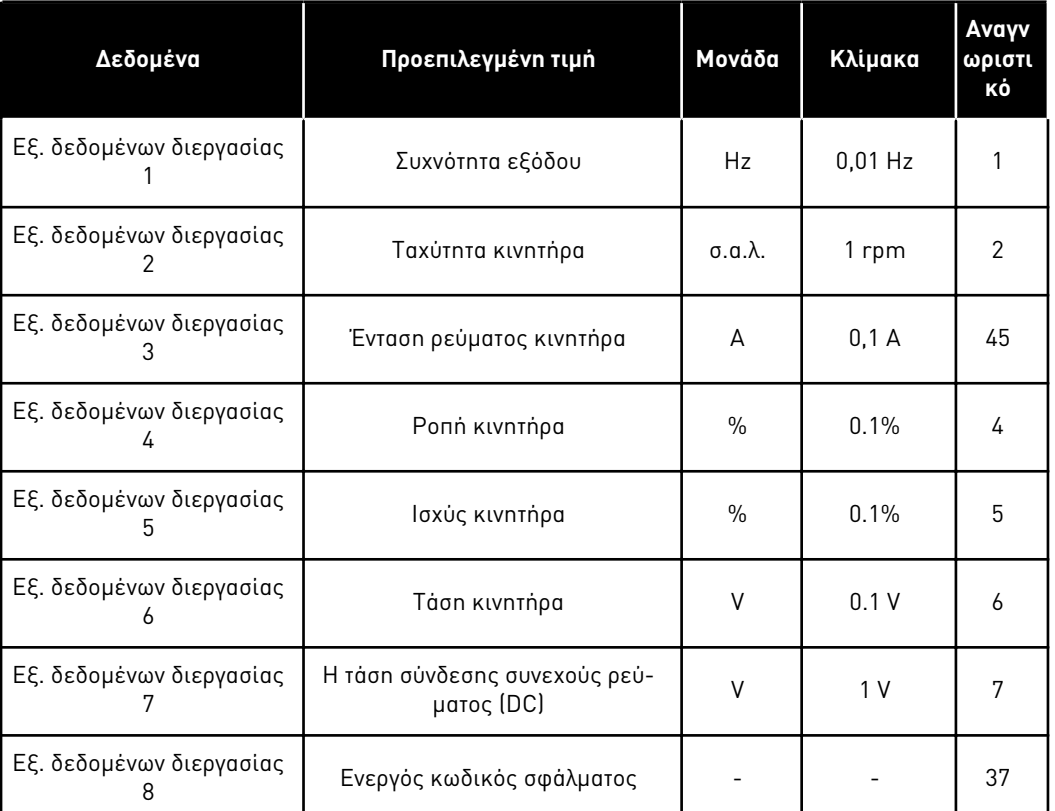

# Πίνακας *213:* Οι *π*ροε*π*ιλεγ*μ*ένες τι*μ*ές για την Έξοδο *Δ*εδο*μ*ένων *Δ*ιεργασίας στο *fieldbus*

Η εφαρμογή πολλαπλής χρήσης διαθέτει παράμετρο επιλογής για όλα τα Δεδομένα διεργασιών. Οι τιμές απεικόνισης και οι παράμετροι του ρυθμιστή στροφών μπορούν να επιλεγούν χρησιμοποιώντας τον αριθμό ID. Οι προεπιλεγμένες επιλογές είναι όπως στον παραπάνω πίνακα.

# 9.7.2 ΤΡΈΧΟΥΣΑ ΚΛΙΜΆΚΩΣΗ ΣΕ ΔΙΑΦΟΡΕΤΙΚΌ ΜΈΓΕΘΟΣ ΜΟΝΆΔΩΝ

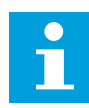

# **ΕΠΙΣΗΜΑΝΣΗ!**

Η τιμή απεικόνισης ID45 (συνήθως στην OUT3 δεδομένων διεργασίας) δίνεται μόνο με ένα δεκαδικό.

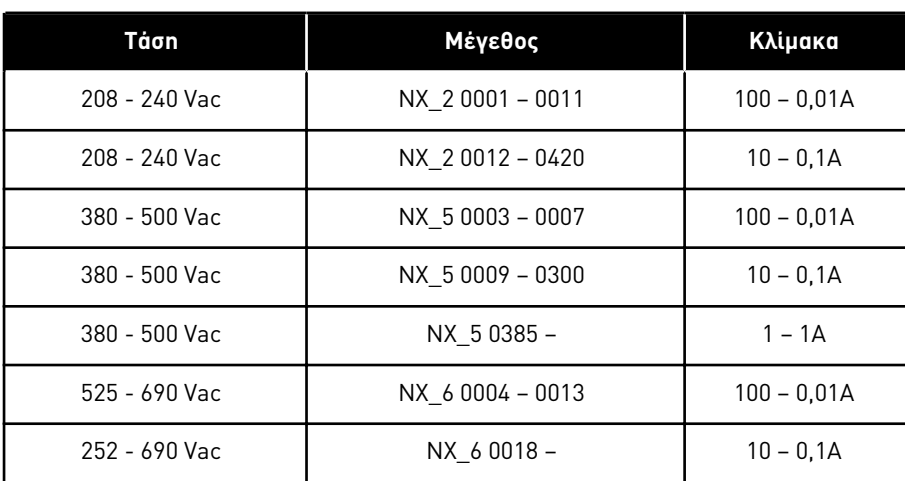

Πίνακας *214:* Τρέχουσα κλι*μ*άκωση σε διαφορετικό *μ*έγεθος *μ*ονάδων

# 9.7.3 ΕΊΣΟΔΟΣ ΔΕΔΟΜΈΝΩΝ ΔΙΕΡΓΑΣΊΑΣ (MASTER -> SLAVE)

Τα ΛέξηΕλέγχου, Αναφορά και Δεδομένα διεργασίας χρησιμοποιούνται στις εφαρμογές «Όλα σε ένα» ως ακολούθως:

Πίνακας *215:* Εφαρ*μ*ογές Βασική*,* Τυ*π*ική*,* Το*π*ική*/*εξ α*π*οστάσεως*, π*ολυ*-*βη*μ*ατικές

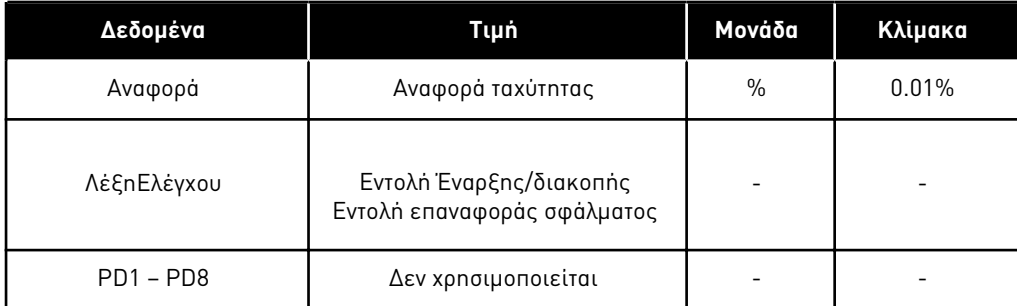

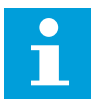

# **ΕΠΙΣΗΜΑΝΣΗ!**

Οι ρυθμίσεις στον παρακάτω πίνακα είναι οι εργοστασιακές προεπιλογές. Δείτε επίσης την ομάδα παραμέτρων G2.9

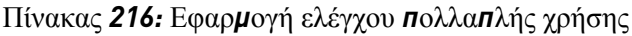

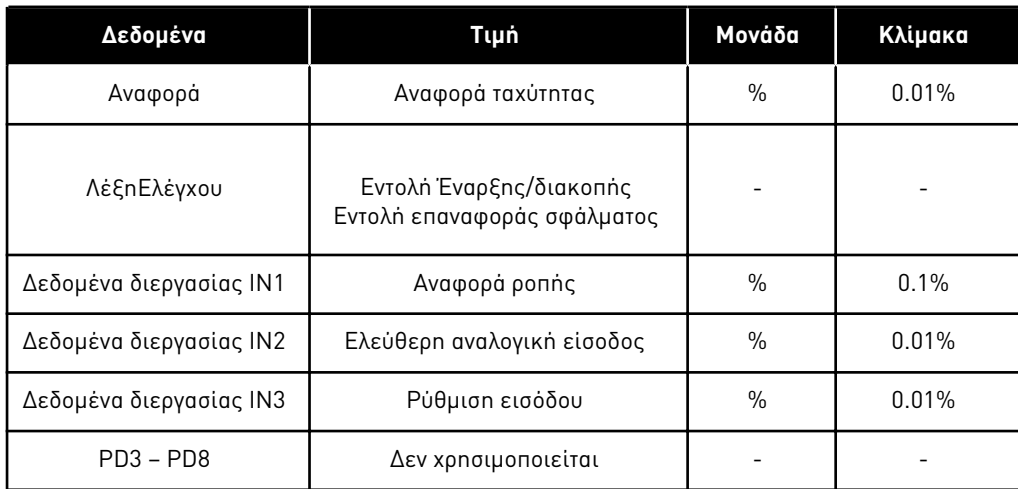

Πίνακας *217:* Εφαρ*μ*ογές ελέγχου *PID* και αντλιών και ανε*μ*ιστήρων

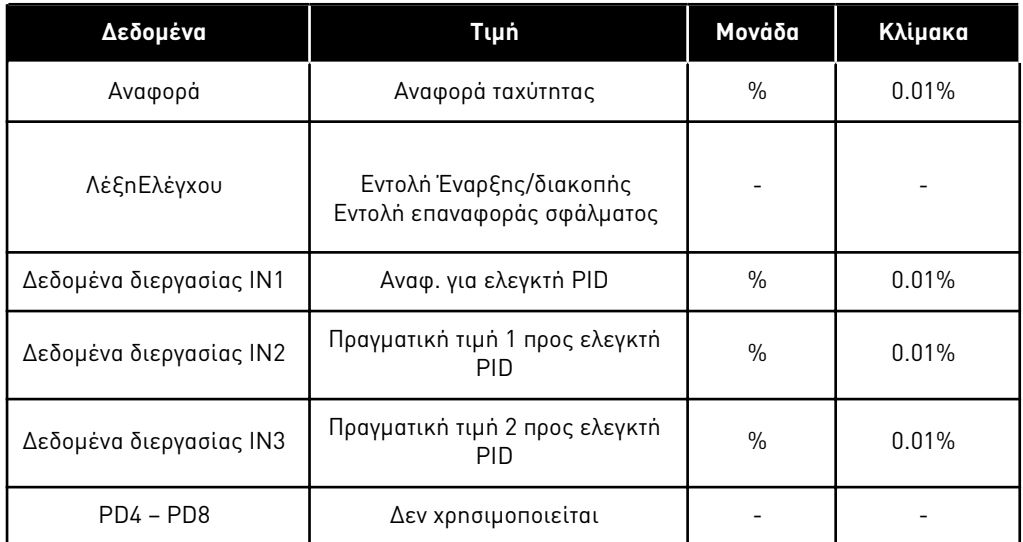

# **9.8 ΠΑΡΆΜΕΤΡΟΙ ΚΛΕΙΣΤΟΎ ΒΡΌΧΟΥ (ID 612 ΈΩΣ 621)**

Επιλέξτε τη λειτουργία ελέγχου κλειστού βρόχου ορίζοντας την τιμή 3 ή 4 για την παράμετρο ID600.

Η λειτουργία ελέγχου κλειστού βρόχου (βλ. κεφάλαιο *600* Λειτουργία ελέγχου κινητήρα *234567 (2.6.1)*) χρησιμοποιείται όταν απαιτούνται ενισχυμένη απόδοση σε σχεδόν μηδέν ταχύτητα και καλύτερη ακρίβεια στατικής ταχύτητας με υψηλότερες ταχύτητες. Η λειτουργία ελέγχου κλειστού βρόχου βασίζεται σε "έλεγχο ανύσματος ρεύματος με προσανατολισμό ροής ρότορα". Με αυτή την αρχή ελέγχου, τα φασικά ρεύματα διαιρούνται σε τμήμα ρεύματος παραγωγής ροπής και τμήμα ρεύματος μαγνήτισης. Κατά συνέπεια ένα μηχάνημα επαγωγής βραχυκυκλωμένου δρομέα μπορεί να ελέγχεται όπως ένας ξεχωριστά διεγειρόμενος κινητήρας DC.

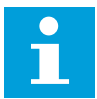

# **ΕΠΙΣΗΜΑΝΣΗ!**

Αυτές οι παράμετροι μπορούν να χρησιμοποιούνται μόνο με ρυθμιστή στροφών VACON® NXP.

# ΠΑΡΆΔΕΙΓΜΑ:

Λειτουργία ελέγχου κινητήρα = 3 (έλεγχος ταχύτητας κλειστού βρόχου)

Αυτή είναι η συνήθης θέση λειτουργίας όταν απαιτούνται μικροί χρόνοι απόκρισης, μεγάλη ακρίβεια ή ελεγχόμενη λειτουργία σε σχεδόν μηδενικές ταχύτητες. Η κάρτα κωδικοποιητή θα πρέπει να συνδέεται με την υποδοχή C της μονάδας ελέγχου. Ορίστε την παράμετρο P/R του κωδικοποιητή (P7.3.1.1). Αφήστε να λειτουργήσει σε ανοικτό βρόχο και ελέγξτε την ταχύτητα και κατεύθυνση του κωδικοποιητή (V7.3.2.2). Αλλάξτε τη συνδεσμολογία του κωδικοποιητή ή τις φάσεις των αγωγών του κινητήρα, εάν είναι απαραίτητο. Μην θέτετε σε λειτουργία εάν η ταχύτητα του κωδικοποιητή είναι εσφαλμένη. Προγραμματίστε το ρεύμα χωρίς φορτίο στην παράμετρο ID612 ή εκτελέστε τη λειτουργία ID χωρίς φορτίο στην άξονα του κινητήρα και ορίστε την παράμετρο ID619 (ρύθμιση ολίσθησης) για να αυξηθεί η τάση ελαφρώς παραπάνω από τη γραμμική καμπύλη U/f με τη συχνότητα κινητήρα σε περίπου 66% της ονομαστικής συχνότητας του κινητήρα. Η παράμετρος Ονομαστική Ταχύτητα Κινητήρα (ID112) είναι κρίσιμη. Η παράμετρος Όριο Ρεύματος (ID107) ελέγχει γραμμικά τη διαθέσιμη ροπή σε σχέση με το ονομαστικό ρεύμα του κινητήρα.

# **9.9 ΑΡΧΉ ΠΡΟΓΡΑΜΜΑΤΙΣΜΟΎ "ΑΚΡΟΔΈΚΤΗΣ ΜΕ ΛΕΙΤΟΥΡΓΊΑ" (TTF)**

Η αρχή προγραμματισμού των σημάτων εισόδου και εξόδου στην Εφαρμογή ελέγχου πολλαπλής χρήσης καθώς και στην Εφαρμογή ελέγχου αντλιών και ανεμιστήρων (και εν μέρει στις άλλες εφαρμογές) διαφέρει σε σύγκριση με τη συμβατική μέθοδο που χρησιμοποιείται σε άλλες εφαρμογές του VACON® NX.

Στη μέθοδο συμβατικού προγραμματισμού, μέθοδος προγραμματισμού λειτουργίας προς ακροδέκτη (FTT), έχετε μια σταθερή είσοδο ή έξοδο για την οποία ορίζετε μια συγκεκριμένη λειτουργία. Οι παραπάνω αναφερόμενες εφαρμογές ωστόσο χρησιμοποιούν τη μέθοδο προγραμματισμού «ακροδέκτης προς λειτουργία» (TTF) στην οποία η διαδικασία του προγραμματισμού πραγματοποιείται αντίστροφα: Οι λειτουργίες εμφανίζονται ως παράμετροι για τις οποίες ο χειριστής προσδιορίζει μια ορισμένη είσοδο/έξοδο. Βλ. Προειδοποίηση στο Κεφάλαιο *9.9.2* Ορισ*μ*[ός ακροδέκτη για συγκεκρι](#page-409-0)*μ*ένη λειτουργία *μ*ε το εργαλείο *π*ρογρα*μμ*ατισ*μ*ού *[NCDrive](#page-409-0)*.

# 9.9.1 ΠΡΟΣΔΙΟΡΙΣΜΌΣ ΕΙΣΌΔΟΥ / ΕΞΌΔΟΥ ΓΙΑ ΣΥΓΚΕΚΡΙΜΈΝΗ ΛΕΙΤΟΥΡΓΊΑ ΣΤΟ ΠΛΗΚΤΡΟΛΌΓΙΟ

Η σύνδεση μιας ορισμένης εισόδου ή εξόδου με συγκεκριμένη λειτουργία (παράμετρο) γίνεται δίνοντας κατάλληλη τιμή στην παράμετρο. Η τιμή διαμορφώνεται από την υποδοχή της κάρτας στην κάρτα ελέγχου VACON® NX (βλ. το εγχειρίδιο χρήστη του προϊόντος) και τον αντίστοιχο αριθμό σήματος, δείτε παρακάτω.

<span id="page-409-0"></span>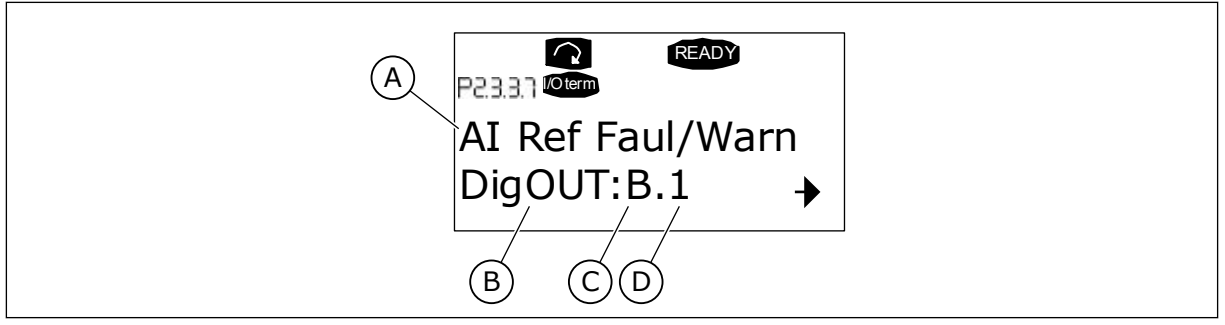

- Σχ*. 94:* Προσδιορισ*μ*ός εισόδου */* εξόδου για συγκεκρι*μ*ένη λειτουργία στο *π*ληκτρολόγιο
- A. Όνομα λειτουργίας
- B. Τύπος ακροδέκτη
- C. Υποδοχή
- D. Αριθμός ακροδέκτη

# ΠΑΡΆΔΕΙΓΜΑ

Θέλετε να συνδέσετε την Αναφορά λειτουργίας ψηφιακής εξόδου για σφάλμα/προειδοποίηση (παράμετρος 2.3.3.7) στην ψηφιακή έξοδο DO1 στη βασική κάρτα OPTA1 (βλ. το εγχειρίδιο χρήστη του προϊόντος).

1 Βρείτε την παράμετρο 2.3.3.7 στο πληκτρολόγιο. Πατήστε το πλήκτρο μενού δεξιά μία φορά για να μπείτε σε λειτουργία επεξεργασίας. Στη γραμμή τιμών θα δείτε τον τύπο ακροδέκτη αριστερά (DigIN, DigOUT, An.IN, An.OUT) και δεξιά την τρέχουσα είσοδο / έξοδο στην οποία συνδέεται η λειτουργία (B. 3, A.2 κλπ.), ή εάν δεν συνδέεται, την τιμή (0.#).

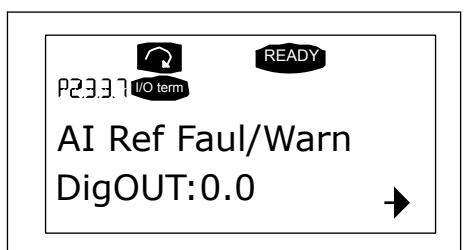

- 2 Όταν αναβοσβήνει η τιμή, κρατήστε πατημένο το πλήκτρο Αναζήτησης επάνω ή κάτω για να βρείτε την επιθυμητή υποδοχή της κάρτας και τον αριθμό σήματος. Το πρόγραμμα θα περιηγηθεί στις υποδοχές της κάρτας ξεκινώντας από 0 και συνεχίζοντας από A έως E και την επιλογή I/O από 1 έως 10.
- 3 Εφόσον έχετε ορίσει την επιθυμητή τιμή, πατήστε το κουμπί Enter άπαξ για να επιβεβαιωθεί η αλλαγή.

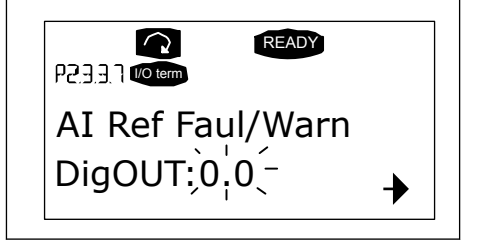

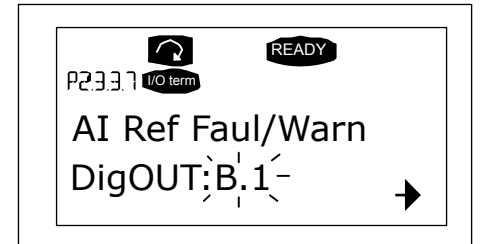

# 9.9.2 ΟΡΙΣΜΌΣ ΑΚΡΟΔΈΚΤΗ ΓΙΑ ΣΥΓΚΕΚΡΙΜΈΝΗ ΛΕΙΤΟΥΡΓΊΑ ΜΕ ΤΟ ΕΡΓΑΛΕΊΟ ΠΡΟΓΡΑΜΜΑΤΙΣΜΟΎ NCDRIVE

Εάν χρησιμοποιείτε το εργαλείο προγραμματισμού NCDrive για διαμόρφωση παραμέτρων, θα πρέπει να καθορίσετε τη σύνδεση ανάμεσα στη λειτουργία και την είσοδο / έξοδο με τον ίδιο τρόπο όπως για τον πίνακα ελέγχου. Απλά επιλέξτε τον κωδικό διεύθυνσης από το αναπτυσσόμενο μενού στη στήλη Τιμή.

| <b>LOADED</b>                                                                                                    |                  | Compare                                                   |                                                                                                    |                                                                                                    |                |         |      |     |                                                                                                    |
|----------------------------------------------------------------------------------------------------|------------------|-----------------------------------------------------------|----------------------------------------------------------------------------------------------------|----------------------------------------------------------------------------------------------------|----------------|---------|------|-----|----------------------------------------------------------------------------------------------------|
| G 2.2.5 ANALOG INPUT 4<br>$+$<br>G 2.2.6 DIGITAL INPUTS<br>$\left  \pm \right $<br>G 2.3 OUTPUT SIGNALS<br>a<br>G & G 2.3.1 DIG OUT SIGNALS<br>P 2.3.1.1 Ready<br><b>■ P2312Run</b><br>■ P231.3 Fault<br>P 2.3.1.4 Fault, Inverted<br>P 23.1.5 Warning<br>P 2.3.1.6 External Fault<br>P 23.1.7 Al Ref Faul/Warn<br>P 2.3.1.8 OverTemp Warn.<br>P2319 Reserved<br>P 2.3.1.10 Direct Difference<br>P 2.3.1.11 At Ref. Speed<br>P 2.3.1.12 Jogging Speed<br>P 231.13 ExtControl Place<br>P23114 Fxt Brake Contri<br>P 2.3.1.15 ExtBrakeCtrl.Inv<br>P 2.3.1.16 FreqOut SupvLim1 | $\blacktriangle$ | Index<br>P 2.3.1.3<br>P 2.3.1.4<br>P 2.3.1.5<br>P 2.3.1.6 | Variable Text<br>Fault<br>Fault. Inverted<br>Warning<br>External Fault<br>P 2.3.1.7   Al Ref Faul/Warn | Value<br>Dig0UT:A.1<br>Dig0UT:0.1<br>DigOUT:0.1<br>DigOUT:0.1<br>DigOUT:B.1<br>DigOUT:A.4<br>Dig0UT:A.5<br>Dig0UT:A.6<br>DigOUT:A.7<br>DigOUT:A.8<br>DigOUT:A.9<br>Dig0UT:A.10<br>Dig0UT:B.1<br>DigOUT:B.2<br>DigOUT:B.3 | $\overline{ }$ | Default | Unit | Min | Max<br>DigOUT:0.1 DigOUT:E.10<br>Dig0UT:0.1 )ig0UT:E.10<br>DigOUT:0.1 )igOUT:E.10<br>Dig0UT:0.1 )ig0UT:E.10<br>Dig0UT:0.1 Dig0UT:E.10 |

Σχ*. 95:* Α*π*οτύ*π*ωση οθόνης στο εργαλείο *π*ρογρα*μμ*ατισ*μ*ού *NCDrive,* εισαγωγή του κωδικού διεύθυνσης

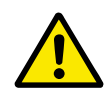

# **ΠΡΟΣΟΧΗ!**

Να είστε ΑΠΟΛΥΤΑ βέβαιοι ότι δεν έχουν συνδεθεί δύο λειτουργίες στην ίδια έξοδο προκειμένου να αποφευχθεί υπέρβαση λειτουργίας και για να εξασφαλιστεί λειτουργία χωρίς προβλήματα.

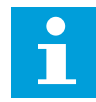

# **ΕΠΙΣΗΜΑΝΣΗ!**

Οι είσοδοι - όπως και οι έξοδοι - δεν μπορούν να αλλάξουν σε κατάσταση ΛΕΙΤΟΥΡΓΙΑΣ.

# 9.9.3 ΠΡΟΣΔΙΟΡΙΣΜΌΣ ΕΙΣΌΔΩΝ / ΕΞΌΔΩΝ ΠΟΥ ΔΕΝ ΧΡΗΣΙΜΟΠΟΙΟΎΝΤΑΙ

Όλες οι είσοδοι και έξοδοι που δε χρησιμοποιούνται πρέπει να λάβουν την τιμή υποδοχής κάρτας 0 και επίσης την τιμή 1 για τον αριθμό ακροδέκτη. Η τιμή 0,1 είναι επίσης η προεπιλεγμένη τιμή για τις περισσότερες λειτουργίες. Ωστόσο, εάν θέλετε να χρησιμοποιήσετε τις τιμές του σήματος μιας ψηφιακής εισόδου για π.χ. μόνο δοκιμές, μπορείτε να ορίσετε την τιμή υποδοχής κάρτας σε 0 και τον αριθμό ακροδέκτη σε οποιονδήποτε αριθμό μεταξύ 2-10 για να θέσετε την είσοδο σε κατάσταση ΑΛΗΘΗΣ. Με άλλα λόγια, η τιμή 1 αντιστοιχεί σε 'ανοικτή επαφή' και οι τιμές 2 έως 10 σε 'κλειστή επαφή'.

Στην περίπτωση αναλογικών εισόδων, η παροχή τιμής 1 για τον αριθμό ακροδέκτη αντιστοιχεί σε στάθμη σήματος 0%, η τιμή 2 αντιστοιχεί σε 20%, η τιμή 3 σε 30% και ούτω καθεξής. Αν δοθεί η τιμή 10 για τον αριθμό ακροδέκτη, αυτή αντιστοιχεί σε στάθμη σήματος 100%.

# **9.10 ΠΑΡΆΜΕΤΡΟΙ ΕΛΈΓΧΟΥ ΤΑΧΎΤΗΤΑΣ (ΜΌΝΟ ΕΦΑΡΜΟΓΉ 6)**

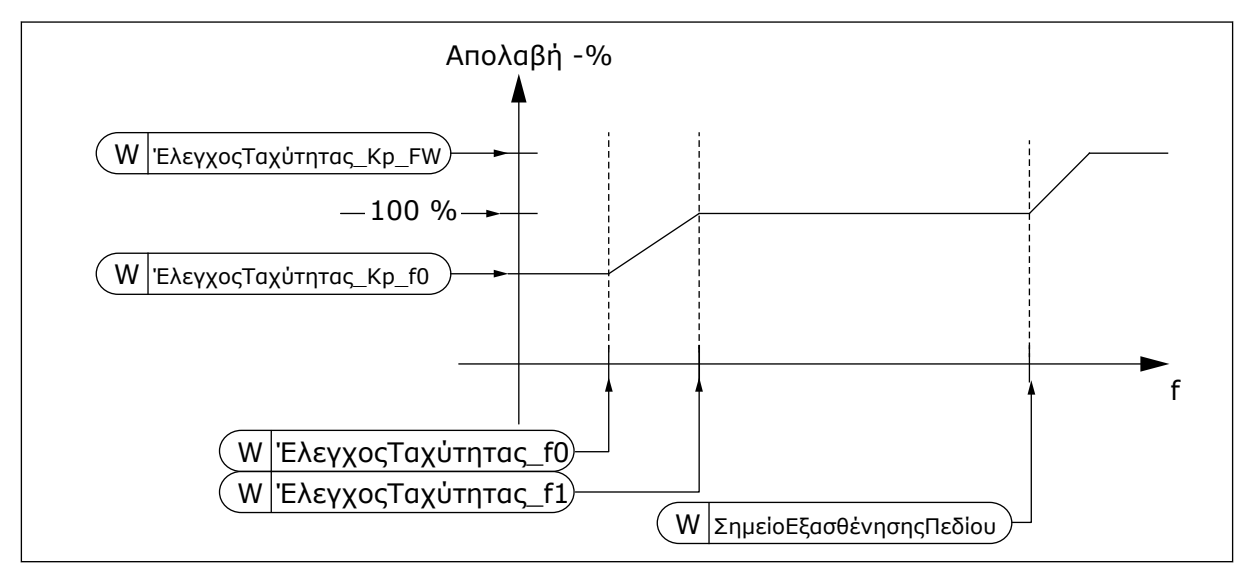

Σχ*. 96:* Προσαρ*μ*οζό*μ*ενη α*π*ολαβή ελεγκτή ταχύτητας

# *1295* ΕΛΆΧΙΣΤΗ ΑΠΟΛΑΒΉ ΡΟΠΉΣ ΕΛΕΓΚΤΉ ΤΑΧΎΤΗΤΑΣ *6 (2.6.23.30)*

Χρησιμοποιήστε αυτήν την παράμετρο για να ορίσετε τη σχετική απολαβή σε ποσοστό όταν η ροπή είναι κάτω από SPC Torq Min.

Η σχετική απολαβή ως ποσοστό της ID613 του ελεγκτή ταχύτητας όταν η αναφορά ροπής ή η έξοδος ελέγχου ταχύτητας είναι μικρότερη από την τιμή της παραμέτρου ID1296. Αυτή η παράμετρος κανονικά χρησιμοποιείται για τη σταθεροποίηση του ελεγκτή ταχύτητας για σύστημα ρυθμιστή στροφών με τζόγο γραναζιών.

#### *1296* ΕΛΆΧΙΣΤΗ ΡΟΠΉ ΕΛΕΓΚΤΉ ΤΑΧΎΤΗΤΑΣ *6 (2.6.23.29)*

Χρησιμοποιήστε αυτήν την παράμετρο για να ορίσετε το όριο για την απολαβή ελεγκτή μειωμένης ταχύτητας.

Η στάθμη της αναφοράς ροπής κάτω από την οποία η απολαβή ελεγκτή ταχύτητας αλλάζει από ID613 σε ID1295 . Αυτό είναι ποσοστό της ονομαστικής ροπής του κινητήρα. Η αλλαγή φιλτράρεται σύμφωνα με την παράμετρο ID1297.

#### *1297* ΕΛΆΧΙΣΤΟΣ ΧΡΌΝΟΣ ΦΊΛΤΡΟΥ ΡΟΠΉΣ ΕΛΕΓΚΤΉ ΤΑΧΎΤΗΤΑΣ *6 (2.6.23.31)*

Χρησιμοποιήστε αυτήν την παράμετρο για να ορίσετε το χρόνο φιλτραρίσματος για την απολαβή ελεγκτή ταχύτητας.

Χρόνος φίλτρου για ροπή όταν η απολαβή ελεγκτή ταχύτητας αλλάζει μεταξύ ID613 και ID1295 ανάλογα με την ID1296.

#### *1298* ΑΠΟΛΑΒΉ ΕΛΕΓΚΤΉ ΤΑΧΎΤΗΤΑΣ ΣΕ ΠΕΡΙΟΧΉ ΕΞΑΣΘΈΝΗΣΗΣ ΠΕ*Δ*ΊΟΥ *6 (2.6.23.28)*

Χρησιμοποιήστε αυτήν την παράμετρο για να ορίσετε την τελική απολαβή για απολαβή ελεγκτή ταχύτητας σε σημείο εξασθένησης πεδίου.

Η σχετική απολαβή του ελεγκτή ταχύτητας στην περιοχή εξασθένησης πεδίου ως ποσοστό της παραμέτρου ID613.

# *1299* ΑΠΟΛΑΒΉ ΕΛΕΓΚΤΉ ΤΑΧΎΤΗΤΑΣ *F0 6 (2.6.23.27)*

Χρησιμοποιήστε αυτήν την παράμετρο για να ορίσετε τη σχετική απολαβή σε ποσοστό κάτω από το σημείο F0 ελεγκτή ταχύτητας.

Η σχετική απολαβή του ελεγκτή ταχύτητας ως ποσοστό της παραμέτρου ID613 όταν η ταχύτητα είναι παρακάτω από τη στάθμη που ορίζεται από την ID1300.

# *1300* ΕΛΕΓΚΤΉΣ ΤΑΧΎΤΗΤΑΣ *F0* ΣΗΜΕΊΟ *6 (2.6.23.26)*

Χρησιμοποιήστε αυτήν την παράμετρο για να ορίσετε τη στάθμη ταχύτητας με την οποία η απολαβή του ελεγκτή ταχύτητας είναι ίση με την απολαβή του ελεγκτή ταχύτητας F0.

Η στάθμη ταχύτητας σε Hz κάτω από την οποία η απολαβή του ελεγκτή ταχύτητας είναι ίση με την παράμετρο ID1299.

# *1301* ΕΛΕΓΚΤΉΣ ΤΑΧΎΤΗΤΑΣ *F1* ΣΗΜΕΊΟ *6 (2.6.23.25)*

Χρησιμοποιήστε αυτήν την παράμετρο για να ορίσετε τη στάθμη ταχύτητας πάνω από την οποία η απολαβή του ελεγκτή ταχύτητας είναι ίση με την απολαβή P του ελέγχου ταχύτητας.

Η στάθμη ταχύτητας σε Hz επάνω από την οποία η απολαβή του ελεγκτή ταχύτητας είναι ίση με την παράμετρο ID613. Από την ταχύτητα η οποία προσδιορίζεται από την παράμετρο ID1300 έως την ταχύτητα που προσδιορίζεται από την παράμετρο ID1301, η απολαβή του ελεγκτή ταχύτητας αλλάζει γραμμικά από τις παραμέτρους ID1299 έως ID613 και αντιστρόφως.

# *1304* ΠΑΡΆΘΥΡΟ ΘΕΤΙΚΉΣ *6 (2.10.12)*

Χρησιμοποιήστε αυτήν την παράμετρο για να ορίσετε το μέγεθος του παραθύρου στη θετική κατεύθυνση από την τελική αναφορά ταχύτητας.

# *1305* ΠΑΡΆΘΥΡΟ ΑΡΝΗΤΙΚΉΣ *6 (2.10.11)*

Χρησιμοποιήστε αυτήν την παράμετρο για να ορίσετε το μέγεθος του παραθύρου στην αρνητική κατεύθυνση από την τελική αναφορά ταχύτητας.

# *1306* ΠΑΡΆΘΥΡΟ ΘΕΤΙΚΉΣ *OFF* ΌΡΙΟ *6 (2.10.14)*

Χρησιμοποιήστε αυτήν την παράμετρο για να ορίσετε το θετικό όριο off στον ελεγκτή ταχύτητας όταν η ταχύτητα επιστρέφει στο παράθυρο.

# *1307* ΠΑΡΆΘΥΡΟ ΑΡΝΗΤΙΚΉΣ *OFF* ΌΡΙΟ *6 (2.10.13)*

Χρησιμοποιήστε αυτήν την παράμετρο για να ορίσετε το αρνητικό όριο off στον ελεγκτή ταχύτητας όταν η ταχύτητα επιστρέφει στο παράθυρο.

# *1311* ΦΊΛΤΡΟ ΣΦΆΛΜΑΤΟΣ ΤΑΧΎΤΗΤΑΣ *TC 6 (2.6.23.33)*

Χρησιμοποιήστε αυτήν την παράμετρο για να ορίσετε το χρόνο φιλτραρίσματος για την αναφορά ταχύτητας και το πραγματικό σφάλμα ταχύτητας.

Μπορεί να χρησιμοποιείται για την αφαίρεση μικρών διαταραχών στο σήμα του κωδικοποιητή.

# *1382* ΌΡΙΟ ΕΞΌ*Δ*ΟΥ ΕΛΈΓΧΟΥ ΤΑΧΎΤΗΤΑΣ *6 (2.10.15)*

Χρησιμοποιήστε αυτήν την παράμετρο για να ορίσετε το μέγιστο όριο ροπής για την έξοδο του ελεγκτή ταχύτητας ως ποσοστό της ονομαστικής ροπής του κινητήρα.

# **9.11 ΑΥΤΌΜΑΤΗ ΕΝΑΛΛΑΓΉ ΜΕΤΑΞΎ ΡΥΘΜΙΣΤΏΝ ΣΤΡΟΦΏΝ (ΜΌΝΟ ΕΦΑΡΜΟΓΉ 7)**

Η λειτουργία Αυτόματης αλλαγής επιτρέπει την αλλαγή της σειράς εκκίνησης και διακοπής των ρυθμιστών στροφών που ελέγχονται από τον αυτοματισμό αντλιών και ανεμιστήρων, ανά τα επιθυμητά χρονικά διαστήματα. Ο ρυθμιστής στροφών που ελέγχεται από το ρυθμιστή στροφών AC μπορεί να περιλαμβάνεται επίσης στην ακολουθία αυτόματης αλλαγής και κλειδώματος (P2.9.25). Η λειτουργία Αυτόματης αλλαγής επιτρέπει την εξισορρόπηση των χρόνων λειτουργίας των κινητήρων και την αποφυγή π.χ. ακινητοποιήσεων της αντλίας λόγω υπερβολικά μεγάλης διακοπής από τη λειτουργία.

- Εφαρμόστε τη λειτουργία Αυτόματης αλλαγής με την παράμετρο 2.9.24, Αυτόματη αλλαγή.
- Η αυτόματη αλλαγή πραγματοποιείται όταν ο χρόνος που έχει οριστεί με την παράμετρο 2.9.26, Διάστημα Αυτόματης αλλαγής, έχει λήξει και η δυναμικότητα που χρησιμοποιείται είναι παρακάτω από τη στάθμη που προσδιορίζεται με την παράμετρο 2.9.28, Όριο συχνότητας Αυτόματης αλλαγής.
- Οι ρυθμιστές στροφών που είναι σε λειτουργία, σταματούν και επανεκκινούν με βάση τη νέα σειρά.
- Τα εξωτερικά ρελέ ράγας που ελέγχονται από τις εξόδους ρελέ του ρυθμιστή στροφών AC, συνδέουν τους ρυθμιστές στροφών στον ρυθμιστή στροφών AC ή στο ρεύμα δικτύου. Εάν ο κινητήρας που ελέγχεται από το ρυθμιστή στροφών AC περιλαμβάνεται στην ακολουθία αυτόματης αλλαγής, ελέγχεται πάντα διαμέσου της εξόδου ρελέ η οποία ενεργοποιείται πρώτη. Τα άλλα ρελέ που ενεργοποιούνται αργότερα, ελέγχουν τους βοηθητικούς ρυθμιστές στροφών (βλ. Σχ*. 98* Παράδειγ*μ*α αυτό*μ*ατης *μ*ελέτης *2* αντλιών*,* [κύριο διάγρα](#page-419-0)*μμ*α και Σχ*[. 99](#page-419-0)*  Παράδειγ*μ*α αυτό*μ*ατης *μ*ελέτης *3* αντλιών*,* [κύριο διάγρα](#page-419-0)*μμ*α).

# *1027* ΑΥΤΌΜΑΤΗ ΑΛΛΑΓΉ *7 (2.9.24)*

Χρησιμοποιήστε αυτή την παράμετρο για να ενεργοποιήσετε ή να απενεργοποιήσετε την περιστροφή της αλληλουχίας εκκίνησης και την προτεραιότητα των κινητήρων.

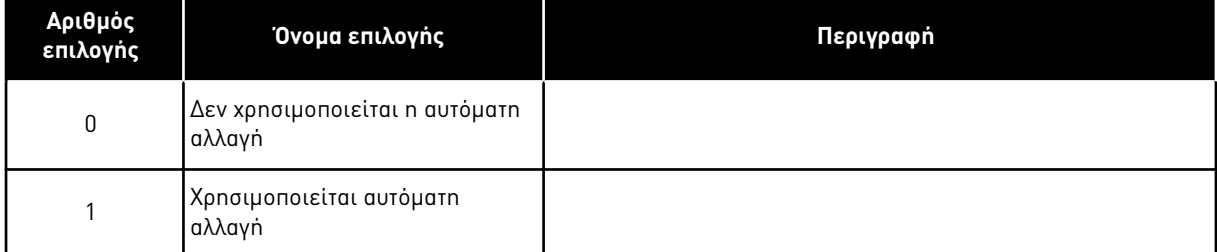

# Πίνακας *218:* Ε*π*ιλογές για την *π*αρά*μ*ετρο *ID1027*

Η αυτόματη αλλαγή της σειράς εκκίνησης και διακοπής ενεργοποιείται και εφαρμόζεται είτε μόνο στους βοηθητικούς ρυθμιστές στροφών ή τους βοηθητικούς ρυθμιστές στροφών και το ρυθμιστή στροφών που ελέγχεται από το ρυθμιστή στροφών AC, ανάλογα με τη ρύθμιση της παραμέτρου 2.9.25, Επιλογή αυτοματισμού. Εξ ορισμού, η Αυτόματη αλλαγή ενεργοποιείται για 2 ρυθμιστές στροφών. Βλ. Σχ*. 19* Προε*π*ιλεγ*μ*ένη δια*μ*όρφωση *I / O* εφαρ*μ*[ογής ελέγχου αντλίας και](#page-189-0)  ανε*μ*ιστήρα και *π*αράδειγ*μ*[α σύνδεσης](#page-189-0) *(μ*ε δισύρ*μ*ατο *π*ο*μπ*ό*)* και Σχ*. 98* [Παράδειγ](#page-419-0)*μ*α αυτό*μ*ατης *μ*ελέτης *2* αντλιών*,* [κύριο διάγρα](#page-419-0)*μμ*α.

# *1028* ΕΠΙΛΟΓΉ ΑΥΤΟΜΑΤΙΣΜΟΎ ΑΥΤ*.* ΑΛΛΑΓΏΝ */* ΑΛΛΗΛΟΣΎΝ*Δ*ΕΣΗΣ *7 (2.9.25)*

Χρησιμοποιήστε αυτήν την παράμετρο για να επιλέξετε εάν η αυτόματη αλλαγή θα εφαρμόζεται στους βοηθητικούς ρυθμιστές στροφών ή σε όλους τους ρυθμιστές στροφών.

#### Πίνακας *219:* Ε*π*ιλογές για την *π*αρά*μ*ετρο *ID1028*

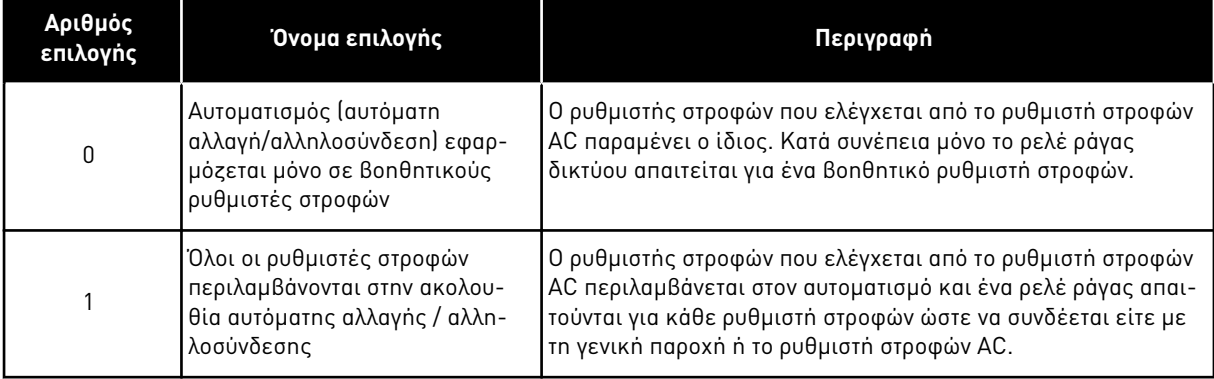

# *1029 Δ*ΙΆΣΤΗΜΑ ΑΥΤΌΜΑΤΗΣ ΑΛΛΑΓΉΣ *7 (2.9.26)*

Χρησιμοποιήστε αυτή την παράμετρο για να ρυθμίσετε τα διαστήματα αυτόματης αλλαγής.

Μετά τη λήξη του χρόνου που προσδιορίζεται με αυτή την παράμετρο, η λειτουργία αυτόματης αλλαγής πραγματοποιείται εάν η δυναμικότητα που χρησιμοποιείται πέσει κάτω από τη στάθμη που ορίζεται με τις παραμέτρους 2.9.28 (όριο συχνότητας αυτόματης αλλαγής) και 2.9.27 (μέγιστος αριθμός βοηθητικών ρυθμιστών στροφών). Εάν η δυναμικότητα υπερβεί την τιμή του P2.9.28, η αυτόματη αλλαγή δεν θα πραγματοποιηθεί προτού η δυναμικότητα πέσει κάτω από αυτό το όριο.

- Η μέτρηση χρόνου ενεργοποιείται μόνο εάν η αίτηση Έναρξης/διακοπής είναι ενεργή στο σημείο ελέγχου Α.
- Η μέτρηση χρόνου επανέρχεται αφού πραγματοποιηθεί η αυτόματη αλλαγή ή με την άρση της αίτησης Έναρξης στο σημείο ελέγχου Α.

#### *1030* ΚΑΙ *1031* ΜΈΓΙΣΤΟΣ ΑΡΙΘΜΌΣ ΒΟΗΘΗΤΙΚΏΝ ΡΥΘΜΙΣΤΏΝ ΣΤΡΟΦΏΝ ΚΑΙ ΌΡΙΟ ΣΥΧΝΌΤΗΤΑΣ ΑΥΤΌΜΑΤΗΣ ΑΛΛΑΓΉΣ *(2.9.27* ΚΑΙ *2.9.28)*

1030: Χρησιμοποιήστε αυτήν την παράμετρο για να ορίσετε την ποσότητα βοηθητικών ρυθμιστών στροφών που χρησιμοποιούνται.

1031: Χρησιμοποιήστε αυτή την παράμετρο για να ορίσετε το όριο συχνότητας αυτόματης αλλαγής.

Αυτές οι παράμετροι ορίζουν τη στάθμη κάτω από την οποία η χρησιμοποιούμενη δυναμικότητα πρέπει να παραμένει έτσι ώστε να μπορεί να πραγματοποιηθεί αυτόματη αλλαγή.

Αυτό το επίπεδο ορίζεται ως ακολούθως:

- Εάν ο αριθμός των βοηθητικών ρυθμιστών στροφών σε λειτουργία είναι μικρότερος από την τιμή της παραμέτρου 2.9.27, η λειτουργία αυτόματης αλλαγής μπορεί να πραγματοποιηθεί.
- Εάν ο αριθμός των βοηθητικών ρυθμιστών στροφών σε λειτουργία είναι ίσος με την τιμή της παραμέτρου ID2.9.27 και η συχνότητα του ελεγχόμενου ρυθμιστή στροφών είναι κάτω από την τιμή της παραμέτρου 2.9.28, η αυτόματη αλλαγή μπορεί να πραγματοποιηθεί.
- Εάν η τιμή της παραμέτρου 2.9.28 είναι 0,0 Hz η αυτόματη αλλαγή μπορεί να πραγματοποιηθεί μόνο σε κατάσταση ακινησίας (Στάση και Υπολειτουργία) ανεξάρτητα από την τιμή της παραμέτρου ID2.9.27.

# **9.12 ΕΠΙΛΟΓΉ ΑΛΛΗΛΟΣΎΝΔΕΣΗΣ (P2.9.23)**

Αυτή η παράμετρος χρησιμοποιείται για την ενεργοποίηση των εισόδων αλληλοσύνδεσης. Τα σήματα αλληλοσύνδεσης προέρχονται από τους διακόπτες του κινητήρα. Τα σήματα (λειτουργίες) συνδέονται με ψηφιακές εισόδους οι οποίες είναι προγραμματισμένες ως είσοδοι αλληλοσύνδεσης χρησιμοποιώντας τις αντίστοιχες παραμέτρους. Ο αυτοματισμός αντλίας και ανεμιστήρα, ελέγχει μόνο τους κινητήρες με ενεργά δεδομένα αλληλοσύνδεσης.

- Τα δεδομένα αλληλοσύνδεσης μπορούν να χρησιμοποιούνται ακόμα και όταν η λειτουργία Αυτόματης αλλαγής δεν είναι ενεργοποιημένη
- Εάν η αλληλοσύνδεση ενός βοηθητικού ρυθμιστή στροφών είναι ανενεργή και υπάρχει διαθέσιμος άλλος βοηθητικός ρυθμιστής στροφών εκτός χρήσης, ο τελευταίος θα τεθεί σε λειτουργία χωρίς να σταματήσει ο ρυθμιστής στροφών AC.
- Εάν η αλληλοσύνδεση του ελεγχόμενου ρυθμιστή στροφών είναι ανενεργή, όλοι οι κινητήρες θα σταματήσουν και θα επανεκκινήσουν με τη νέα διαμόρφωση.
- Εάν η αλληλοσύνδεση ενεργοποιηθεί ξανά σε κατάσταση λειτουργίας, ο αυτοματισμός θα λειτουργήσει σύμφωνα με την παράμετρο 2.9.23, Επιλογή αλληλοσύνδεσης:

#### Πίνακας *220:* Ε*π*ιλογές για την ε*π*ιλογή Αλληλοσύνδεσης

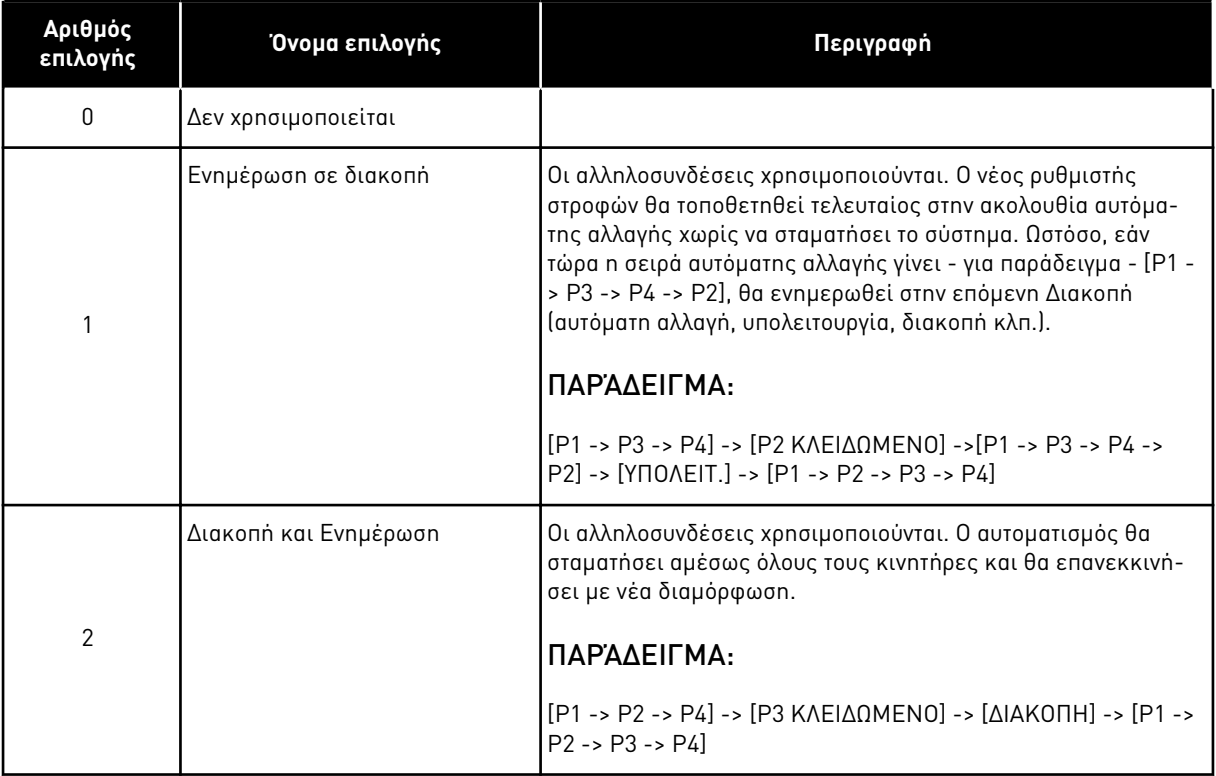

Ανατρέξτε στο Κεφάλαιο *9.13* Παραδείγ*μ*ατα ε*π*ιλογής Αυτό*μ*ατης αλλαγής και Αλληλοσύνδεσης.

# **9.13 ΠΑΡΑΔΕΊΓΜΑΤΑ ΕΠΙΛΟΓΉΣ ΑΥΤΌΜΑΤΗΣ ΑΛΛΑΓΉΣ ΚΑΙ ΑΛΛΗΛΟΣΎΝΔΕΣΗΣ**

# 9.13.1 ΑΥΤΟΜΑΤΙΣΜΌΣ ΑΝΤΛΙΏΝ ΚΑΙ ΑΝΕΜΙΣΤΉΡΩΝ ΜΕ ΑΛΛΗΛΟΣΥΝΔΈΣΕΙΣ, ΧΩΡΊΣ ΑΥΤΌΜΑΤΗ ΑΛΛΑΓΉ

# **Κατάσταση:**

- Ένας ελεγχόμενος ρυθμιστής στροφών και τρεις βοηθητικοί ρυθμιστές στροφών.
- Ρυθμίσεις παραμέτρων: 2.9.1=3, 2.9.25=0
- Χρησιμοποιούνται σήματα ανάδρασης αλληλοσύνδεσης, δεν χρησιμοποιείται η αυτόματη αλλαγή.
- Ρυθμίσεις παραμέτρων: 2.9.23=1, 2.9.24=0
- Τα σήματα ανάδρασης αλληλοσύνδεσης προέρχονται από τις ψηφιακές εισόδους που επιλέγονται με τις παραμέτρους 2.2.6.18 έως 2.2.6.21.
- Ο έλεγχος βοηθητικού ρυθμιστή στροφών 1 (P2.3.1.27) ενεργοποιείται διαμέσου της Αλληλοσύνδεσης 1 (P2.2.6.18), ο έλεγχος βοηθητικού ρυθμιστή στροφών 2 (P2.3.1.28) διαμέσου της αλληλοσύνδεσης 2 (P2.2.6.19) κλπ.

# **Φάσεις:**

- 1. Ξεκινούν το σύστημα και ο κινητήρας που ελέγχεται από το ρυθμιστή στροφών AC.
- 2. Ο βοηθητικός ρυθμιστής στροφών 1 ξεκινά όταν ο κύριος ρυθμιστής στροφών φτάσει την προκαθορισμένη συχνότητα εκκίνησης (P2.9.2).
- 3. Ο κύριος ρυθμιστής στροφών μειώνει ταχύτητα μέχρι τη συχνότητα διακοπής του βοηθητικού ρυθμιστή στροφών 1 (P2.9.3) και αρχίζει να αυξάνεται μέχρι τη συχνότητα εκκίνησης του βοηθητικού ρυθμιστή στροφών 2, εάν χρειάζεται.
- 4. Ο βοηθητικός ρυθμιστής στροφών 2 ξεκινά όταν ο κύριος ρυθμιστής στροφών έχει φτάσει την προκαθορισμένη συχνότητα εκκίνησης (P2.9.4).
- 5. Η ανάδραση αλληλοσύνδεσης αφαιρείται από το Βοηθ. ρυθμιστή στροφών 2. Επειδή ο Βοηθ. ρυθμιστής στροφών 3 είναι εκτός χρήσης, θα ξεκινήσει για αντικατάσταση του Βοηθ. ρυθμιστή στροφών 2 που έχει αφαιρεθεί.
- 6. Ο κύριος ρυθμιστής στροφών αυξάνει ταχύτητα μέχρι τη μέγιστη επειδή δεν υπάρχουν διαθέσιμοι άλλοι βοηθητικοί ρυθμιστές στροφών.
- 7. Επανασυνδέεται ο Βοηθ. ρυθμιστής στροφών 2 που είχε αφαιρεθεί και τοποθετείται τελευταίος στη σειρά εκκίνησης βοηθητικών ρυθμιστών στροφών η οποία τώρα είναι 1-3-2. Ο κύριος ρυθμιστής στροφών ελαττώνει ταχύτητα μέχρι την προκαθορισμένη Συχνότητα διακοπής. Η σειρά εκκίνησης των βοηθητικών ρυθμιστών στροφών θα ενημερωθεί είτε αμέσως ή στην επόμενη διακοπή (αυτόματη αλλαγή, υπολειτουργία, διακοπή κλπ.) σύμφωνα με την P2.9.23.
- 8. Εάν εξακολουθεί να χρειάζεται ισχύς, η ταχύτητα του κύριου ρυθμιστή στροφών φτάνει στη μέγιστη συχνότητα, θέτοντας το 100% της ισχύος εξόδου στη διάθεση του συστήματος.

Όταν ελαττώνεται η απαίτηση ισχύος, οι βοηθητικοί ρυθμιστές στροφών σβήνουν με την αντίστροφη σειρά (2-3-1 και μετά την ενημέρωση, 3-2-1).

# 9.13.2 ΑΥΤΟΜΑΤΙΣΜΌΣ ΑΝΤΛΙΏΝ ΚΑΙ ΑΝΕΜΙΣΤΉΡΩΝ ΜΕ ΑΛΛΗΛΟΣΥΝΔΈΣΕΙΣ ΚΑΙ ΑΥΤΌΜΑΤΗ ΑΛΛΑΓΉ

Τα παραπάνω ισχύουν και εάν χρησιμοποιείται η λειτουργία αυτόματης αλλαγής. Επιπλέον της αλλαγής και ενημέρωσης της σειράς εκκίνησης, και η σειρά αλλαγής των κύριων ρυθμιστών εξαρτάται από την παράμετρο 2.9.23.

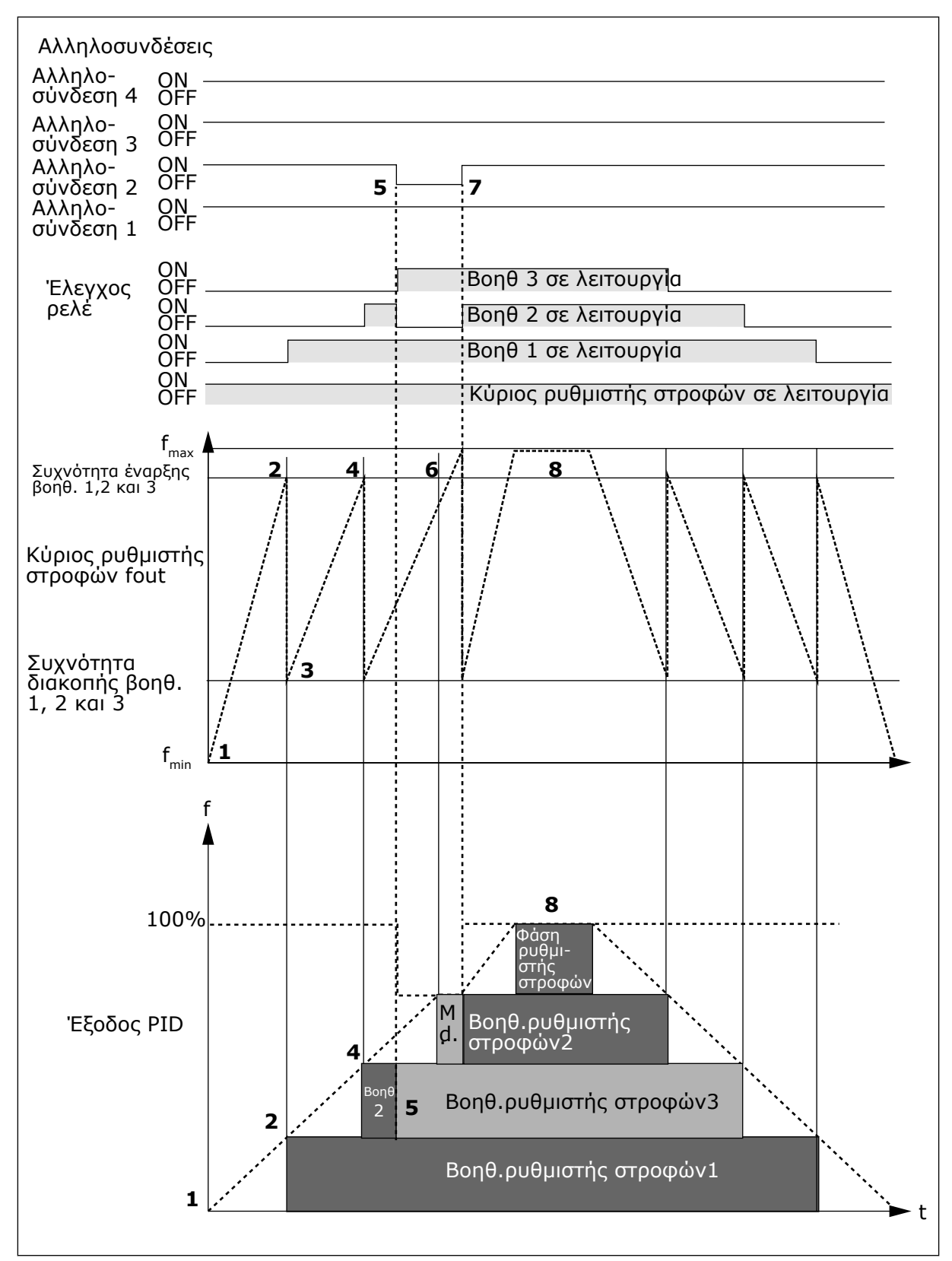

Σχ*. 97:* Παράδειγ*μ*α της λειτουργίας της εφαρ*μ*ογής *PFC μ*ε τρεις βοηθητικούς ρυθ*μ*ιστές στροφών

<span id="page-419-0"></span>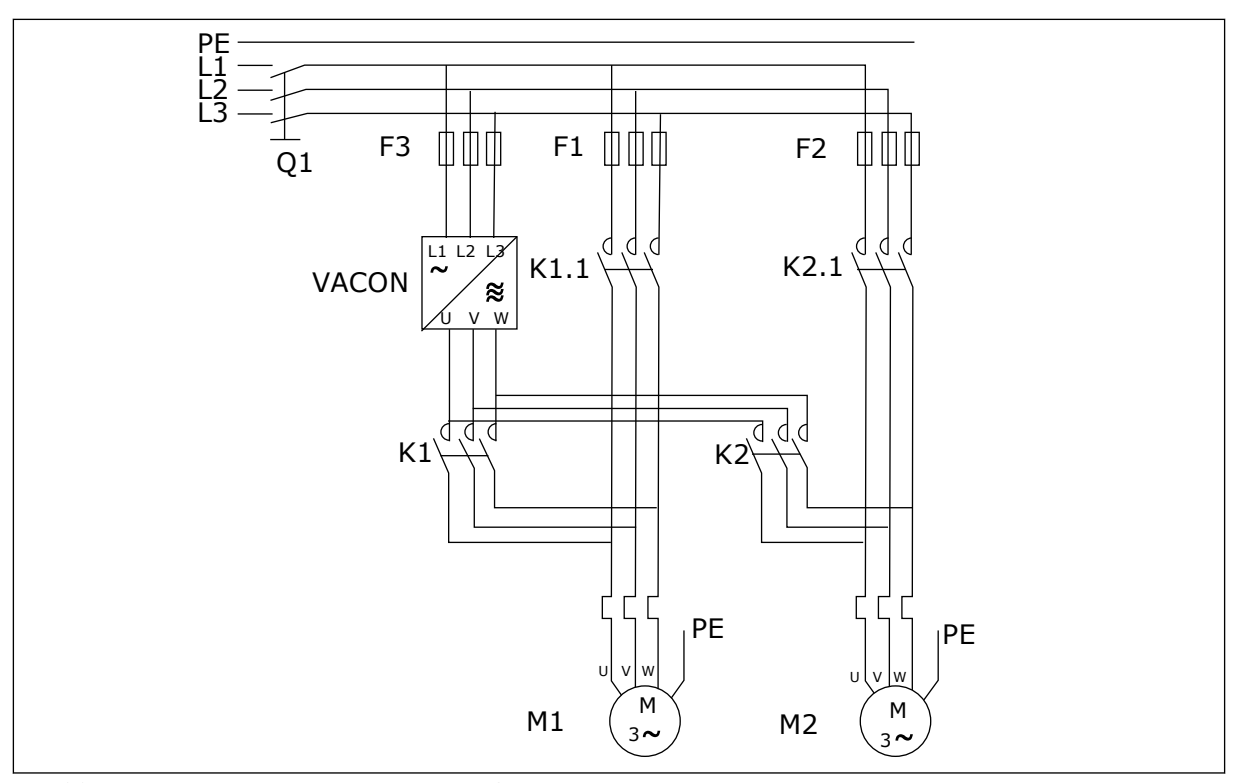

Σχ*. 98:* Παράδειγ*μ*α αυτό*μ*ατης *μ*ελέτης *2* αντλιών*,* κύριο διάγρα*μμ*α

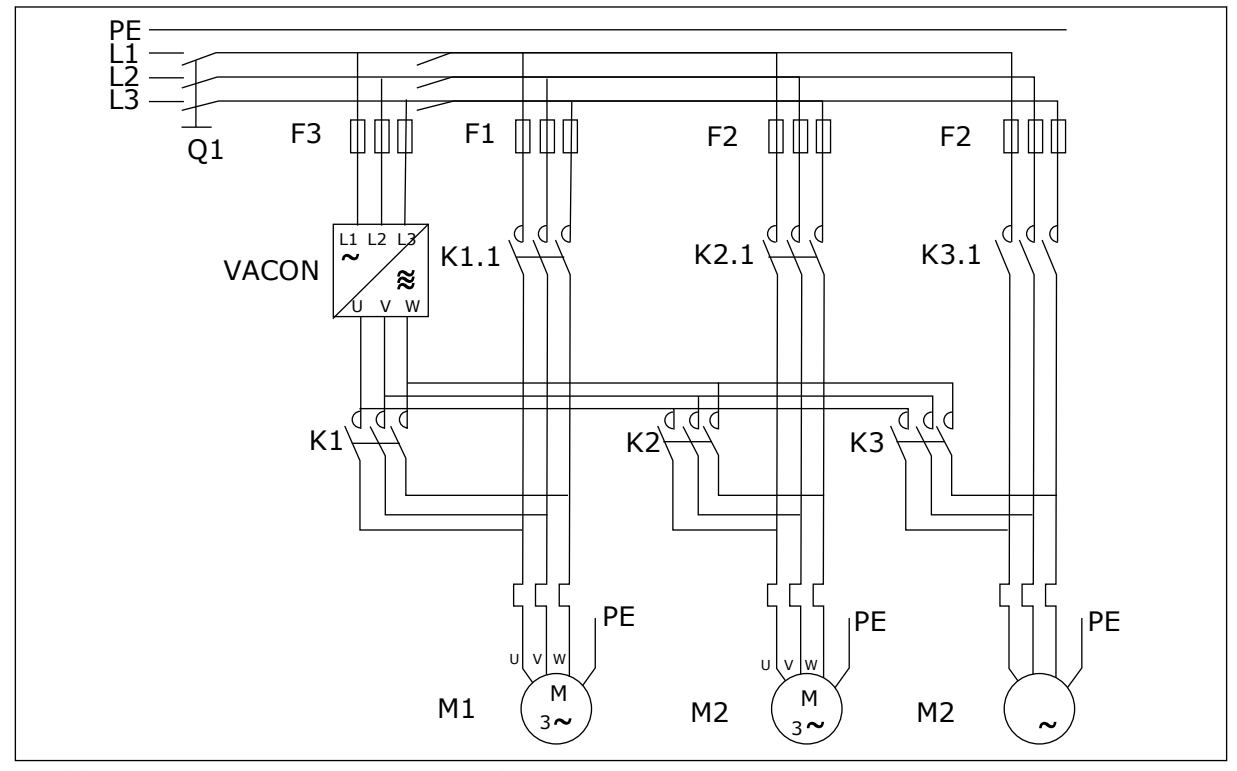

Σχ*. 99:* Παράδειγ*μ*α αυτό*μ*ατης *μ*ελέτης *3* αντλιών*,* κύριο διάγρα*μμ*α

# **10 ΑΝΊΧΝΕΥΣΗ ΒΛΑΒΏΝ**

# **10.1 ΚΩΔΙΚΟΊ ΣΦΑΛΜΆΤΩΝ**

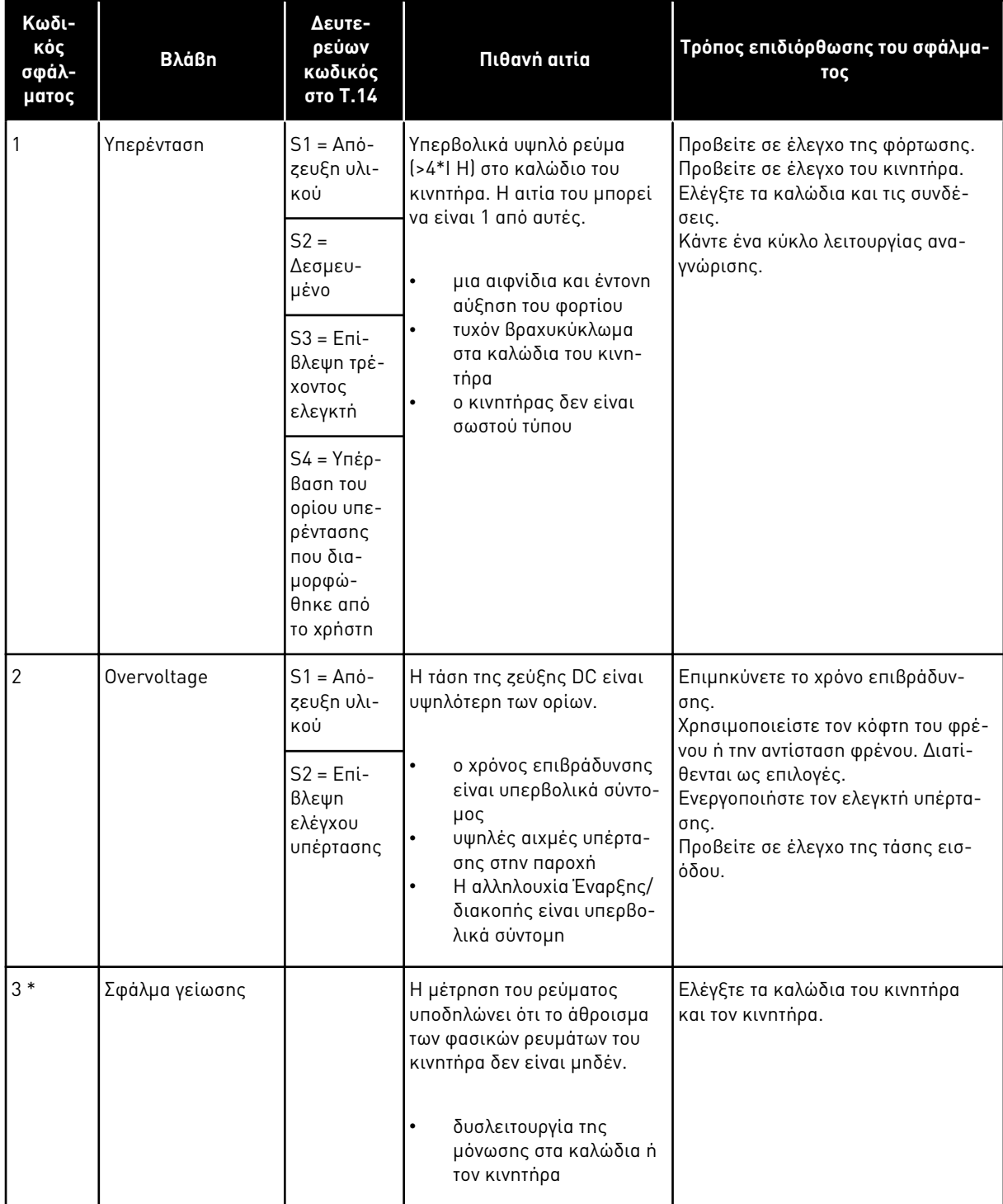

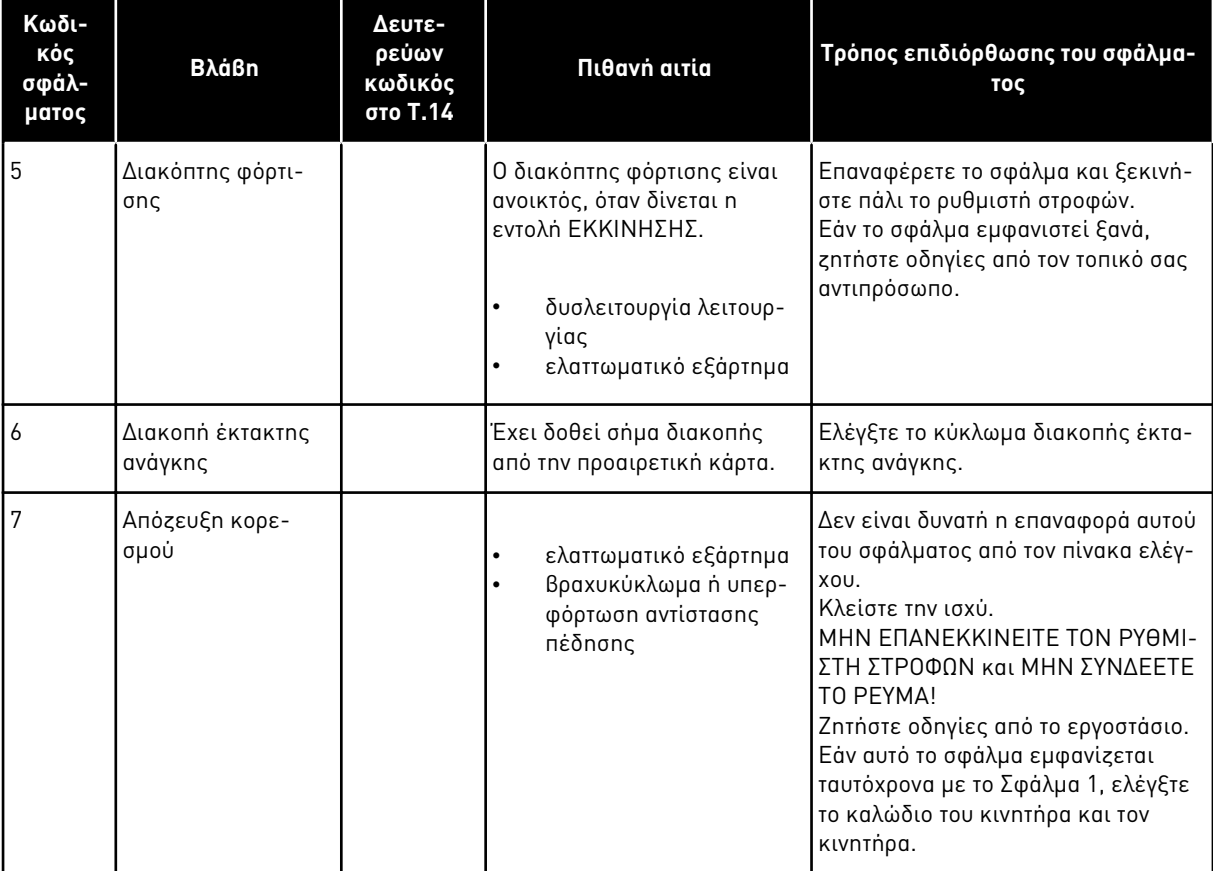

a dhe ann an 1970.<br>Tha ann an 1970, ann an 1970, ann an 1970.

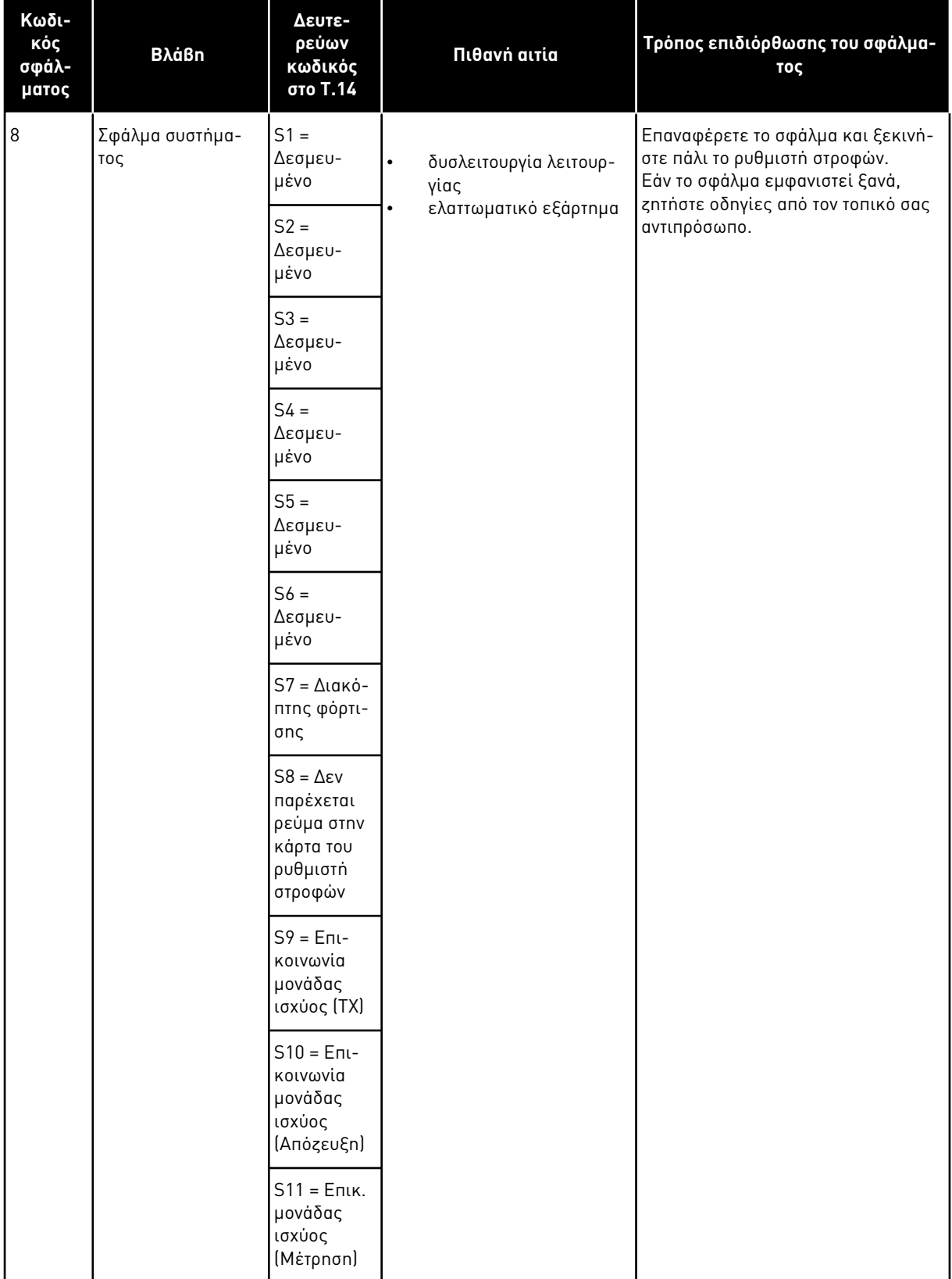

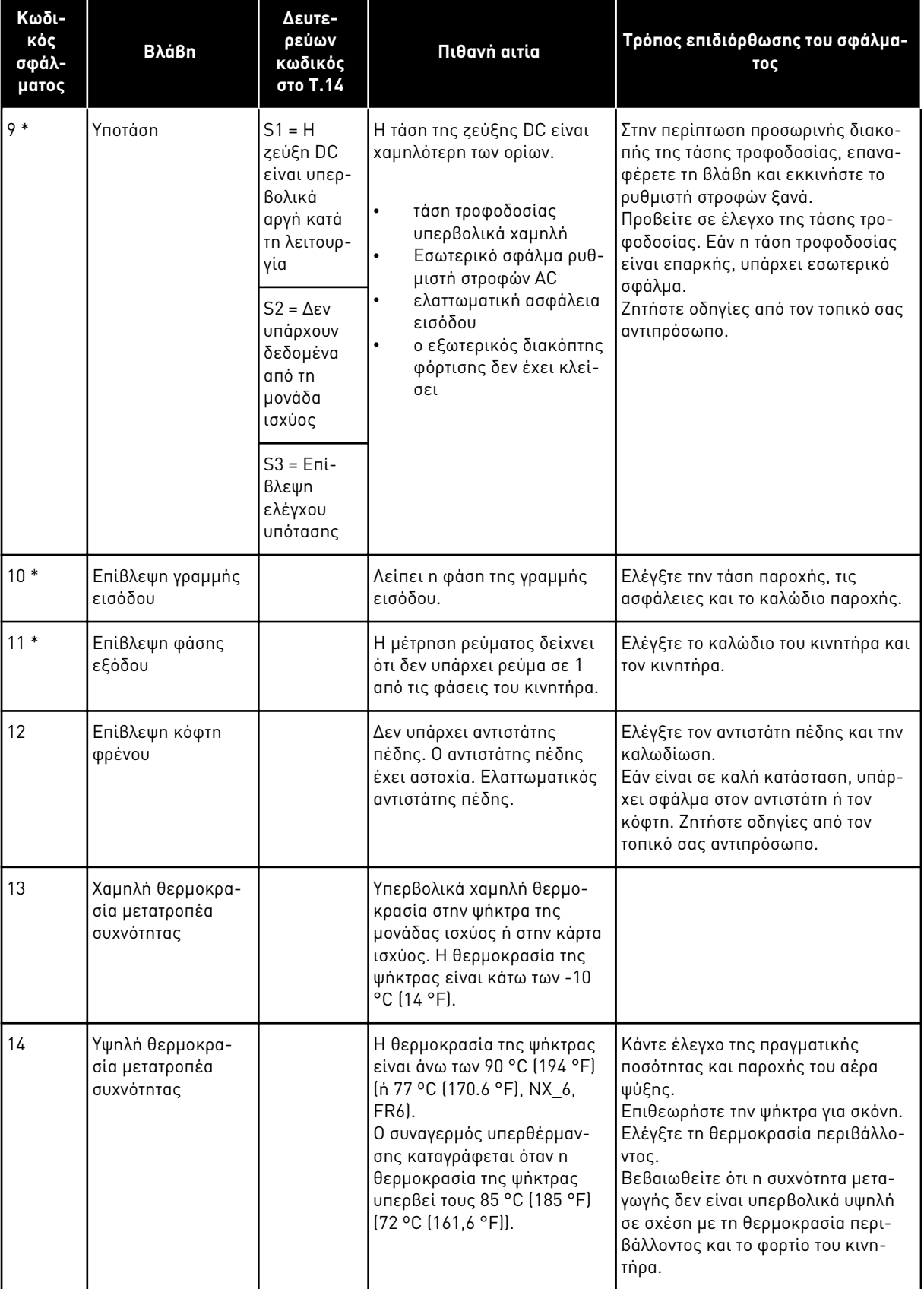

a dhe ann an 1970.<br>Chuirtean

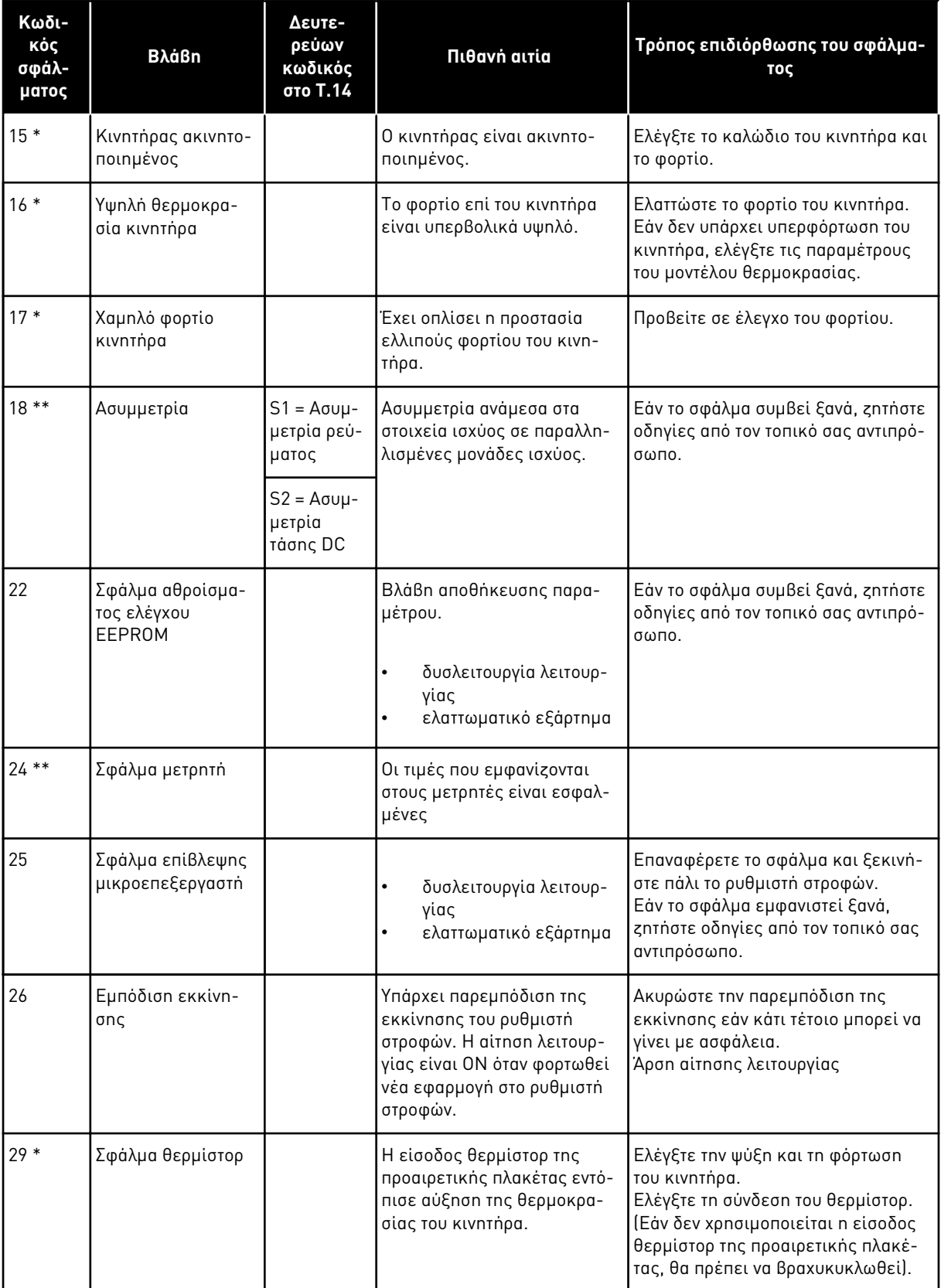

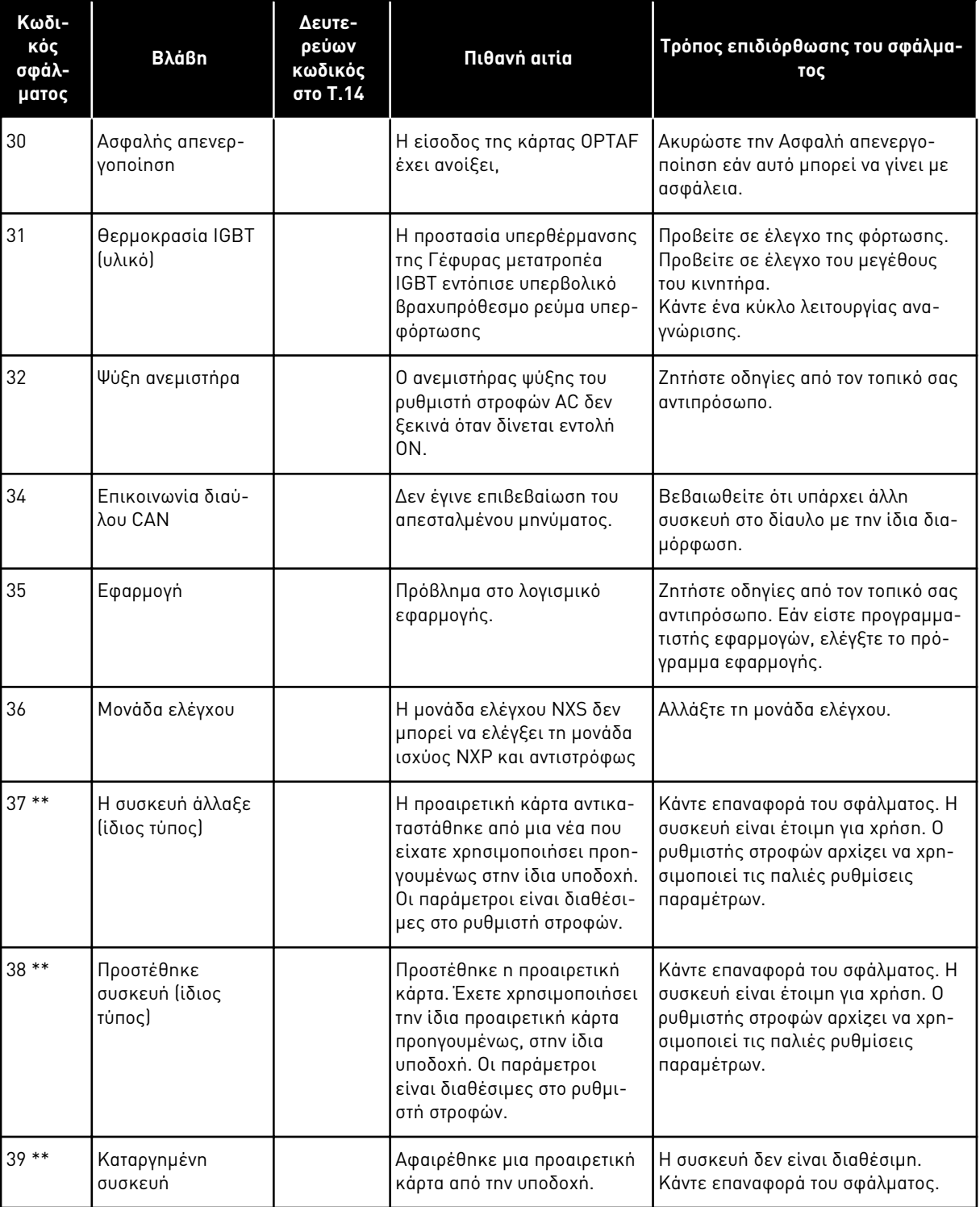

a dhe ann ann an 1970.<br>Tha ann an 1970, ann an 1970, ann an 1970.

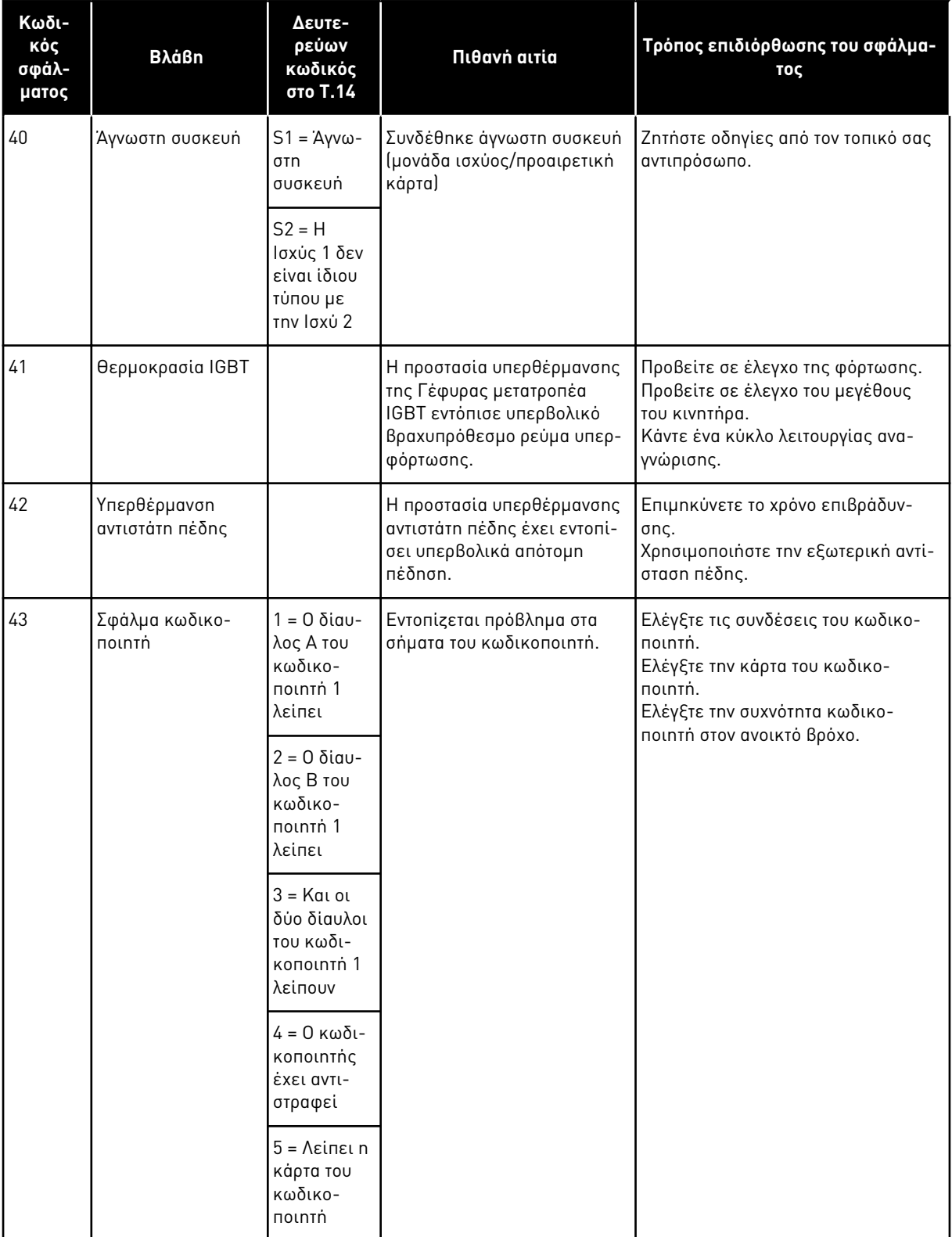

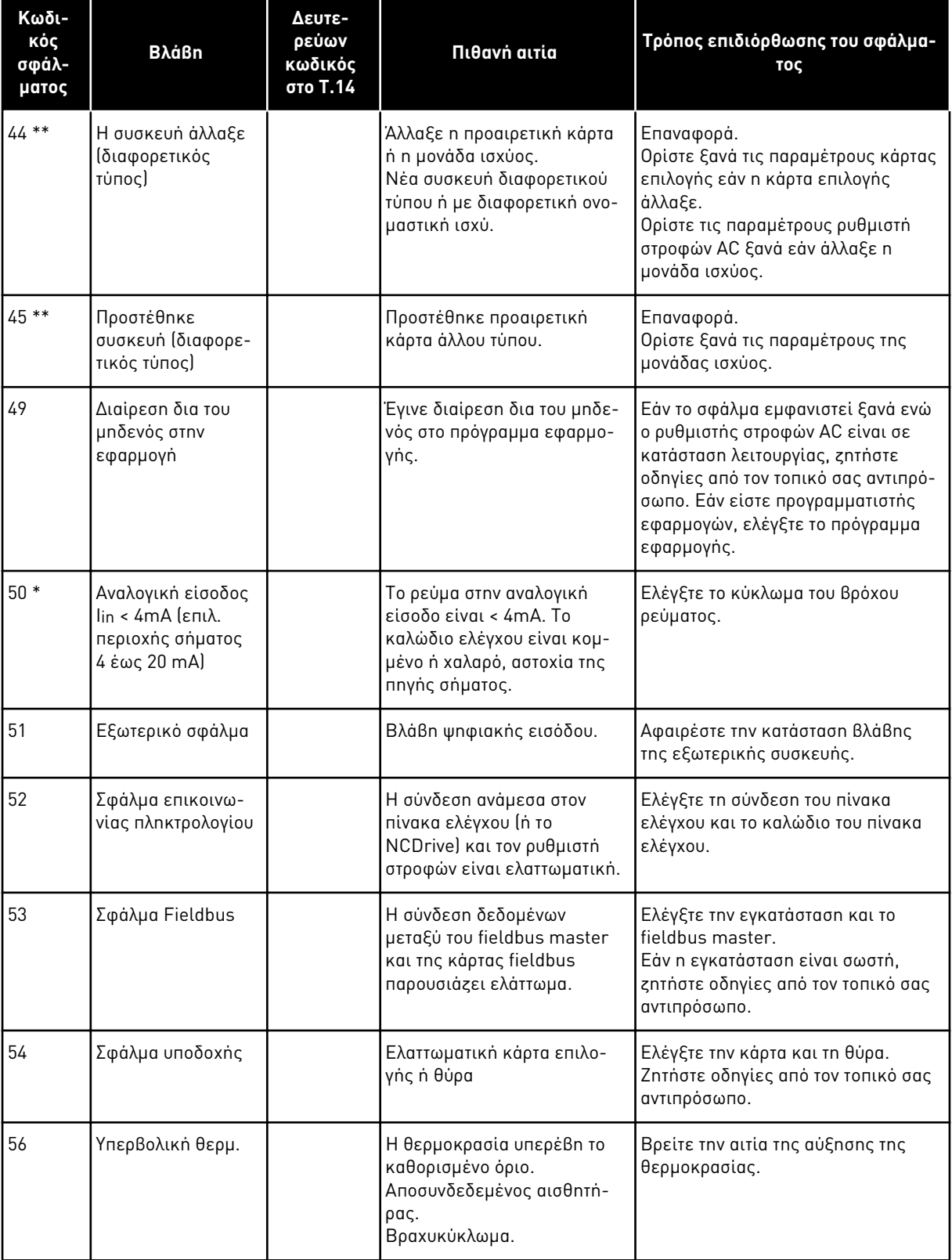

a dhe ann an 1970.<br>Bhuailtean

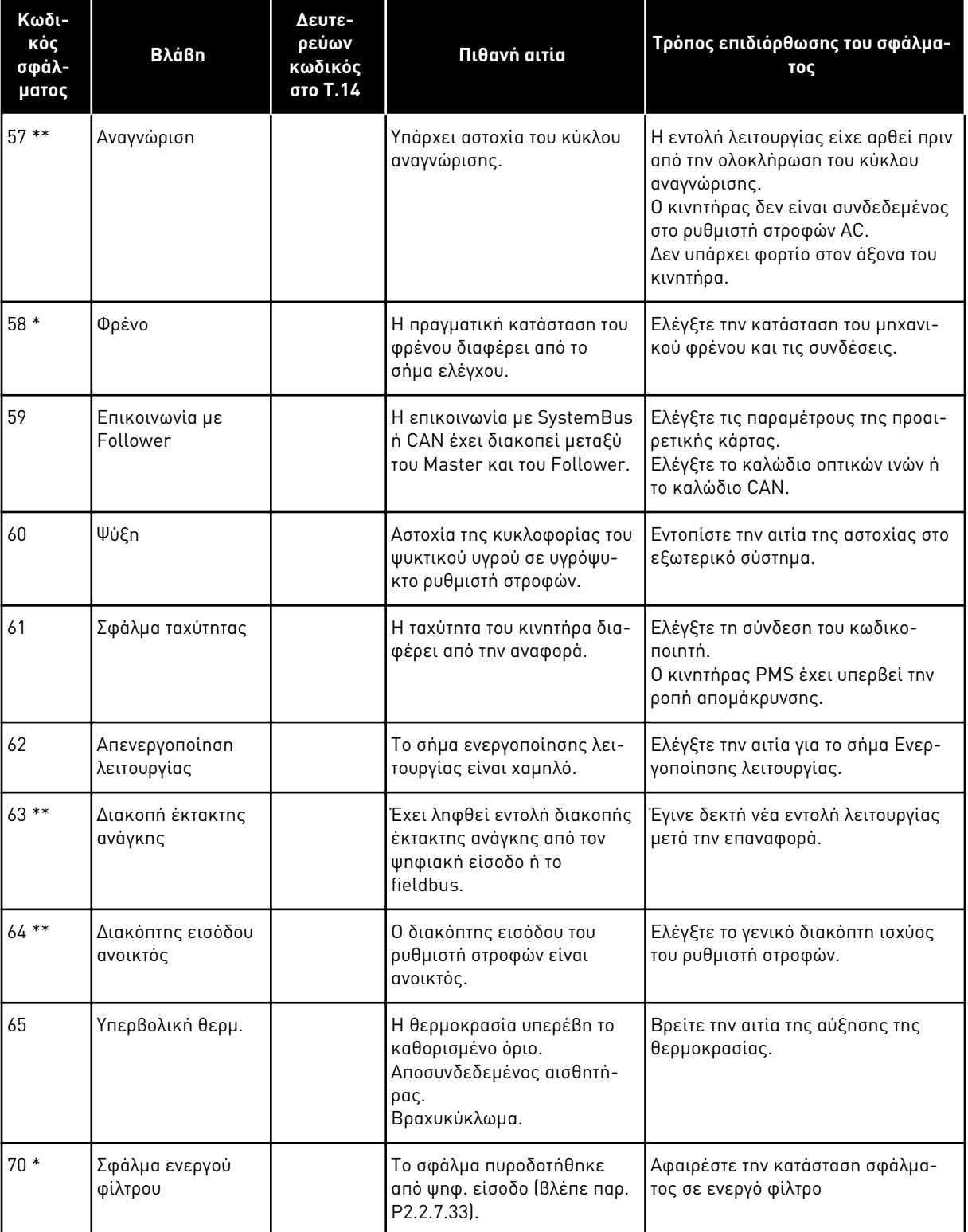

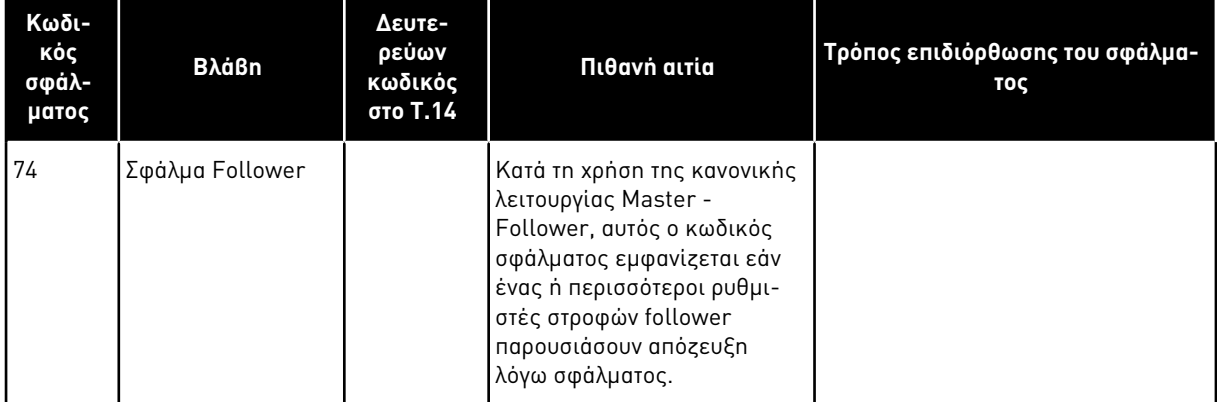

\* = Μπορείτε να ορίσετε διαφορετικές αποκρίσεις στην εφαρμογή, για αυτά τα σφάλματα. Δείτε την ομάδα παραμέτρων Προστασίες.

\*\* = Μόνο σφάλματα A (συναγερμοί).

# VAGON®

www.danfoss.com

Document ID:

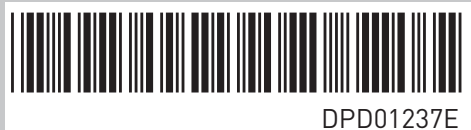

Rev. E

Vacon Ltd Member of the Danfoss Group Runsorintie 7 65380 Vaasa Finland

Sales code: DOC-APPNXALL+DLGR